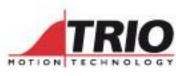

A MEMBER OF THE ESTLIN GROUP

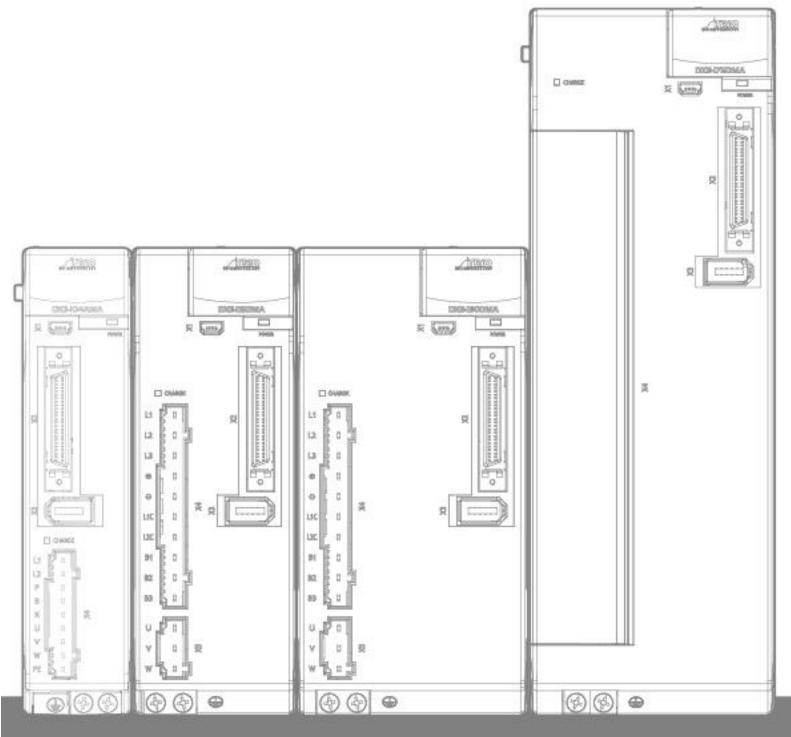

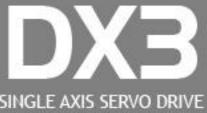

SINGLE AXIS SERVO DRIVE Conventional Version

**USER MANUAL** 

# About this Manual

# Purpose

This manual provides the information required for the Selection, Wiring, Connection, Settings, Trial Operation, Tuning and Functions of the DX3 Series AC Servo Drive with pulse references (referred to as **DX3**).

Read and understand this manual to ensure correct usage of the product.

# Terms and Abbreviations

Terms that may be used in this manual are defined as follows.

| Term           | Meaning                                                                                       |  |
|----------------|-----------------------------------------------------------------------------------------------|--|
| Motor          | The Rotary Servo Motor                                                                        |  |
| Drive          | A Servo Drive, which is used for controlling the Rotary Servo Motor                           |  |
| Servo System   | A Servo Control System consisting of a master controller, drive, motor and peripheral devices |  |
| Servo ON       | Supplying power to the Motor                                                                  |  |
| Servo OFF      | Not supplying power to the Motor                                                              |  |
| Motion Perfect | The software tool for setting up and adjusting the drive, which is installed in the PC        |  |

Abbreviations that may be used in describing EtherCAT or CANopen as well as their meanings are defined as follows.

| Abbreviation | Meaning                                             |  |
|--------------|-----------------------------------------------------|--|
| APRD         | Auto-increment Physical Read                        |  |
| APWR         | Auto-increment Physical Write                       |  |
| APRW         | Auto-increment Physical Read/Write                  |  |
| ARMW         | Auto-increment Physical Read/Multiple Write         |  |
| BRD          | Broadcast Read                                      |  |
| BRW          | Broadcast Read/Write                                |  |
| BWR          | Broadcast Write                                     |  |
| CiA          | CAN in Automation                                   |  |
| CoE          | CAN application protocol over EtherCAT              |  |
| DC           | Distributed Clocks                                  |  |
| EEPROM       | Electrically Erasable Programmable Read Only Memory |  |
| ESC          | EtherCAT Slave Controller                           |  |
| ESI          | EtherCAT Slave Information                          |  |
| ESM          | EtherCAT State Machine                              |  |

| Abbreviation | Meaning                                                      |  |
|--------------|--------------------------------------------------------------|--|
| FMMU         | Fieldbus Memory Management Unit                              |  |
| FPRD         | Configured Address Physical Read                             |  |
| FPWR         | Configured Address Physical Write                            |  |
| FPRW         | Configured Address Physical Read/Write                       |  |
| FRMW         | Configured Address Physical Read Multiple Write              |  |
| LRD          | Logical memory Read                                          |  |
| LWR          | Logical memory Write                                         |  |
| LRW          | Logical memory Read/Write                                    |  |
| OD           | Object Dictionary                                            |  |
| OP           | Operational state of EtherCAT state machine                  |  |
| PDO          | Process Data Object                                          |  |
| PREOP        | Pre-Operational state of EtherCAT state machine              |  |
| RxPDO        | Receive PDO, i.e. the process data that the ESC will receive |  |
| SAFEOP       | Safe-Operational state of EtherCAT state machine             |  |
| SDO          | Service Data Object                                          |  |
| SyncManager  | Synchronization Manager                                      |  |
| TxPDO        | Transmit PDO, i.e. the process data to be sent by the ESC    |  |

Data types and scopes that may be used in this manual are defined as follows.

| Abbreviation | Data type       | Scope                      |
|--------------|-----------------|----------------------------|
| INT8         | Signed 8 bit    | - 128~ + 127               |
| INT16        | Signed 16 bit   | - 32768~ + 32767           |
| INT32        | Signed 32 bit   | - 2147483648~ + 2147483627 |
| UINT8        | Unsigned 8 bit  | 0~255                      |
| UINT16       | Unsigned 16 bit | 0~65535                    |
| UINT32       | Unsigned 32 bit | 0~4294967295               |
| STRING       | String value    | -                          |

# Symbols

The symbols that may be found in this document are defined as follows.

| Symbol                                                                                                    | Description                                                                                                    |  |
|----------------------------------------------------------------------------------------------------|----------------------------------------------------------------------------------------------------|--|
| DANGER                                                                                                    | Indicates a hazard with a high level of risk that, if not avoided, will result in death or serious injury.                                                     |  |
| Indicates a hazard with a medium or low level of risk which, if not avoided, could result in minor or moderate injury. |                                                                                                    |  |
|                                                                                                    | Indicates a potentially hazardous situation that, if not avoided, could cause equipment damage, data loss, and performance degradation, or unexpected results. |  |
| IMPORTANT                                                                                                    | Indicates precautions or restrictions that must be observed.<br>Also indicates alarm displays and other precautions that will not result in machine<br>damage. |  |
| NOTE                                                                                                    | Provides additional information to emphasize or supplement important points of the main text.                                                                  |  |

The names of reverse signals (ones that are taken effect when low) are written with a forward slash (/) before the signal abbreviation. For example:

Parameters are referenced as PnXXX where XXX refers to a unique number. Some parameters have multiple functions encoded within a single parameter. For these parameters, sub-indices are used to reference the multiple functions.

For example:

- Pn112 Speed Feedforward is a single value without any sub-indices
- Pn000 Basic Function Selection 0 is made up of 4 sub-indexes describing different functions
   Pn000.0 Servo ON
  - Pn000.1 Forward Drive Prohibit Input (P-OT)
  - Pn000.2 Reverse Drive Prohibit Input (N-OT)
  - Pn000.3 Reserved parameter (Do not change)

# Safety Precautions

### **General Precautions**

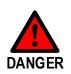

- Never remove covers, cables, connectors, or optional devices while power is being supplied to the Drive.
- Never connect a three-phase power supply to the terminals U, V, and W of the driver.
- Wait for five minutes after turning the power supply OFF and then make sure that the CHARGE indicator is not lit before starting wiring or inspection work.
   Never touch the power supply terminals after turning OFF the power supply while the CHARGE lamp is lit, because high voltages may still be present in the Drive.
  - Use a power supply that is appropriate for the product, check number of phases, voltage, frequency, and AC/DC type.
  - Connect the ground terminals on the Drive and Motor to ground poles according to local electrical codes.
  - Never damage, pull on, apply excessive force to, place heavy objects on, or pinch cables.
  - Never attempt to disassemble, repair, or modify the product.
  - Make sure that the device in an emergency stop state at any time when the product has been connected to the machine and ready for the operation.
  - Never touch inside the Drive.

• The Drive heat sinks, regenerative resistors, Motor, and other components can be very hot while power is ON or soon after the power is turned OFF. Implement safety measures, such as installing covers, so that hands and parts such as cables do not come into contact with hot components.

• For the control power supply, use a power supply device with double insulation or reinforced insulation.

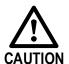

- Never use the product in an environment that is subject to water, corrosive gases, or flammable gases, or near flammable materials.
- Never attempt to use a Drive or Motor that is damaged or that has missing parts.
- Install external emergency stop circuits that shut OFF the power supply and stops operation immediately when an error occurs.

• In locations with poor power supply conditions, install the necessary protective devices (such as AC reactors) to ensure that the input power is supplied within the specified voltage range.

- Always use a Noise Filter to minimize the effects of electromagnetic interference.
- Always use a Motor and Drive in one of the specified combinations.
- Never touch a Drive or Motor with wet hands.

### **Storage Precautions**

- Follow all instructions on the packages, and never place an excessive load on the product during storage.
  - Never install or store the product in any of the following locations:
    - -- locations that are subject to direct sunlight.
    - -- locations that are subject to ambient temperatures exceed product specifications.
  - -- locations that are subject to relative humidity exceed product specifications.
  - -- locations that are subject to corrosive or flammable gases.
  - -- locations that are subject to dust, salts, or iron powder.
  - -- locations that are subject to water, oil, or chemicals.
  - -- locations that are subject to vibration or shock exceeds product specifications.
  - -- locations that are subject to radiation.

### Installation Precautions

|         | <ul> <li>Install the Drive in a control cabinet that provides fire and electrical protection.</li> </ul>                                                                                                    |
|---------|----------------------------------------------------------------------------------------------------|
|         | <ul> <li>Install the Drive and Motor in a way that will support their mass.</li> </ul>                                                                                                    |
|         | <ul> <li>Never install or store the product in any of the following locations:         <ul> <li>locations that are subject to direct sunlight.</li> <li>locations that are subject to ambient temperatures exceed product specifications.</li> <li>locations that are subject to relative humidity exceed product specifications.</li> <li>locations that are subject to corrosive or flammable gases.</li> <li>locations that are subject to dust, salts, or iron powder.</li> <li>locations that are subject to water, oil, or chemicals.</li> <li>locations that are subject to vibration or shock exceeds product specifications.</li> </ul> </li> </ul> |
| CAUTION | locations that are subject to radiation.                                                                                                    |
|         | <ul> <li>Never allow any foreign matter to enter a Drive or a Motor with a Cooling Fan.</li> </ul>                                                                                                    |
|         | <ul> <li>Never cover the outlet from cooling fan of Drive or Motor.</li> </ul>                                                                                                    |
|         | <ul> <li>Never step on or place a heavy object on the product.</li> </ul>                                                                                                    |
|         | <ul> <li>Install the Drive in the specified orientation.</li> </ul>                                                                                                    |

 Provide the specified clearances between the Drive and the control cabinet as well as with other devices.

### Wiring Precautions

- Never bypass the electromagnetic contactor in the wiring between the Drive and the Motor.
- Firmly connect the power terminal to the Motor terminal.
- Provide an adequate air gap around the Drive installation.
- Use shielded twisted-pair cables or screened unshielded multi-twisted-pair cables for I/O Signal Cables and Encoder Cables.
- The wiring length of the encoder is up to 20 meters.
- Minimize the frequency that the power supply is turned ON and OFF.

# **Operation Precautions**

- In order to prevent accidents, please test the Motor with no load (not connected to the Drive shaft).
- When starting to operate on the supporting machine, set the user parameters that match the machine in advance.
- Note that the signals for the Forward Drive Prohibit (P-OT) and the Reverse Drive Prohibit (N-OT) are disabled during JOG operation.

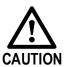

- When overtravel occurs, the power supply to the Motor is turned OFF and the brake is released. If the Motor is used to drive a vertical load, set the Motor to enter a 'zeroclamped' state after the Motor stops. Also, install safety devices (such as an external brake or counterweight) to prevent the moving parts of the machine from falling.
- If not using auto-tuning, make sure that an appropriate moment of inertia ratio is setup to avoid vibration.
- If an alarm occurs, reset it after troubleshooting the cause and ensuring safety.
- Never use the brake of the Motor for normal braking.

### Maintenance Precautions

- Wiring and inspections must be performed only by qualified engineers.
- Disconnect all connections to the Drive when testing the insulation resistance of the Drive.
- Never use gasoline, thinner, alcohol, acid or alkaline detergent to avoid discoloration or damage to the casing.
- When replacing the Drive, transfer the user parameters from the replaced Drive to new Drive.
  - Never change the wiring while the power is on.
  - Never disassemble the Motor without permission.

### **Disposal Precautions**

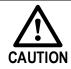

/ARNING

When disposing of the product, treat it as ordinary industrial waste. However, local ordinances and national laws must be observed. Implement all labelling and warnings as required.

# Contents

| About this Manuali                    |
|---------------------------------------|
| Purposei                              |
| Terms and Abbreviationsi              |
| Symbolsii                             |
| Safety Precautions iv                 |
| General Precautionsiv                 |
| Storage Precautions v                 |
| Installation Precautionsv             |
| Wiring Precautionsv                   |
| Operation Precautionsvi               |
| Maintenance Precautionsvi             |
| Disposal Precautionsvi                |
| Contentsvii                           |
| Chapter 1 DX3 Servo Drive1-1          |
| 1.1 Product Features1-1               |
| 1.2 Interpreting the Nameplate1-1     |
| 1.3 Model Designations                |
| 1.4 Part Names                        |
| 1.5 Ratings and Specifications1-9     |
| 1.6 Dimensions 1-13                   |
| 1.7 System Configuration 1-14         |
| 1.8 Part Numbers                      |
| Chapter 2 Installation2-1             |
| 2.1 Installation Precautions          |
| 2.2 Mounting Types and Orientation2-1 |
| 2.3 Mounting Hole Dimensions2-2       |
| 2.4 Mounting Interval2-4              |
| Chapter 3 Wiring and Connecting       |
| 3.1 Precautions for Wiring            |
| 3.2 Basic Wiring Diagrams             |
| 3.3 Terminals Arrangements            |
| 3.4 Wiring the Power Supply to Drive  |
| 3.5 Wiring the Encoder                |
| 3.6 I/O Signal Connections            |
| 3.7 USB Communication Cable           |
| Chapter 4 Basic Settings4-1           |
| 4.1 Panel Operator                    |
| 4.2 Motion Perfect                    |
| 4.3 Connection Setup                  |
| 4.4 Drive Commissioning Screens 4-17  |
| 4.5 Basic Operation                   |
| Chapter 5 Applications Functions      |
| 5.1 Power Supply                      |
| 5.2 Motor Rotation Direction          |
| 5.3 Overtravel Limit                  |
|                                       |

| Ę          | 5.4 Motor Stopping Methods                  | 5-3  |
|------------|---------------------------------------------|------|
| Ę          | 5.5 Holding Brake                           | 5-5  |
| 5          | 5.6 Encoder Settings                        | 5-7  |
| Ę          | 5.7 IO Signal Allocation                    | 5-11 |
| Ę          | 5.8 Control Mode Selection                  | 5-14 |
| Ę          | 5.9 Speed Control                           | 5-16 |
| Ę          | 5.10 Position Control                       | 5-22 |
| Ę          | 5.11 Torque Control                         | 5-32 |
| 5          | 5.12 Internally Set Speed Control           | 5-38 |
| 5          | 5.14 Selection of Control Mode Combinations | 5-47 |
| Ę          | 5.15 Torque Limit                           | 5-50 |
| 5          | 5.16 Homing                                 | 5-53 |
| 5          | 5.17 Other Output Signals                   | 5-59 |
| Chapt      | er 6 CANopen Communication                  | .6-1 |
| 6          | 6.1 Wiring and Connection                   | 6-1  |
| 6          | 5.2 CANopen Overview                        | 6-3  |
| 6          | 5.3 Unit Conversion                         | 6-17 |
| 6          | 5.4 Position Control Function               | 6-21 |
| 6          | 5.5 Device Control                          | 6-26 |
| 6          | 5.6 Control Mode                            | 6-33 |
| $\epsilon$ | 5.7 Homing Mode                             | 6-34 |
| 6          | 5.8 Profile Position Mode                   | 6-45 |
| 6          | 5.9 Profile Velocity Mode                   | 6-52 |
| 6          | 5.10 Profile Torque Mode                    | 6-57 |
| 6          | 6.11 Interpolated Position Mode             | 6-60 |
| 6          | 5.12 Torque Limit Function                  | 6-65 |
| 6          | 5.13 Digital Input /Output                  | 6-66 |
| 6          | 5.14 Functions of TouchProbe                | 6-67 |
| 6          | 5.15 Soft Limit Function                    | 6-72 |
| Chapt      | er 7 Trial Operation                        | .7-1 |
| . 7        | 7.1 Preparations for Trial Operation        | 7-1  |
| 7          | 7.2 Inspections and Confirmations           | 7-1  |
| 7          | 7.3 Motor Operation without a Load          | 7-1  |
| 7          | 7.4 Motor Operation with a Load             | 7-5  |
| 7          | 7.5 Program Jogging                         | 7-7  |
| Chapt      | er 8 Tuning                                 | .8-1 |
| -          | 3.1 Overview                                |      |
| 8          | 3.2 Tuning Modes                            | 8-4  |
| 8          | 3.3 Tuning Process                          | 8-5  |
| 8          | 3.4 Tuning Modes                            | 8-7  |
| 8          | 3.5 Compensation                            | 8-14 |
|            | 3.6 Vibration Suppression                   |      |
|            | 3.7 Gain Scheduling                         |      |
|            | 3.8 Model Control Following                 |      |
|            | 3.9 Load Identification                     |      |
|            | 3.10 Motor Overload Duration & Cycle Times  |      |
|            | er 9 MODBUS Communications                  |      |
| -          | 9.1 Communication Wiring                    |      |
|            |                                             |      |

| 9.2 Setting Communication Parameters  | 9-1  |
|---------------------------------------|------|
| 9.3 MODBUS Communication Protocol     | 9-2  |
| Chapter 10 Alarm Displays             |      |
| 10.1 Alarm Classifications            | 10-1 |
| 10.2 Alarm Detailed                   | 10-2 |
| Chapter 11 Parameters                 | 11-1 |
| 11.1 Interpreting the Parameter Lists | 11-1 |
| 11.2 Parameters Detailed              | 11-2 |
| Chapter 12 Object Dictionary          |      |
| Revision History                      | 12-1 |

# Chapter 1 DX3 Servo Drive

# 1.1 Product Features

As a new single-axis AC servo product from Trio, DX3 is designed with its excellent performance and practical control functions to create a complete set of solutions with the best cost performance for customers.

Matching with the MX servo motors, compatible with mainstream controllers, it offers high-speed, high-precision, and high-performance machine solutions.

DX3 has the following outstanding features.

- CANopen supported
- Compact size
- Zero stacking gap installation
- 200 V ac from 50 W to 2 kW
- 400 V ac from 1.0KW to 7.5kW
- Compatible with MX servo motors
- 17-bit absolute encoder (magnetic) or 23-bit absolute encoder (photoelectric)
- Comprehensive tuning technology including Auto-tuning function, adaptive vibration suppression, friction compensation

## 1.2 Interpreting the Nameplate

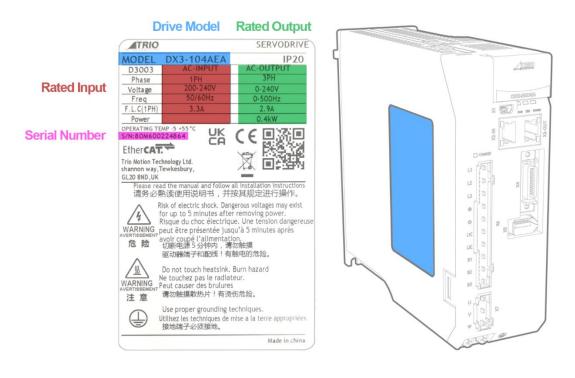

# 1.3 Model Designations

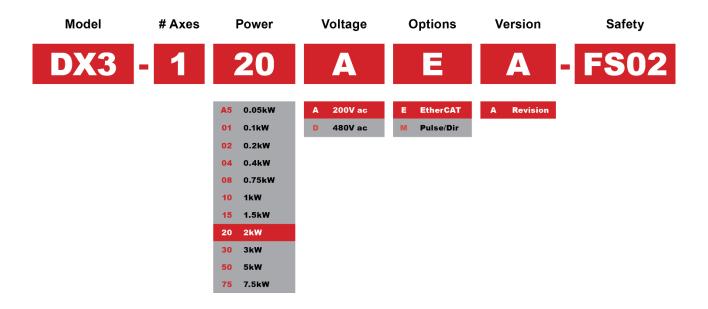

### 1.4 Part Names

Rated power from 50W to 400W (200VAC)

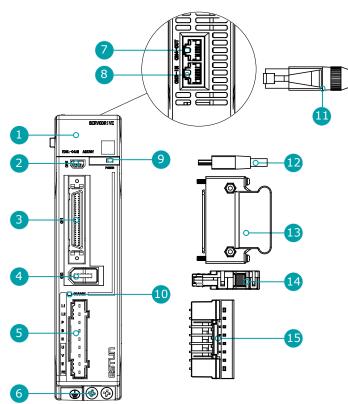

| No. | Name           | Description                                               |
|-----|----------------|-----------------------------------------------------------|
| 1   | Panel Operator | A module for Servo status displays and parameter settings |
| 2   | USB Connector  | Connects a computer for Motion Perfect 5.3 or above       |

| No. | Name                                     | Description                                                                                                    |
|-----|------------------------------------------|----------------------------------------------------------------------------------------------------|
| 3   | IO Signal Connector                      | Connects to sequence I/O signals                                                                                                    |
| 4   | Encoder Connector                        | Connects to the encoder in the Motor                                                                                                    |
| 5   | Main Circuit and Motor Connector         | L1, L2: main power input terminals<br>P, N: common DC bus terminals<br>P, B: external regenerative resistor terminals<br>U, V, W: motor power terminals<br>PE: ground terminal                                                                                                    |
| 6   | Grounding Terminal                       | Connects to the ground terminal of the Motor main circuit cable                                                                                                    |
| 7   | External communication output indicators | Output connector of the external communication cable Note: A dust plug has been mounted at the factory.                                                                                                    |
| 8   | External communication input indicators  | Input connector of the external communication cable Note: A dust plug has been mounted at the factory.                                                                                                    |
| 9   | POWER Indicator Lamp                     | Lit while the control circuit power is being supplied                                                                                                    |
| 10  | CHARGE Indicator Lamp                    | Lit while the main circuit power is being supplied.<br>Note:<br>Even if you turn OFF the main circuit power supply, this indicator will be lit as long<br>as the internal capacitor remains charged. Never touch the main circuit or Motor<br>terminals while this indicator is lit in case the electric shock. |
| 11  | External communication Terminals         | Standard RJ-45 terminal                                                                                                    |
| 12  | USB Terminals                            | Standard Mini USB Type-B                                                                                                    |
| 13  | IO Signal Terminals                      | Connection terminals for sequence IO signals                                                                                                    |
| 14  | Encoder Terminals                        | Connection terminals for the encoder cable in the Motor                                                                                                    |
| 15  | Main Circuit and Motor Terminals         | Connection terminals for power input and motor power                                                                                                    |

#### Rated power from 750W to 2kW (200VAC)

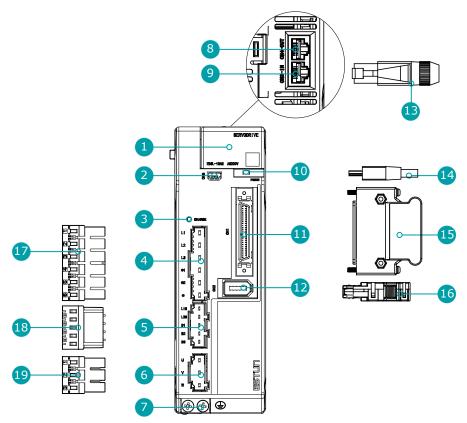

NOTE

The figure above shows an example of a product with a rated power of 750W to 1kW. Products with a rated power of 1.5kW-2kW are similar in appearance and have the same components

| No. | Name                                     | Description                                                                                                    |
|-----|------------------------------------------|----------------------------------------------------------------------------------------------------|
| 1   | Panel Operator                           | A module for Servo status displays and parameter settings                                                                                                    |
| 2   | USB Connector                            | Connects a computer for Motion Perfect 5.3 or above                                                                                                    |
| 3   | CHARGE Indicator Lamp                    | Lit while the main circuit power is being supplied.<br>Note:<br>Even if you turn OFF the main circuit power supply, this indicator will be lit as long as the internal<br>capacitor remains charged. Never touch the main circuit or Motor terminals while this indicator is<br>lit, in case the electric shock. |
| 4   | Main Circuit Connector                   | <ul> <li>L1, L2, L3: main power input terminals</li> <li>⊕1, ⊕2, ⊖: DC terminals</li> </ul>                                                                                                    |
| 5   | Control Circuit Connector                | <ul> <li>L1C, L2C: control power input terminals</li> <li>B1, B2, B3: external regenerative resistor terminals</li> </ul>                                                                                                    |
| 6   | Motor Connector                          | Connects to a Motor main circuit cable                                                                                                    |
| 7   | Grounding Terminal                       | Connects to the ground terminal of the Motor main circuit cable                                                                                                    |
| 8   | External communication output indicators | Output connector of the external communication cable Note: A dust plug has been mounted at the factory.                                                                                                    |
| 9   | External communication input indicators  | Input connector of the external communication cable Note: A dust plug has been mounted at the factory.                                                                                                    |

| No. | Name                                | Description                                                |
|-----|-------------------------------------|------------------------------------------------------------|
| 10  | POWER Indicator Lamp                | Lit while the control circuit power is being supplied      |
| 11  | IO Signal Connector                 | Connects to sequence I/O signals                           |
| 12  | Encoder Connector                   | Connects to the encoder in the Motor                       |
| 13  | External communication<br>Terminals | Standard RJ-45 terminal                                    |
| 14  | USB Terminals                       | Standard Mini USB Type-B                                   |
| 15  | IO Signal Terminals                 | Connection terminals for sequence IO signals               |
| 16  | Encoder Terminals                   | Connection terminals for the encoder cable in the Motor    |
| 17  | Main Circuit Terminals              | The connection terminals for the main circuit power supply |
| 18  | Control Circuit Terminals           | The connection terminals for the control power supply      |
| 19  | Motor Terminals                     | The connection terminals for the Motor main circuit cable  |

#### Rated power from 1kW to 3kW (400VAC)

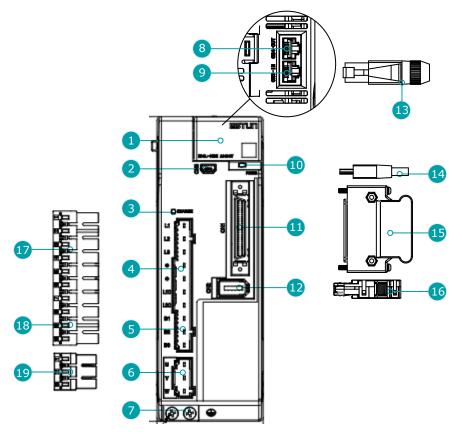

NOTE

The figure above shows an example of a product with a rated power of 1kW to 1.5kW. Products with a rated power of 2kW-3kW are similar in appearance and have the same components

| No. | Name           | Description                                                |
|-----|----------------|------------------------------------------------------------|
| 1   | Panel Operator | A module for Servo status displays and parameter settings. |

| No. | Name                                             | Description                                                                                                    |
|-----|--------------------------------------------------|----------------------------------------------------------------------------------------------------|
| 2   | USB Connector                                    | Socket for USB communication cable when using Motion Perfect 5.3 or above on PC.                                                                                                    |
| 3   | CHARGE Indicator Lamp                            | Lights up when the main circuit is powered on.<br>Note:<br>If voltage remains in the capacitors inside the drive after the main circuit has been<br>switched off, and the indicator lamp will be ON, do not touch the main circuit and motor<br>terminals at this time to avoid electric shock. |
| 4   | Main Circuit Port                                | <ul> <li>L1, L2, L3: main power input terminals</li> <li>⊕1, ⊕2, ⊖: DC connectors</li> </ul>                                                                                                    |
| 5   | Control Circuit Port                             | <ul> <li>L1C, L2C: control power input terminals</li> <li>B1, B2, B3: external regenerative resistor connectors</li> </ul>                                                                                                    |
| 6   | Motor Power Connection Port                      | Socket for motor power cable.                                                                                                    |
| 7   | Grounding Terminal                               | Connected to the earth terminal of the motor power cable.                                                                                                    |
| 8   | External Communication Output<br>Connection Port | Socket for output signal connection of external communication cable.                                                                                                    |
| 9   | External Communication Input<br>Connection Port  | Socket for input signal connection of external communication cable.                                                                                                    |
| 10  | POWER Indicator Lamp                             | Light up when the control circuit is powered on.                                                                                                    |
| 11  | IO Signal Connection Port                        | Socket for IO signal connectors.                                                                                                    |
| 12  | Encoder Connection Port                          | Socket for the encoder connectors of the motor.                                                                                                    |
| 13  | External Communication<br>Connector              | Standard RJ-45 terminal.                                                                                                    |
| 14  | USB Connector                                    | Standard Mini USB Type-B.                                                                                                    |
| 15  | IO Signal Connector                              | Connector for IO signal cables.                                                                                                    |
| 16  | Encoder Connector                                | Connector for motor encoder cables.                                                                                                    |
| 17  | Main Circuit Connector                           | Connector for the drive's main circuit cables.                                                                                                    |
| 18  | Control Circuit Connector                        | Connector for the drive control circuit cables.                                                                                                    |
| 19  | Motor Power Cable Connector                      | Connector for the motor power cables.                                                                                                    |

#### Rated power from: 5kW to 7.5kW (400VAC)

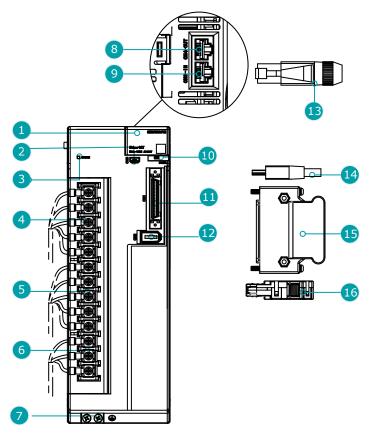

| No. | Name                                             | Description                                                                                                    |  |  |  |
|-----|--------------------------------------------------|----------------------------------------------------------------------------------------------------|--|--|--|
| 1   | Panel Operator                                   | A module for Servo status displays and parameter settings.                                                                                                    |  |  |  |
| 2   | USB Connector                                    | Socket for USB communication cable when using Motion Perfect 5.3 on PC.                                                                                                    |  |  |  |
| 3   | CHARGE Indicator Lamp                            | Lights up when the main circuit is powered on.<br>Note:<br>If voltage remains in the capacitors inside the drive after the main circuit has been<br>switched off, and the indicator lamp will be ON, do not touch the main circuit and moto<br>terminals at this time to avoid electric shock. |  |  |  |
| 4   | Main Circuit Port                                | <ul> <li>L1, L2, L3: main power input terminals</li> <li>⊕1, ⊕2, ⊖: DC connectors</li> </ul>                                                                                                    |  |  |  |
| 5   | Control Circuit Port                             | <ul> <li>L1C, L2C: control power input terminals</li> <li>B1, B2, B3: external regenerative resistor connectors</li> </ul>                                                                                                    |  |  |  |
| 6   | Motor Power Connection Port                      | Socket for motor power cable.                                                                                                    |  |  |  |
| 7   | Grounding Terminal                               | Connected to the earth terminal of the motor power cable.                                                                                                    |  |  |  |
| 8   | External Communication Output<br>Connection Port | Socket for output signal connection of external communication cable.                                                                                                    |  |  |  |
| 9   | External Communication Input<br>Connection Port  | Socket for input signal connection of external communication cable.                                                                                                    |  |  |  |
| 10  | POWER Indicator Lamp                             | Light up when the control circuit is powered on.                                                                                                    |  |  |  |
| 11  | IO Signal Connection Port                        | Socket for IO signal connectors.                                                                                                    |  |  |  |
| 12  | Encoder Connection Port                          | Socket for the encoder connectors of the motor.                                                                                                    |  |  |  |

| No. | Name                             | Description                         |  |  |
|-----|----------------------------------|-------------------------------------|--|--|
| 13  | External Communication Connector | Standard RJ-45 terminal.            |  |  |
| 14  | USB Connector                    | Standard Mini USB Type-B.           |  |  |
| 15  | IO Signal Connector              | Connector for IO signal cables.     |  |  |
| 16  | Encoder Connector                | Connector for motor encoder cables. |  |  |

# 1.5 Ratings and Specifications

| 200VAC                              |                                                |      |      |      |      |      |      |      |      |
|-------------------------------------|------------------------------------------------|------|------|------|------|------|------|------|------|
| Drive Model: DX3-                   |                                                | 1A5A | 101A | 102A | 104A | 108A | 110A | 115A | 120A |
| Continuous Output Current<br>[Arms] |                                                | 0.9  | 1.1  | 1.5  | 2.9  | 5.1  | 6.9  | 8.2  | 11.3 |
| Instantaneous Ma<br>Current [Arms]  | Instantaneous Maximum Output<br>Current [Arms] |      | 4.0  | 5.8  | 11.5 | 19.5 | 21.0 | 24.6 | 33.9 |
| Power Supply<br>Capacity [kVA]      | Single-phase                                   | 0.2  | 0.3  | 0.6  | 1.2  | 1.9  | 2.6  | 4.0* | -    |
|                                     | Three-phase                                    | -    | -    | -    | _    | 1.6  | 2.0  | 3.0  | 3.5  |

\*When operating 1.5kW unit from a single-phase supply, re-rate power to 1.2kW

| 400VAC                                     |      |      |      |      |      |      |      |
|--------------------------------------------|------|------|------|------|------|------|------|
| Drive Model: DX3-                          | 110D | 115D | 120D | 130D | 150D | 175D |      |
| Continuous Output                          | 3.6  | 5.0  | 7.1  | 12.0 | 17.0 | 27.3 |      |
| Max Output Current [Arms]                  |      | 10.9 | 17.7 | 24.7 | 37.8 | 53.0 | 70.7 |
| Power Supply<br>Capacity [kVA] Three-phase |      | 1.8  | 2.8  | 3.5  | 5.0  | 8.2  | 12.0 |

| General Specification |           |             | Description                                                                                                    |  |
|-----------------------|-----------|-------------|----------------------------------------------------------------------------------------------------|--|
| Input Power           | 200VA     | с           | <ul> <li>Single-phase AC 200V~240V, -15%~+10%, 50Hz/60Hz</li> <li>3-phase AC200V~240V, -15%~+10%, 50Hz/60Hz (rated power ≥ 0.75kW)</li> </ul> |  |
|                       | 400VA     | С           | 3-phase AC380V~440V, -15%~+10%, 50Hz/60Hz                                                                                                    |  |
| Control Power         | 200VA     | с           | Single-phase AC 200V $\sim$ 240V, -15% $\sim$ +10%, 50Hz/60Hz                                                                                 |  |
| Controt Power         | 400VA     | с           | Single-phase AC 200V $\sim$ 440V, -15% $\sim$ +10%, 50Hz/60Hz                                                                                 |  |
| Control Method        |           |             | SVPWM                                                                                                    |  |
| Feedback              |           |             | Serial encoder:<br>• 17-bit absolute encoder<br>• 23-bit absolute encoder                                                                     |  |
| Environmental         | Operation | Temperature | <ul> <li>-5℃ to 55℃ (-5℃ to 40℃ for zero stacking gap<br/>installation)</li> </ul>                                                            |  |
| Conditions            |           | Humidity    | 5% to 95% (with no condensation)                                                                                                    |  |

| General Specifica | ition                      |                                    | Description                                                                                                    |  |  |  |
|-------------------|----------------------------|------------------------------------|----------------------------------------------------------------------------------------------------|--|--|--|
|                   |                            | Temperature                        | -20℃ to +85℃                                                                                                    |  |  |  |
|                   | Storage                    | Humidity                           | 5% to 95% (with no condensation)                                                                                               |  |  |  |
|                   | Protection                 | Class                              | All terminals are installed in place to meet IP20                                                                              |  |  |  |
|                   | Altitude                   |                                    | 1,000 m or less                                                                                                    |  |  |  |
|                   | Vibration R                | esistance                          | 4.9m/s <sup>2</sup>                                                                                                    |  |  |  |
|                   | Shock Resis                | stance                             | 19.6m/s <sup>2</sup>                                                                                                    |  |  |  |
|                   | Power Syst                 | em                                 | TN System                                                                                                    |  |  |  |
| Mounting          |                            |                                    | Base-mounted                                                                                                    |  |  |  |
|                   | Speed Cont                 | rol Range                          | 1:5000                                                                                                    |  |  |  |
|                   |                            |                                    | ±0.01% of rated speed max. (For a load fluctuation of 0% to 100%)                                                              |  |  |  |
| Performance       | Coefficient<br>Fluctuatior |                                    | 0% of rated speed max. (For a load fluctuation of $\pm 10\%$ )                                                                 |  |  |  |
|                   |                            |                                    | $\pm 0.1\%$ of rated speed max. (For a temperature fluctuation of 25 $^\circ\text{C}\pm25^\circ\text{C}$ )                     |  |  |  |
|                   | Soft Start Time Setting    |                                    | Os to 10s (Can be set separately for acceleration and deceleration.)                                                           |  |  |  |
|                   | Analogue<br>reference      | Reference<br>Voltage               | ±10VDC at rated torque (Variable setting range:±0 to 10VDC)                                                                    |  |  |  |
|                   |                            | Voltage                            | Max. input voltage: ±12V                                                                                                    |  |  |  |
| Torque Control    |                            | Input<br>Impedance                 | About 10MΩ or above                                                                                                    |  |  |  |
|                   |                            | Circuit Time<br>Constant           | 10µs                                                                                                    |  |  |  |
|                   | Torque selection           | Inner setting                      | 4 torque selections                                                                                                    |  |  |  |
|                   |                            | Reference<br>Voltage               | ±10VDC at rated speed (Variable setting range:±0 to 10VDC)                                                                     |  |  |  |
|                   | Analogue                   |                                    | Max. input voltage: ±12V                                                                                                    |  |  |  |
|                   | reference                  | Input<br>Impedance                 | About 10MΩ or above                                                                                                    |  |  |  |
| Speed control     |                            | Circuit Time<br>Constant           | 10µs                                                                                                    |  |  |  |
|                   | Speed<br>selection         | Rotation<br>Direction<br>Selection | With /P-CON signal                                                                                                    |  |  |  |
|                   |                            | Inner setting                      | 7 speed selections                                                                                                    |  |  |  |
| Position Control  | Pulse<br>reference         | Туре                               | <ul> <li>Sign + pulse train</li> <li>CCW + CW pulse train</li> <li>90° phase difference 2-phase (phase A + phase B)</li> </ul> |  |  |  |
|                   |                            | Form                               | Non-insulated linde driver (about + 5V), open collector                                                                        |  |  |  |

| General Specifica       | tion                  |               | Description                                                                                                    |  |
|-------------------------|-----------------------|---------------|----------------------------------------------------------------------------------------------------|--|
|                         |                       | Frequency     | <ul> <li>×1 multiplier: 4Mpps</li> <li>×2 multiplier: 2Mpps</li> <li>×4 multiplier: 1Mpps</li> <li>Open collector: 200Kpps</li> <li>Frequency will begin to decline when the duty ratio error occurs</li> </ul>                                                            |  |
|                         | РСР                   | Inner setting | 32 position contacts                                                                                                    |  |
|                         | Encoder Di<br>Output  | vided Pulse   | Phase A, phase B, phase C: Line-driver output.<br>Number of divided output pulses: Any setting is allowed.                                                                                                    |  |
|                         |                       |               | Allowable voltage range: 24 VDC $\pm$ 20%<br>Number of input points: 10 (2 of them are high-speed<br>optocoupler inputs, fixed as Touch Probe)                                                                                                    |  |
|                         | Input Signals         |               | Input Signals are S-ON (Servo ON), P-CON (Proportional<br>Control), ALM-RST (Alarm Reset), CLR (Position Error<br>Clear), P-OT (Forward Drive Prohibit), N-OT (Reverse<br>Drive Prohibit), P-CL (Forward External Torque Limit), N-<br>CL (Reverse External Torque Limit). |  |
| I/O Signals             |                       |               | Except TP1 and TP2, a signal can be allocated and the positive and negative logic can be changed.                                                                                                    |  |
|                         | Output Signals        |               | Allowable voltage range: 5 VDC to 30 VDC                                                                                                    |  |
|                         |                       |               | Number of output points: 4 (1 of them fixed for Servo<br>Alarm)                                                                                                    |  |
|                         |                       |               | Output Signals are TGON (Rotation Detection), ALM<br>(Servo Alarm), SRDY (Servo Ready), COIN (Positioning<br>Completion), PAO (Encoder Divided Pulse, Phase A), PBO<br>(Encoder Divided Pulse, Phase B), PCO (Encoder Divided<br>Pulse, Phase C).                          |  |
|                         |                       |               | Except ALM, a signal can be allocated and the positive and negative logic can be changed.                                                                                                    |  |
|                         | Interface             |               | Personal computer (with Motion Perfect 5.3 or above)                                                                                                    |  |
| USB<br>Communications   | Communica<br>Standard | ations        | Conforms to USB2.0 standard (12 Mbps)                                                                                                    |  |
| External commun         | ication (RJ4          | 5)            | Serial communication standard, Modbus protocol                                                                                                    |  |
| Display                 |                       |               | Five 7-segment LEDs                                                                                                    |  |
| Indicator Lamps         |                       |               | CHARGE, POWER                                                                                                    |  |
| Panel Operator          |                       |               | 4 Buttons                                                                                                    |  |
| Regenerative Processing |                       |               | • Rated power from 50W to 400W must connect an external regenerative resistor.                                                                                                    |  |
|                         |                       |               | Rated power from 750W to 2kW are built-in.                                                                                                    |  |
| Protective Function     | ons                   |               | Overcurrent, Overvoltage, Undervoltage, Overload,<br>Regeneration Error, Overspeed, etc.                                                                                                    |  |
| Utility Functions       |                       |               | Alarm history, Jogging, Mechanical analysis, Load inertia identification, Auto-Tuning, etc.                                                                                                    |  |

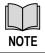

When operating from a single-phase power supply for the DX3-115AMA (rated power 1.5 kW), please de-rate to 1.2 kW

# 1.6 Dimensions

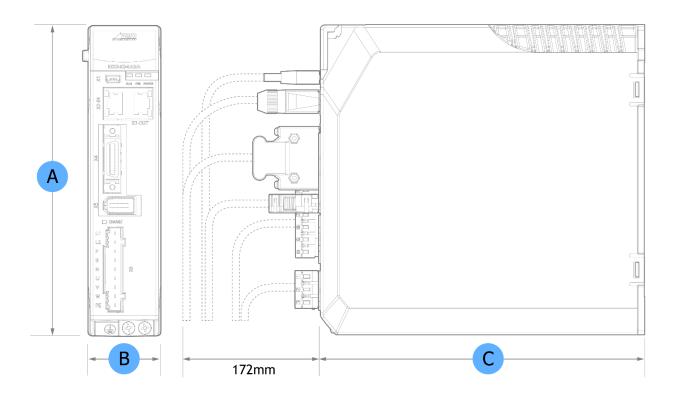

| Product    | Part # | Output Power | H (A) | W (B) | D©  |  |  |  |  |
|------------|--------|--------------|-------|-------|-----|--|--|--|--|
| 200V ac    |        |              |       |       |     |  |  |  |  |
| DX3-1A5AMA | D3020  | 50W          |       |       |     |  |  |  |  |
| DX3-101AMA | D3021  | 100W         |       | 40    |     |  |  |  |  |
| DX3-102AMA | D3022  | 200W         |       | 40    |     |  |  |  |  |
| DX3-104AMA | D3023  | 400W         | 172   |       | 180 |  |  |  |  |
| DX3-108AMA | D3024  | 750W         |       | 55    |     |  |  |  |  |
| DX3-110AMA | D3025  | 1kW          |       |       |     |  |  |  |  |
| DX3-115AMA | D3026  | 1.5kW        |       | 70    |     |  |  |  |  |
| DX3-120AMA | D3027  | 2kW          |       | 70    |     |  |  |  |  |

| Product    | Part # | Output Power | H (A) | W (B) | D (C) |  |  |  |  |
|------------|--------|--------------|-------|-------|-------|--|--|--|--|
| 400V ac    |        |              |       |       |       |  |  |  |  |
| DX3-110DMA | D3030  | 1kW          |       | 60    |       |  |  |  |  |
| DX3-115DMA | D3031  | 1.5kW        | 172   | 00    | 180   |  |  |  |  |
| DX3-120DMA | D3032  | 2kW          | 172   | 85    | 100   |  |  |  |  |
| DX3-130DMA | D3033  | 3kW          |       | 85    |       |  |  |  |  |
| DX3-150DMA | D3034  | 5kW          | 260   | 90    | 230   |  |  |  |  |
| DX3-175DMA | D3035  | 7.5kW        | 200   | 50    | 230   |  |  |  |  |

# 1.7 System Configuration

#### Rated power from 50W to 400W

#### 200VAC, single phase

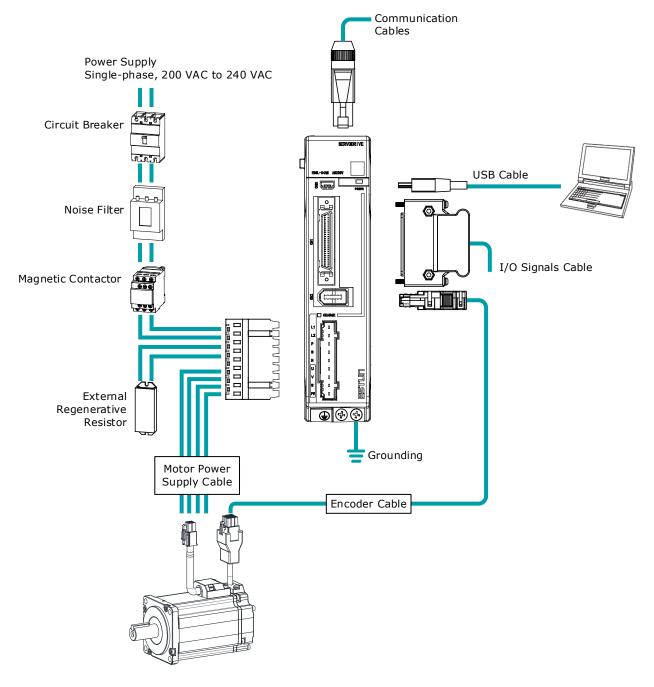

#### Rated power from 750W to 2kW

#### 200VAC, three phase

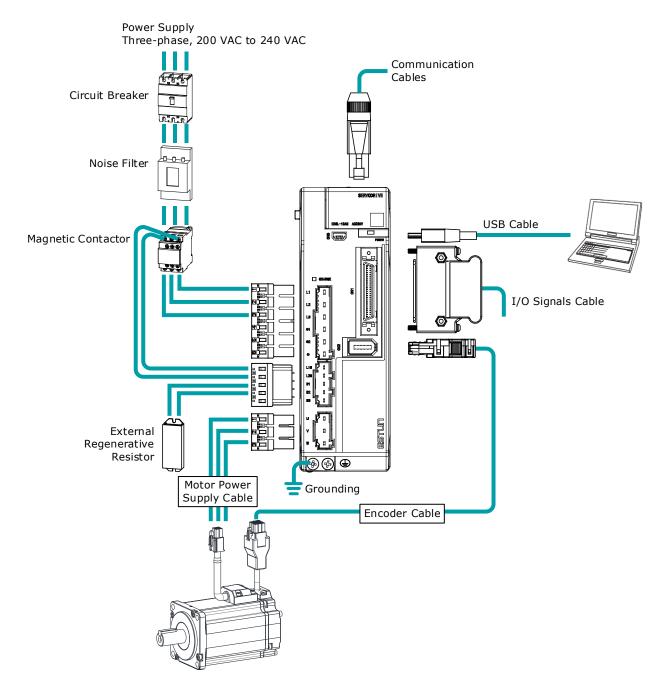

#### Rated power from 1kW to 7.5kW

#### 400VAC, three phase

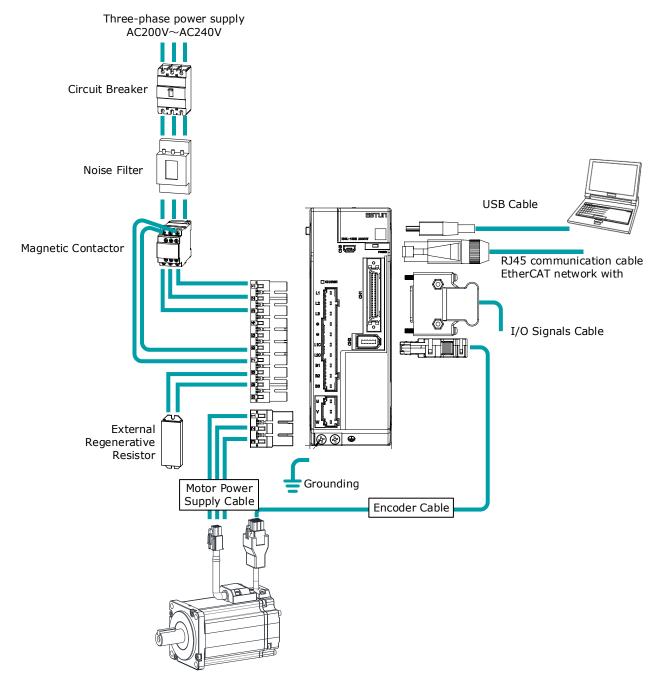

# 1.7.2 Minimum System Configuration

The minimum system configuration includes at least the following components.

| Component Name | Description                                                                                       |  |  |
|----------------|---------------------------------------------------------------------------------------------------|--|--|
| Power Supply   | Control power supply (L1C, L2C)<br>See 1.5 Ratings and Specifications for details on power supply |  |  |
|                | Mains power supply (L1, L2, L3)<br>See 1.5 Ratings and Specifications for details on power supply |  |  |

| Component Name                    | Description                                                                                                |  |  |
|-----------------------------------|----------------------------------------------------------------------------------------------------|--|--|
| Circuit Breaker                   | Please use a Type C MCB to protect the power cord and to cut the circuit in the event of overcurrent.      |  |  |
|                                   | The minimum current rating of the circuit breaker varies with the drive model.                             |  |  |
| Noise Filter                      | Protection against external noise interference from the power cable, with the current rated at 10A or 20A. |  |  |
| Magnetic Contactor                | On/off control of the input circuit.                                                                       |  |  |
| External Regenerative<br>Resistor | The minimum resistance value of the external regenerative resistor varies wi the drive model.              |  |  |
| Drive                             | DX3 Series Servo Drives.                                                                                   |  |  |
| Motor                             | Suitable for use with MXL servo motors or MXM (at rated power $\ge$ 1kW) servo motors.                     |  |  |
| Controller                        | The device provided for servo applications, mechanical motion programming.                                 |  |  |
| PC software                       | Motion Perfect 5.3 or above software for PC.                                                               |  |  |
| Cables                            | les Encoder cables, motor power cables, external communication cables, IO cables, etc.                     |  |  |

## 1.7.3 Peripherals Devices Specification

The table below shows details on regenerative resistor and circuit breaker requirements.

| Model      | Main circuit voltage                              | Built-in<br>regenerative<br>resistor | Min. allowable<br>resistor value | Min. rated current<br>of the circuit<br>breaker |
|------------|---------------------------------------------------|--------------------------------------|----------------------------------|-------------------------------------------------|
| DX3-1A5AMA | Single-phase<br>200 VAC to 240 VAC                | -                                    | 45Ω                              | 4A(single-phase)                                |
| DX3-101AMA | Single-phase<br>200 VAC to 240 VAC                | _                                    | 45Ω                              | 4A(single-phase)                                |
| DX3-102AMA | Single-phase<br>200 VAC to 240 VAC                | _                                    | 45Ω                              | 4A(single-phase)                                |
| DX3-104AMA | Single-phase<br>200 VAC to 240 VAC                | -                                    | 45Ω                              | 4A(single-phase)                                |
| DX3-108AMA | Single-phase or three-phase<br>200 VAC to 240 VAC | 50Ω∕60W                              | 25Ω                              | 10A(single-<br>phase)/6A(3-phase)               |
| DX3-110AMA | Single-phase or three-phase<br>200 VAC to 240 VAC | 50Ω∕60W                              | 25Ω                              | 10A(single-<br>phase)/6A(3-phase)               |
| DX3-115AMA | Single-phase or three-phase<br>200 VAC to 240 VAC | 40Ω ⁄ 80W                            | 25Ω                              | 20A(single-<br>phase)/16A(3-<br>phase)          |
| DX3-120AMA | Three-phase<br>200 VAC to 240 VAC                 | 40Ω ⁄ 80W                            | 25Ω                              | 16A(3-phase)                                    |

| Model      | Main circuit voltage              | Built-in<br>regenerative<br>resistor | Min. allowable<br>resistor value | Min. rated current<br>of the circuit<br>breaker |
|------------|-----------------------------------|--------------------------------------|----------------------------------|-------------------------------------------------|
| DX3-110DMA | Three-phase<br>380 VAC to 440 VAC | 100Ω ⁄ 80W                           | 65Ω                              | 4A(3-phase)                                     |
| DX3-115DMA | Three-phase<br>380 VAC to 440 VAC | 100Ω ⁄ 80W                           | 65Ω                              | 6A(3-phase)                                     |
| DX3-120DMA | Three-phase<br>380 VAC to 440 VAC | 50Ω / 80W                            | 40Ω                              | 10A(3-phase)                                    |
| DX3-130DMA | Three-phase<br>380 VAC to 440 VAC | 50Ω / 80W                            | 40Ω                              | 16A(3-phase)                                    |
| DX3-150DMA | Three-phase<br>380 VAC to 440 VAC | 35Ω∕80W                              | 20Ω                              | 20A(3-phase)                                    |
| DX3-175DMA | Three-phase<br>380 VAC to 440 VAC | 35Ω∕80W                              | 20Ω                              | 25A(3-phase)                                    |

# 1.8 Part Numbers

| Drive model | power | Motor model                    | Encoder cable                                                           | Power cable                                                   |  |
|-------------|-------|--------------------------------|-------------------------------------------------------------------------|---------------------------------------------------------------|--|
| DX3-1A5AMA  | 50W   | MXL-A5A0430LA                  |                                                                         |                                                               |  |
| DX3-101AMA  | 100W  | MXL-01A0430LA<br>MXL-01A0430TA | EC3S-I1724-RX-== (no<br>battery)<br>EC3S-A1724-RX-== (<br>with battery) | EC3P-N8718-RX-nn (No brakes)<br>EC3P-B8918-RX-nn (With brake) |  |
| DX3-102AMA  | 200W  | MXL-02A0630LA<br>MXL-02A0430TA |                                                                         |                                                               |  |
| DX3-104AMA  | 400W  | MXL-04A0630LA<br>MXL-04A0630TA |                                                                         |                                                               |  |
| DX3-108AMA  | 750W  | MXL-08A0830LA<br>MXL-08A0830TA |                                                                         |                                                               |  |
|             |       | MXL-10A0830LA<br>MXL-10A0830TA | EC3S-I1924-RX-□□ (no<br>battery)<br>EC3S-A1924-RX-□□<br>(with battery)  |                                                               |  |
| DX3-110AMA  | 1kW   | MXM-09A1315LA<br>MXM-09A1315TA |                                                                         | EC3P-N9314-RX-== (No brakes)<br>EC3P-B9314-RX-== (With brake) |  |
| DX3-115AMA  | 1.5kW | MXL-15A1030LB<br>MXL-15A1030TB |                                                                         |                                                               |  |
|             |       | MXM-13A1315LA<br>MXM-13A1315TA |                                                                         |                                                               |  |
| DX3-120AMA  | 2kW   | MXL-20A1030LB<br>MXL-20A1030TB |                                                                         |                                                               |  |

| Drive model | power  | Motor model   | Encoder cable                                                        | Power cable                                                  |  |
|-------------|--------|---------------|----------------------------------------------------------------------|--------------------------------------------------------------|--|
|             |        | MXM-18A1315LA |                                                                      |                                                              |  |
|             |        | MXM-18A1315TA |                                                                      |                                                              |  |
| DX3-110DMA  | 1kW    | MXM-09D1315LA |                                                                      |                                                              |  |
|             |        | MXM-09D1315TA |                                                                      |                                                              |  |
|             |        | MXL-15D1030LB |                                                                      |                                                              |  |
| DX3-115DMA  | 1.5kW  | MXL-15D1030TB |                                                                      |                                                              |  |
| DAS TISDAA  | 1.5.00 | MXM-13D1315LA |                                                                      |                                                              |  |
|             |        | MXM-13D1315TA |                                                                      | EC3P-N9314-RX-00 (No brakes)                                 |  |
|             |        | MXL-20D1030LB | EC3S-I1924-RX-==(no<br>battery)<br>EC3S-A1924-RX-==(with<br>battery) | EC3P-B9314-RX-== (With brake)                                |  |
| DX3-120DMA  | 2kW    | MXL-20D1030TB |                                                                      |                                                              |  |
|             | 2000   | MXM-18D1315LA |                                                                      |                                                              |  |
|             |        | MXM-18D1315TA |                                                                      |                                                              |  |
|             |        | MXL-30D1330LA |                                                                      |                                                              |  |
| DX3-130DMA  | 3kW    | MXL-30D1330TA |                                                                      |                                                              |  |
|             |        | MXM-29D1815LA |                                                                      | EC3P-N8214-RX-III (No brakes)                                |  |
|             |        | MXM-29D1815TA |                                                                      | EC3P-B8214-RX-== (With brake)                                |  |
|             |        | MXL-40D1330LA |                                                                      | EC3P-N9314-RX-==(No brakes)<br>EC3P-B9314-RX-== (With brake) |  |
|             |        | MXL-40D1330TA |                                                                      |                                                              |  |
| DX3-150DMA  | 5kW    | MXL-50D1330LA |                                                                      |                                                              |  |
|             |        | MXL-50D1330TA |                                                                      |                                                              |  |
|             |        | MXM-44D1815LA |                                                                      | EC3P-N9219-RX-==(No brakes)<br>EC3P-B9219-RX-== (With brake) |  |
|             |        | MXM-44D1815TA |                                                                      |                                                              |  |
|             | 7.5kW  | MXM-55D1815LA |                                                                      |                                                              |  |
| DX3-175DMA  |        | MXM-55D1815TA |                                                                      |                                                              |  |
|             |        | MXM-75D1815LA |                                                                      | EC3P-N9211-RX-III (No brakes)                                |  |
|             |        | MXM-75D1815TA |                                                                      | EC3P-B9211-RX-== (With brake)                                |  |

 $\square$ : The last two digits of the cable indicate the length (e.g. 05 for 5m).

# **Chapter 2 Installation**

## 2.1 Installation Precautions

Installation Near Sources of Heat

• Implement measures to prevent temperature increases caused by external heat sources so that the ambient temperature of the Drive is within the specified limits.

Installation Near Sources of Vibration

• Install a vibration absorber on the installation surface of the Drive so that the Drive will not be subjected to vibration.

**Other Precautions** 

• Never install the Drive in a location subject to high temperatures, high humidity, water drops, cutting oil, excessive dust, excessive dirt, excessive iron powder, corrosive gases, or radioactivity.

# 2.2 Mounting Types and Orientation

The Drives are based mounted and should be fitted to a non-painted metal surface. Mount the Drive vertically, as is shown in Figure 2-1.

Mount the Drives so that the Display Panel is facing toward the operator. Prepare two or three mounting holes for the Drive and mount it securely in the mounting holes (The number of mounting holes depends on the size of the Drive).

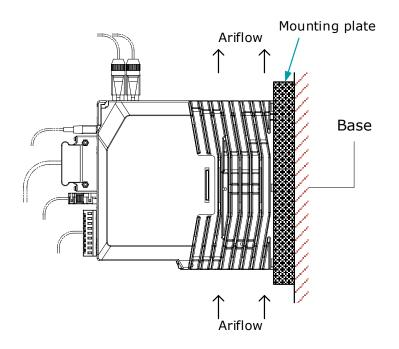

Figure 2-1 Base-mounted diagram

# 2.3 Mounting Hole Dimensions

Use all mounting holes to securely mount the Drive to the mounting surface.

To mount the Drive, use a screwdriver that is longer than the depth of the Drive.

Wiring diagram for mounting holes of 200VAC units.

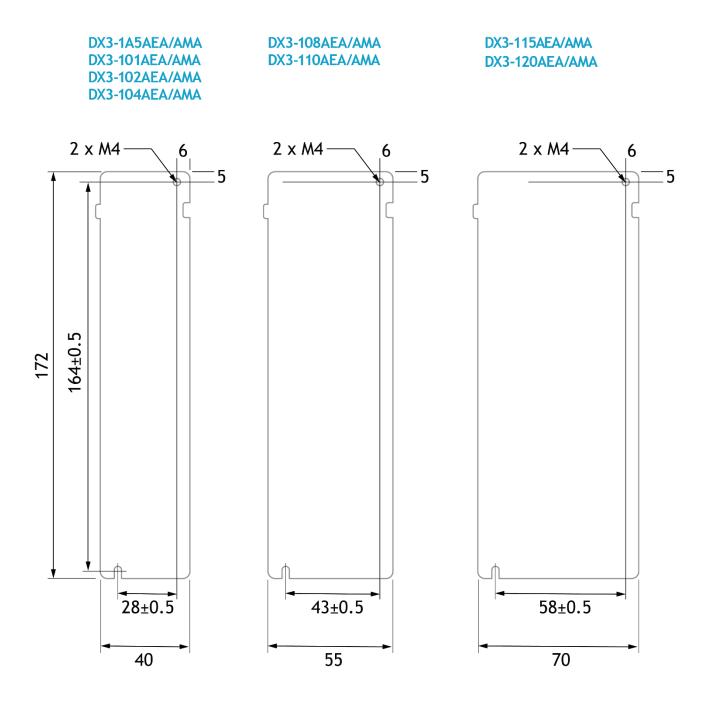

Wiring diagram for mounting holes of 400VAC units

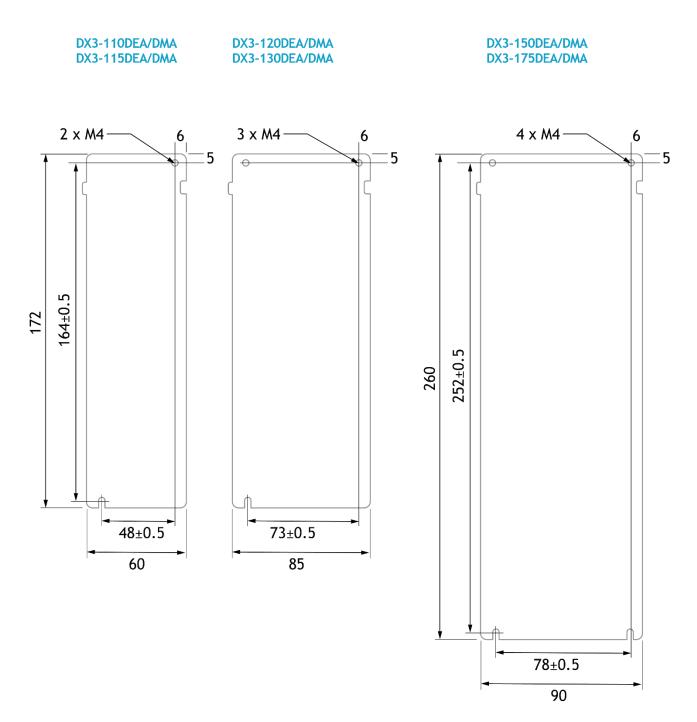

# 2.4 Mounting Interval

#### Installing One Drive in a Control Cabinet

When installing a single Drive use Figure 2-2 as a reference for free space around the installation.

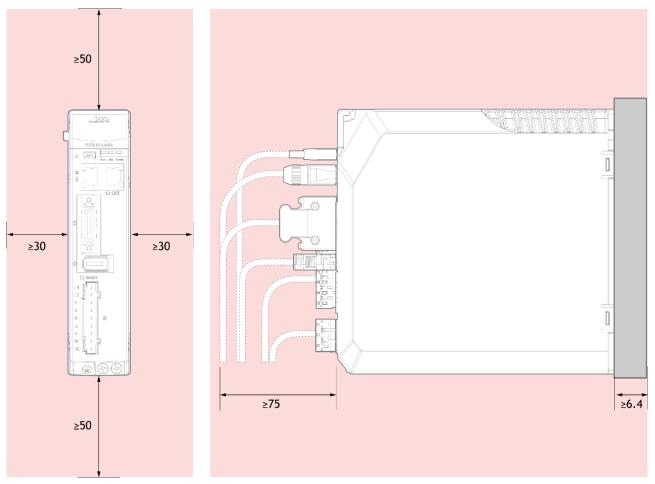

Figure 2-2 Installing a single  $\ensuremath{\mathsf{Drive}}$  in a control cabinet

#### Installing multiple Drives in a Control Cabinet

When installing a multiple Drives use Figure 2-3 as a reference for free space around the installation.

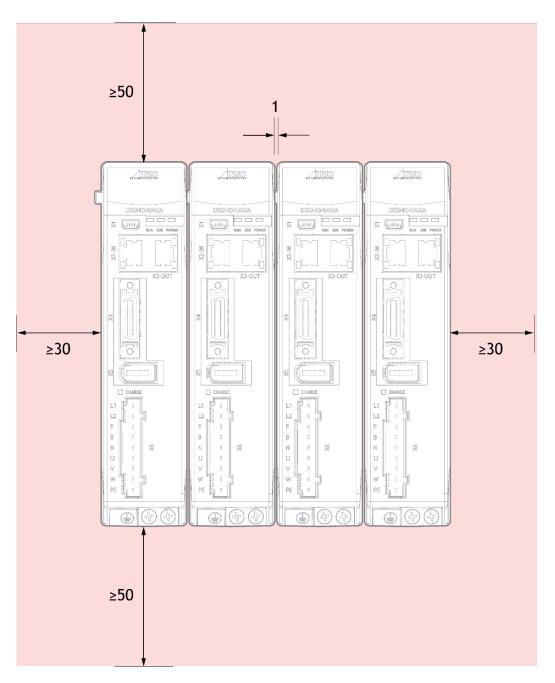

Figure 2-3 Installing multiple Drives in a control cabinet

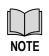

The DX3 can be mounted so that the distance between adjacent Drives is 1mm.

The DX3 50D and 75D drives do not allow close mounting due to wiring, and the distance between drives is to be confirmed upon assembly of the cable, for which 80mm is the recommended.

# Chapter 3 Wiring and Connecting

# 3.1 Precautions for Wiring

### 3.1.1 General Precautions

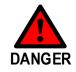

Never change any wiring while power is being supplied, in case a risk of electric shock or injury.

• Wiring and inspections must be performed only by qualified engineers.

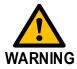

- Check all wiring and power supplies carefully. Incorrect wiring or incorrect voltage application to the output circuits may cause shortcircuit failures. If a short-circuit failure occurs as a result of any of these causes, the holding brake will not work. This could damage the machine or cause an accident that may result in death or injury.
- Connect the AC and DC power supplies to the specified Drive terminals.
- Wait for at least five minutes after turning OFF the power supply and then make sure that the CHARGE indicator is not lit before starting wiring or inspection work. Never touch the power supply terminals while the CHARGE lamp is lit after turning OFF the power supply because high voltage may still remain in the Drive.
- Observe the precautions and instructions for wiring and trial operation precisely as described in this document.
- Check the wiring to be sure it has been performed correctly. Connectors and pin layouts are sometimes different for different models. Always confirm the pin layouts in technical documents for your model before operation.
- Use shielded twisted-pair cables or screened unshielded multi-twisted-pair cables for I/O Signal Cables and Encoder Cables.
- The main circuit cable of the Drive must be guaranteed to work normally at 75 °C.
- Observe the following precautions when wiring the Drive's main circuit terminals.
  - Turn ON the power supply to the Drive only after all wiring, including the main circuit terminals, has been completed.
  - If a connector is used for the main circuit terminals, remove the main circuit connector from the Drive before you wire it.
  - Insert only one wire per insertion hole in the main circuit terminals.
  - When you insert a wire, make sure that the conductor wire (e.g. whiskers) does not come into contact with adjacent wires.
- Install molded-case circuit breakers and other safety measures to provide protection against short circuits in external wiring.

 Use a molded-case circuit breaker or fuse to protect the main circuit. The Drive connects directly to a commercial power supply; it is not isolated through a transformer or other device. Always use a molded-case circuit breaker or fuse to protect the Servo System from accidents involving different power system voltages or other accidents.

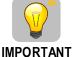

 Install an earth leakage breaker. The Drive does not have a built-in ground fault protective circuit. To configure a safer system, install a ground fault detector against overloads and short-circuiting, or install a ground fault detector combined with a molded-case circuit breaker.

- Never turn the power supply ON and OFF more than necessary.
   Use the Drive for applications that require the power supply to turn ON and OFF frequently. Such applications will cause elements in the Drive to deteriorate.
- After you have started actual operation, allow at least one hour between turning the power supply ON and OFF (as a guideline).

#### 3.1.2 Countermeasures against Noise

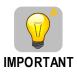

The Drive is designed as an industrial device. It therefore provides no measures to prevent radio interference. The Drive uses high-speed switching elements in the main circuit. Therefore, peripheral devices may be affected by switching noise.

If the equipment is to be used near private houses or if radio interference is a problem, take countermeasures against noise.

Since the Drive uses microprocessors, it may be affected by switching noise from peripheral devices.

To prevent the noise from the Drive or the peripheral devices from causing malfunctions of any devices, take the following countermeasures against noise as required.

- Install the input reference device and Noise Filter as close to the Drive as possible.
- Always install a Surge Absorber for relays, solenoids, and Magnetic Contactor coils.
- Never place the following cables in the same duct or bundle them together. Also, separate the cables from each other by at least 30 cm.
- Never share the power supply with an electric welder or electrical discharge machine. If the Drive is placed near a high-frequency generator, install Noise Filters on the input side on the Main Circuit Power Supply Cable and Control Power Supply Cable even if the same power supply is not shared with the high-frequency generator. Refer to the section **Noise Filters** for information on connecting Noise Filters.
- Implement suitable grounding measures. Refer to the section Error! Reference source not found. <u>REF\_Ref34657974 \h\_ \\* MERGEFORMAT Grounding</u> for information on grounding measures.

#### Noise Filters

You must attach Noise Filters in appropriate places to protect the Drive from the adverse effects of noise. Figure 3-1 is an example of wiring for countermeasures against noise.

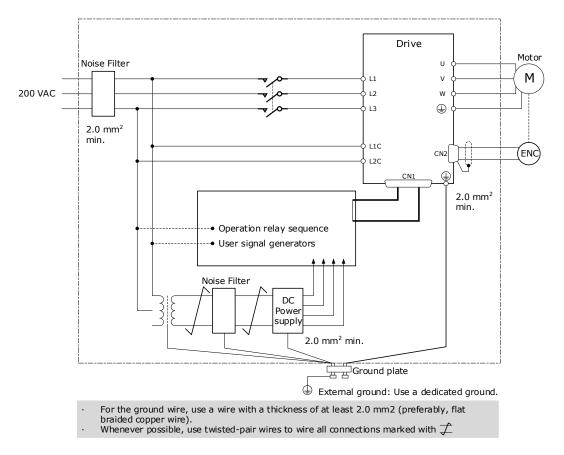

Figure 3-1 Wiring example for countermeasures against noise

### Noise Filter Wiring and Connection Precautions

Always observe the following precautions when wiring or connecting Noise Filters.

• Separate input lines from output lines. Do not place input lines and output lines in the same duct or bundle them together.

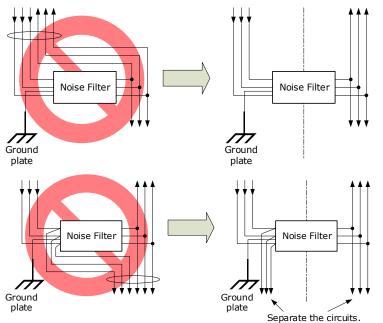

• Separate the Noise Filter ground wire from the output lines. Do not place the Noise Filter ground wire, output lines, and other signal lines in the same duct or bundle them together.

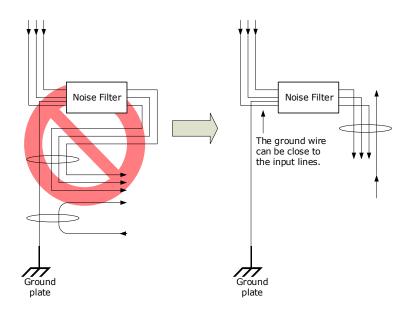

• Connect the Noise Filter ground wire directly to the grounding plate. Do not connect the Noise Filter ground wire to other ground wires.

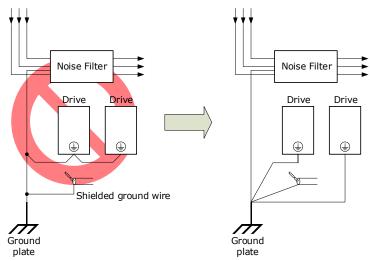

• If a Noise Filter is located inside a control panel, first connect the Noise Filter ground wire and the ground wires from other devices inside the control panel to the grounding plate for the control panel, then ground the plate.

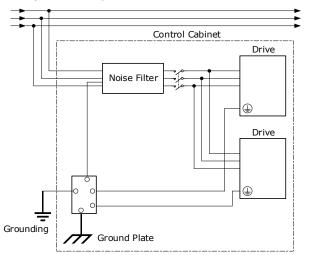

# 3.1.3 Recommended EMC Filters

To comply with the limits based on IEC/EN 61800-3 second environment (C2) the Drive and Motor must be installed with an EMC/RFI filter. Recommended filters are:

| Drive voltage | DX3 Power Range | EMC C2                           |
|---------------|-----------------|----------------------------------|
| 200VAC        | 50W to 1.5kW    | Schaffner FN3270H-10-44          |
|               | 2kW             | Schaffner FN3270H-20-44          |
| 400VAC        | 1kW~2 kW        | Schaffner FN 3025HP-10-71        |
|               | 3kW~5 kW        | Schaffner FN 3025HP-10-71        |
|               | 7.5kW           | Shanghai Aerodev DNF51-3PH-3×20A |

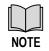

These filters have been tested with cable lengths of 3m and 20m

### 3.1.4 Grounding

Implement grounding measures as described in this section. Implementing suitable grounding measures will also help prevent malfunctions, which can be caused by noise. Always use an unpainted backplane for electrical cabinets.

- Ground the Drive to a resistance of 100 m $\Omega$  or less.
- Be sure to ground at one point only.
- Ground the Motor directly if the Motor is insulated from the machine.

### Motor Frame Ground or Motor Ground

If the Motor is grounded thought the machine, the switching noise current can flow from the main circuit of the Drive through the stray capacitance of the Motor. To prevent this always connect the Motor frame terminal (FG) or ground terminal (FG) of the Motor to the ground terminal on the Drive. Also, be sure to ground the ground terminal .

#### Noise on I/O Signal Cables

To prevent noise entering the I/O Signal Cable connect the shield of the I/O Signal Cable to the connector shell and ensure the shell is connected to ground.

If placing cables in metal conduits, ensure the conduit is connected to ground.

For all grounding, use a single grounding point.

#### Cable Fixing

It is recommended that all cable shields are secured with a conductive metal clamp to the ground plate.

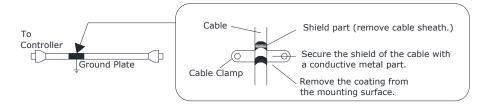

### Ferrite Coils

While ferrite coils can be used to solve application specific EMC issues, they should not be necessary for applications.

# 3.2 Basic Wiring Diagrams

### Rated power from 50W to 400W (200VAC)

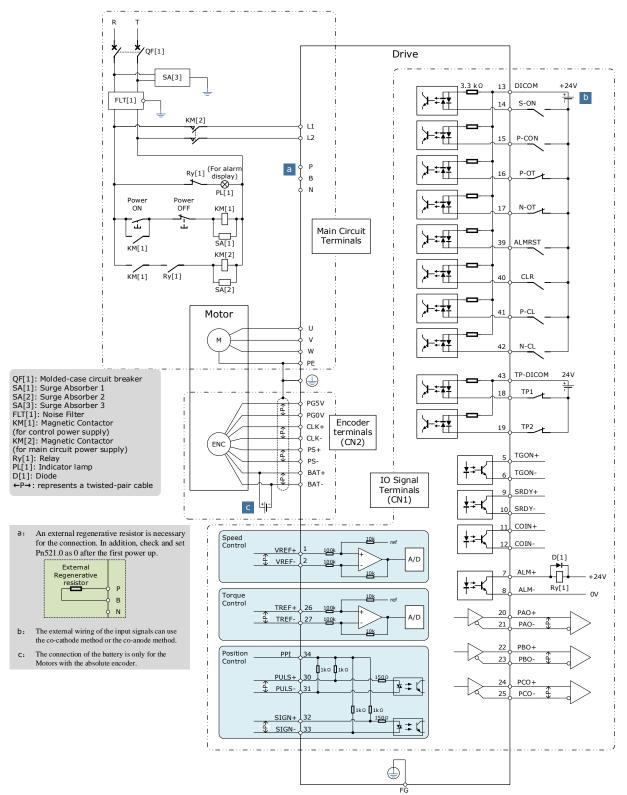

### Rated power from 750W to 2kW (200VAC)

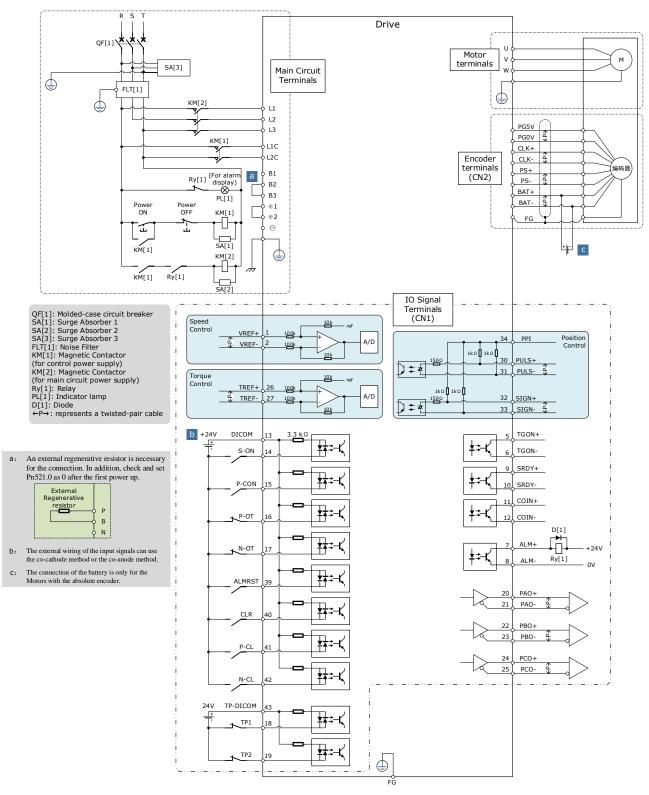

### Rated power from 1kW to 7.5kW (400VAC)

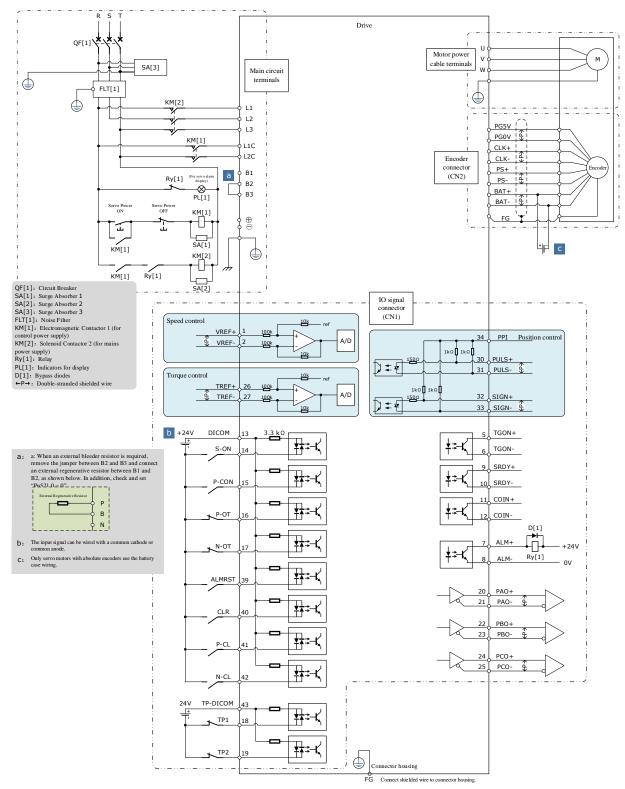

Version: v1.1 (October 2023)

# 3.3 Terminals Arrangements

### Rated power from 50W to 400W (200VAC\_

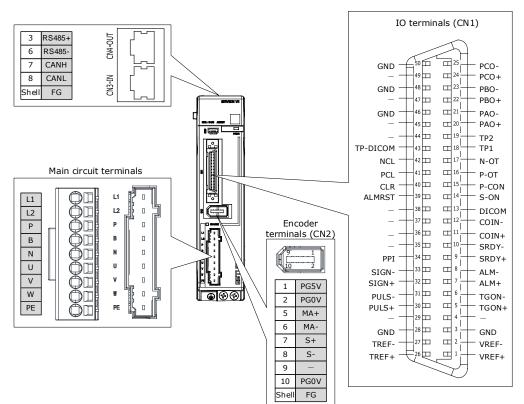

### Rated power from 750W to 2kW (200VAC)

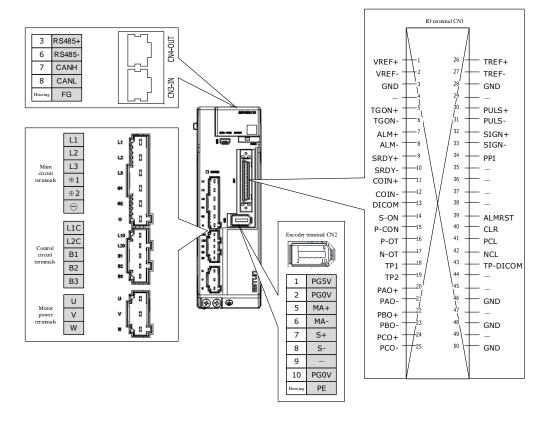

### Rated power from 1kW to 1.5kW (400VAC)

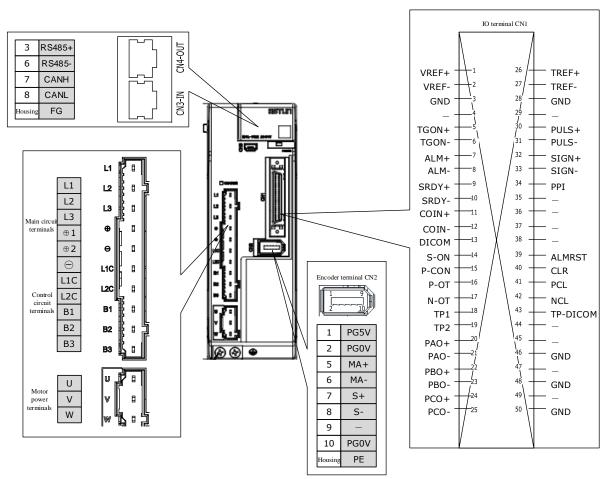

### Rated power from 2kW to 3kW (400VAC)

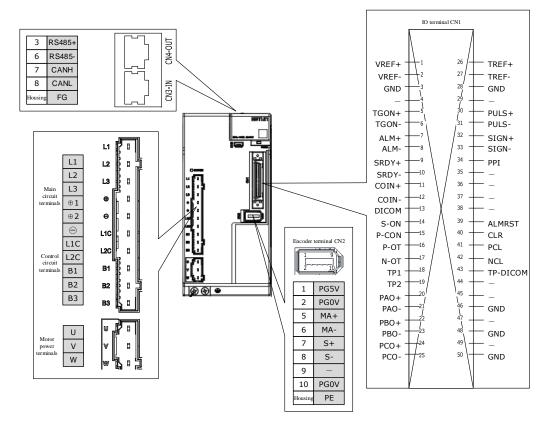

### Rated power from 5kW to 7.5kW (400VAC)

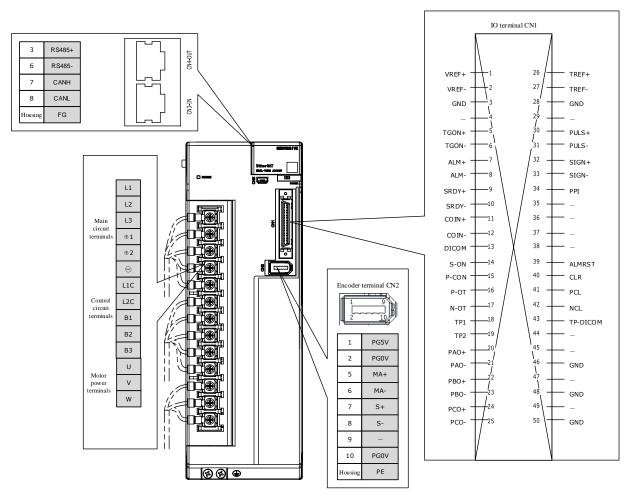

# 3.4 Wiring the Power Supply to Drive

# 3.4.1 Terminals Arrangement

### Rated power from 50W to 400W (200VAC)

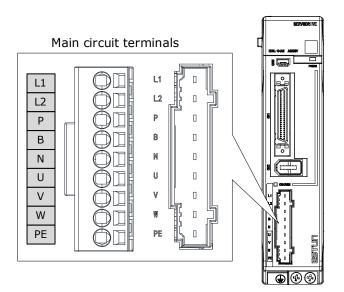

| Symbols | Name                                      | Specifications and Reference                                                                    |  |
|---------|-------------------------------------------|-------------------------------------------------------------------------------------------------|--|
| L1, L2  | Main circuit power supply input terminals | Single-phase, 200 VAC to 240 VAC, -15% to +10%, 50Hz or 60Hz                                    |  |
| Р, В    | Regenerative Resistor terminal            | Connects a regenerative resistor with a minimum resistance value of 45 ohm                      |  |
| P, N    | DC terminals                              | For the common DC bus, connect all P of Drive to the positive pole, and N to the negative pole. |  |
| U, V, W | Motor terminals                           | Connects the U-phase, V-phase and W-phase of Motor                                              |  |
| PE      | Ground terminal                           | Always connect this terminal to prevent electric shock.                                         |  |

### Rated power from 750W to 2kW (200VAC)

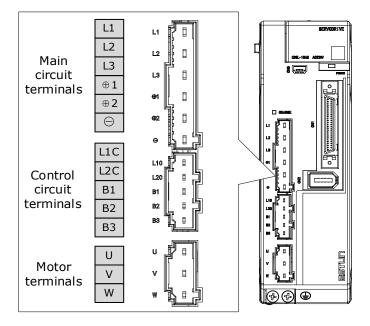

| Symbols    | Name                                      | Specifications and Reference                                                                                                    |
|------------|-------------------------------------------|----------------------------------------------------------------------------------------------------|
| L1, L2, L3 | Main circuit power supply input terminals | Three-phase, 200 VAC to 240 VAC, -15% to +10%, 50Hz or 60Hz                                                                                                    |
| ⊕1, ⊕2     | DC reactor terminals                      | For using a DC reactor, remove the short wiring, and connect a DC reactor between $\oplus 1$ and $\oplus 2$ .                                                                                                    |
| ⊕2, ⊝      | DC terminals                              | For the common DC bus, connect all $\oplus 2$ of Drive to the positive pole, and $\bigcirc$ to the negative pole.                                                                                                    |
| L1C, L2C   | Control circuit terminals                 | Single-phase, 200 VAC to 240 VAC, -15% to +10%, 50Hz or 60Hz                                                                                                    |
| B1, B2, B3 | Regenerative Resistor<br>terminal         | <ul> <li>There is a short wiring between B2 and B3 at the factory.</li> <li>When the busbar capacitance is insufficient, remove the short wiring, and connect an external regenerative resistor between B1 and B2.</li> </ul> |
| U, V, W    | Motor terminals                           | Connects the U-phase, V-phase and W-phase of Motor                                                                                                    |
|            | Ground terminal                           | Always connect this terminal to prevent electric shock.                                                                                                    |

### Rated power from 1kW to 3kW (400VAC)

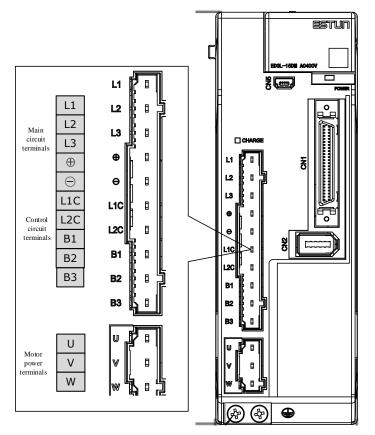

Take for example a product with a power rating of 1kW~1.5kW. Products with power rating from 1.5kW to 3kW are similar in appearance and have the same components

| Symbol     | Name                                | Specifications                                                                                                    |
|------------|-------------------------------------|----------------------------------------------------------------------------------------------------|
| L1, L2, L3 | Power supply input terminals        | Three-phase 380 VAC to 440 VAC, -15% to +10%, 50Hz or 60Hz                                                                                                    |
| $\oplus$   | DC reactor connectors               | Prior to delivery, the connection between $\oplus 1$ and $\oplus 2$ is in a shorted state. When using a DC reactor, a DC reactor is connected between $\oplus 1$ and $\oplus 2$ .                                                                                                    |
| Θ          | DC busbar connectors                | When multiple servo drives are used in a common DC bus configuration, $\oplus 2$ and $\bigcirc$ of all drives are connected in series, respectively.                                                                                                    |
| L1C, L2C   | Control power terminals             | Single phase 200 VAC to 440 VAC, -15% to +10%, 50Hz or 60Hz                                                                                                    |
| B1, B2, B3 | Regenerative resistor<br>connectors | <ul> <li>When using the built-in regenerative resistor:<br/>Keep the connection between B2 and B3 shorted.</li> <li>When using an external regenerative resistor:<br/>Please remove the jumper between B2 and B3 and<br/>connect the external regenerative resistor between<br/>B1 and B2.</li> </ul> |
| U, V, W    | Motor power connectors              | Connect the U, V and W phases of the motor.                                                                                                    |
| (L)        | Grounding terminals                 | Connect the power supply earth terminal for earthing.                                                                                                    |

### Rated power from 5kW to 7.5kW (400VAC)

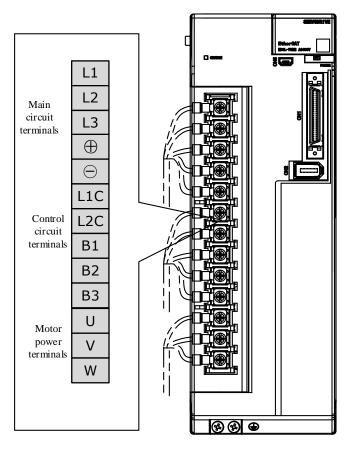

| Symbols    | Name                                | Specifications                                                                                                    |
|------------|-------------------------------------|----------------------------------------------------------------------------------------------------|
| L1, L2, L3 | Power supply input terminals        | Three-phase 380 VAC to 440 VAC, -15% to +10%, 50Hz or 60Hz                                                                                                    |
| Θ          | DC busbar connectors                | When multiple servo drives are used in a common DC bus configuration, $\oplus$ and $\bigcirc$ of all drives are connected in series, respectively.                                                                                                    |
| L1C, L2C   | Control power terminals             | Single phase 200VAC to 440VAC, -15% to +10%, 50Hz or 60Hz                                                                                                    |
| B1, B2, B3 | Regenerative resistor<br>connectors | <ul> <li>When using the built-in regenerative resistor:<br/>Keep the connection between B2 and B3 shorted.</li> <li>When using an external regenerative resistor:<br/>Please remove the jumper between B2 and B3 and<br/>connect the external regenerative resistor between B1<br/>and B2.</li> </ul> |
| U, V, W    | Motor power connectors              | Connect the U, V and W phases of the motor.                                                                                                    |
| ÷          | Grounding terminals                 | Connect the power supply earth terminal for earthing.                                                                                                    |
| L1, L2, L3 | Power supply input terminals        | 3-phase 380V~440V, -15%~+10%, 50Hz/60Hz                                                                                                    |

# 3.4.2 Wiring a Regenerative Resistor

| Drive model | Rated power | Minimum value | Connection terminals |
|-------------|-------------|---------------|----------------------|
| DX3-1A5AMA  | 50W         |               |                      |
| DX3-101AMA  | 100W        | 450           | D                    |
| DX3-102AMA  | 200W        | 45Ω           | Р, В                 |
| DX3-104AMA  | 400W        |               |                      |
| DX3-108AMA  | 750W        | 250           | D4 D2                |
| DX3-110AMA  | 1kW         | 25Ω           | B1, B2               |
| DX3-115AMA  | 1.5kW       | 100           | D4 D2C               |
| DX3-120AMA  | 2kW         | 10Ω           | B1, B2C              |
| DX3-110DMA  | 1kW         | (50           | D4 D2                |
| DX3-115DMA  | 1.5kW       | 65Ω           | B1, B2               |
| DX3-120DMA  | 2.0kW       | 400           | D4 D2                |
| DX3-130DMA  | 3.0kW       | 40Ω           | B1, B2               |
| DX3-150DMA  | 5.0kW       | 200           | D4 D2                |
| DX3-175DMA  | 7.5kW       | 20Ω           | B1, B2               |

The image below is an example of connecting an external regenerative resistor for the drives rated power from 50W to 400W.

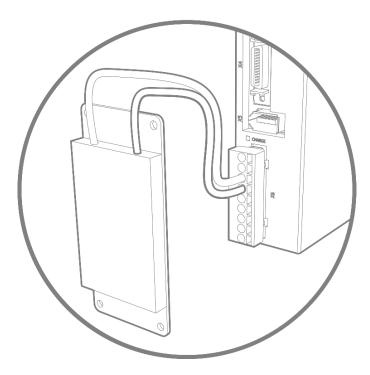

Connect the external regenerative resistor as following to avoid damaging the drive or malfunction.

 It is necessary to connect an external regenerative resistor for the drives rated power from 50W to 400W. The minimum resistance value of the external regenerative resistor is 45 ohms.

Never connect the external regenerative resistor between terminals P and N.

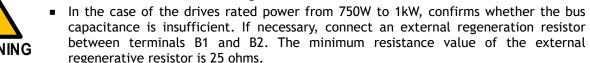

Never connect the external regenerative resistor between terminals B1 and B3.

- When an external regenerative resistor is connected, check and set Pn521.0 as 0 after the power up.
- Please check and confirm that the external regenerative resistor is mounted on noncombustible materials.

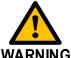

# 3.4.3 Wiring Procedure

Prepare the following items before preparing the wiring for the Main Circuit Terminals and Control Circuit Terminals.

| Required Item                                      | Description                                                                                                    |
|----------------------------------------------------|----------------------------------------------------------------------------------------------------|
| Flat-blade screwdriver or<br>Terminal removal tool | <ul> <li>Flat-blade screwdriver: commercially available screwdriver with tip width of 3.0 mm to 3.5 mm</li> <li>Terminal removal tool: an accessory of the Drive</li> </ul> |
| Cold pressed terminals                             | Sleeve type ferrule with cross-section from 1.5 mm <sup>2</sup> to 2.5 mm <sup>2</sup>                                                                                      |
| Wiring plier                                       | Commercially available plier with crimping and stripping functions                                                                                                    |

Follow the procedure below to wire the Main Circuit Terminals and Control Circuit Terminals.

Step 1 Remove the Main Circuit Terminals and Control Circuit Terminals from the Drive.

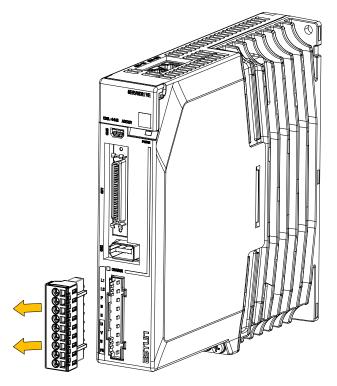

Step 2 Peel off the sheath so that the conductor portion of the cable will protrude from the tip of the ferrule.

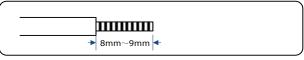

Step 3 Insert the cable into the ferrule (It should protrude 1 mm or more from the ferrule).

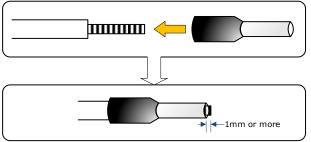

Step 4 Crimp the cable that has been inserted into the ferrule, and cut off the cable conductor portion protruding from the ferrule (The allowable protruding length after cutting should not be more than 0.5 mm).

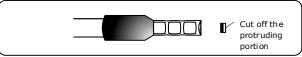

Step 5 Use the flat-blade screwdriver or the terminal removal tool to press down the spring button corresponding to the terminal, and then insert the cable.

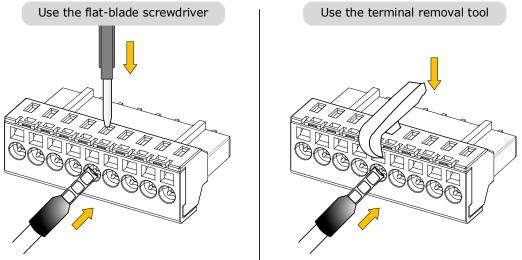

- Step 6 Insert the crimped cable into the connection terminals, and then pull out the tool.
- Step 7 Make all other connections in the same way.
- Step 8 To change the wiring, pull the cable out of the connection terminals.
   Use the flat-blade screwdriver to press down the spring button corresponding to the terminal, and then gently pull out the cable.
- Step 9 When you have completed wiring, attach connection terminals to the Drive.

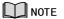

The above wiring procedure is also applicable to the Motor Terminals.

----End

# 3.4.4 Motor Connection Diagram

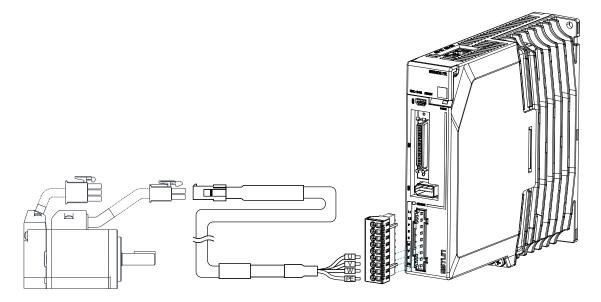

# 3.4.5 Motor Power Cable Description

See table in section 1.8 Part Numbers for details of power cables for specific motor part numbers.

### 3.4.6 Motor Power Input Wiring Specifications

The power input wiring specification depends on the Motor model. The following table shows the recommended wire gauge for each Drive.

| Drive model | Recommended | Recommended wire gauge                  |                   |  |  |
|-------------|-------------|-----------------------------------------|-------------------|--|--|
|             | AWG         | Cross-sectional area (mm <sup>2</sup> ) | Rated current (A) |  |  |
| DX3-1A5AMA  | 14          | 2.075                                   | 8.2               |  |  |
| DX3-101AMA  | 14          | 2.075                                   | 8.2               |  |  |
| DX3-102AMA  | 14          | 2.075                                   | 8.2               |  |  |
| DX3-104AMA  | 14          | 2.075                                   | 8.2               |  |  |
| DX3-108AMA  | 13          | 2.627                                   | 10.4              |  |  |
| DX3-110AMA  | 13          | 2.627                                   | 10.4              |  |  |
| DX3-115AMA  | 12          | 3.332                                   | 13.1              |  |  |
| DX3-120AMA  | 12          | 3.332                                   | 13.1              |  |  |
| DX3-110DMA  | 14          | 2.075                                   | 8.2               |  |  |
| DX3-115DMA  | 14          | 2.075                                   | 8.2               |  |  |
| DX3-120DMA  | 13          | 2.627                                   | 10.4              |  |  |
| DX3-130DMA  | 13          | 2.627                                   | 10.4              |  |  |
| DX3-150DMA  | 10          | 5.26                                    | 20.8              |  |  |
| DX3-175DMA  | 9           | 6.63                                    | 26.2              |  |  |

# 3.4.7 Power Input Wiring Example

### Rated power from 50W to 400W (200VAC)

Single-phase 200 VAC to 240 VAC.

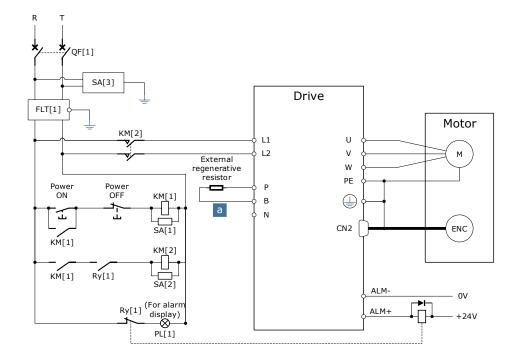

QF[1]: Molded-case circuit breakerSA[1]: Surge Absorber 1SA[3]: Surge Absorber 3FLT[1]: Noise FilterRy[1]: RelayPL[1]: Indicator lampKM[1]: Magnetic Contactor (for control power supply)KM[2]: Magnetic Contactor (for main circuit power supply)

SA[2]: Surge Absorber 2

#### Rated power from 750W to 2kW (200VAC)

Three-phase 200 VAC to 240 VAC (Single-phase can be used up to 1.5kW)

The following figure shows the wiring example for using the three-phase AC input power.

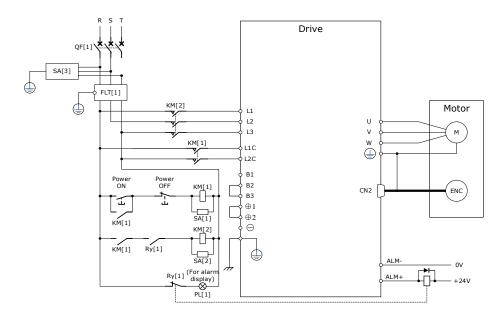

The following figure shows the wiring example for using the single-phase AC input power.

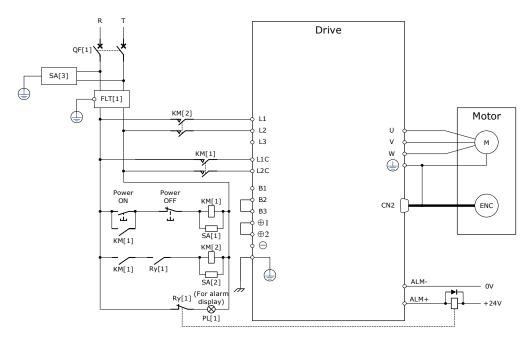

QF[1]: Molded-case circuit breaker SA[3]: Surge Absorber 3 Ry[1]: Relay SA[1]: Surge Absorber 1 FLT[1]: Noise Filter PL[1]: Indicator lamp SA[2]: Surge Absorber 2

KM[1]: Magnetic Contactor (for control power supply)KM[2]: Magnetic Contactor (for main circuit power supply)

#### Rated power from 1kW to 5kW (400VAC

Three-phase 380 VAC to 440 VAC

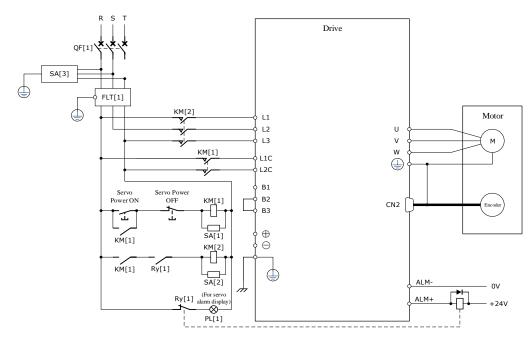

QF[1]: Circuit breakerSA[1]: Surge Absorber 1SA[2]: Surge Absorber 2SA[3]: Surge Absorber 3FLT[1]: Noise FilterKM[1]: Magnetic Contactor (for control power supply)KM[2]: Magnetic Contactor (for main circuit power supply)Ry[1]: RelayPL[1]: Indicator lamp for display

# 3.5 Wiring the Encoder

# 3.5.1 Connection Diagram

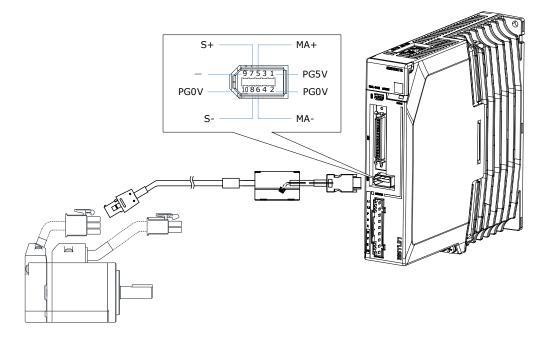

# 3.5.2 Encoder Cable Description

The encoder cable depends on the Motor model. See table in section 1.8 Part Numbers for details of encoder cables for specific motor part numbers.

### 3.5.3 Battery Case Connection

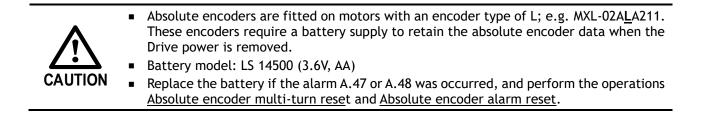

Follow the instructions below to install or replace the battery case.

- Step 1 Turn ON only the control power supply to the Drive.
- Step 2 Open the cover of the battery case.

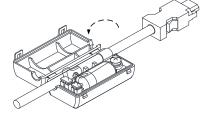

Step 3 Remove the old battery and mount a new battery.

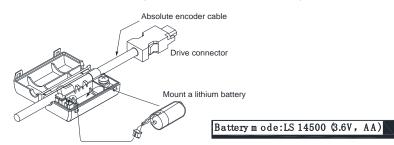

Step 4 Close the cover of the battery case.

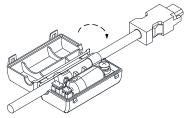

Step 5 Repower up the Drive.

Step 6 Reset the Alarms.

|    | $\square$ |
|----|-----------|
| 5  |           |
| NO | TE        |

• Perform the Fn011 and Fn010 from the Panel Operator to reset the alarms, for details, see the section Error! Reference source not found. and Error! Reference source no t found.

 Also, you can reset the alarms by Motion Perfect V5.3 or above, for details, see Motion Perfect Help Manual

Step 7 Make sure the alarms have been cleared and the Drive operates normally.

----End

# 3.6 I/O Signal Connections

# 3.6.1 Signal Diagram

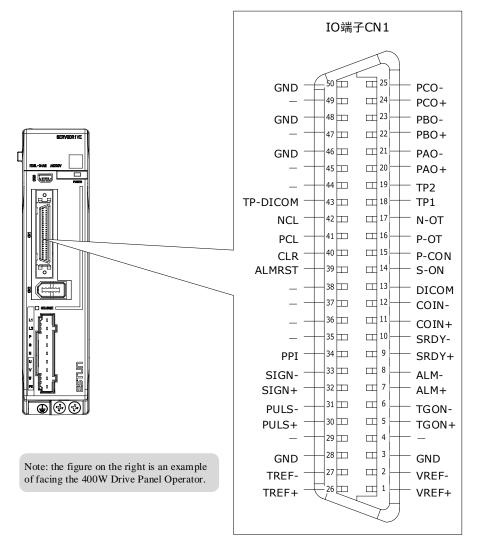

• The signal definitions for the IO signals of all drives are the same.

 The factory setting of all I/O signals is for remote operation. Special functionals can be assigned using Pn509, Pn510, and Pn511, see the section <u>5.7 IO Signal Allocation</u> in detail.

# 3.6.2 Pin Layout

NOTE

| Pin | Name  | Туре   | Function                                                            |  |
|-----|-------|--------|---------------------------------------------------------------------|--|
| 1   | VREF+ | Input  | Speed reference differential input: +10V                            |  |
| 2   | VREF- | Input  | Speed reference differential input: ±10V.                           |  |
| 5   | TGON+ | Output | Noter relation tests (N) when the motor speed eveneds the set value |  |
| 6   | TGON- | Output | Motor rotation test: ON when the motor speed exceeds the set valu   |  |
| 7   | ALM+  | Output | Servo alarm: OFF when an abnormal condition is detected.            |  |

| Pin | Name         | Туре    | Function                                                                                                    |                                                                                                    |
|-----|--------------|---------|----------------------------------------------------------------------------------------------------|----------------------------------------------------------------------------------------------------|
| 8   | ALM-         | Output  |                                                                                                    |                                                                                                    |
| 9   | SRDY+        | Output  | Servo READY: When the control circuit and the main circuit are                                                                                  |                                                                                                    |
| 10  | SRDY-        | Output  | turned on, it will be ON if there's no alarm and no overtravel for servo.                                                                       |                                                                                                    |
| 11  | COIN+        | Output  | Positioning completed: ON after positioning is completed (deviation                                                                             |                                                                                                    |
| 12  | COIN-        | Output  | pulse reaches the set                                                                                                    |                                                                                                    |
| 13  | DICOM        | Common  | I/O signal power suppl<br>supply.<br>Range of operating vol                                                                                     | y, to be supplied by user with a DC 24V power<br>Itage: DC 24V±20%                                              |
| 14  | S-ON         | Input   | Servo ON: Motor becor                                                                                                    | nes the turn-on state.                                                                                          |
|     |              |         | Select the function of                                                                                                    | this signal by parameter settings.                                                                              |
|     |              |         | Proportional Control<br>Switch                                                                                                    | Change the speed ring control mode from PI control to P control when it is ON.                                  |
| 15  | P-CON        | l Input | Rotation Direction<br>Switch                                                                                                    | Use this signal to switch the direction of rotation when the function "Set speed selection internally" is used. |
|     |              |         | Control Mode Switch                                                                                                    | Switch the control method                                                                                       |
|     |              |         | Zero Clamp                                                                                                    | When [Speed Control] is ON, the command speed is "0".                                                           |
|     |              |         | Command Pulse<br>Prohibited                                                                                                    | When [Position Control] is ON, the command pulse input will be stopped.                                         |
| 16  | P-OT         | Input   | Forward Rotation<br>Prohibited Overtravel prohibited: Stop the servo motor                                                                      |                                                                                                    |
| 17  | N-OT         | Input   | Reverse Rotation<br>Prohibited                                                                                                    | it is OFF.                                                                                                    |
| 18  | TP1          | Input   |                                                                                                    |                                                                                                    |
| 19  | TP2          | Input   | TouchProbe Input                                                                                                    |                                                                                                    |
| 43  | TP-<br>DICOM | Common  | The power supply for the input signal of the TouchProbe is to be supplied by user (DC 24V mains supply). Range of operating voltage: DC 24V±20% |                                                                                                    |
| 20  | PAO+         | Output  |                                                                                                    |                                                                                                    |
| 21  | PAO-         | Output  | Encoder pulse dividing                                                                                                    | pulse output Phase A                                                                                            |
| 22  | PBO+         | Output  |                                                                                                    |                                                                                                    |
| 23  | PBO-         | Output  | Encoder pulse dividing                                                                                                    | pulse output Phase B                                                                                            |
| 24  | PCO+         | Output  | Frankland I. S. Martin                                                                                                    |                                                                                                    |
| 25  | PCO-         | Output  | Encoder pulse dividing                                                                                                    | pulse output Phase C                                                                                            |
| 26  | TREF+        | Input   | Tarana                                                                                                    |                                                                                                    |
| 27  | TREF-        | Input   | Torque reference input. Max input voltage: ±12V                                                                                                 |                                                                                                    |
| 30  | PULS+        | Input   | Form of pulse input:                                                                                                    |                                                                                                    |
| 31  | PULS-        | Input   | • Symbol + pulse train                                                                                                    |                                                                                                    |

| Pin               | Name   | Туре   | Function                                                                                                |
|-------------------|--------|--------|----------------------------------------------------------------------------------------------------|
| 32                | SIGN+  | Input  | • CCW+CW                                                                                                |
| 33                | SIGN-  | Input  | • Two-phase orthogonal pulse (90° phase difference)                                                     |
| 34                | PPI    | Input  | Power supply for open collector command (2K $\Omega/0.5W$ resistor is preset inside of the servo drive) |
| 39                | ALMRST | Input  | Alarm reset: Release the servo alarm state.                                                             |
| 40                | CLR    | Input  | Position deviation pulse clear: to clear the position deviation pulse during position control.          |
| 41                | PCL    | Input  | Forward Torque Limit                                                                                    |
| 42                | NCL    | Input  | Reverse Torque Limit                                                                                    |
| 3,28,46,4<br>8,50 | GND    | Common | Signal Grounding                                                                                        |
| Other             | -      | _      | Reserved                                                                                                |

### 3.6.3 Wiring Description

#### Input Signals Wiring

The input signals of the Drive are divided into two groups, and the details are as follows.

Taking the input signal P-OT as an example, Figure 3-2 shows the connection diagram by using an external 24 VDC power supply, and the wiring of other input signals wiring is the same as it.

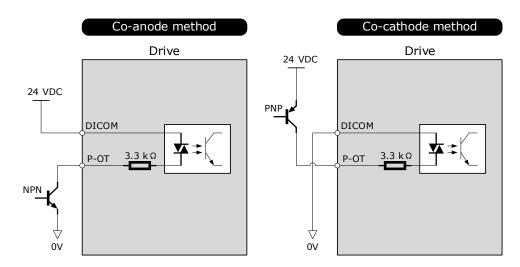

Figure 3-2 P-OT wiring diagram

You can assign the input signals by Pn509 and Pn510. For the input signal allocation, see the section 5.7 <u>IO</u> <u>Signal Allocation</u>.

### Output Signals Wiring

Taking the output signal TGON as an example, Figure 3-3 shows the connection diagram for using the optocoupler or relay, and the wiring of other output signals wiring is the same as it.

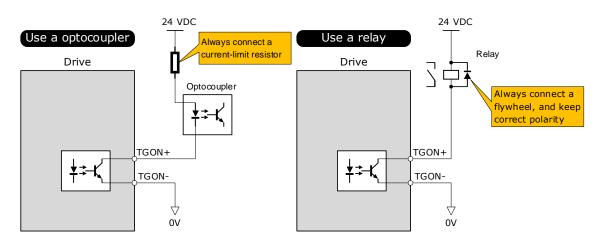

Figure 3-3 TGON wiring diagram

The maximum permissible voltage and current of the optocoupler output circuit inside the servo drive are as follows: Maximum voltage: 30 VDC Maximum current: DC 50 mA

You can assign the output signals by Pn511. For the output signal allocation, see the section 5.7 <u>Output</u> Signal Allocations.

## 3.6.4 Holding Brake Wiring

A holding brake is used to hold the position of the moving part of the machine when the Drive is turned OFF so that the moving part does not move due to gravity or an external force.

You can use the brake that is built into a Motor with a Brake, or you can provide one on the machine. The holding brake is used in the following cases.

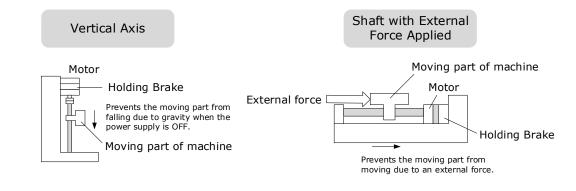

The brake built into a Motor with a Brake is a de-energization brake. It is used only to hold the Motor and cannot be used for braking. Use the holding brake only to hold a Motor that is already stopped.
 Keep the input voltage at least 21.6 V to make the brake work.
 The wiring of the brake signal has no polarity, please prepare a 24 VDC external power supply.
 Cable of 0.5mm<sup>2</sup> or above is recommended.

Taking the drives rated from 50W to 400W as an example, Figure 3-4 shows the connection diagram of the holding brake.

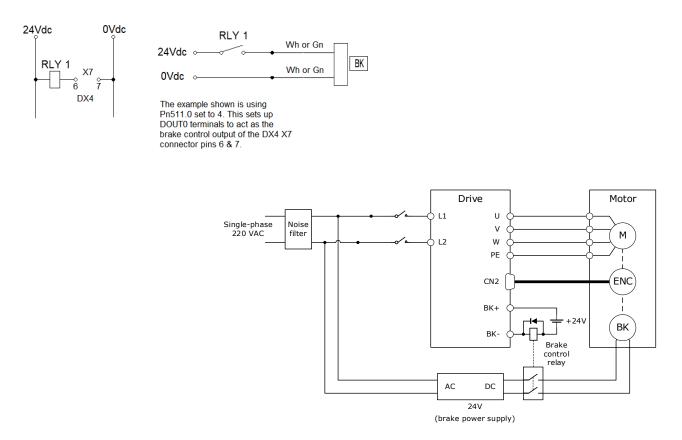

Figure 3-4 Holding brake wiring diagram

| Motor Model                        | Voltage<br>(V) | Holding torque<br>(Nm) | Brake time<br>(ms) | Release time<br>(ms) | Power<br>(W) |
|------------------------------------|----------------|------------------------|--------------------|----------------------|--------------|
| MXL-A5A/01A                        | 24V±10%        | ≤0.32                  | 20                 | 50                   | 4            |
| MXL-02A/04A                        | 24V±10%        | ≤1.5                   | 25                 | 50                   | 7.4          |
| MXL-08A/10A                        | 24V±10%        | ≤3.2                   | 20                 | 70                   | 9.6          |
| MXL-15A/20A<br>MXL-15D/20D         | 24V±10%        | ≤8                     | 20                 | 100                  | 17.6±10%     |
| MXL-30A<br>MXL-30D/40D/50D         | 24V±10%        | ≤20                    | 40                 | 100                  | 23±10%       |
| MXM-09A/13A/18A<br>MXM-09D/13D/18D | 24V±10%        | ≤20                    | 40                 | 100                  | 23±10%       |
| MXM-29D/44D                        | 24V±10%        | ≤44                    | 25                 | 150                  | 36±10%       |
| MXM-55D/75D                        | 24V±10%        | ≤72                    | 25                 | 200                  | 36±10%       |

| Table 3-1 | lists brake | specifications | for each | Motor | matched with DX3. |
|-----------|-------------|----------------|----------|-------|-------------------|
| Table J-1 | lists brake | specifications | TOT Cach | motor | matched with DAJ. |

#### Table 3-1 Brake specifications

# 3.6.5 Touch Probe Wiring

You shall only use the terminals CN1-18 (TP1) and CN1-19 (TP2) for Touch Probe input signal, which has been allocated at factory. The following figure shows the example diagram for the connection.

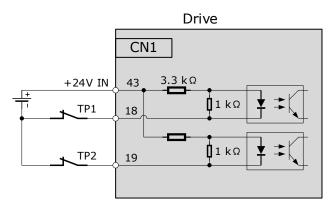

The timing sequence between input signals and trigger is as shown below.

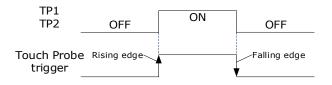

# 3.7 USB Communication Cable

Connects your PC to a Drive with a USB Communication Cable, to make the online operation of Motion Perfect 5.3 or above.

#### Connection Diagram

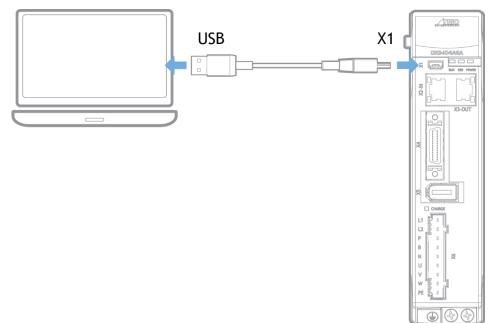

### Cable Description

You can purchase the **USB Communication Cable** provided by TRIO, or you can purchase the commercially available products yourself.

The plug connected to your PC is USB Type-A, and the plug connected to the Drive is Mini USB Type-B.

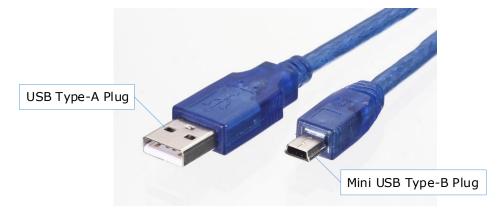

# Chapter 4 Basic Settings

You can implement the functions of parameter setting, display, monitoring, alarm, adjustment, etc. of the Drive in the following two ways.

- Use the Panel Operator of the Drive
- Use the Motion Perfect 5.3 or above (Recommended)

# 4.1 Panel Operator

### 4.1.1 Key Names and Functions

There is a Panel Operator on the front of the Drive, as is shown in Figure 4-1.

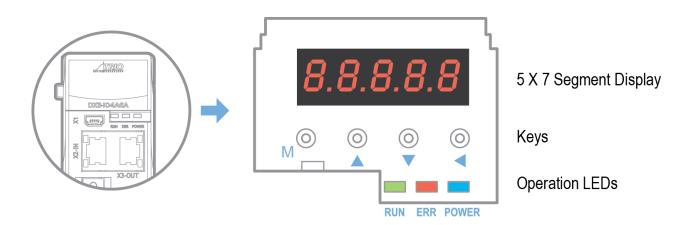

Figure 4-1 Diagram of Panel Operator

The names and functions of the keys on the Panel Operator are as follows.

| Key | Functions                                                                                                    |  |
|-----|----------------------------------------------------------------------------------------------------|--|
| м   | Press [M] key to select a basic mode, such as the status display mode, utility function mode, parameter setting mode, or monitor mode.     |  |
|     | Press [▲] Key to increase the set value.                                                                                                   |  |
| ▼   | Press [▼] Key to decrease the set value.                                                                                                   |  |
| •   | <ul> <li>Data setting key</li> <li>To display parameter setting and set value.</li> <li>To shift to the next digit on the left.</li> </ul> |  |

### 4.1.2 Basic Mode Selection

The basic modes include Status Display Mode, Parameter Setting Mode, Utility Function Mode, and Monitor Mode.

Select a basic mode with [M] key to display the operation status, set parameters and operation references, as is shown in Figure 4-2.

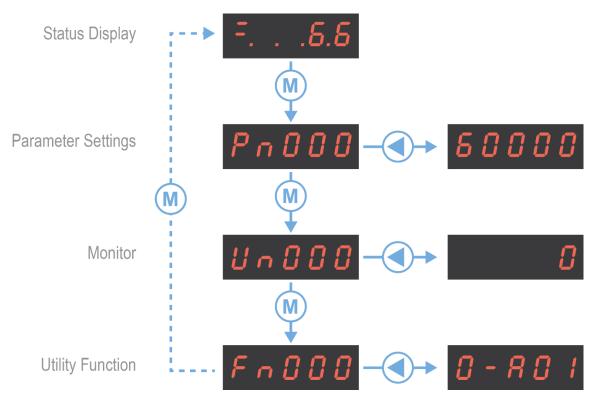

Figure 4-2 Select a basic mode.

### 4.1.3 Status Display Mode

Power ON the Drive and wait for a while, the Panel Operator will initially display the Servo Status.

The information displayed by the status is divided into two parts as Figure 4-3:

- The first two digits are called **Bit Data**, what indicates the signal states during the operation of Drive.
- The last three digits are called **Code**, what indicates the operation states of Drive.

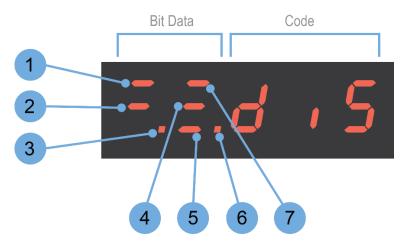

Figure 4-3 Status Display

The display meaning of each segment on Bit Data are shown in Table 4-1 , and they have different meanings under Speed or Torque Control Mode and Position Control Mode

| No | Speed Control/Torque Control    |                                                                                                    | Position Control Mode                         |                                                                                                    |  |
|----|---------------------------------|----------------------------------------------------------------------------------------------------|-----------------------------------------------|----------------------------------------------------------------------------------------------------|--|
| NO | Meaning                         | Description                                                                                                    | Meaning                                       | Description                                                                                                    |  |
| 1  | Speed<br>Coincidence<br>(VCMP)  | Lit when the difference<br>between the Motor speed and<br>reference speed is the same as<br>or less than the value set in<br>Pn501 (Default setting is 10<br>rpm).<br>Always lit in Torque Control<br>Mode. | Positioning<br>Completion<br>(COIN)           | Lit if error between position<br>reference and actual Motor<br>position is below pre-set value<br>in Pn500 (Default setting is 10<br>pulses). |  |
| 2  | Servo OFF                       | Lit when servo is off.<br>Not lit when servo is on.                                                                                                    | Servo OFF                                     | Lit when servo is off.<br>Not lit when servo is on.                                                                                           |  |
| 3  | Control<br>Power ON             | Lit when Drive control power is ON.                                                                                                    | Control<br>Power ON                           | Lit when Drive control power is ON.                                                                                                    |  |
| 4  | Speed<br>Reference<br>Input     | Lit if input speed reference<br>exceeds the value pre-set in<br>Pn503 (Default setting is 20<br>rpm).                                                                                                    | Reference<br>Pulse Input                      | ON when the reference pulse is<br>being input.<br>OFF when no reference pulse is<br>input.                                                    |  |
| 5  | Torque<br>Reference<br>Input    | Lit if input torque reference<br>exceeds pre-set value (10%<br>rated torque is standard<br>setting).                                                                                                    | Deviation<br>Counter<br>Clear Signal<br>Input | Lit when deviation counter clear signal is input.                                                                                             |  |
| 6  | Power Ready                     | Lit when main power supply circuit is normal.                                                                                                    | Power Ready                                   | Lit when main power supply circuit is normal.                                                                                                 |  |
| 7  | Rotation<br>Detection<br>(TGON) | Lit if Motor speed exceeds the value pre-set in Pn503 (Default setting is 20 rpm).                                                                                                    | Rotation<br>Detection<br>(TGON)               | Lit if Motor speed exceeds the value pre-set in Pn503 (Default setting is 20 rpm).                                                            |  |

Table 4-1 Display meaning of each segment on Bit Data

The display meanings of Code are shown in Table 4-2.

| Code     | Meaning                                                    |  |
|----------|------------------------------------------------------------|--|
|          | Servo initialization failed (check the encoder connection) |  |
| <u>5</u> | Servo OFF (Motor Power OFF)                                |  |
|          | Servo Ready                                                |  |
|          | Run<br>Servo ON (Motor Power ON)                           |  |

| Code               | Meaning                                |
|--------------------|----------------------------------------|
| F                  | Quick Stop State                       |
| FLE                | Servo Alarm State                      |
| <u>5</u> <i>RF</i> | Safe State                             |
|                    | Forward Drive Prohibited               |
| F. nat             | Reverse Drive Prohibited               |
| at                 | (Forward and Reverse) Overtravel State |
|                    | Alarm Number Display                   |

### Table 4-2 Display meanings of Code

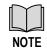

When the Drive is in Servo Alarm State, check and correct the fault according to the Alarm Number Display, and then, you can press  $[\blacktriangleleft]$  key to try to clear the current alarm.

### 4.1.4 Parameter Setting Mode

Functions can be selected or adjusted by setting parameters. There are two types of parameters.

- Function Parameters: the functions allocated to each digit of the Panel Operator can be selected.
- Adjustment Parameters: a parameter is set to a value within the specified range of the parameter.

For a description of the parameter settings, please refer to the section Chapter 1

### Parameters.

### Function Parameters Setting

The example below shows how to change parameter Pn003 (Application Function Selections 3) from **0000** to **1032.** 

Step 1 Press [M] key several times to select the Parameter Setting Mode.

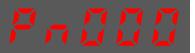

Step 2 Press  $[\blacktriangle]$  key or  $[\triangledown]$  key to select the parameter Pn003.

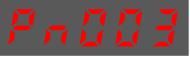

Step 3 Press  $[\blacktriangleleft]$  key to display the current value of Pn003.

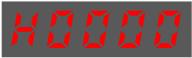

Step 4 Press and hold [] key for 1 second or more, and then a flashing decimal point will appear at the bottom right of the 5th digit.

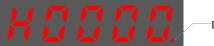

Decimal point is flashing

Step 5 Press  $[\blacktriangle]$  key twice, changing the value of the 5th digit from 0 to 2.

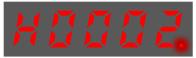

Step 6 Press [◀] key once, moving the flashing decimal point to the 4th digit.

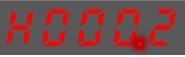

Step 7 Press  $[\blacktriangle]$  key three times, changing the value of the 4th digit from 0 to 3.

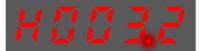

Step 8 Press [ $\blacktriangleleft$ ] key twice, moving the flashing decimal point to the 2nd digit.

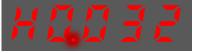

Step 9 Press  $[\blacktriangle]$  key once, changing the value of the 2nd digit from 0 to 1.

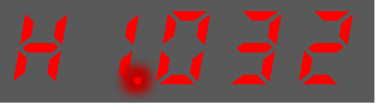

Step 10 Press and hold [] key for 1 second or more to return to the display of the Pn003 parameter value or press the [M] key to return to the display of the Pn003.

----End

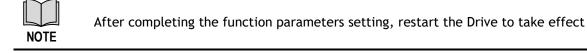

#### Adjustment Parameters Setting

The example below shows how to change parameter Pn102 (Speed Loop Gain) from 100 to 85.

Step 1 Press [M] key several times to select the Parameter Setting Mode.

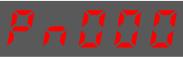

Step 2 Press  $[\blacktriangle]$  key or  $[\triangledown]$  key to select the parameter Pn102.

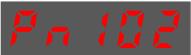

Step 3 Press [ $\blacktriangleleft$ ] key to display the current value of Pn102.

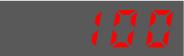

Step 4 Press [▲] key or [▼] key to change the value to 00085. Press and hold [▲] key or [▼] key to jump the setting value quickly.

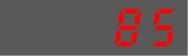

Step 5 Press [◄] key or [M] key to return to the display of Pn102.

#### ----End

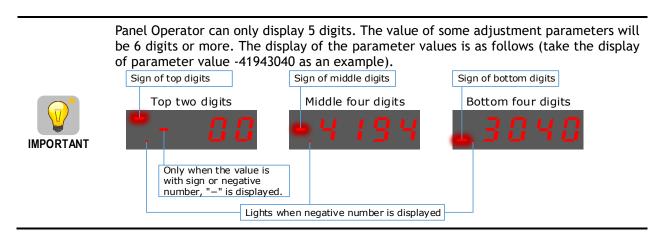

The example below shows how to change parameter Pn504 (Deviation Counter Overflow Alarm) from **41943040** to **42943240**.

Step 6 Press [M] key several times to select the Parameter Setting Mode.

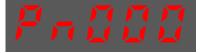

Step 7 Press [ $\blacktriangle$ ] key or [ $\triangledown$ ] key to select the parameter Pn504.

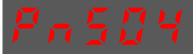

Step 8 Press [◀] key to display bottom four digits of the current value of Pn504.

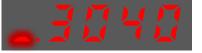

Step 9 Press and hold [] key for 1 second or more, and then a flashing decimal point will appear at the bottom right of the 5th digit.

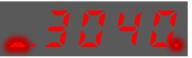

Step 10 Press [ $\blacktriangleleft$ ] key twice, moving the flashing decimal point to the 3rd digit.

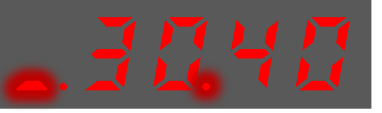

Step 11 Press  $[\blacktriangle]$  key twice, changing the value of the 3rd digit from 0 to 2.

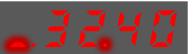

Step 12 Press [◀] key four times, moving the flashing decimal point to the 3rd of middle four digits.

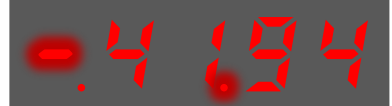

Step 13 Press [ $\blacktriangle$ ] key once, changing the value of the 3rd digit from 1 to 2.

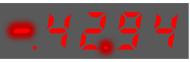

Step 14 Press and hold [] key for 1 second or more to return to the display of the Pn504 parameter value or 8press the [M] key to return to the display of the Pn504.

----End

### 4.1.5 Monitor Mode

The Monitor Mode can be used for monitoring the reference values, I/O signal status, and Drive internal status.

The Monitor Mode can be selected during Motor operation.

#### Select Monitor Mode

The example below shows how to display, the contents of monitor number Un003 (when the Motor rotates at 100).

Step 1 Press [M] key several times to select the Monitor Mode.

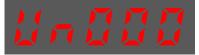

Step 2 Press  $[\blacktriangle]$  key or  $[\triangledown]$  key to select the monitor number Un003.

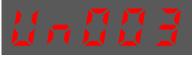

Step 3 Press [ $\blacktriangleleft$ ] key to display the data of Un003.

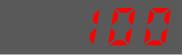

Step 4 Press  $[\blacktriangleleft]$  key to return to the display of Un003.

### ---- End

### Contents of Monitor Mode Display

| Monitor Number | Content of Display                                              | Unit    |
|----------------|-----------------------------------------------------------------|---------|
| Un000          | Motor speed                                                     | rpm     |
| Un001          | Input value of speed reference                                  | rpm     |
| Un002          | Input percentage of torque reference (relative to rated torque) | %       |
| Un003          | Internal torque reference (in percentage to the rated torque)   | %       |
| Un004          | Encoder Rotation angle pulse number                             | -       |
| Un005          | Input signal monitor                                            | -       |
| Un006          | Touch Probe signal monitoring                                   | _       |
| Un007          | Output signal monitor                                           | -       |
| Un008          | Number of input pulses within 1ms                               | 1 pulse |
| Un009          | Input reference pulse counter                                   | -       |
| Un011          | Pulse deviation counter                                         | -       |
| Un013          | Reference pulse                                                 | 1 pulse |
| Un015          | Percentage of load inertia                                      | _       |
| Un016          | Motor Overload Ratio                                            | %       |
| Un019          | Busbar Voltage                                                  | V       |
| Un021          | Encoder temperature                                             | °C      |
| Un022          | Main board temperature                                          | °C      |
| Un024          | PCP target position                                             | -       |

The status (low level or high level) of input signal allocated to each input terminal is displayed.

| Monitor<br>Number | Monitoring data                                                                                                    | Description                                                                                                    |
|-------------------|----------------------------------------------------------------------------------------------------|----------------------------------------------------------------------------------------------------|
| Un005             | <ul> <li>When it indicates digital IO:         <ul> <li>Indication for CN1-<br/>14, -15, -16, -17</li> <li>Indication for CN1-<br/>39, -40, -41, -42</li> </ul> </li> <li>When it indicates virtual IO:         <ul> <li>Indication for bit12,<br/>bit13, bit14, bit15</li> <li>Indication for bit8,<br/>bit9, bit10, bit11</li> <li>Indication for bit4,<br/>bit5, bit6, bit7</li> </ul> </li> </ul> | The value of Hexadecimal, and<br>each bit indicates the signal<br>status of 4 channels.<br>Range: 0000 (0) to1111 (F)<br>0=Low level; 1=High level<br>The status corresponds to the<br>corresponding pin <u>from right to</u><br><u>left</u> . |
| Un006             | Indication for TP1                                                                                                    | The value of Binary, and each<br>column indicates the signal state<br>of 1 channel.<br>0=Low level; 1=High level                                                                                                    |
| Un007             | Indication for CN1-11, -12<br>Indication for CN1-5, -6<br>Indication for CN1-9, -10<br>Indication for CN1-7, -8                                                                                                    | The value of Binary, and each<br>column indicates the signal state<br>of 1 channel.<br>0=Low level; 1=High level                                                                                                    |

Un007 represents the state of the output signal. The optocoupler ON and OFF of each output signal depends on whether the output signal is inverted:

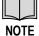

If the signal is not inverted, lit for turning the optocoupler ON, and not lit for turning the optocoupler OFF.

If the signal is inverted, lit for turning the optocoupler OFF, and not lit for turning the optocoupler ON.

## 4.1.6 Utility Function Mode

This section describes how to apply the basic operations using the Panel Operator to run and adjust the Motor.

The following table shows the parameters in the Utility Function Mode.

| Function Number | Name                          |
|-----------------|-------------------------------|
| Fn000           | Alarm trace data display      |
| Fn001           | Initialize parameter settings |
| Fn002           | JOG operation                 |

| Function Number | Name                                                          |
|-----------------|---------------------------------------------------------------|
| Fn003           | Auto adjustment of speed reference offset                     |
| Fn004           | Manual adjustment of speed reference offset                   |
| Fn005           | Automatic offset-adjustment of Motor current detection signal |
| Fn006           | Manual offset-adjustment of Motor current detection signal    |
| Fn007           | Software version display                                      |
| Fn009           | Load inertia identification                                   |
| Fn010           | Absolute encoder multi-turn reset                             |
| Fn011           | Absolute encoder alarm reset                                  |
| Fn017           | Auto-tuning tool                                              |
| Fn018           | PJOG operation                                                |

### Fn000 (Alarm trace data display)

The alarm trace data display can display up to ten previously occurred alarms. The following are the steps to display the alarm trace data.

Step 1 Press [M] key several times to select the Utility Function Mode.

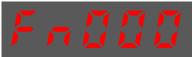

Step 2 Press [ $\blacktriangle$ ] key or [ $\blacktriangledown$ ] key to select the function number Fn000.

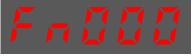

Step 3 Press [ $\blacktriangleleft$ ] key to display latest alarm number.

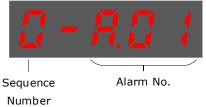

Step 4 Press  $[\blacktriangle]$  key or  $[\triangledown]$  key to view the other alarm data.

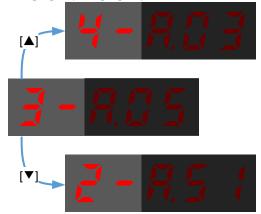

Step 5 Press the [◀] key to return to the display of the Fn000. Press and hold [◀] key for 1 second or more to clear all the alarm trace data.

### ----End

### Fn001 (Initialize parameter settings)

The following are the steps to initialize parameter settings.

Step 1 Press [M] key several times to select the Utility Function Mode.

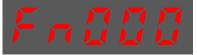

Step 2 Press  $[\blacktriangle]$  key or  $[\lor]$  key to select the function number Fn001.

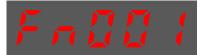

Step 3 Press [◀] key, and Panel Operator displays as below.

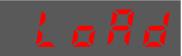

Step 4 Press and hold [◀] key for 1 second to initialize the parameter settings, until Panel Operator displays and blinks **done**, which indicates the initialization of parameter setting has been completed.

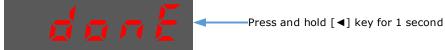

Step 5 Release [ $\blacktriangleleft$ ] key to return to the display of the Fn001.

### ----End

### Fn002 (JOG operation)

This utility function often used for trial operation, refers to the section 7.3.3 JOG Operation.

### Fn005 (Automatic offset-adjustment of Motor current detection signal)

Motor current detection offset adjustment has been performed before shipping. Basically, the user need not perform this adjustment.

Execute the automatic offset adjustment if the torque ripple is too big when compared with that of other Drives.
Execute the automatic offset adjustment in the servo OFF state.

The following are the steps to execute the automatic offset adjustment.

Step 1 Press [M] key several times to select the Utility Function Mode.

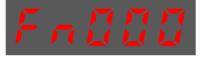

Step 2 Press [ $\blacktriangle$ ] key or [ $\blacktriangledown$ ] key to select the function number Fn005.

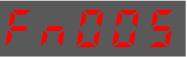

Step 3 Press [◀] key, and Panel Operator displays as below.

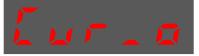

Step 4 Press [M] key to execute the automatic offset adjustment. Panel Operator displays and blinks done, and 2 seconds later, it will return to previous display.

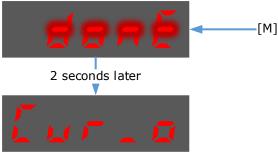

Step 5 Press the [ $\blacktriangleleft$ ] key to return to the display of the Fn005.

----End

### Fn006 (Manual offset-adjustment of Motor current detection signal)

To adjust the offset, perform the automatic adjustment (Fn005) first. And if the torque ripple is still big after the automatic adjustment, perform the manual offset-adjustment as follow.

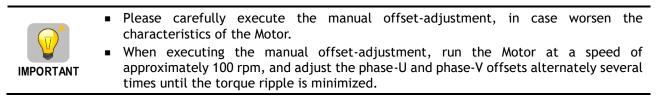

Step 1 Press [M] key several times to select the Utility Function Mode.

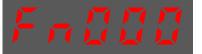

Step 2 Press  $[\blacktriangle]$  key or  $[\lor]$  key to select the function number Fn006.

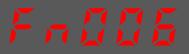

Step 3 Press [◀] key, and Panel Operator displays as below.

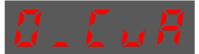

Step 4 Press [M] key for switching the display between 0\_CuA (phase-U) and 1\_Cub (phase-V).

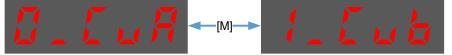

Step 5 Select one phase display (e.g., 1\_Cub, phase-V), and press and hold [4] key for 1 second or more, Panel Operator will display the current offset value.

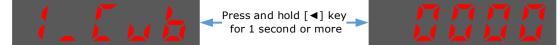

Step 6 Press [A] key or [V] key to change the offset value.

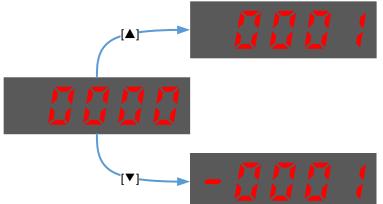

**NOTE:** the offset can be adjusted from -1024 to 1024.

Step 7 Press and hold [ $\blacktriangleleft$ ] key for 1 second or more to return to the phase display.

Step 8 Press  $[\blacktriangleleft]$  key to return to the display of the Fn006.

### ----End

### Fn007 (Software version display)

The following are the steps to display the software versions.

Step 1 Press [M] key several times to select the Utility Function Mode.

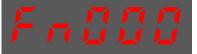

Step 2 Press [ $\blacktriangle$ ] key or [ $\triangledown$ ] key to select the function number Fn007.

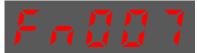

Step 3 Press  $[\blacktriangleleft]$  key to display the software versions.

Step 4 Press [M] key serval time to display between DSP version, FPGA/CPLD version, Voltage class and Structure code.

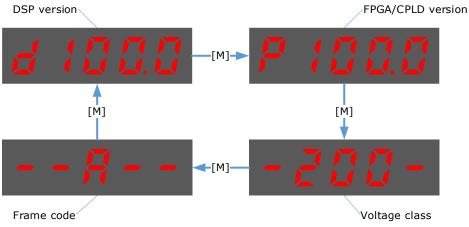

Step 5 Press [ $\blacktriangleleft$ ] key to return to the display of the Fn007.

### ----End

### Fn009 (Load inertia identification)

This utility function often used for tuning, refers to the section 1.

### Fn010 (Absolute encoder multi-turn reset)

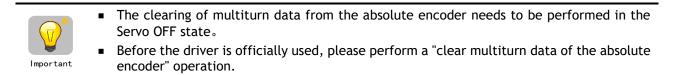

Step 1 Press [M] key several times to select the Utility Function Mode.

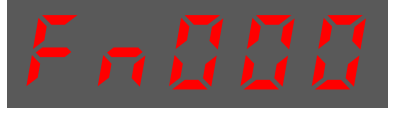

Step 2 Press [ $\blacktriangle$ ] key or [ $\triangledown$ ] key to select the function number Fn010.

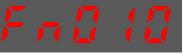

Step 3 Press [◀] key, and Panel Operator displays as below.

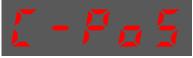

Step 4 Press [M] key to reset the absolute encoder multi-turn data.

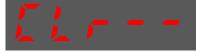

Step 5 Press [ $\blacktriangleleft$ ] key to return to the display of the Fn010.

----End

### Fn011 (Absolute encoder alarm reset)

 The clearing of multiturn data from the absolute encoder needs to be performed in the Servo OFF state.

Important

- After the A.47 and A.48 alarms occur in the drive, the user needs to replace the encoder battery, see "3.5.3 Installing or Replacing the Battery". After the replacement is complete, the alarm can be cleared by Fn011.
- Step 1 Press [M] key several times to select the Utility Function Mode.

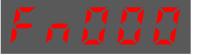

Step 2 Press  $[\blacktriangle]$  key or  $[\triangledown]$  key to select the function number Fn011.

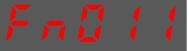

Step 3 Press [◀] key, and Panel Operator displays as below.

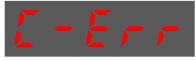

Step 4 Press [M] key to reset the absolute encoder multi-turn data.

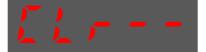

Step 5 Press [◀] key to return to the display of the Fn011.

### ----End

### Fn017 (Auto-tuning tool)

This utility function often use used for tuning, refers to the section 8.9.2 Auto-Tuning Tool.

### Fn018 (PJOG operation)

This utility function often used for trial operation, refers to the section 7.5 Program Jogging.

## 4.2 Motion Perfect

Motion Perfect is a Microsoft Windows<sup>™</sup> based application for the PC, designed to be used in conjunction with Trio Motion Technology's range of multi-tasking motion controllers, servo drives, HMI and IO expansion products.

|                  | Minimum                  | Recommended     |
|------------------|--------------------------|-----------------|
| Operating System | Windows 10 or Windows 11 |                 |
| .NET Library     | 4.8                      |                 |
| Processor        | Dual core                | 2 or more cores |
| RAM              | 2GBytes                  | 4GBytes+        |
| Hard Disk Space  | 1Gb + space for projects | 2Gb             |
| 3D Graphics      | DirectX 9                | DirectX 11      |
| Communications   | Ethernet                 | Ethernet        |

A PC with the following specifications is required to run Motion Perfect:

As of 14<sup>th</sup> January 2020 Microsoft has dropped support for Windows 7. The main consequence of this is that PCs running Windows 7 or older will be more open to malware infection as security related patches will no longer be available. There is no guarantee that all Motion Perfect functionality will work with older operating systems.

Motion Perfect is a free download and is available to from the Trio web site (www.triomotion.com).

# 4.3 Connection Setup

To communicate with DX3 the drive must be connected to a Trio controller via EtherCAT or and the Trio controller needs to be connected to a PC via Ethernet and the PC needs to be running Motion Perfect. The DX3 can also be connected directly to the PC via USB in Motion Perfect to access the drive commissioning screens.

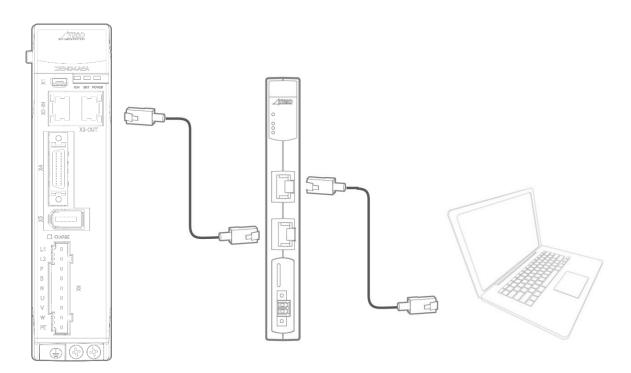

## 4.3.1 USB Connection

You can connect directly from the DX3 to your PC by using a USB connection cable to access the commissioning screens.

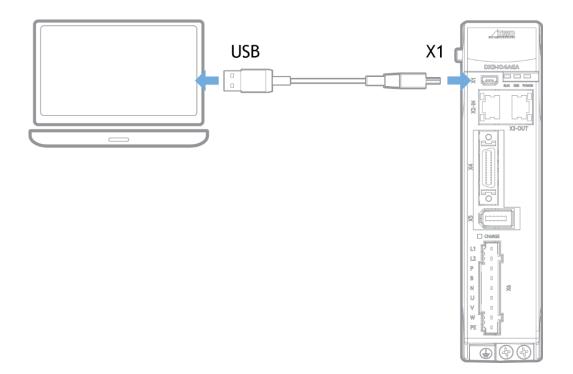

To set up the USB connection, select the external device or network option on the Motion Perfect connection screen. Then select the USB in the connection parameters dropdown menu.

| Vhat's New 🔒 🗙               |                                         | ▲ 春 空 B 盐 🗑 配 II<br>- □ ×                                               |              |
|------------------------------|-----------------------------------------|-------------------------------------------------------------------------|--------------|
| Whats's New<br>Image library | Connection<br>Interface<br>Controller:  | Connection parameters                                                   | build        |
| Symbol pick Seria            |                                         | Device: Trio DX3<br>Device Path: auto<br>Unit: 1<br>Communication mode: | nore.<br>▼₽× |
|                              | External:<br>External Device or Network |                                                                         |              |
|                              | Apply App                               | ly & Conned                                                             |              |
|                              |                                         |                                                                         |              |

The first time you connect through USB on a computer, Motion Perfect will need to install the necessary drivers through a pop up if it detects they aren't yet installed.

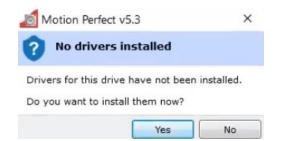

Answer 'Yes' to the USB driver installation, then Motion Perfect will install the USB drivers for the device.

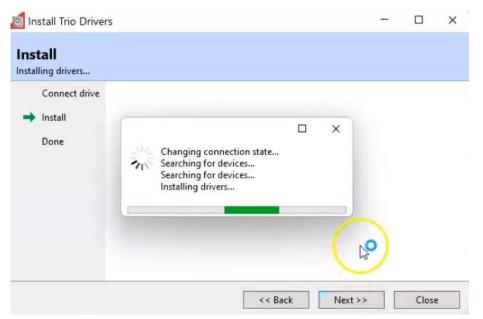

Once the drive is connected the display will appear and the commissioning screen can be used.

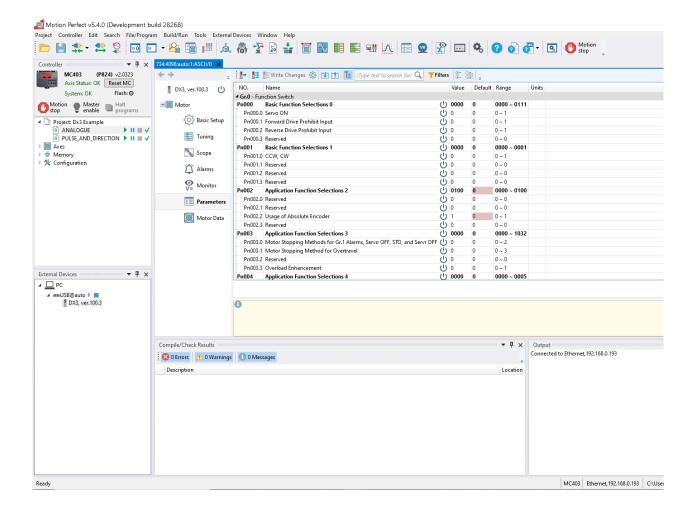

# 4.4 Drive Commissioning Screens

In either case, double clicking on the drive or motor in either the Controller Tree or the Intelligent Drives tool will open the device configuration screen. This is where all drive configuration and commissioning tools can be found.

| erCAT device @ slot 0, address 1 | Device Info                                                                                               |                                                        | Status Flags                                                               |                                                                  | <b>•</b>                                                                                                    |
|----------------------------------|----------------------------------------------------------------------------------------------------|--------------------------------------------------------|----------------------------------------------------------------------------|------------------------------------------------------------------|----------------------------------------------------------------------------------------------------|
| Drive 🔱                          | Motor Model EM3A-04ALA211<br>Profile Info<br>Profile No 0<br>Ctrl Mode Auto<br>RxPDO CW,TP<br>TxPDO SW,AP |                                                        | Mask: \$4650<br>Ready To Switch On                                         | ⊖ Man                                                            | ufacturer                                                                                                    |
| Network Configuration            |                                                                                                    |                                                        | Switched On<br>Operation Enabled<br>Fault<br>Voltage Enabled<br>Quick Stop | <ul> <li>Rem</li> <li>Moc</li> <li>Inter</li> <li>Moc</li> </ul> | Remote     Remote     Mode Specific     Internal Limit Active     Mode Specific     Mode Specific     Mode Specific |
| 🔟 Motor (Axis (0))               | Control Flags                                                                                             |                                                        |                                                                            | -                                                                | Aanufacturer<br>Aanufacturer                                                                                        |
| Basic Setup                      | Mask: \$0000                                                                                              | ◯ Halt                                                 |                                                                            | Fault Reset                                                      |                                                                                                    |
| Tuning                           | <ul> <li>Enable Voltage</li> <li>Quick Stop</li> </ul>                                                    | O Mode Specific                                        | Controller<br>-21433890 Dem                                                |                                                                  |                                                                                                    |
| N Scope                          | <ul> <li>Enable Operation</li> <li>Mode Specific</li> </ul>                                               | <ul> <li>Manufacturer</li> <li>Manufacturer</li> </ul> |                                                                            | -21433890                                                        | Demand Position (DPOS)                                                                                              |
| Alarms                           | Mode Specific Manufacturer<br>Mode Specific Manufacturer<br>Fault Reset Manufacturer                      | Mode Specific Manufacturer -214                        | -21433890                                                                  | Measured Position (MPOS                                          |                                                                                                    |
| Se Monitor                       |                                                                                                    |                                                        | -21433890                                                                  | Target                                                           |                                                                                                    |
| Parameters                       |                                                                                                    |                                                        |                                                                            | -21433890<br>0                                                   | Actual Position<br>Actual Velocity                                                                                  |
|                                  |                                                                                                    |                                                        | 0                                                                          | Actual Torque                                                    |                                                                                                    |
|                                  |                                                                                                    |                                                        | Encoder<br>Type: Absolu                                                    | uto on codor                                                     |                                                                                                    |
|                                  |                                                                                                    |                                                        | Single-Turn Resolution: 23bit                                              | lie encoder                                                      | Clear All Errors                                                                                                    |
|                                  |                                                                                                    |                                                        | Multi-Turn Resolution: 16bit                                               | Ī                                                                | Clear Multi-Turns Errors                                                                                            |

From any of the device configuration screens, for help or more information, pressing F1 will launch the Motion Perfect help based on the screen in view.

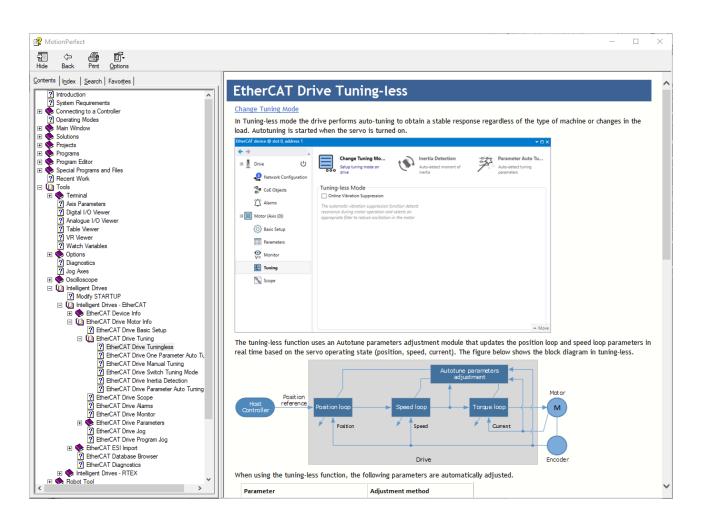

The commissioning screens for the Drive are listed below. The menu is split into 2 groups, Drive and Motor. The Drive screens are for status and operations that are not necessarily axis specific. The Motor screens show detail that is axis specific.

Drive

- EtherCAT information.
- Device information.
- Update firmware (DSP and FPGA).
- Drive status.

Network Configuration.

• Flexible process data mapping.

CoE Objects

- Read / Write access to all objects.
- Create custom object lists.
- Display values in decimal or hexadecimal.

Motor

- Motor model detected.
- Live monitor of key parameters used by controller.
  - Control word, Status word.
  - DPOS, MPOS.
  - Target.

- Actual Position, Actual Velocity, Actual Torque.
- Status of motor feedback device.

### **Basic Setup**

- Allows easy access to basic drive configuration.
- Parameters that define the physical operation of the drive.
  - Power supply type.
  - Motor Direction and Abs. Encoder Usage.
  - Behavior in case of alarm.
  - Internal torque limit.
  - Brake control.

### Tuning

- Selection of tuning mode.
- Access to tuning tools.
- Access to control law parameters though graphical interface.
- Generate test move without using the command line.

### Scope

- Select up to 8 drive parameters to capture.
- Data capture performed on the drive.
- Zoom / Cursors on graph.
- Save and Load graph data.
- Generate test moves without using the command line.

### Alarms

- View active alarm and historical alarm log.
- Trouble shooting tips for all alarm codes.

### Monitor

- Read only access to drive status.
- Items in logical groups for viewability.
- Show / Hide option to customize view.
- Import / Export monitor item set.

### Parameters

- Read / Write access to all drive parameters.
- Folding tree structure for easy navigation.
- Text search for easy location based on name.
- Filters to identify changes.
- Import and export of full or partial parameter set.
- Create STARTUP program based on full or partial parameter set.

### Motor

• View motor details.

# 4.5 Basic Operation

To ensure safe and correct operation, check the following items before you start.

- Make sure that the Drive and Motor are installed, wired, and connected correctly.
- Make sure that the correct power supply voltage is supplied to the Drive.
- Make sure that there are no loose parts in the Motor mounting.
- If you are using a Motor with an Oil Seal, make sure that the oil seal is not damaged. Also make sure that oil has been applied.
- If you are performing trial operation on a Motor that has been stored for a long period of time, make sure that all Motor inspection and maintenance procedures have been completed.
- If you are using a Motor with a Holding Brake, make sure that the brake is released in advance. To release the brake, you must apply the specified voltage of 24 VDC to the brake.

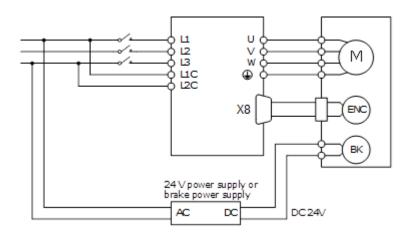

Once connected to a motor, when the Drive is powered up it will auto detect the motor and perform an auto setup which will allow operation of the motor.

The default power supply selection for the main circuit is Three Phase, 200 VAC, 50Hz. If the supply in use is different to this the drive will generate an alarm. The correct supply type can be selected from the Basic Setup page in the drive commissioning screens or by directly writing to parameter Pn007.1 and Pn007.3

| Parameter                | Setting     | Meaning                                                                                                    |
|--------------------------|-------------|----------------------------------------------------------------------------------------------------|
| Pn007.1                  | 0           | Single-phase AC<br>for 1.5kW drive will apply an 80% de-rate<br>for 2.0kW and 3.0kW single-phase is not supported |
|                          | 1 [Default] | Three-phase AC                                                                                                    |
|                          | 2           | DC                                                                                                    |
| Pn007.3 0 [Default]<br>1 |             | 50 Hz                                                                                                    |
|                          |             | 60 Hz                                                                                                    |

Once the supply type has been changed the drive will require a re-start for the new selection to apply.

If using an absolute encoder, the drive will generate an alarm if it detects a low battery voltage at the encoder. If a battery is fitted and the voltage is correct, this alarm can be cleared from the Motor page in the drive commissioning screens. If there is no battery fitted, then the usage of the encoder will need to be changed to incremental. Changing the encoder usage from absolute to incremental will not change the encoder resolution but will ignore multi-turn information from the encoder and inhibit the low battery voltage alarm. The correct encoder usage can be selected from the Basic Setup page in the drive commissioning screen or by writing directly to parameter Pn002.2.

| Parameter | Setting     | Meaning                                                           |
|-----------|-------------|-------------------------------------------------------------------|
| Pn002.2   | 0 [Default] | Use the encoder as an absolute encoder (requires encoder battery) |

| Parameter | Setting | Meaning                                   |
|-----------|---------|-------------------------------------------|
|           | 1       | Use the encoder as an incremental encoder |

Once the encoder usage has been changed the drive will require a re-start for the new selection to apply.

To perform simple motion the Move panel in the Scope page (or Tuning page) in the drive commissioning screens can be used. This offers either Jog or Program Jog motion.

## 4.5.1 Drive Firmware

The version of firmware installed on the DX3 drive may not always be the current recommended type.

The current version can be checked by going online to the drive via Motion Perfect and looking at the Drive section of the DX3's properties. An example of this is shown below. To initiate the update of firmware to the drive select the **Load Firmware** button and follow the on-screen instructions when prompted.

| EtherCAT device @ slot 0, address 1 🗙    |                                                                          |                                 |  |
|------------------------------------------|--------------------------------------------------------------------------|---------------------------------|--|
| ← →<br>□ <b>I</b> Drive U<br>← I Drive U | EtherCAT Info<br>Position 1<br>Alias 0<br>Address 1<br>State Operational |                                 |  |
| Proceeding CoE Objects                   | Device Info                                                              |                                 |  |
| 🗏 🔟 Motor (Axis (0))                     | Vendor ID \$000002DE<br>Vendor Trio Motion Technology                    |                                 |  |
| 🐼 Basic Setup                            | Product code \$00001000<br>Model TRIO DX4                                |                                 |  |
| E Tuning                                 | Revision \$00000001                                                      |                                 |  |
| N Scope                                  | Firmware Version 101.2<br>FPGA Version 100.0                             | Load Firmware<br>Reprogram FPGA |  |
| Alarms                                   | Servo Model DX4-108AJA                                                   |                                 |  |
| Se Monitor                               | State Status RDY                                                         |                                 |  |
| Parameters                               | Main Power ON                                                            |                                 |  |
| Motor Data                               | Over-travel -<br>Advanced mode OFF 🛛 🖀 Enable                            |                                 |  |
|                                          | FoE                                                                      |                                 |  |
|                                          | Download File                                                            |                                 |  |
|                                          | Upload File                                                              |                                 |  |
|                                          |                                                                          |                                 |  |

Firmware versions are always available for download from the Trio website on the DX3 Product page - Software section.

The correct firmware to download is based on the frame size of the DX3. Using the information below is also an easy-to-use indication on the file name type to use.

| Part Number | Frame Size |
|-------------|------------|
| DX3-1A5A    | А          |
| DX3-101A    | А          |
| DX3-102A    | А          |
| DX3-104A    | А          |
| DX3-108A    | В          |
| DX3-110A    | В          |
| DX3-115A    | С          |
| DX3-120A    | С          |
| DX3-110D    | D          |
| DX3-115D    | D          |
| DX3-120D    | E          |
| DX3-130D    | E          |
| DX3-150D    | F          |
| DX3-175D    | F          |

The firmware files have the .bin file extension.

Examples:

| DX3_DSP_APP_A_M_ <mark>A</mark> 000_V101B4.bin | A frame size firmware version |
|------------------------------------------------|-------------------------------|
| DX3_DSP_APP_A_M_ <mark>B</mark> 000_V101B4.bin | B frame size firmware version |
| DX3_DSP_APP_A_M_ <mark>C</mark> 000_V101B4.bin | C frame size firmware version |

## 4.5.2 Holding Brake

A holding brake is used to hold the position of the moving part of the machine when the drive is turned off, so that the moving part does not move due to gravity or an external force.

Wiring details for the holding brake can be found in 3.6.4 Holding Brake Wiring.

If the motor has a holding brake a digital output on the drive can be assigned for brake control. Any of the digital outputs on the drive can be configured as the brake control output.

The assignment is made by selecting from the Basic Setup page in the drive commissioning screens or by writing directly to parameter Pn511.

| Parameter | Setting | + Pin | - Pin | Meaning                                        |  |  |  |
|-----------|---------|-------|-------|------------------------------------------------|--|--|--|
| Pn511.0   | 4       | X7-6  | X7-7  | The /BK signal is output from X7-6 and X7-7.   |  |  |  |
| Pn511.1   | 4       | X7-8  | X7-9  | The /BK signal is output from X7-8 and X7-9.   |  |  |  |
| Pn511.2   | 4       | X7-10 | X7-11 | The /BK signal is output from X7-10 and X7-11. |  |  |  |

Selecting a digital output in the Basic Setup screen will enable the brake control timing parameters.

### **Brake Operating Sequence**

The time required to release the brake and the time required to brake should be considered to determine the brake operation timing, as described below.

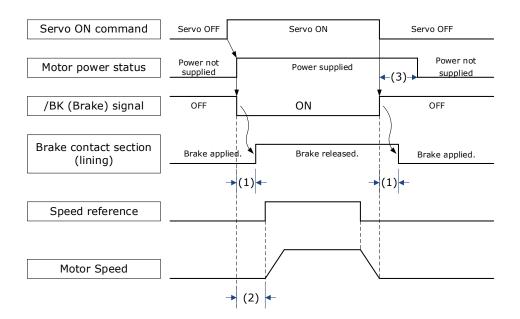

(1): The brake delay times for motors with Holding Brakes.

(2): Before you output a reference from the host controller to the drive, wait for at least 50 ms plus the time required to release the brake after you send the S-ON command.

(3): Use Pn506 (Brake Engage Delay Time), Pn507 (Brake Engage Speed Threshold), and Pn508 (Brake Engage Timeout) to set the timing of brake operation.

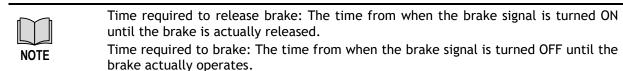

### Brake Control when Motor is Stationary

Disabled -> Enabled.

The brake disengage delay time controls the sequence and delay of brake signal when the drive changes from disabled to enabled when the motor is stationary.

| Parameter | Name                       | Range         | Unit | Default |
|-----------|----------------------------|---------------|------|---------|
| Pn505     | Brake Disengage Delay Time | -2000 to 2000 | ms   | 0       |

If Pn505 is a positive value, when the Servo ON command is received, the brake signal will change first, and then power will be supplied to the motor after the delay time.

| Drive enabled |  |                                              |
|---------------|--|----------------------------------------------|
| Holding Brake |  | Brake Disengage Delay Time (Pn505)<br>750 ms |
| Motor power   |  |                                              |

If Pn505 is a negative value, when the Servo ON command is received, the power will be supplied to the motor immediately, then the brake signal will change after the delay time.

| Drive enabled |  |                                               |
|---------------|--|-----------------------------------------------|
| Holding Brake |  | Brake Disengage Delay Time (Pn505)<br>-750 ms |
| Motor power   |  |                                               |

Enabled -> Disabled.

The brake engage delay time controls the delay between the brake signal and motor power when the drive changes from enabled to disabled when the motor is stationary.

| Parameter | Name                    | Range    | Unit | Default |
|-----------|-------------------------|----------|------|---------|
| Pn506     | Brake Engage Delay Time | 0 to 500 | 10ms | 0       |

When the motor is used to control a vertical axis, the machine moving part may move slightly due to gravity or an external force.

This slight motion can be eliminated by setting the Brake Engage Delay Time (Pn506) so that power supply to the motor is stopped after the brake is applied.

| Drive enabled |                                 |
|---------------|---------------------------------|
| Holding Brake | Brake Engage Delay Time (Pn506) |
| Motor power   |                                 |

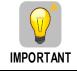

Power supply to the Motor will be stopped immediately when an alarm occurs, regardless of the setting of this parameter. The machine moving part may move due to gravity or an external force before the brake is applied.

### Brake Control when Motor is In Motion

If an alarm occurs or the Servo OFF command is received while the motor is operating, the motor will start stopping and the brake signal will be turned OFF. You can adjust the timing of brake signal output by setting the Brake Engage Timeout (Pn508).

| Parameter | Name                         | Range     | Unit | Default |
|-----------|------------------------------|-----------|------|---------|
| Pn507     | Brake Enable Speed Threshold | 10 to 100 | 1rpm | 100     |
| Pn508     | Brake Enable Waiting Time    | 10 to 100 | 10ms | 50      |

| Drive enabled |                                      |
|---------------|--------------------------------------|
| Motor Speed   | Brake Engage Speed Threshold (Pn507) |
| Holding Brake | · ·                                  |
| Drive enabled | Brake Engage Timeout (Pn508)         |
| Holding Brake | 50 x10ms                             |

The brake signal changes when either of the following conditions is satisfied:

- When the motor speed falls below the level set in Pn507 after the power to the motor is turned OFF.
- When the time set in Pn508 is exceeded after the power to the motor is turned OFF.

### 4.5.3 Jog Motion

The 'jog' motion is a velocity profiled move. It has no end point so will generate continuous motion in a specific direction. The velocity profile is defined by acceleration, speed and deceleration value and will generate a trapezoidal velocity profile. Motion is commanded when the mouse button is clicked and halted when the button is released.

The Jog control is shown below:

| Move              |       |         |           |       |        | 무 🔻       |
|-------------------|-------|---------|-----------|-------|--------|-----------|
| Jog Program Jog   |       |         |           |       |        |           |
| Name              | Value | Default | Range     | Units |        |           |
| Jogging Speed     | 500   | 500     | 0 ~ 6000  | rpm   | Jog    | -         |
| Acceleration Time | 0     | 0       | 0 ~ 10000 | ms    | enable |           |
| Deceleration Time | 0     | 0       | 0 ~ 10000 | ms    |        |           |
|                   |       |         |           |       |        |           |
|                   |       |         |           |       |        | More info |
|                   |       |         |           |       |        |           |

The motion profile is controlled three parameters:

- Jogging Speed: the maximum speed the jog profile will demand in revs per minute (RPM)
- Acceleration Time: the time to accelerate from rest to 1000 RPM in milliseconds (ms)
- Deceleration Time: the time to decelerate from 1000 RPM to rest in milliseconds (ms)

To initiate motion, first the drive must be enabled by clicking the 'Motor enable' button. This will enable the motion arrows.

Click and hold the arrow buttons to run the motor. The jog motion is continuous; while the button is pressed the motor will run in the direction of the arrow. The motor will stop when the button is released.

The '+' arrow will cause forward rotation, the '-' arrow will cause reserve rotation.

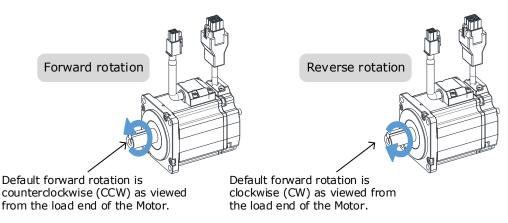

The rotation direction of the Motor can be changed by setting the Motor Direction from the Basic Setup page in the drive commissioning screens. The figure above shows the default setting.

When the drive is enabled via the 'Jog enable' button, the drive switches to a local control mode. While in this mode the position change is not sent to the controller. The controller values of MPOS and DPOS will not change during a jog. When the drive is disabled, the update of MPOS and DPOS on the controller resume.

## 4.5.4 **Program Jog Motion**

The 'program jog' motion is a sequence of two profiled moves of a specific distance with a programmable dwell time between moves. Each move has an independent move distance, acceleration, deceleration and speed. Both are profiled using a trapezoidal velocity profile. Once started, the motion will repeat until stopped by the user.

The Program Jog control is shown below:

| Move                            |       |         |             |       |   |                                  |       |         |             |       | <del>ተ</del>   |
|---------------------------------|-------|---------|-------------|-------|---|----------------------------------|-------|---------|-------------|-------|----------------|
| Jog Program Jog                 |       |         |             |       |   |                                  |       |         |             |       |                |
| irst Move                       |       |         |             |       |   | Second Move                      |       |         |             |       |                |
| Name                            | Value | Default | Range       | Units | 1 | Name                             | Value | Default | Range       | Units | Dia 2          |
| Move Distance for first move    | 5     | 5       | -50 ~ 50    | rev   |   | Move Distance for second move    | -5    | -5      | -50 ~ 50    | rev   | PJog<br>enable |
| Max Speed for first move        | 1000  | 1000    | 100 ~ 3000  | rpm   |   | Max Speed for second move        | 1000  | 1000    | 100 ~ 3000  | rpm   |                |
| Accel/Decel Time for first move | 500   | 500     | 50 ~ 2000   | ms    |   | Accel/Decel Time for second move | 500   | 500     | 50 ~ 2000   | ms    | Run            |
| Dwell Time for first move       | 1000  | 1000    | 100 ~ 10000 | ms    |   | Dwell Time for second move       | 1000  | 1000    | 100 ~ 10000 | ms    |                |
|                                 |       |         |             |       |   |                                  |       |         |             |       |                |
|                                 |       |         |             |       |   |                                  |       |         |             |       | More info      |

The parameters controlling the program jog are:

- Move Distance: the distance to move, this is a signed value where a positive value represents forward motion and a negative value represents reverse motion. The distance is specified in revolutions (revs)
- Max Speed: the maximum speed of the profiled velocity in revs per minuite (RPM)
- Accel/Decel Time: the time to accelerate from rest to Max Speed in milliseconds (ms). The deceleration value is the same as acceleration.
- Dwell Time: the delay time before starting the next move in milliseconds (ms)

To initiate motion, first the drive must be enabled by clicking the 'PJog enable' button. This will enable the 'Run' button.

Clicking the 'Run' button will start the motion.

The sequence will run repeatedly until stopped by either clicking the 'Run' button or the 'Jog enable' - during motion clicking either will disable the axis.

When the drive is enabled via the 'PJog enable' button, the drive switches to a local control mode. While in this mode the position change is not sent to the controller. The controller values of MPOS and DPOS will not change during a jog. When the drive is disabled, the update of MPOS and DPOS will resume.

# Chapter 5 Applications Functions

# 5.1 Power Supply

The main circuit and control circuit of the Drive can be operated with AC power input. When AC power input is selected, single- phase or three phase power input can be used. You shall to set the parameter Pn007.1 and Pn007.3 (use AC power input) according to the applicable power supply.

| Parameter | Setting                                                                                                    | Meaning                             | When Enabled  |  |
|-----------|----------------------------------------------------------------------------------------------------|-------------------------------------|---------------|--|
|           | 0                                                                                                    | Use a single-phase AC power supply. |               |  |
| Pn007.1   | 1 [Default]       Use a three-phase AC power supply.         NOTE:       This setting is invalid for the Drive power from 50W to 400W. |                                     | After restart |  |
| Pn007.3   | 0                                                                                                    | AC power supply frequency is 50Hz.  |               |  |
| F11007.3  | 1                                                                                                    | AC power supply frequency is 60Hz.  |               |  |

An alarm A.24 (Main Circuit Power Supply Wiring Error) may occur if the setting of Pn007.1 does not match the actual power supply.

 When using AC power supply and DC power supply to connect to the driver, please make a terminal connection.

Ac power supply should be connected to the L1/L2/L3 terminals and L1C/L2C terminals of the driver.

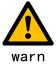

- DC power supply should be connected to the B1/decile terminal and one terminal and L1C/L2C terminal of the driver.
- Before using the DC power input, please be sure to set Pn007.1=2 before entering the main loop to avoid burning the internal components of the driver.
  - When the DC power supply is input, set the fuse on the power supply wiring.
  - No regeneration is performed when using the DC power input, so please perform regenerative energy treatment on the power supply side.

# 5.2 Motor Rotation Direction

You can reverse the direction of Motor rotation by changing the setting of Pn001.0.

The default setting for Forward Rotation is counter-clockwise (CCW) as viewed from the Drive end.

| Parameter | Setting | Reference         | Diagram                                                                                                    |
|-----------|---------|-------------------|----------------------------------------------------------------------------------------------------|
| Pn001.0   | 0: CCW  | Forward Reference | CCW Torque reference Encoder pulse division output<br>PAO<br>PBO Phase B<br>advanced                                                          |
|           |         | Reverse Reference | CW Torque reference<br>CW Torque reference<br>Rotation<br>Speed Encoder pulse division output<br>PAO<br>Phase A<br>advanced<br>PBO<br>Phase A |

| Parameter | Setting | Reference         | Diagram                                                                                            |
|-----------|---------|-------------------|----------------------------------------------------------------------------------------------------|
| 1: CW     | 4. 614  | Forward Reference | CW Torque reference<br>Encoder pulse division output<br>PAO<br>PBO Phase B<br>advanced             |
|           | 1. UV   | Reverse Reference | CCW + Torque reference Encoder pulse division output<br>PAO TOTAL PAO PBO CCW + PAO Rotation speed |

# 5.3 Overtravel Limit

## 5.3.1 Function Description

Overtravel is a safety function of the Drive that forces the Motor to stop in response to a signal input from a limit switch that is activated when a moving part of the machine exceeds the safe range of movement.

The overtravel signals include the P-OT (Forward Drive Prohibit) and the N-OT (Reverse Drive Prohibit) signals.

You use the P-OT and N-OT signals to stop the machine by installing limit switches at the positions where you want to stop the machine that is operated by the Motor.

An example of wiring for the P-OT signal and the N-OT signal is shown in Figure 5-1.

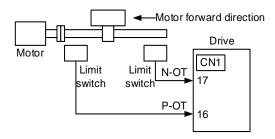

Figure 5-1 Wiring diagram for the overtravel

Using the overtravel function is not necessary for rotating applications such as rotary tables and conveyors. No wiring for overtravel input signals is required.

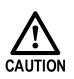

 To prevent accidents that may result from contact faults or disconnections, use normally closed limit switches.

Moreover, never change the default settings of the polarity of the overtravel signals (P-OT and N-OT).

• When using the Motor on a vertical axis, the workpiece may fall in the overtravel condition. To prevent this, always set the zero clamp after stopping with Pn003.1=2.

## 5.3.2 Connecting the Overtravel Signal

To use the overtravel function, connect the following overtravel limit switch input signal terminals.

| Туре  | Name | Pin    | Setting | Meaning                                       |
|-------|------|--------|---------|-----------------------------------------------|
| Input | P-OT | CN1-16 | ON      | Forward run allowed. Normal operation status. |

| Туре | Name | Pin     | Setting                                     | Meaning                                       |
|------|------|---------|---------------------------------------------|-----------------------------------------------|
|      |      |         | OFF                                         | Forward run prohibited. Forward overtravel.   |
| N-OT | N OT | CN14_47 | ON                                          | Reverse run allowed. Normal operation status. |
|      |      | OFF     | Reverse run prohibited. Reverse overtravel. |                                               |

## 5.3.3 Enabling/Disabling the Overtravel Signal

Parameters can be set to disable the overtravel signal. If the parameters are set, there is no need to wire the overtravel input signal.

| Parameter   | Setting     | Meaning                                                                                 | When<br>Enabled |  |
|-------------|-------------|-----------------------------------------------------------------------------------------|-----------------|--|
| D=000 1     | 0 [Default] | Inputs the Forward Drive Prohibited (P-OT) signal from CN1-16. [Default]                |                 |  |
| Pn000.1     | 1           | Disables the Forward Drive Prohibited (P-OT) signal.<br>(Always allow forward rotation) | After           |  |
| 0 [Default] |             | Inputs the Reverse Drive Prohibited (N-OT) signal from CN1-15. [Default]                | restart         |  |
| Pn000.2     | 1           | Disables the Reverse Drive Prohibited (N-OT) signal.<br>(Always allow reverse rotation) |                 |  |

In addition, you can disable the overtravel limit function by not setting the values 1 and 2 to parameter Pn509 (not allocate the P-OT signal and N-OT signal).

# 5.4 Motor Stopping Methods

Following 4 ways are available to stop the drive alarming (Gr.1 or Gr.2), OT state, and servo OFF occurs:

| Stop method               | Meaning                                                                   |  |
|---------------------------|---------------------------------------------------------------------------|--|
| Stopping by dynamic brake | The electric circuits are internally connected to stop the Motor quickly. |  |
| Coasting to a stop        | The Motor stops naturally due to friction during operation.               |  |
| Reverse brake             | Emergency stop torque is used to decelerate the Motor to a stop.          |  |
| Do not stop               | Regards Alarms as the Warnings, and the Motor will not be stopped.        |  |

Also, you can let the Motor enter the following states after the Motor stops.

| State after Stopping Meaning                                                        |                                                                                                    |
|-------------------------------------------------------------------------------------|----------------------------------------------------------------------------------------------------|
| Coasting                                                                            | The Drive does not control the Motor (The machine will move in response to a force from the load).                           |
| Dynamic Brake (DB) The electric circuits are internally connected to hold the Motor |                                                                                                    |
| Zero clamping                                                                       | A position loop is created, and the Motor remains stopped at a position reference of 0. (The current stop position is held.) |
| Operation                                                                           | The state in which the Drive continues to control the Motor.                                                                 |

## 5.4.1 Motor Stop Methods for Gr.1 Alarms, Safety State and Servo OFF

You can select the Motor stopping methods for Gr.1 Alarms occur, in Safe state or Servo OFF by setting the parameter Pn003.0.

| Parameter | Setting    | Stop Method After Stopping |               | When Enabled  |
|-----------|------------|----------------------------|---------------|---------------|
|           | 0[Default] | Stopping by dynamic brake  | Coasting      |               |
| Pn003.0   | 1          | Stopping by dynamic brake  | Dynamic Brake | After restart |
|           | 2          | Coasting to a stop         | Coasting      |               |

## 5.4.2 Motor Stop Methods for Overtravel

You can select the Motor stopping methods for overtravel occurs by setting the parameter Pn003.1.

| Parameter | Setting     | Stop Method After Stopping V       |               | When Enabled  |  |
|-----------|-------------|------------------------------------|---------------|---------------|--|
|           | 0 [Default] | Stopping by dynamic brake Coasting |               |               |  |
| Pn003.1   | 1           | Inertial running stops             | Coasting      | After restart |  |
|           | 2           | Reverse brake                      | Zero clamping | AILEI TESLATI |  |
|           | 3           | Reverse brake                      | Coasting      |               |  |

## 5.4.3 Motor Stop Methods for Gr.2 Alarms

You can select the Motor stopping methods for Gr.2 Alarms occur by setting the parameter Pn004.0.

| Parameter | Setting     | Ston Method LAtter Stonning L    |               | When<br>Enabled |
|-----------|-------------|----------------------------------|---------------|-----------------|
|           | 0 [Default] | Stop by dynamic brake            | Coasting      |                 |
|           | 1           | Stop by dynamic brake            | Dynamic Brake |                 |
| Pn004.0   | 2           | Coast to a stop                  | Coast         | After           |
| P11004.0  | 3           | Reverse brake                    | Dynamic Brake | restart         |
|           | 4           | Reverse brake                    | Coast         |                 |
|           | 5           | Do not stop, regard as a warning | Operation     |                 |

## 5.4.4 Reverse Brake Torque Limit Setting

If Pn004.0 is set to 3 or 4, the Motor will be decelerated to a stop using the torque set in Pn405 as the maximum torque.

| Parameter | Name                       | Range    | Unit | Default | When<br>Enabled |
|-----------|----------------------------|----------|------|---------|-----------------|
| Pn405     | Reverse Brake Torque Limit | 0 to 350 | 1%   | 300     | Immediately     |

|           | • This settin | g is a percentage of the rated torque.                                                                                                    |
|-----------|---------------|----------------------------------------------------------------------------------------------------|
| NOTE NOTE | Motor at th   | t setting is 300%. This setting is large enough to allow you to operate the ne maximum torque. However, the maximum stop torque that you can actually maximum torque of the Motor. |

## 5.5 Holding Brake

## 5.5.1 Function Description

A holding brake is used to hold the position of the moving part of the machine when the Drive is turned OFF so that the moving part does not move due to gravity or an external force.

You can use the brake that is built into a Motor with a Brake, or you can provide one on the machine.

The holding brake is used in the following cases.

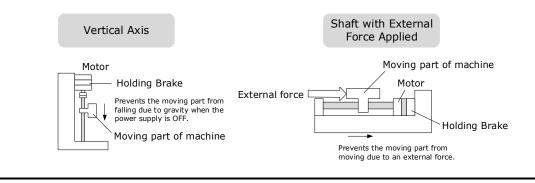

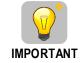

The brake built into a Motor with a Brake is a de-energization brake. It is used only to hold the Motor and cannot be used for braking. Use the holding brake only to hold a Motor that is already stopped.

## 5.5.2 Brake Operating Sequence

You must consider the time required to release the brake and the time required to brake to determine the brake operation timing, as described below.

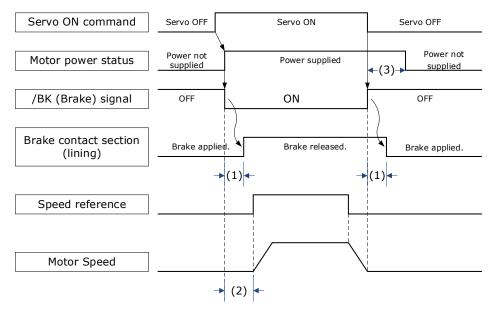

(1): The brake delay times for Motors with Holding Brakes.

(2): Before you output a reference from the host controller to the Drive, wait for at least 50 ms plus the time required to release the brake after you send the S-ON command.

(3): Use Pn506 (Servo OFF Waiting Time), Pn507 (Brake Enable Speed Threshold), and Pn508 (Brake Enable Waiting Time) to set the timing of when the brake will operate and when the servo will be turned OFF.

- Time Required to Release Brake: The time from when the /BK (Brake) signal is turned ON until the brake is actually released.
- Time Required to Brake: The time from when the /BK (Brake) signal is turned OFF until the brake actually operates.

## 5.5.3 BK (Brake) Signal

NOTE

The /BK signal is turned OFF (to operate the brake) when the Servo is turned OFF or when an alarm is detected. You can adjust the timing of brake operation (i.e., the timing of turning OFF the /BK signal) with the Servo OFF Waiting time (Pn506).

| Туре   | Signal | Pin                | Signal Status | Meaning              |
|--------|--------|--------------------|---------------|----------------------|
| Output |        | Allocated by DaE11 | ON            | Releases the brake.  |
|        | /BK    | Allocated by Pn511 | OFF           | Activates the brake. |

| Parameter | Setting | + Pin  | - Pin  | Meaning                                                          |
|-----------|---------|--------|--------|------------------------------------------------------------------|
| Pn511.0   | 4       | CN1-11 | CN1-12 | The /BK signal is output from output terminal CN1-11 and CN1-12. |
| Pn511.1   | 4       | CN1-5  | CN1-6  | The /BK signal is output from output terminal CN1-5 and CN1-6.   |
| Pn511.2   | 4       | CN1-9  | CN1-10 | The /BK signal is output from output terminal CN1-9 and CN1-10.  |

## 5.5.4 Output Timing of /BK Signal when Motor is Stopped

When the Motor is stopped, the /BK signal turns OFF as soon as the S-OFF (Servo OFF) command is received. Use the servo OFF delay time (Pn506) to change the timing to turn OFF power supply to the Motor after the S-OFF command is input.

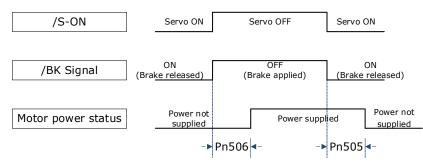

| Parameter | Name                   | Range         | Unit | Default | When<br>Enabled |
|-----------|------------------------|---------------|------|---------|-----------------|
| Pn505     | Servo ON Waiting Time  | -2000 to 2000 | ms   | 0       | Immediately     |
| Pn506     | Servo OFF Waiting Time | 0 to 500      | 10ms | 0       | Immediately     |

| NOTE | • | Set Pn505 as a positive value, when S-ON command is received, the /BK signal will be output first, and then power supplied to the Motor after waiting for this setting. |
|------|---|----------------------------------------------------------------------------------------------------|
|      | • | Set Pn505 as a negative value, when S-ON command is received, power supplied to the Motor immediately, and then output the /BK signal after waiting for this setting.   |

When the Motor is used to control a vertical axis, the machine moving part may move slightly due to gravity or an external force.

You can eliminate this slight motion by setting the servo OFF delay time (Pn506) so that power supply to the Motor is stopped after the brake is applied.

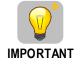

Power supply to the Motor will be stopped immediately when an alarm occurs, regardless of the setting of this parameter. The machine moving part may move due to gravity or an external force before the brake is applied.

## 5.5.5 Output Timing of / BK Signal when Motor is operating

If an alarm occurs or S-OFF command is received while the Motor is operating, the Motor will start stopping and the /BK signal will be turned OFF. You can adjust the timing of /BK signal output by setting the Brake Enable Waiting Time (Pn508).

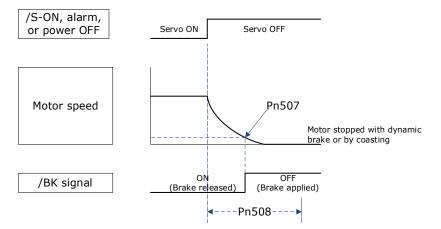

The /BK signal goes to H level (brake ON) when either of the following conditions is satisfied:

- When the Motor speed falls below the level set in Pn507 after the power to the Motor is turned OFF.
- When the time set in Pn508 is exceeded after the power to the Motor is turned OFF.

| Parameter | Name                         | Range     | Unit | Default | When<br>Enabled |
|-----------|------------------------------|-----------|------|---------|-----------------|
| Pn507     | Brake Enable Speed Threshold | 10 to 100 | 1rpm | 100     | Immediately     |
| Pn508     | Brake Enable Waiting Time    | 10 to 100 | 10ms | 50      | Immediately     |

# 5.6 Encoder Settings

## 5.6.1 Absolute Encoder Selection

Absolute encoders are fitted on motors with an encoder type of L, e.g. MXL-02ALA211. These encoders require a battery supply to retain the absolute encoder data when the Drive power is removed.

With a system that uses an absolute encoder, the host controller can monitor the current position. Therefore, it is not necessary to perform an origin return operation when the power supply to the system is turned ON.

There are two types of encoders for Motors. The usage of the encoder is specified in Pn002.2.

| Parameter | Setting     | Meaning                                    | When<br>Enabled |
|-----------|-------------|--------------------------------------------|-----------------|
| Pn002.2   | 0 [Default] | Use the encoder as an absolute encoder.    | After           |
|           | 1           | Use the encoder as an incremental encoder. | restart         |

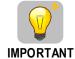

The default setting of the Drive uses an absolute encoder. If the Motor encoder is an incremental encoder, an A47 alarm or an A48 alarm will occur when the Drive is first powered up.

In this case, set Pn002.2=1 and restart the Drive.

## 5.6.2 Encoder Alarm Resetting

If alarm A.47 or A.48 occurs, replace the battery as soon as possible. After replacing the battery, perform the operation Absolute encoder alarm reset and Fn010 (Absolute encoder multi-turn reset.

For details about how to replace a battery and how to perform the replacement, see 3.5.4 Installing or Replacing a Battery.

## 5.6.3 Multiturn Limit Setting

The multiturn limit is used in position control for a turntable or other rotating body.

For example, consider a machine that moves the turntable shown in the following diagram in only one direction.

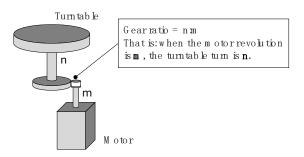

Because the turntable moves in only one direction, the upper limit to the number of revolutions that can be counted by an absolute encoder will eventually be exceeded.

The multiturn limit is used in cases like this to prevent fractions from being produced by the integral ratio of the number motor revolutions and the number of turntable revolutions.

For a machine with a gear ratio of n:m, as shown above, you can set Pn228 (OB 30A9h in EtherCAT) as m, and the value of  $\underline{m - 1}$  will be the setting for the multiturn limit setting.

The relationship between the number of turntable revolutions and the number of motor revolutions is shown in the following figure.

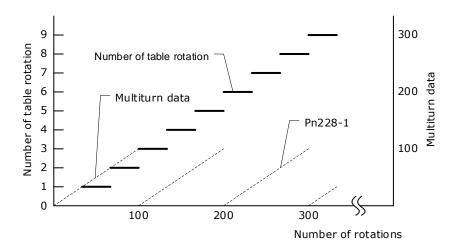

| Pn228         Multiturn limit         0 to 65535         1 rev         10 | 10 After restart |
|---------------------------------------------------------------------------|------------------|

NOTE • This parameter is enabled when you use an absolute encoder.

The data will change as shown below when this parameter is set to anything other than the default setting.

- If the motor operates in the reverse direction when the multiturn data is 0, the multiturn data will change to the value set in (Pn228-1).
- If the motor operates in the forward direction when the multiturn data is at the value set in (Pn228-1), the multiturn data will change to 0.

• The multiturn data will always be 0 in the following cases. It is not necessary to reset the absolute encoder in these cases.

- When you use a single-turn absolute encoder
- When you set Pn002.2 = 1 (Use the encoder as an incremental encoder)

## 5.6.4 Encoder pulse dividing output

### Pulse dividing signals.

Encoder pulse dividing pulse output processes the signals sent from the encoder inside the driver, and outputs such signals to the outside in the form of two-phase pulses (Phase A, and Phase B) with 90° phase differential. It can be used as position feedback in the host controller.

| Signal<br>Name | Connector<br>Pin Number | Name                       | Description                                           |
|----------------|-------------------------|----------------------------|-------------------------------------------------------|
| PAO+           | CN1-20                  | Encoder pulse              | PG pulse dividing (Pn200): the number of              |
| PAO-           | CN1-21                  | dividing output<br>Phase A | pulses when motor rotates a single revolution.        |
| PBO+           | CN1-22                  | Encoder pulse              | The phase differential between phase A                |
| PBO-           | CN1-23                  | dividing output<br>Phase B | and phase B here is electrical angle of 90 $^{\circ}$ |
| PCO+           | CN1-24                  | Encoder pulse              |                                                       |
| PCO-           | CN1-25                  | dividing output<br>Phase C | The actual phase C output of encoder                  |

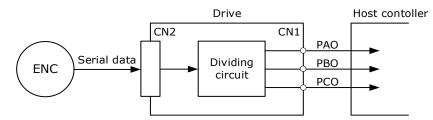

Note: Even in the reverse mode (Pn001.0=1), the pulse dividing output phase form is the same as the standard setting (Pn001.0=0).

### **Output Phase Form**

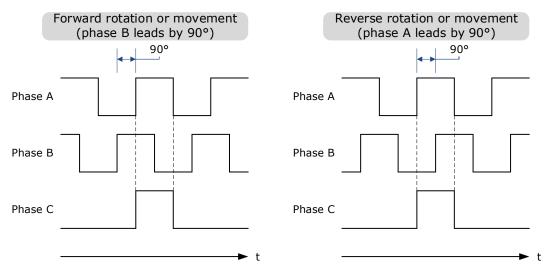

### Pulse Dividing Ratio Setting

Encoder pulse dividing means that the divider converts data into the pulse density (Pn200) set by the user parameter based on the pulse data of the motor encoder, and outputs it. The setting unit is the number of pulses/revolutions.

| No.   | Name              | Range       | Unit    | Default | When Enabled  |
|-------|-------------------|-------------|---------|---------|---------------|
| Pn200 | PG dividing ratio | 16 to 16384 | 1 pulse | 16384   | After restart |

- Set the number of pulses for PG output signals (PAO,/PAO,PBO,/PBO) externally from the servo drive through Pn200.
- Feedback pulses from the encoder per revolution are divided inside the servo drive by the number set in Pn200 before being output.
- Set the encoder pulse dividing ratio according to the system specifications of the machine or host controller.
- The setting of the encoder pulse dividing number is restricted by the encoder's resolution.

[Output Example] Pn200=16 (when 16 pulses are output per revolution), the output examples of signals of encoder pulse dividing output phase A (PAO) signal and encoder pulse dividing output phase B (PBO) are shown below.

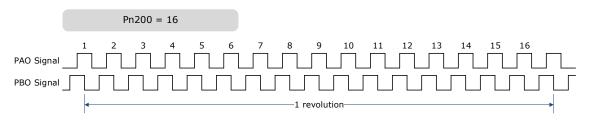

# 5.7 IO Signal Allocation

Functions are allocated to the pins on the I/O signal connector (CN1) in advance. You can change the allocations and the polarity for some of the connector pins. Function allocations and polarity settings are made with parameters.

Operation panel can only display 5 digits. When distributing IO signals, it is necessary to display or set all the signals by page turning. The display instructions are detailed as follows (take Pn509 as an example).

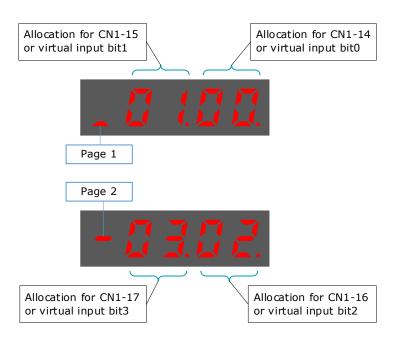

## 5.7.1 Input Signal Allocations

### Allocation Description

CN1 provides a total of 8 pin numbers available for allocation of input signals, corresponding to the subparameters of Pn509 and Pn510. Moreover, there're 8 virtual input bits controlled by Modbus communication, corresponding to the sub-parameters of Pn709 and Pn710.

| IMPORTANT | <ul> <li>If you allocate two or more signals to the same input circuit, a logical OR of the inputs will be used and all the allocated signals will operate accordingly. This may result in an unexpected operation.</li> <li>Since the pins have priority, only the highest priority pin is in effect if a signal is repeatedly allocated to multiple pins. The priority of the pins is arranged from high to low as follows:<br/>CN1-14<cn1-15<cn1-16<cn1-17<cn1-39<cn1-40<cn1-41<cn1-42<bit8<bit9<bit10<bit11<bit12<bit13<bit14<bit15< li=""> </cn1-15<cn1-16<cn1-17<cn1-39<cn1-40<cn1-41<cn1-42<bit8<bit9<bit10<bit11<bit12<bit13<bit14<bit15<></li></ul> |
|-----------|----------------------------------------------------------------------------------------------------|
|-----------|----------------------------------------------------------------------------------------------------|

### Default Input Signals

Table 5-1 lists the input signals that can be allocated and their corresponding values. Set the sub-parameters of Pn509, Pn510, Pn709 and Pn710 to use the following values, which means that they are allocated to the corresponding pins.

| Signal | Name                                | Value |
|--------|-------------------------------------|-------|
| S-ON   | Servo ON Input Signal               | 00    |
| P-CON  | Proportional Control Reference      | 01    |
| P-OT   | Forward Drive Prohibit Input Signal | 02    |

| Signal            | Name                                                                                                    | Value |
|-------------------|----------------------------------------------------------------------------------------------------|-------|
| N-OT              | Reverse Drive Prohibit Input Signal                                                                                                    | 03    |
| ALMRST            | Alarm Clear                                                                                                    | 04    |
| CLR               | Clear Position Deviation Pulse                                                                                                    | 05    |
| P-CL              | Forward External Torque Limit Input Signal                                                                                                    | 06    |
| N-CL              | Reverse External Torque Limit Input Signal                                                                                                    | 07    |
| G-SEL             | Gain Selection Input Signal                                                                                                    | 08    |
| JDPOS-JOG+        | PCP Control, PJOG positive command                                                                                                    | 09    |
| JDPOS-JOG-        | PCP Control, PJOG negative command                                                                                                    | 0A    |
| JDPOS-HALT        | PCP Control, stop command                                                                                                    | OB    |
| HmRef             | Homing Input Signal                                                                                                    | 0C    |
| SHOM              | Homing Start Signal                                                                                                    | 0D    |
| ORG               | Reference Switch Signal                                                                                                    | 0E    |
| ZCLAMP            | Zero Clamp Signal                                                                                                    | 0F    |
| TORQ_JD1          | Internal torque contact 1                                                                                                    | 10    |
| TORQ_JD2          | Internal torque contact 2                                                                                                    | 11    |
| TORQ_SPEED_LIMIT1 | Internal torque reference limit 1                                                                                                    | 12    |
| TORQ_SPEED_LIMIT2 | Internal torque reference limit 2                                                                                                    | 13    |
| ANLOD_REV         | Analogue input command negation<br>When the control mode is of D-parameter speed, the given speed is<br>reversed                                                                           | 14    |
| POS0              | Select PCP connection point as 0                                                                                                    | 15    |
| POS1              | Select PCP connection point as 1                                                                                                    | 16    |
| POS2              | Select PCP connection point as 2                                                                                                    | 17    |
| POS3              | Select PCP connection point as 3                                                                                                    | 18    |
| POS4              | Select PCP connection point as 4                                                                                                    | 19    |
| ANAG_SEL          | Switch the speed command input gain from Pn300 to Pn302 in Analogue<br>speed control mode.<br>Switch the torque command input gain from Pn400 to Pn414 in<br>Analogue torque control mode. | 1A    |
| MDP1              | Reserved                                                                                                    | 1A    |
| MD0               | Reserved                                                                                                    | 1B    |
| MD1               | Reserved                                                                                                    | 1C    |

Table 5-1 Default Input signals

# 5.7.2 Output Signal Allocations

### Allocation Description

The I/O signal connector (CN1) on the Drive provides three group of pins (points) for allocating the output signals, corresponding to the parameter Pn511, as is shown in Figure 5-2.

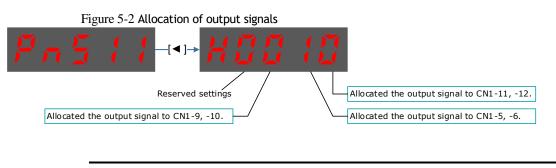

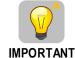

If you allocate more than one signal to the same output circuit, a logical  $\mathsf{OR}$  of the signals will be output.

Default Output Signals

Table 5-2 lists the output signals that can be allocated and their corresponding values. Set the parameter Pn511 to use the following values, which means that they are allocated to the corresponding pins.

| Signal    | Name                                                                                 | Value |
|-----------|--------------------------------------------------------------------------------------|-------|
| COIN/VCMP | Positioning Completion Output Signal or<br>Speed Coincidence Detection Output Signal | 0     |
| TGON      | Rotation Detection Output Signal                                                     | 1     |
| S-RDY     | Servo Ready Output Signal                                                            | 2     |
| CLT       | Torque Limit Detection Output Signal                                                 | 3     |
| ВК        | Brake Output Signal                                                                  | 4     |
| PGC       | Motor C-pulse Output Signal                                                          | 5     |
| ОТ        | Overtravel Output Signal                                                             | 6     |
| RD        | Motor Excitation Output Signal                                                       | 7     |
| HOME      | Homing Completion Output Signal                                                      | 8     |
| TCR       | Torque Detection Output Signal                                                       | 9     |
| R-OUT1    | Remoted IO Output Signal 0                                                           | А     |
| R-OUT2    | Remoted IO Output Signal 1                                                           | В     |
| R-OUT3    | Remoted IO Output Signal 2                                                           | С     |

Table 5-2 Default Output signals

# 5.8 Control Mode Selection

Speed control, position control and torque control are available to servo drive. Set through the control mode selection (Pn005.1).

| Parameter | Set Value | Control Mode                                                                        | Description                                                                                                    |
|-----------|-----------|-------------------------------------------------------------------------------------|----------------------------------------------------------------------------------------------------|
|           | 0         | Speed Control (Analogue<br>Reference)                                               | Controls servomotor speed using Analogue voltage speed reference.                                                                                                    |
|           | 1         | Position Control (Reference)                                                        | Controls the position of the servomotor<br>using pulse train position reference.<br>Controls the position with the number of<br>input pulses and controls the speed with the<br>input pulse frequency. Use when positioning<br>is required. |
|           | 2         | Torque Control                                                                      | Controls the servomotor's output torque<br>with Analogue voltage torque reference. Use<br>to output the required amount of torque for<br>operations such as pressing.                                                                       |
|           | 3         | Speed Control (contact<br>reference) ↔Speed Control<br>(zero reference)             | Use 7 speed parameters (Pn316 to Pn322)<br>and zero reference (halt) pre-set in the<br>servo drive for speed control. When this<br>control mode is selected, no Analogue<br>reference is required.                                          |
|           | 4         | Speed Control (contact<br>reference) ↔Speed Control<br>(Analogue reference)         |                                                                                                    |
| Pn005.1   | 5         | Speed Control (contact<br>reference) ↔Position Control<br>(pulse train reference)   |                                                                                                    |
|           | 6         | Speed Control (contact<br>reference) ↔Torque Control                                | These are switching modes for using the above-mentioned control methods described above in combination. Select the control                                                                                                    |
|           | 7         | Position Control (pulse train<br>reference) ↔ Speed Control<br>(Analogue reference) | method switching mode that best suits the application.                                                                                                    |
|           | 8         | Position Control (pulse train reference) ↔ Torque Control                           |                                                                                                    |
|           | 9         | Torque Control ↔ Speed<br>Control (Analogue reference)                              |                                                                                                    |
|           | A         | Speed Control (Analogue<br>reference) ↔Zero Clamp<br>Control                        | Use zero clamp function under speed control mode.                                                                                                    |
|           | В         | Position Control (pulse train<br>reference)↔ Position Control<br>(pulse prohibited) | Use pulse prohibited function under position control mode.                                                                                                    |
|           | с         | PCP Control                                                                         | Pre-set the position control and PJOG<br>operation of 32 program contacts in the<br>servo drive. When this control mode is<br>selected, the signal input of an external<br>linear drive is not required.                                    |

| Parameter | Set Value | Control Mode                           | Description                                                                                                    |
|-----------|-----------|----------------------------------------|----------------------------------------------------------------------------------------------------|
|           | D         | Position Control (Parameter reference) | Use the speed control of a speed parameter<br>(Pn304) pre-set in the servo drive. When this<br>control mode is selected, no Analogue<br>reference is required. |

# 5.9 Speed Control

Speed control is selected by Pn005.1:

| Parameter | Setting | Meaning                                                    | When Enabled  |
|-----------|---------|------------------------------------------------------------|---------------|
| Pn005.1   | 0       | Control mode selection: speed control (Analogue reference) | After restart |

### 5.9.1 Setting speed control

#### Speed reference input signal

•

To control the speed of the servo motor at a speed proportional to the input voltage, it is necessary to set the speed reference input signal.

| Туре  | Signal Name | Connector Pin Number | Meaning                      |  |
|-------|-------------|----------------------|------------------------------|--|
| Innut | VREF+       | CN1-1                |                              |  |
| Input | VREF-       | CN1-2                | Speed Reference Input Signal |  |

- NOTE
- Maximum input voltage: DC $\pm 10$ V

When performing position control by a host controller such as a programmable controller, connect it to the speed reference output terminal of the host controller.

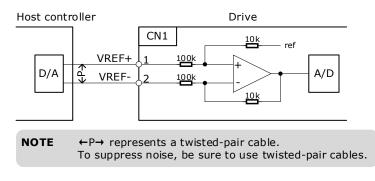

#### Setting speed reference input gain

Sets the Analogue voltage level for the speed reference (V-REF) necessary to operate the servomotor at the rated speed through Pn300.

| Number | Name                                | Range     | Unit  | Default | When Enabled |
|--------|-------------------------------------|-----------|-------|---------|--------------|
| Pn300  | Analogue Speed Reference Input Gain | 0 to 3000 | rpm/V | 150     | Immediately  |

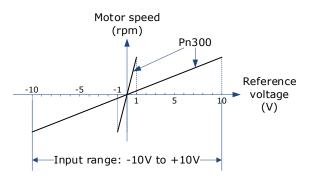

### Speed Reference Input Example

Pn300=150 [factory setting]:

| Speed Reference Input | Direction | Motor Speed |
|-----------------------|-----------|-------------|
| +1V                   | Forward   | 150rpm      |
| +5V                   | Forward   | 750rpm      |
| -10V                  | Reverse   | -1500rpm    |

### 5.9.2 Adjustment of Speed Reference Offset:

When speed control is used, even if the command is 0V (the command speed is 0 or haled), the servo motor may rotate at a slight speed. This is because there is a slight deviation in the reference inside the servo unit. This slight deviation is called "offset". When the servo motor is moving at a slight speed, it is necessary to use the offset adjustment function to eliminate the offset.

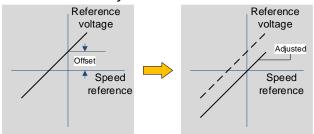

### Auto Adjustment of Speed Reference Offset:

The auto adjustment of the Speed Reference Offset is a method for the servo drive to automatically adjust the voltage of the speed command after offset measurement.

The measured offset will be saved in the servo drive. ٠ NOTE The offset is not a parameter, so the offset will not be reset even if the parameter factory value (Fn001) is restored.

Following provides the steps for auto adjustment of the Speed Reference Offset.

Step 1 Confirm that the servo drive is in the servo OFF state.

Step 2 Input OV command voltage from the host controller or external circuit.

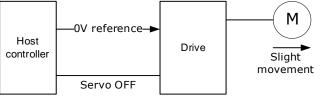

Step 3 Press [M] key several times to select the Utility Function Mode.

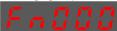

Step 4 Press  $[\blacktriangle]$  key or  $[\triangledown]$  key to select the function number Fn003.

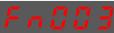

Step 5 Press [ $\blacktriangleleft$ ] key and the operating panel is displayed as follows.

Step 6 Press [M] key to execute automatic offset adjustment.

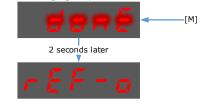

Step 7 Press the  $[\blacktriangleleft]$  key to return to the display of the Fn003.

----End

#### Manual Adjustment of Speed Reference Offset

The manual adjustment of the speed reference offset is a method that inputs the speed command offset directly for adjustment. Use the manual adjustment in the following situations.

- If a loop is formed with the host controller and the position error pulse is set to be zero when servo lock is stopped.
- To deliberately set the offset to some value.
- To check the offset data set in the speed reference offset auto adjustment mode.
- Following provides the steps for manual adjustment of the Speed Reference Offset.

Step 1 Input OV command voltage from the host controller or external circuit.

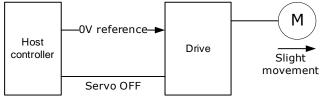

- Step 2 Press [M] key on operating panel for several times to select the Utility Function Mode.
- Step 3 Press  $[\blacktriangle]$  key or  $[\lor]$  key to select the function number Fn004.

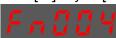

Step 4 Press  $[\blacktriangleleft]$  key and the operating panel is displayed as follows.

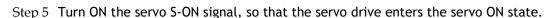

Step 6 Press the [M] key for one second to display the current speed reference offset.

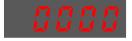

Step 7 Press  $[\blacktriangle]$  key or  $[\triangledown]$  key to adjust the offset manually.

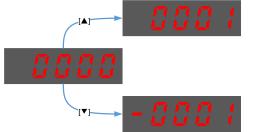

[Note] The adjustment range of the offset is -1024 to 1024.

Step 8 Press and hold the  $[\blacktriangleleft]$  key for 1 second to return to the manual adjustment display.

- 5Pd

Step 9 Press the [M] key to return to the display of the Fn004.

----End

### 5.9.3 Soft Start

The soft start function converts the stepwise speed reference inside the drive to a consistent rate of acceleration and deceleration.

First, the user needs to select the running curve of the speed reference via Pn310 (speed reference curve form).

| Parameter | Name                       | Setting | Description            | When<br>Enabled |
|-----------|----------------------------|---------|------------------------|-----------------|
|           |                            | 0       | Ramp [factory setting] |                 |
| Pn310     | Speed reference curve form | 1       | S curve                | After           |
| PIISTO    |                            | 2       | Primary filtering      | restart         |
|           |                            | 3       | Secondary filtering    |                 |

Use this function when you want to achieve smooth speed control (including internally set speed control).

#### When speed reference uses ramp form (Pn310=0)

The figure below shows the timing diagram of the speed reference in the ramp form (Pn310=0). Among them, Pn306 is the time interval for the motor to accelerate from the stop state to speed of 1000rpm, and Pn307 is the time interval for the motor from 1000rpm to the stop state.

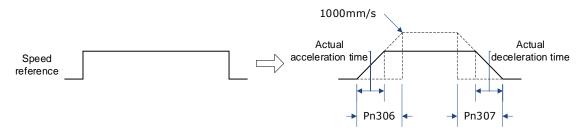

Where:

# Actual acceleration time = $\frac{\text{Target speed}}{1000} \times Pn306$

# Actual deceleration time = $\frac{\text{Target speed}}{1000} \times Pn307$

| Parameter | Name                         | Range      | Unit | Default | When<br>Enabled |
|-----------|------------------------------|------------|------|---------|-----------------|
| Pn306     | Soft Start Acceleration Time | 0 to 10000 | ms   | 0       | Immediately     |
| Pn307     | Soft Start Deceleration Time | 0 to 10000 | ms   | 0       | Immediately     |

#### When speed reference uses S-curve (Pn310=1)

The figure below shows the timing diagram of the speed reference in the S-curve (Pn310=1). Among them, Pn309 is the time interval for the motor to accelerate from the stop state to the target speed, or the time interval for the motor to decelerate from the target speed to the stop state.

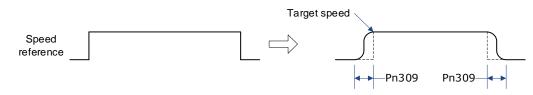

Moreover, transition form of the S-curve via Pn311 can also be selected. User can try and choose the appropriate setting.

| Parameter | Name                | Range      | Unit | Default | When<br>Enabled  |
|-----------|---------------------|------------|------|---------|------------------|
| Pn309     | S-curve rising time | 0 to 10000 | ms   | 0       | Immediately      |
| Pn311     | S shape selection   | 0 to 3     | _    | 0       | After<br>restart |

When speed reference uses filtering (Pn310=2 or 3)

Pn308 (speed filter time constant) smooths the speed reference by applying a 1st-order delay filter can be applied to the Analogue speed reference (VREF) input.

This parameter is generally not set. If the set value is too large, the responsiveness may be reduced. It is recommended to set while confirming the responsiveness.

| Parameter | Name                                 | Range      | Unit | Default | When<br>Enabled |
|-----------|--------------------------------------|------------|------|---------|-----------------|
| Pn308     | Speed Reference Filter Time Constant | 0 to 10000 | ms   | 0       | Immediately     |

### 5.9.4 Zero Clamp Function

When the zero clamp function is used for speed control, the upper controller is a system that forms a loop.

The zero clamp function locks the servo when the input voltage of the speed reference (VREF) drops below the set speed in the zero clamp level parameter (Pn502) while the zero clamp signal (/ZCLAMP) is ON (low level). By this moment, a loop is formed inside the servo drive, ignoring the speed reference.

| Parameter | Name             | Range     | Unit | Default | When<br>Enabled |
|-----------|------------------|-----------|------|---------|-----------------|
| Pn502     | Zero Clamp Speed | 0 to 3000 | rpm  | 10      | Immediately     |

The servo motor is fixed within  $\pm 1$  pulse of the zero clamp effective position. Even if it moves due to external force, it returns to the zero-clamp position.

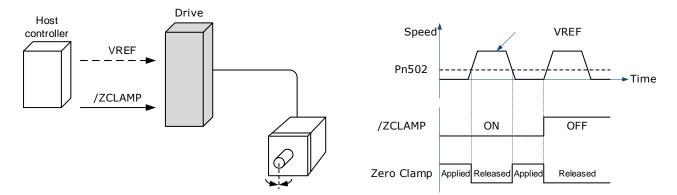

Adjust the position loop gain in Pn104 (position loop gain) if the servomotor oscillates in the zero clamp state. If the gain switching function is used, adjusting Pn109 (2nd position loop gain) is also required.

#### Zero-Clamp Signal Allocations

The /ZCLAMP signal is not allocated in the factory setting, and the user needs to set it through Pn509 or Pn510.

| Туре  | Signal  | Connector Pin<br>Number            | Signal State     | Meaning                                                                                                    |
|-------|---------|------------------------------------|------------------|----------------------------------------------------------------------------------------------------|
|       | /P-CON  | CN1-15                             | ON (Low level)   | Zero clamp function is active                                                                                                    |
|       | 7P-CON  | CNT-TS                             | OFF (High level) | Zero clamp function is inactive                                                                                                    |
| Input | /ZCLAMP | MP Allocated via Pn509<br>or Pn510 | ON Low level)    | When the input voltage of the speed<br>reference input (VREF) falls below<br>the speed set by Pn502 (zero-clamp<br>speed), the zero clamp function will<br>be validated. |
|       |         |                                    | OFF (High level) | Zero clamp function is inactive                                                                                                    |

### Setting Zero Clamp Function

When the control mode (Pn005.1) is set to A, the zero clamp function is active when the following two conditions are satisfied

- Low level when /P-CON is ON
- The speed reference (VREF) drops below the set value of Pn502

| Parameter | Setting | Meaning                                                                                         | When<br>Enabled  |
|-----------|---------|-------------------------------------------------------------------------------------------------|------------------|
| Pn005.1   | А       | Control mode selection: Speed control (Analogue reference) $\leftrightarrow$ Zero clamp control | After<br>restart |

### 5.9.5 Speed Coincidence Detection (/VCMP) Signal

The Speed Coincidence Detection (/VCMP) Signal is the signal output when the speed of the servomotor coincides with the reference speed. It is used in occasions such as interlocking with the upper controller. This output signal can only be used during speed control.

| Туре        | Signal<br>Name | Connector Pin Number | Signal State     | Meaning                  |
|-------------|----------------|----------------------|------------------|--------------------------|
| Output /VCM |                | CN1 11 12            | ON (low level)   | Speed coincides.         |
|             | / VC/MP        | CN1-11, 12           | OFF (high level) | Speed does not coincide. |

• In position control, CN1-11, 12 output /COIN (positioning completion) signal.

This output signal can be distributed to other output terminals via Pn511. For details, please refer to "5.7.2 Output Signal Allocation".

| No.   | Name                    | Range    | Unit | Default | When<br>Enabled |
|-------|-------------------------|----------|------|---------|-----------------|
| Pn501 | Speed Coincidence Error | 0 to 100 | rpm  | 10      | Immediately     |

The VCMP signal is output when the difference between the motor speed and the reference speed drops below the set speed of Pn501.

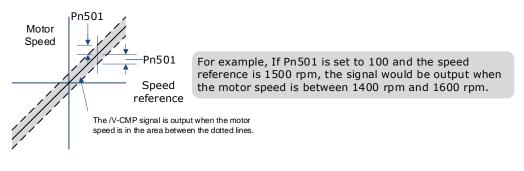

# 5.10 Position Control

Use Pn005.1 to select Position Control:

| Parameter | Setting | Meaning                                                          | When Enabled  |
|-----------|---------|------------------------------------------------------------------|---------------|
| Pn005.1   | 1       | Control mode selection: position control (pulse train reference) | After restart |

The control block diagram for position control is shown in figure below.

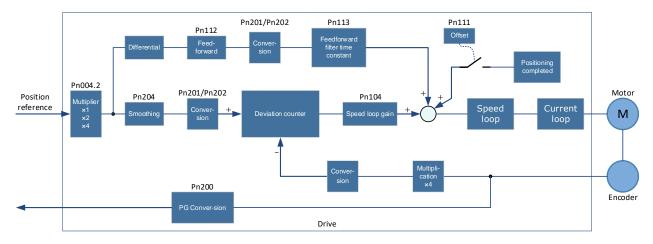

# 5.10.1 Basic Settings of Position Control

Setting position reference input form

| Parameter<br>Setting | Multiplier | Input form                      | Forward Reference | Reverse Reference |
|----------------------|------------|---------------------------------|-------------------|-------------------|
| Pn004.2 = 0          | _          | SIGN + PULS<br>[Positive Logic] | PULS              | PULS              |
| Pn004.2 = 1          | _          | CW + CCW<br>[Positive Logic]    |                   | CW L level        |
| Pn004.2 = 2          | 1          | 90° phase                       | 90°               | 90°               |
| Pn004.2 = 3          | 2          | difference two-                 | Phase A           | Phase A           |
| Pn004.2 = 4          | 4          | phase pulse                     | Phase B           | Phase B           |

Use Pn004.2 to set the input form of the position reference.

The input multiplier can be set when the 90° phase difference is of two-phase pulse reference form.

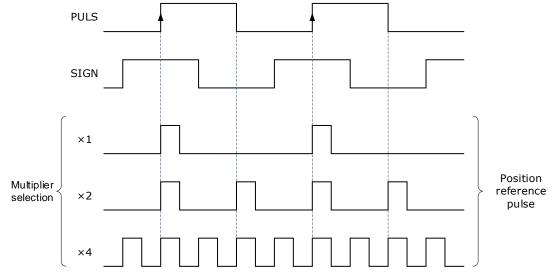

Also, the user can choose whether to invert the PULS signal and SIGN signal using Pn004.3.

| Parameter | Setting                                                   | Meaning                                                        | When<br>Enabled |
|-----------|-----------------------------------------------------------|----------------------------------------------------------------|-----------------|
|           | 0 Both PULS reference and SIGN reference are not inverted |                                                                |                 |
| D=004.2   | 1                                                         | PULS reference is not inverted, but SIGN reference is inverted | After           |
| Pn004.3   | 2                                                         | PULS reference is inverted, but SIGN reference is not inverted | restart         |
|           | 3                                                         | Both PULS reference and SIGN reference are inverted            |                 |

### Electrical specifications for position reference input

| Reference Pulse Signal<br>Form                                                                                                    | Electrical Specification                                                                                                    | Remark                                                                                                    |                                                                                                    |
|----------------------------------------------------------------------------------------------------|----------------------------------------------------------------------------------------------------|----------------------------------------------------------------------------------------------------|----------------------------------------------------------------------------------------------------|
| SIGN + PULS<br>Max reference<br>frequency: 500kpps<br>(For open-collector<br>output: 200kpps)                                                                                                    | SIGN                                                                                                    | t1, t2, t3, t7 $\leq$<br>0.1µs<br>t4, t5, t6 $\geq$ 3.0µs<br>$\tau \geq$ 1.0µs<br>$\tau \div$ T $\leq$ 0.5 | The sign (SIGN)<br>is a forward<br>rotation<br>reference at H<br>level, and a<br>reverse rotation<br>reference at L<br>level. |
| CW + CCW<br>Max reference<br>frequency: 500kpps<br>(For open-collector<br>output: 200kpps)                                                                                                    | CCW<br>ti+ ti<br>CW<br>Forward reference<br>Forward reference<br>ti - ti<br>ti - ti<br>- ti<br>- ti<br>- ti<br>- ti<br>- ti<br>- ti<br>- | t1, t2≤0.1µs<br>t3≥3µs<br>τ≥1.0µs<br>τ÷T≤0.5                                                               | _                                                                                                    |
| 90° phase difference<br>two-phase pulse<br>(Phase A + Phase B )<br>Max reference<br>frequency (before<br>frequency multiplier):<br>×1 input pulse<br>multiplier: 500kpps<br>×2 input pulse<br>multiplier: 400kpps<br>×4 input pulse<br>multiplier: 200kpps | A相<br>tt+<br>B相<br>Forward reference<br>Phase B leads<br>phase A by 90°<br>Phase A by 90°                                                                                                    | t1, t2≤0.1μs<br>τ≥1.0μs<br>τ÷T=0.5                                                                         | Select the<br>frequency<br>multiplier via<br>Pn004.2.                                                                         |

### Connection Example

The pulse train output form of the reference controller includes the following.

- Linear drive
- +24V open-collector output
- +12V/+5V open-collector output

### Connection Example for Linear drive Output

Applicable linear driver: SN75174 manufactured by TI or MC3487 or the equivalent.

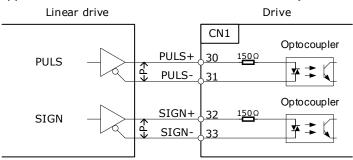

←P→ represents a twisted-pair cable

### Connection Example for Open-Collector Output

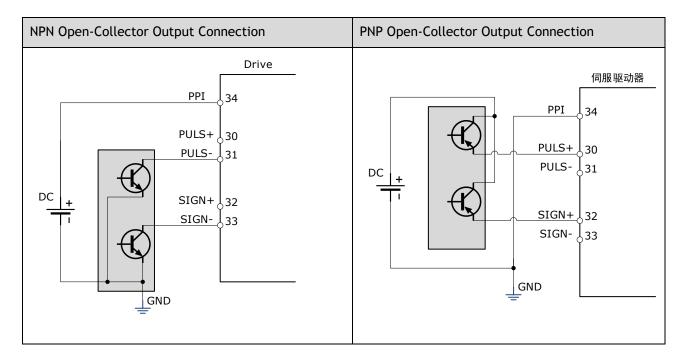

## 5.10.2 Function and Setting of Position Error Clear (/CLR) Signal

| Туре  | Signal Name | Connector Pin Number | Meaning             |
|-------|-------------|----------------------|---------------------|
| Input | /CLR        | CN1-40               | Error counter clear |

#### Allocation of Position Error Clear Signal

When the /CLR signal is set to low level, clear error counter:

- The error counter inside the servo drive is set to"0"
- Position loop operation is disabled.

#### Setting the Clear Signal Mode

In position control mode, pulses will be still presented in the servo drive when servo OFF, thus it should be cleared when servo drive is turned ON (S-ON). Setting Pn004 to choose whether clearing the pulses automatically when servo OFF.

| Parameter | Setting | Meaning                                                                        | When Enabled  |
|-----------|---------|--------------------------------------------------------------------------------|---------------|
|           | 0       | Clear the error pulse when S-OFF, and not clear when over-travel.              |               |
| Pn004.1   | 1       | Do not clear the error pulse.                                                  | After restart |
|           | 2       | Clear the error pulse when servo is OFF or over-travel (except for zero clamp) |               |

### 5.10.3 Electronic Gear

#### **Function Overview**

The electronic gear enables the workpiece travel distance per input reference pulse from the reference controller to be set to any value.

One reference pulse from the reference controller, i.e., the minimum position data unit, is called "1 reference unit".

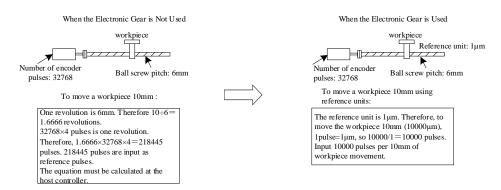

If the mechanical reduction ratio between the motor shaft and the load side is set to m/n, the setting value of the electronic gear ratio can be calculated according to following formula. (When the servomotor rotates m revolutions, the load shaft rotates n revolutions)

Electronic Gear 
$$\frac{B}{A} = \frac{Pn201}{Pn202} = \frac{\text{Encoder pulse number} \times 4}{\text{Travel distance per load shaft revolution}} \times \frac{m}{n}$$

|           | ٠ | Range of electronic gear ratio: $0.01 \leq$ electronic gear ratio (B/A) $\leq$ 100                                                                            |
|-----------|---|----------------------------------------------------------------------------------------------------|
| NOTE NOTE |   | If the electronic gear ratio is outside this range, the servo drive will not operate properly. In this case, modify the load configuration or reference unit. |
|           | • | Divide the numerator and denominator into integers within the setting range when it exceeds the setting range.                                                |

### 2<sup>nd</sup> Electronic Gear Switching

Switch between electronic gear ratio numerator 1 (Pn201) and electronic gear ratio numerator 2 (Pn203) according to the external/P-CON signal. The switching sequence is determined by the setting of Pn002.0. This function is enabled by user parameter Pn001.3.

#### **Related Parameters**

| Туре         | Signal Name | Connector Pin<br>Number | Signal State                                  | Meaning                                       |
|--------------|-------------|-------------------------|-----------------------------------------------|-----------------------------------------------|
| Input /P-CON |             |                         | ON (low level)                                | Switch to the 2 <sup>nd</sup> electronic gear |
|              | CN1-15      | OFF (high level)        | Switch to the 1 <sup>st</sup> electronic gear |                                               |

| Number | Name                                             | Range       | Unit | Default | When Enabled  |
|--------|--------------------------------------------------|-------------|------|---------|---------------|
| Pn201  | 16-bit 1 <sup>st</sup> electronic gear numerator | 1 to 100000 | -    | 1       | After restart |
| Pn202  | 16-bit electronic gear denominator               | 1 to 100000 | _    | 1       | After restart |
| Pn203  | 16-bit 2 <sup>nd</sup> electronic gear numerator | 1 to 100000 | _    | 1       | After restart |

### Setting Steps

Set the electronic gear ratio as per the steps and instructions described in the table below.

| Step | Operation                                                | Description                                                                                                    |
|------|----------------------------------------------------------|----------------------------------------------------------------------------------------------------|
| 1    | Check machine specifications.                            | Check the deceleration ratio, ball screw pitch and pulley diameter.                                                                               |
| 2    | Check the number of encoder pulses.                      | Check the number of encoder pulses for the Servo motor used.                                                                                      |
| 3    | Determine the reference unit used.                       | Determine the reference unit from the host controller, considering the machine specifications and positioning accuracy.                           |
| 4    | Calculate the travel distance per load shaft revolution. | Calculate the number of reference units necessary to turn<br>the load shaft one revolution based on the previously<br>determined reference units. |
| 5    | Calculate the electronic gear ratio.                     | Use the electronic gear ratio equation to calculate the ratio (B/A).                                                                              |
| 6    | Set parameters.                                          | Set parameters using the calculated values.                                                                                                    |

#### Setting Examples

|      |                                                                     | Machine Structure                                                                              |                                                                                                   |                                                                                                    |
|------|---------------------------------------------------------------------|------------------------------------------------------------------------------------------------|---------------------------------------------------------------------------------------------------|----------------------------------------------------------------------------------------------------|
| Step | Operation                                                           | Ball Screw<br>Reference unit: 0.001mm<br>Load shaft<br>I7-bit encoder<br>Ball screw pitch: 6mm | Disc Table<br>Reference unit: 0.1°<br>Deceleration ratio:<br>3: 1<br>Load shaft<br>17-bit encoder | Belt and Pulley<br>Reference unit: 0.01mm<br>Load shaft<br>Deceleration ratio:<br>2: 1<br>Pulley diameter:<br>2: 1<br>F 100mm<br>17-bit encoder |
| 1    | Check<br>machine<br>specifications                                  | <ul> <li>Ball screw pitch:6mm</li> <li>Deceleration ratio:<br/>1/1</li> </ul>                  | <ul> <li>Rotation angle per<br/>revolution: 360°</li> <li>Deceleration ratio: 3/1</li> </ul>      | <ul> <li>Pulley diameter: 100 mm<br/>(pulley circumference:<br/>314mm)</li> <li>Deceleration ratio: 2/1</li> </ul>                              |
| 2    | Encoder                                                             | 17-bit: 32768P/R                                                                               | 17-bit: 32768P/R                                                                                  | 17-bit: 32768P/R                                                                                                    |
| 3    | Determine<br>the reference<br>unit used                             | 1 reference unit:<br>0.001mm (1µm)                                                             | 1 reference unit: 0.1°                                                                            | 1 reference unit: 0.01mm                                                                                                    |
| 4    | Calculate the<br>travel<br>distance per<br>load shaft<br>revolution | 6mm/0.001mm=6000                                                                               | 360°/0.1°=3600                                                                                    | 314mm/0.01mm=31400                                                                                                    |
| 5    | Calculate the<br>electronic<br>gear ratio                           | $\frac{B}{A} = \frac{32768 \times 4}{6000} \times \frac{1}{1}$                                 | $\frac{B}{A} = \frac{32768 \times 4}{3600} \times \frac{3}{1}$                                    | $\frac{B}{A} = \frac{32768 \times 4}{31400} \times \frac{2}{1}$                                                                                 |
| 6    | Set<br>parameters                                                   | Pn201 = 131072<br>Pn202 = 6000                                                                 | Pn201 = 393216<br>Pn202 = 3600                                                                    | Pn201 = 262144<br>Pn202 = 31400                                                                                                    |
| 7    | Final result                                                        | Pn201 = 32768<br>Pn202 = 1500                                                                  | Pn201 = 32768<br>Pn202 = 300                                                                      | Pn201 = 32768<br>Pn202 = 3925                                                                                                    |

- Reduce the fraction (both numerator and denominator) if the calculated result will not be within the setting range.
- For example, reduce the above numerators and denominators by four or other numbers to obtain the final results in step 7 and complete the setting. This parameter is enabled when you use an absolute encoder.

Electronic Gear Ratio Equation

NOTE

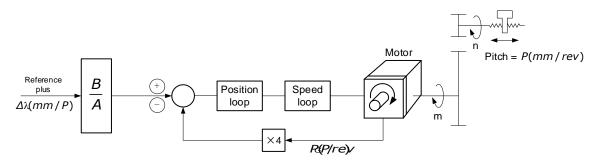

Where:  $\Delta I$  is the reference unit; P\_G is the encoder pulse; P is the pitch of the ball screw; m/n is the reduction ratio.

$$\frac{n \times P}{\Delta \ell} \times \frac{B}{A} = 4 \times P_G \times m \Longrightarrow \frac{B}{A} = \frac{4 \times P_G \times m \times \Delta \ell}{n \times P} = \frac{4 \times P_G}{\frac{P}{\Delta \ell}} \times \frac{m}{n}$$

Set A and B with the following parameters Pn202 and Pn201.

### 5.10.4 Smoothing

The smoothing filters the reference pulse input to make the travel of the servomotor smoother. This function is more effective in the following cases.

- When the host controller that outputs a reference that cannot perform acceleration/deceleration processing.
- When the reference pulse frequency is too low.
- When the conversion of position reference is large  $\left(\frac{Pn201}{Pn202} \ge 10\right)$

• This setting has no effect on the travel distance (reference pulse number).

Set the position reference filtering method using Pn205 (position reference filter form selection).

| Number             | Name                  | Setting             | Meaning                                   | When<br>Enabled |
|--------------------|-----------------------|---------------------|-------------------------------------------|-----------------|
| Position Reference |                       | 0 [Factory Setting] | Primary filtering to position reference   | After           |
| Pn205              | Filter Form Selection | 1                   | Secondary filtering to position reference | restart         |

Then set the filter time of the position reference using Pn204 (position reference filter time constant).

| Number | Name                                    | Range      | Unit  | Default | When<br>Enabled |
|--------|-----------------------------------------|------------|-------|---------|-----------------|
| Pn204  | Position Reference Filter Time Constant | 0 to 32767 | 0.1ms | 0       | Immediately     |

The figure below shows the 1st order filtering for position reference:

Reference pulse

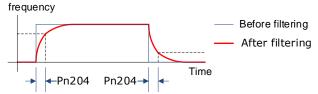

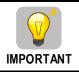

After changing this parameter, the changed parameter will be effective after user will re-input the position reference next time and input the position error clear (CLR) signal.

### 5.10.5 Positioning Completion (/COIN) Signal

This signal indicates that servomotor movement has been completed during position control. Use the signal to confirm that positioning has been completed at the host controller.

| Туре   | Signal Name         | Connector Pin<br>Number | Signal State     | Meaning                         |
|--------|---------------------|-------------------------|------------------|---------------------------------|
|        |                     | CN1-11, 12              | ON (low level)   | Positioning has been completed. |
| Output | Output /COIN CN1-11 |                         | OFF (high level) | Positioning is not completed.   |

[Note] CN1-11, 12 output the VCMP (speed coincidence) signals during speed control.

This output signal can be allocated to an output terminal with parameter Pn511. Refer to "0 Output Signal Allocation".

The positioning completion (COIN) signal is output when the difference (position error pulse) between the number of reference pulses output by the host controller and the travel distance of the servomotor is less than the value set in tPn500, and the stabilization time is more than the value of Pn520 (position completion time).

| Number | Name                     | Range      | Unit  | Default | When<br>Enabled |
|--------|--------------------------|------------|-------|---------|-----------------|
| Pn500  | Positioning Error        | 0 to 5000  | μm    | 10      | Immediately     |
| Pn520  | Position Completion Time | 0 to 60000 | 0.1ms | 500     | Immediately     |

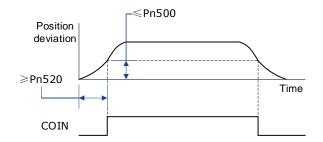

### 5.10.6 Reference Pulse Inhibit Function (INHIBIT)

This function stops (inhibits) the Drive from counting input pulses during position control. When this function is active, the Drive enters a state where it cannot receive reference pulse input.

When this function is used, it is necessary to set Pn005.1=B.

| Parameter | Setting | Meaning                                                                                                | When<br>Enabled  |
|-----------|---------|----------------------------------------------------------------------------------------------------|------------------|
| Pn005.1   | В       | Control mode selection: position control (pulse train reference)<br>↔ Position control (pulse inhibit) | After<br>restart |

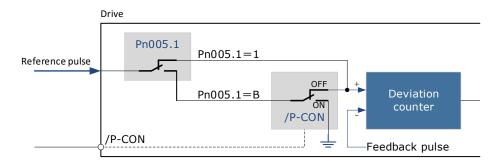

#### Inhibit (INHIBIT) is switched via/P-CON signal:

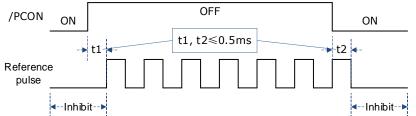

| Туре  | Signal Name | Connector Pin<br>Number | Signal State     | Meaning                        |
|-------|-------------|-------------------------|------------------|--------------------------------|
|       |             |                         | ON (low level)   | Stop reference pulses counting |
| Input | /P-CON      | CN1-15                  | OFF (high level) | Start reference pulse count    |

# 5.11 Torque Control

This mode inputs a torque reference in the form of an Analogue voltage reference to the Drive, and controls the operation of the servomotor using a torque proportional to the input voltage. This control mode needs to be selected via Pn005.1 and Pn409.

| Parameter | Setting | Meaning                                                                                     | When Enabled  |
|-----------|---------|---------------------------------------------------------------------------------------------|---------------|
| Pn005.1   | 2       | Control mode selection: torque control                                                      | After restart |
| Pn409     | 0       | Use of external Analogue quantity voltage reference requires the external signal connection | Immediately   |

### 5.11.1 Basic Settings of Torque Control

### Specification of Torque Reference Signal Input

To apply torque control to the servomotor with a torque proportional to the input voltage, it is necessary to set the torque reference input signal.

| Туре  | Signal Name | Connector Pin Number | Meaning                       |
|-------|-------------|----------------------|-------------------------------|
| Input | TREF+       | CN1-26               | Torque Deference Input Cignal |
| Input | TREF-       | CN1-27               | Torque Reference Input Signal |

NOTE

Max input voltage: DC $\pm$ 10V

When performing position control by a host controller such as a programmable controller, connect it to the Analogue reference output terminal of the host controller.

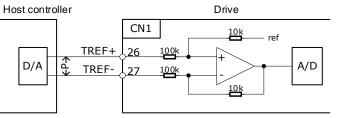

**NOTE**  $\leftarrow P \rightarrow$  represents a twisted-pair cable. To suppress noise, be sure to use twisted-pair cables.

### Setting Torque Reference Input Gain

•

Pn400 is used to set the Analogue voltage value of the torque reference (TREF) that operates the servomotor at the rated speed.

| Number | Name                  | Range     | Unit        | Default | When Enabled |
|--------|-----------------------|-----------|-------------|---------|--------------|
| Pn400  | Torque Reference Gain | 10 to 100 | 0.1V / 100% | 33      | Immediately  |

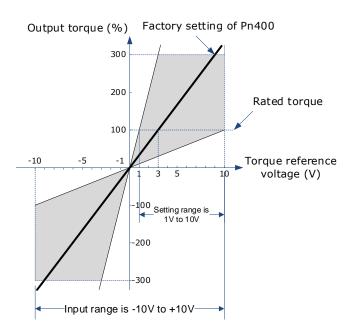

### Torque Reference Input Example

When Pn400 = 30:

| Torque Reference Input | Travel Direction | Torque           |
|------------------------|------------------|------------------|
| +3V                    | Forward          | Rated torque     |
| +1V                    | Forward          | 1/3 rated torque |
| -1.5V                  | Reverse          | 1/2 rated torque |

### 5.11.2 Adjustment of Torque Reference Offset

When using torque control, the servomotor may rotate slowly even when 0V (reference speed is 0 or stop) is specified as the Analogue reference voltage. This occurs when there's slight offset for internal reference of servo drive. Such slight offset is called "Offset". When the servo motor is moving at a low speed, it is necessary to use the offset adjustment function to eliminate the offset.

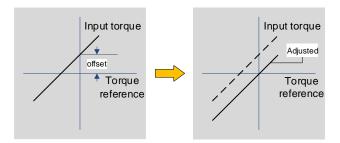

### Auto Adjustment of the Torque Reference Offset

The auto adjustment of torque reference offset automatically measures the offset and adjusts the torque reference voltage automatically.

| $\sim$    | The measured offset will be saved in the servo drive.                                                             |  |
|-----------|----------------------------------------------------------------------------------------------------|--|
| NOTE NOTE | • The offset is not a parameter, so it will not be reset even if the parameter factory value (Fn001) is restored. |  |

The following provides the operating steps for auto adjustment of the torque reference offset.

Step 1 Make sure that the servo drive is in the servo OFF state.

Step 2 Input the OV reference voltage from the host controller or external circuit.

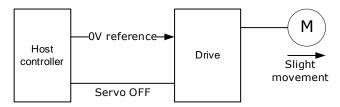

Step 3 Press the [M] key to select the utility function mode.

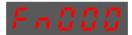

Step 4 Press the  $[\blacktriangle]$  or  $[\triangledown]$  key to select the utility function number Fn003.

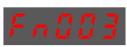

Step 5 Press  $[\blacktriangleleft]$  key and the operating panel is displayed as follows.

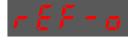

Step 6 Press the [M] key, and the reference offset will be automatically adjusted.

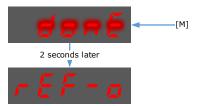

Step 7 Press the [◀] key to return to the utility function mode display Fn003.

----End

#### Manual Adjustment of the Torque Reference Offset

The manual adjustment of torque reference offset directly inputs the torque reference offset for adjustment. Manual adjustment is used in the following cases.

- If a position loop is formed with the host controller and the error is zeroed when servo loop is stopped.
- To deliberately set the offset to some value.
- Use this mode to check the offset data that was set in the auto adjustment mode of the torque reference offset.

The following provides the operating steps for manual adjustment of the torque reference offset.

Step 1 Input the OV reference voltage from the host controller or external circuit.

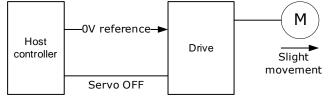

Step 2 Press the [M] key on the operating panel to select the utility function mode.

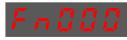

Step 3 Press the  $[\blacktriangle]$  or  $[\triangledown]$  key to select the utility function number Fn004.

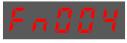

Step 4 Press  $[\blacktriangleleft]$  key and the operating panel is displayed as follows.

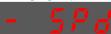

- Step 5 Turn on the S-ON signal to make the servo drive enter the servo ON state.
- Step 6 Press and hold the [M] key for 1 sec or longer, the operation panel will display the current torque reference offset.

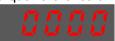

Step 7 Press the  $[\blacktriangle]$  or  $[\triangledown]$  key to adjust the offset manually.

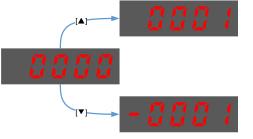

[Note] The adjustment range of the offset is -1024 to 1024.

Step 8 Press and hold the [ $\blacktriangleleft$ ] for 1 sec, and return to the display of manual adjustment.

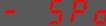

Step 9 Press the  $[\blacktriangleleft]$  key to return to the function number display Fn004.

----End

### 5.11.3 Setting Torque Reference Input Filter

It is possible to apply a 1<sup>st</sup>-order delay filter to the Analogue torque reference (VREF) input via Pn105 (torque reference filter time constant), to smooth the torque reference.

This parameter is generally not set. If the set value is too large, the responsiveness may be reduced. It is recommended to set while confirming the responsiveness.

| Number | Name                                  | Range     | Unit   | Default | When Enabled |
|--------|---------------------------------------|-----------|--------|---------|--------------|
| Pn105  | Torque Reference Filter Time Constant | 0 to 2500 | 0.01ms | 50      | Immediately  |

### 5.11.4 Speed Limit During Torque Control

The speed limit during torque control is a function used to limit the speed of the servomotor in order to protect the machine.

For torque control, the servomotor is controlled to output the specified torque, but the motor speed is not controlled. Therefore, if a reference torque is input that is larger than the machine torque, the speed of the servomotor may increase greatly. If that may occur, use this function to limit the speed.

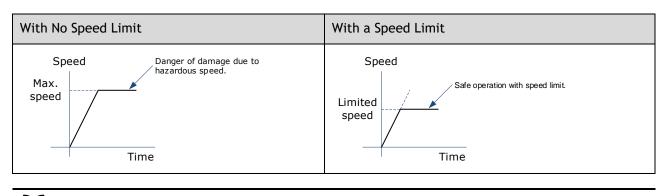

NOTE

The actual limit of motor speed depends on the load conditions on the motor.

#### Selection of Speed Limit Detection

•

Select the speed limit way using Pn001.

| Parameter | Setting | Meaning                                                                                                    | When Enabled  |
|-----------|---------|----------------------------------------------------------------------------------------------------|---------------|
|           | 0       | Use the set value of Pn408 as the speed limit value.                                                                                           |               |
| Pn001.1   | 1       | The smaller of the speed value corresponding to the Vref input Analogue voltage, and the Pn408 setting value is used as the speed limit value. | After restart |

#### Internal Speed Limit Function

When Pn001.1=0, the internal speed limit function is selected.

In this case, user needs to set Pn408 as the limit value of the maximum motor speed. If the set value of Pn408 exceeds the maximum motor speed, the speed limit value is the maximum speed of the motor.

| Number | Name                              | Range     | Unit | Default | When Enabled |
|--------|-----------------------------------|-----------|------|---------|--------------|
| Pn408  | Speed Limit During Torque Control | 0 to 6000 | rpm  | 1500    | Immediately  |

### External Speed Limit Function

When Pn001.1=1, the external speed limit function is selected. User can limit the speed via the VREF input signal and the set value of Pn408.

| Туре  | Signal Name | Connector Pin Number | Meaning                      |
|-------|-------------|----------------------|------------------------------|
| loout | VREF+       | CN1-1                | Speed reference input signal |
| Input | VREF-       | CN1-2                | speed reference input signat |

```
NOTE NOTE
```

• The max. input voltage: DC±10V.

| Number | Name                              | Range     | Unit | Default | When Enabled |
|--------|-----------------------------------|-----------|------|---------|--------------|
| Pn408  | Speed Limit During Torque Control | 0 to 6000 | rpm  | 1500    | Immediately  |

In torque control, the motor speed limit value is controlled by Analogue reference:

- When Pn001.1=1, the smaller of the speed limit input from VREF and the set value of Pn408 is valid.
- The voltage value input as the limit value depends on the set value of Pn400, not the polarity.

## 5.11.5 Internal Torque Contact Control

The internal torque contact control is a method to control the operation of the servo motor by the torque reference generated inside the servo drive. This control mode is selected using Pn005.1 and Pn409.

| Parameter | Setting | Meaning                                                                              | When Enabled  |
|-----------|---------|--------------------------------------------------------------------------------------|---------------|
| Pn005.1   | 2       | Control mode selection: torque control                                               | After restart |
| Pn409     | 1       | Use of internal torque contact reference does not require external signal connection | Immediately   |

Setting Internal Torque Reference

To select a torque contact reference value, user needs to allocate TORQ\_JD1 and TORQ\_JD2.

| Туре  | Signal Name | Connector Pin Number          | Meaning                   |
|-------|-------------|-------------------------------|---------------------------|
| Input | TORQ_JD1    | Allocation via Pn509 or Pn510 | Internal torque contact 1 |
| Input | TORQ_JD2    |                               | Internal torque contact 2 |

The different states of TORQ\_JD1 and TORQ\_JD2 can be switched to select the corresponding torque contact parameters.

| TORQ_JD1 | TORQ_JD2 | Torque Reference Parameter |
|----------|----------|----------------------------|
| 0        | 0        | Pn410 (torque contact 1)   |
| 1        | 0        | Pn411 (torque contact 2)   |
| 0        | 1        | Pn412 (torque contact 3)   |
| 1        | 1        | Pn413 (torque contact 4)   |

| Number | Name             | Range       | Unit | Default | When Enabled |
|--------|------------------|-------------|------|---------|--------------|
| Pn410  | Torque Contact 1 | -400 to 400 | %    | 0       | Immediately  |
| Pn411  | Torque Contact 2 | -400 to 400 | %    | 0       | Immediately  |
| Pn412  | Torque Contact 3 | -400 to 400 | %    | 0       | Immediately  |
| Pn413  | Torque Contact 4 | -400 to 400 | %    | 0       | Immediately  |

### Setting Internal Torque Reference Limit

User needs to allocate TORQ\_SPEED\_LIMIT1 and TORQ\_SPEED\_LIMIT2 when using the torque reference limit, so as to select the required speed limit.

| Туре  | Signal Name       | Connector Pin Number    | Meaning                           |
|-------|-------------------|-------------------------|-----------------------------------|
| Input | TORQ_SPEED_LIMIT1 | Allocation via Pn509 or | Internal torque reference limit 1 |
| Input | put p             |                         | Internal torque reference limit 2 |

The different states of TORQ\_SPEED\_LIMIT1 and TORQ\_SPEED\_LIMIT2 can be switched so as to select the corresponding torque contact parameters.

| TORQ_SPEED_LIMIT1 | TORQ_SPEED_LIMIT2 | Torque Reference Parameter |
|-------------------|-------------------|----------------------------|
| 0                 | 0                 | Pn316 (speed limit 1)      |
| 1                 | 0                 | Pn317 (speed limit 2)      |
| 0                 | 1                 | Pn318 (speed limit 3)      |
| 1                 | 1                 | Pn319 (speed limit 4)      |

| Number | Name          | Range         | Unit | Default | When Enabled |
|--------|---------------|---------------|------|---------|--------------|
| Pn316  | Speed Limit 1 | -6000 to 6000 | rpm  | 100     | Immediately  |
| Pn317  | Speed Limit 2 | -6000 to 6000 | rpm  | 200     | Immediately  |
| Pn318  | Speed Limit 3 | -6000 to 6000 | rpm  | 300     | Immediately  |
| Pn319  | Speed Limit 4 | -6000 to 6000 | rpm  | -100    | Immediately  |

# 5.12 Internally Set Speed Control

It is a function that allows to set up to 7 motor speeds in the internal parameters of the servo drive, and selects the speed and moving direction from them through external input signals for speed control and operation. Since it is controlled by the internal parameters of the servo drive, a speed generator and pulse generator are not required to be installed externally.

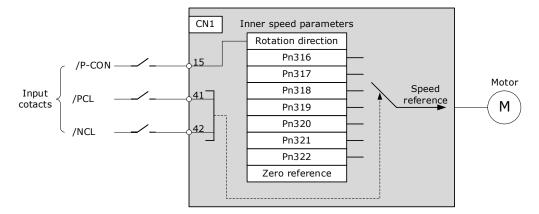

# 5.12.1 Basic Settings of Internally Set Speed Control

### Setting Input Signal

The input signals for switching the operating speed are listed in table below.

| Туре  | Signal Name | Connector Pin<br>Number | Meaning                                         |
|-------|-------------|-------------------------|-------------------------------------------------|
|       | P-CON       | CN1-15                  | Switch the moving direction of the servo motor. |
| Input | PCL         | CN1-41                  | Select the internally set speed.                |
|       | NCL         | CN1-42                  | Select the internally set speed.                |

### Selection of Internally Set Speed Control

Use Pn005.1 to select the torque control:

| Parameter | Setting | Meaning                                                                                       | When Enabled  |
|-----------|---------|-----------------------------------------------------------------------------------------------|---------------|
| Pn005.1   | 3       | Control mode selection: speed control (contact reference)<br>↔ speed control (zero reference) | After restart |

### 5.12.2 Speed Setting of Internally Set Speed

| Number | Name                   | Range         | Unit | Default | When Enabled |
|--------|------------------------|---------------|------|---------|--------------|
| Pn316  | Internally Set Speed 1 | -6000 to 6000 | rpm  | 100     | Immediately  |
| Pn317  | Internally Set Speed 2 | -6000 to 6000 | rpm  | 200     | Immediately  |
| Pn318  | Internally Set Speed 3 | -6000 to 6000 | rpm  | 300     | Immediately  |
| Pn319  | Internally Set Speed 4 | -6000 to 6000 | rpm  | -100    | Immediately  |
| Pn320  | Internally Set Speed 5 | -6000 to 6000 | rpm  | -200    | Immediately  |
| Pn321  | Internally Set Speed 6 | -6000 to 6000 | rpm  | -300    | Immediately  |
| Pn322  | Internally Set Speed 7 | -6000 to 6000 | rpm  | 500     | Immediately  |

### 5.12.3 Switching Internally Set Speed by Input Signal

Use ON/OFF combinations of the following input signals to select the internally set speeds.

| Signal |      | Motor Travel | Operating Speed |                                                |  |  |
|--------|------|--------------|-----------------|------------------------------------------------|--|--|
| /P-CON | /PCL | /NCL         | Direction       | Operating speed                                |  |  |
|        | OFF  | OFF          |                 | Switch to speed control (zero reference).      |  |  |
| OFF    | OFF  | ON           | Forward         | Run at internally set speed 1 as set by Pn316. |  |  |
| UFF    | ON O | OFF          | ruiwalu         | Run at internally set speed 2 as set by Pn317. |  |  |
|        | ON   | ON           |                 | Run at internally set speed 3 as set by Pn318. |  |  |
|        | OFF  | OFF          |                 | Run at internally set speed 4 as set by Pn319. |  |  |
|        | OFF  | ON           | Povorso         | Run at internally set speed 5 as set by Pn320. |  |  |
| ON     | ON   | OFF          | Reverse         | Run at internally set speed 6 as set by Pn321. |  |  |
|        | ON   | ON           |                 | Run at internally set speed 7 as set by Pn322. |  |  |

### 5.12.4 Running Example of Internally Set Speed Control

Figure below shows an example of operation during internally set speed control. This example is the operation method when internally set speed control and soft start are used in combination. Using the soft

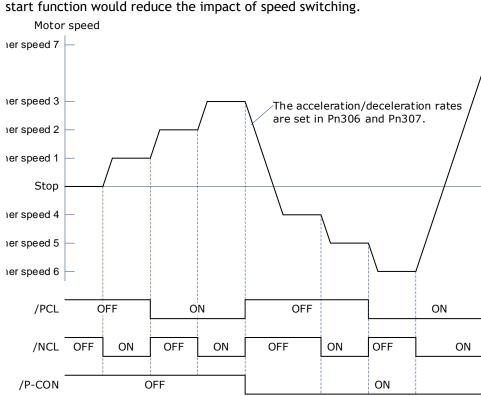

#### start function would reduce the impact of speed switching.

### 5.13 PCP Control

This function uses the 32 program contacts (PCP[0] to PCP[31]) preset in the drive for purpose of position control and PJOG operation.

When PCP control is selected, the drive will be controlled by the internal pulse generator to generate reference pulses based on the settings of the related parameters. In this case, the signal input from an external linear drive is not required.

### 5.13.1 PCP Control Selection

Select PCP control by setting Pn005.1=C.

| Parameter | Setting | Meaning                                                      | When Enabled  |
|-----------|---------|--------------------------------------------------------------|---------------|
| Pn005.1   | С       | Control mode selection: position control (contact reference) | After restart |

### 5.13.2 Paramter Setting of PCP Control

### Parameter Setting of Contact

Servo drive allows to set a total of 32 point references (PCP[0] to PCP[31]). Each contact reference includes pulse reference, speed, attribute, acceleration/deceleration and delay.

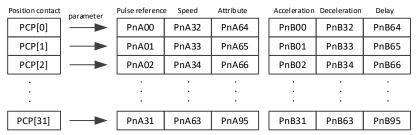

The pulse reference defines the number of pulses of the contact, the speed defines the running speed of the contact, the attributes defines the motion attribute of contact, the acceleration and jerk define the acceleration/deceleration of the contact, and the delay defines the delay time after the contact reference is sent.

Use Pn014.1to set the IO trigger mode.

| Parameter | Setting | Meaning                                                                                                    | When Enabled  |
|-----------|---------|----------------------------------------------------------------------------------------------------|---------------|
|           | 0       | Edge trigger mode:<br>Contact is triggered at the falling edge of the /PCON signal,<br>and the servo then reads the contact number                                                             |               |
| Pn014.1   | 1       | <ul> <li>Level trigger mode:</li> <li>Control PCP when the /PCON signal is in low level, and the servo reads the contact number.</li> <li>Operate PJOG when /PCON is in high level.</li> </ul> | After restart |

• Following shall be noted when setting Pn014.1 = 1.

• Only absolute command (ABS) is supported. When setting the contact as a relative command (REL) or incremental command (INC), the contact will not be executed.

- Automatic loading of the next contact is not supported.
  - When /PCON is pulled high during the contact operation, you need to wait for the end of the contact operation before starting PJOG operation.

The attributes in each contact reference are set by the corresponding contact reference with the same meaning. For example, the setting of the attribute parameter PnA64 of PCP[0] is described as follows.

NOTE

| Parameter | Meaning                                                                                                    |  |  |  |
|-----------|----------------------------------------------------------------------------------------------------|--|--|--|
| PnA64.0   | CMD: Position Control Reference Mode<br>0: Absolute Command (ABS): The target position is the value of t position command.<br>1: Relative Command (REL): The target position is the motor's current position plus the value of the position command.<br>2: Incremental Command (INC): The target position is the target position of previous position command plus the value of current position command.<br>Motor position - Target Position - Target Position - |  |  |  |
|           | Increment Reference (INC)<br>0 1000 2000 3000 4000 5000 6000 7000 8000                                                                                                    |  |  |  |
| PnA64.1   | INS: The current position contact is interrupted when this contact is triggered.                                                                                                    |  |  |  |
| PnA64.2   | FLOW: Allow the next command to be loaded after current node is executed. The next command is the contact triggered when current node is running.                                                                                                    |  |  |  |
| PnA64.3   | AUTO: Execution by order. After this contact program is completed, the next contact will be executed in order.                                                                                                    |  |  |  |

| INS | FLOW | AUT | Interpretation                                                                                                    | Diagram                           |
|-----|------|-----|----------------------------------------------------------------------------------------------------|-----------------------------------|
| ~   | 0    | 0   | With the highest priority.<br>When the attribute of the<br>currently triggered contact is<br>of interrupt, it updates the<br>target position by<br>interrupting the previous<br>contact directly. | 7 INS:1 4 immediately 7 $V$ 4 7 t |

| INS                                              | FLOW                                             | AUT                                             | Interpretation                                                                                                    | Diagram                                                                                                    |
|--------------------------------------------------|--------------------------------------------------|-------------------------------------------------|----------------------------------------------------------------------------------------------------|----------------------------------------------------------------------------------------------------|
| ×                                                | ~                                                | 0                                               | Priority inferior to Interrupt.<br>When the attribute of the<br>currently triggered contact<br>can be accessed, a new<br>contact is allowed to access<br>upon the execution of this<br>contact and after the delay<br>command is ended.<br>If there is no new insertion, it<br>is judged whether to load the<br>next automatically. | 7<br>INS:0<br>4<br>FLOW: 1<br>v<br>4<br>r<br>7<br>t                                                                                                    |
| ×                                                | ×                                                | ✓                                               | With the lowest priority.<br>When there's no contact that<br>needs to be overlapped for<br>current contact, and is not<br>interrupted, the next contact<br>is executed by order.<br>If a new interruptible contact<br>is triggered when this contact                                                                                | 4 5<br>FLOW:0<br>AUTO:1<br>4 5<br>FLOW:1, no<br>node wait                                                                                                    |
| √,<br>overlap is<br>required<br>if no<br>contact | overlap is<br>required<br>if no                  | overlap is<br>required<br>if no                 | is running, it will be<br>interrupted.<br>If a new non-interrupted<br>contact is triggered while the<br>contact is running, the new<br>triggered contact is then<br>discarded.                                                                                                    | AUTO:1                                                                                                    |
|                                                  | ×                                                | When current contact is running, no new contact | running, no new contact other than Interrupt is                                                                                                    | 4     Waiting for the trigger     N       FLOW: 0<br>AUTO:0     Waiting for the trigger     N       4     Waiting for the trigger     N       FLOW: 1, no     N |
| ×                                                | √,<br>overlap is<br>required<br>if no<br>contact | ×                                               | accepted. It then judges<br>whether the new contact is<br>triggered until the current<br>contact running is ended.                                                                                                    | v v v v v v v v v v v v v v v v v v v                                                                                                    |

# 5.13.3 Contact Command Model

### Position Command

The acceleration/deceleration are trapezoidal according to the given position and the acceleration/deceleration planning path, and can be set separately.

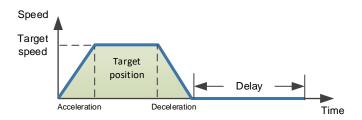

The position planning during Interrupt is to plan the position reference on the basis of the original reference speed.

• The initial speed is in the same direction with the planned position

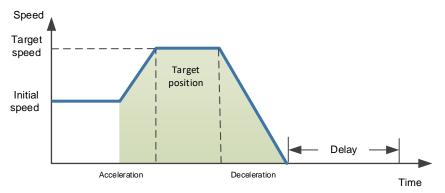

• The initial speed is the direction opposite to the planned position

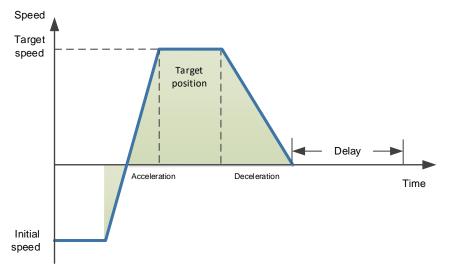

### PJOG Command

It is valid under PCP contact control. PJOG can only be performed after the contact operation is ended.

At the same time, the contact cannot be triggered during PJOG operation.

PJOG curve is a trapezoidal, Pn305 is for the speed, Pn306 is for the acceleration, and Pn307 is for the deceleration.

#### Halt Command

This function allows to stop running through the external input signal STOP.

It is valid under PCP contact control. It can stop operation through the IO port during PJOG and PCP contact operation.

Input STOP signal (active at low level) to stop the current motion state, decelerate the speed to zero as per the deceleration set by Pn719. All control states are cleared after stopping, and cannot be restored to the original motion state. They shall be triggered again.

| Number | Name                                                                                | Range      | Unit | Default | When Enabled |
|--------|-------------------------------------------------------------------------------------|------------|------|---------|--------------|
| Pn324  | Time required for trapezoidal<br>deceleration at 1000rpm under<br>indexing function | 0 to 10000 | ms   | 100     | Immediately  |

### 5.13.4 Contact Trigger

The contact uses digital IO port trigger mode, by which users can trigger using the commands of POSO, POS1, POS2, POS3, POS4 and PCON.

The relationships are as defined as follows:

| IO trigger mode<br>(/PCON active low) | Contact attribute         | Trigger signal                                          |
|---------------------------------------|---------------------------|---------------------------------------------------------|
| Edge                                  | Absolute command<br>(ABS) | /PCON↓                                                  |
|                                       | Relative command (REL)    | /PCON↓                                                  |
|                                       | Relative command (REL)    | /PCON↓                                                  |
|                                       | PJOG                      | /PJOG+ or /PJOG- active when no contact is in operation |
| Level                                 | Absolute command<br>(ABS) | /PCON active                                            |
|                                       | Relative command (REL)    | Not triggered                                           |
|                                       | Relative command (REL)    | Not triggered                                           |
|                                       | PJOG                      | /PCON inactive, /PJOG+ or /PJOG- active                 |

The corresponding IO relationships for each contact number are as listed below:

| Position Command | POS4 | POS3 | POS2 | POS1 | POS0 | Triggered Signal                   |
|------------------|------|------|------|------|------|------------------------------------|
| PCP[0]           | 0    | 0    | 0    | 0    | 0    | /PCON↓                             |
| PCP[1]           | 0    | 0    | 0    | 0    | 1    | /PCON↓                             |
| PCP[2]           |      |      |      |      |      | /PCON↓ or /PCON active             |
|                  |      |      |      |      |      |                                    |
| PCP[30]          | 1    | 1    | 1    | 1    | 0    | /PCON $\downarrow$ or /PCON active |
| PCP[31]          | 1    | 1    | 1    | 1    | 1    | /PCON↓ or /PCON active             |

\* PCP[0] is available by setting parameter Pn014.2=1; Contact 0 is not executed

### 5.13.5 Software Limits

Compare the current motor running position of the Un009 with the position limit. It stops running if out of limits, and the servo enters the warning state, the servo is still under excitation status, the panel display shows A.XX in flashing status, and the upper computer can read the current warning number (same address as the alarm number) via Modbus. SoftOt output is available if the IO output signal is configured.

In case of a soft limit, there is no need to manually clear the warning but set the reverse motion command to exit the limit state.

Relevant alarm codes:

| Alarm code | Name & specification |  |
|------------|----------------------|--|
| A.D7       | Soft Limit, Forward  |  |
| A.D8       | Soft Limit, Reverse  |  |

| Parameter | Name &<br>specification  | Unit | Setting range                | Factory<br>default | Re-power on  |
|-----------|--------------------------|------|------------------------------|--------------------|--------------|
| Pn015     | Soft limit enable        | -    | 0x0000~0x0001                | 0                  | Required     |
| Pn325     | Soft limit position<br>1 | Ρ    | -2,000,000,000~2,000,000,000 | 2,000,000,000      | Not required |
| Pn326     | Soft limit position<br>2 | Ρ    | -2,000,000,000~2,000,000,000 | -2,000,000,000     | Not required |

When Pn015.0 = 0, the soft limit function is not enabled

When Pn015.0 = 0, the soft limit function is enabled and warning A.D7 occurs if the current position Un009 is greater than the range of Pn325-Pn326. Warning A.D8 occurs if the current position Un009 is less than the range of Pn325-Pn326.

When Pn325 < Pn326, the two values are exchanged and the limit range is Pn326~Pn325.

### 5.13.6 Partial In-place Output

The Contacts 1 to 7 in-place outputs can be individually monitored.

The Pn511 outputs can be configured as follows:

[A]REMOTE0\PCP\_COIN0

[B]REMOTE1\PCP\_COIN1

[C]REMOTE2\PCP\_COIN2

| Contact No. | PCP_COIN0 | PCP_COIN1 | PCP_COIN2 | In-place information         |
|-------------|-----------|-----------|-----------|------------------------------|
| хх          | 0         | 0         | 0         | Contacts 1 to 7 not in place |
| PCP[1]      | 0         | 0         | 1         | Contact 1 in place           |
| PCP[2]      | 0         | 1         | 0         | Contact 2 in place           |
| PCP[3]      | 0         | 1         | 1         | Contact 3 in place           |
| PCP[4]      | 1         | 0         | 0         | Contact 4 in place           |
| PCP[5]      | 1         | 0         | 1         | Contact 5 in place           |
| PCP[6]      | 1         | 1         | 0         | Contact 6 in place           |
| PCP[7]      | 1         | 1         | 1         | Contact 7 in place           |

### 5.13.7 When Overtravel Occurs

During contact operation: When an overtravel occurs, the contact will enter the limit state and exit the contact operation. Un024 is displayed as the current given position.

- If stopping by P-OT, exit the POT by giving a reverse position. The reverse position must be smaller than the current given one.
- If stopping by N-OT, exit NOT by giving a positive position. The positive position must be greater than the current given one.

When PJOG is running:

- PJOG+ can reverse as PJOG- when it stops by encountering P-OT.
- PJOG- can reverse as PJOG- when it stops by encountering N-OT.

### 5.13.8 Display

Un024 (PCP target position)

- Under non-contact operation state, STOP, PJOG and Servo-off are displayed as the given motor position.
- Under contact operation state, it is displayed as the current target position of PCP.

# 5.14 Selection of Control Mode Combinations

The servo drive can combine the two control modes and switch between them. The control mode combinations can be selected by setting "4" to "B" in Pn005.1.

| Parameter | Setting                                                                           | Control Mode Combinations                                                                    | When Enabled  |
|-----------|-----------------------------------------------------------------------------------|----------------------------------------------------------------------------------------------|---------------|
| Pn005.1   | 4                                                                                 | Speed control (contact reference) $\leftrightarrow$ speed control (Analogue reference)       | After restart |
|           | 5                                                                                 | Speed control (contact reference) $\leftrightarrow$ position control (pulse train reference) |               |
|           | 6                                                                                 | Speed control (contact reference) $\leftrightarrow$ torque control                           |               |
|           | 7Position control (pulse train reference) ↔ speed control<br>(Analogue reference) |                                                                                              |               |

| Parameter | Setting                                               | Control Mode Combinations                                                                      | When Enabled |
|-----------|-------------------------------------------------------|------------------------------------------------------------------------------------------------|--------------|
|           | 8                                                     | Position control (pulse train reference) $\leftrightarrow$ torque control                      |              |
|           | 9 Torque control ↔ Speed control (Analogue reference) |                                                                                                |              |
|           | А                                                     | Speed control (Analogue reference) $\leftrightarrow$ zero clamp control                        |              |
|           | В                                                     | Position control (pulse train reference) $\leftrightarrow$ Position control (pulse prohibited) |              |

### When Pn005.1=4, 5 and 6

Switch the control mode by using /P-CON, /PCL and /NCL signals.

| Signal |            |      | Running Speed                                  | Motor<br>Traveling                             |                |           |
|--------|------------|------|------------------------------------------------|------------------------------------------------|----------------|-----------|
| /P-CON | /PCL       | /NCL | Pn005.1 = 4                                    | Pn005.1 = 5                                    | Pn005.1 = 6    | Direction |
|        | OFF        | OFF  | Speed Control                                  | Position Control                               | Torque Control |           |
| OFF    | OFF ON OFF |      | Run at internally s                            | et speed 1 as set by                           | Pn316.         | <b>F</b>  |
| UFF    |            |      | Run at internally s                            | Forward                                        |                |           |
|        | ON         | ON   | Run at internally s                            |                                                |                |           |
|        | OFF        | OFF  | Run at internally s                            |                                                |                |           |
| ON     | OFF        | ON   | Run at internally s                            | et speed 5 as set by                           | Pn320.         | Reverse   |
|        | ON         | OFF  | Run at internally s                            | Run at internally set speed 6 as set by Pn321. |                |           |
|        | ON         | ON   | Run at internally set speed 7 as set by Pn322. |                                                |                |           |

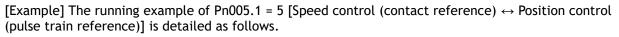

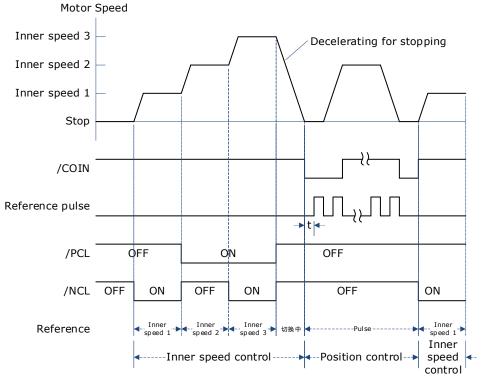

#### ΝΟΤΕ

- The value of t is not affected by the use of the soft boot feature. Reads of /PCL and/NCL can result in a maximum delay of 2ms.
- The switch of the speed control (contact command) → position control (pulse column command) switches to position control after the motor deceleration has stopped during the deceleration time set by Pn307.

#### When Pn005.1=7, 8 and 9

Switch control mode using /P-CON.

| Туре  | Signal Name | Pin Number | Setting       | Pn005.1=7        | Pn005.1=8        | Pn005.1=9      |
|-------|-------------|------------|---------------|------------------|------------------|----------------|
|       |             | ON         | Speed control | Torque control   | Speed control    |                |
| Input | /P-CON      | CN1-15     | OFF           | Position control | Position control | Torque control |

#### When Pn005.1=A and B

Switch control modes using /P-CON.

| Туре  | Signal Name | Pin Number | Setting | Pn005.1=A                              | Pn005.1=B                                               |
|-------|-------------|------------|---------|----------------------------------------|---------------------------------------------------------|
| Input | /P-CON      | CN1-15     | ON      | Speed control with zero clamp function | Position control with<br>reference pulse<br>prohibition |
|       |             |            | OFF     | speed control                          | Position control                                        |

## 5.15 Torque Limit

The servo drive provides the following three methods for limiting output torque to protect the machine.

| ue limiting through the parameters.                           |
|---------------------------------------------------------------|
| torque is limited with an input signal from the host station. |
| ue limiting by Analogue reference                             |
| t                                                             |

If you set a value that exceeds the maximum torque of the Motor, the torque will be NOTE limited to the maximum torque of the Motor.

## 5.15.1 Internal Torque Limits

•

This function limits the maximum output torque through parameters Pn401 and Pn402.

| Parameter | Name                          | Range    | Unit | Default | When Enabled |
|-----------|-------------------------------|----------|------|---------|--------------|
| Pn401     | Forward Internal Torque Limit | 0 to 350 | %    | 300     | Immediately  |
| Pn402     | Reverse Internal Torque Limit | 0 to 350 | %    | 300     | Immediately  |

NOTE

The setting unit is the percentage relative to the motor's rated torque.

Figure below shows a comparison of waveform curves with internal torque and without torque limit:

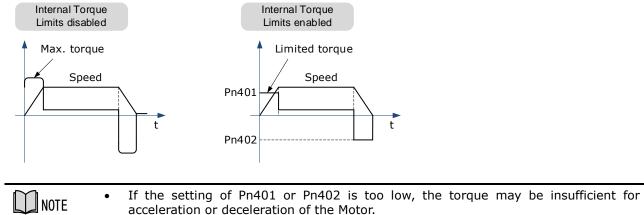

## 5.15.2 External Torque Limits

This function limits the torque through the input signal of the upper controller when the torque to be limited at specific times during machine operation. It can be used to push to stop the action or to hold operations for robot workpieces.

#### Input Signal

The input signals to enable the external torque limits are listed in table below.

| Туре        | Signal Name | Connector Pin Number | Signal State                                                     | Meaning                                                          |
|-------------|-------------|----------------------|------------------------------------------------------------------|------------------------------------------------------------------|
| Input       |             |                      | ON                                                               | Turn ON the forward external torque limit. [Limit value: Pn403]  |
| Input /P-CL | CN1-41      | OFF                  | Turn OFF the forward external torque limit. [Limit value: Pn401] |                                                                  |
| Input       | (1)(5)      | CN1-42               | ON                                                               | Turn ON the reverse external torque limit. [Limit value: Pn404]  |
| Input       | /NCL        | UN1-42               | OFF                                                              | Turn OFF the reverse external torque limit. [Limit value: Pn402] |

#### Related Parameters

The related parameters of external torque limit are as follows.

| Parameter | Name                          | Range    | Unit | Default | When Enabled |
|-----------|-------------------------------|----------|------|---------|--------------|
| Pn401     | Forward Internal Torque Limit | 0 to 400 | %    | 350     | Immediately  |
| Pn402     | Reverse Internal Torque Limit | 0 to 400 | %    | 350     | Immediately  |
| Pn403     | Forward External Torque Limit | 0 to 400 | %    | 100     | Immediately  |
| Pn404     | Reverse External Torque Limit | 0 to 400 | %    | 100     | Immediately  |

| $\sim$    | • | The setting unit is the percentage relative to the motor's rated torque.                                                                |
|-----------|---|----------------------------------------------------------------------------------------------------|
| NOTE NOTE | • | If the setting values of Pn401, Pn402, Pn403 and Pn404 are too low, the torque may be insufficient for motor acceleration/deceleration. |

#### Changes in the Output Torque for External Torque Limits

In the following figure, when setting Pn001.0=0 (under the forward reference, the incremental encoder is used in the positive counting direction), it indicates to set the internal torque limit as 300% of output torque (Pn401 and Pn402 are both 300%).

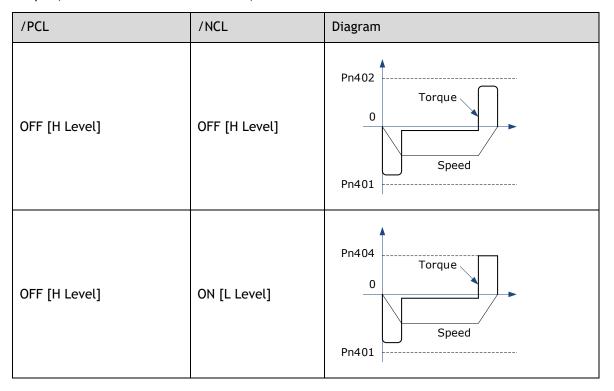

| /PCL         | /NCL          | Diagram                                |
|--------------|---------------|----------------------------------------|
| ON [L Level] | OFF [H Level] | Pn402<br>Torque<br>0<br>Pn403<br>Speed |
| ON [L Level] | ON [L Level]  | Pn404<br>0<br>Pn403<br>Pn403           |

## 5.15.3 Torque Limiting Using an Analogue Reference

This function uses TREF (CN1-26, -27) as Analogue reference input terminal so as to limit the torque arbitrarily.

This limit method can only be used in speed control or position control, but be invalid in torque control.

| Parameter | Setting | Meaning                                                               | When Enabled  |
|-----------|---------|-----------------------------------------------------------------------|---------------|
| Pn001.2   | 1       | Use the TREF terminal as the input terminal of external torque limit. | After restart |

Figure below is the block diagram under speed control.

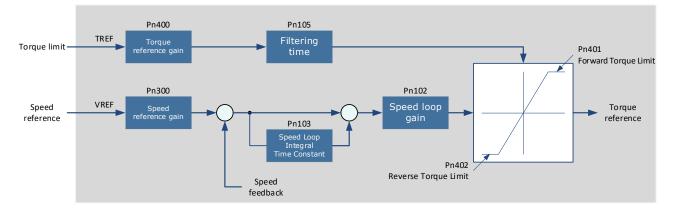

[Note] There is no issue with input voltage polarity of the Analogue voltage reference for torque limiting. The absolute values of both + and - voltages are input, and a torque limit value corresponding to that absolute value is applied in the forward or reverse direction.

#### Input Signal

The input signals when the torque limiting using an Analogue reference is made are as follows.

| Туре  | Signal Name  | Connector Pin Number | Meaning                          |
|-------|--------------|----------------------|----------------------------------|
| lagut | TREF+ CN1-26 |                      | Input signal of targue reference |
| Input | TREF-        | CN1-27               | Input signal of torque reference |

#### **Related Parameters**

The parameters related to the torque limiting using an Analogue reference are as follows.

| Number | Name                                  | Range     | Unit      | Default | When Enabled |
|--------|---------------------------------------|-----------|-----------|---------|--------------|
| Pn401  | Forward Internal Torque Limit         | 0 to 400  | %         | 350     | Immediately  |
| Pn402  | Reverse Internal Torque Limit         | 0 to 400  | %         | 300     | Immediately  |
| Pn400  | Analogue Torque Reference Gain        | 10 to 100 | 0.1V/100% | 33      | Immediately  |
| Pn105  | Torque Reference Filter Time Constant | 0 to 2500 | 0.01ms    | 50      | Immediately  |

## 5.15.4 Torque Limit Confirmation Signals

Output signal indicating the status of motor output torque limit is shown below.

| Туре  | Signal Name | Connector Pin Number | Output State | Meaning                               |
|-------|-------------|----------------------|--------------|---------------------------------------|
| Input | /CLT        | T Allocated by Pn511 | ON           | Motor output torque is being limited. |
|       |             |                      | OFF          | Output torque is not being limited.   |

For ways to allocate output signals, see "0 Output Signal Allocation".

## 5.16 Homing

### 5.16.1 Function Overview

The Storing Origin function is available after homing.

User can choose whether to home directly after power-up.

User may choose whether to continue homing after a limit or to enter a limit state.

Multiple homing modes are supported.

#### Storing Origin:

Clear origin data when Pn689.2 = 0.

When Pn689.2 = 1, the Storing Origin is performed after homing is completed, which stores the current single-turn position and the multi-turn position information that can be viewed via Un035 and Un036 respectively. (The origin is stored in parameters Pn694 and Pn695, and will not be displayed). When powering up again, there is no need to perform the homing operation again. The current position of the motor (absolute position with respect to the origin position) can be updated by calculating from the current multi-turn position and single-turn position of the motor as well as the stored position information, and homing done signal is then output. The current position can be viewed via Un009.

Warning A.D9 occurs if the Storing Origin function is switched on and succeeded or the origin stored is lost due to no homing operation.

#### Homing parameters:

| User par | rameters   | Meaning                                                                                                    |
|----------|------------|----------------------------------------------------------------------------------------------------|
| Pn689    | b.000<br>A | 0: Switch off the Homing function<br>1: Enable the Homing function, which can be triggered by the rising edge of the<br>SHOM signal, or be automatically homed after powering up.                                                                                                    |
|          | bB         | <ul><li>0: The first time Servo-on takes effect, no automatic homing is performed and a SHOM signal is required to trigger the homing operation.</li><li>1: The first time Servo-on takes effect, the automatic homing is performed without the need for a SHOM signal trigger.</li></ul>                                                                                                    |
|          | b.=C=<br>  | <ul> <li>0: No origin is stored after homing, and the data originally stored in Pn694 and Pn695 is reset.</li> <li>1: Origin is stored after homing. When the encoder has a multi-turn position (Pn002.2 = 0), the current position of the motor is automatically updated each time the drive is re-powered and the homing done signal is output.</li> <li>If a multi-turn information error alarm such as encoder A47 occurs, the data stored in Pn694 and Pn695 is cleared and the homing done signal is not output.</li> </ul> |
|          | <b>b.D</b> | <ul> <li>0: In the process of searching for the trigger point, return to the limit and continue to make homing</li> <li>1: Homing modes 1~6, search for trigger point and stop when it meets limit, and then enter limit state</li> </ul>                                                                                                    |

- Applicable control mode: position control
- Homing operation can only be enabled when /COIN is ON.
- Position control function is invalid during homing process.
- After changing these parameters, turn the power supply ON again to enable the new settings.
- The input connector pin numbers can be assigned to signals SHOM and ORG by means of user parameters.
- After servo is turned ON, it is impossible to start homing under overtravel state (when P-OT/N-OT is enabled).

## 5.16.2 Related Parameters

**NOTE** 

| Parameter | Description                                                      |      |         |                   |  |  |  |  |
|-----------|------------------------------------------------------------------|------|---------|-------------------|--|--|--|--|
|           | Speed of finding reference point (hitting the origin signal ORG) |      |         |                   |  |  |  |  |
| Pn685     | Range                                                            | Unit | Default | Re-powered or not |  |  |  |  |
|           | 0~3000                                                           | rpm  | 1500    | Not required      |  |  |  |  |
|           | Speed of finding reference point (leaving the origin signal ORG) |      |         |                   |  |  |  |  |
| Pn686     | Range                                                            | Unit | Default | Re-powered or not |  |  |  |  |
|           | 0~200                                                            | rpm  | 30      | Not required      |  |  |  |  |

| Parameter | Description                                                                                                    |                                |         |                            |  |  |  |  |
|-----------|----------------------------------------------------------------------------------------------------|--------------------------------|---------|----------------------------|--|--|--|--|
|           | Number of homing offset pulses                                                                                                    |                                |         |                            |  |  |  |  |
|           | When homing mode is<br>setting of the offset p                                                                                        |                                | •       | eceleration), the positive |  |  |  |  |
| Pn690     | When homing mode is 8 and 10 (in the case of reverse limit deceleration), the reverse setting of the offset pulse number is invalid.  |                                |         |                            |  |  |  |  |
|           | Range                                                                                                    | Unit                           | Default | Re-powered or not          |  |  |  |  |
|           | -9999~9999                                                                                                    | 10000 Pulse                    | 0       | Not required               |  |  |  |  |
|           | Number of homing off                                                                                                    | Number of homing offset pulses |         |                            |  |  |  |  |
|           | When homing mode is 7 and 9 (in the case of positive limit deceleration), the positive setting of the offset pulse number is invalid. |                                |         |                            |  |  |  |  |
| Pn691     | When homing mode is 8 and 10 (in the case of reverse limit deceleration), the reverse setting of the offset pulse number is invalid.  |                                |         |                            |  |  |  |  |
|           | Range                                                                                                    | Unit                           | Default | Re-powered or not          |  |  |  |  |
|           | -9999~9999                                                                                                    | 1Pulse                         | 0       | Not required               |  |  |  |  |
| Pn692     | The homing mode is valid after re-powering on.                                                                                        |                                |         |                            |  |  |  |  |
| Pn693     | Homing acceleration, time taken to accelerate to 1,000rpm, in ms                                                                      |                                |         |                            |  |  |  |  |

| NOTE NOTE | • When homing mode is 7 and 9 (in the case of positive limit deceleration), the positive setting of the offset pulse number is invalid. |
|-----------|----------------------------------------------------------------------------------------------------|
|           | • When homing mode is 8 and 10 (in the case of reverse limit deceleration), the reverse setting of the offset pulse number is invalid.  |

## 5.16.3 Selection of Homing Modes

Select homing mode using Pn692. The Homing mode is valid after re-powering on.

| Parameter    | Setting | Meaning                                                                                                   | When Enabled  |
|--------------|---------|----------------------------------------------------------------------------------------------------|---------------|
|              | 0       | Use current position as the origin                                                                        |               |
|              | 1       | Forward homing, and use deceleration point and origin as the ORG switch                                   |               |
|              | 2       | Reverse homing, and use deceleration point and origin as the ORG switch                                   |               |
| Pn692 3<br>4 | 3       | Forward homing, and use the deceleration point as the ORG switch, and the origin as the motor's Z signal  | After restart |
|              | 4       | Reverse homing, and use the deceleration point as the ORG switch, and the origin ass the motor's Z signal |               |
| 1 7          |         | Forward homing, and use the deceleration point and origin as the motor's Z signal                         |               |
|              | 6       | Reverse homing, and use deceleration point and origin as the motor's Z signal                             |               |

| Parameter | Setting                                                                                                    | Meaning                                                                                                    | When Enabled |
|-----------|----------------------------------------------------------------------------------------------------|----------------------------------------------------------------------------------------------------|--------------|
|           | 7                                                                                                    | Forward homing, use the deceleration point and origin as the overtravel switches                                 |              |
|           | 8 Reverse homing, and use deceleration point and origin as the overtravel switches                                |                                                                                                    |              |
|           | 9                                                                                                    | 9 Forward homing, and use the deceleration point as an overtravel switch, and the origin as the motor's Z signal |              |
|           | 10 Reverse homing, and use the deceleration point as an overtravel switch, and the origin as the motor's Z signal |                                                                                                    |              |
|           | 11                                                                                                    | Power-up and run to home; only applicable when Pn005.1 = 1<br>and for position control (pulse train command)     |              |

## 5.16.4 Allocating Homing Signals

SHOM and ORG signals need to be allocated before homing operation, which can be set via Pn509 or Pn510.

| Туре  | Signal Name              | Connector Pin<br>Number     | Signal State                                  | Meaning                                        |
|-------|--------------------------|-----------------------------|-----------------------------------------------|------------------------------------------------|
|       | Allocated by             |                             | ON=↑ (rising edge)                            | Start homing operation.                        |
| Input | nput SHOM Pn509 or Pn510 | OFF= Non-rising edge signal | Homing operation is not executed.             |                                                |
| Input | Allocated by             |                             | ON=High level                                 | Reference position of<br>homing point is valid |
| Input | Input ORG Pn509 or Pn510 | OFF=Low level               | Reference position of homing point is invalid |                                                |

Set the output signal (/HOME) after homing via Pn511.

| Cotting   | Connector Pin Number |            | Mooning                                              |  |
|-----------|----------------------|------------|------------------------------------------------------|--|
| Setting   | + Terminal           | - Terminal | Meaning                                              |  |
| Pn511.0=8 | CN1-11               | CN1-12     | The signal is output from output terminal CN1-11,12. |  |
| Pn511.1=8 | CN1-5                | CN1-6      | The signal is output from output terminal CN1-5,6.   |  |
| Pn511.2=8 | CN1-9 CN1-10         |            | The signal is output from output terminal CN1-9,10.  |  |

NOTE

• HOME signal is only enabled at low level (ON).

## 5.16.5 Homing Timing Sequence

Homing modes 1 and 2, using deceleration point and origin as ORG switch

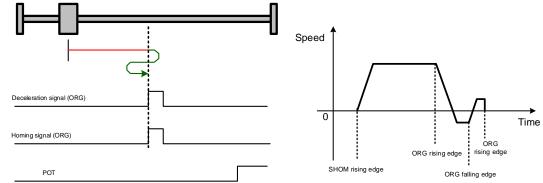

Hit the deceleration signal (ORG rising edge) before encountering the limit signal.

Hit the limit signal before encountering deceleration signal (ORG rising edge).

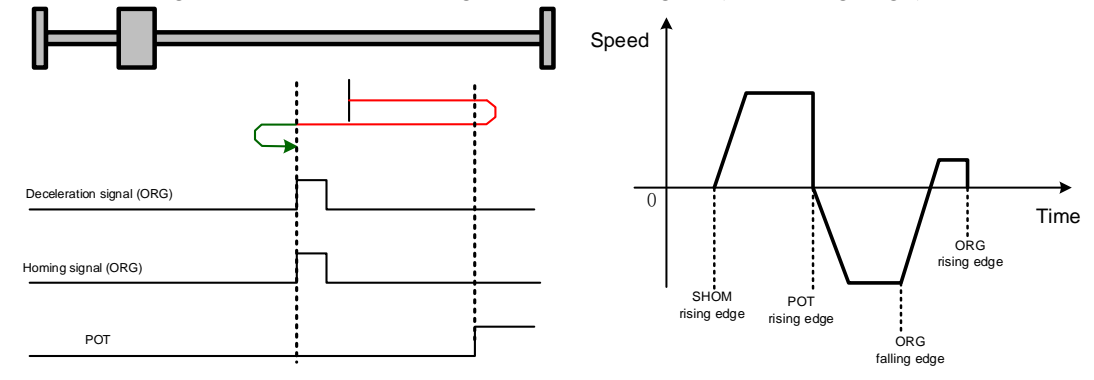

Homing modes 3 and 4, using deceleration point as ORG switch, and origin as Motor's Z signal

Hit the deceleration signal (ORG rising edge) before encountering the limit signal.

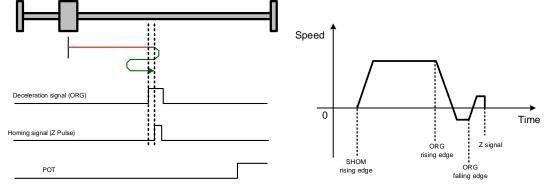

Hit the limit signal before encountering deceleration signal (ORG rising edge).

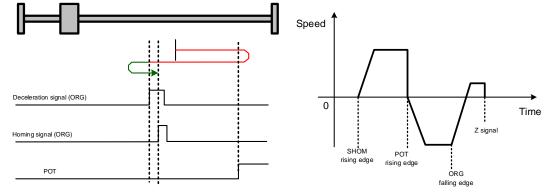

#### Homing modes 5 and 6, using origin as motor's Z signal

Hit the deceleration signal (Z signal rising edge) before encountering the limit signal.

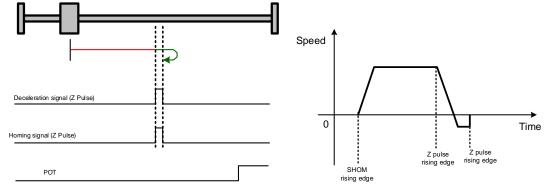

Hit the limit signal before encountering deceleration signal (Z signal rising edge).

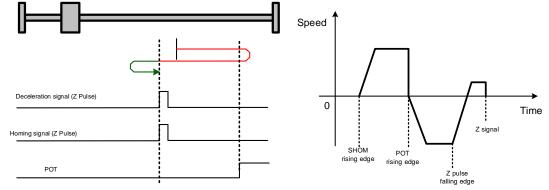

#### Homing modes 7 and 8, using deceleration point and origin as overtravel switch

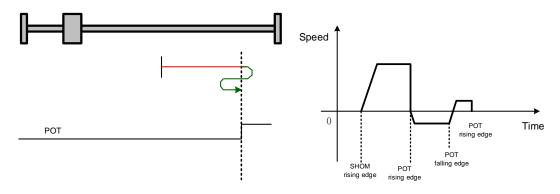

Homing modes 9 and 0, using deceleration point as overtravel switch, and origin as motor's Z signal

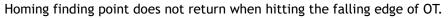

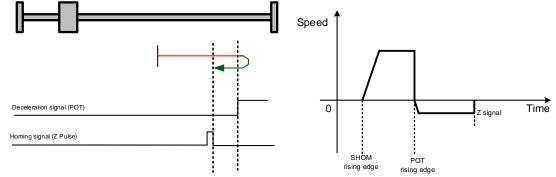

## 5.17 Other Output Signals

### 5.17.1 Alarm Output Signal (/ALM)

The servo drive outputs an alarm output signal (/ALM) when it detects an alarm.

#### Connection of Alarm Output Signal

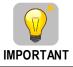

The external circuit formed by /ALM must satisfy following conditions: the main circuit power supply of the servo drive is turned OFF through the signal output.

The following diagram shows the right way to connect the Alarm Output Signal:

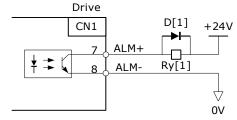

Ry[1]: Relay D[1]: Diode Photo-couple Output Max. operating voltage: DC 30V Max. operating current: DC 50mA

An external +24V I/O power supply is required.

| Туре   | Signal Name | Connector Pin Number | Signal State | Meaning                            |
|--------|-------------|----------------------|--------------|------------------------------------|
|        |             | CN1-7, 8             | ON           | Servo drive is operating normally. |
| Output | /ALM        | CNT-7, 8             | OFF          | Servo drive is in alarm status     |

#### Ways to Reset Alarm

When "servo alarm (ALM)" happens, always remove alarm reasons first, and then turn the input signal "/ALM-RST" to ON position to reset alarm status.

| Туре  | Signal Name | Connector Pin Number | Meaning      |
|-------|-------------|----------------------|--------------|
| Input | ALM-RST     | CN1-39               | Alarm resets |

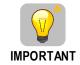

Be sure to check the cause of the alarm before alarm reset. For the alarm troubleshooting, refer to "10.2 Troubleshooting".

Some alarms may not be reset by the ALM-RST signal. In this case, reset after cutting off the control power.
User may also try to reset the current alarm by pressing the [◄] key on the operation panel.

## 5.17.2 Rotation Detection Output Signal (/TGON)

/TGON is output when the motor is currently operating above the setting set in parameter Pn503.

Signal Specification

| Туре   | Signal<br>Name        | Connector Pin<br>Number | Signal State                                                   | Meaning                                                   |
|--------|-----------------------|-------------------------|----------------------------------------------------------------|-----------------------------------------------------------|
| Output | Output /TGON CN1-5, 6 | CN1 5 4                 | ON                                                             | Motor is running at a speed above the value set in Pn503. |
|        |                       | OFF                     | Motor is running at a speed lower than the value set in Pn503. |                                                           |

#### **Related Parameters**

| Number | Name            | Range     | Unit | Default | When Enabled |
|--------|-----------------|-----------|------|---------|--------------|
| Pn503  | Detection Speed | 0 to 3000 | rpm  | 20      | Immediately  |

## 5.17.3 Servo Ready (/S-RDY) Output Signal

The servo drive outputs the servo READY signal (/S-RDY) after receiving servo ON (S-ON) signal. The signal is output under the following conditions:

- The main circuit power supply is ON.
- No alarm occurs.

The specification of signal is as follows:

| Туре   | Signal<br>Name | Connector Pin<br>Number | Signal State                                          | Meaning                                                  |
|--------|----------------|-------------------------|-------------------------------------------------------|----------------------------------------------------------|
|        |                | ON                      | Status of the servo ON (S-ON) signal can be received. |                                                          |
| Output | /S-RDY         | CN1-9, 10               | OFF                                                   | Status of the servo ON (S-ON) signal cannot be received. |

# Chapter 6 CANopen Communication

## 6.1 Wiring and Connection

#### Connection diagram

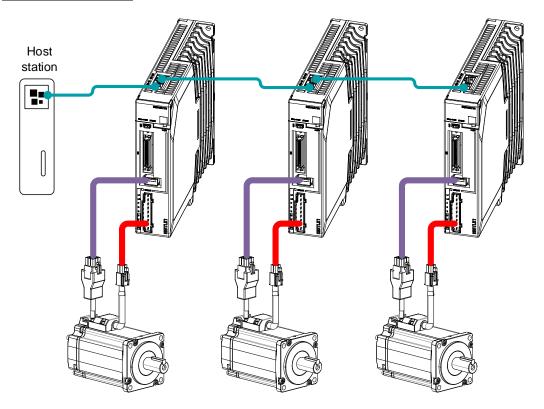

#### Terminal arrangement

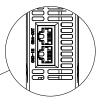

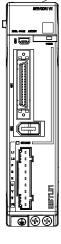

 $\underline{\text{CN3-IN}}$  : Connected by the OUT of the previous drive or controller.

<u>CN4-OUT</u>: Connect to the next Drive's IN or not connect.

#### Signal Definition

The external communication connection terminals (CN3-IN and CN4-OUT) are of RJ45 connectors. The interface line as the master or controller is connected from CN3-IN, and CN4-OUT is connected to the CN3-IN terminal of next drive (slave).

| Connector | Pin     | Definition | Description                               |
|-----------|---------|------------|-------------------------------------------|
|           | 1       | -          | Reserved                                  |
|           | 2       | -          | Kesel veu                                 |
|           | 3       | RS485+     | RS-485 communication terminal +           |
|           | 4       | GNDW       |                                           |
|           | 5       | GNDW       | Signal GND                                |
|           | 6       | RS485-     | RS-485 communication terminal -           |
|           | 7       | CANH       | CAN communication terminal                |
|           | 8       | CANL       | CAN communication terminat                |
|           | Housing | FG         | Shielded wire is connected to the housing |

|  | INUIE |
|--|-------|

The signal definitions of CN3-IN and CN4-OUT are the same.

#### **Wiring Instructions**

When wiring the CANopen communication, following precarious shall be taken.

• Do not short connect pin 1 and pin 2.

•

- Use UTPs (at least 2 pairs) with shielding layer. One pair of UTPs is connected to CANL and CANH; the other is connected to ISO\_GND.
- The shielding layer is generally grounded reliably at a single point.
- To prevent signal reflection, it is recommended to connect two  $120\Omega$  (1%, 1/4W) terminal matched resistors at both ends of the bus.
- It is recommended that the CAN bus networking node is  $\leq 16$ .

The wiring diagram is shown below.

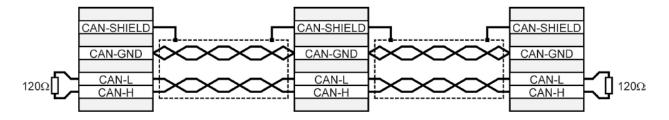

## 6.2 CANopen Overview

### 6.2.1 CAN Identifier List

| Object          | COB-ID bit10tobit7 | COB-ID (Hexadecimal)                 | Index in OD                                               |
|-----------------|--------------------|--------------------------------------|-----------------------------------------------------------|
| NMT             | 0000               | 000 <sub>h</sub>                     | -                                                         |
| SYNC            | 0001               | 080 <sub>h</sub>                     | 1005 <sub>h</sub> , 1006 <sub>h</sub> , 1007 <sub>h</sub> |
| TIME STAMP      | 0010               | 100 <sub>h</sub>                     | 1012 <sub>h</sub> , 1013 <sub>h</sub>                     |
| EMCY            | 0001               | 081 <sub>h</sub> to 0FF <sub>h</sub> | 1024 <sub>h</sub> , 1015 <sub>h</sub>                     |
| PDO1 (transmit) | 0011               | 181 <sub>h</sub> to 1FF <sub>h</sub> | 1800 <sub>h</sub>                                         |
| PDO1 (receive)  | 0100               | 201 <sub>h</sub> to 27F <sub>h</sub> | 1400 <sub>h</sub>                                         |
| PDO2 (transmit) | 0101               | 281 <sub>h</sub> to 2FF <sub>h</sub> | 1801 <sub>h</sub>                                         |
| PDO2 (receive)  | 0110               | 301 <sub>h</sub> to 37F <sub>h</sub> | 1401 <sub>h</sub>                                         |
| PDO3 (transmit) | 0111               | 381 <sub>h</sub> to 3FF <sub>h</sub> | 1802 <sub>h</sub>                                         |
| PDO3 (receive)  | 1000               | 401 <sub>h</sub> to 47F <sub>h</sub> | 1402 <sub>h</sub>                                         |
| PDO4 (transmit) | 1001               | 481 <sub>h</sub> to 4FF <sub>h</sub> | 1803 <sub>h</sub>                                         |
| PDO4 (receive)  | 1010               | 501 <sub>h</sub> to 57F <sub>h</sub> | 1403 <sub>h</sub>                                         |
| SDO (transmit)  | 1011               | 581 <sub>h</sub> to 5FF <sub>h</sub> | 1200 <sub>h</sub>                                         |
| SDO (receive)   | 1100               | 601 <sub>h</sub> to 67F <sub>h</sub> | 1200 <sub>h</sub>                                         |
| Heartbeat       | 1110               | 701 <sub>h</sub> to 77F <sub>h</sub> | 1016 <sub>h</sub> , 1017 <sub>h</sub>                     |

## 6.2.2 Service Data Objects (SDO)

SDO is used to visit the object dictionary of a device. Visitor is called client. The CANopen device whose object dictionary is visited and required to supply the asked service is called server. CANopen messages from a client and servo all contain 8 bits (not all of them are meaningful). A request from a client must be confirmed by a server.

There are 2 methods of transferring SDO:

- Expedited transfer: contains 4 bytes at maximum
- Segmented transfer: contains more than 4 bytes

Basic structure of SDO:

| Byte0 | Byte1 to Byte2 | Byte3            | Byte4 to Byte7 |
|-------|----------------|------------------|----------------|
| SDO   | Object index   | Object sub-index | Data           |

SDO read/write structure:

SDO message format for parameter read/write operation:

|                                          | Read commands                                                      | Write command                                                       |
|------------------------------------------|--------------------------------------------------------------------|---------------------------------------------------------------------|
|                                          | Low-Byte of main index (hex)                                       |                                                                     |
|                                          | High-Byte of main inde                                             | x (hex)                                                             |
| UINT8 / INT8                             | Subindex (hex)                                                     |                                                                     |
| Command                                  | 40 <sub>h</sub> IX0 IX1 SU                                         | 2Fh IX0 IX1 SU DO                                                   |
| Answer                                   | 4F <sub>h</sub> IX0 IX1 SU D0                                      | 60 <sub>h</sub> IX0 IX1 SU                                          |
| UINT16 / INT16                           | Token for 8 Bit                                                    | Token for 16 Bit                                                    |
| Command                                  | 40 <sub>h</sub> IX0 IX1 SU                                         | 2Bh IX0 IX1 SU DO D1                                                |
| Answer                                   | 4B <sub>h</sub> IX0 IX1 SU D0 D1                                   | 60 <sub>h</sub> IX0 IX1 SU                                          |
| UINT32 / INT32                           | Token for 16 Bit                                                   | Token for 32 Bit                                                    |
| Command                                  | 40 <sub>h</sub> IX0 IX1 SU                                         | 23 <sub>h</sub> IX0 IX1 SU DO D1                                    |
| Answer                                   | $43_h$ IX0 IX1 SU D0 D1 D2                                         | D3 60 <sub>h</sub> IX0 IX1 SU                                       |
|                                          | Token for 32 Bit                                                   |                                                                     |
| For example:                             |                                                                    |                                                                     |
|                                          | ng of Obj. 6061_00 <sub>h</sub><br>urning data: 01 <sub>h</sub>    | Writing of Obj. 1401_02 <sub>h</sub><br>Data: EF <sub>h</sub>       |
| Command: $40_h$ $61_h$                   | 60 <sub>h</sub> 00 <sub>h</sub> 2                                  | $2F_h 01_h 14_h 02_h EF_h$                                          |
| Answer: $4F_h 61_h$                      | 60 <sub>h</sub> 00 <sub>h</sub> 01 <sub>h</sub>                    | 50 <sub>h</sub> 01 <sub>h</sub> 14 <sub>h</sub> 02 <sub>h</sub>     |
|                                          | ng of Obj. 6041_00 <sub>h</sub><br>rning data: 1234 <sub>h</sub>   | Writing of Obj. 6040_00 <sub>h</sub><br>Data: 03E8 <sub>h</sub>     |
| Command: 40 <sub>h</sub> 41 <sub>h</sub> | 60 <sub>h</sub> 00 <sub>h</sub> 2                                  | $2B_{h} 40_{h} 60_{h} 00_{h} E8_{h} 03_{h}$                         |
| Answer: 4B <sub>h</sub> 41 <sub>h</sub>  | $60_{\rm h} \ 00_{\rm h} \ 34_{\rm h} \ 12_{\rm h}$                | 50 <sub>h</sub> 40 <sub>h</sub> 60 <sub>h</sub> 00 <sub>h</sub>     |
|                                          | ng of Obj. 6093_01 <sub>h</sub><br>ing data: 12345678 <sub>h</sub> | Writing of Obj. 6093_01 <sub>h</sub><br>Data: 12345678 <sub>h</sub> |

 $2{\bf 3}_h \ {\bf 93}_h \ {\bf 60}_h \ {\bf 01}_h \ {\bf 78}_h \ {\bf 56}_h \ {\bf 34}_h \ {\bf 12}_h$  $60_h$   $93_h$   $60_h$   $01_h$ 

| Command: |                 | IX0    | IX1     | SU |    |    |    |    |                     |
|----------|-----------------|--------|---------|----|----|----|----|----|---------------------|
| Answer:  | 80 <sub>h</sub> | IX0    | IX1     | SU | F0 | F1 | F2 | F3 |                     |
|          | Ł               | _ Erro | or toke | en | ł  | ł  | ł  | ł  | Error code (4 Byte) |

 $43_h \ 93_h \ 60_h \ 01_h \ 78_h \ 56_h \ 34_h \ 12_h$ 

### ds

D2 D3

| Format of SDO read/write error message: |  |
|-----------------------------------------|--|

Command:  $40_h \ 93_h \ 60_h \ 01_h$ 

Answer:

| Answer: | 80 <sub>h</sub> | IX0    | IX1     | SU | <b>F0</b> | F1 | F2 | F3 |                  |
|---------|-----------------|--------|---------|----|-----------|----|----|----|------------------|
|         | Ł               | _ Erro | or toke | n  | Ł         | ł  | ł  | ł  | Error code (4 By |

#### Error code is defined as follows:

| Error code<br>F3 F2 F1 F0 | Description                                                                                              |
|---------------------------|----------------------------------------------------------------------------------------------------|
| $05\;03\;00\;00_{h}$      | Toggle bit not alternated                                                                                |
| 05 04 00 01 <sub>h</sub>  | Client / server command specifier not valid or unknown                                                   |
| $06\;01\;00\;00_{h}$      | Unsupported access to an object                                                                          |
| $06\ 01\ 00\ 01_h$        | Attempt to read a write only object                                                                      |
| 06 01 00 02 <sub>h</sub>  | Attempt to write a read only object                                                                      |
| 06 02 00 00 <sub>h</sub>  | Object does not exist in the object dictionary                                                           |
| 06 04 00 41 <sub>h</sub>  | Object cannot be mapped to the PDO                                                                       |
| 06 04 00 42 <sub>h</sub>  | The number and length of the objects to be mapped would exceed PDO length                                |
| 06 04 00 47 <sub>h</sub>  | General internal incompatibility in the device                                                           |
| $06 \ 07 \ 00 \ 10_h$     | Data type does not match, length of service parameter does not match                                     |
| 06 07 00 12 <sub>h</sub>  | Data type does not match, length of service parameter too high                                           |
| $06\ 07\ 00\ 13_h$        | Data type does not match, length of service parameter too low                                            |
| $06\ 09\ 00\ 11_h$        | Sub-index does not exist                                                                                 |
| 06 04 00 43 <sub>h</sub>  | General parameter incompatibility                                                                        |
| 06 06 00 00 <sub>h</sub>  | Access failed due to an hardware error *1)                                                               |
| $06 \ 09 \ 00 \ 30_h$     | Value range of parameter exceeded                                                                        |
| $06\ 09\ 00\ 31_h$        | Value of parameter written too high                                                                      |
| $06 \ 09 \ 00 \ 32_h$     | Value of parameter written too low                                                                       |
| 06 09 00 36 <sub>h</sub>  | Maximum value is less than minimum value                                                                 |
| 08 00 00 20 <sub>h</sub>  | Data cannot be transferred or stored to the application *1)                                              |
| $08\ 00\ 00\ 21_h$        | Data cannot be transferred or stored to the application because of local control                         |
| 08 00 00 22 <sub>h</sub>  | Data cannot be transferred or stored to the application because of the present device state $^{\ast 3)}$ |
| ~~ ~~ ~~ ~~               | No Object Dictionary is present *2)                                                                      |

### 6.2.3 Process Data Objects (PDO)

PDO is applied to transferring real time data which will be conveyed from a producer to one or multiple clients. Data transferring will be limited to 1 to 8 bytes. There is no hand-shake restriction in PDO communication, which means data has been redefined, so clients could process the received data for vary short time. PDO content will be only defined by its CAN ID, assuming producers and clients know PDO content from its CAN ID.

2 objects in object dictionary are used for each PDO.

- PDO communication parameter: It contains COB-ID, transferring type, restriction time and cycle of timer used by PDO.
- PDO mapping parameter: It contains a list of objects in the object dictionary. These objects are mapped into PDO, includes their data length in bits. Producers and clients must know this mapping to explain the content of PDO.

The content of PDO's message is predefined or configured when the network initializes. Mapping application object into PDO is described in object dictionary. If a device (producer and client) support dynamic mapping, SDO could be used to configure PDO's mapping parameter. Our servo drive supports dynamic PDO mapping. There are 2 rules for PDO mapping to follow:

- Each PDO could be mapped into 4 objects.
- The length of each PDO will be no more than 64 bits.

#### PDO mapping process

1. Set the sub-index of PDO coordinated mapping parameter (e.g.  $1600_{h}$  or  $1A00_{h}$ ) as o.

- 2. Revise the sub-index from 1 to 4 of PDO coordinated mapping parameter (e.g.  $1600_{h}$  or  $1A00_{h}$ ).
- 3. Set the sub-index 0 of PDO coordinated mapping parameter (e.g.  $1600_{h}$  or  $1A00_{h}$ ) as legal Number (number of PDO's mapping objects)
- 4. PDO mapping completed.

#### Ways to transmit PDO

• Synchronous (synchronization by receiving SYNC object)

Cycle: Transmission triggered after every 1 to 240 SYNC messages.

Asynchronous

Transmission triggered by special object event regulated in sub-object protocol.

#### Definition of transmission type of PDO

| Transmission<br>Type | Description                                                                          | PDO Type  |
|----------------------|--------------------------------------------------------------------------------------|-----------|
| 0                    | Reserved                                                                             | _         |
| 1 to 240             | Synchronous: It represents the number of SYNC objects between 2 PDOs.                | TPDO/RPDO |
| 240 to 253           | Reserved                                                                             |           |
| 254                  | Asynchronous: If the content of PDO has changed, PDO transmission will be triggered. | TPDO      |
| 255                  | Asynchronous: The content of PDO will be periodically updated and transmitted.       | TPDO/RPDO |

One PDO could set a frozen time which is the shortest interval time between 2 continuous PDO. It could prevent the bus from being occupied by amount of data with high priority. Frozen time is defined by 16 bit unsigned integer number and its unit is 100us

One PDO could set a timing period. When the regulated time is violated, a PDO transmit could be triggered without a trigger bit. Object timing period is defined as 16 bit unsigned integer and its unit is 1ms.

#### PDO mapping example

Map the 3 objects to PDO1 (transmit). PDO1 (transmit) is required to be asynchronous periodic type with period time as much as 10ms and frozen time as much as 2ms.

| Object                     | Index – Sub-index                   | Description                |
|----------------------------|-------------------------------------|----------------------------|
| statusword                 | 6041 <sub>h</sub> - 00 <sub>h</sub> | Status word                |
| modes_of_operation_display | 6061 <sub>h</sub> - 00 <sub>h</sub> | Practical operational mode |
| Position_Actual_Value      | 6064 <sub>h</sub> - 00 <sub>h</sub> | Practical position         |

Step 1 Clear number\_of\_mapped\_objects

number\_of\_mapped\_objects(1A00 h: 00 h)= 0

Step 2 Set the parameter for mapping objects

| Index =6041 <sub>h</sub> | Subin. = 00h Length = $10_h \Rightarrow 1st_mapped_object(1A00_h: 01_h) = 60410010_h$ |
|--------------------------|---------------------------------------------------------------------------------------|
| Index =6061 <sub>h</sub> | Subin. = 00h Length = $08_h \Rightarrow 2st_mapped_object(1A00_h: 02_h) = 60610008_h$ |
| Index =60FD <sub>h</sub> | Subin. = 00h Length = $20_h \Rightarrow 3st_mapped_object(1A00_h: 03_h) = 60FD0020_h$ |

Step 3 Set number\_of\_mapped\_objects

number\_of\_mapped\_objects(1A00 h: 00 h)= 3

Step 4 Set PDO communication parameter

| PDO1 (transmit) is asynchronous per | iodical type $\Rightarrow$ transmit_type (1800 h: 02 h)= FF h                    |
|-------------------------------------|----------------------------------------------------------------------------------|
| Frozen time 2ms(20×100us)           | $\Rightarrow$ inhibit_time (1800 h: 03 h)= 14 h                                  |
| Period time 10ms(10×1ms)            | $\Rightarrow$ event_time (1800 <sub>h</sub> : 05 <sub>h</sub> )= 0A <sub>h</sub> |

Step 5 PDO mapping completed.

#### **PDO Parameters**

Drive contains 4 transmit PDOs and 4 receive PDOs. The detailed communication parameter and mapping parameter of the first transmit/receive PDO is as below and those of the rest 3 transmit/receive PDO are the same as the first PDO.

| Index           | 1800 <sub>h</sub>            |
|-----------------|------------------------------|
| Name            | transmit_pdo_parameter_tpdo1 |
| Object Code     | RECORD                       |
| No. of Elements | 4                            |

| Sub-Index     | 01 <sub>h</sub>               |  |  |  |
|---------------|-------------------------------|--|--|--|
| Description   | cob_id_used_by_pdo_tpdo1      |  |  |  |
| Data Type     | UINT32                        |  |  |  |
| Access        | RW                            |  |  |  |
| PDO Mapping   | NO                            |  |  |  |
| Units         |                               |  |  |  |
| Value Range   | 181 h1FF h, Bit 31 may be set |  |  |  |
| Default Value | 181 <sub>h</sub>              |  |  |  |
|               |                               |  |  |  |

| 02 <sub>h</sub>         |
|-------------------------|
| transmission_type_tpdo1 |
| UINT8                   |
| RW                      |
| NO                      |
|                         |
| 1240,254,255            |
| 255                     |
|                         |

| Sub-Index     | 03 <sub>h</sub>    |
|---------------|--------------------|
| Description   | inhibit_time_tpdo1 |
| Data Type     | UINT16             |
| Access        | RW                 |
| PDO Mapping   | NO                 |
| Units         | 100µs              |
| Value Range   |                    |
| Default Value | 100                |
|               |                    |

| Sub-Index     | 05 h             |
|---------------|------------------|
| Description   | event_time_tpdo1 |
| Data Type     | UINT16           |
| Access        | RW               |
| PDO Mapping   | NO               |
| Units         | 1ms              |
| Value Range   |                  |
| Default Value | 10               |

| Index           | 1A00 <sub>h</sub>          |  |  |
|-----------------|----------------------------|--|--|
| Name            | transmit_pdo_mapping_tpdo1 |  |  |
| Object Code     | RECORD                     |  |  |
| No. of Elements | 2                          |  |  |

| Sub-Index     | 00 h                           |  |  |  |
|---------------|--------------------------------|--|--|--|
| Description   | number_of_mapped_objects_tpdo1 |  |  |  |
| Data Type     | UINT8                          |  |  |  |
| Access        | RW                             |  |  |  |
| PDO Mapping   | NO                             |  |  |  |
| Units         |                                |  |  |  |
| Value Range   | 04                             |  |  |  |
| Default Value | 2                              |  |  |  |

| Sub-Index     | 01 <sub>h</sub>           |
|---------------|---------------------------|
| Description   | first_mapped_object_tpdo1 |
| Data Type     | UINT32                    |
| Access        | RW                        |
| PDO Mapping   | NO                        |
| Units         |                           |
| Value Range   |                           |
| Default Value | 见表                        |
|               |                           |

| Sub-Index     | 02 <sub>h</sub>            |
|---------------|----------------------------|
| Description   | second_mapped_object_tpdo1 |
| Data Type     | UINT32                     |
| Access        | RW                         |
| PDO Mapping   | NO                         |
| Units         |                            |
| Value Range   |                            |
| Default Value | 见表                         |

| Sub-Index     | 03 h                      |
|---------------|---------------------------|
| Description   | third_mapped_object_tpdo1 |
| Data Type     | UINT32                    |
| Access        | RW                        |
| PDO Mapping   | NO                        |
| Units         |                           |
| Value Range   |                           |
| Default Value |                           |

| Sub-Index     | 04 <sub>h</sub>            |
|---------------|----------------------------|
| Description   | fourth_mapped_object_tpdo1 |
| Data Type     | UINT32                     |
| Access        | RW                         |
| PDO Mapping   | NO                         |
| Units         |                            |
| Value Range   |                            |
| Default Value | 见表                         |
|               |                            |

### <u>T-PDO1</u>

| Index                              | Comment                  | Туре   | Acc. | Default Value         |
|------------------------------------|--------------------------|--------|------|-----------------------|
| 1800 <sub>h</sub> _00 <sub>h</sub> | number of entries        | UINT8  | RO   | 04 <sub>h</sub>       |
| 1800 <sub>h</sub> _01 <sub>h</sub> | COB-ID used by PDO       | UINT32 | RW   | 00000181 <sub>h</sub> |
| 1800 <sub>h</sub> _02 <sub>h</sub> | transmission type        | UINT8  | RW   | FF h                  |
| 1800 <sub>h</sub> _03 <sub>h</sub> | inhibit time (100 µs)    | UINT16 | RW   | 64 <sub>h</sub>       |
| 1800 <sub>h</sub> _05 <sub>h</sub> | event time (1ms)         | UINT16 | RW   | 0A <sub>h</sub>       |
| 1A00 <sub>h</sub> _00 <sub>h</sub> | number of mapped objects | UINT8  | RW   | 02 <sub>h</sub>       |
| 1A00 <sub>h</sub> _01 <sub>h</sub> | first mapped object      | UINT32 | RW   | 60410010 <sub>h</sub> |
| 1A00 <sub>h</sub> _02 <sub>h</sub> | second mapped object     | UINT32 | RW   | 60640020 <sub>h</sub> |
| 1A00 <sub>h</sub> _03 <sub>h</sub> | third mapped object      | UINT32 | RW   | 00 h                  |
| 1A00 <sub>h</sub> _04 <sub>h</sub> | fourth mapped object     | UINT32 | RW   | 00 h                  |

### <u>T-PDO2</u>

| Index                              | Comment               | Туре   | Acc. | Default Value         |
|------------------------------------|-----------------------|--------|------|-----------------------|
| 1801 <sub>h</sub> _00 <sub>h</sub> | number of entries     | UINT8  | RO   | 04 <sub>h</sub>       |
| 1801 <sub>h</sub> _01 <sub>h</sub> | COB-ID used by PDO    | UINT32 | RW   | 00000281 <sub>h</sub> |
| 1801 <sub>h</sub> _02 <sub>h</sub> | transmission type     | UINT8  | RW   | FF h                  |
| 1801 <sub>h</sub> _03 <sub>h</sub> | inhibit time (100 µs) | UINT16 | RW   | 64 <sub>h</sub>       |

| Index                              | Comment                  | Туре   | Acc. | Default Value         |
|------------------------------------|--------------------------|--------|------|-----------------------|
| 1801 <sub>h</sub> _05 <sub>h</sub> | event time (1ms)         | UINT16 | RW   | 0A <sub>h</sub>       |
| 1A01 <sub>h</sub> _00 <sub>h</sub> | number of mapped objects | UINT8  | RW   | 02 <sub>h</sub>       |
| 1A01 <sub>h</sub> _01 <sub>h</sub> | first mapped object      | UINT32 | RW   | 60640020 <sub>h</sub> |
| 1A01 <sub>h</sub> _02 <sub>h</sub> | second mapped object     | UINT32 | RW   | 60610010 <sub>h</sub> |
| 1A01 <sub>h</sub> _03 <sub>h</sub> | third mapped object      | UINT32 | RW   | 00 h                  |
| 1A01 <sub>h</sub> _04 <sub>h</sub> | fourth mapped object     | UINT32 | RW   | 00 h                  |

#### <u>T-PDO3</u>

| Index                              | Comment                  | Туре   | Acc. | Default Value         |
|------------------------------------|--------------------------|--------|------|-----------------------|
| 1802 <sub>h</sub> _00 <sub>h</sub> | number of entries        | UINT8  | RO   | 04 <sub>h</sub>       |
| 1802 <sub>h</sub> _01 <sub>h</sub> | COB-ID used by PDO       | UINT32 | RW   | 00000381 <sub>h</sub> |
| 1802 <sub>h</sub> _02 <sub>h</sub> | transmission type        | UINT8  | RW   | FF h                  |
| 1802 <sub>h</sub> _03 <sub>h</sub> | inhibit time (100 µs)    | UINT16 | RW   | 64 <sub>h</sub>       |
| 1802 <sub>h</sub> _05 <sub>h</sub> | event time (1ms)         | UINT16 | RW   | 0A <sub>h</sub>       |
| 1A02 <sub>h</sub> _00 <sub>h</sub> | number of mapped objects | UINT8  | RW   | 00 h                  |
| 1A02 <sub>h</sub> _01 <sub>h</sub> | first mapped object      | UINT32 | RW   | 0 <sub>h</sub>        |
| 1A02 <sub>h</sub> _02 <sub>h</sub> | second mapped object     | UINT32 | RW   | 0 <sub>h</sub>        |
| 1A02 <sub>h</sub> _03 <sub>h</sub> | third mapped object      | UINT32 | RW   | 00 h                  |
| 1A02 <sub>h</sub> _04 <sub>h</sub> | fourth mapped object     | UINT32 | RW   | 00 h                  |

#### <u>T-PDO4</u>

| Index                              | Comment                  | Туре   | Acc. | Default Value         |
|------------------------------------|--------------------------|--------|------|-----------------------|
| 1803 <sub>h</sub> _00 <sub>h</sub> | number of entries        | UINT8  | RO   | 04 <sub>h</sub>       |
| 1803 <sub>h</sub> _01 <sub>h</sub> | COB-ID used by PDO       | UINT32 | RW   | 00000481 <sub>h</sub> |
| 1803 <sub>h</sub> _02 <sub>h</sub> | transmission type        | UINT8  | RW   | FF h                  |
| 1803 <sub>h</sub> _03 <sub>h</sub> | inhibit time (100 µs)    | UINT16 | RW   | 64 <sub>h</sub>       |
| 1803 <sub>h</sub> _05 <sub>h</sub> | event time (1ms)         | UINT16 | RW   | 0A <sub>h</sub>       |
| 1A03 <sub>h</sub> _00 <sub>h</sub> | number of mapped objects | UINT8  | RW   | 00 h                  |
| 1A03 <sub>h</sub> _01 <sub>h</sub> | first mapped object      | UINT32 | RW   | 0 h                   |
| 1A03 <sub>h</sub> _02 <sub>h</sub> | second mapped object     | UINT32 | RW   | 0 h                   |
| 1A03 <sub>h</sub> _03 <sub>h</sub> | third mapped object      | UINT32 | RW   | 00 h                  |
| 1A03 <sub>h</sub> _04 <sub>h</sub> | fourth mapped object     | UINT32 | RW   | 00 h                  |

If **transmit type is 254** (if PDO content has changed, such PDO is triggered to send), use of the following object can shield parts of PDO changers. Only when the un-shield bit has changed, PDO occurs. If wants shielding any bit, the corresponding bit of object write to 0.

#### tpdo\_1\_transmit\_mask

| Index                              | Comment                   | Туре   | Acc. | Default Value   |
|------------------------------------|---------------------------|--------|------|-----------------|
| 2000 <sub>h</sub> _00 <sub>h</sub> | number of entries         | UINT8  | RO   | 02 <sub>h</sub> |
| 2000 <sub>h</sub> _01 <sub>h</sub> | tpdo_1_transmit_mask_low  | UINT32 | RW   | FFFFFFF h       |
| 2000 <sub>h</sub> _02 <sub>h</sub> | tpdo_1_transmit_mask_high | UINT32 | RW   | FFFFFFF h       |

### tpdo\_2\_transmit\_mask

| Index                              | Comment                   | Туре   | Acc. | Default Value   |
|------------------------------------|---------------------------|--------|------|-----------------|
| 2001 <sub>h</sub> _00 <sub>h</sub> | number of entries         | UINT8  | RO   | 02 <sub>h</sub> |
| 2001 <sub>h</sub> _01 <sub>h</sub> | tpdo_2_transmit_mask_low  | UINT32 | RW   | FFFFFFF h       |
| 2001 <sub>h</sub> _02 <sub>h</sub> | tpdo_2_transmit_mask_high | UINT32 | RW   | FFFFFFF h       |

#### tpdo\_3\_transmit\_mask

| Index                              | Comment                   | Туре   | Acc. | Default Value   |
|------------------------------------|---------------------------|--------|------|-----------------|
| 2002 <sub>h</sub> _00 <sub>h</sub> | number of entries         | UINT8  | RO   | 02 <sub>h</sub> |
| 2002 <sub>h</sub> _01 <sub>h</sub> | tpdo_1_transmit_mask_low  | UINT32 | RW   | FFFFFFF h       |
| 2002 <sub>h</sub> _02 <sub>h</sub> | tpdo_1_transmit_mask_high | UINT32 | RW   | FFFFFFF h       |

#### tpdo\_4\_transmit\_mask

| Index                              | Comment                   | Туре   | Acc. | Default Value   |
|------------------------------------|---------------------------|--------|------|-----------------|
| 2003 <sub>h</sub> _00 <sub>h</sub> | number of entries         | UINT8  | RO   | 02 <sub>h</sub> |
| 2003 <sub>h</sub> _01 <sub>h</sub> | tpdo_2_transmit_mask_low  | UINT32 | RW   | FFFFFFF h       |
| 2003 <sub>h</sub> _02 <sub>h</sub> | tpdo_2_transmit_mask_high | UINT32 | RW   | FFFFFFF h       |

### <u>R-PDO1</u>

| Index                              | Comment                  | Туре   | Acc. | Default Value         |
|------------------------------------|--------------------------|--------|------|-----------------------|
| 1400 <sub>h</sub> _00 <sub>h</sub> | number of entries        | UINT8  | RO   | 02 <sub>h</sub>       |
| 1400 <sub>h</sub> _01 <sub>h</sub> | COB-ID used by PDO       | UINT32 | RW   | 00000201 <sub>h</sub> |
| 1400 <sub>h</sub> _02 <sub>h</sub> | transmission type        | UINT8  | RW   | FF h                  |
| 1600 <sub>h</sub> _00 <sub>h</sub> | number of mapped objects | UINT8  | RW   | 02 <sub>h</sub>       |
| 1600 <sub>h</sub> _01 <sub>h</sub> | first mapped object      | UINT32 | RW   | 60400010 <sub>h</sub> |
| 1600 <sub>h</sub> _02 <sub>h</sub> | second mapped object     | UINT32 | RW   | 60FF0020 <sub>h</sub> |
| 1600 <sub>h</sub> _03 <sub>h</sub> | third mapped object      | UINT32 | RW   | 00 h                  |
| 1600 <sub>h</sub> _04 <sub>h</sub> | fourth mapped object     | UINT32 | RW   | 00 h                  |

#### <u>R-PDO2</u>

| Index                              | Comment                  | Туре   | Acc. | Default Value         |
|------------------------------------|--------------------------|--------|------|-----------------------|
| 1401 <sub>h</sub> _00 <sub>h</sub> | number of entries        | UINT8  | RO   | 02 <sub>h</sub>       |
| 1401 <sub>h</sub> _01 <sub>h</sub> | COB-ID used by PDO       | UINT32 | RW   | 00000301 <sub>h</sub> |
| 1401 <sub>h</sub> _02 <sub>h</sub> | transmission type        | UINT8  | RW   | FF h                  |
| 1601 <sub>h</sub> _00 <sub>h</sub> | number of mapped objects | UINT8  | RW   | 02 <sub>h</sub>       |
| 1601 <sub>h</sub> _01 <sub>h</sub> | first mapped object      | UINT32 | RW   | 60FF0020 <sub>h</sub> |
| 1601 <sub>h</sub> _02 <sub>h</sub> | second mapped object     | UINT32 | RW   | 60600010 <sub>h</sub> |
| 1601 <sub>h</sub> _03 <sub>h</sub> | third mapped object      | UINT32 | RW   | 00 h                  |
| 1601 <sub>h</sub> _04 <sub>h</sub> | fourth mapped object     | UINT32 | RW   | 00 h                  |

#### <u>R-PDO3</u>

| Index                              | Comment                  | Туре   | Acc. | Default Value         |
|------------------------------------|--------------------------|--------|------|-----------------------|
| 1402 <sub>h</sub> _00 <sub>h</sub> | number of entries        | UINT8  | RO   | 02 <sub>h</sub>       |
| 1402 <sub>h</sub> _01 <sub>h</sub> | COB-ID used by PDO       | UINT32 | RW   | 00000401 <sub>h</sub> |
| 1402 <sub>h</sub> _02 <sub>h</sub> | transmission type        | UINT8  | RW   | FF h                  |
| 1602 <sub>h</sub> _00 <sub>h</sub> | number of mapped objects | UINT8  | RW   | 00 h                  |
| 1602 <sub>h</sub> _01 <sub>h</sub> | first mapped object      | UINT32 | RW   | 0 <sub>h</sub>        |
| 1602 <sub>h</sub> _02 <sub>h</sub> | second mapped object     | UINT32 | RW   | 0 <sub>h</sub>        |
| 1602 <sub>h</sub> _03 <sub>h</sub> | third mapped object      | UINT32 | RW   | 00 h                  |
| 1602 <sub>h</sub> _04 <sub>h</sub> | fourth mapped object     | UINT32 | RW   | 00 <sub>h</sub>       |

#### <u>R-PDO4</u>

| Index                              | Comment                  | Туре   | Acc. | Default Value         |
|------------------------------------|--------------------------|--------|------|-----------------------|
| 1403 <sub>h</sub> _00 <sub>h</sub> | number of entries        | UINT8  | RO   | 02 <sub>h</sub>       |
| 1403 <sub>h</sub> _01 <sub>h</sub> | COB-ID used by PDO       | UINT32 | RW   | 00000501 <sub>h</sub> |
| 1403 <sub>h</sub> _02 <sub>h</sub> | transmission type        | UINT8  | RW   | FF h                  |
| 1603 <sub>h</sub> _00 <sub>h</sub> | number of mapped objects | UINT8  | RW   | 00 <sub>h</sub>       |
| 1603 <sub>h</sub> _01 <sub>h</sub> | first mapped object      | UINT32 | RW   | 0 <sub>h</sub>        |
| 1603 <sub>h</sub> _02 <sub>h</sub> | second mapped object     | UINT32 | RW   | 0 <sub>h</sub>        |
| 1603 <sub>h</sub> _03 <sub>h</sub> | third mapped object      | UINT32 | RW   | 00 <sub>h</sub>       |
| 1603 <sub>h</sub> _04 <sub>h</sub> | fourth mapped object     | UINT32 | RW   | 00 h                  |

## 6.2.4 SYNC Message

Synchronization object is used for controlling data synchronize transmit. For example, starting synchronously several axes. The transmission of synchronous message is based on Producer-Customer model. All the nodes of synchronous PDO can receive (at the same time) the message as customer and synchronize other node.

The general mode is that the SYNC master node sends the SYNC object regularly, and the SYNC slave node executes the task synchronously upon receiving it.

CANopen suggests a COB-ID with highest priority to ensure that synchronized signal could be transmitted properly. Without transferring data, SYNC message could be as short as possible.

The COB-ID of the SYNC message is fixed at 080<sub>h</sub>, and the COB-ID can be read from 1005<sub>h</sub> in the object dictionary.

| Index         | 1005 <sub>h</sub>                             |
|---------------|-----------------------------------------------|
| Name          | cob_id_sync                                   |
| Object Code   | VAR                                           |
| Data Type     | UINT32                                        |
| Access        | RW                                            |
| PDO Mapping   | NO                                            |
| Units         |                                               |
| Value Range   | 80000080 <sub>h</sub> , 00000080 <sub>h</sub> |
| Default Value | 00000080 <sub>h</sub>                         |

### 6.2.5 Emergency Message

When an alarm occurs to drive, CANopen will initiate an Emergency message to inform the current drive type and error code to clients. Error code displayed on panel can be read on low byte of 603Fh object.

#### Structure of Emergency Message:

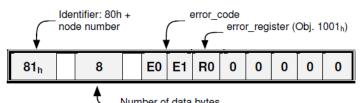

| <br>Number | of | data | bytes |
|------------|----|------|-------|

| Error Code (Hex) | Description                     |
|------------------|---------------------------------|
| 2310             | Over current                    |
| 3100             | Instantaneous power failure     |
| 3110             | Over voltage                    |
| 3120             | Under voltage                   |
| 5080             | RAM exception                   |
| 5210             | AD sampling error               |
| 5420             | Regenerative resistor error     |
| 5421             | Regenerative resistor exception |
| 5581             | Parameter checksum exception    |
| 5582             | Electric gear error             |
| 5583             | Motor type or drive type error  |
| 6100             | Illegal error code              |

| Error Code (Hex) | Description                                                       |
|------------------|-------------------------------------------------------------------|
| 6120             | PDO mapping error                                                 |
| 6300             | CAN communication error(Address or communication baud rate error) |
| 7303             | serial encoder error                                              |
| 7305             | Incremental encoder error                                         |
| 7380             | Resolver error                                                    |
| 8100             | CAN communication exception                                       |
| 8110             | CAN bus overflow                                                  |
| 8120             | PASSIVE CAN bus turn to PASSIVE                                   |
| 8130             | Heartbeat error                                                   |
| 8140             | CAN BUS OFF                                                       |
| 8200             | Length of CAN messages error                                      |
| 8210             | Length of receiving PDO error                                     |
| 8311             | Overload alarm                                                    |
| 8480             | Over speed alarm                                                  |

### **Related Parameters**

| Index           | 1003 <sub>h</sub>       |
|-----------------|-------------------------|
| Name            | pre_defined_error_field |
| Object Code     | ARRAY                   |
| No. of Elements | 4                       |
| Data Type       | UINT32                  |
|                 |                         |
| Sub-Index       | 01 <sub>h</sub>         |
| Description     | standard_error_field_0  |
| Access          | RO                      |
| PDO Mapping     | NO                      |
| Units           |                         |
| Value Range     |                         |
| Default Value   |                         |
|                 |                         |
| Sub-Index       | 02 <sub>h</sub>         |
| Description     | standard_error_field_1  |
| Access          | RO                      |
|                 |                         |

| PDO Mapping   | NO |  |
|---------------|----|--|
| Units         |    |  |
| Value Range   |    |  |
| Default Value |    |  |

| Sub-Index     | 03 <sub>h</sub>        |
|---------------|------------------------|
| Description   | standard_error_field_2 |
| Access        | RO                     |
| PDO Mapping   | NO                     |
| Units         |                        |
| Value Range   |                        |
| Default Value |                        |

| Sub-Index     | 04 h                   |
|---------------|------------------------|
| Description   | standard_error_field_3 |
| Access        | RO                     |
| PDO Mapping   | NO                     |
| Units         |                        |
| Value Range   |                        |
| Default Value |                        |

## 6.2.6 HEARTBEAT Message

#### Structure of Heartbeat Message

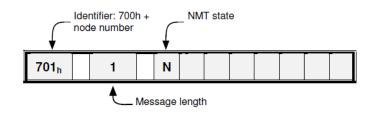

**Related Parameters** 

| Index       | 1017 <sub>в</sub>       |
|-------------|-------------------------|
| Name        | producer_heartbeat_time |
| Object Code | VAR                     |
| Data Type   | UINT16                  |
|             |                         |

| Access        | RW        |
|---------------|-----------|
| PDO Mapping   | NO        |
| Units         | ms        |
| Value Range   | 0 - 65535 |
| Default Value | 1000      |

## 6.2.7 Network management (NMT service)

#### Structure of Message

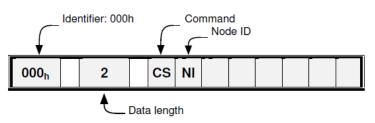

#### NMT state transition diagram

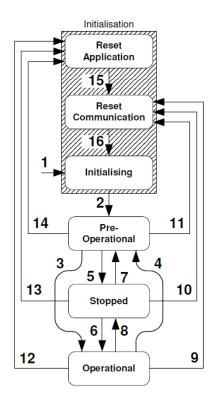

| CS              | Meaning               | Transition | Target state        |
|-----------------|-----------------------|------------|---------------------|
| 01 <sub>h</sub> | Start Remote Node     | 3, 6       | Operational         |
| 02 <sub>h</sub> | Stop Remote Node      | 5, 8       | Stopped             |
| 80 <sub>h</sub> | Enter Pre-Operational | 4, 7       | Pre-Operational     |
| 81 <sub>h</sub> | Reset Application     | 12, 13, 14 | Reset Application   |
| 82 <sub>h</sub> | Reset Communication   | 9, 10, 11  | Reset Communication |

| Name                   | Meaning                                                                                      | SDO | PDO | NMT |
|------------------------|----------------------------------------------------------------------------------------------|-----|-----|-----|
| Reset Application      | No communication. All CAN objects are set to their reset values (application parameter set). | -   | -   | -   |
| Reset<br>Communication | No communication.<br>The CAN controller will be re-initialised.                              |     | -   | -   |
| Initialising           | State after Hardware Reset. Reset of the CAN node, sending of the Bootup message             | -   | -   | -   |
| Pre-Operational        | Communication via SDOs possible.<br>PDOs inactive (No sending / receiving)                   | х   | -   | x   |
| Operational            | Communication via SDOs possible.<br>PDOs active (sending / receiving)                        | x   | X   | x   |
| Stopped                | No communication except heartbeat + NMT                                                      | -   | -   | X   |

## 6.3 Unit Conversion

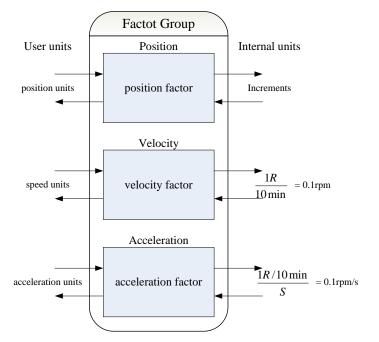

#### Default user unit of the drive:

| Object       | Name               | Unit                  | Description                                         |
|--------------|--------------------|-----------------------|-----------------------------------------------------|
| Length       | Position Units     | Increments            | Pulse *                                             |
| Speed        | Speed Units        | 1R /10min             | 0.1rpm                                              |
| Acceleration | Acceleration Units | 1R/10min/s            | 0.1rpm/s                                            |
| Jerk         | Jerk Units         | pulse/(s*100µs*100µs) | Value ranged from 1 to 20, the smaller the smoother |

\* 17-bit encoder outputs 131,072 pulses per revolution
 20-bit encoder outputs 8,388,608 pulses per revolution

## 6.3.1 Parameters for Unit Conversion

| Index             | Object | Name            | Туре   | Attr. |
|-------------------|--------|-----------------|--------|-------|
| 6093 <sub>h</sub> | ARRAY  | position factor | UINT32 | RW    |
| 6094 <sub>h</sub> | ARRAY  | velocity factor | UINT32 | RW    |

| Index             | Object | Name                | Туре   | Attr. |
|-------------------|--------|---------------------|--------|-------|
| 6097 <sub>h</sub> | ARRAY  | acceleration factor | UINT32 | RW    |

### 6.3.2 Position factor

Position factor module converts all the measuring units of client into internal unit of servo drive (pulse) and at the same time converts the unit (pulse) of all the output from the drive into the measuring unit of clients (position units). Position factors includes numerator and division.

| Index           | 6093 <sub>h</sub>                               |
|-----------------|-------------------------------------------------|
| Name            | position factor                                 |
| Object Code     | ARRAY                                           |
| No. of Elements | 2                                               |
| Data Type       | UINT32                                          |
|                 |                                                 |
| Sub-Index       | 01 <sub>h</sub>                                 |
| Description     | numerator                                       |
| Access          | RW                                              |
| PDO Mapping     | YES                                             |
| Units           |                                                 |
| Value Range     |                                                 |
| Default Value   | Initialized to the value of Pn201 when power on |
|                 |                                                 |
| Sub-Index       | 02 <sub>h</sub>                                 |
| Description     | division                                        |
| Access          | RW                                              |
| PDO Mapping     | YES                                             |
| Units           |                                                 |
| Value Range     |                                                 |
| Default Value   | Initialized to the value of Pn202 when power on |

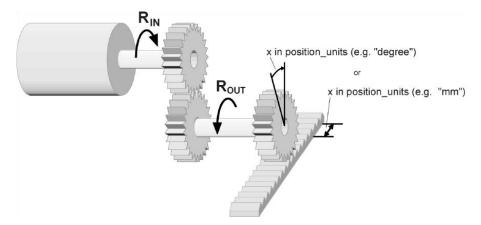

For calculating the position factors easily, 2 parameters as below are defined:

- gear\_ratio: Reduction ration between the load shaft and the motor shaft. (When motor's revolution is n and load's revolution is m, then gear\_ratio = m/n)
- feed\_constant: the distance of position units' movement when load shaft rotates for one revolution.

position factor is calculated according to:

| position fac   | $\operatorname{tor} = \frac{1}{\operatorname{division}} = \frac{1}{\operatorname{feed\_constant}}$ |
|----------------|----------------------------------------------------------------------------------------------------|
| Encoder Type   | encoder_resolution (Unit: Inc)                                                                     |
| 17-bit encoder | 131072                                                                                             |
| 20-bit encoder | 1048576                                                                                            |
| 23-bit encoder | 8388608                                                                                            |

**position factor** =  $\frac{\text{numerator}}{\text{division}} = \frac{\text{gear_ratio} * \text{encoder_resolution}}{\text{feed constant}}$ 

## 6.3.3 Velocity factor

Velocity factor module converts all the speed measuring unit at customer side into drive's internal measuring unit as much as 0.1rpm. And at the same time, it converts the drive's output velocity unit (0.1rpm) into user's velocity units. Velocity factor parameters includes a numerator and a division.

| Index           | 6094 <sub>h</sub> |
|-----------------|-------------------|
| Name            | velocity factor   |
| Object Code     | ARRAY             |
| No. of Elements | 2                 |
| Data Type       | UINT32            |
|                 |                   |
| Sub-Index       | 01 <sub>h</sub>   |
| Description     | numerator         |
| Access          | RW                |
| PDO Mapping     | YES               |
| Units           |                   |
| Value Range     |                   |
| Default Value   | 1                 |
|                 |                   |
| Sub-Index       | 02 <sub>h</sub>   |
| Description     | division          |
| Access          | RW                |
| PDO Mapping     | YES               |
| Units           |                   |
| Value Range     |                   |
| Default Value   | 1                 |

For calculating velocity factor easily, 3 parameters are defined as below:

- time\_factor\_v: drive's internal time unit and user's time unit. (For example: 1min = 1/10 10min)
- gear\_ratio: the reduction ration between the load shaft and the motor shaft. (When motor's revolution is n and load's revolution is m, then gear\_ratio = n/m)
- feed\_constant: the distance of position units' movement when load shaft rotates for one revolution.

velocity factor is calculated according to:

velocity factor = 
$$\frac{\text{numerator}}{\text{division}} = \frac{\text{gear\_ratio} * \text{time\_factor\_v}}{\text{feed\_constant}}$$

### 6.3.4 Acceleration factor

Acceleration factor module converts all the acceleration units at the perspective of clients into drive's internal unit (0.1rpm) and at the same time converts the output acceleration units (0.1rpm) from the

| drive into acceleration units at the perspective of clients. Acceleration factor parameters contain |  |
|----------------------------------------------------------------------------------------------------|--|
| numerator and division.                                                                             |  |

| Index           | 6097 <sub>h</sub>   |
|-----------------|---------------------|
| Name            | acceleration factor |
| Object Code     | ARRAY               |
| No. of Elements | 2                   |
| Data Type       | UINT32              |
|                 |                     |
| Sub-Index       | 01 <sub>h</sub>     |
| Description     | numerator           |
| Access          | RW                  |
| PDO Mapping     | YES                 |
| Units           |                     |
| Value Range     |                     |
| Default Value   | 1                   |
|                 |                     |
| Sub-Index       | 02 <sub>h</sub>     |
| Description     | division            |
| Access          | RW                  |
| PDO Mapping     | YES                 |
| Units           |                     |
| Value Range     |                     |
| Default Value   | 1                   |
|                 |                     |

For calculating velocity factor easily, we could define 3 variables as below:

- time\_factor\_a: The ratio between drive's internal time square and clients' time square. (For example: 1min2 = 1min\*min = 60s\*1min = 60/10 10min/s)
- gear\_ratio: the reduction ration between the load shaft and the motor shaft. (When motor's revolution is n and load's revolution is m, then gear\_ratio = n/m)
- feed\_constant: the distance of position units' movement when load shaft rotates for one revolution.

acceleration factor is calculated according to:

acceleration factor =  $\frac{numerator}{division} = \frac{gear_ratio * time_factor_a}{feed_constant}$ 

## 6.4 Position Control Function

The demanding position (position\_demand\_value) output from Trajectory unit is the input of drive's position loop. Besides, the actual position(position\_actual\_value) is measured through the motor's encoder. Position control is influenced by parameter settings. To ensure the stability of the control system, we have to limit

the output of postion loop (control\_effect). This output becomes the given speed for speed loop. In the Factor group, all the input and output are transformed into the internal measuring unit of the servo drive.

#### Following Error

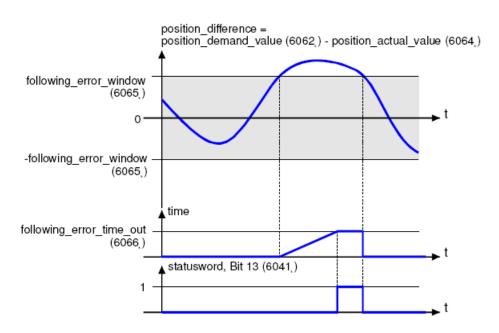

The deviation of the actual position value (position\_actual\_value) from the desired position value (position\_demand\_value) is named following error. As shown in figure above, if for a certain period of time this following error is bigger than specified in the following error window (following\_error\_window) bit 13 (following\_error) of the object statusword will be set to 1.

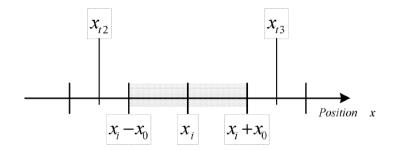

Figure above shows how the window function is defined for the message "following error". The range between xi-x0 and xi+x0 is defined symmetrically around the desired position (position\_demand\_value) xi. For example the positions  $x_{t2}$  and  $x_{t3}$  are outside this window (following\_error\_window). If the drive leaves this window and does not return to the window within the time defined in the object following\_error\_time\_out then bit 13 (following\_error) in the statusword will be set to 1.

#### **Position Reached**

This function offers the chance to define a position window around the target position (target\_position). If the actual position of the drive is within this range for a certain period of time - the position\_window\_time - bit 10 (target\_reached) will be set to 1 in the statusword. As shown in figure below.

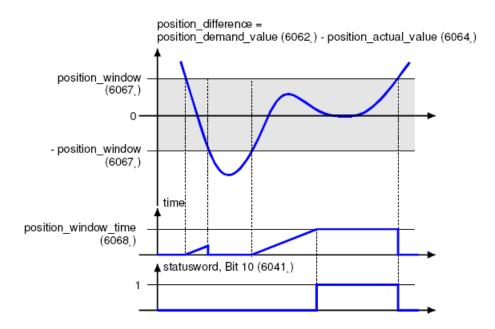

The figure below shows the position\_windows are symmetrically distributed around the target\_position), i.e. the range from xi-x0 to xi + x0. For example, the positionsxt0 and xt1 are in the position windows. If the drive is in the window, a fixed period starts timing. If the fixed period reaches the position\_window\_ time and the drive position is always in the window during the time, then bit10 (target\_reached) in the statusword\_will be set to 1. As soon as the drive position leaves the window, bit10 (target\_reached) in the statusword will be cleared to zero immediately.

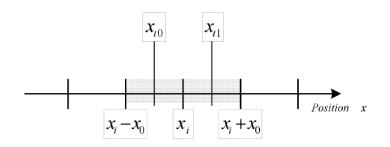

#### **Related Parameters**

| Index             | Object | Name                     | Туре   | Attr. |
|-------------------|--------|--------------------------|--------|-------|
| 6062 <sub>h</sub> | VAR    | position_demand_value    | INT32  | RO    |
| 6063 <sub>h</sub> | VAR    | position_actual_value*   | INT32  | RO    |
| 6064 <sub>h</sub> | VAR    | position_actual_value    | INT32  | RO    |
| 6065 <sub>h</sub> | VAR    | following_error_window   | UINT32 | RW    |
| 6066 <sub>h</sub> | VAR    | following_error_time_out | UINT16 | RW    |
| 6067 <sub>h</sub> | VAR    | position_window          | UINT32 | RW    |
| 6068 <sub>h</sub> | VAR    | position_time            | UINT16 | RW    |
| 60FA <sub>h</sub> | VAR    | control_effort           | INT32  | RO    |

| Index         | 6062 <sub>h</sub>     |
|---------------|-----------------------|
| Name          | position_demand_value |
| Object Code   | VAR                   |
| Data Type     | INT32                 |
| Access        | RO                    |
| PDO Mapping   | YES                   |
| Units         | position units        |
| Value Range   |                       |
| Default Value |                       |

| Index         | 6064 <sub>h</sub>       |
|---------------|-------------------------|
| Name          | position_ actual _value |
| Object Code   | VAR                     |
| Data Type     | INT32                   |
| Access        | RO                      |
| PDO Mapping   | YES                     |
| Units         | position units          |
| Value Range   |                         |
| Default Value |                         |
|               |                         |

| Index         | 6065 <sub>h</sub>         |
|---------------|---------------------------|
| Name          | following_error_window    |
| Object Code   | VAR                       |
| Data Type     | UINT32                    |
| Access        | RW                        |
| PDO Mapping   | YES                       |
| Units         | position units            |
| Value Range   | 0 - 7FFFFFFF <sub>h</sub> |
| Default Value | 30000                     |

| Index       | 6066 <sub>h</sub>        |
|-------------|--------------------------|
| Name        | following_error_time_out |
| Object Code | VAR                      |
| Data Type   | UINT16                   |
| Access      | RW                       |

| PDO Mapping   | YES       |
|---------------|-----------|
| Units         | ms        |
| Value Range   | 0 - 65535 |
| Default Value | 200       |

| Index         | 60FA <sub>h</sub> |
|---------------|-------------------|
| Name          | control_effort    |
| Object Code   | VAR               |
| Data Type     | INT32             |
| Access        | RO                |
| PDO Mapping   | YES               |
| Units         | speed units       |
| Value Range   |                   |
| Default Value |                   |

| 6067 <sub>h</sub> |
|-------------------|
| position_window   |
| VAR               |
| UINT32            |
| RW                |
| YES               |
| position units    |
|                   |
| 10                |
|                   |

| Index         | 6068 h        |
|---------------|---------------|
| Name          | position_time |
| Object Code   | VAR           |
| Data Type     | UINT16        |
| Access        | RW            |
| PDO Mapping   | YES           |
| Units         | ms            |
| Value Range   | 0 - 65535     |
| Default Value | 50            |

# 6.5 Device Control

# 6.5.1 Control State Machine

The master controls the drive through the controlword, and knows the current status of the drive by reading the statusword of the drive.

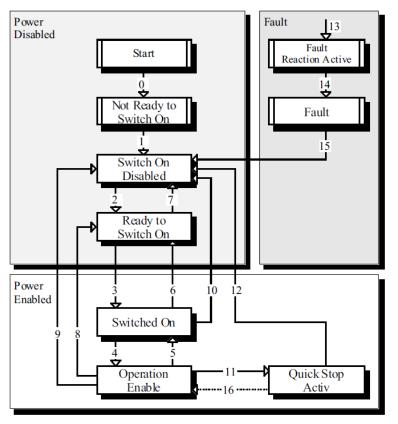

According to figure above, the state diagram can be divided into three main parts: "Power Disabled" (means the main power supply is switched off), "Power Enabled" (the main power supply is turned on) and "Fault". All states enter "Fault" after an alarm occurs. After switching on the servo controller initializes itself and enters the state SWITCH\_ON\_DISABLED. In this state CAN communication is possible and the servo controller can be parameterized (e.g. the working mode of drive can be set to "PP" mode). The main power supply remains switched off and the motor is not excited. Through the state transitions 2, 3 and 4, the state OPERATION\_ENABLE will be reached. In this state the main power supply is turned on and the servo controller controls the motor according to the parameterized working mode. Therefore, it must be confirmed that the parameters of the drive have been correctly configured and the corresponding input value is zero before such state. The circuit main power supply will be turned off after state transition 9 is done. Once the driver alarms, the driver enters FAULT.

| Status                                                                                 | Description                                                                                                  |
|----------------------------------------------------------------------------------------|----------------------------------------------------------------------------------------------------|
| Not Ready to Switch On                                                                 | The servo controller executes its self-test. The CAN communication is not working                            |
| Switch On Disabled                                                                     | The self-test has been completed. The CAN communication is activated                                         |
| Ready to Switch On                                                                     | Servo driver is waiting for the state of Switch and servo motor is not at main power supply                  |
| Switched On The main power supply is turned on                                         |                                                                                                    |
| Operation Enable The motor is under voltage and is controlled according to working mod |                                                                                                    |
| Quick Stop Active                                                                      | Servo driver will be stopped through its fixed way                                                           |
| Fault Reaction Active                                                                  | Servo driver tests error and will be stopped through its fixed way, with motor's main power supply turned on |

| Status | Description                                                       |
|--------|-------------------------------------------------------------------|
| Fault  | An error has occurred. The main power supply has been turned off. |

### 6.5.2 Related Parameters of Device Control

| Index             | Object | Name                           | Туре   | Attr. |
|-------------------|--------|--------------------------------|--------|-------|
| 6040 <sub>h</sub> | VAR    | controlword                    | UINT16 | RW    |
| 6041 <sub>h</sub> | VAR    | statusword                     | UINT16 | RO    |
| 605A <sub>h</sub> | VAR    | quick_stop_option_code         | INT16  | RW    |
| 605B <sub>h</sub> | VAR    | shutdown_option_code           | INT16  | RW    |
| 605C <sub>h</sub> | VAR    | disabled_operation_option_code | INT16  | RW    |
| 605D <sub>h</sub> | VAR    | halt_option_code               | INT16  | RW    |
| 605E <sub>h</sub> | VAR    | fault_reaction_option_code     | INT16  | RW    |

# 6.5.3 Controlword

|                         | Index      |      |                | 6040 <sub>h</sub>      |     |                  |               |                   |              |  |
|-------------------------|------------|------|----------------|------------------------|-----|------------------|---------------|-------------------|--------------|--|
|                         | Name       |      |                | controlw               | ord |                  |               |                   |              |  |
|                         | Object Coo | de   |                | VAR                    |     |                  |               |                   |              |  |
|                         | Data Type  |      |                | UINT16                 |     |                  |               |                   |              |  |
|                         | Access     |      |                | RW                     |     |                  |               |                   |              |  |
|                         | PDO Mappi  | ng   |                | YES                    |     |                  |               |                   |              |  |
|                         | Units      |      |                |                        |     |                  |               |                   |              |  |
|                         | Value Rang | ge   |                |                        |     |                  |               |                   |              |  |
|                         | Default Va | lue  |                | 0                      |     |                  |               |                   |              |  |
| 15 11                   | 10 9       | 8    | 7              | 6 4                    |     | 3                | 2             | 1                 | 0            |  |
| manufacture<br>specific | r reserved | halt | Fault<br>reset | Operation<br>mode spec |     | Enable operation | Quick<br>stop | Enable<br>voltage | Switch<br>on |  |

### Bit0to3 and Bit7

The transmission of the state machine is triggered by the control command composed of those 5 bits.

| Command           | Fault reset | Enable operation | Quick<br>stop | Enable<br>voltage | Switch on | Transitions |
|-------------------|-------------|------------------|---------------|-------------------|-----------|-------------|
| Shutdown          | 0           | Х                | 1             | 1                 | 0         | 2,6,8       |
| Switch on         | 0           | 0                | 1             | 1                 | 1         | 3*          |
| Switch on         | 0           | 1                | 1             | 1                 | 1         | 3**         |
| Disable voltage   | 0           | Х                | Х             | 0                 | Х         | 7,9,10,12   |
| Quick stop        | 0           | Х                | 0             | 1                 | Х         | 7,10,11     |
| Disable operation | 0           | 0                | 1             | 1                 | 1         | 5           |
| Enable operation  | 0           | 1                | 1             | 1                 | 1         | 4,16        |
| Fault reset       | <u> </u>    | Х                | Х             | Х                 | Х         | 15          |

[Note] X means this bit could be ignored.

### Bit4, 5, 6 and 8

The definition of this 4 bit is different in different control mode.

| Bit | Control mode           |                       |                         |  |  |
|-----|------------------------|-----------------------|-------------------------|--|--|
| ыс  | profile position mode  | profile velocity mode | homing mode             |  |  |
| 4   | new_set_point          | Reserve               | start_homeing_operation |  |  |
| 5   | change_set_immediately | Reserve               | Reserve                 |  |  |
| 6   | abs/rel                | Reserve               | Reserve                 |  |  |
| 8   | Halt                   | Halt                  | Halt                    |  |  |

### Other bits

All reserved.

## 6.5.4 Statusword

| Index         | 6041 <sub>h</sub> |
|---------------|-------------------|
| Name          | statusword        |
| Object Code   | VAR               |
| Data Type     | UINT16            |
| Access        | RO                |
| PDO Mapping   | YES               |
| Units         |                   |
| Value Range   |                   |
| Default Value |                   |

Explanation of statusword bit is as below:

| Bit | Description        |
|-----|--------------------|
| 0   | Ready to switch on |
| 1   | Switched on        |

| Bit      | Description             |
|----------|-------------------------|
| 2        | Operation enabled       |
| 3        | Fault                   |
| 4        | Voltage enabled         |
| 5        | Quick stop              |
| 6        | Switch on disabled      |
| 7        | Warning                 |
| 8        | Reserved                |
| 9        | Remote                  |
| 10       | Target reached          |
| 11       | Internal limit active   |
| 13 to 12 | Operation mode specific |
| 15 to 14 | Reserved                |

#### Bits 0~3, Bit 5 and Bit 6

The combination of these bits indicates the status of drives.

| Value (binary)      | State                  |
|---------------------|------------------------|
| xxxx xxxx x0xx 0000 | Not ready to switch on |
| xxxx xxxx x1xx 0000 | Switch on disabled     |
| xxxx xxxx x01x 0001 | Ready to switch on     |
| xxxx xxxx x01x 0011 | Switched on            |
| xxxx xxxx x01x 0111 | Operation enabled      |
| xxxx xxxx x00x 0111 | Quick stop active      |
| xxxx xxxx x0xx 1111 | Fault reaction active  |
| xxxx xxxx x0xx 1000 | Fault                  |

#### Bit 4: Voltage enabled

Main power supply is turned on when this bit is 1.

#### Bit 5: Quick stop

Driver will halt by following settings (605A h: quick\_stop\_option\_code) when this bit is 0.

#### Bit 7: Warning

Driver detects alarm when this bit is 1.

#### Bit 9: Warning

Servo can deal with Controlword when the enabling state of this bit is at 1.

#### Bit 10: Target reached

In different control modes the meaning of this bit is different.

- In profile position mode, when set position is reached, this bit is set. When Halt is booted, speed is reduced to 0 and this bit will be set. When new position is set, this bit will be cleared.
- In profile Velocity Mode, when the speed reaches the targeted speed, this bit will be set. When Halt is booted and speed is reduced to 0, this bit is set.

#### Bit 11: Internal limit active

When this bit is 1, it indicates that internal torque has surpassed the set value, or reached the max forward/reverse limit position. It can be confirmed by reading object 60FDh (digital inputs).

### <u>Bits 12~13</u>

These 2 bits have different meanings in different control mode.

| Dit | Control Mode          |                       |                 |
|-----|-----------------------|-----------------------|-----------------|
| Bit | profile position mode | profile velocity mode | homing mode     |
| 12  | Set-point acknowledge | Speed                 | Homing attained |
| 13  | Following error       | Max slippage error    | Homing error    |

#### Other bits

All reserved.

### 6.5.5 Shutdown\_option\_code

The object shutdown\_option\_code determines the behavior when the state transition from OPERATION ENABLE to READY TO SWITCH ON is executed.

| Index         | 605B <sub>h</sub>    |
|---------------|----------------------|
| Name          | shutdown_option_code |
| Object Code   | VAR                  |
| Data Type     | INT16                |
| Access        | RW                   |
| PDO Mapping   | NO                   |
| Units         |                      |
| Value Range   | 0,1                  |
| Default Value | 0                    |

| Value | Description                                                                         |
|-------|-------------------------------------------------------------------------------------|
| 0     | Drive enters OFF state and stops according to Pn003.0 setting                       |
| 1     | After deceleration stops at 6084h, the drive cuts off the power supply to the motor |

### 6.5.6 Disable\_operation\_option\_code

The object disable\_operation\_option\_code determines the behavior if the state transition from OPERATION ENABLE to SWITCHED ON is executed.

| Index 605C h           |                |
|------------------------|----------------|
| Name disable_operation | on_option_code |
| Object Code VAR        |                |
| Data Type INT16        |                |
| Access RW              |                |
| PDO Mapping NO         |                |
| Units                  |                |
| Value Range 0,1        |                |
| Default Value 0        |                |

| Value | Description                                                                                |
|-------|--------------------------------------------------------------------------------------------|
| 0     | Drive enters OFF state and stops according to Pn003.0 setting                              |
| 1     | After decelerates and stops at 6084h, the drive will cut off the power supply to the motor |

## 6.5.7 Quick\_stop\_option\_code

The object quick\_stop\_option\_code determines the behavior if the state transition from Operation Enable to Quick Reaction Active is executed.

| Index         | 605A <sub>h</sub>      |
|---------------|------------------------|
| Name          | quick_stop_option_code |
| Object Code   | VAR                    |
| Data Type     | INT16                  |
| Access        | RW                     |
| PDO Mapping   | NO                     |
| Units         |                        |
| Value Range   | 0,1,2,5,6              |
| Default Value | 2                      |

| Value | Description                                                                                |  |
|-------|--------------------------------------------------------------------------------------------|--|
| 0     | Drive enters OFF state and stops according to Pn003.0 setting                              |  |
| 1     | After decelerates and stops at 6084h, the drive will cut off the power supply to the motor |  |
| 2     | After decelerates and stops at 6085h, the drive will cut off the power supply to the motor |  |
| 3,4   | _                                                                                          |  |
| 5     | After decelerates and stops at 6084h, the drive will stay in QuickStop.                    |  |
| 6     | After decelerates and stops at 6085h, the drive will stay in QuickStop.                    |  |

# 6.5.8 Halt\_option\_code

halt\_option\_code determines how to stop when bit.8 (halt) of controlword is set to 1.

| Index         | 605D <sub>h</sub> |  |
|---------------|-------------------|--|
| Name          | halt_option_code  |  |
| Object Code   | VAR               |  |
| Data Type     | INT16             |  |
| Access        | RW                |  |
| PDO Mapping   | NO                |  |
| Units         |                   |  |
| Value Range   | 1,2               |  |
| Default Value | 0                 |  |

| Value | Description                           |  |
|-------|---------------------------------------|--|
| 1     | Motor decelerates and stops.          |  |
| 2     | Motor decelerates and stops urgently. |  |

## 6.5.9 Fault\_reaction\_option\_code

When an error is occurred, fault\_reation\_option\_code determines how to stop.

| Index         | 605Е <sub>h</sub>          |
|---------------|----------------------------|
| Name          | fault_reaction_option_code |
| Object Code   | VAR                        |
| Data Type     | INT16                      |
| Access        | RW                         |
| PDO Mapping   | NO                         |
| Units         |                            |
| Value Range   | 0                          |
| Default Value | 0                          |
|               |                            |

| Value | Description                                                       |
|-------|-------------------------------------------------------------------|
| 0     | Shut down the motor excitation signal. Motor is freely rotatable. |

# 6.6 Control Mode

DX3 currently supports 5 control modes in CANopen CiA402:

- Homing Mode
- Profile Position Mode
- Profile Velocity Mode
- Profile Torque Mode
- Interpolated Position Mode

#### Relevant parameter of control mode

| Index             | Object | Name                       | Туре | Attr. |
|-------------------|--------|----------------------------|------|-------|
| 6060 <sub>h</sub> | VAR    | modes_of_operation         | INT8 | RW    |
| 6061 <sub>h</sub> | VAR    | modes_of_operation_display | INT8 | RO    |

### Modes\_of\_operation

Drive control mode will be determined by parameters of modes\_of\_operation.

| Index         | 6060 <sub>h</sub>  |
|---------------|--------------------|
| Name          | modes_of_operation |
| Object Code   | VAR                |
| Data Type     | INT8               |
| Access        | RW                 |
| PDO Mapping   | YES                |
| Units         |                    |
| Value Range   | 1,3,4,6,7          |
| Default Value | 1                  |

| Value | Description                |  |
|-------|----------------------------|--|
| 1     | rofile Position Mode       |  |
| 3     | Profile Velocity Mode      |  |
| 4     | Profile Torque Mode        |  |
| 6     | Homing Mode                |  |
| 7     | Interpolated Position Mode |  |

#### Modes\_of\_operation\_display

Drive current control mode could be read from parameters in modes\_of\_operation\_display.

6061 <sub>h</sub>

Name

modes\_of\_operation\_display

| Object Code   | VAR       |
|---------------|-----------|
| Data Type     | INT8      |
| Access        | RO        |
| PDO Mapping   | YES       |
| Units         |           |
| Value Range   | 1,3,4,6,7 |
| Default Value | 1         |
|               |           |

[Note] The current control mode could be only known from parameters in modes\_of\_operation\_display.

# 6.7 Homing Mode

Servo drive currently supports multiple homing mode, and users could choose the suitable homing mode.

The user can determine the way of homing, and its velocity and acceleration. After the servo controller has found its reference, the current position is displayed as the value set by home\_offset (607C  $_{\rm h}$ ).

### 6.7.1 Control word of homing mode

| 15 ~ 9 | 8    | 7 ~ 5 | 4                       | 3 ~ 0 |
|--------|------|-------|-------------------------|-------|
| *      | Halt | *     | home_ operation _ start | *     |

\*: Refer to previous chapters

| Name               | Value | Description                        |
|--------------------|-------|------------------------------------|
| Homing             | 0     | Homing mode inactive               |
| operation<br>start | 0 → 1 | Start homing mode                  |
|                    | 1     | Homing mode active                 |
|                    | 1 → 0 | Interrupt homing mode              |
| Halt               | 0     | Execute the instruction of bit 4   |
|                    | 1     | Stop axle with homing acceleration |

### 6.7.2 Status word of homing mode

| 15 ~ 14 | 13           | 12              | 11 | 10             | 9 ~ 0 |
|---------|--------------|-----------------|----|----------------|-------|
| *       | homing_error | homing_attained | *  | target_reached | *     |

\*: Refer to previous chapters

| Name     | Value | Description                                        |  |
|----------|-------|----------------------------------------------------|--|
| Target   | 0     | Halt = 0: Home position not reached                |  |
| reached  |       | Halt = 1: Axle decelerates                         |  |
|          | 1     | Halt = 0: Home position reached                    |  |
|          |       | Halt = 1: Axle has velocity 0                      |  |
| Homing 0 |       | Homing mode not yet completed                      |  |
| attained | 1     | Homing mode carried out successfully               |  |
| Homing   | 0     | No homing error                                    |  |
| error 1  |       | Homing error occurred;                             |  |
|          |       | Homing mode carried out not successfully;          |  |
|          |       | The error cause is found by reading the error code |  |

| Index             | Object | Name                | Туре   | Attr. |
|-------------------|--------|---------------------|--------|-------|
| 607C <sub>h</sub> | VAR    | home_offset         | INT32  | RW    |
| 6098 <sub>h</sub> | VAR    | homing_method       | INT8   | RW    |
| 6099 <sub>h</sub> | ARRAY  | homing_speeds       | UINT32 | RW    |
| 609A <sub>h</sub> | VAR    | homing_acceleration | INT32  | RW    |

# 6.7.3 Related Parameters of homing mode

### home\_offset

The parameter home\_offset determines the distance between the reference position and the zero position.

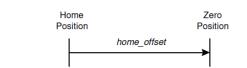

|               | <b>→</b>          |
|---------------|-------------------|
| Index         | 607C <sub>h</sub> |
| Name          | home_offset       |
| Object Code   | VAR               |
| Data Type     | INT32             |
| Access        | RW                |
| PDO Mapping   | YES               |
| Units         | position units    |
| Value Range   |                   |
| Default Value | 0                 |

#### homing\_method

4 kinds of signals can be used as the homing signal: positive limit switch, negative limit switch, reference switch and C pulse.

| Index         | 6098 <sub>h</sub>         |
|---------------|---------------------------|
| Name          | homing_method             |
| Object Code   | VAR                       |
| Data Type     | INT8                      |
| Access        | RW                        |
| PDO Mapping   | YES                       |
| Units         |                           |
| Value Range   | 1-14, 17-22, 23-30, 33-35 |
| Default Value | 1                         |

### List of Homing Modes

| Mode | Direction | Target           | Reference Position | CiA402                     |
|------|-----------|------------------|--------------------|----------------------------|
| 1    | Negative  | NOT              | C pulse            | 1                          |
| 2    | Positive  | POT              | C pulse            | 2                          |
| 3    | Negative  | Reference switch | C pulse            | 3                          |
| 4    | Positive  | Reference switch | C pulse            | 4                          |
| 5    | Negative  | Reference switch | C pulse            | 5                          |
| 6    | Positive  | Reference switch | C pulse            | 6                          |
| 7    | Positive  | Reference switch | C pulse            | 7                          |
| 8    | Positive  | Reference switch | C pulse            | 8                          |
| 9    | Positive  | Reference switch | C pulse            | 9                          |
| 10   | Positive  | Reference switch | C pulse            | 10                         |
| 11   | Negative  | Reference switch | C pulse            | 11                         |
| 12   | Negative  | Reference switch | C pulse            | 12                         |
| 13   | Negative  | Reference switch | C pulse            | 13                         |
| 14   | Negative  | Reference switch | C pulse            | 14                         |
| 17   | Negative  | NOT              | NOT                | 17                         |
| 18   | Positive  | РОТ              | POT                | 18                         |
| 19   | Negative  | Reference switch | Reference switch   | 19                         |
| 20   | Positive  | Reference switch | Reference switch   | 20                         |
| 21   | Negative  | Reference switch | Reference switch   | 21                         |
| 22   | Positive  | Reference switch | Reference switch   | 22                         |
| 23   | Positive  | Reference switch | Reference switch   | 23                         |
| 24   | Positive  | Reference switch | Reference switch   | 24                         |
| 25   | Positive  | Reference switch | Reference switch   | 25                         |
| 26   | Positive  | Reference switch | Reference switch   | 26                         |
| 27   | Negative  | Reference switch | Reference switch   | 27                         |
| 28   | Negative  | Reference switch | Reference switch   | 28                         |
| 29   | Negative  | Reference switch | Reference switch   | 29                         |
| 30   | Negative  | Reference switch | Reference switch   | 30                         |
| 33   | Negative  | Current position | C pulse            | 33                         |
| 34   | Positive  | Current position | C pulse            | 34                         |
| 35   |           | Current position | Current position   | 35                         |
| -4   | Positive  | Target torque    | C pulse            | Defined by<br>manufacturer |

| Mode | Direction | Target        | Reference Position | CiA402                     |
|------|-----------|---------------|--------------------|----------------------------|
| -3   | Negative  | Target torque | C pulse            | Defined by manufacturer    |
| -2   | Positive  | Target torque | Target torque      | Defined by<br>manufacturer |
| -1   | Negative  | Target torque | Target torque      | Defined by<br>manufacturer |

#### homing\_speeds

Two kinds of speed are required to find reference point, speed during search for switch and speed during search for zero.

| Index           | 6099 <sub>h</sub> |
|-----------------|-------------------|
| Name            | homing_speeds     |
| Object Code     | ARRAY             |
| No. of Elements | 2                 |
| Data Type       | INT32             |

| Sub-Index     | 01 <sub>h</sub>                |
|---------------|--------------------------------|
| Name          | speed_during_search_for_switch |
| Object Code   | VAR                            |
| Data Type     | INT32                          |
| Access        | RW                             |
| PDO Mapping   | YES                            |
| Units         | speed units                    |
| Value Range   |                                |
| Default Value | 5000                           |
|               |                                |

| Sub-Index     | 02 h                         |
|---------------|------------------------------|
| Name          | speed_during_search_for_zero |
| Object Code   | VAR                          |
| Data Type     | INT32                        |
| Access        | RW                           |
| PDO Mapping   | YES                          |
| Units         | speed units                  |
| Value Range   |                              |
| Default Value | 100                          |

#### Pn207 (stopper torque)

The locked-rotor torque value used by the homing modes -4, -3, -2 and -1. When the machine hits the stop and reaches the torque value set by Pn207 and keeps the filter time set by Pn208, find the C pulse in the reverse direction or make the current position for the origin.

| Index         | 3049 <sub>h</sub>      |
|---------------|------------------------|
| Name          | Pn207 (stopper torque) |
| Object Code   | VAR                    |
| Data Type     | UINT16                 |
| Access        | RW                     |
| PDO Mapping   | NO                     |
| Units         | 1% rated torque        |
| Value Range   | 0-200                  |
| Default Value | 20                     |
|               |                        |

#### Pn208 (blocking time)

The locked-rotor torque value used by the homing modes -4, -3, -2 and -1. When the machine hits the stop and reaches the torque value set by Pn207 and keeps the filter time set by Pn208, find the C pulse in the reverse direction or make the current position for the origin.

| Index         | 304A <sub>h</sub>     |
|---------------|-----------------------|
| Name          | Pn208 (Blocking time) |
| Object Code   | VAR                   |
| Data Type     | UINT16                |
| Access        | RW                    |
| PDO Mapping   | NO                    |
| Units         | 0.125ms               |
| Value Range   | 0-10000               |
| Default Value | 100                   |
|               |                       |

#### homing\_acceleration

The objects homing\_acceleration determine the acceleration and deceleration during homing.

| Index       | 609A <sub>h</sub>   |
|-------------|---------------------|
| Name        | homing_acceleration |
| Object Code | VAR                 |
| Data Type   | INT32               |
| Access      | RW                  |
| PDO Mapping | YES                 |
|             |                     |

| Units         | acceleration units |
|---------------|--------------------|
| Value Range   |                    |
| Default Value | 100000             |

### 6.7.4 Homing Methods

#### Method 1: Using C pulse and negative limit switch

A: When homing mode is enabled, if negative limit switch N-OT=0, the drive first moves quickly to the negative direction and stops until it reaches the rising edge of negative limit switch (N-OT). Afterwards the drive slowly returns, and stops until reaches the 1<sup>st</sup> C pulse of falling edge of negative limit switch (N-OT).

B: When homing mode is enabled, if negative limit switch N-OT=1, the drive first moves slowly to the positive direction, and stops until reaches the 1<sup>st</sup> C pulse of falling edge of negative limit switch (N-OT).

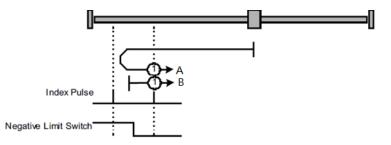

#### Method 2: Using C pulse and positive limit switch

A: When homing mode is enabled, if positive limit switch P-OT=0, the drive first moves quickly to the positive direction, and stops until it reaches the rising edge of positive limit switch (P-OT). Afterwards the drive slowly returns, and stops until reaches the 1<sup>st</sup> C pulse of falling edge of positive limit switch (P-OT).

B: When homing mode is enabled, if positive limit switch P-OT=1, the drive first moves slowly to the negative direction, and stops until reaches the 1<sup>st</sup> C pulse of falling edge of positive limit switch (P-OT).

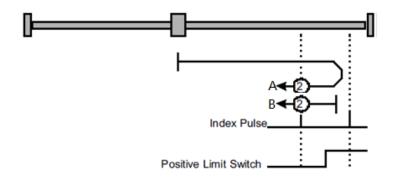

#### Methods 3 and 4: Using C pulse and positive reference switch

Method 3

A: When homing mode is enabled, if positive reference switch H-S=0, the drive first moves quickly to the positive direction, and stops until it reaches the 1<sup>st</sup> C pulse of rising edge of positive reference switch (H-S). Afterwards the drive slowly returns, and stops until reaches the 1<sup>st</sup> C pulse of falling edge of positive reference switch (H-S).

B: When homing mode is enabled, if positive reference switch H-S =1, the drive first moves slowly to the negative direction, and stops until reaches the 1<sup>st</sup> C pulse of falling edge of positive reference switch (H-S).

Method 4

A: When homing mode is enabled, if positive reference switch H-S =0, the drive first moves slowly to the positive direction, and stops until reaches the  $1^{st}$  C pulse of falling edge of positive reference switch (H-S).

B: When homing mode is enabled, if positive reference switch H-S=1, the drive first moves quickly to the negative direction, and stops until it reaches the 1<sup>st</sup> C pulse of falling edge of positive reference switch (H-S). Afterwards the drive slowly returns, and stops until reaches the 1<sup>st</sup> C pulse of rising edge of positive reference switch (H-S).

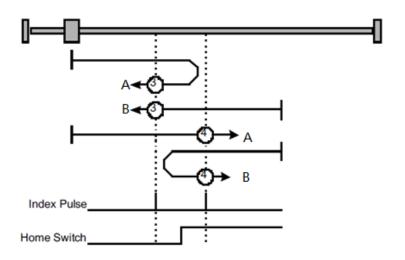

#### Methods 5 and 6: Using C pulse and negative reference switch

Method 5

A: When homing mode is enabled, if negative reference switch H-S=1, the drive first moves slowly to the positive direction, and stops until it reaches the 1<sup>st</sup> C pulse of falling edge of negative reference switch (H-S).

B: When homing mode is enabled, if positive reference switch H-S =0, the drive first moves quickly to the negative direction, and stops until reaches the 1<sup>st</sup> C pulse of rising edge of negative reference switch (H-S). Afterwards the drive slowly returns, and stops until reaches the 1<sup>st</sup> C pulse of falling edge of negative reference switch (H-S).

Method 6

A: When homing mode is enabled, if negative reference switch H-S =1, the drive first moves quickly to the positive direction, and stops until reaches the 1<sup>st</sup> C pulse of falling edge of negative reference switch (H-S). Afterwards the drive slowly returns, and stops until reaches the 1<sup>st</sup> C pulse of falling edge of negative reference switch (H-S).

B: When homing mode is enabled, if negative reference switch H-S=0, the drive first moves slowly to the negative direction, and stops until it reaches the 1<sup>st</sup> C pulse of rising edge of negative reference switch (H-S).

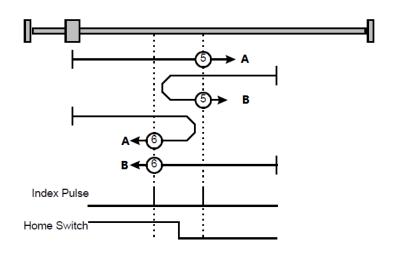

#### Methods 7~14: Using reference switch , limit switch and C pulse

Methods 7~14 use the reference switch which is only active over parts of the travel.

When the positive limit switch (POT) is used for homing, the initial direction of methods 7~10 is the positive direction

• Method 7

A: When homing mode is enabled, if reference switch H-S=0, the drive first moves quickly into the positive direction, but not reaches positive limit switch, and stops until it reaches the rising edge of reference switch (H-S). Afterwards the drive slowly returns, and stops until reaches 1<sup>st</sup> C pulse of the falling edge of reference switch (H-S).

B: When homing mode is enabled, if reference switch H-S = 1, the drive first moves slowly into the negative direction, and stops until reaches  $1^{st}$  C pulse of the falling edge of reference switch (H-S).

C: When homing mode is enabled, if reference switch H-S=0, the drive first moves quickly into the positive direction, reaches positive limit switch, and moves quickly to the negative direction. When it reaches the rising edge of the reference switch (H-S), it starts to decelerate and continues to run in the negative direction, and stops when it reaches the 1<sup>st</sup> C pulse after the falling edge of the reference switch (H-S).

Method 8

A: When homing mode is enabled, if reference switch H-S=0, the drive first moves quickly into the positive direction, but not reaches positive limit switch, and slows down until it reaches the rising edge of reference switch (H-S). Afterwards it moves to positive direction, and stops until finds the 1<sup>st</sup> C pulse.

B: When homing mode is enabled, if reference switch H-S = 1, the drive first moves slowly to the negative direction, and turn around until reaches the falling edge of reference switch (H-S). Then moves slowly into the positive direction, and stops when it reaches the  $1^{st}$  C pulse after the rising edge of the reference switch (H-S).

C: When homing mode is enabled, if reference switch H-S=0, the drive first moves quickly to the positive direction, and reaches positive limit switch; then it moves quickly into the negative direction, and slows down after reaching the rising edge of reference switch (H-S). Afterwards it moves to negative direction, and returns to positive direction slowly. It stops until reaches the 1<sup>st</sup> C pulse of the rising edge of reference switch (H-S).

Method 9

A: When homing mode is enabled, if reference switch H-S=0, the drive first moves in the positive direction quickly, but not reaches the positive limit switch, and it slowly down after reaching the rising edge of the reference switch (HS), and continues to run slowly in the positive direction. Afterwards it slows down and stops after reaching the falling edge of the reference switch (HS). Then the drive returns slowly, and stops when it reaches the 1<sup>st</sup> C pulse behind the rising edge of the reference switch (HS).

B: When homing mode is enabled, if reference switch H-S = 1, the drive runs slowly in the positive direction directly, reverses after reaching the falling edge of the reference switch (H-S). Afterwards it

moves slowly in the negative direction, and stops after it reaches the 1<sup>st</sup> C pulse of the rising edge of the reference switch (H-S).

C: When homing mode is enabled, if reference switch H-S=0, the drive moves in the positive direction first, and when it reaches the positive limit switch, the drive automatically runs in the reverse direction at a high speed. After reaching the rising edge of the reference switch (HS), it slows down and continues to move slowly in the negative direction, and stops until the 1<sup>st</sup> C pulse is found.

Method 10

A: When homing mode is enabled, if reference switch H-S=0, the drive first moves in the positive direction quickly, but reaches the positive limit switch, and it slows down when reaching the rising edge of the reference switch (HS), and continues to run slowly in the positive direction. Afterwards it continues to run in the positive direction after reaching the falling edge of the reference switch (HS), and stops until the 1<sup>st</sup> C pulse is found.

B: When homing mode is enabled, if reference switch H-S = 1, the drive runs slowly in the positive direction, and stops at the 1<sup>st</sup> C pulse behind the falling edge of the reference switch (H-S).

C: When homing mode is enabled, if reference switch H-S=0, the drive moves in the positive direction first, and when it reaches the positive limit switch, the drive automatically runs in the reverse direction at a high speed. After reaching the rising edge of the reference switch (HS), it slows down and stops, and then returns slowly, and continues to move slowly in the positive direction. It stops after reaching the 1<sup>st</sup> C pulse of the falling edge of the reference switch (H-S.

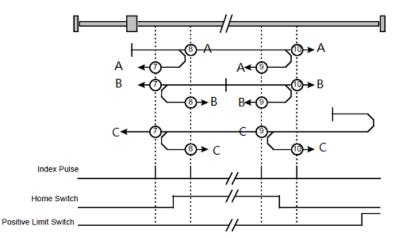

When the negative limit switch (NOT) is used for homing, the method 11~14 is almost same as method 7~10, and the drive first moves to the negative direction.

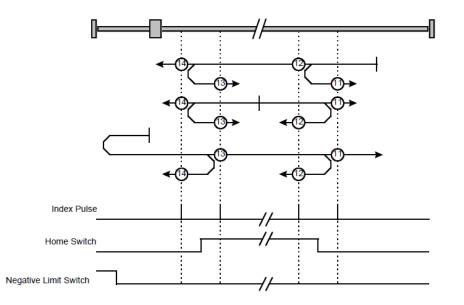

#### Methods 17~20, 23~30: Not using C pulse

Homing methods 17-30 are similar to methods 1-4, and 7-14, but the target homing position is not relied on C pulse any more but on the change of limit switch or reference point. For example, as below, method 19 and method 20 are just similar to method 3 and method 4.

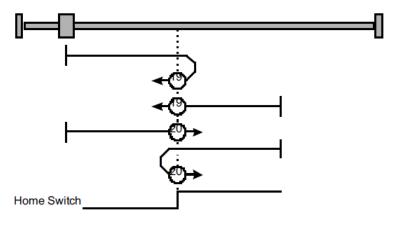

#### Methods 21, 22 Homing by using reference switch

These two homing methods are similar to 5 and 6, except that the C pulse is not used for target zero position, but depends on the change of the reference switch.

Method 21

A: When homing mode is enabled, if reference switch H-S = 1, the drive runs slowly in the positive direction, and stops when it reaches the falling edge of the reference switch (H-S).

B: When homing mode is enabled, if reference switch H-S=0, the drive first moves in the negative direction quickly, slows down and stops when it reaches the rising edge of the reference switch (HS), then the drive returns slowly and runs in the positive direction. It stops when reaching the falling edge of the reference switch (HS).

Method 22

A: When homing mode is enabled, if reference switch H-S = 1, the drive first moves in the positive direction quickly, slows down and stops when it reaches the falling edge of the reference switch (HS). Afterwards it returns slowly, runs in the negative direction, and stops when reaching the rising edge of the reference switch (HS).

B: When homing mode is enabled, if reference switch H-S=0, the drive runs slowly in the negative direction, and stops when reaching the rising edge of the reference switch (H-S).

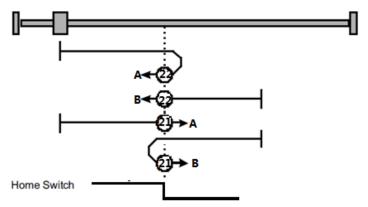

Methods 33 and 34: Homing by using C pulse

- Method 33: The drive moves slowly into the negative direction, and stops when reaching the 1st C pulse.
- Method 34: The drive moves slowly into the positive direction, and stops when reaching the 1st C pulse.

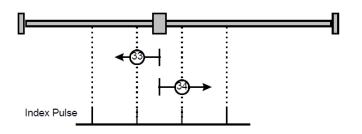

#### Method 35: Homing on the current position

In this method, the current position shall be taken to be the home position.

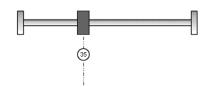

# Method-4: Movement in positive direction, hitting an end and reversing to travel, the target homing position is the C pulse

In this method, the motor moves in positive direction. When it hits an end so that the torque set in Pn207 is reached for the blocking time set in Pn208, movement in the opposite direction, and the target homing position is the first C pulse.

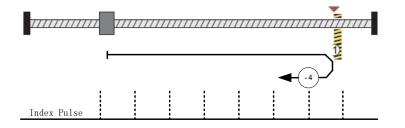

# Movement in negative direction, hitting an end and reversing to travel, the target homing position is the C pulse

In this method, the motor moves in negative direction. When it hits an end so that the locked-rotor torque set in Pn207 is reached for the blocking time set in Pn208, movement in the opposite direction, and the target homing position is the first C pulse.

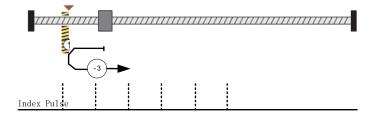

#### <u>Method</u> -2: <u>Movement in positive direction, hitting an end, makes the current position for the homing</u> <u>point</u>

In this method, the motor moves in positive direction. When the drive hits an end so that the locked-rotor torque set in Pn207 is reached for the blocking time set in Pn208, and makes the current position for the origin.

<u>Method -1: Movement in negative direction, hitting an end, makes the current position for the homing point</u>

In this method, the motor moves in negative direction. When the drive hits an end so that the locked-rotor torque set in Pn207 is reached for the blocking time set in Pn208, and makes the current position for the origin.

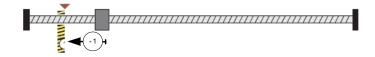

Notes: When starting homing on homing method about input signal, the rotation direction of servo motor is associated with the initial status of the limit switch. Changing the initial status by inverse input, if it is necessary.

# 6.8 Profile Position Mode

# 6.8.2 Block Diagram of Profile Position Mode

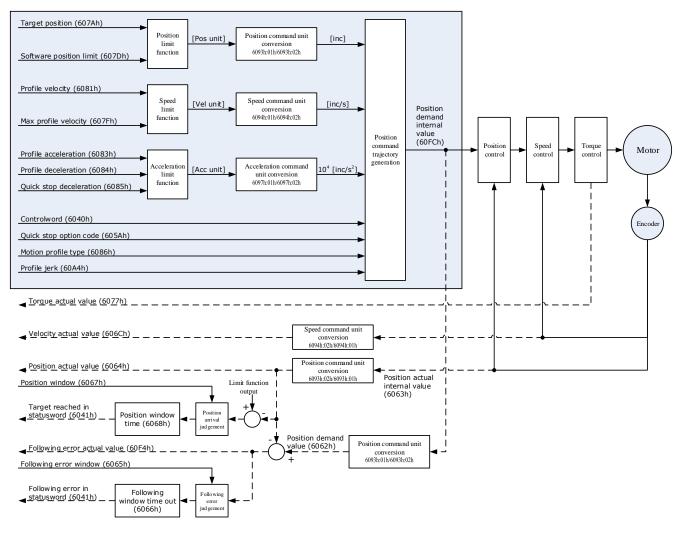

## 6.8.3 Control Word

| 15 ~ 9 | 8    | 7 | 6         | 5                      | 4             | 3 ~ 0 |
|--------|------|---|-----------|------------------------|---------------|-------|
| *      | Halt | * | abs / rel | change set immediately | New set-point | *     |

\*: refer to previous chapters

| Name          | Value | Description                                                                      |
|---------------|-------|----------------------------------------------------------------------------------|
| New           | 0     | Does not assume target position                                                  |
| set-point     | 1     | Assume target position                                                           |
| Change set    |       |                                                                                  |
| immediately 1 |       | Interrupt the actual positioning and start the next positioning                  |
| abs / rel     | 0     | Target position is an absolute value                                             |
|               | 1     | Target position is a relative value                                              |
| Halt          | 0     | Execute positioning                                                              |
|               | 1     | Stop axle with profile deceleration (if not supported with profile acceleration) |

### 6.8.4 Staus Word

| 15 ~ 14 | 13              | 12                    | 11 | 10             | 9~0 |
|---------|-----------------|-----------------------|----|----------------|-----|
| *       | Following error | Set_point acknowledge | *  | Target reached | *   |

\*: refer to previous chapters

| Name        | Value | Description                                                       |  |
|-------------|-------|-------------------------------------------------------------------|--|
| Target      | 0     | Halt = 0: <i>Target position</i> not reached                      |  |
| reached     |       | Halt = 1: Axle decelerates                                        |  |
|             | 1     | Halt = 0: <i>Target position</i> reached                          |  |
|             |       | Halt = 1: Velocity of axle is 0                                   |  |
| Set-point 0 |       | Trajectory generator has not assumed the positioning values (yet) |  |
| acknowledge | 1     | Trajectory generator has assumed the positioning values           |  |
| Following   | 0     | No following error                                                |  |
| error       | 1     | Following error                                                   |  |

## 6.8.5 Related Parameters

| Index                | Object | Name                    | Туре   | Attr. |
|----------------------|--------|-------------------------|--------|-------|
| 607A <sub>h</sub>    | VAR    | target_position         | INT32  | RW    |
| 6081 <sub>h</sub>    | VAR    | profile_velocity        | UINT32 | RW    |
| 6082 <sub>h</sub>    | VAR    | end_velocity            | UINT32 | RW    |
| 6083 <sub>h</sub>    | VAR    | profile_acceleration    | UINT32 | RW    |
| 6084 <sub>h</sub>    | VAR    | profile_deceleration    | UINT32 | RW    |
| 6085 <sub>h</sub>    | VAR    | quick_stop_deceleration | UINT32 | RW    |
| 6086 <sub>h</sub>    | VAR    | motion_profile_type     | INT16  | RW    |
| 60A4-01 <sub>h</sub> | VAR    | Profile_jerk1           | UINT32 | RW    |

#### target\_position

The object target\_position is the given target position, which (target\_position) is interpreted either as an absolute or relative position. This depends on bit 6 (relative) of the object control word.

| Index         | 607A <sub>h</sub> |
|---------------|-------------------|
| Name          | target_ position  |
| Object Code   | VAR               |
| Data Type     | INT32             |
| Access        | RW                |
| PDO Mapping   | YES               |
| Units         | position units    |
| Value Range   |                   |
| Default Value | 0                 |

#### profile\_velocity

The object profile\_velocity specifies the speed that usually is reached during a positioning motion at the end of the acceleration ramp.

| Index         | 6081 <sub>h</sub> |  |  |  |
|---------------|-------------------|--|--|--|
| Name          | profile_velocity  |  |  |  |
| Object Code   | VAR               |  |  |  |
| Data Type     | UINT32            |  |  |  |
| Access        | RW                |  |  |  |
| PDO Mapping   | YES               |  |  |  |
| Units         | speed units       |  |  |  |
| Value Range   |                   |  |  |  |
| Default Value | 0                 |  |  |  |

#### end\_velocity

End\_velocity is the speed when servo motor reaches the target\_position. Normally we set this value as 0 in order to stop the servo motor when the servo motor reaches the requested position. But in continuous multiple position, this value could be set as a non-zero value.

| Index       | 6082 <sub>h</sub> |
|-------------|-------------------|
| Name        | end_velocity      |
| Object Code | VAR               |
| Data Type   | UINT32            |
| Access      | RW                |
|             |                   |

| PDO Mapping   | YES         |
|---------------|-------------|
| Units         | speed units |
| Value Range   |             |
| Default Value | 0           |
|               |             |

### profile\_acceleration

Profile\_acceleration is the acceleration speed before reaching the target position.

| Index         | 6083 <sub>h</sub>    |  |
|---------------|----------------------|--|
| Name          | profile_acceleration |  |
| Object Code   | VAR                  |  |
| Data Type     | UINT32               |  |
| Access        | RW                   |  |
| PDO Mapping   | YES                  |  |
| Units         | acceleration units   |  |
| Value Range   |                      |  |
| Default Value | 100000 R/10min/s     |  |
|               |                      |  |

### profile\_deceleration

Profile\_deceleration is the deceleration speed before reaching the target position.

| Index         | 6084 <sub>h</sub>    |  |
|---------------|----------------------|--|
| Name          | profile_deceleration |  |
| Object Code   | VAR                  |  |
| Data Type     | UINT32               |  |
| Access        | RW                   |  |
| PDO Mapping   | YES                  |  |
| Units         | acceleration units   |  |
| Value Range   |                      |  |
| Default Value | 100000 R/10min/s     |  |

### quick\_stop\_deceleration

Quick\_stop\_deceleration is the deceleration speed in Quick Stop.

| Index       | 6085 <sub>h</sub>       |
|-------------|-------------------------|
| Name        | quick_stop_deceleration |
| Object Code | VAR                     |

| Data Type     | UINT32             |
|---------------|--------------------|
| Access        | RW                 |
| PDO Mapping   | YES                |
| Units         | acceleration units |
| Value Range   |                    |
| Default Value | 200000 R/10min/s   |

### motion\_profile\_type

Motion\_profile\_type is used to select the motion curve. Now we only support trapezoid speed curve (set as 0) and S speed curve (set as 2).

| Index         | 6086 <sub>h</sub>   |  |  |
|---------------|---------------------|--|--|
| Name          | motion_profile_type |  |  |
| Object Code   | VAR                 |  |  |
| Data Type     | INT16               |  |  |
| Access        | RW                  |  |  |
| PDO Mapping   | YES                 |  |  |
| Units         |                     |  |  |
| Value Range   | 0or2                |  |  |
| Default Value | 0                   |  |  |
|               |                     |  |  |

## <u>profile\_jerk1</u>

Profile\_jerk1 is used to set the jerk of speed profile. The value is smaller, the speed changing is more smooth.

| Index         | 60A4 -01 <sub>h</sub>  |  |
|---------------|------------------------|--|
| Name          | profile_jerk1          |  |
| Object Code   | VAR                    |  |
| Data Type     | UINT32                 |  |
| Access        | RW                     |  |
| PDO Mapping   | YES                    |  |
| Units         | jerk units             |  |
| Value Range   | 1-20                   |  |
| Default Value | 5pulse/(s*100µs*100µs) |  |

## 6.8.6 Function Description

When the speed profile is trapezia (motion\_profile\_type=0), two different ways to apply target positions are supported:

#### Single-step

When the current position is being executed, the controller resends a new position, and at the same time gives a rising edge to bit4 of the controlword, the drive then will re-plan and execute based on the latest position and speed.

#### Continuous-step

After the motor reaches the target position, the drive informs the host of "target position reached", and then gets a new target position and starts motion. Before getting a new target position, the motor speed is usually zero.

Both of the above two methods can be changed in real time by bit4 and bit5 of the controlword and bit12 (set\_point\_acknowledge) of the status word statusword. The position control being executed can be interrupted through the handshake mechanism, and the target position can be reset by using these few words.

#### Single-step setting procedure

- 1. Set the NMT status into Operational and set the control mode parameter (6060  $_{\rm h}$ ) as 1.
- 2. According to the actual demand, we could set the target position (target\_positon: 607A  $_{\rm h}$ ) and so on.
- 3. We need set bit4 (new\_set\_point) of the control word as 1, bit 5 (change\_set\_immediately) as 0, bit 6 (absolute/comparative) should be determined by whether the reference target position is an absolute value or a comparative value.
- 4. We use bit12 (set\_point\_acknowledge) of the status word to configure the servo drive acknowledge mechanism. And then we start to operate position control.
- 5. After reaching the target position, servo drive will need to respond through bit 10 (target\_reached) of the status word. And then servo drive will follow the program to keep moving or accept new target position.

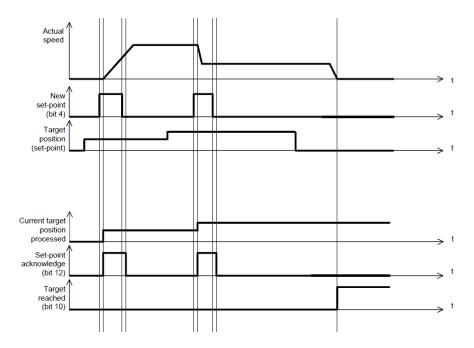

#### Continuous-step setting procedure

- 6. At first, set NMT as Operational and control mode parameter (6060 h) as 1.
- 7. According to actual demand, set the first target position (target\_position: 607A h), target speed, acceleration/deceleration and other Related Parameters.

- 8. Set bit 4 (new\_set\_point) of control word as 1. Set bit 5 (change\_set\_immediately) as 0. Set bit6 (absolute/comparative) according to the type of object position.
- 9. Set bit 12 (set\_point\_acknowledge) of the status word and then start to operate position control.
- 10. Set the second target position (target\_position: 607A h), target speed, acceleration/deceleration speed.
- 11. Set bit4 (new\_set\_point) as 1, bit 5 (change\_set\_immediately) as 0. Set Bit6 (absolute/comparative) according to the target position type.
- 12. After reaching the first target position, the servo drive will not stop and keep moving toward the second target position. After reaching the second target position, the servo drive will respond through status word bit 10 (target\_reached). Then the servo motor will follow the program to keep moving or accept new target position.

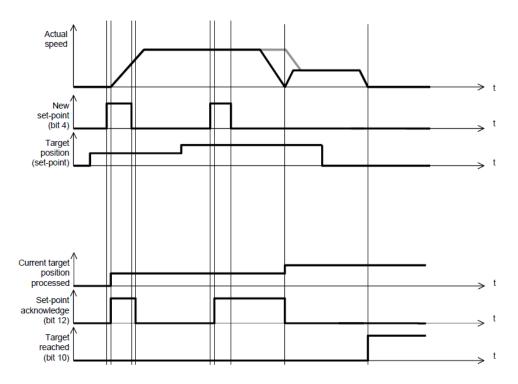

When the speed profile is S (motion\_profile\_type=2), only **Continuous-step setting** is available.  $6083_h$  (profile\_acceleration) limits max acceleration, and 6081h (profile\_velocity) limits max speed. 60A4-01h (VAR Profile\_jerk1) limits the jerk. Only symmetrical S linear is available currently.

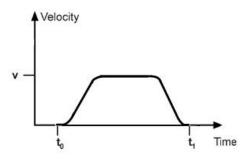

# 6.9 Profile Velocity Mode

# 6.9.1 Block Diagram of Profile Velocity Mode

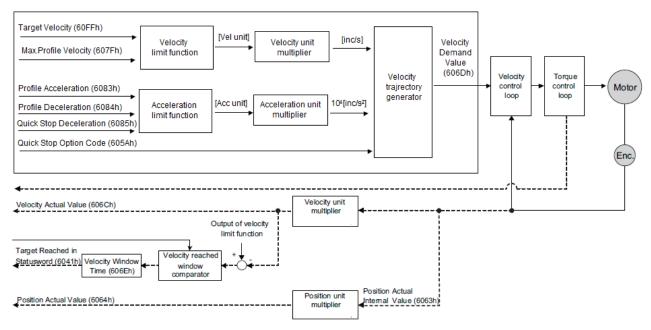

### 6.9.2 Control Word

| 15 ~ 9 | 8    | 7 ~ 4 | 3 ~ 0 |
|--------|------|-------|-------|
| *      | Halt | *     | *     |

\*: Refer to previous chapters

| Name | Value | Description        |  |  |  |
|------|-------|--------------------|--|--|--|
| Halt | 0     | Execute the motion |  |  |  |
|      | 1     | Stop axle          |  |  |  |

### 6.9.3 Status Word

| 15 ~ 14 | 13               | 12    | 11 | 10             | 9 ~ 0 |
|---------|------------------|-------|----|----------------|-------|
| *       | MaxSlippageError | Speed | *  | Target reached | *     |

\*: Refer to previous chapters

| Name                     | Value | Description                                 |
|--------------------------|-------|---------------------------------------------|
| Target                   | 0     | Halt = 0: Target velocity not (yet) reached |
| reached                  |       | Halt = 1: Axle decelerates                  |
|                          | 1     | Halt = 0: Target velocity reached           |
|                          |       | Halt = 1: Axle has velocity 0               |
| Speed                    | 0     | Speed is not equal 0                        |
|                          | 1     | Speed is equal 0                            |
| Max<br>slippage<br>error | 0     | Maximum slippage not reached                |
|                          | 1     | Maximum slippage reached                    |

| Index             | Object | Name                         | Туре   | Attr. |
|-------------------|--------|------------------------------|--------|-------|
| 6069 <sub>h</sub> | VAR    | velocity_sensor_actual_value | INT32  | RO    |
| 606B <sub>h</sub> | VAR    | velocity_demand_value        | INT32  | RO    |
| 606C <sub>h</sub> | VAR    | velocity_actual_value        | INT32  | RO    |
| 606D <sub>h</sub> | VAR    | velocity_window              | UINT16 | RW    |
| 606E <sub>h</sub> | VAR    | velocity_window_time         | UINT16 | RW    |
| 606F <sub>h</sub> | VAR    | velocity_threshold           | UINT16 | RW    |
| 6070 <sub>h</sub> | VAR    | velocity_threshold_time      | UINT16 | RW    |
| 607F <sub>h</sub> | VAR    | Max profile velocity         | UINT32 | RW    |
| 60FF <sub>h</sub> | VAR    | target_velocity              | INT32  | RW    |

### 6.9.4 Related Parameters

#### velocity\_sensor\_actual\_value

The master could read velocity\_sensor\_actual\_value to know the current velocity. The parameter's unit is internal speed unit.

| Index         | 6069 <sub>h</sub>            |
|---------------|------------------------------|
| Name          | velocity_sensor_actual_value |
| Object Code   | VAR                          |
| Data Type     | INT32                        |
| Access        | RW                           |
| PDO Mapping   | YES                          |
| Units         | 0.1rmps (1R/10min)           |
| Value Range   |                              |
| Default Value |                              |

#### velocity\_demand\_value

The master can read velocity\_demand\_value to know the current reference speed value of the servo drive. The unit of this parameter is user's velocity unit.

| Index       | 606В <sub>h</sub>     |
|-------------|-----------------------|
| Name        | velocity_demand_value |
| Object Code | VAR                   |
| Data Type   | INT32                 |
| Access      | RO                    |
| PDO Mapping | YES                   |
| Units       | speed units           |
| Value Range |                       |
|             |                       |

#### Default Value

#### velocity\_actual\_value

The master can read velocity\_ actual \_value to know the current velocity of the servo motor. The unit of this parameter is user's velocity unit.

| Index         | 606С <sub>н</sub>     |
|---------------|-----------------------|
| Name          | velocity_actual_value |
| Object Code   | VAR                   |
| Data Type     | INT32                 |
| Access        | RO                    |
| PDO Mapping   | YES                   |
| Units         | speed units           |
| Value Range   |                       |
| Default Value |                       |

#### velocity\_window

The difference between velocity\_actual\_value (606C  $_h$ ) and target\_velocity (60FF  $_h$ ) is defined as actual velocity error window. If the actual velocity error window is always smaller than velocity\_window (606D  $_h$ ) within the time set by velocity\_window\_time (606E  $_h$ ), then bit 10 of status word (target\_reached) will be set to indicate that the set velocity has been reached.

| Index         | 606D <sub>h</sub> |
|---------------|-------------------|
| Name          | velocity_window   |
| Object Code   | VAR               |
| Data Type     | UINT16            |
| Access        | RW                |
| PDO Mapping   | YES               |
| Units         | speed units       |
| Value Range   |                   |
| Default Value | 20 R/10min        |

#### velocity\_window\_time

Velocity window comparator is composed of velocity\_window\_time and velocity\_window.

| Index       | 606E h               |
|-------------|----------------------|
| Name        | velocity_window_time |
| Object Code | VAR                  |

| Data Type     | UINT16 |  |
|---------------|--------|--|
| Access        | RW     |  |
| PDO Mapping   | YES    |  |
| Units         | ms     |  |
| Value Range   |        |  |
| Default Value | 0      |  |

#### velocity\_threshold

Velocity\_threshold indicates a range close to zero speed in order to define if the servo motor has already stopped.

| Index         | 606F <sub>h</sub>  |
|---------------|--------------------|
| Name          | velocity_threshold |
| Object Code   | VAR                |
| Data Type     | UINT16             |
| Access        | RW                 |
| PDO Mapping   | YES                |
| Units         | speed units        |
| Value Range   |                    |
| Default Value | 50                 |
|               |                    |

#### velocity\_threshold\_time

Velocity\_threshold\_time is used to set the shortest time when servo motor's speed is under velocity threshold. The unit is: ms. When the time that servo motor's speed is lower than the threshold is more than velocity\_threshold\_time, status word bit 12 (speed is zero) will be set as 1.

| Index         | 6070 <sub>h</sub>       |
|---------------|-------------------------|
| Name          | velocity_threshold_time |
| Object Code   | VAR                     |
| Data Type     | UINT16                  |
| Access        | RW                      |
| PDO Mapping   | YES                     |
| Units         | ms                      |
| Value Range   |                         |
| Default Value | 0                       |

#### Max profile velocity

The object max profile velocity is the speed that the motor cannot exceed. Its unit is the unit of customer's speed.

| Index         | 607F <sub>h</sub>    |
|---------------|----------------------|
| Name          | Max profile velocity |
| Object Code   | VAR                  |
| Data Type     | UINT32               |
| Access        | RW                   |
| PDO Mapping   | YES                  |
| Units         | speed units          |
| Value Range   |                      |
| Default Value | 0                    |
|               |                      |

#### target\_velocity

target\_velocity is the reference speed.

| Index         | 60FF h          |
|---------------|-----------------|
| Name          | target_velocity |
| Object Code   | VAR             |
| Data Type     | INT32           |
| Access        | RW              |
| PDO Mapping   | YES             |
| Units         | speed units     |
| Value Range   |                 |
| Default Value | 0               |

# 6.10 Profile Torque Mode

# 6.10.1 Block Diagram of Profile Torque Mode

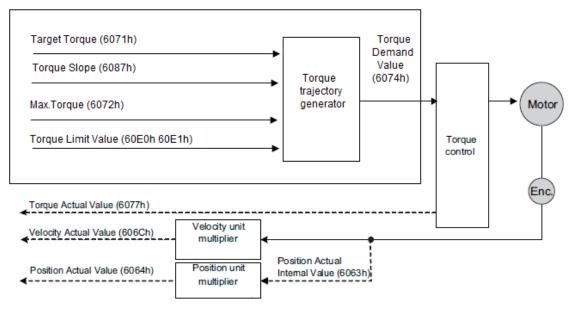

## 6.10.2 Control Word

| 15 ~ 9 | 8    | 7 ~ 4 | 3 ~ 0 |
|--------|------|-------|-------|
| *      | Halt | *     | *     |

\*: refer to previous chapters

| Bit | Value Definition |                                                                 |
|-----|------------------|-----------------------------------------------------------------|
| 0   | 0                | The motion shall be executed 8 or continued                     |
| 0   | 1                | Axis shall be stopped according to the halt option code (605Dh) |

## 6.10.3 Status Word

| 15 ~ 14 | 13 | 12 | 11 | 10             | 9 ~ 0 |
|---------|----|----|----|----------------|-------|
| *       | *  | *  | *  | Target reached | *     |

\*: refer to previous chapters

| Bit | Value | Definition                |
|-----|-------|---------------------------|
| 10  | 0     | Target torque not reached |
|     | 1     | Target torque reached     |

| Index             | Object | Name                | Туре   | Attr. |
|-------------------|--------|---------------------|--------|-------|
| 6071 h            | VAR    | target_torque       | INT16  | RW    |
| 6072 h            | VAR    | Max torque          | UINT16 | RW    |
| 6074 <sub>h</sub> | VAR    | torque_demand       | INT16  | RO    |
| 6077 <sub>h</sub> | VAR    | torque_actual_value | INT16  | RO    |
| 6087 <sub>h</sub> | VAR    | torque_slope        | UINT32 | RW    |

### 6.10.4 Related Parameters

### target\_torque

The master can send a torque reference to the drive through target\_torque, the unit is 0.1% of the rated motor torque, which is indicated on the motor nameplate.

| Index         | 6071 <sub>h</sub> |
|---------------|-------------------|
| Name          | target_torque     |
| Object Code   | VAR               |
| Data Type     | INT16             |
| Access        | RW                |
| PDO Mapping   | YES               |
| Units         | 0.1% rated torque |
| Value Range   |                   |
| Default Value |                   |

#### Max torque

Max torque, the maximum torque allowed by the motor during operation, the unit is 0.1% of the rated torque of the motor.

| Index         | 6072 <sub>h</sub> |
|---------------|-------------------|
| Name          | Max torque        |
| Object Code   | VAR               |
| Data Type     | UINT16            |
| Access        | RW                |
| PDO Mapping   | YES               |
| Units         | 0.1% rated torque |
| Value Range   |                   |
| Default Value | 0                 |

#### torque\_demand

The output of the torque reference generator. The drive generates the command slope according to the value of target\_torque and torque\_slope.

| Index         | 6074 <sub>h</sub> |
|---------------|-------------------|
| Name          | torque_demand     |
| Object Code   | VAR               |
| Data Type     | INT16             |
| Access        | RO                |
| PDO Mapping   | YES               |
| Units         | 0.1% rated torque |
| Value Range   |                   |
| Default Value |                   |
|               |                   |

#### torque\_actual\_value

The master can get the current output torque of the motor by reading torque\_actual\_value. Its unit is 0.1% of rated torque of the motor.

| Index         | 6077 <sub>h</sub>   |
|---------------|---------------------|
| Name          | torque_actual_value |
| Object Code   | VAR                 |
| Data Type     | INT16               |
| Access        | RO                  |
| PDO Mapping   | YES                 |
| Units         | 0.1% rated torque   |
| Value Range   |                     |
| Default Value |                     |
|               |                     |

#### torque\_slope

The master can set the change speed of torque reference via torque\_slope. Its unit is 0.1% of rated torque per second.

| Index       | 6087 <sub>h</sub>            |
|-------------|------------------------------|
| Name        | torque_slope                 |
| Object Code | VAR                          |
| Data Type   | UINT32                       |
| Access      | RW                           |
| PDO Mapping | YES                          |
| Units       | 0.1% rated torque per second |
|             |                              |

| Value Range   |  |
|---------------|--|
| Default Value |  |

# 6.11 Interpolated Position Mode

## 6.11.1 Block Diagram of Interpolated Position Mode

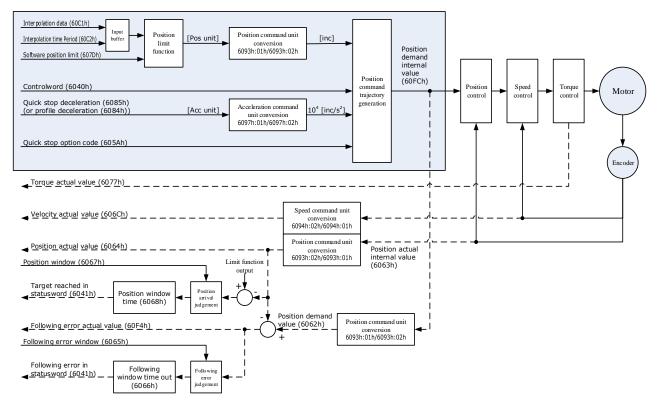

### 6.11.3 Control Word

| 15 ~ 9                        | 8    | 7 | 6 | 5 | 4              | 3 ~ 0 |
|-------------------------------|------|---|---|---|----------------|-------|
| *                             | Halt | * | * | * | Enable ip mode | *     |
| *. unfor to provide a chapter |      |   |   |   |                |       |

: refer to previous chapters

| Name      | Value | Description                         |
|-----------|-------|-------------------------------------|
| Enable ip | 0     | Interpolated position mode inactive |
| mode      | 1     | Interpolated position mode active   |
| Halt      | 0     | Execute the instruction of bit 4    |
|           | 1     | Stop axle                           |

### 6.11.4 Status Word

| 15 ~ 14 | 13 | 12             | 11 | 10             | 9 ~ 0 |
|---------|----|----------------|----|----------------|-------|
| *       | *  | ip mode active | *  | Target reached | *     |

\*: refer to previous chapters

| Name              | Value | Description                          |
|-------------------|-------|--------------------------------------|
| Target            | 0     | Halt = 0: Position not (yet) reached |
| reached           |       | Halt = 1: Axle decelerates           |
|                   | 1     | Halt = 0: Position reached           |
|                   |       | Halt = 1: Axle has velocity 0        |
| ip mode<br>active | 0     | Interpolated position mode inactive  |
|                   | 1     | Interpolated position mode active    |

## 6.11.5 Related Parameters

| Index             | Object | Name                          | Туре  | Attr. |
|-------------------|--------|-------------------------------|-------|-------|
| 60C0 <sub>h</sub> | VAR    | Interpolation sub mode select | INT16 | RW    |
| 60C1 <sub>h</sub> | ARRAY  | Interpolation data record     | INT32 | RW    |
| 60C2 <sub>h</sub> | RECORD | Interpolation time period     |       | RW    |

### Interpolation sub mode select

Interpolation sub mode select is used to select the method of interpolation under IP control. Only the linear interpolation is available.

| Index         | 60C0h                         |
|---------------|-------------------------------|
|               |                               |
| Name          | Interpolation sub mode select |
| Object Code   | VAR                           |
| Data Type     | INT16                         |
| Access        | RW                            |
| PDO Mapping   | NO                            |
| Value Range   | 0                             |
| Default Value | 0                             |
| Comment       | 0: Linear interpolation       |

#### Interpolation data record

Interpolation data record is used to reserve interpolation potion data. Our servo drive's interpolation command only uses the first data whose subindex is 1.

| Index       | 60C1h |
|-------------|-------|
| Subindex    | 0     |
| Object Code | ARRAY |
| Data Type   | INT32 |
| Access      | RO    |
| PDO Mapping | YES   |

| Value Range   | INT8                                |
|---------------|-------------------------------------|
| Default Value | 2                                   |
| Comment       | number of entries                   |
|               |                                     |
| Index         | 60C1h                               |
| Subindex      | 1                                   |
| Object Code   | ARRAY                               |
| Data Type     | INT32                               |
| Access        | RW                                  |
| PDO Mapping   | YES                                 |
| Value Range   | INT32                               |
| Default Value | 0                                   |
| Comment       | the first parameter of ip function  |
|               |                                     |
| Index         | 60C1h                               |
| Subindex      | 2                                   |
| Object Code   | ARRAY                               |
| Data Type     | INT32                               |
| Access        | RW                                  |
| PDO Mapping   | YES                                 |
| Value Range   | INT32                               |
| Default Value | 0                                   |
| Comment       | The second parameter of ip function |

#### Interpolation time period

Interpolation time period is used to reserve the time data of interpolation position.

| 60C2h                                                           |  |
|-----------------------------------------------------------------|--|
| RECORD                                                          |  |
| Interpolation time period record (0080h)                        |  |
| Conditional: mandatory if ip, csp, csv or cst mode is supported |  |
|                                                                 |  |
| 60C2h                                                           |  |
| 0                                                               |  |
|                                                                 |  |

| Object Code   | RECORD                      |
|---------------|-----------------------------|
| Data Type     | UINT8                       |
| Access        | C                           |
| PDO Mapping   | NO                          |
| Value Range   | 02                          |
| Default Value | 02                          |
| Comment       | Highest sub-index supported |

| Index         | 60C2h                           |
|---------------|---------------------------------|
| Subindex      | 01                              |
| Object Code   | RECORD                          |
| Data Type     | UINT8                           |
| Access        | RW                              |
| PDO Mapping   | YES                             |
| Value Range   | UINT8                           |
| Default Value | 01                              |
| Comment       | Interpolation time period value |

| Index         | 60C2h                    |
|---------------|--------------------------|
| Subindex      | 02                       |
| Object Code   | RECORD                   |
| Data Type     | INT8                     |
| Access        | RW                       |
| PDO Mapping   | YES                      |
| Value Range   | -128 to +63              |
| Default Value | -3                       |
| Comment       | Interpolation time index |

# 6.11.6 Functional Description

Interpolation principle of IP mode:

Position

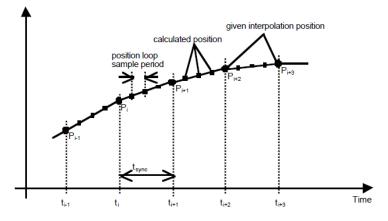

Pi: interpolation position set by the host; tsync: sync period

#### **Explanations**

- 1. In our servo drive, there is no buffer for position data so in IP control, all the position data needs to be updated by the host controller. To achieve synchronization, host controllers need to send the updated position at first and then use SYNC signal to make all the servo drive receive the synchronization information. After receiving the synchronization information, servo drive will synchronize its internal clock. Please notice that the sync period should be not bigger than interpolation cycle period in order to keep the updating of interpolation data.
- 2. In IP mode, the host controller should at first set the servo's PDO receiving method into sync mode (use SYNC frame to receive and send synchronization information). Since the SYNC is broad casted, each servo drive will only update PDO data after receiving this signal.
- 3. Before SYNC is sent, host controller should send position data Xi and Controlword to the servo drive.
- 4. When there is data delay, servo drive will use the last sync date to do interpolation.
- 5. After one IP period is ended, if there is no further data updating, interpolation cycle overtime alarm (A 69) will happen. Then servo drive will stop.

#### Recommended RPDO configuration:

| • | When | you | use | only | one | RPDO |  |
|---|------|-----|-----|------|-----|------|--|
|---|------|-----|-----|------|-----|------|--|

|          | Control word subindex: 0h) | (index:   | 6040h,  | 32bit<br>(index:60 | position<br>C1h,subindex:01h)     | reference |
|----------|----------------------------|-----------|---------|--------------------|-----------------------------------|-----------|
| When you | use two RPDOs              |           |         |                    |                                   |           |
|          | Control<br>(index:6040h.su | bindex:0h | )<br>WC |                    | position<br>(:60C1h.subindex:01h) | reference |

#### Configuration process:

- 1. Configure PDO. (RPDO1 is configured as index: 6040h, subindex: 0h, RPDO2 is configured as index 60c1h, subindex: 1h)
- 2. Set interpolation cycle (60C2-01h), in micro second (ms).
- 3. Set PDO as Sync mode (Set the object dictionary (index: 1400h, subindex: 02h) as 1. Set object dictionary (index: 1401h, subindex: 02h) as 1). If sending PDO needs to be in sync mode as well, we need to set object dictionary (index: 1800h, subindex: 02h) as 1 and (index:1801h, subindex:02h) as 1 as well.
- 4. Set the control mode to PI mode (set the object dictionary (index: 6060h, subindex:0h) to 7);
- 5. NMT starts node.

# 6.12 Torque Limit Function

In CANOPEN bus mode, torque limit function is restricted by 0x60E0 and 0x60E1 as below.

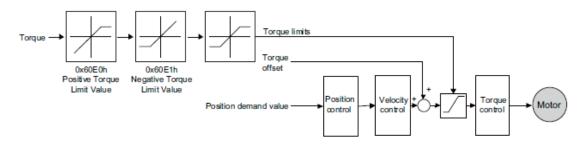

#### PosTorLimit(0x60E0)

PosTorLimit is the positive torque limit, unit: 0.1% rated torque

| Index         | 60E0h       |
|---------------|-------------|
| Name          | PosTorLimit |
| Object Code   | VAR         |
| Data Type     | UINT16      |
| Access        | RW          |
| PDO Mapping   | YES         |
| Value Range   | 0-3000      |
| Default Value | 3000        |

#### NegTorLimit(0x60E1)

#### NegTorLimit is the negative torque limit, unit: 0.1% rated torque

| Index         | 60E1h       |
|---------------|-------------|
| Name          | NegTorLimit |
| Object Code   | VAR         |
| Data Type     | UINT16      |
| Access        | RW          |
| PDO Mapping   | YES         |
| Value Range   | 0-3000      |
| Default Value | 3000        |

# 6.13 Digital Input /Output

#### 60FE (Physical outputs)

In some cases, some switches (i.e. the origin signal and limit signal) are not sent to the servo drive directly, but sent by the host. You need to use the object 60FE-01h (Physical outputs) to transfer the relevant signals.

| Index           | 60FE h           |
|-----------------|------------------|
| Name            | Digital outputs  |
| Object Code     | ARRAY            |
| No. of Elements | 2                |
| Data Type       | UINT32           |
|                 |                  |
| Sub-Index       | 01 <sub>h</sub>  |
| Name            | Physical outputs |
| Object Code     | VAR              |
| Data Type       | UINT32           |
| Access          | RW               |
| PDO Mapping     | YES              |
| Default Value   | 0                |
|                 |                  |
| Sub-Index       | 02 <sub>h</sub>  |
| Name            | Bit mask         |
| Object Code     | VAR              |
| Data Type       | UINT32           |
| Access          | RW               |
| PDO Mapping     | YES              |
| Default Value   | 0                |

| Bit17    | Bit28   | Bit29   | Bit30   | Bit31    |
|----------|---------|---------|---------|----------|
| reserved | Remote0 | Remote1 | Remote2 | reserved |

The bit28-bit30 bits of this object correspond only to the input port of CN1 respectively, and then you need to configure the corresponding function of the input port through Pn511 or invert it through 517.

#### 60FD (Physical outputs)

Sometimes, the host controller may read the object 60FDh (Digital Inputs) to monitor the switching on-off inputs of the drive, which are defined as follows:

Index

60FD h

| Name          | Digital outputs  |
|---------------|------------------|
| Object Code   | Variable         |
| Data Type     | UINT32           |
|               |                  |
| Sub-Index     | 00 <sub>h</sub>  |
| Name          | Physical outputs |
| Object Code   | VAR              |
| Data Type     | UINT32           |
| Access        | RO               |
| PDO Mapping   | YES              |
| Default Value | 0                |

| Bit0                     | Bit1                     | Bit2           | Bit3-15  | Bit16   | Bit17    | Bit18   |
|--------------------------|--------------------------|----------------|----------|---------|----------|---------|
| negative<br>limit switch | positive<br>limit switch | home<br>switch | reserved | CN1_in1 | CN1_in2  | CN1_in3 |
| Bit19                    | Bit20                    | Bit21          | Bit22    | Bit23   | Bit24-31 |         |
| CN1_in4                  | CN1_in5                  | CN1_in6        | CN1_in7  | CN1_in8 | reserved |         |

# 6.14 Functions of TouchProbe

You may use the following trigger events to latch the feedback motor position.

- TouchProbe input 1 (TP1) triggered
- TouchProbe input 2 (TP2) triggered
- Trigger by using C pulse signal

The latch function of two TouchProbes can be used at the same time:

- Latch control object: 60B8h (bit0 to bit7)
- Latch state object: 60B9h (bit0 to bit7)
- The locked position is always stored in the TouchProbe1 position value (60BAh and 60BBh).
- Trigger signal: C pulse signal or EXT1 signal of the encoder

The objects involved in this function are listed in table below:

| Index | Sub-index | Name                   | Visit | Data Type | PDO Mapping | Default |
|-------|-----------|------------------------|-------|-----------|-------------|---------|
| 60B8  | 00        | Touch Probe Function   | RW    | UINT16    | Yes         | -       |
| 60B9  | 00        | Touch Probe Status     | RO    | UINT16    | Yes         | -       |
| 60BA  | 00        | TouchProbePos1PosValue | RO    | INT32     | Yes         | _       |
| 60BB  | 00        | TouchProbeNeg1PosValue | RO    | INT32     | Yes         | _       |

| Index | Sub-index | Name                   | Visit | Data Type | PDO Mapping | Default |
|-------|-----------|------------------------|-------|-----------|-------------|---------|
| 60BC  | 00        | TouchProbePos2PosValue | RO    | INT32     | Yes         | -       |
| 60BD  | 00        | TouchProbeNeg2PosValue | RO    | INT32     | Yes         | -       |

Example of the execution process of Touch Probe:

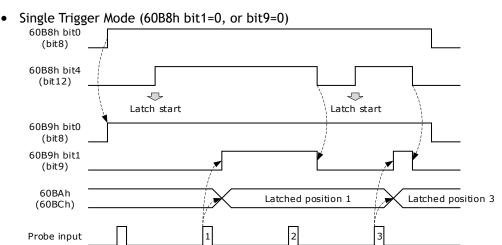

#### • Continuous Trigger Mode (60B8h bit1=1, or bit9=1)

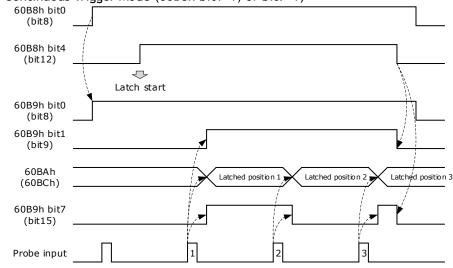

#### 60B8h: Touch Probe Function

The object is configured to the Touch Probe Function.

| Index | Sub-index | Name                 | Access | Data<br>Type | Unit | Range       | Default |
|-------|-----------|----------------------|--------|--------------|------|-------------|---------|
| 60B8  | 00        | Touch Probe Function | RW     | UINT16       | -    | 0 to 0xFFFF | 0       |

Each bit of Touch Probe Function (60B8h) is described as follows:

| Bit    | Value | Definition                                                                                    |
|--------|-------|-----------------------------------------------------------------------------------------------|
| 0      | 0     | Probe 1 not enabled                                                                           |
| 0      | 1     | Probe 1 enabled                                                                               |
| 1      | 0     | Single trigger, probe 1 is triggered only when the trigger signal is valid for the first time |
|        | 1     | Continuous trigger, probe 1 is triggered every time the trigger signal is valid               |
| ſ      | 0     | External IO signal, used as probe 1 trigger signal                                            |
| 2      | 1     | C pulse, used as the trigger signal of probe 1                                                |
| 3      | 0     | Reserved                                                                                      |
| 4      | 0     | Not enable the rising edge latch position of probe 1                                          |
| 4      | 1     | Enable latch position on rising edge of probe 1                                               |
| 5      | 0     | Not enable the latch position of probe 1 falling edge                                         |
|        | 1     | Enable the latch position of probe 1 falling edge                                             |
| 6, 7   | 0     | Reserved                                                                                      |
| 0      | 0     | Probe 2 not enabled                                                                           |
| 8      | 1     | Probe 2 enabled                                                                               |
| 9      | 0     | Single trigger, probe 2 is triggered only when the trigger signal is valid for the first time |
|        | 1     | Continuous trigger, probe 2 is triggered every time the trigger signal is valid               |
| 10     | 0     | External IO signal, used as probe 1 trigger signal                                            |
| 10     | 1     | C pulse, used as the trigger signal of probe 1                                                |
| 11     | 0     | Reserved                                                                                      |
| 17     | 0     | Not enable the rising edge latch position of probe 2                                          |
| 12     | 1     | Enable latch position on rising edge of probe 2                                               |
| 12     | 0     | Not enable the latch position of probe 2 falling edge                                         |
| 13     | 1     | Enable the latch position of probe 2 falling edge                                             |
| 14, 15 | 0     | Reserved                                                                                      |

#### 60B9h: Touch Probe Status

Touch Probe Status (60B9h) indicates the touch probe status.

| Index | Sub-index | Name               | Visit | Data<br>Type | Unit | Range | Default |
|-------|-----------|--------------------|-------|--------------|------|-------|---------|
| 60B9  | 00        | Touch Probe Status | RO    | UINT16       | 1    | I     | -       |

Each bit of Touch Probe Function (60B9h) is described as follows:

| Bit      | Value | Definition                                                                                                    |  |  |  |  |  |
|----------|-------|----------------------------------------------------------------------------------------------------|--|--|--|--|--|
| 0        | 0     | Probe 1 not enabled                                                                                                    |  |  |  |  |  |
| 0        | 1     | Probe 1 enabled                                                                                                    |  |  |  |  |  |
| 1        | 0     | Probe 1 rising edge position latch has not been executed                                                                                              |  |  |  |  |  |
| 1        | 1     | Probe 1 rising edge position latch has been executed                                                                                                  |  |  |  |  |  |
| 2        | 0     | Probe 1 falling edge position latch has not been executed                                                                                             |  |  |  |  |  |
| 2        | 1     | Probe 1 falling edge position latch has been executed                                                                                                 |  |  |  |  |  |
| 3 to 5   | 0     | eserved                                                                                                    |  |  |  |  |  |
| 6,7      | 0     | In continuous mode, bit6 and bit7 record the times that the function of probe 1 has been executed; the value is counted cyclically between 0 and 3.   |  |  |  |  |  |
| 0        | 0     | Probe 2 not enabled                                                                                                    |  |  |  |  |  |
| 8        | 1     | Probe 2 enabled                                                                                                    |  |  |  |  |  |
|          | 0     | Probe 2 rising edge position latch has not been executed                                                                                              |  |  |  |  |  |
| 9        | 1     | Probe 2 rising edge position latch has been executed                                                                                                  |  |  |  |  |  |
| 10       | 0     | Probe 2 falling edge position latch has not been executed                                                                                             |  |  |  |  |  |
| 10       | 1     | Probe 2 falling edge position latch has been executed                                                                                                 |  |  |  |  |  |
| 11 to 13 | 0     | Reserved                                                                                                    |  |  |  |  |  |
| 14, 15   | 0     | In continuous mode, bit14 and bit15 record the times that the function of probe 2 has been executed; the value is counted cyclically between 0 and 3. |  |  |  |  |  |

#### 60BAh: TouchProbePos1PosValue

TouchProbePos1PosValue (60Bah) indicates the latch location when the Touch Probe1 trigger condition occurs.

| Index | Sub-index | Name                   | Visit | Data Type | Unit | Range | Default |
|-------|-----------|------------------------|-------|-----------|------|-------|---------|
| 60BA  | 00        | TouchProbePos1PosValue | RO    | INT32     | Ι    | _     | -       |

#### 60BBh: TouchProbeNeg1PosValue

TouchProbeNeg1PosValue (60BBh) indicates the latch location when the trigger condition for Touch Probe1 falling edge occurs.

| Index | Sub-index | Name                   | Visit | Data Type | Unit | Range | Default |
|-------|-----------|------------------------|-------|-----------|------|-------|---------|
| 60BB  | 00        | TouchProbeNeg1PosValue | RO    | INT32     | -    | -     | -       |

#### 60BCh: TouchProbePos2PosValue

TouchProbePos2PosValue (60BCh) indicates the latch location when the Touch Probe2 trigger condition occurs.

| Index | Sub-index | Name                   | Visit | Data Type | Unit | Range | Default |
|-------|-----------|------------------------|-------|-----------|------|-------|---------|
| 60BC  | 00        | TouchProbePos2PosValue | RO    | INT32     | Ι    | _     | -       |

#### 60BDh: TouchProbeNeg2PosValue

TouchProbeNeg2PosValue (60BDh) indicates the latch location when the trigger condition for Touch Probe2 falling edge occurs.

| Index | Sub-index | Name                   | Visit | Data Type | Unit | Range | Default |
|-------|-----------|------------------------|-------|-----------|------|-------|---------|
| 60BD  | 00        | TouchProbeNeg2PosValue | RO    | INT32     | -    | -     | -       |

#### Pn331 and Pn332

You can allocate the TouchProbe functions by Pn331, and set Touch Probe Digital Input Filtering Time by Pn332. The Related Parameters are as following:

| Para    | Name                                    | Range     | Unit  | Default | When Enabled  |  |
|---------|-----------------------------------------|-----------|-------|---------|---------------|--|
| Pn331.0 | CN1-18 Signal Allocation                | 0 to 2    | -     | 0       |               |  |
| Pn331.1 | CN1-19 Signal Allocation                | 0 to 2    | -     | 1       | After restart |  |
| Pn332   | Touch probe Input Signal Filtering Time | 0 to 1000 | 10 ns | 0       | Immediately   |  |

The signal allocation instructions for Touch probe 1 and Touch probe 2 are listed in table below.

| Parameter                                   | Setting | Meaning                                     | When Enabled  |  |
|---------------------------------------------|---------|---------------------------------------------|---------------|--|
| 0 Allocate Touch probe 1 signal to pin CN1- |         | Allocate Touch probe 1 signal to pin CN1-18 |               |  |
| Pn331.0                                     | 1       | Allocate Touch probe 2 signal to pin CN1-18 | 7             |  |
|                                             | 2       | Not allocated                               | After restart |  |
|                                             | 0       | Allocate Touch probe 1 signal to pin CN1-19 | AILEI TESLATI |  |
| Pn331.1                                     | 1       | Allocate Touch probe 1 signal to pin CN1-19 |               |  |
|                                             | 2       | Not allocated                               |               |  |

#### <u>Pn333</u>

You can select whether to invert the Touch Probe 1 and Touch Probe 2 signals through the parameter Pn333. In general, it needs to be set according to the actual input signal level.

| Parameter    | Setting | Meaning                                                    | When Enabled  |
|--------------|---------|------------------------------------------------------------|---------------|
| Pn333.0      | 0       | Do not invert CN-18 signal (take effective when low level) |               |
|              | 1       | Invert CN-18 signal (take effective when high level)       | After restart |
| 0<br>Pn333.1 |         | Do not invert CN-19 signal (take effective when low level) | Alterrestart  |
|              | 1       | Invert CN-19 signal (take effective when high level)       |               |

# 6.15 Soft Limit Function

Software Position Limit defines the maximum and minimum absolute position commands. Every target position is checked against these limits. The limit positions are specified in user-defined position reference units, the same as for target positions, and are always relative to the machine home position. Before comparing with Target position, you need to use Home Offset to correct the position limit.

- corrected min position limit = min position limit home offset
- corrected max position limit = max position limit home offset

The software position limits are enabled at the following conditions:

- When homing is completed
- corrected min position limit < corrected max position limit

When the servo is not homed, if min position limit<max position limit, the servo takes max position limit and min position limit as the position limit; otherwise, the position command is not restricted by the position limit.

| Index | Sub-index            | Name               | Visit | Data Type | Unit | Range                        | Default |
|-------|----------------------|--------------------|-------|-----------|------|------------------------------|---------|
|       | 00 Software position |                    | RO    | UINT8     | -    | 0 ~ 65535                    | 0       |
| 607D  | 01                   | Min position limit | RW    | INT32     | _    | - 2147483648<br>~ 2147483647 | -       |
|       | 02                   | Max position limit | RW    | INT32     | _    | - 2147483648<br>~ 2147483647 | _       |

# Chapter 7 Trial Operation

# 7.1 Preparations for Trial Operation

The procedure for trial operation is given below.

| Step | Meaning                                                                                                    | Reference |
|------|----------------------------------------------------------------------------------------------------|-----------|
| 1    | Installation<br>Install the Motor and Drive according to the installation conditions. First, operation<br>is checked with no load. Do not connect the Motor to the machine. | Chapter 2 |
| 2    | Wiring and Connections<br>Wire and connect the Drive. First, Motor operation is checked without a load. Do<br>not connect the X4 connector on the Drive.                    | 0         |
| 3    | Confirmations before Trial Operation                                                                                                    | -         |
| 4    | Power ON                                                                                                    | -         |
| 5    | <b>Resetting the Absolute Encoder</b><br>If an absolute encoder is used, it is necessary to reset the absolute encoder.                                                     | 5.6       |

# 7.2 Inspections and Confirmations

To ensure safe and correct trial operation, check the following items before you start trial operation.

- Make sure that the Drive and Motor are installed, wired, and connected correctly.
- Make sure that the correct power supply voltage is supplied to the Drive.
- Make sure that there are no loose parts in the Motor mounting.
- If you are using a Motor with an Oil Seal, make sure that the oil seal is not damaged. Also make sure that oil has been applied.
- If you are performing trial operation on a Motor that has been stored for a long period of time, make sure that all Motor inspection and maintenance procedures have been completed.
- If you are using a Motor with a Holding Brake, make sure that the brake is released in advance. To release the brake, you must apply the specified voltage of 24 VDC to the brake, for details see the section 3.6.4 Holding Brake Wiring.

# 7.3 Motor Operation without a Load

You use jogging for trial operation of the Motor without a load.

Jogging is used to check the operation of the Motor without connecting the Drive to the host controller. The Motor is moved at the preset jogging speed.

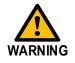

- During jogging, the overtravel function is disabled.
- Consider the range of motion of your machine when you jog the Motor.

# 7.3.1 Preparations

Always check the following before you execute jogging.

- The main circuit power supply must be ON.
- There must be no alarms.
- The Servo must not be in Safe State.
- The servo must be OFF.
- The jogging speed must be set considering the operating range of the machine.

### 7.3.2 Applicable Tools

- Use the Panel Operator of the Drive
- Use the Motion Perfect V5.3 or above (<u>Recommended</u>)

# 7.3.3 JOG Operation

Use the Panel Operator of the Drive

Before performing the JOG operation by using the Panel Operator, you shall check and set the relevant parameters properly.

For the method of checking and setting parameters by using the Panel Operator, refers to the section 4.1.4 Parameter Setting Mode

Functions can be selected or adjusted by setting parameters. There are two types of parameters.

- Function Parameters: the functions allocated to each digit of the Panel Operator can be selected.
- Adjustment Parameters: a parameter is set to a value within the specified range of the parameter.

For a description of the parameter settings, please refer to the section Chapter 1

Parameters.

#### **Function Parameters Setting**

The example below shows how to change parameter Pn003 (Application Function Selections 3) from **0000** to **1032.** 

Step 1 Press [M] key several times to select the Parameter Setting Mode.

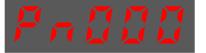

Step 2 Press  $[\blacktriangle]$  key or  $[\triangledown]$  key to select the parameter Pn003.

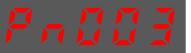

Step 3 Press [ $\blacktriangleleft$ ] key to display the current value of Pn003.

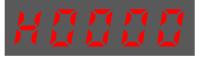

Step 4 Press and hold [] key for 1 second or more, and then a flashing decimal point will appear at the bottom right of the 5th digit.

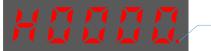

Decimal point is flashing

Step 5 Press  $[\blacktriangle]$  key twice, changing the value of the 5th digit from 0 to 2.

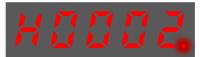

Step 6 Press [◀] key once, moving the flashing decimal point to the 4th digit.

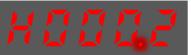

Step 7 Press  $[\blacktriangle]$  key three times, changing the value of the 4th digit from 0 to 3.

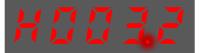

Step 8 Press [ $\blacktriangleleft$ ] key twice, moving the flashing decimal point to the 2nd digit.

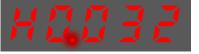

Step 9 Press  $[\blacktriangle]$  key once, changing the value of the 2nd digit from 0 to 1.

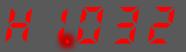

Step 10 Press and hold [] key for 1 second or more to return to the display of the Pn003 parameter value or press the [M] key to return to the display of the Pn003.

----End

 $\square$ 

NOTE

After completing the function parameters setting, restart the Drive to take effect

#### Adjustment Parameters Setting

The example below shows how to change parameter Pn102 (Speed Loop Gain) from 100 to 85.

Step 1 Press [M] key several times to select the Parameter Setting Mode.

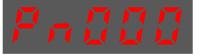

Step 2 Press  $[\blacktriangle]$  key or  $[\triangledown]$  key to select the parameter Pn102.

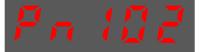

Step 3 Press [ $\blacktriangleleft$ ] key to display the current value of Pn102.

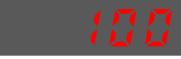

Step 4 Press [▲] key or [▼] key to change the value to 00085. Press and hold [▲] key or [▼] key to jump the setting value quickly.

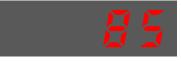

Step 5 Press [◀] key or [M] key to return to the display of Pn102.

#### ----End

Panel Operator can only display 5 digits. The value of some adjustment parameters will be 6 digits or more. The display of the parameter values is as follows (take the display of parameter value -41943040 as an example).

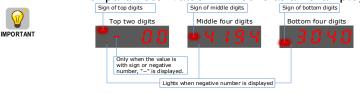

The example below shows how to change parameter Pn504 (Deviation Counter Overflow Alarm) from **41943040** to **42943240**.

Step 6 Press [M] key several times to select the Parameter Setting Mode.

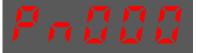

Step 7 Press  $[\blacktriangle]$  key or  $[\triangledown]$  key to select the parameter Pn504.

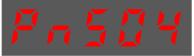

Step 8 Press [ $\blacktriangleleft$ ] key to display bottom four digits of the current value of Pn504.

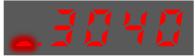

Step 9 Press and hold [] key for 1 second or more, and then a flashing decimal point will appear at the bottom right of the 5th digit.

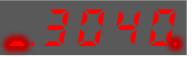

Step 10 Press [ $\blacktriangleleft$ ] key twice, moving the flashing decimal point to the 3rd digit.

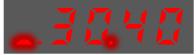

Step 11 Press  $[\blacktriangle]$  key twice, changing the value of the 3rd digit from 0 to 2.

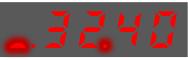

Step 12 Press [◀] key four times, moving the flashing decimal point to the 3rd of middle four digits.

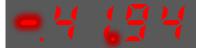

Step 13 Press [ $\blacktriangle$ ] key once, changing the value of the 3rd digit from 1 to 2.

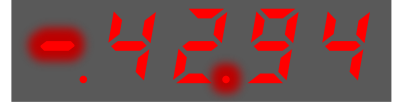

Step 14 Press and hold [◀] key for 1 second or more to return to the display of the Pn504 parameter value or 8press the [M] key to return to the display of the Pn504.

----End

#### 7.3.4 Monitor Mode

The Monitor Mode can be used for monitoring the reference values, I/O signal status, and Drive internal status.

The Monitor Mode can be selected during Motor operation.

#### Select Monitor Mode

The example below shows how to display, the contents of monitor number Un003 (when the Motor rotates at 100).

Step 1 Press [M] key several times to select the Monitor Mode.

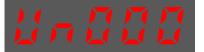

Step 2 Press  $[\blacktriangle]$  key or  $[\triangledown]$  key to select the monitor number Un003.

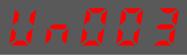

Step 3 Press [ $\blacktriangleleft$ ] key to display the data of Un003.

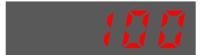

Step 4 Press  $[\blacktriangleleft]$  key to return to the display of Un003.

Following the below steps to jog the Motor.

Step 5 Press [M] key several times to select the Utility Function Mode.

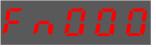

Step 6 Press  $[\blacktriangle]$  key or  $[\triangledown]$  key to select the function number Fn002.

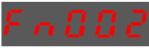

Step 7 Press [4] key, and Panel Operator displays as below.

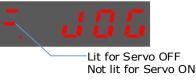

- Step 8 Press [M] key to Servo ON (supply power to Motor). Press [M] key again to Servo OFF (not supply power to Motor).
- Step 9 Press [▲] key or [▼] key to run the Motor in forward or reverse direction. Press and hold [▲] key or [▼] key to run the Motor continuously.

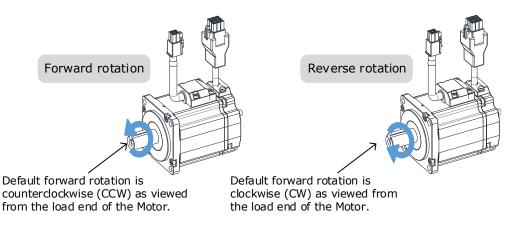

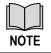

The rotation direction of the Motor depends on the setting of Pn001.0 (CCW, CW). The figure above shows the default setting.

Step 10 Press the  $[\blacktriangleleft]$  key to return to the display of the Fn002.

----End

#### Use the Motion Perfect

The Motor will operate only while a button is clicked in the Motion Perfect.

| 734:4098:auto:1:ASCII/0 × |                                                                                       |                            |                                       |                                                  |                          |                                         | <del>.</del>                                                                            |
|---------------------------|---------------------------------------------------------------------------------------|----------------------------|---------------------------------------|--------------------------------------------------|--------------------------|-----------------------------------------|-----------------------------------------------------------------------------------------|
| ← → =                     | Change Tuning M<br>Setup tuning mode                                                  |                            | 1                                     | Inertia Detection                                | :                        | ÷.                                      | Parameter Auto-Tuning<br>Parameters Auto Tuning available only in manual tuning<br>mode |
| 🖃 🧾 Motor                 |                                                                                       |                            |                                       |                                                  |                          |                                         | mode                                                                                    |
| 🐼 Basic Setup             | Tuning-less Mode                                                                      |                            |                                       |                                                  |                          |                                         |                                                                                         |
| 🚔 Tuning                  |                                                                                       |                            | sonance during motor ope              | ration and selects an appropriate filter to redu | uce oscillation in the m | iotor                                   |                                                                                         |
| 💦 Scope                   |                                                                                       | In Tuning-less me          | ode the drive performs au             | to-tuning to obtain a stable response regardle   | ess of the type of mach  | hine or cl                              | nanges in the load.                                                                     |
| 💭 Alarms                  | Speed Feedforward                                                                     |                            |                                       |                                                  |                          |                                         |                                                                                         |
| 👷 Monitor                 | Speed Feedforward = -214748                                                           | 33648                      |                                       |                                                  |                          |                                         | →                                                                                       |
| Parameters                | 0<br>Speed feedforward can impro                                                      | we position response and r | educe position following e            | rror. Increasing the feedforward term will tend  | d to reduce error during | neriods                                 | of constant speed but may cause overshoot when the                                      |
| 🔘 Motor Data              | speed reference changes.                                                              |                            | e e e e e e e e e e e e e e e e e e e | in an an an an an an an an an an an an an        |                          | , , , , , , , , , , , , , , , , , , , , |                                                                                         |
|                           | Har                                                                                   |                            |                                       |                                                  |                          |                                         |                                                                                         |
|                           | Move<br>Jog PJog                                                                      |                            |                                       |                                                  |                          |                                         | 부 🖛                                                                                     |
|                           |                                                                                       | Volue Default Demos        | Unite                                 |                                                  |                          |                                         |                                                                                         |
|                           | Name<br>Jogging Speed<br>Soft Start Acceleration Time<br>Soft Start Deceleration Time | 0 0~100                    |                                       |                                                  |                          |                                         |                                                                                         |
|                           |                                                                                       |                            |                                       |                                                  |                          |                                         | More info                                                                               |

Enter the Tuning page in the drive commissioning section of Motion Perfect, Then select Jog enable to engage the drive and motor. You can then jog the drive by pressing and holding the arrow buttons next to the Jog enable button.

The motor will jog for as long as you hold the arrow buttons. It will more clockwise when using the right button and anticlockwise while using the left.

# 7.4 Motor Operation with a Load

### 7.4.1 Precautions

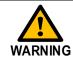

Operating mistakes that occur after the Motor is connected to the machine may not only damage the machine, but they may also cause accidents resulting in personal injury.

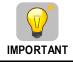

If you disabled the overtravel function for trial operation of the Motor without a load, enable the overtravel function (P-OT and N-OT signal) before you preform trial operation with the Motor connected to the machine in order to provide protection.

If you will use a holding brake, observe the following precautions during trial operation.

• Before you check the operation of the brake, implement measures to prevent vibration from being caused by the machine falling due to gravity or an external force.

• First check the Motor operation and brake operation with the Motor uncoupled from the machine. If no problems are found, connect the Motor to the machine and perform trial operation again.

Control the operation of the brake with the /BK (Brake) signal output from the Drive.

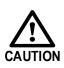

Failures caused by incorrect wiring or incorrect voltage application in the brake circuit may cause the Drive to fail, damage the Drive, damage the equipment, or cause an accident resulting in death or injury.

Observe the precautions and instructions for wiring and trial operation precisely as described in this manual.

### 7.4.2 Preparations

Always confirm the following before you perform the trial operation procedure for both the machine and Motor.

- Make sure that the Drive is connected correctly to both the host controller and the peripheral devices.
- Overtravel wiring
- Brake wiring
- Allocation of the /BK (Brake) signal to a pin on the I/O signal connector (X4)
- Emergency stop circuit wiring
- Host controller wiring

#### 7.4.3 Operation Procedure

- Step 1 Enable the overtravel signals. Refers to the section 5.3 Overtravel Limi.
- Step 2 Make the settings for the protective functions, such as the safety function, overtravel, and the brake.
  - For details on overtravel settings, refers to the section 5.3 Overtravel Limi.
  - For details on holding brake settings, refers to the section 0

| NOTE | <ul> <li>This setting is a percentage of the rated torque.</li> <li>The default setting is 300%. This setting is large enough to allow you to operate the Motor at the maximum torque. However, the maximum stop torque that you can actually use is the maximum torque of the Motor.</li> </ul> |  |  |
|------|----------------------------------------------------------------------------------------------------|--|--|
|      |                                                                                                    |  |  |

• Holding Brake.

Step 3 Turn OFF the power supplies to the Drive.

The control power supply and main circuit power supply will turn OFF.

Step 4 Couple the Motor to the machine.

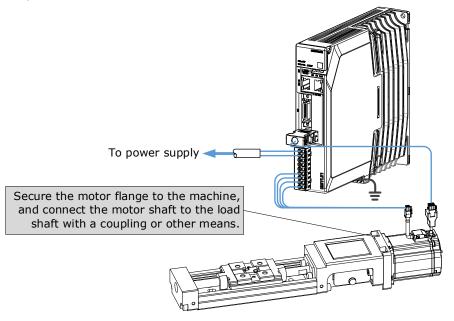

- Step 5 Turn ON the power supplies to the machine and host controller and turn ON the control power supply and main circuit power supply to the Drive.
- Step 6 Check the protective functions, such overtravel and the brake, to confirm that they operate correctly.
- Step 7 If necessary, adjust the servo gain to improve the Motor response characteristics.
   The Motor and machine may not be broken in completely for the trial operation. Therefore, let the system run for a sufficient amount of time to ensure that it is properly broken in.
- Step 8 For future maintenance, save the parameter settings with one of the following methods.
  - Use Motion Perfect to save the parameters as a file.
  - Record the settings manually.

This concludes the procedure for trial operation with both the machine and Motor.

----End

# 7.5 Program Jogging

You can use program jogging to perform continuous operation with a preset operation pattern, travel distance, movement speed, acceleration/deceleration time, waiting time, and number of movements.

You can use this operation when you set up the system in the same way as for normal jogging to move the Motor without connecting it to the host controller in order to check Motor operation and execute simple positioning operations.

#### 7.5.1 **Preparations**

Always check the following before you execute program jogging.

- The parameters must not be written prohibited.
- The main circuit power supply must be ON.
- There must be no alarms.
- The Servo must not be in Safe State.
- The servo must be OFF.

- The range of machine motion and the safe movement speed of your machine must be considered when you set the travel distance and movement speed.
- There must be no overtravel.

# 7.5.2 Operation Description

Program jogging operation consists of two operation patterns (PJOG0 and PJOG1), you can set their relevant parameters respectively. Figure 7-1 shows an example of position-speed timing diagram in PJOG operation.

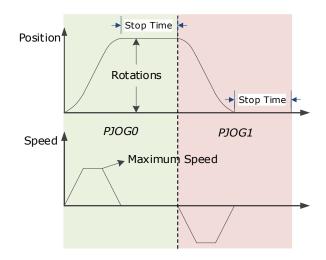

Figure 7-1 Position-speed timing diagram

The Drive will operator the Motor repeatedly according to the parameter settings of the two operation patterns until you stop the program jogging operation manually.

You can set the parameters Pn164 and Pn168 to a negative value for reversing the Motor, so that there are four ways of the operation in the program jogging, as is shown in Figure 7-2.

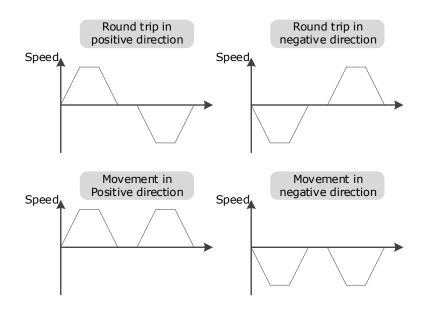

Figure 7-2 Operation in the program jogging

You shall set the Rotations (Pn164 and Pn168) and Max Speed (Pn165 and Pn169) to a proper value. If the Rotations is set too small or the Max Speed is set too large, it is possible that the maximum speed set cannot be reached. In this case, it is necessary to increase the Rotations or decrease the Max Speed.

# 7.5.3 Relevant Parameters

| Parameter | Name                     | Range        | Unit     | Default | When Enabled |
|-----------|--------------------------|--------------|----------|---------|--------------|
| Pn164     | Turns for PJOG0          | -50 to 50    | rotation | 5       | Immediately  |
| Pn165     | Max Speed for PJOG0      | 100 to 3000  | rpm      | 1000    | Immediately  |
| Pn166     | Acc./Dec. Time for PJOG0 | 50 to 2000   | ms       | 500     | Immediately  |
| Pn167     | Stop Time for PJOG0      | 100 to 10000 | ms       | 1000    | Immediately  |
| Pn168     | Turns for PJOG1          | -50 to 50    | rotation | 5       | Immediately  |
| Pn169     | Max Speed for PJOG1      | 100 to 3000  | rpm      | 1000    | Immediately  |
| Pn170     | Acc./Dec. Time for PJOG1 | 50 to 2000   | ms       | 500     | Immediately  |
| Pn171     | Stop Time for PJOG1      | 100 to 10000 | ms       | 1000    | Immediately  |

# 7.5.4 Applicable Tools

- Use the Panel Operator of the Drive
- Use the Motion Perfect V5.3 or above (Recommended)

# 7.5.5 **Operation Procedure**

Use the Panel Operator of the Drive

Before performing the Program Jogging (PJOG) operation by using the Panel Operator, you shall check and set the following parameters properly.

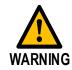

Check and set the parameters Pn164 to Pn171 as proper values in advance, and ensure the movable parts have sufficient travel in the forward and reverse directions.

For the method of checking and setting parameters by using the Panel Operator, refers to the section 4.1.4 Parameter Setting Mode

Functions can be selected or adjusted by setting parameters. There are two types of parameters.

- Function Parameters: the functions allocated to each digit of the Panel Operator can be selected.
- Adjustment Parameters: a parameter is set to a value within the specified range of the parameter.

For a description of the parameter settings, please refer to the section Chapter 1

Parameters.

#### **Function Parameters Setting**

The example below shows how to change parameter Pn003 (Application Function Selections 3) from **0000** to **1032.** 

Step 1 Press [M] key several times to select the Parameter Setting Mode.

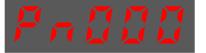

Step 2 Press  $[\blacktriangle]$  key or  $[\triangledown]$  key to select the parameter Pn003.

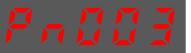

Step 3 Press [ $\blacktriangleleft$ ] key to display the current value of Pn003.

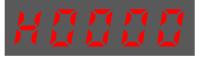

Step 4 Press and hold [] key for 1 second or more, and then a flashing decimal point will appear at the bottom right of the 5th digit.

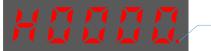

Decimal point is flashing

Step 5 Press  $[\blacktriangle]$  key twice, changing the value of the 5th digit from 0 to 2.

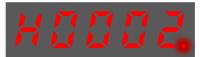

Step 6 Press [◀] key once, moving the flashing decimal point to the 4th digit.

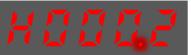

Step 7 Press  $[\blacktriangle]$  key three times, changing the value of the 4th digit from 0 to 3.

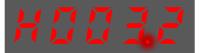

Step 8 Press [ $\blacktriangleleft$ ] key twice, moving the flashing decimal point to the 2nd digit.

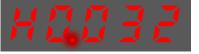

Step 9 Press  $[\blacktriangle]$  key once, changing the value of the 2nd digit from 0 to 1.

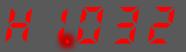

Step 10 Press and hold [] key for 1 second or more to return to the display of the Pn003 parameter value or press the [M] key to return to the display of the Pn003.

----End

 $\square$ 

NOTE

After completing the function parameters setting, restart the Drive to take effect

#### Adjustment Parameters Setting

The example below shows how to change parameter Pn102 (Speed Loop Gain) from 100 to 85.

Step 1 Press [M] key several times to select the Parameter Setting Mode.

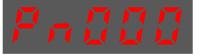

Step 2 Press  $[\blacktriangle]$  key or  $[\triangledown]$  key to select the parameter Pn102.

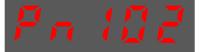

Step 3 Press [ $\blacktriangleleft$ ] key to display the current value of Pn102.

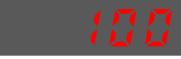

Step 4 Press [▲] key or [▼] key to change the value to 00085. Press and hold [▲] key or [▼] key to jump the setting value quickly.

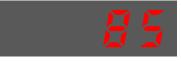

Step 5 Press [◀] key or [M] key to return to the display of Pn102.

#### ----End

Panel Operator can only display 5 digits. The value of some adjustment parameters will be 6 digits or more. The display of the parameter values is as follows (take the display of parameter value -41943040 as an example).

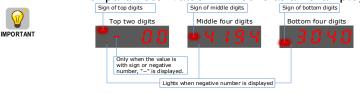

The example below shows how to change parameter Pn504 (Deviation Counter Overflow Alarm) from **41943040** to **42943240**.

Step 6 Press [M] key several times to select the Parameter Setting Mode.

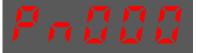

Step 7 Press  $[\blacktriangle]$  key or  $[\triangledown]$  key to select the parameter Pn504.

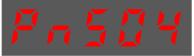

Step 8 Press [ $\blacktriangleleft$ ] key to display bottom four digits of the current value of Pn504.

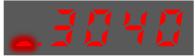

Step 9 Press and hold [4] key for 1 second or more, and then a flashing decimal point will appear at the bottom right of the 5th digit.

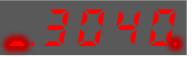

Step 10 Press [ $\blacktriangleleft$ ] key twice, moving the flashing decimal point to the 3rd digit.

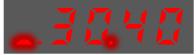

Step 11 Press  $[\blacktriangle]$  key twice, changing the value of the 3rd digit from 0 to 2.

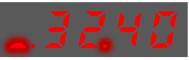

Step 12 Press [◀] key four times, moving the flashing decimal point to the 3rd of middle four digits.

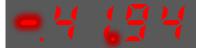

Step 13 Press [ $\blacktriangle$ ] key once, changing the value of the 3rd digit from 1 to 2.

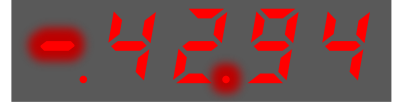

Step 14 Press and hold [◀] key for 1 second or more to return to the display of the Pn504 parameter value or 8press the [M] key to return to the display of the Pn504.

----End

#### 7.5.6 Monitor Mode

The Monitor Mode can be used for monitoring the reference values, I/O signal status, and Drive internal status.

The Monitor Mode can be selected during Motor operation.

#### Select Monitor Mode

The example below shows how to display, the contents of monitor number Un003 (when the Motor rotates at 100).

Step 1 Press [M] key several times to select the Monitor Mode.

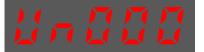

Step 2 Press  $[\blacktriangle]$  key or  $[\triangledown]$  key to select the monitor number Un003.

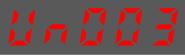

Step 3 Press  $[\blacktriangleleft]$  key to display the data of Un003.

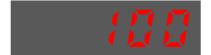

Step 4 Press  $[\blacktriangleleft]$  key to return to the display of Un003.

The following are the steps to run the Motor between the two programmed operation patterns (PJOG0 and PJOG1).

Step 5 Press [M] key several times to select the Utility Function Mode.

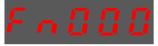

Step 6 Press  $[\blacktriangle]$  key or  $[\triangledown]$  key to select the function number Fn018.

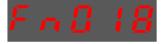

Step 7 Press [◀] key, and Panel Operator displays as below.

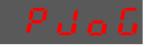

Step 8 Press [M] key to execute this operation, and Panel Operator displays as below.

run

Step 9 Press [ $\blacktriangleleft$ ] key to return to the display of the Fn018.

----End

# Chapter 8 Tuning

# 8.1 Overview

# 8.1.1 Basic Conception

Tuning is the process of satisfying the servo performance by adjusting the parameters involved in the control law.

#### Tuning Flow

The process of tuning is usually an iterative process, and Figure 8-1 shows the general flow.

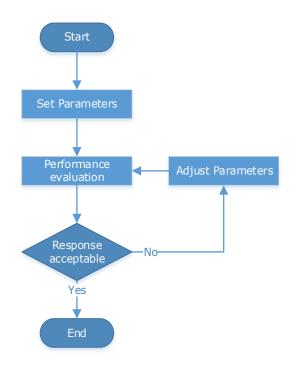

Figure 8-1 General flow

#### Parameter Classification

There are two types of parameters in the tuning.

- Function Parameters: refers to some application function selections or switches that may improve Servo performance.
- Adjustment Parameters: increasing or decreasing these parameters may improve Servo performance.

#### Servo Performance

In general, the indicators used to evaluate Servo performance are bandwidth, response time, overshoot, steady state error, anti-load disturbance, speed ripple fluctuation, torque ripple, and so on. Error! R eference source not found. shows the comparison of the graphics before and after tuning in the example indicators.

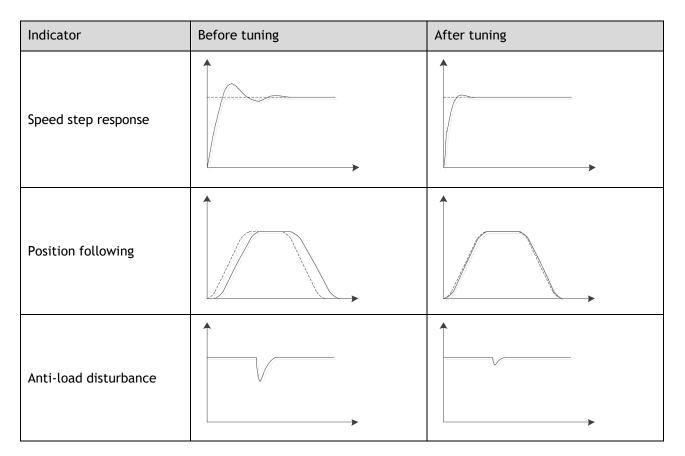

Table 8-1 Comparison of the graphics before and after tuning

# 8.1.2 Control Block Diagram

It is necessary to learn the Servo control principle and Figure 8-2 shows the Servo control block diagram. The position loop, the speed loop and the torque loop are cascade structures, corresponding to the position control mode, the speed control mode and the torque control mode respectively.

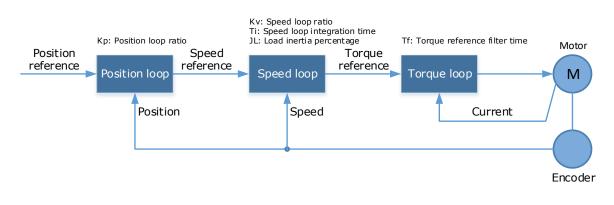

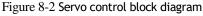

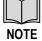

Only the basic tuning parameters during the tuning are shown in the figure

# 8.1.3 Tuning Process

The Drive provides a variety of tuning methods, you can adjust the device according to the process shown in **Error! Reference source not found.**, in order to obtain the desired Servo performance.

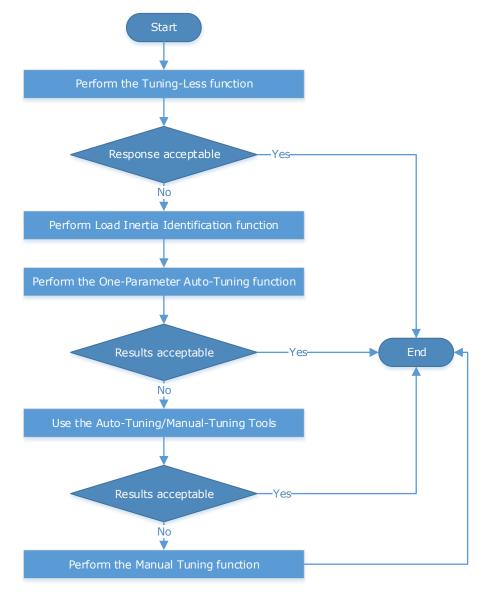

Figure 8-3 Tuning Process

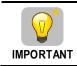

It is necessary to perform the tuning operation again if the Motor had been disassembled or the load device had been replaced.

# 8.1.4 Precautions Before Tuning

Before performing the tuning operation, make sure the limit function is available. 

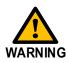

- Before performing the tuning operation, make sure that an emergency stop can be performed at any time. Before performing the tuning operation, you shall set the torque limit according to actual
- condition. Never touch the moving parts during the tuning operation.

# 8.2 Tuning Modes

Tuning is the process of satisfying the servo performance by adjusting the parameters involved in the control law.

The process of tuning is usually an iterative process; the figure below shows the general flow

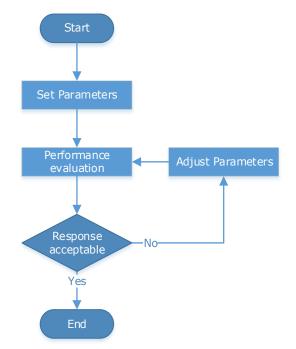

There are various indicators used to evaluate servo performance including bandwidth, response time, overshoot, steady state error, anti-load disturbance, speed ripple fluctuation, torque ripple, etc. The importance of these will depending on the application.

The table below shows examples of speed vs time graphs showing the comparison of before and after tuning.

| Indicator           | Before tuning | After tuning |  |  |
|---------------------|---------------|--------------|--|--|
| Speed step response |               |              |  |  |
| Position following  |               |              |  |  |

| Indicator             | Before tuning | After tuning |
|-----------------------|---------------|--------------|
| Anti-load disturbance |               |              |

# 8.3 Tuning Process

When tuning a servo drive is if helpful to understand the servo control principle used. The figure below shows the servo control block diagram. The position loop, the speed loop and the torque loop are cascaded structures, corresponding to the position control mode, the speed control mode and the torque control mode respectively.

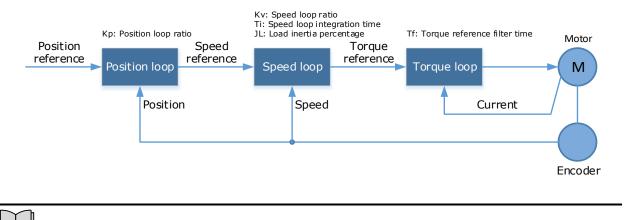

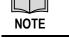

Only the basic tuning parameters during the tuning are shown in the figure

Generally, for tuning the drive follow the process below.

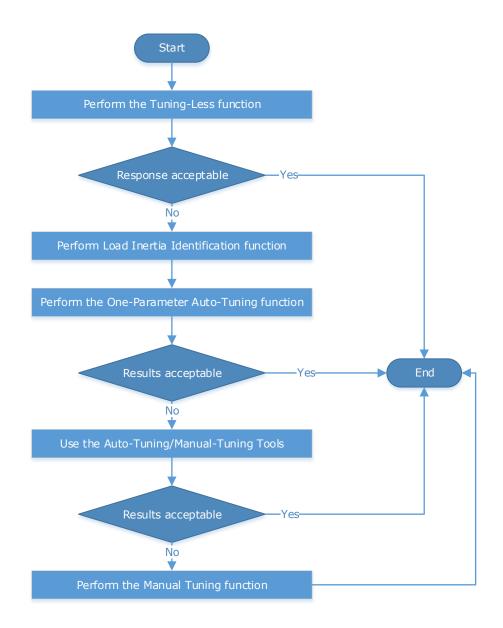

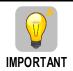

It will be necessary to perform the tuning operation again if the motor has been disassembled or the load device had been replaced.

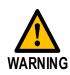

Before performing the tuning operation, make sure the limit function is available. Before performing the tuning operation, make sure that an emergency stop can be performed at any time.

Before performing the tuning operation, you shall set the torque limit according to actual condition.

Never touch the moving parts during the tuning operation.

# 8.4 Tuning Modes

The drive supports 3 different tuning modes and different features are available in each mode.

**Tuning-less:** the drive performs auto-tuning to obtain a stable response regardless of the type of machine or changes in the load.

**One-Parameter Auto-Tuning:** similar to the tuning-less function but requires an inertia measurement of the load and uses a rigidity parameter to control the system bandwidth.

Manual Tuning: all gain terms are manually adjusted

The tuning mode can be changed from the Tuning page in the drive commissioning screens. Click on the 'Change Tuning Mode' button.

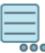

#### **Change Tuning Mode**

Setup tuning mode on drive

This will launch a wizard to guide the change of tuning mode.

Alternatively, the tuning mode can be changed by directly writing to parameter Pn100.0.

| Parameter               | Setting | Meaning                   |
|-------------------------|---------|---------------------------|
| 1 [Default] Tuning-less |         | Tuning-less               |
|                         | 2       | Reserved                  |
| Pn100.0                 | 3       | One-Parameter Auto-Tuning |
|                         | 4       | Reserved                  |
|                         | 5       | Manual tuning             |

Once the tuning mode has been changed the drive will require a re-start for the new selection to apply.

The table below show a summary functions available in each mode:

| Function                                     | Tuning-less | One-Parameter | Manual |
|----------------------------------------------|-------------|---------------|--------|
| Feedforward (Velocity and Torque)            | Yes         | Yes           | Yes    |
| Friction Compensation                        | Yes         | Yes           | Yes    |
| Feedback Speed Selection                     | No          | Yes           | Yes    |
| Load Torque Compensation                     | No          | Yes           | Yes    |
| Damping Selection                            | No          | Yes           | No     |
| Automatic Vibration Suppression              | Yes         | Yes           | Yes    |
| Intermediate Frequency Vibration Suppression | Yes         | Yes           | Yes    |
| Notch Filter                                 | Yes         | Yes           | Yes    |
| Load Oscillation Suppression                 | No          | No            | Yes    |
| P / PI Switching                             | No          | Yes           | Yes    |
| Gain Switching                               | No          | No            | Yes    |
| Model Following Control                      | No          | No            | Yes    |

# 8.4.1 Tuningless

In Tuning-less mode the drive performs auto-tuning to obtain a stable response regardless of the type of machine or changes in the load. Autotuning is started when the servo is turned on.

The tuning-less function uses an Autotune parameters adjustment module that updates the position loop and speed loop parameters in real time based on the servo operating state (position, speed, current). The figure below shows the block diagram in tuning-less.

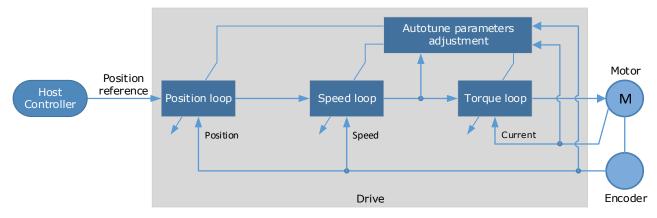

When using the tuning-less function, the following parameters are automatically adjusted.

| Parameter                  | Adjustment method |
|----------------------------|-------------------|
| Speed Loop Gain            | Auto-tuning       |
| Speed Loop Integral Time   | Auto-tuning       |
| Position Loop Gain         | Auto-tuning       |
| Torque Command Filter Time | Auto-tuning       |
| Load Inertia Percentage    | Auto-tuning       |

# NOTE

The gain terms used by the tuning-less model are not shown in the drive parameters

#### Use Case

Applicable for applications where the motor / load inertia mismatch is no more than 30 times.

Applicable for applications of any motor speed.

#### Parameters

| Parameter | Setting     | Description                         |
|-----------|-------------|-------------------------------------|
| Pn100.0   | 1 [Default] | Set the Tuning Mode as Tuning-less. |

Changing the tuning mode will require the drive to be restarted.

#### Restrictions

The following table shows a summary of functions available in tuning-less mode.

| Function                          | Tuning-less |
|-----------------------------------|-------------|
| Feedforward (Velocity and Torque) | Yes         |
| Friction Compensation             | Yes         |
| Automatic Vibration Suppression   | Yes         |

| Function                                     | Tuning-less |
|----------------------------------------------|-------------|
| Intermediate Frequency Vibration Suppression | Yes         |
| Notch Filter                                 | Yes         |

# 8.4.2 One-Parameter Auto Tuning

This tuning function is similar to the tuning-less function, using an Autotune parameters adjustment module that updates the position loop and speed loop parameters in real time based on the servo operating state (position, speed, current).

One-Parameter Auto Tuning may offer some advantages over Tuning-less mode due to:

- Tuning is based on a proper load inertia percentage so tends to offer improved performance.
- The user selection of rigidity means that the tuning mode can be applied to more operating conditions.

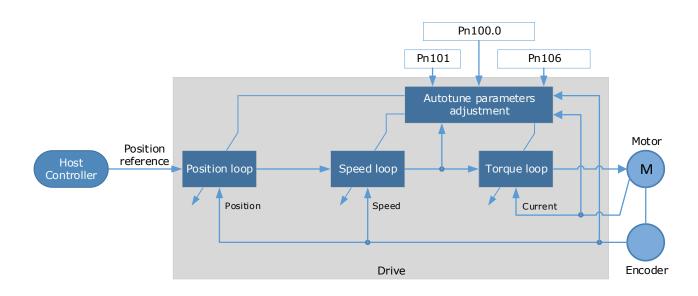

One-Parameter Auto Tuning requires an inertia measurement of the load. The drive can measure the load inertia using the Inertia Detection tool, which can be launched from the Tuning page in the drive commissioning screens

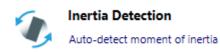

This will launch a wizard to guide the process of inertia detection.

Alternatively, the inertia can be entered by directly writing to parameter Pn106.

|  | ParameterNamePn106Load Inertia Percentage |  | Description                            |
|--|-------------------------------------------|--|----------------------------------------|
|  |                                           |  | Ratio of Motor inertia to load inertia |

The stiffness of the control is selected by a rigidity parameter. This can be adjusted by a slider on the Tuning page in the drive commissioning screens.

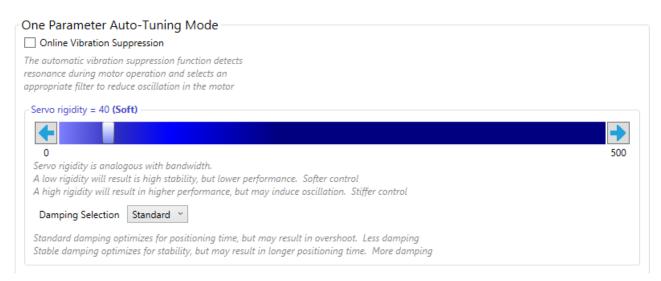

Alternatively, the rigidity can be entered by directly writing to parameter Pn101.

| Parameter | Name           | Description                                                                |
|-----------|----------------|----------------------------------------------------------------------------|
| Pn101     | Servo Rigidity | Determines the response characteristic of the position loop or speed loop. |

A lower number corresponds to a lower rigidity, less stiff. This will provide a slower response.

A higher number corresponds to a higher rigidity, more stiff. This will provide a faster response but taken too far may result in oscillation.

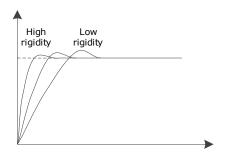

When using the One-Parameter Auto-Tuning function, the following parameters are automatically adjusted.

| Parameter                  | Adjustment method |
|----------------------------|-------------------|
| Speed Loop Gain            | Auto-tuning       |
| Speed Loop Integral Time   | Auto-tuning       |
| Position Loop Gain         | Auto-tuning       |
| Torque Command Filter Time | Auto-tuning       |

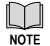

The gain terms used by the one-parameter model are not shown in the drive parameters

#### Use Case

Applicable for applications where the motor / load inertia mismatch is no more than 50 times.

Applicable for applications of any motor speed.

#### Parameters

| Parameter | Setting     | Meaning                                                          |  |
|-----------|-------------|------------------------------------------------------------------|--|
| Pn100.0   | 3           | Set the Tuning Mode as One-Parameter Auto-Tuning.                |  |
| Pn100.3   | 0 [Default] | Set the damping method in One-Parameter Auto-Tuning as Standard. |  |
| PI1100.5  | 1           | Set the damping method in One-Parameter Auto-Tuning as Stable.   |  |
| Pn101     | _           | Servo Rigidity (setting depends on application)                  |  |
| Pn106     | _           | Load Inertia Percentage (setting depends on application)         |  |

Changing the tuning mode will require the drive to be restarted.

#### Restrictions

The following table shows a summary of functions available in one-parameter auto-tuning mode.

| Function                                     | One-Parameter |
|----------------------------------------------|---------------|
| Feedforward (Velocity and Torque)            | Yes           |
| Friction Compensation                        | Yes           |
| Feedback Speed Selection                     | Yes           |
| Load Torque Compensation                     | Yes           |
| Damping Selection                            | Yes           |
| Automatic Vibration Suppression              | Yes           |
| Intermediate Frequency Vibration Suppression | Yes           |
| Notch Filter                                 | Yes           |
| P / PI Switching                             | Yes           |

## 8.4.3 Manual Tuning

In the Manual Tuning, the gain parameters are manually adjusted without using the autotune parameter adjustment module, until the desired performance is achieved.

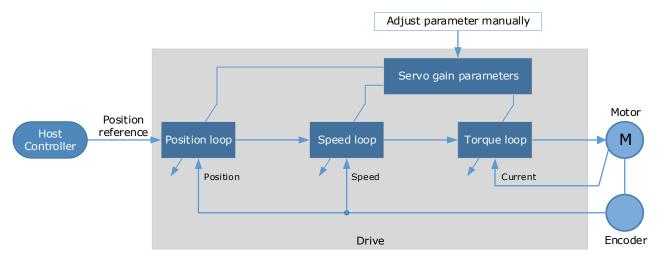

It is necessary to adjust the three-loop control parameters of the Servo from the inside out, that is, the adjustment sequence is  $\boxed{\text{Torque loop}} \rightarrow \boxed{\text{Speed loop}} \rightarrow \boxed{\text{Position loop}}$ . In order to maintain stability, the bandwidth setting should be the largest in the torque loop, then the speed loop, and the position loop should be smallest.

The following parameters need to be adjusted in each loop when performing Manual Tuning.

#### **Torque loop (Torque Control Mode)**

• Torque Reference Filter Time (Tf):

The torque reference filter applies to the torque reference to remove the high frequency components, which can effectively reduce the torque ripple of the motor output, eliminate signal noise and reduce the temperature rise of the motor.

The larger the Torque Reference Filter Time, the better the filtering effect on the torque reference. However, the greater the phase lag, and the slower the torque response. Therefore, the smallest acceptable value should be set to obtain a larger torque loop bandwidth in the actual tuning.

#### Speed loop (Speed Control Mode)

- Relevant parameter in torque loop (Tf)
- Load Inertia Percentage (JL)

Properly setting the Load Inertia Percentage is a prerequisite for the tuning to obtain the best performance. This can be calculated manually or measured using the Inertia Detection tool which is accessible from the Tuning page in the drive commissioning screens.

• Speed Loop Gain (Kv), Speed Loop Integral Time (Ti)

The speed loop is controlled using a Proportional-Integral Controller that contains Speed Loop Gain and Speed Loop Integral Time. Both determine the speed loop bandwidth and anti-disturbance performance of the Servo.

In general, increasing the setting of the Speed Loop Gain will increase the speed loop bandwidth, and the anti-load disturbance performance will be better. Decreasing the setting of the Speed Loop Integral Time will strengthen the integral action, the speed loop bandwidth will be increased, and the anti-load disturbance performance will be better. In addition, the integral action may reduce the steady-state error to zero.

The table below lists several commonly used adjustment methods based on the characteristics of the speed step response.

| Response Curve | Description                     | Adjustment method                                                                     |
|----------------|---------------------------------|---------------------------------------------------------------------------------------|
|                | Speed loop bandwidth is high    | Properly decrease the Speed<br>Loop Gain or increase the<br>Speed Loop Integral Time. |
|                | Speed loop damping ratio is low | Properly increase the Speed<br>Loop Integral Time.                                    |
|                | Steady-state error is existed   | Properly decrease the Speed<br>Loop Integral Time.                                    |
|                | Speed loop bandwidth is low     | Properly increase the Speed<br>Loop Gain or decrease the<br>Speed Loop Integral Time. |

It is recommended to increase the Speed Loop Gain and decrease the Speed Loop Integral Time to obtain a larger speed loop bandwidth.

#### **Position loop (Position Control Mode)**

- Relevant parameters in speed loop (Kv, Ti, Tf, and JL)
- Position Loop Gain (Kp)

The position loop is controlled using a Proportional Controller that only contains the Position Loop Gain. This parameter determines the position loop bandwidth. Increasing the Position Loop Gain will increase the position loop bandwidth, and the anti-load disturbance performance will be better. If the Position Loop Gain is too high this will cause overshooting and vibration.

It is recommended to set the Position Loop Gain to a quarter of the Speed Loop Gain, and make appropriate adjustments based on this.

Access to all control law parameters is available from the Tuning page or the Parameter page in the drive commissioning screens.

#### Use Case

Applicable for applications where the motor / load inertia mismatch is no more than 50 times.

Applicable for applications of any motor speed.

#### Parameters

The parameters for manual tuning are:

| Block                 | Parameter | Name                                      |
|-----------------------|-----------|-------------------------------------------|
| Position Control      | Pn104     | Position Loop Gain                        |
| Position Control      | Pn109     | Second Position Loop Gain                 |
| Speed Feedforward     | Pn112     | Speed Feedforward                         |
| Speed Feedforward     | Pn113     | Speed Feedforward Filter Time             |
| Speed Control         | Pn102     | Speed Loop Gain                           |
| Speed Control         | Pn107     | Second Speed Loop Gain                    |
| Speed Control         | Pn103     | Speed Loop Integral Time                  |
| Speed Control         | Pn108     | Second Speed Loop Integral Time           |
| Speed Control         | Pn106     | Load Inertia Percentage                   |
| Torque Feedforward    | Pn114     | Torque Feedforward                        |
| Torque Feedforward    | Pn115     | Torque Feedforward Filter Time            |
| Anti-resonance Filter | Pn173     | Frequency of Vibration Suppression Filter |
| Anti-resonance Filter | Pn175     | Vibration Suppression                     |
| Speed Filter          | Pn135     | Encoder Speed Filter Time                 |
| Notch Filter          | Pn181     | Frequency of Notch Filter 1               |
| Notch Filter          | Pn182     | Depth of Notch Filter 1                   |
| Notch Filter          | Pn183     | Width of Notch Filter 1                   |
| Notch Filter          | Pn184     | Frequency of Notch Filter 2               |
| Notch Filter          | Pn185     | Depth of Notch Filter 2                   |
| Notch Filter          | Pn186     | Width of Notch Filter 2                   |
| Notch Filter          | Pn187     | Frequency of Notch Filter 3               |

| Block         | Parameter | Name                                |
|---------------|-----------|-------------------------------------|
| Notch Filter  | Pn188     | Depth of Notch Filter 3             |
| Notch Filter  | Pn189     | Width of Notch Filter 3             |
| Torque Filter | Pn105     | Torque Reference Filter Time        |
| Torque Filter | Pn110     | Second Torque Reference Filter Time |
| Torque Limit  | Pn401     | Forward Internal Torque Limit       |
| Torque Limit  | Pn402     | Reverse Internal Torque Limit       |

#### Restrictions

The following table shows a summary of functions available in manual tuning mode.

| Function                                     | Manual |
|----------------------------------------------|--------|
| Feedforward (Velocity and Torque)            | Yes    |
| Friction Compensation                        | Yes    |
| Feedback Speed Selection                     | Yes    |
| Load Torque Compensation                     | Yes    |
| Automatic Vibration Suppression              | Yes    |
| Intermediate Frequency Vibration Suppression | Yes    |
| Notch Filter                                 | Yes    |
| Load Oscillation Suppression                 | Yes    |
| P / PI Switching                             | Yes    |
| Gain Switching                               | Yes    |
| Model Following Control                      | Yes    |

## 8.5 Compensation

The Drive offers several compensation techniques which can be used in various tuning modes to improve performance.

### 8.5.1 Feedforward

The table below shows the tuning modes where the feed forward function can be used.

| Feedforward function      | Available |
|---------------------------|-----------|
| Tuning-less               | Yes       |
| One-Parameter Auto Tuning | Yes       |
| Manual Tuning             | Yes       |

Feedforward includes both speed feedforward and torque feedforward.

- Speed feedforward can improve position response and reduce position following error
- Torque feedforward can improve the speed response and reduce the speed following error

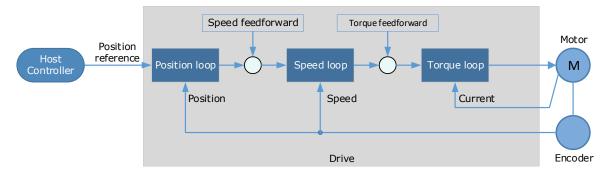

In general, the differential of the position reference is used as the feedforward. This is known as an internal feedforward reference and is the default mode of operation. Other options are available for generating the feedforward reference.

- Internal Feedforward (default)
- Model Following Feedforward, available when Model Following Control is selected
- Cubic feedforward

#### Internal Feedforward

When using internal feedforward the reference is calculated using:

• Internal Speed Feedforward =

Differential of position reference × Speed Feedforward

• Internal Torque Feedforward =

Differential of speed reference × Load Inertia Percentage × Torque Feedforward

• Increasing the feedforward term will tend to reduce error during periods where the reference is constant. i.e. during periods of constant speed, the speed feed forward will allow to the control scheme to reduce following error, however the feedforward can introduce overshoot.

In addition, it may be required to filter the noise caused by the differential for the feedforward. Increasing the filter time will reduce the noise but may increase the overshoot.

In the case of high rotation speed, it may be necessary to use the high-speed torque feed forward function, this is selected by setting parameters:

- Pn005.0 to 2 (select high-speed internal torque feedforward)
- Pn005.2 to 0 (use internal torque feedforward)

#### Model Following Control Feedforward

This is only available when the Model Following Control function has been enabled.

For details on this method, refer to the section 8.8 Model Control Following.

#### Cubic Interpolation

Uses a cubic algorithm for interpolation of the reference

#### Parameters

| Parameter | Setting | Meaning                                                                                                    |  |
|-----------|---------|----------------------------------------------------------------------------------------------------|--|
| Pn005.0   | 0       | Use the general internal torque feedforward.                                                                              |  |
| P11005.0  | 2       | Use the high-speed internal torque feedforward.                                                                           |  |
|           | 0       | Use the internal torque feedforward.                                                                                      |  |
| Pn005.2   | 1       | Use the model following control torque feedforward, which is available when Model Following Control Selection is enabled. |  |
|           | 2       | Reserved                                                                                                    |  |

| Parameter | Setting | Meaning                                                                                                    |
|-----------|---------|----------------------------------------------------------------------------------------------------|
|           | 3       | Use the torque feedforward generated by Cubic interpolation algorithm.                                                   |
|           | 0       | Use the internal speed feedforward.                                                                                      |
| Pn005.3   | 1       | Use the model following control speed feedforward, which is available when Model Following Control Selection is enabled. |
| P11005.3  | 2       | Reserved                                                                                                    |
|           | 3       | Use the speed feedforward generated by Cubic interpolation algorithm.                                                    |
| Pn112     | -       | Speed Feedforward                                                                                                    |
| Pn113     | _       | Speed Feedforward Filter Time                                                                                            |
| Pn114     | _       | Torque Feedforward                                                                                                    |
| Pn115     | _       | Torque Feedforward Filter Time                                                                                           |

### 8.5.2 Friction Compensation

The table below shows the tuning modes where the friction compensation function can be used.

| Friction Compensation function | Available |
|--------------------------------|-----------|
| Tuning-less                    | Yes       |
| One-Parameter Auto Tuning      | Yes       |
| Manual Tuning                  | Yes       |

Load friction will exist in the transmission system. However, severe load friction may cause low-speed crawling, waveform distortion at speed zero-crossing, positioning lag, etc. This can affect the dynamic and static performance of the system. The friction compensation function allows the drive to compensate for this and may be a requirement in applications with frequent forward and reverse motion, and high speed-stability requirements.

Friction compensation is used to compensate for both viscous friction fluctuations and coulomb friction fluctuations.

#### Coulomb Friction Compensation

Coulomb friction compensation is controlled though parameters Pn130 and Pn131.

| Parameter | Setting | Meaning                                                     |
|-----------|---------|-------------------------------------------------------------|
| Pn130     | -       | Coulomb Friction Compensation in 0.1% units of rated torque |
| Pn131     | -       | Speed Dead Band for Coulomb Friction Compensation in rpm    |

The application of coulomb friction compensation is symmetrical around zero speed. It is advisable to set a dead band for the friction compensation to avoid the system changing the compensation direction frequently near zero speed.

The diagram below shows the application of coulomb friction compensation.

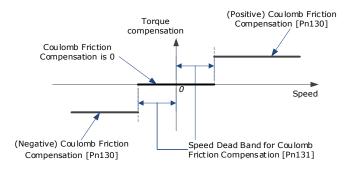

Viscous friction compensation is controlled though parameter Pn132.

| Parameter | Setting | Meaning                                           |
|-----------|---------|---------------------------------------------------|
| Pn132     | _       | Viscous Friction Compensation in 0.1% per 1000rpm |

The application of viscous friction compensation is a linear relationship with the actual speed, as is shown below.

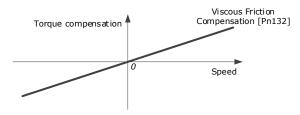

As the speed increase, so the viscous friction compensation increases with a rate defined by the Viscous Friction Compensation parameter.

## 8.5.3 Speed Feedback Selection

The table below shows the tuning modes where the speed feedback function can be used.

| Speed Feedback function   | Available |
|---------------------------|-----------|
| Tuning-less               | No        |
| One-Parameter Auto Tuning | Yes       |
| Manual Tuning             | Yes       |

By default, the speed feedback is calculated from by differentiating the positional value read from the encoder.

In the case of low speed or low encoder resolution, the method of position differentiation to calculate speed can introduce a large amount of noise in speed feedback which can affect the control performance.

To reduce the noise, a low pass filter can be applied to eliminate the noise and high-frequency components from the speed signal. The speed filter is controller though the Encoder Speed Filter Time parameter.

| Parameter | Setting | Meaning                             |
|-----------|---------|-------------------------------------|
| Pn135     | _       | Encoder Speed Filter Time in 0.01ms |

Increase the time constant of the filter will have a stronger effect on the noise resulting in a smoother speed signal. But a strong filter will introduce phase lag, which can reduce the servo performance.

An alternative to using encoder position to calculate speed is to use a speed observer, this can provide a less noisy speed. The observed speed can be tuned to match actual speed using the Load Torque Observer Gain; however, this may introduce overshoot.

| Parameter | Setting     | Meaning                                   |
|-----------|-------------|-------------------------------------------|
| Pn161     | _           | Load Torque Observer Gain                 |
| Pn162     | 0 [Default] | Use encoder speed as the feedback speed.  |
| PIIIOZ    | 1           | Use observed speed as the feedback speed. |

### 8.5.4 Load Torque Compensation

The table below shows the tuning modes where the load torque compensation function can be used.

| Load Torque Comp. function | Available |
|----------------------------|-----------|
| Tuning-less                | No        |
| One-Parameter Auto Tuning  | Yes       |
| Manual Tuning              | Yes       |

Sudden changes in load torque can significantly affect the speed control during operation. A step change in load torque will generally introduce a decrease in speed which will take some time for the control to rectify.

In applications with continuously changing load torque it is necessary to improve the anti-load disturbance performance of the servo.

The figure below shows the speed drop caused by a sudden load torque. The load torque compensation function can be used to reduce the effect of the load torque change.

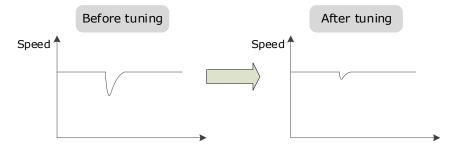

Tuning the load torque compensation function can be used to improve the anti-load disturbance performance, considering that the reference response performance and the load disturbance resistance cannot be balanced.

The Load Torque Compensation function adjusts compensation to the torque reference via an observer function. To reduce the overshoot caused by Load Torque Compensation, use the load torque compensation percentage to adjust the compensation value:

Load Torque Compensation = Load Torque Observer × Load Torque Compensation Percentage

| Parameter | Setting | Meaning                             |
|-----------|---------|-------------------------------------|
| Pn160     | -       | Load Torque Compensation Percentage |

Increasing this value can improve the load disturbance rejection performance. Too much may cause vibration and overshoot.

In addition, the bandwidth of the load torque observer can be changed via Load Torque Observer Gain. Increasing this will make the observed torque closer to the actual torque but may generate overshoot.

| Parameter | Setting | Meaning                   |
|-----------|---------|---------------------------|
| Pn161     | -       | Load Torque Observer Gain |

## 8.5.5 Damping Selection

The table below shows the tuning modes where the damping selection function can be used.

| Damping Selection function | Available |
|----------------------------|-----------|
| Tuning-less                | No        |
| One-Parameter Auto Tuning  | Yes       |
| Manual Tuning              | No        |

The Damping Selection selects between 2 damping options.

- [0] Standard: Short positioning time, but prone to overshoot.
- [1] Stable: Longer positioning time, but stable.

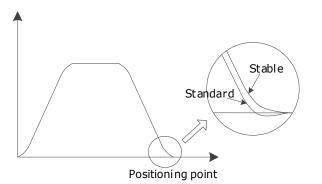

The damping selection can be made from the Tuning page in the drive commissioning screens.

Alternatively, the damping selection can be changed by directly writing to parameter Pn100.3.

| Parameter | Setting     | Meaning                                          |  |
|-----------|-------------|--------------------------------------------------|--|
| Pn100.3   | 0 [Default] | Shorter positioning time, but prone to overshoot |  |
| FII100.3  | 1           | Longer positioning time, but stable              |  |

## 8.6 Vibration Suppression

The Drive offers several vibration suppression techniques which can be used in various tuning modes to improve performance.

## 8.6.1 Automatic Vibration Suppression

The table below shows the tuning modes where the automatic vibration suppression function can be used.

| Automatic Vibration Suppression | Available |
|---------------------------------|-----------|
| Tuning-less                     | Yes       |
| One-Parameter Auto Tuning       | Yes       |
| Manual Tuning                   | Yes       |

The automatic vibration suppression function determines the vibration state of the Motor during operation and identifies the resonant frequency. It then selects either the Notch Filter or the IF Vibration

| Parameter | Setting | Meaning                                     |
|-----------|---------|---------------------------------------------|
| Pn179     | _       | Amplitude Threshold for Vibration Detection |

Suppression according to the characteristics of the vibration. It will set the parameters for IF Vibration Suppression or Notch Filter 2, depending on what is required.

Automatic Vibration Suppression can be enabled from the Tuning screen in the drive parameter pages.

Alternatively, the this can be controlled by directly writing to parameter Pn100.2.

| Parameter | Setting     | Meaning                                      |
|-----------|-------------|----------------------------------------------|
| Pn100.2   | 0 [Default] | Automatic Vibration Suppression is disabled. |
|           | 1           | Automatic Vibration Suppression is enabled.  |

To prevent the automatic vibration suppression acting on incorrect vibrations an amplitude threshold can be applied can. This will prevent the vibration suppression acting on any detected frequency unless it exceeds the threshold.

## 8.6.2 IF (Intermediate Frequency) Vibration Suppression

The table below shows the tuning modes where the IF vibration suppression function can be used.

| IF Vibration Suppression  | Available |
|---------------------------|-----------|
| Tuning-less               | Yes       |
| One-Parameter Auto Tuning | Yes       |
| Manual Tuning             | Yes       |

The IF vibration suppression filter is used to process the speed deviation and provide compensation to the torque reference. It is applied for the frequency range 100 Hz to 2000 Hz.

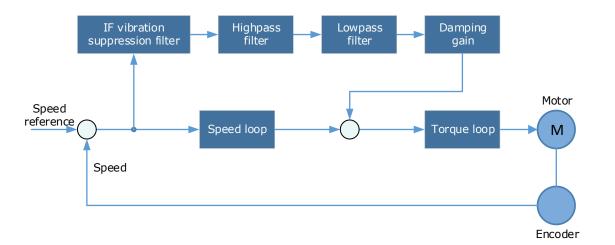

| Parameter | Setting | Meaning                                                                                                    |
|-----------|---------|----------------------------------------------------------------------------------------------------|
| Pn173     | -       | Frequency centre at which vibration suppression is performed                                                                                                    |
| Pn174     | -       | Bandwidth of the vibration suppression filter. Indicates the range of the adjustment filter around the centre frequency. Increasing this setting can increase the range of vibration suppression, but it will affect the phase of the frequency near the centre |
| Pn175     | -       | Vibration Suppression                                                                                                    |

| Parameter | Setting | Meaning                                                 |
|-----------|---------|---------------------------------------------------------|
| Pn176     | _       | Low pass Filter Time for Vibration Suppression          |
| Pn177     | -       | High pass Filter Time for Vibration Suppression         |
| Pn178     | _       | Level of the final compensated IF vibration suppression |

NOTE: Set Pn173 to 2000, indicating the notch filter is unavailable

### 8.6.3 Notch Filter

The table below shows the tuning modes where the notch filter function can be used.

| Notch Filter              | Available |
|---------------------------|-----------|
| Tuning-less               | Yes       |
| One-Parameter Auto Tuning | Yes       |
| Manual Tuning             | Yes       |

The notch filter is used to eliminate vibration caused by mechanical resonance.

There are three notch filters in the Drive, those who can used independently or in combination.

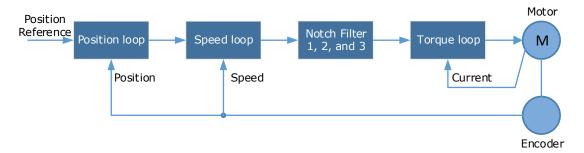

The diagram below shows the relevant parameters for the notch filter.

Notch filter can attenuate the signal at a specific frequency so can be very useful in removing resonance. Setting a correct frequency and width the vibration signal in the torque reference can be filtered out.

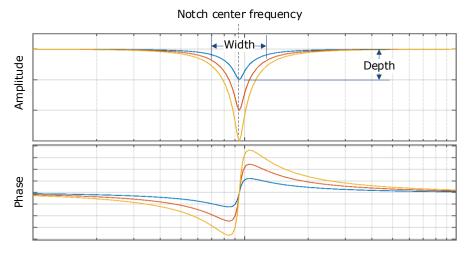

Parameters controlling the operation of notch filter are:

- Frequency, setting the frequency of notch filter to 5000 will disable the notch filter.
- Depth, the range of depth is from 0 to 23.
- Width, the range of width is from 0 to 15.

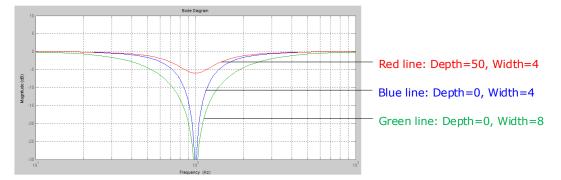

The notch filter parameters can be set from the Tuning page in the drive commissioning screens.

| Alternatively, the filt | ers can be configured  | d by directly writin | g to the parameters. |
|-------------------------|------------------------|----------------------|----------------------|
| Accentactively, ene the | cers can be configured | a by an every minen  | 5 to the parameters. |

| Parameter | Setting | Meaning                     |
|-----------|---------|-----------------------------|
| Pn181     | _       | Frequency of Notch Filter 1 |
| Pn182     | _       | Depth of Notch Filter 1     |
| Pn183     | _       | Width of Notch Filter 1     |
| Pn184     | _       | Frequency of Notch Filter 2 |
| Pn185     | _       | Depth of Notch Filter 2     |
| Pn186     | _       | Width of Notch Filter 2     |
| Pn187     | _       | Frequency of Notch Filter 3 |
| Pn188     | _       | Depth of Notch Filter 3     |
| Pn189     | _       | Width of Notch Filter 3     |

## 8.6.4 Load Oscillation Suppression

The table below shows the tuning modes where the load oscillation suppression function can be used.

| Load Oscillation Suppression | Available |
|------------------------------|-----------|
| Tuning-less                  | No        |
| One-Parameter Auto Tuning    | No        |
| Manual Tuning                | Yes       |

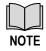

This cannot be used in fully-closed loop control (dual encoder feedback).

The Load Oscillation Suppression function is used for suppressing low frequency jitter at the end of the load during position control.

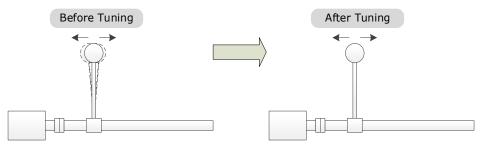

The aim of the Model Following Control is to maintain the stability of the load position based on a relationship between load position and Motor position. This is done by correcting the position reference and generating new speed and torque feedforward values.

The block diagram below shows Load Oscillation Suppression.

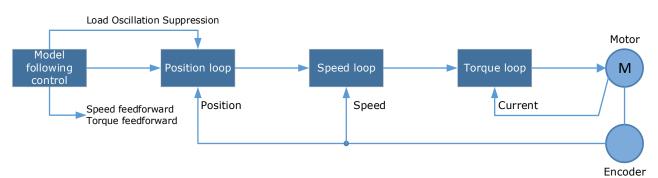

This function is based on the Model Following Control (8.8) and enabled via Pn150.

| Parameter | Setting | Meaning                                                           |
|-----------|---------|-------------------------------------------------------------------|
| Pn150.0   | 2       | Use the model following control and load oscillation suppression. |

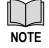

Changing the model following control mode will require the drive to be restarted.

Parameters controlling the operation of load oscillation suppression are:

- Frequency, which specifies the frequency at which Load Oscillation Suppression is to be performed.
- Filter Time, increasing this setting will strengthen the filter. However, it may reduce the suppression effect due to lag.
- Limit, which will clip the output of the Load Oscillation Suppression, helping to reduce overshooting during starting and stopping.

| Parameter | Setting | Meaning                                      |
|-----------|---------|----------------------------------------------|
| Pn155     | -       | Load Oscillation Frequency in Hz             |
| Pn156     | -       | Filter Time for Load Oscillation Suppression |
| Pn157     | _       | Limit for Load Oscillation Suppression       |

## 8.7 Gain Scheduling

The Drive offers several gain scheduling techniques which can be used in various tuning modes to improve performance.

## 8.7.1 P/Pl Switching

The table below shows the tuning modes where the P/PI switching function can be used.

| P/PI Switching            | Available |
|---------------------------|-----------|
| Tuning-less               | No        |
| One-Parameter Auto Tuning | Yes       |
| Manual Tuning             | Yes       |

By default, the Drive uses a Proportional-Integral (PI) Controller for the speed loop. This can be changed from PI to P control based on some reference condition using parameter Pn116.

| Parameter | Setting     | Meaning                                                                     |  |
|-----------|-------------|-----------------------------------------------------------------------------|--|
|           | 0 [Default] | Use torque reference as the condition (threshold setting: Pn117).           |  |
|           | 1           | Use position deviation counter as the condition (threshold setting: Pn118). |  |
| Pn116     | 2           | Use acceleration reference as the condition (threshold setting: Pn119)      |  |
|           | 3           | Use the speed reference as the condition (threshold setting: Pn120).        |  |
|           | 4           | Fixed to PI Control.                                                        |  |

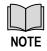

Changing the P/PI switching condition will require the drive to be restarted

The relevant threshold parameters are shown in the table below.

| Parameter | Setting | Meaning                          |
|-----------|---------|----------------------------------|
| Pn117     | _       | Torque Reference threshold       |
| Pn118     | _       | Deviation Counter threshold      |
| Pn119     | -       | Acceleration Reference threshold |
| Pn120     | _       | Speed Reference threshold        |

Consider the default settings as an example. The default setting is to use torque reference as the condition, and the default Torque Reference threshold (Pn117) is 200.

- When the torque reference percentage is less than 200, the speed loop adjustment will be PI control
- When the torque reference percentage is greater than 200, the speed loop adjustment will be P control

## 8.7.2 Gain Switching

The table below shows the tuning modes where the gain switching function can be used.

| Gain Switching function   | Available |
|---------------------------|-----------|
| Tuning-less               | No        |
| One-Parameter Auto Tuning | No        |
| Manual Tuning             | Yes       |

In manual tuning mode a gain switching function can be used which allows the drive to swap between two sets of gain parameters based on operating conditions.

The figure below shows an example:

- The 'positioning' gain terms focus on the performance such as position ripples and positional rigidity
- The 'moving' gain terms focus on the performance such as following error.

In this case, two switchable groups of gain parameters are required to meet the servo performance.

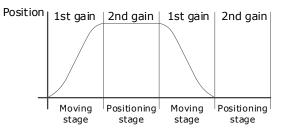

Gain switching can be enabled from the Tuning page in the drive commissioning screens. The conditions for gain switching are selected from a drop down.

Options are:

- Fixed to first group gains.
- Use digital input (G-SEL) as the condition.
- Use torque reference as the condition.
- Use position deviation counter as the condition.
- Use acceleration as the condition.
- Use speed reference as the condition.
- Use position reference as the condition.
- Use actual speed as the condition.
- Use position reference and actual speed as the condition.
- Fixed to second group gains.
- Use positioning completed flag as the condition.

Once gain switching is selected the switch conditions will be shown.

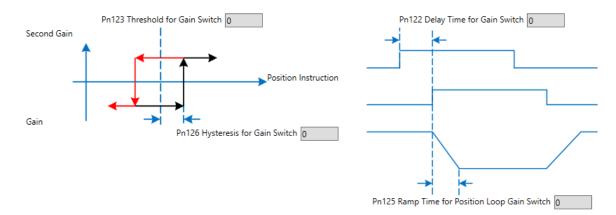

#### And any additional gain terms parameters will be available from the control law block diagram

| osition                  | Control                       |        |             |           |       |     |
|--------------------------|-------------------------------|--------|-------------|-----------|-------|-----|
| NO.                      | Name                          | Value  | Default     | Range     | Units |     |
|                          |                               |        |             | 0 ~ 1000  |       |     |
| Pn109                    | Second Position Loop Gain     | 40     |             | 0 ~ 1000  |       |     |
| <ol> <li>This</li> </ol> | s parameter determines the ba | ndwidt | n of positi | ion loop. |       |     |
|                          |                               |        |             |           | Ар    | ply |

Alternatively, gain switching can be enabled by directly to the parameters.

| Parameter | Setting     | Meaning                                                                     |
|-----------|-------------|-----------------------------------------------------------------------------|
|           | 0 [Default] | Fixed to first group gains.                                                 |
|           | 1           | Use digital input (G-SEL) as the condition.                                 |
|           | 2           | Use torque reference as the condition (threshold setting: Pn123).           |
|           | 3           | Use position deviation counter as the condition (threshold setting: Pn123). |
|           | 4           | Use acceleration as the condition (threshold setting: Pn123).               |
| Pn121     | 5           | Use speed reference as the condition (threshold setting: Pn123).            |
|           | 6           | Use position reference as the condition (threshold setting: Pn123).         |
|           | 7           | Use actual speed as the condition (threshold setting: Pn123).               |
|           | 8           | Use position reference (Pn123) and actual speed (Pn124) as the condition.   |
|           | 9           | Fixed to second group gains.                                                |
|           | 10          | Use positioning completed flag as the condition.                            |

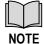

Changing the gain switching condition will require the drive to be restarted

The parameters for the first gain and the second gain terms are as follows.

| Parameter                  | First Gain | Second Gain |
|----------------------------|------------|-------------|
| Speed Loop Gain            | Pn102      | Pn107       |
| Speed Loop Integral Time   | Pn103      | Pn108       |
| Position Loop Gain         | Pn104      | Pn109       |
| Torque Command Filter Time | Pn105      | Pn110       |

## 8.8 Model Control Following

The table below shows the tuning modes where the model control following function can be used.

| Model Control Following   | Available |
|---------------------------|-----------|
| Tuning-less               | No        |
| One-Parameter Auto Tuning | No        |
| Manual Tuning             | Yes       |

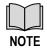

This cannot be used in fully-closed loop control (dual encoder feedback).

The Model Following Control is a function which sits before the position loop. In Model Following Control, new position references are generated based on the theoretical Motor control model, and relevant speed feedforward and torque feedforward are generated.

Applying these controls to the actual control loop can significantly improve the response performance and positioning performance of the position control.

The block diagram below shows the implementation of model following control.

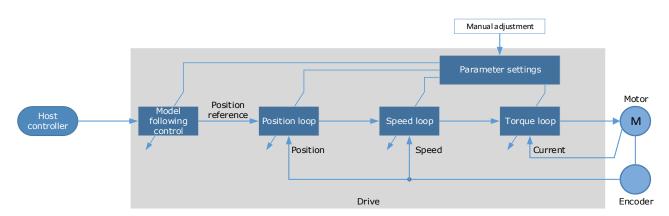

The Model Following Control function is enabled via Pn150.

| Parameter | Setting     | Meaning                                                           |
|-----------|-------------|-------------------------------------------------------------------|
|           | 0 [Default] | Do not use Model Following Control.                               |
| Pn150.0   | 1           | Use the model following control.                                  |
|           | 2           | Use the model following control and load oscillation suppression. |

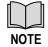

Changing the model following control mode will require the drive to be restarted

To use the Model Following Control properly, the system should be setup in the following order:

Torque Loop  $\rightarrow$  Speed Loop  $\rightarrow$  Position Loop  $\rightarrow$  Model Following Control.

For details on the relevant parameter of Torque Loop, Speed Loop and Position Loop, refers to the section 8.4.3 Manual Tuning.

The relevant parameters for Model Following Control are as follows.

| Parameter | Setting | Meaning                                                               |
|-----------|---------|-----------------------------------------------------------------------|
| Pn151     | -       | Model Following Control Gain                                          |
| Pn152     | -       | Model Following Control Gain Correction                               |
| Pn153     | _       | Model Following Control Speed Feedforward (conditional on Pn005.3=1)  |
| Pn154     | _       | Model Following Control Torque Feedforward (conditional on Pn005.2=1) |

The gain determines the position response performance. Increasing this setting can improve speed of response, but overshooting is likely to occur.

The gain correction determines the damping ratio.

The (speed/torque) feedforward is a percentage factor that is used to adjust the feedforward value.

## 8.9 Load Identification

There are several tools which can be used help the tuning process.

### 8.9.1 Load Inertia Identification

The table below shows the tuning modes where the load inertia identification function can be used.

| Load Inertia Identification | Available |
|-----------------------------|-----------|
| Tuning-less                 | No        |
| One-Parameter Auto Tuning   | Yes       |
| Manual Tuning               | Yes       |

The Load Inertia Identification function is used to calculate the load inertia relative to the Motor rotor inertia (percentage of load inertia).

The Load Inertia Identification function can be started from the Tuning page in the drive commissioning screens. Click on the 'Inertia Detection' button.

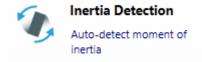

This will launch a wizard to guide the inertia detection sequence.

The identification routine will rotate the Motor back and forth either 4 or 8 times, during this movement the inertia is calculated. At the end of the identification routine, the result is displayed with the option to update the inertia value in Pn106.

To perform this function the Drive must be disabled.

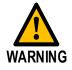

Ensure the movable parts have sufficient travel in the forward and reverse directions, as the Motor will run for up to 8 rotations during this operation.

### 8.9.2 Auto-Tuning Tool

The table below shows the tuning modes where the auto tuning function can be used.

| Auto-Tuning function      | Available |
|---------------------------|-----------|
| Tuning-less               | No        |
| One-Parameter Auto Tuning | No        |
| Manual Tuning             | Yes       |

The Auto-Tuning Tool uses the drives internal position reference generator to exercise the Drive while iteratively changing the control parameters to achieve a tuned system.

The Auto-Tuning Tool can be started from the Tuning page in the drive commissioning screens. Click on the 'Parameter Auto Tuning' button.

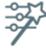

Parameter Auto-Tuning

Auto-detect tuning parameters

This will launch a wizard to guide the parameter auto-tuning sequence.

The sequence is described in the flow chart below.

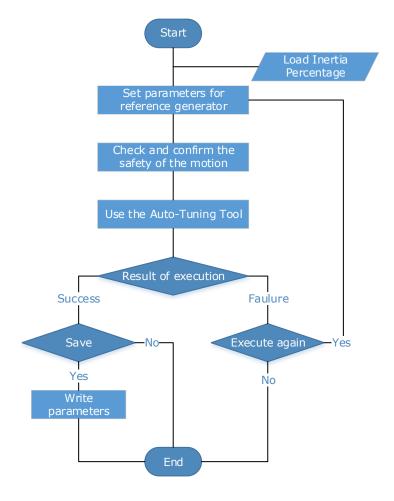

The steps in the wizard are:

- Detect Inertia
- Setup
- Motion Trajectory
- Tuning
- Results

Detect Inertia: A pre-request for the Parameter-Auto Tuning is an accurate measurement of inertia. This can be entered manually or measured using the Inertia Detection tool. For more details on inertia detection see 0There are several tools which can be used help the tuning process.

Load Inertia Identification.

Setup: The drive will repeatedly run two moves during the Parameter Auto-Tuning, these are described by Distance, Speed and Dwell Time. The sequence can be either position/negative or negative/positive.

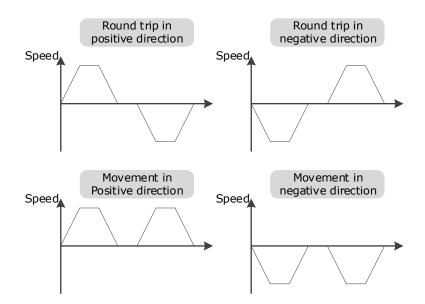

The Setup screen allows entry of the parameters which describe the motion.

| Parameter Auto Tuning                                                                                                    | 9                                                     |              |        |       |                         |             |      |       |  |      | × |
|----------------------------------------------------------------------------------------------------|-------------------------------------------------------|--------------|--------|-------|-------------------------|-------------|------|-------|--|------|---|
| Setup                                                                                                    |                                                       |              |        |       |                         |             |      |       |  |      |   |
| nit parameters                                                                                                    |                                                       |              |        |       |                         |             |      |       |  |      |   |
| Warning                                                                                                    | Online Vibration Suppression                          |              |        |       |                         |             |      |       |  |      |   |
| Detect inertia                                                                                                    | First move                                            | First move   |        |       |                         |             |      |       |  |      |   |
|                                                                                                    | Name                                                  | Value        | Defau  | lt R  | ange                    | Units       |      |       |  |      |   |
| Setup                                                                                                    | Move Distance for first move                          | 5            | 5      | -5    | i0 ~ 50                 | rev         |      |       |  |      |   |
| Motion Trajectory                                                                                                    | Max Speed for first move<br>Dwell Time for first move | 1000<br>1000 |        | _     | 00 ~ 3000<br>00 ~ 10000 | rpm         |      |       |  |      |   |
| Tuning                                                                                                    | Second move                                           | 1000         | 1000   |       |                         | 1113        |      |       |  |      |   |
| Results                                                                                                    | Name                                                  | Va           | lue De | fault | Range                   | Ur          | nits |       |  |      |   |
|                                                                                                    | Move Distance for second mov                          | /e -5        | -5     |       | -50 ~ 50                | rev         | /    |       |  |      |   |
|                                                                                                    |                                                       |              |        |       |                         |             |      |       |  |      |   |
|                                                                                                    | Dwell Time for second move                            | 10           | 00 100 | 0     | 100 ~ 100               | 00 ms       |      |       |  |      |   |
| Move Distance for second move         1000         1000         100 ~ 3000         rpm           Max Speed for second move         1000         1000         100 ~ 3000         rpm           Dwell Time for second move         1000         1000         100 ~ 10000         ms |                                                       |              |        |       |                         |             |      |       |  |      |   |
|                                                                                                    | More info                                             |              | Press  | Арр   | ly to continu           | Je.<br>Back |      | Apply |  | Clos |   |

Motion Trajectory: This is an opportunity to review the defined motion sequence before starting the tuning sequence.

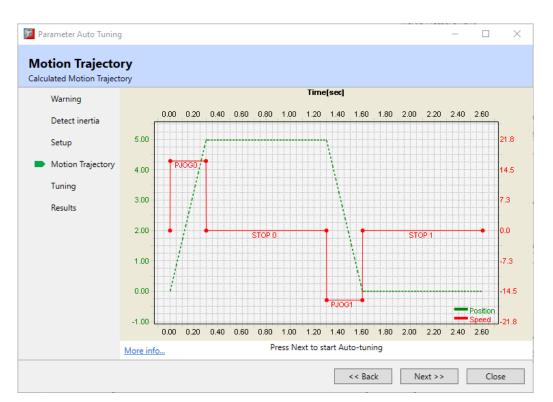

Tuning: During the internal tuning process, the progress is displayed on screen.

| Darameter Auto Tuning                   | )                                                                              |                       |         | _       |      | $\times$ |
|-----------------------------------------|--------------------------------------------------------------------------------|-----------------------|---------|---------|------|----------|
| <b>Tuning</b><br>Parameter Auto Tuning. |                                                                                |                       |         |         |      |          |
| Warning                                 |                                                                                |                       |         |         |      |          |
| Detect inertia                          |                                                                                |                       |         |         |      |          |
| Setup                                   |                                                                                |                       |         |         |      |          |
| Motion Trajectory                       |                                                                                | 54                    |         |         |      |          |
| Tuning                                  |                                                                                | ्रें <del>हि</del> Ти | ning    |         |      |          |
| Results                                 | Speed Loop:<br>Position Loop:<br>Notch Filter:<br>Vibration Supression Filter: |                       |         |         |      |          |
|                                         | more more                                                                      |                       |         |         |      |          |
|                                         |                                                                                |                       | << Back | Next >> | Abor | t        |

Results: Once the tuning process has completed, the calculated gain terms will be displayed with an option to save them to the drive.

|                      | 3         |                       |                     |                   | - 0    |
|----------------------|-----------|-----------------------|---------------------|-------------------|--------|
| sults                |           |                       |                     |                   |        |
| re auto-tuning param | eters     |                       |                     |                   |        |
| Warning              | NO.       | Name                  | Current Value       | Tuned Value       | Units  |
| 2                    | Pn102     | Speed Loop Gain       | 500                 | 1658              | rad/s  |
| Detect Inertia       | Pn103     | Speed Loop Integral   | 125                 | 37                | 0.1ms  |
| Catura               | Pn104     | Position Loop Gain    | 40                  | 320               | 1/s    |
| Setup                | Pn105     | Torque Reference Filt | 50                  | 10                | 0.01ms |
| Motion Trajectory    | Pn173     | Frequency of Vibratio | 2000                | 2000              | Hz     |
|                      | Pn181     | Frequency of Notch F  | 5000                | 5000              | Hz     |
| Tuning               | Pn184     | Frequency of Notch F  | 5000                | 5000              | Hz     |
| Results              | Pn187     | Frequency of Notch F  | 5000                | 5000              | Hz     |
|                      |           |                       |                     |                   |        |
|                      |           |                       |                     |                   |        |
|                      | More info | Press "Finish"        | to save results and | close the wizard. |        |

## 8.10 Motor Overload Duration & Cycle Times

#### **MXL** Motors

| Overload %  | Overload Time (Secs) |       |      |       |       |  |  |  |
|-------------|----------------------|-------|------|-------|-------|--|--|--|
| overtoud // | 50/100W              | 200W  | 400W | 750W  | 1KW   |  |  |  |
| 150         | 88.7                 | 184.8 | 50.4 | 652.3 | 115.2 |  |  |  |
| 200         | 12.7                 | 26.4  | 16.4 | 93.0  | 24.0  |  |  |  |
| 250         | 4.3                  | 10.3  | 8.9  | 31.8  | 11.4  |  |  |  |
| 300         | 2.2                  | 6.6   | 5.7  | 15.9  | 7.5   |  |  |  |
| 350         | 1.6                  | 4.6   | 4.0  | 11.2  | 5.3   |  |  |  |

#### MXM Motors

| Overload % | Overload Time (Secs) |       |       |       |  |  |
|------------|----------------------|-------|-------|-------|--|--|
|            | 1KW                  | 1.5KW | 2KW   | 3KW   |  |  |
| 150        | 216.0                | 120.0 | 120.0 | 216.0 |  |  |
| 200        | 90.0                 | 50.0  | 50.0  | 90.0  |  |  |
| 250        | 15.0                 | 12.5  | 12.5  | 15.0  |  |  |
| 300        | 6.1                  | 5.7   | 5.7   | 6.1   |  |  |
| 350        | -                    | -     | -     | -     |  |  |

Care must be taken to ensure that the duty cycle is not exceeded when using high percentage overload durations.

For example:

Using a 400W motor at 350% the maximum time at this level must not exceed 4.0 secs.

The motor will now have to wait 45 secs before it is safe to run again at a higher level of percentage overload.

Off Time = (Overload % Factor^2 \* Overload Time) - Overload Time

Off Time = (3.5 <sup>2</sup> x 4.0) - 4.0 = 45.0s

# Chapter 9 MODBUS Communications

## 9.1 Communication Wiring

The connection terminals CN3-IN and CN4-OUT are used for MODBUS communications.

| Connector | Pin     | Definition | Description                               |
|-----------|---------|------------|-------------------------------------------|
| $\square$ | 3       | RS485+     | RS-485 communication terminal +           |
|           | 4       | GNDW       |                                           |
|           | 5       | GNDW       | Signal GND                                |
|           | 6       | RS485-     | RS-485 communication termina-             |
|           | Housing | FG         | Shielded wire is connected to the housing |

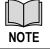

The signal definitions of CN3-IN and CN4-OUT are the same.

## 9.2 Setting Communication Parameters

| Number  | Name                             | Setting & Meaning                                                                                                    | When<br>Enabled  |
|---------|----------------------------------|----------------------------------------------------------------------------------------------------|------------------|
| Pn700.0 | MODBUS Communication Baud Rate   | [0]: 4800bps<br>[1]: 9600bps<br>[2]: 19200bps                                                                                                    |                  |
| Pn700.1 | Communication Protocol           | <ul> <li>[0]: 7, N, 2 (Modbus, ASCII)</li> <li>[1]: 7, E, 1 (Modbus, ASCII)</li> <li>[2]: 7, O, 1 (Modbus, ASCII)</li> <li>[3]: 8, N, 2 (Modbus, ASCII)</li> <li>[4]: 8, E, 1 (Modbus, ASCII)</li> <li>[5]: 8, O, 1 (Modbus, ASCII)</li> <li>[6]: 8, N, 2 (Modbus, RTU)</li> <li>[7]: 8, E, 1 (Modbus, RTU)</li> <li>[8]: 8, O, 1 (Modbus, RTU)</li> </ul> | After<br>restart |
| Pn700.2 | Communication Protocol Selection | [0] No protocol SCI communication<br>[1] MODBUS SCI communication                                                                                                    |                  |
| Pn701   | Axis Address                     | Axis address of MODBUS protocol communication                                                                                                    |                  |

## 9.3 MODBUS Communication Protocol

MODBUS communication protocol is only used when Pn700.2 is set to 1. There are two modes for MODBUS communication: ASCII (American Standard Code for information interchange) mode and RTU (Remote Terminal Unit) mode.

### 9.3.1 Code Meaning

#### ASCII Mode

Every 8-bit data is consisted by two ASCII characters. For example: One 1-byte data  $64_{\rm H}$  (Hexadecimal expression) is expressed as ASCII code '64', which contains '6' as ASCII code 36  $_{\rm H}$  and '4' as ASCII code 34  $_{\rm H}$ .

| Character  | <b>'</b> 0'     | '1'                    | '2'             | '3'             | '4'             | '5'             | <b>'6'</b>      | '7'                    |
|------------|-----------------|------------------------|-----------------|-----------------|-----------------|-----------------|-----------------|------------------------|
| ASCII Code | 30 <sub>н</sub> | 31 <sub>Н</sub>        | 32 <sub>H</sub> | 33 <sub>H</sub> | 34 <sub>H</sub> | 35 <sub>н</sub> | 36 <sub>н</sub> | 37 <sub>Н</sub>        |
| Character  | '8'             | <b>'9'</b>             | 'A'             | 'В'             | 'C'             | 'D'             | 'E'             | 'F'                    |
| ASCII Code | 38 <sub>Н</sub> | <b>39</b> <sub>Н</sub> | 41 <sub>H</sub> | 42 <sub>H</sub> | 43 <sub>H</sub> | 44 <sub>H</sub> | 45 <sub>Н</sub> | <b>46</b> <sub>Н</sub> |

ASCII code for number 0 to 9, character A to F are as follows:

#### RTU Mode

Every 8-bit data is consisted by two 4-bit hexadecimal data, that is to say, a normal hexadecimal data. For example: decimal data 100 can be expressed as  $64_{\rm H}$  by 1-byte RTU data.

#### Data Structure

• 10bit character form (7-bit data)

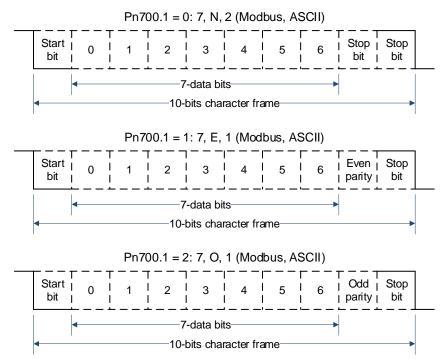

• 11bit character form (8-bit data)

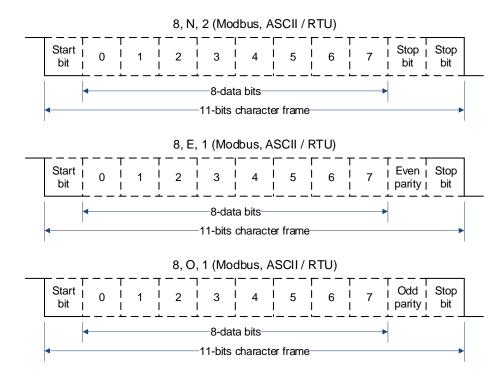

## 9.3.2 Communication Protocol Structure

#### ASCII Mode

| STX       | Start character': ' = $>(3A H)$                                      |
|-----------|----------------------------------------------------------------------|
| ADR       | Communication address = > 1-byte contains two ASCII codes            |
| CMD       | Reference code = > 1-byte contains two ASCII codes                   |
| DATA(n-1) |                                                                      |
|           | Data content = $>$ n-word=2n-byte contain 4nASCII codes, n $\leq$ 12 |
| DATA(0)   |                                                                      |
| LRC       | Checking code=>1-byte contains two ASCII codes                       |
| End 1     | End code $1 = >$ (OD H) (CR)                                         |
| End 0     | End code $0 =>$ (0A H) (LF)                                          |

#### RTU Mode

| STX       | Sleep interval of at least 4 bytes transmission time. |
|-----------|-------------------------------------------------------|
| ADR       | Communication address = > 1-byte                      |
| CMD       | Reference code = > 1-byte                             |
| DATA(n-1) |                                                       |
|           | Data content = $>$ n-word=2n-byte, n $\leq$ 12        |
| DATA(0)   |                                                       |
| CRC       | CRC checking code = >1-byte                           |
| End 1     | Sleep interval of at least 4 bytes transmission time. |

#### Communication protocol data format instructions

- STX (communication start)
  - ASCII mode: ': ' character
  - RTU mode: Sleep interval of at least 4 bytes transmission time (automatically changed according to different communication speed).
- ADR (communication address)

Valid communication address: 1 to 254

For example: communicate with the servo drive which address is 32 (20 in hex):

- ASCII mode: ADR='2', '0'= > '2'=32  $_{\text{H}}$ , '0'=30  $_{\text{H}}$
- RTU mode: ADR=20<sub>H</sub>
- CMD (command reference) and DATA (data)

Data structure is determined by command code. Regular command code is shown as follows: Command code: 03H, read N words(word), N  $\leq$  20.

For example: read 2 words starting from  $0070_{H}$  from the servo drive which address is  $01_{H}$ .

| ASCII Mode                  |                        |                           |                        |
|-----------------------------|------------------------|---------------------------|------------------------|
| Reference Information       |                        | Response Information      |                        |
| STX                         | "."                    | STX                       | "."                    |
|                             | ·0'                    |                           | ·0'                    |
| ADR                         | '1'                    | ADR                       | '1'                    |
| CHD                         | ·0'                    | CHD                       | ·0'                    |
| CMD                         | '3'                    | CMD                       | '3'                    |
|                             | ·0'                    | Data number (count as     | ·0'                    |
| Data start address          | ·0'                    | byte)                     | '4'                    |
| Data start address          | '7'                    | Content of data start     | ·0'                    |
|                             | ·0'                    | address 0200 <sub>H</sub> | ·0'                    |
| Data number (count as word) | ·0'                    |                           | ·0'                    |
|                             | ·0'                    |                           | ·0'                    |
|                             | ·0'                    | Content of second data    | ·0'                    |
|                             | '2'                    | address 0201 <sub>H</sub> | ·0'                    |
| LRC checking                | '8'                    |                           | ·0'                    |
|                             | 'A'                    |                           | ·0'                    |
| End 1                       | (0D <sub>H</sub> )(CR) | LRC checking              | 'F'                    |
| End 0                       | (0A <sub>H</sub> )(LF) |                           | '8'                    |
|                             | •                      | End 1                     | (0D <sub>H</sub> )(CR) |

End 0

(0A<sub>H</sub>)(LF)

| RTU Mode                    |                            |
|-----------------------------|----------------------------|
| Reference Information       |                            |
| ADR                         | 01 <sub>Н</sub>            |
| CMD                         | 03 <sub>н</sub>            |
| Data start address          | 00 <sub>H</sub> (high-bit) |
|                             | 70 <sub>H</sub> (low-bit)  |
| Data number (count as word) | 00 <sub>н</sub>            |
|                             | 02 <sub>H</sub>            |
| CRC checking                | C5 <sub>H</sub> (low-bit)  |
| CRC checking                | D0 <sub>H</sub> (high-bit) |

| Response Information           |                            |  |  |
|--------------------------------|----------------------------|--|--|
| ADR                            | 01 <sub>H</sub>            |  |  |
| CMD                            | 03 <sub>H</sub>            |  |  |
| Data number (count as<br>byte) | 04 <sub>H</sub>            |  |  |
| Content of data start address  | 00 <sub>H</sub> (high-bit) |  |  |
| 0200 <sub>H</sub>              | 00 <sub>H</sub> (low-bit)  |  |  |
| Content of second data         | 00 <sub>H</sub> (high-bit) |  |  |
| address 0201 <sub>H</sub>      | 00 <sub>H</sub> (low-bit)  |  |  |
| CRC checking                   | FA <sub>H</sub> (low-bit)  |  |  |
| CRC checking                   | 33 <sub>H</sub> (high-bit) |  |  |

For example: write  $1(0001_{H})$  into  $01_{H}$  servo address  $0070_{H}$ . Reference code:  $06_{H}$ , write in one word

| ASCII Mode            |                        |                                                                                                    |                                                                                                    |
|-----------------------|------------------------|----------------------------------------------------------------------------------------------------|----------------------------------------------------------------------------------------------------|
| Reference Information |                        | Response Information                                                                                                    |                                                                                                    |
| STX                   | "."                    | STX                                                                                                    | ","                                                                                                    |
|                       | ·0'                    |                                                                                                    | '0'                                                                                                    |
| ADR                   | '1'                    |                                                                                                    | '1'                                                                                                    |
| CHD                   | ·0'                    | CHD                                                                                                    | '0'                                                                                                    |
| CMD                   | <b>'6'</b>             |                                                                                                    | '6'                                                                                                    |
| Data start address    | ·0'                    | Data number (count a                                                                                                    | s '0'                                                                                                    |
|                       | '0'                    | byte)<br>Content of data start                                                                                                    | '4'                                                                                                    |
|                       | address 0200           |                                                                                                    | '0'                                                                                                    |
|                       | ·0'                    | address 0200 <sub>H</sub>                                                                                                    | '0'                                                                                                    |
| Data content          | ·0'                    |                                                                                                    | '7'                                                                                                    |
|                       | ·0'                    |                                                                                                    | '0'                                                                                                    |
|                       | ·0'                    | $ \begin{array}{c}         ADR & \begin{array}{c}         & \begin{array}{c}         & \end{array}         \end{array} \end{array} \end{array} \right)} \end{array} \right)} \end{array} \right)} \end{array} \right)} \end{array} \right) \\ \end{array} $ | :a '0'                                                                                                    |
|                       | '1'                    | address 0201 <sub>H</sub>                                                                                                    | '0'                                                                                                    |
| LRC checking          | <b>'</b> 8'            |                                                                                                    | '0'         '1'         '0'         '0'         '0'         '0'         '0'         '0'         '0'         '0'         '0'         '0'         '0'         '0'         '0'         '0'         '0'         '0'         '0'         '0'         '0'         '0'         '1'         '8' |
|                       | <b>'</b> 8'            |                                                                                                    | '1'                                                                                                    |
| End 1                 | (0D <sub>H</sub> )(CR) |                                                                                                    | '8'                                                                                                    |
| End 0                 | (0A <sub>H</sub> )(LF) |                                                                                                    | '8'                                                                                                    |
|                       |                        | End 1                                                                                                    | (0D <sub>H</sub> )(CR)                                                                                                    |
|                       |                        | End 0                                                                                                    | (0A <sub>H</sub> )(LF)                                                                                                    |

| RTU Mode              |                                                                            |  |                      |                            |
|-----------------------|----------------------------------------------------------------------------|--|----------------------|----------------------------|
| Reference Information |                                                                            |  | Response Information |                            |
| ADR                   | 01 <sub>H</sub>                                                            |  | ADR                  | 01 <sub>н</sub>            |
| CMD                   | 06 <sub>н</sub>                                                            |  | CMD                  | 06 <sub>н</sub>            |
| Data start address    | Data start address 00 <sub>H</sub> (high-bit)<br>70 <sub>H</sub> (low-bit) |  | Data start address   | 00 <sub>н</sub> (high-bit) |
|                       |                                                                            |  |                      | 70 <sub>H</sub> (low-bit)  |
| Data content          | 00 <sub>H</sub> (high-bit)                                                 |  | Data content         | 00 <sub>H</sub> (high-bit) |
|                       | 01 <sub>H</sub> (low-bit)                                                  |  |                      | 01 <sub>H</sub> (low-bit)  |
| CRC checking          | 49 <sub>H</sub> (low-bit)                                                  |  | CRC checking         | 49 <sub>H</sub> (low-bit)  |
| CRC checking          | D1 <sub>H</sub> (high-bit)                                                 |  | CRC checking         | D1 <sub>H</sub> (high-bit) |

#### LRC (ASCII mode) and CRC (RTU mode) Error Detection Value Calculation

• LRC calculation in ASCII mode:

ASCII mode uses LRC (Longitudinal Redundancy Check) error detection value. The exceeded parts (e.g. the total value is  $128_{\rm H}$  of hex, then take  $28_{\rm H}$  only) is taken off by the unit of 256 in the total value from ADR to the last information, then calculate and compensate, the final result is LRC error detection value.

| For | example: | read 1 | word | from | 01 <sub>H</sub> | servo | address | 0201 |
|-----|----------|--------|------|------|-----------------|-------|---------|------|
|-----|----------|--------|------|------|-----------------|-------|---------|------|

| STX                         | ·. ·                   |
|-----------------------------|------------------------|
| ADR                         | '0'                    |
| ADK                         | '1'                    |
| CMD                         | '0'                    |
|                             | '3'                    |
|                             | '0'                    |
| Data start address          | '2'                    |
| Data start address          | '0'                    |
|                             | '1'                    |
|                             | '0'                    |
| Data number (count as word) | '0'                    |
| Data number (count as word) | '0'                    |
|                             | '1'                    |
| LPC checking                | 'F'                    |
| LRC checking                | '8'                    |
| End 1                       | (0D <sub>H</sub> )(CR) |
| End 0                       | (0A <sub>H</sub> )(LF) |

Add from ADR data to the last data.

01<sub>H</sub> +03<sub>H</sub> +02<sub>H</sub> +01<sub>H</sub> +00<sub>H</sub> +01<sub>H</sub> =08<sub>H</sub>

The compensate value is F8  $_{\rm H}$  when 2 is used to compensate 08  $_{\rm H}$ , so LRC is "F", "8".

• CRC calculation of RTU mode:

RTU mode uses CRC (Cyclical Redundancy Check) error detection value.

The process of CRC error detection value calculation is shown as follows:

- Step 1 Load in a 16-bit register of  $FFFF_H$ , named "CRC" register.
- Step 2 Run XOR calculation between the first bit (bit 0) of instruction information and 16-bit CRC register's low bit (LSB), and the result is saved to CRC register.
- Step 3 Check the lowest bit (LSB) of CRC register, if it is 0, CRC register moves one bit to right; if it is 1, CRC register moves one bit to right, then run XOR calculation with A001  $_{\rm H}$ ;
- Step 4 Go to step 5 till the third step has been executed for 8 times, otherwise return to step 3.
- Step 5 Repeat the steps from 2 to 4 for the next bit of instruction information, the comment of CRC register is the CRC error detection value while all the bits have been executed by the same way.

#### <u>Example</u>

After calculating out the CRC error detection value, the CRC low bit should be filled first in instruction information, and then fill the high bit of CRC. Refer to the following example.

Read 2 words from the 0101  $_{\rm H}$  address of 01  $_{\rm H}$  servo. The final CRC register content calculated from ADR to the last bit of data is 94  $_{\rm H}$ , and then the instruction information is shown as follows. Please be sure that 94  $_{\rm H}$  is transmitted before 37  $_{\rm H}$ .

| 01 <sub>H</sub>            |
|----------------------------|
| 03 <sub>Н</sub>            |
| 01 <sub>H</sub> (high-bit) |
| 01 <sub>H</sub> (low-bit)  |
| 00 <sub>H</sub> (high-bit) |
| 02 <sub>H</sub> (low-bit)  |
| 94 <sub>H</sub> (low-bit)  |
| 37 <sub>H</sub> (high-bit) |
|                            |

End1, End0 (Communication is completed.)

ASCII Mode:

Communication is ended with (0D  $_{\rm H}$ ) - [carriage return] and (0A  $_{\rm H}$ ) - [new line].

RTU Mode

When the time exceeds the sleep interval by at least 4 bytes transmission time while in the current communication speed, it means the communication is finished.

### 9.3.3 Communication Error Disposal

Problems that occur during communication are a result of the following:

- Data address is incorrect while reading/writing parameters.
- The data is not within the parameter setting range while writing.
- Data transmission fault or checking code fault when communication is disturbed.

When the first and second communication faults occur, the servo drive is running normally, and will feed back an error frame.

When the third communication fault occurs, transmission data will be recognized as invalid to give up, and no error frame is returned.

The format of error frame:

| Host controll | er data frame:        |         |                       |          |
|---------------|-----------------------|---------|-----------------------|----------|
| start         | Slave station address | Command | Data address, content | Checking |
| _             | _                     | command | _                     | _        |

| Servo drive f | eeds back error frame: |                           |            |          |
|---------------|------------------------|---------------------------|------------|----------|
| start         | Slave station address  | Response code             | Error code | Checking |
| _             | -                      | Command + 80 <sub>H</sub> | _          | -        |

Error frame responses code=command+80 H;

Error code =  $00_{H}$ : Normal communication

=  $01_{H}$ : Servo drive cannot identify the required functions

=  $02_{H}$ : The required data address does not exist in the servo drive

= 03 <sub>H</sub>: The required data in servo drive is not allowed (beyond the maximum or minimum value of the parameter)

 $= 04_{H}$ : Servo drive starts to perform the requirement, but cannot achieve it.

For example: Servo drive axis number is  $03_{\rm H}$ , write data 5000 into parameter Pn102 is not allowed, because the range of parameter Pn102 is 1~4000. The servo drive will feedback an error frame, the error code is  $03_{\rm H}$  (beyond the parameter's maximum value or minimum value). The structure is as follows:

| Host controller data frame |                       |                 |                                     |          |
|----------------------------|-----------------------|-----------------|-------------------------------------|----------|
| start                      | Slave station address | Command         | Data address, content               | Checking |
| _                          | 03 <sub>H</sub>       | 06 <sub>H</sub> | 0066 <sub>н</sub> 1388 <sub>н</sub> | -        |

| Servo drive f | eedback error frame:  |                 |                 |          |
|---------------|-----------------------|-----------------|-----------------|----------|
| start         | Slave station address | Response code   | Error code      | Checking |
| _             | 03 <sub>H</sub>       | 86 <sub>H</sub> | 03 <sub>H</sub> | -        |

Besides, if the data frame sent from host controller slave station address is  $00_{H}$ , it determines the data to be broadcast data. The servo drives will not feedback any frames.

### 9.3.4 Data Communication Address of Servo State

| Data Address | Meaning                              | Description                                | Operation  |
|--------------|--------------------------------------|--------------------------------------------|------------|
| 01F0 ~ 0B47  | Parameter area                       | Corresponding parameters in parameter list | Read/write |
|              |                                      |                                            |            |
| 1011 ~ 101A  | Alarm information memory area        | Ten alarms historical record               | Read only  |
|              |                                      |                                            |            |
| 0F00         | Virtual DI input                     |                                            | Read/write |
| 0E8C         | DI status                            | Un005                                      | Read only  |
| 0E8D         | TouchProbe input status              | Un006                                      | Read only  |
| 0E8E         | DO status                            | Un007                                      | Read only  |
|              |                                      |                                            |            |
| 0E86         | Speed feedback                       | Un000                                      | Read only  |
| 0E87         | Speed setting                        | Un001                                      | Read only  |
| 0E88         | Input torque reference percentage    | Un002                                      | Read only  |
| 0E89         | Internal torque reference percentage | Un003                                      | Read only  |
| 0E8A ~ 0E8B  | Encoder rotation pulse number        | Un004                                      | Read only  |
| 0E8F         | Pulse setpoint of 1ms                | Un008                                      | Read only  |

| Data Address | Meaning                         | Description | Operation  |
|--------------|---------------------------------|-------------|------------|
| 0E90 ~ 0E93  | Current position                | Un009       | Read only  |
| 0E94 ~ 0E97  | Deviation pulse counter         | Un011       | Read only  |
| 0E98 ~ 0E9B  | Given position                  | Un013       | Read only  |
| 0E9C         | Percentage of load inertia      | Un015       | Read only  |
| 0E9D         | Motor overload ratio            | Un016       | Read only  |
| 0EAD         | Servo current alarm number      |             | Read only  |
| 0F3A         | Encoder multi-turn information  |             | Read only  |
| 0F3B ~ 0F3C  | Encoder single-turn information |             | Read only  |
|              |                                 |             |            |
| 1021         | Clear historical alarms         |             | Write only |
| 1022         | Clear current alarms            |             | Write only |
| 1040         | Clear encoder alarm             |             | Write only |
| 1041         | Clear encoder multi-turn data   |             | Write only |

#### Servo Parameter Area

The Pn parameter of corresponding servo. Pn parameter is 32bit, formed by splicing two consecutive hexadecimal data addresses (low- and high-bit). When reading and writing, operate the low-bit first, then high-bit.

For the start parameter Pn000, the low-bit address is  $01F0_{H}$ , and the high-bit address is  $01F1_{H}$ .

For other parameters Pnx, the low-bit address is  $01F0_{H}+x^{*}2$ , and the high-bit address is  $01F1_{H}+x^{*}2$ .

For example: when writing to Pn000, the data written is 1; write 1 to  $01F0_H$  first, and then write 0 to  $01F1_H$ .

#### Alarm Information Storage Area

| Historical Alarm Number | Description                              | Communication Address                 |
|-------------------------|------------------------------------------|---------------------------------------|
| 0                       | Historical alarm 1 (the latest alarm)    | 1101 <sub>H</sub>                     |
| 1 ~ 8                   | Historical alarms 2 ~ 9                  | 1102 <sub>H</sub> ~ 1109 <sub>H</sub> |
| 9                       | Historical alarm 10 (the furthest alarm) | 101А <sub>Н</sub>                     |

# Chapter 10 Alarm Displays

## 10.1 Alarm Classifications

There are three classifications of alarms for the Drive: Gr.1, Gr.2, and Warning. They will affect the display and operation of the Servo System.

| Classification | Stopping Method                                                                                                    | Panel Display                                                                        |
|----------------|----------------------------------------------------------------------------------------------------|--------------------------------------------------------------------------------------|
| Gr.1           | Stops the Motor according to the setting of<br>Pn003.0.<br>For details, refers to 5.4.1 Motor Stop<br>Methods for Gr.1 Alarms, Safety State and<br>Servo OFF. | The Panel Operator displays between<br>Alarm No and Servo state FLT by turns.        |
| Gr.2           | Stops the Motor according to the setting of<br>Pn004.0<br>For details, refers to 0                                                                            |                                                                                      |
| Warning        | Do not stop the Motor, and keep the current operation                                                                                                    | The Panel Operator displays between<br>Alarm No and Servo state <b>run</b> by turns. |

## 10.2 Alarm Detailed

## 10.2.1 Gr.1 Warning

#### A.01: Parameter destruction

| Possible causes                           | Confirm the method                                                         | Action                                                                                                    |
|-------------------------------------------|----------------------------------------------------------------------------|----------------------------------------------------------------------------------------------------|
| The supply voltage drops instantaneously  | Measure the supply voltage.                                                | The supply voltage is set within<br>the specification range and the<br>initialization of the parameter<br>setpoint is performed. |
| Parameters are written to interrupt power | Confirm the time of the power outage.                                      | Re-write the parameter after restoring the factory value of the parameter (Fn001).                                               |
| Malfunction due to noise                  | Confirm the runtime environment.                                           | Take anti-interference<br>countermeasures and then<br>power the drive back in.                                                   |
| Drive failure                             | Power on the drive. When an alert still occurs, it may be a drive failure. | Replace the drive.                                                                                                    |

### A.03: Motor overspeed

| Possible causes                                                   | Confirm the method                                                         | Action                                                                                                    |
|-------------------------------------------------------------------|----------------------------------------------------------------------------|----------------------------------------------------------------------------------------------------|
| The U, V, W phase sequence<br>of the motor wiring is<br>incorrect | Confirm the wiring of the motor.                                           | Confirm if there is a problem with the motor wiring.                                                                   |
| The instruction input value exceeds the overspeed value           | Confirm the input instruction.                                             | Lower the instruction value, or adjust the gain.                                                                       |
| The motor speed exceeds the maximum speed                         | Confirm the waveform of the motor speed.                                   | Reduce the speed command<br>input gain or adjust the setting<br>of the Pn323 (Overspeed Alarm<br>Detection Threshold). |
| Drive failure                                                     | Power on the drive. When an alert still occurs, it may be a drive failure. | It may be a drive failure.<br>Replace the drive.                                                                       |

#### A.04: Overload

| Possible causes                                                                                           | Confirm the method                                                            | Action                                                                           |
|----------------------------------------------------------------------------------------------------|-------------------------------------------------------------------------------|----------------------------------------------------------------------------------|
| Motor wiring, encoder wiring,<br>or poor connection                                                       | Confirm the wiring.                                                           | Check whether there is a problem with the motor wiring and encoder wiring.       |
| The motor runs beyond the overload protection characteristics                                             | Confirm the overload characteristics and operating instructions of the motor。 | Revisit load conditions and operating conditions. Or revisit the motor capacity. |
| Due to mechanical factors,<br>the motor is not driven,<br>resulting in excessive load<br>during operation | Confirm the operating instructions and motor speed.                           | Improve mechanical factors.                                                      |

| Possible causes | Confirm the method                                                         | Action             |
|-----------------|----------------------------------------------------------------------------|--------------------|
| Drive failure   | Power on the drive. When an alert still occurs, it may be a drive failure. | Replace the drive. |

#### A.05: The position deviation counter overflows

| Possible causes                                                                        | Confirm the method                                                                 | Action                                                                                                  |
|----------------------------------------------------------------------------------------|------------------------------------------------------------------------------------|----------------------------------------------------------------------------------------------------|
| The wiring of the motor U, V, W is incorrect                                           | Confirm the wiring of the motor main circuit cable.                                | Confirm that the motor cable<br>or encoder cable has problems<br>such as poor contact.                  |
| Position commands are too<br>fast                                                      | Try lowering the position command speed before running.                            | Lower the position command<br>speed or command<br>acceleration, or adjust the<br>electronic gear ratio. |
| The position instruction accelerates too much                                          | Try slowing down the instruction acceleration before running.                      | With the EtherCAT command,<br>the position command<br>acceleration is reduced.                          |
| Deviation counter overflow<br>alarm (Pn504) is low relative<br>to operating conditions | Confirm that the position deviation counter overflow alarm (Pn504) is appropriate. | Correctly set the value of the parameter Pn504.                                                         |
| Drive failure                                                                          | Power on the drive. When an alert still occurs, it may be a drive failure.         | Replace the drive.                                                                                      |

#### A.06: The position deviation pulse overflows

| Possible causes                                                                                                    | Confirm the method                                         | Action                                                                        |
|----------------------------------------------------------------------------------------------------|------------------------------------------------------------|-------------------------------------------------------------------------------|
| Servo ON is maintained when<br>the position deviation in servo<br>OFF exceeds the setpoint of<br>(Pn504× electronic gear). | Confirm the amount of positional deviation when servo OFF。 | Set the correct deviation<br>counter overflow alarm (Pn504)<br>when servo ON. |

#### A.07: The electronic gear setting or pulse frequency is unreasonable

| Possible causes                                                                                                | Confirm the method                                                           | Action                                                                                                    |
|----------------------------------------------------------------------------------------------------|------------------------------------------------------------------------------|----------------------------------------------------------------------------------------------------|
| The setting of the electronic<br>gear ratio: Pn725/Pn726<br>(6093-01h/6093-02h) is not<br>within the set range | Confirm that the<br>electronic gear ratio is<br>within a reasonable<br>range | <pre>The setting range of the electronic gear ratio depends on the number of encoder bits: Encoder bits≤20, set range: [0.001, 4000] Encoder bits≤21, set range: [0.001, 8000] Encoder bits≤22, set range: [0.001, 16000] Encoder bits≤23, set range: [0.001, 32000] Encoder bits≤24, set range: [0.001, 64000]</pre> |

A.08: There is a problem with the first channel of current detection

| Possible causes | Confirm the method                                                         | Action             |
|-----------------|----------------------------------------------------------------------------|--------------------|
| Drive failure   | Power on the drive. When an alert still occurs, it may be a drive failure. | Replace the drive. |

#### A.09: There is a problem with the second channel of current detection

| Possible causes | Confirm the method                                                         | Action             |
|-----------------|----------------------------------------------------------------------------|--------------------|
| Drive failure   | Power on the drive. When an alert still occurs, it may be a drive failure. | Replace the drive. |

#### A.12: Overcurrent

| Possible causes                                                                                                    | Confirm the method                                                                                                    | Action                                                                                                    |
|----------------------------------------------------------------------------------------------------|----------------------------------------------------------------------------------------------------|----------------------------------------------------------------------------------------------------|
| The main circuit cable is<br>wired incorrectly, or the<br>contact is poor                                                  | Confirm that the wiring is correct.                                                                                                    | Modify the wiring.                                                                                                  |
| The main loop cable is shorted<br>internally or a short-to-ground<br>circuit has occurred                                  | Confirm whether a short circuit has<br>occurred between the UVW phases of<br>the cable and between the UVW and<br>the ground.                                                      | There is a possibility that the cable will be short-circuited. Replace the cable.                                   |
| A short circuit or a short<br>circuit to the ground occurs<br>inside the motor                                             | Confirm whether a short circuit has<br>occurred between the UVW phases of<br>the motor terminals and between<br>the UVW and the ground.                                            | It is possible that the motor is faulty. Replace the motor.                                                         |
| A short circuit or short-to-<br>ground circuit occurs inside<br>the drive                                                  | Confirm whether a short circuit has<br>occurred between the UVW phases of<br>the motor connection terminals of<br>the drive and between the UVW and<br>the ground.                 | It may be a drive failure.<br>Replace the drive.                                                                    |
| The braking resistor is wired<br>incorrectly or has poor<br>contact                                                        | Confirm that the wiring is correct.                                                                                                    | Modify the wiring.                                                                                                  |
| Dynamic brakes (emergency<br>stops due to DB or drives) are<br>used frequently, or DB brake<br>circuit damage alarms occur | The DB usage frequency is confirmed<br>by the DB resistor power dissipation.<br>Or use the alarm display to confirm if<br>damage to the DB braking circuit<br>(A.1B) has occurred. | 变更驱动器的选型,运行方法和<br>机构,以降低 DB 的使用频率。                                                                                  |
| Exceeds the braking capacity                                                                                               | Confirm how often the braking resistor is used.                                                                                                    | Change the selection,<br>operating method, and<br>mechanism of the drive to<br>reduce the frequency of DB<br>usage. |
| The braking resistance value of the drive is too small                                                                     | Confirm how often the braking resistor is used.                                                                                                    | Change the braking resistance<br>value to a value above the<br>minimum allowable resistance<br>value of the drive.  |
| High loads are tolerated when<br>the motor is stopped or when<br>running at low speeds                                     | Confirm that the operating<br>conditions are outside the<br>specification range of the servo<br>drive.                                                                             | Reduce the load on the motor.<br>Or run at a higher operating<br>speed.                                             |

| Possible causes          | Confirm the method                                                                                      | Action                                                                                                    |
|--------------------------|----------------------------------------------------------------------------------------------------|----------------------------------------------------------------------------------------------------|
| Malfunction due to noise | Improve the noise environment such<br>as wiring and settings to confirm<br>whether there is any effect. | Take anti-interference<br>measures, such as correct<br>wiring of FG. In addition,<br>please use a wire with the<br>same size as the driver main<br>circuit wire for the FG wire<br>size. |
| Drive failure            | Power on the drive. When an alert still occurs, it may be a drive failure.                              | Replace the drive.                                                                                                    |

# A.13: Overvoltage

| Possible causes                                                                                         | Confirm the method                                                                    | Action                                                                                                    |
|----------------------------------------------------------------------------------------------------|---------------------------------------------------------------------------------------|----------------------------------------------------------------------------------------------------|
| The supply voltage is out of specification                                                              | Measure the supply voltage.                                                           | Adjust the AC/DC supply voltage to the product specifications.                                                                                                    |
| The power supply is in an<br>unstable state or has been<br>affected by lightning strikes                | Measure the supply voltage.                                                           | Improve power conditions and<br>power the drive again after<br>setting the surge suppressor.<br>When an alert still occurs, it<br>may be a drive failure. Replace<br>the drive. |
| Acceleration and deceleration<br>occur when the AC supply<br>voltage exceeds the<br>specification range | Confirm the supply voltage and speed and torque during operation.                     | Adjust the AC supply voltage to the product specifications.                                                                                                    |
| The external braking<br>resistance value is larger than<br>the operating conditions                     | Confirm the operating conditions and braking resistance values.                       | Considering the operating conditions and loads, the braking resistance value is revisited.                                                                                      |
| Operates above the allowable<br>moment of inertia or mass<br>ratio                                      | Confirm that the moment of inertia<br>or mass ratio is within the allowable<br>range. | Extend the deceleration time or reduce the load.                                                                                                    |
| Drive failure                                                                                           | Power on the drive. When an alert still occurs, it may be a drive failure.            | Replace the drive.                                                                                                    |

# A.14: Undervoltage

| Possible causes                           | Confirm the method          | Action                                                                                      |
|-------------------------------------------|-----------------------------|---------------------------------------------------------------------------------------------|
| The supply voltage is below specification | Measure the supply voltage. | Regulate the supply voltage to the normal range.                                            |
| The supply voltage drops during operation | Measure the supply voltage. | Increase the power supply capacity.                                                         |
| An instantaneous power<br>outage occurs   | Measure the supply voltage. | If the instantaneous stop hold<br>time (Pn538) is changed, it is<br>set to a smaller value. |

| Possible causes                | Confirm the method                                                         | Action                                                                                                    |
|--------------------------------|----------------------------------------------------------------------------|----------------------------------------------------------------------------------------------------|
| The fuse of the drive is blown | _                                                                          | Replace the drive, connect the<br>reactor to the DC reactor<br>connection terminals (P1, P2),<br>and use the drive. |
| Drive failure                  | Power on the drive. When an alert still occurs, it may be a drive failure. | Replace the drive.                                                                                                  |

# A.16: Regeneration abnormalities

| Possible causes                                                                              | Confirm the method                                                                                                | Action                                                                                                  |
|----------------------------------------------------------------------------------------------|----------------------------------------------------------------------------------------------------|----------------------------------------------------------------------------------------------------|
| The drive requires an external braking resistor                                              | Confirm the connection of the<br>external regenerative resistor and<br>check the setpoints of Pn535 and<br>Pn536. | After connecting the external<br>braking resistor, set Pn535 and<br>Pn536 to the appropriate<br>values. |
| When an external braking<br>resistor is not used, the short<br>wiring of B2 and B3 falls off | Confirm the connection of the short wires of B2 and B3.                                                           | Properly wire the short wiring.                                                                         |
| External regenerative resistors<br>are poorly wired, detached,<br>or disconnected            | Confirm the wiring of the external regenerative resistor.                                                         | Properly wired external regenerative resistors.                                                         |
| Drive failure                                                                                | Power on the drive. When an alert still occurs, it may be a drive failure.                                        | Replace the drive.                                                                                      |

# A.18: The module is overheating

| Possible causes                                                                       | Confirm the method                                                                                                    | Action                                                               |
|---------------------------------------------------------------------------------------|----------------------------------------------------------------------------------------------------|----------------------------------------------------------------------|
| The ambient temperature is too high                                                   | Measure the ambient temperature<br>with a thermometer. Or confirm<br>health through drive provisioning<br>environment monitoring.                                | Improve drive setup conditions<br>and reduce ambient<br>temperature. |
| The overload alarm was reset<br>several times by powering it<br>off and then running  | Use the alert display to confirm if an overload alert has occurred.                                                                                              | Change the reset method for the alert.                               |
| The load is too heavy, or the regeneration capacity is exceeded during operation      | The load in operation is confirmed by<br>the cumulative load rate, and the<br>regenerative processing capacity is<br>confirmed by the regenerative load<br>rate. | Revisit load conditions and operating conditions.                    |
| The orientation of the drive<br>and the spacing from other<br>drives are unreasonable | Confirm the setup status of the drive.                                                                                                    | Install according to the installation standards of the drive.        |
| Drive failure                                                                         | Power on the drive. When an alert still occurs, it may be a drive failure.                                                                                       | Replace the drive.                                                   |

A.1D: The temperature sensor is disconnected

| Possible causes                                                                       | Confirm the method                                                                                                    | Action                                                               |
|---------------------------------------------------------------------------------------|----------------------------------------------------------------------------------------------------|----------------------------------------------------------------------|
| The ambient temperature is too high                                                   | Measure the ambient temperature<br>with a thermometer. Or confirm<br>health through drive provisioning<br>environment monitoring.                                | Improve drive setup conditions<br>and reduce ambient<br>temperature. |
| The overload alarm was reset<br>several times by powering it<br>off and then running  | Use the alert display to confirm if an overload alert has occurred.                                                                                              | Change the reset method for the alert.                               |
| The load is too heavy, or the regeneration capacity is exceeded during operation      | The load in operation is confirmed by<br>the cumulative load rate, and the<br>regenerative processing capacity is<br>confirmed by the regenerative load<br>rate. | Revisit load conditions and operating conditions.                    |
| The orientation of the drive<br>and the spacing from other<br>drives are unreasonable | Confirm the setup status of the drive.                                                                                                    | Install according to the installation standards of the drive.        |
| Drive failure                                                                         | Power on the drive. When an alert still occurs, it may be a drive failure.                                                                                       | Replace the drive.                                                   |

# A.1E: The main charge circuit is faulty

| Possible causes                                                                                                    | Confirm the method                                                                                                | Action                                                                                                    |
|----------------------------------------------------------------------------------------------------|----------------------------------------------------------------------------------------------------|----------------------------------------------------------------------------------------------------|
| The drive requires an external braking resistor                                                                                                    | Confirm the connection of the<br>external regenerative resistor and<br>check the setpoints of Pn535 and<br>Pn536. | After connecting the external<br>braking resistor, set Pn535 and<br>Pn536 to the appropriate values.                           |
| When an external braking<br>resistor is not used, the short<br>wiring of B2 and B3 falls off                                                               | Confirm the connection of the short wires of B2 and B3.                                                           | Properly wire the short wiring.                                                                                                |
| External regenerative resistors<br>are poorly wired, detached,<br>or disconnected                                                                          | Confirm the wiring of the external regenerative resistor.                                                         | Properly wired external regenerative resistors.                                                                                |
| The external regenerative<br>resistance value or<br>regenerative resistance<br>capacity is insufficient, or it is<br>in a continuous regeneration<br>state | Again, the operating conditions or capacity are confirmed.                                                        | Change the regeneration resistance<br>value and regenerative resistance<br>capacity. Adjust the operating<br>conditions again. |
| Continuously bear negative<br>loads and are in a state of<br>continuous regeneration                                                                       | Confirm the load applied to the motor in operation.                                                               | Revisiting the system, which includes servo, mechanical, and operating conditions.                                             |
| The capacity set in Pn536<br>(discharge resistor power) is<br>less than the capacity of the<br>external regenerative resistor                              | Confirm the connection of the regenerative resistor and the value of Pn536.                                       | Corrects the setpoint of Pn536.                                                                                                |
| The value set in Pn535<br>(Discharge Resistor<br>Resistance) is less than the<br>external regenerative<br>resistance value                                 | Confirm the connection of the regenerative resistor and the value of Pn535.                                       | Corrects the setpoint of Pn535.                                                                                                |

| Possible causes                                         | Confirm the method                                         | Action                                                  |
|---------------------------------------------------------|------------------------------------------------------------|---------------------------------------------------------|
| The external regeneration resistance value is too large | Confirm that the regeneration resistance value is correct. | Change it to the correct resistance value and capacity. |

#### A.1F: Short-to-ground fault

| Possible causes                                         | Confirm the method                                                                                                    | Action                                                                            |
|---------------------------------------------------------|----------------------------------------------------------------------------------------------------|-----------------------------------------------------------------------------------|
| The motor cable has a short-<br>circuit to ground       | Confirm if a short circuit has occurred between the UVW of the cable and the ground.                                                | There is a possibility that the cable will be short-circuited. Replace the cable. |
| A short-to-ground circuit has occurred inside the drive | Confirm whether a short circuit<br>has occurred between the UVW<br>and the ground of the motor<br>connection terminal of the drive. | It may be a drive failure.<br>Replace the drive.                                  |

# A.24: The main loop power supply is wired incorrectly

| Possible causes                                                                                                   | Confirm the method                    | Action                                       |
|----------------------------------------------------------------------------------------------------|---------------------------------------|----------------------------------------------|
| A single-phase AC power supply<br>input (Pn007.1 = 0) is not set and<br>a single-phase power supply is<br>entered | Confirm power and parameter settings. | Set the correct power inputs and parameters. |

#### A.37: Control panel communication timed out

| Possible causes                                          | Confirm the method                                                                                                    | Action                                                                                                    |
|----------------------------------------------------------|----------------------------------------------------------------------------------------------------|----------------------------------------------------------------------------------------------------|
| Poor connection between the operator panel and the drive | Confirm the contact of the connector.                                                                                               | Reinsert the connector. Or replace the cable.                                                                   |
| Malfunction due to noise                                 | Improve the noise environment<br>such as wiring and settings to<br>confirm whether there is any<br>effect.                          | Keep the operator panel body<br>or cable away from<br>devices/cables that are<br>generating noise interference. |
| Operator panel failure                                   | Connect the operator panel<br>again. When an alarm still<br>occurs, it is possible that the<br>operator panel is<br>malfunctioning. | Replace the operator panel.                                                                                     |
| Drive failure                                            | Power on the drive. When an alert still occurs, it may be a drive failure.                                                          | Replace the drive.                                                                                              |

#### A.42: The motor power does not match the drive power

| Possible causes                                             | Confirm the method                                         | Action                                        |
|-------------------------------------------------------------|------------------------------------------------------------|-----------------------------------------------|
| The drive capacity does not match the capacity of the motor | The drive capacity must be the same as the motor capacity. | Match the capacity of the drive to the motor. |

| Possible causes | Confirm the method                                                         | Action                       |
|-----------------|----------------------------------------------------------------------------|------------------------------|
| Encoder failure | After replacing the encoder, confirm that the alarm no longer occurs.      | Replace the motor (encoder). |
| Drive failure   | Power on the drive. When an alert still occurs, it may be a drive failure. | Replace the drive.           |

# A.43: The encoder type is incorrect

| Possible causes | Confirm the method                                                         | Action                       |
|-----------------|----------------------------------------------------------------------------|------------------------------|
| Encoder failure | After replacing the encoder, confirm that the alarm no longer occurs.      | Replace the motor (encoder). |
| Drive failure   | Power on the drive. When an alert still occurs, it may be a drive failure. | Replace the drive.           |

#### A.45: Multi-turn data error

| Possible causes                                   | Confirm the method                                                         | Action                                                                                          |
|---------------------------------------------------|----------------------------------------------------------------------------|-------------------------------------------------------------------------------------------------|
| The battery is poorly connected and not connected | Confirm the connection of the battery.                                     | Properly connect the battery.                                                                   |
| The battery voltage is below the specified value  | Measure the voltage of the battery.                                        | Replace the battery and clear<br>the alarm. See "3.5.3 Installing<br>or Replacing the Battery". |
| Drive failure                                     | Power on the drive. When an alert still occurs, it may be a drive failure. | Replace the drive.                                                                              |

#### A.46: Multi-turn data overflow

| Possible causes                                   | Confirm the method                     | Action                                                                                                    |
|---------------------------------------------------|----------------------------------------|----------------------------------------------------------------------------------------------------|
| The battery is poorly connected and not connected | Confirm the connection of the battery. | Properly connect the battery.                                                                                                    |
| Multiple laps of data have overflowed             | _                                      | Set up one of the following:<br>Use the operator panel to<br>perform Fn010 and Fn011.<br>Using Motion Perfect 5.3 or<br>above, go to the "Functions→<br>Configuration Wizard→<br>Encoder Settings", then click<br>"Clear Multiture Massages" |
|                                                   |                                        | "Clear Multiturn Messages"<br>and "Clear Multiturn Alarms".                                                                                                    |

A.47: The absolute encoder battery voltage is too low

| Possible causes                                   | Confirm the method                                                         | Action                                                                                          |
|---------------------------------------------------|----------------------------------------------------------------------------|-------------------------------------------------------------------------------------------------|
| The battery is poorly connected and not connected | Confirm the connection of the battery.                                     | Properly connect the battery.                                                                   |
| The battery voltage is below 2.45V                | Measure the voltage of the battery.                                        | Replace the battery and clear<br>the alarm. See "3.5.3 Installing<br>or Replacing the Battery". |
| Drive failure                                     | Power on the drive. When an alert still occurs, it may be a drive failure. | Replace the drive.                                                                              |

# A.48: Absolute encoder battery voltage undervoltage

| Possible causes                                   | Confirm the method                                                         | Action                                                                                          |
|---------------------------------------------------|----------------------------------------------------------------------------|-------------------------------------------------------------------------------------------------|
| The battery is poorly connected and not connected | Confirm the connection of the battery.                                     | Properly connect the battery.                                                                   |
| The battery voltage is below 3.0V                 | Measure the voltage of the battery.                                        | Replace the battery and clear<br>the alarm. See "3.5.3 Installing<br>or Replacing the Battery". |
| Drive failure                                     | Power on the drive. When an alert still occurs, it may be a drive failure. | Replace the drive.                                                                              |

#### A.49: Multiple or single turn data anomalies were detected

| Possible causes                                   | Confirm the method                                                         | Action                                                                                          |
|---------------------------------------------------|----------------------------------------------------------------------------|-------------------------------------------------------------------------------------------------|
| The battery is poorly connected and not connected | Confirm the connection of the battery.                                     | Properly connect the battery.                                                                   |
| The battery voltage is below 3.0V                 | Measure the voltage of the battery.                                        | Replace the battery and clear<br>the alarm. See "3.5.3 Installing<br>or Replacing the Battery". |
| Drive failure                                     | Power on the drive. When an alert still occurs, it may be a drive failure. | Replace the drive.                                                                              |

### A.50: The encoder is disconnected

| Possible causes                        | Confirm the method                                                                                         | Action                                                                                 |
|----------------------------------------|----------------------------------------------------------------------------------------------------|----------------------------------------------------------------------------------------|
| The encoder cable is wired incorrectly | Confirm the wiring of the motor encoder cable.                                                             | Confirm that the motor cable<br>or encoder cable has problems<br>such as poor contact. |
| Malfunction due to noise               | Improve the noise environment<br>such as wiring and settings to<br>confirm whether there is any<br>effect. | Adopt anti-interference countermeasures.                                               |
| Encoder failure                        | Power on the drive. When an<br>alarm still occurs, it is possible<br>that the motor is<br>malfunctioning.  | Replace the motor.                                                                     |

| Possible causes | Confirm the method                                                         | Action             |
|-----------------|----------------------------------------------------------------------------|--------------------|
| Drive failure   | Power on the drive. When an alert still occurs, it may be a drive failure. | Replace the drive. |

#### A.51: Absolute encoder overspeed detection

| Possible causes                                                                              | Confirm the method                                                                                                    | Action                                                                           |
|----------------------------------------------------------------------------------------------|----------------------------------------------------------------------------------------------------|----------------------------------------------------------------------------------|
| When the control power is turned<br>on, the motor rotates at a speed<br>of more than 200 rpm | The speed of the motor is<br>confirmed by the speed of the<br>motor when the power is turned<br>on.                   | Adjust the motor speed to less<br>than 200 rpm and turn on the<br>control power. |
| Encoder failure                                                                              | Power on the drive. When an<br>alarm still occurs, it is possible<br>that the motor or absolute<br>encoder is faulty. | Replace the motor or absolute encoder.                                           |
| Drive failure                                                                                | Power on the drive. When an alert still occurs, it may be a drive failure.                                            | Replace the drive.                                                               |

#### A.52: An error occurred inside the encoder

| Possible causes                               | Confirm the method                | Action                                                                                                    |
|-----------------------------------------------|-----------------------------------|----------------------------------------------------------------------------------------------------|
| Encoder-related alarms have not<br>been reset | Resets the encoder-related alarms | Set up one of the following:<br>Use the operator panel to<br>perform Fn010 and Fn011.<br>Using Motion Perfect 5.3 or<br>above, go to the "Functions→<br>Configuration Wizard→<br>Encoder Settings", then click<br>"Clear Multiturn Messages"<br>and "Clear Multiturn Alarms". |

#### A.53: Error encoder lap information

| Possible causes                               | Confirm the method                | Action                                                                                                    |
|-----------------------------------------------|-----------------------------------|----------------------------------------------------------------------------------------------------|
| Encoder-related alarms have not<br>been reset | Resets the encoder-related alarms | Set up one of the following:<br>Use the operator panel to<br>perform Fn010 and Fn011.<br>Using Motion Perfect 5.3 or<br>above, go to the "Functions→<br>Configuration Wizard→<br>Encoder Settings", then click<br>"Clear Multiturn Messages"<br>and "Clear Multiturn Alarms". |

A.54: Errors occurred at the check digits and cutoff bits in the encoder control domain

| Possible causes                               | Confirm the method                | Action                                                                                                    |
|-----------------------------------------------|-----------------------------------|----------------------------------------------------------------------------------------------------|
| Encoder-related alarms have not<br>been reset | Resets the encoder-related alarms | Set up one of the following:<br>Use the operator panel to<br>perform Fn010 and Fn011.<br>Using Motion Perfect 5.3 or<br>above, go to the "Functions→<br>Configuration Wizard→<br>Encoder Settings", then click<br>"Clear Multiturn Messages"<br>and "Clear Multiturn Alarms". |

A.58: Information such as encoder zone phase is empty or incorrect

| Possible causes | Confirm the method                                                                                                    | Action                                 |
|-----------------|----------------------------------------------------------------------------------------------------|----------------------------------------|
| Encoder failure | Power on the drive. When an<br>alarm still occurs, it is possible<br>that the motor or absolute<br>encoder is faulty. | Replace the motor or absolute encoder. |

A.59: Information such as the motor body in the second area of the encoder is empty or wrong

| Possible causes | Confirm the method                                                                                                    | Action                                 |
|-----------------|----------------------------------------------------------------------------------------------------|----------------------------------------|
| Encoder failure | Power on the drive. When an<br>alarm still occurs, it is possible<br>that the motor or absolute<br>encoder is faulty. | Replace the motor or absolute encoder. |

#### A.65: Location overflow alarm

| Possible causes                                                                        | Confirm the method                                                                       | Action                                                                                                  |
|----------------------------------------------------------------------------------------|------------------------------------------------------------------------------------------|----------------------------------------------------------------------------------------------------|
| The wiring of the motor U, V, W is incorrect                                           | Confirm the wiring of the motor main circuit cable.                                      | Confirm that the motor cable<br>or encoder cable has problems<br>such as poor contact.                  |
| Position commands are too fast                                                         | Try lowering the position command speed before running.                                  | Lower the position command<br>speed or command<br>acceleration, or adjust the<br>electronic gear ratio. |
| The position instruction accelerates too much                                          | Try to reduce the acceleration of the command before running.                            | With the EtherCAT command,<br>the position command<br>acceleration is reduced.                          |
| Deviation counter overflow alarm<br>(Pn504) is low relative to<br>operating conditions | Confirm that the position<br>deviation counter overflow<br>alarm (Pn504) is appropriate. | Correctly set the value of the parameter Pn504.                                                         |
| Drive failure                                                                          | Power on the drive. When an alert still occurs, it may be a drive failure.               | Replace the drive.                                                                                      |

#### A.70: DC synchronization error

| Possible causes                                                              | Confirm the method | Action                                                          |
|------------------------------------------------------------------------------|--------------------|-----------------------------------------------------------------|
| Synchronization timing (Sync0)<br>fluctuations in EtherCAT<br>communication. | _                  | Reboot the drive to re-<br>establish EtherCAT<br>communication. |

#### A.71: SM Event synchronization event premature

| Possible causes                                                            | Confirm the method                                                  | Action                                                                                                   |
|----------------------------------------------------------------------------|---------------------------------------------------------------------|----------------------------------------------------------------------------------------------------|
| EtherCAT communication error due to noise.                                 | _                                                                   | Check the EtherCAT wiring and implement noise countermeasures.                                           |
| The controller does not update process data during a fixed period of time. | Examine the process data specified by the controller.               | Modify the controller's<br>configuration so that it can<br>update process data during a<br>fixed period. |
| The EtherCAT communication cable or connector wiring is faulty.            | Check the EtherCAT<br>communication cables and<br>connector wiring. | Modify the wiring.                                                                                       |

#### A.72: SM Event synchronization event timed out

| Possible causes                                                            | Confirm the method                                                  | Action                                                                                                   |
|----------------------------------------------------------------------------|---------------------------------------------------------------------|----------------------------------------------------------------------------------------------------|
| EtherCAT communication error due to noise.                                 | _                                                                   | Check the EtherCAT wiring and implement noise countermeasures.                                           |
| The controller does not update process data during a fixed period of time. | Examine the process data specified by the controller.               | Modify the controller's<br>configuration so that it can<br>update process data during a<br>fixed period. |
| The EtherCAT communication cable or connector wiring is faulty.            | Check the EtherCAT<br>communication cables and<br>connector wiring. | Modify the wiring.                                                                                       |

#### A.73: EtherCAT processor internal error

| Possible causes | Confirm the method                                                         | Action             |
|-----------------|----------------------------------------------------------------------------|--------------------|
| Drive failure   | Power on the drive. When an alert still occurs, it may be a drive failure. | Replace the drive. |

#### A.74: The position is set in the Cubic interpolation algorithm with a period error

| Possible causes                                                             | Confirm the method | Action                                                          |
|-----------------------------------------------------------------------------|--------------------|-----------------------------------------------------------------|
| Synchronization timing (Sync0)<br>fluctuations in EtherCAT<br>communication | _                  | Reboot the drive to re-<br>establish EtherCAT<br>communication. |

#### A.75: There was an error setting for the synchronization period

| Possible causes                                                             | Confirm the method                   | Action                                                          |
|-----------------------------------------------------------------------------|--------------------------------------|-----------------------------------------------------------------|
| Synchronization timing (Sync0)<br>fluctuations in EtherCAT<br>communication | _                                    | Reboot the drive to re-<br>establish EtherCAT<br>communication. |
| The setting of object 60C2 is not an integer multiple of 125µs              | Check the setpoint of object<br>60C2 | Correctly set object 60C2.                                      |

# A.76: The acceleration object is set to 0 in PP/PV mode

| Possible causes                                          | Confirm the method                                  | Action                                  |
|----------------------------------------------------------|-----------------------------------------------------|-----------------------------------------|
| The setpoints for objects 6083, 6084, 6085 are incorrect | The setpoints for objects 6083, 6084, 6085 (not 0). | Correctly set objects 6083, 6084, 6085. |

#### A.77: OP mode process data watchdog communication timed out

| Possible causes                                                         | Confirm the method                                                                  | Action                                                          |
|-------------------------------------------------------------------------|-------------------------------------------------------------------------------------|-----------------------------------------------------------------|
| Detects whether the master<br>controller sends process data<br>properly | The data transmission interval is detected by the wireshark packet capture software | Reboot the drive to re-<br>establish EtherCAT<br>communication. |
| Whether the network cable is loose                                      | Check whether the network cable is plugged in tightly                               | Reseat the network cable                                        |

### A.81: The motor UVW wiring is wrong

| Possible causes                                                                | Confirm the method                                                                                                    | Action                                                      |
|--------------------------------------------------------------------------------|----------------------------------------------------------------------------------------------------|-------------------------------------------------------------|
| A short circuit or a short circuit to<br>the ground occurs inside the<br>motor | Confirm whether a short circuit<br>has occurred between the UVW<br>phases of the motor terminals<br>and between the UVW and the<br>ground | It is possible that the motor is faulty. Replace the motor. |
| The U, V, W phase sequence of the motor wiring is incorrect                    | Confirm the wiring of the motor.                                                                                                    | Confirm if there is a problem with the motor wiring.        |

#### A.82: The motor type does not match

| Possible causes                                             | Confirm the method                                         | Action                                        |
|-------------------------------------------------------------|------------------------------------------------------------|-----------------------------------------------|
| The drive capacity does not match the capacity of the motor | The drive capacity must be the same as the motor capacity。 | Match the capacity of the drive to the motor. |

#### A.83: The motor is operating abnormally

| Possible causes                                                                | Confirm the method                                                                                                    | Action                                                      |
|--------------------------------------------------------------------------------|----------------------------------------------------------------------------------------------------|-------------------------------------------------------------|
| A short circuit or a short circuit to<br>the ground occurs inside the<br>motor | Confirm whether a short circuit<br>has occurred between the UVW<br>phases of the motor terminals<br>and between the UVW and the<br>ground. | It is possible that the motor is faulty. Replace the motor. |

| Possible causes                                             | Confirm the method               | Action                                               |
|-------------------------------------------------------------|----------------------------------|------------------------------------------------------|
| The U, V, W phase sequence of the motor wiring is incorrect | Confirm the wiring of the motor. | Confirm if there is a problem with the motor wiring. |

#### A.F0: Internal logic exceptions

| Possible causes | Confirm the method                                                         | Action             |
|-----------------|----------------------------------------------------------------------------|--------------------|
| Drive failure   | Power on the drive. When an alert still occurs, it may be a drive failure. | Replace the drive. |

# Gr.2 Alarm

# A.15: The regenerative resistance is damaged

| Possible causes                                                                              | Confirm the method                                                                                       | Action                                          |
|----------------------------------------------------------------------------------------------|----------------------------------------------------------------------------------------------------|-------------------------------------------------|
| The drive requires an external braking resistor                                              | Confirm the connection of the external regenerative resistor and check the setpoints of Pn535 and Pn536. | Set the correct values for<br>Pn535 and Pn536.  |
| When an external braking resistor<br>is not used, the short wiring of B2<br>and B3 falls off | Confirm the connection of the short wires of B2 and B3.                                                  | Properly wire the short wiring.                 |
| External regenerative resistors are poorly wired, detached, or disconnected                  | Confirm the wiring of the external regenerative resistor.                                                | Properly wired external regenerative resistors. |
| Drive failure                                                                                | Power on the drive. When an alert still occurs, it may be a drive failure.                               | Replace the drive.                              |

# A.1A: The charging resistance is overloaded

| Possible causes                           | Confirm the method                                        | Action                                                                                          |
|-------------------------------------------|-----------------------------------------------------------|-------------------------------------------------------------------------------------------------|
| The input power supply is unstable        | Measure and confirm the status of the input power supply. | Ensure that the input power supply is stable.                                                   |
| Power is turned on and off too frequently | _                                                         | Extend the interval between<br>power on and off or reduce the<br>frequency of power on and off. |

# A.1B: The DB braking circuit is damaged

| Possible causes                          | Confirm the method         | Action                                    |
|------------------------------------------|----------------------------|-------------------------------------------|
| The motor is driven by an external force | Confirm the health status. | Do not drive the motor by external force. |

| Possible causes                                                                                                   | Confirm the method                                                              | Action                                                                                                    |
|----------------------------------------------------------------------------------------------------|---------------------------------------------------------------------------------|----------------------------------------------------------------------------------------------------|
| The rotational or running energy<br>at the time the DB is stopped<br>exceeds the capacity of the DB<br>resistance | The DB usage frequency is<br>confirmed by the DB resistor<br>power dissipation. | Try the following measures.<br>Reduce the command speed of<br>the motor.<br>Adjust the moment of inertia<br>or mass ratio.<br>Reduce the number of DB<br>stops. |
| Drive failure                                                                                                    | Power on the drive. When an alert still occurs, it may be a drive failure.      | Replace the drive.                                                                                                    |

# A.20: The main loop power line is out of phase

| Possible causes                                                                                                   | Confirm the method                                                         | Action                                                        |
|----------------------------------------------------------------------------------------------------|----------------------------------------------------------------------------|---------------------------------------------------------------|
| Poor wiring of three-phase wires                                                                                  | Confirm the power wiring.                                                  | Confirm if there is a problem with the power wiring.          |
| The three-phase power supply is unbalanced                                                                        | Measure the voltage of each phase of a three-phase power supply.           | Corrects the imbalance of the power supply (reversing phase). |
| A single-phase AC power supply<br>input (Pn007.1 = 0) is not set and<br>a single-phase power supply is<br>entered | Confirm power and parameter settings.                                      | Set the correct power inputs and parameters.                  |
| Drive failure                                                                                                    | Power on the drive. When an alert still occurs, it may be a drive failure. | Replace the drive.                                            |

# A.33: USB Power Supply Exceptions

| Cause                | Way of confirmation                                                               | Solution              |
|----------------------|-----------------------------------------------------------------------------------|-----------------------|
| USB cable is damaged | Confirm USB cable                                                                 | Replace the USB drive |
| Drive failure        | If the alarm still occurs when the USB cable is replaced, the drive may be faulty | Replace the drive     |

#### A.49: Multi-turn or Single-turn Data Exception Detected

| Cause                                     | Way of confirmation                                                                    | Solution                                                                                          |
|-------------------------------------------|----------------------------------------------------------------------------------------|---------------------------------------------------------------------------------------------------|
| Poor battery connection, or not connected | Confirm battery installation                                                           | Install the battery correctly                                                                     |
| Battery voltage below 3.0V                | Measure the battery voltage                                                            | • Replace the battery and clear<br>the alarm. See "3.5.3 Installing<br>or Replacing the Battery". |
| Drive failure                             | Re-apply power to the drive. If<br>the alarm still occurs, the drive<br>may be faulty. | Replace the drive.                                                                                |

#### A.4A: Excessive Encoder Temperature

| Cause                                                | Way of confirmation                                                                                                    | Solution                                                                             |
|------------------------------------------------------|----------------------------------------------------------------------------------------------------|--------------------------------------------------------------------------------------|
| High ambient temperature of the motor                | Measure the ambient temperature of the motor.                                                                                 | Adjust the ambient<br>temperature of the motor to<br>below 40°C.                     |
| Motor running at a load in excess of the rated value | Confirm load by cumulative load factor.                                                                                       | Adjust the load of the motor<br>before running to a value<br>within the rated value. |
| Encoder failure                                      | Re-apply power to the drive. If<br>the alarm still occurs, it is<br>possible that the motor or<br>absolute encoder is faulty. | Replace the motor or absolute encoder.                                               |
| Drive failure                                        | Re-apply power to the drive. If<br>the alarm still occurs, the drive<br>may be faulty.                                        | Replace the drive.                                                                   |

# 10.2.3 Warnings

#### A.1C: Fan Disconnection Alarm

| Cause               | Way of confirmation                            | Solution                                       |
|---------------------|------------------------------------------------|------------------------------------------------|
| Fan is disconnected | Confirm if the fan is working                  | Confirm if the internal fan is wired correctly |
| Fan is damaged      | Fan does not work even after<br>correct wiring | Replace the drive                              |

#### A.33: USB Power Supply Exceptions

| Cause                | Way of confirmation                                                               | Solution              |
|----------------------|-----------------------------------------------------------------------------------|-----------------------|
| USB cable is damaged | Confirm USB cable                                                                 | Replace the USB drive |
| Drive failure        | If the alarm still occurs when the USB cable is replaced, the drive may be faulty | Replace the drive     |

#### A.49: Multi-turn or Single-turn Data Exception Detected

| Cause                                     | Way of confirmation                                                                    | Solution                                                                                             |
|-------------------------------------------|----------------------------------------------------------------------------------------|----------------------------------------------------------------------------------------------------|
| Poor battery connection, or not connected | Confirm battery installation                                                           | Install the battery correctly                                                                        |
| Battery voltage below 3.0V                | Measure the battery voltage                                                            | • Replace the battery and clear<br>the alarm. See "3.5.3<br>Installing or Replacing the<br>Battery". |
| Drive failure                             | Re-apply power to the drive. If<br>the alarm still occurs, the drive<br>may be faulty. | Replace the drive.                                                                                   |

A.4B: Absolute Encoder Battery Undervoltage (Tamagawa)

| Cause                                     | Way of confirmation                                                                    | Solution                                                                                        |
|-------------------------------------------|----------------------------------------------------------------------------------------|-------------------------------------------------------------------------------------------------|
| Poor battery connection, or not connected | Confirm battery installation                                                           | Install the battery correctly                                                                   |
| Battery voltage below 3.0V                | Measure the battery voltage                                                            | Replace the battery and clear<br>the alarm. See "3.5.3 Installing<br>or Replacing the Battery". |
| Drive failure                             | Re-apply power to the drive. If<br>the alarm still occurs, the drive<br>may be faulty. | Replace the drive.                                                                              |

# A.D5: Fan Disconnection Warning

| Cause           | Way of confirmation           | Solution                                       |
|-----------------|-------------------------------|------------------------------------------------|
| Poor fan wiring | Confirm if the fan is working | Confirm if the internal fan is wired correctly |

#### A.D7: Warning for Reaching Soft Limit Positive Limit

| Cause                                                                | Way of confirmation                                                                                                    | Solution                       |
|----------------------------------------------------------------------|----------------------------------------------------------------------------------------------------|--------------------------------|
| The current position of the motor is outside the limits in this mode | Compare the current motor<br>position Un009 with the position<br>limits (Pn325,Pn325) to<br>determine if the limits are<br>exceeded | Enabling servo into the limits |

#### A.D8: Warning for Reaching Soft Limit Reverse Limit

| Cause                                                               | Way of confirmation                                                                                                    | Solution                       |
|---------------------------------------------------------------------|----------------------------------------------------------------------------------------------------|--------------------------------|
| The current position of the motor is outside the limits in PCP mode | Compare the current motor<br>position Un009 with the position<br>limits (Pn325,Pn325) to<br>determine if the limits are<br>exceeded | Enabling servo into the limits |

#### A.D9: Origin Error Warning

| Cause                 | Way of confirmation                                                      | Solution                                                                                                    |
|-----------------------|--------------------------------------------------------------------------|----------------------------------------------------------------------------------------------------|
| Loss of stored origin | Confirm if the origin values<br>stored in Un035 and Un036 are<br>correct | <ol> <li>When Pn689.2 = 1, switch on<br/>the Storing Origin function</li> <li>Use multiturn encoder.</li> <li>When Pn002.2=1, use the<br/>multiturn encoder as absolute</li> </ol> |

# **Chapter 11 Parameters**

# 11.1 Interpreting the Parameter Lists

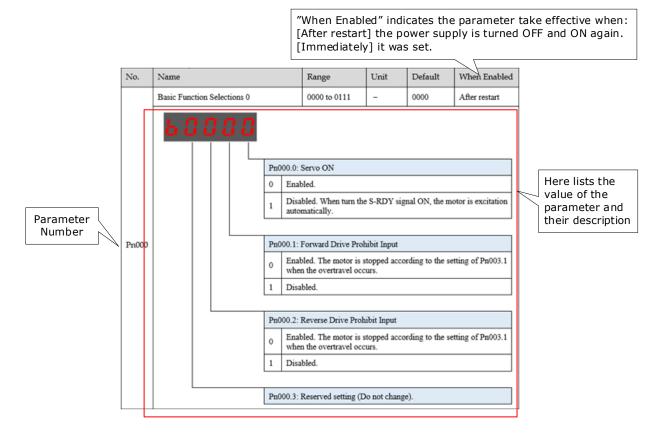

# 11.2 Parameters Detailed

| No.   | Index             |            | ١                                                                                                    | lame                           | Range                                           | Unit            | Default       |  |  |  |
|-------|-------------------|------------|----------------------------------------------------------------------------------------------------|--------------------------------|-------------------------------------------------|-----------------|---------------|--|--|--|
|       | Basic Function Se | lections 0 |                                                                                                    | 00000 to<br>00111              | _                                               | b0000           | After restart |  |  |  |
| Pn000 | <u> </u>          |            | Pn0U.0: Servo ON         0       External S-ON Enabled.         1       External S-ON disabled. Servo motor excitation signal is turned ON automatically after S/RDY is output.         Pn0UL1: Forward Drive Prohibit Input         External P-OT enabled.       Operate in the time sequence setting in Pn004.0 when |                                |                                                 |                 |               |  |  |  |
|       |                   | _          | 1                                                                                                    |                                | travel limit occurs.<br>External P-OT Disabled. |                 |               |  |  |  |
|       |                   |            |                                                                                                    |                                |                                                 |                 |               |  |  |  |
|       |                   |            | Pn0                                                                                                    | 00.2: Reverse D                | rive Prohibit Inp                               | out             |               |  |  |  |
|       |                   |            | •                                                                                                    | External N-OT                  |                                                 |                 |               |  |  |  |
|       |                   |            | 0                                                                                                    | Operate in the travel limit of | ne time sequen<br>ccurs.                        | ce setting in P | n004.0 when   |  |  |  |
|       |                   |            | 1                                                                                                    | Disabled.                      |                                                 |                 |               |  |  |  |
|       |                   | _          |                                                                                                    |                                |                                                 |                 |               |  |  |  |
|       |                   |            | Pn000.3: Reserved setting (Do not change).                                                                                                    |                                |                                                 |                 |               |  |  |  |

| No.   | Index                             |                                                                     | Name                                                                                                 | Range                                                                       | Unit                                                                                       | Default                                              |  |  |
|-------|-----------------------------------|---------------------------------------------------------------------|----------------------------------------------------------------------------------------------------|-----------------------------------------------------------------------------|--------------------------------------------------------------------------------------------|------------------------------------------------------|--|--|
|       | Reserved setting (Do not change). |                                                                     | b0000 to<br>b1111                                                                                    | -                                                                           | b0000                                                                                      | After restart                                        |  |  |
| Pn001 |                                   | 0                                                                   | CW, clockwise<br>001.1: Analogue<br>Sets the valu<br>torque contro<br>Use the small<br>Analogue volt | -clockwise rotat<br>e rotation in the<br>Speed Limit Ena<br>e of Pn406 as t | tion in the positi<br>positive directi<br>bled<br>the speed limit<br>d value correspondent | on<br>value during<br>onding to the<br>alue of Pn406 |  |  |
|       |                                   | Pn(                                                                 | 001.2: Analogue                                                                                      | Torque Limit En                                                             | abled                                                                                      |                                                      |  |  |
|       |                                   | 0                                                                   | Sets Pn401~Pr                                                                                        | 1404 as torque li                                                           | imit.                                                                                      |                                                      |  |  |
|       |                                   | 1 Sets the value corresponding to Tref input Analo as torque limit. |                                                                                                    |                                                                             |                                                                                            |                                                      |  |  |
|       |                                   |                                                                     |                                                                                                    |                                                                             |                                                                                            |                                                      |  |  |
|       |                                   | Pn(                                                                 | 001.3: 2nd Elect                                                                                     | ronic Gear Enab                                                             | led                                                                                        |                                                      |  |  |
|       |                                   | 0                                                                   | 2nd electroni<br>switch P/PI                                                                         | c gear is disab                                                             | led, PCON sign                                                                             | al is used to                                        |  |  |
|       |                                   | 1                                                                   | 2nd electronic<br>2nd electronic                                                                     | c gear is enableo<br>c gear.                                                | d, PCON signal i                                                                           | s only used as                                       |  |  |

| No.   | Index                                | ١                 | lame                                                                                                    | Range                                                                 | Unit                                                                                        | Default                                     |  |  |
|-------|--------------------------------------|-------------------|----------------------------------------------------------------------------------------------------|-----------------------------------------------------------------------|---------------------------------------------------------------------------------------------|---------------------------------------------|--|--|
|       | Application Function<br>Selections 2 |                   | 00000 to<br>0100                                                                                                 | -                                                                     | Ь0000                                                                                       | After restart                               |  |  |
| Pn002 |                                      | Pn00<br>Enco<br>0 | 02.1: Selection<br>oders<br>Alarm A.48<br>battery volta<br>Alarm A.48<br>battery volt<br>when the b<br>operation | occurs when T<br>age is below 3.0°<br>occurs when T<br>age is below 3 | anism for Tamag<br>Tamagawa prote<br>V<br>Tamagawa prote<br>.0V, and Alarm<br>is below 3V d | ocol encoder<br>ocol encoder<br>A.4b occurs |  |  |
|       |                                      | 0                 | 0 Use the encoder as an absolute encoder.                                                                        |                                                                       |                                                                                             |                                             |  |  |
|       |                                      | 1                 | Use the encod                                                                                                    | ler as an increm                                                      | ental encoder.                                                                              |                                             |  |  |
|       |                                      |                   |                                                                                                    |                                                                       |                                                                                             |                                             |  |  |
|       |                                      | Pn0               | 02.3: Reserved                                                                                                   | setting (Do not                                                       | change).                                                                                    |                                             |  |  |

| No.   | Index                                | 1                                             | Name                                                                                                    | Range                                                                                                    | Unit                                                                                                    | Default                      |
|-------|--------------------------------------|-----------------------------------------------|----------------------------------------------------------------------------------------------------|----------------------------------------------------------------------------------------------------|----------------------------------------------------------------------------------------------------|------------------------------|
|       | Application Function<br>Selections 3 |                                               | h0000 to<br>h1032                                                                                          | -                                                                                                    | h0000                                                                                                    | After restart                |
| Pn003 |                                      | Act<br>0<br>1<br>2<br>PnC<br>0<br>1<br>2<br>3 | DB braking sto<br>Stops freely a<br>003.1: Motor Sto<br>DB brake stop<br>Stops freely a<br>Reverse braking | dynamic brake a<br>ops and stays DB<br>nd remains free<br>pping Method fo<br>s, and remains f<br>nd remains free<br>ng stops, and ma<br>ng stops, and re | nd then let the<br>after stop<br>after stopping<br>r Overtravel<br>free after stopping<br>after stopping<br>aintains zero cla<br>mains free after | Motor coast.<br>Motor coast. |
|       |                                      | PnC<br>0                                      | Disabled.                                                                                                  | Ennancement                                                                                                    |                                                                                                    |                              |
|       |                                      |                                               |                                                                                                    | function can                                                                                                    | enhance the Mo                                                                                                    | otor load for                |
|       |                                      | 1                                             | instantaneous                                                                                              | more than 2 tir<br>nditions that rec                                                                                                    | nes rated load,                                                                                                    | which can be                 |

| No.   | Index                                |                                   | Name                                                                                                    | Range                                                                                                    | Unit                                                                                                    | Default                                                                                      |
|-------|--------------------------------------|-----------------------------------|----------------------------------------------------------------------------------------------------|----------------------------------------------------------------------------------------------------|----------------------------------------------------------------------------------------------------|----------------------------------------------------------------------------------------------|
|       | Application Function<br>Selections 4 |                                   | h0000 to<br>h3425                                                                                                    | _                                                                                                    | h0000                                                                                                    | After restart                                                                                |
| Pn004 |                                      | Pn(<br>0<br>1<br>2<br>3<br>4<br>5 | 004.0: Servo OFF<br>Motor stopped<br>the motor wil<br>Motor is runni<br>Servo OFF:<br>overtravel occ<br>Servo OFF: m<br>overtravel occ<br>Servo OFF: dy<br>When overtra<br>motor enters<br>Regards it as f<br>004.1: Deviation<br>Reset to zero<br>Reserved sett | d by dynamic<br>l be free;<br>ing freely unt<br>motor stopp<br>curs: Reverse<br>notor is runn<br>curs: Reverse<br>mamic brake<br>avel occurs:<br>the zero clan<br>the Warning,<br>Counter Clea<br>when Servo i<br>ing (Do not cl | brake. After the<br>il it stops.<br>ed by dynamic<br>braking stops.<br>ing freely until<br>braking stops.<br>stopped.<br>Reverse braking<br>op state.<br>and the Motor w<br>ar in Local Contr<br>s OFF or STO is a<br>nange). | e motor stopped,<br>c brake. When<br>it stops. When<br>g stops and the<br>rill run properly. |
|       |                                      | Pn                                | 004.2: Reference                                                                                                    | e pulse form                                                                                                    |                                                                                                    |                                                                                              |
|       |                                      | 0                                 | SIGN + PULS                                                                                                    |                                                                                                    |                                                                                                    |                                                                                              |
|       |                                      | 1                                 | CW + CCW                                                                                                    |                                                                                                    |                                                                                                    |                                                                                              |
|       |                                      | 2                                 | A + B (×1)                                                                                                    |                                                                                                    |                                                                                                    |                                                                                              |
|       |                                      | 3                                 | A + B (×2)                                                                                                    |                                                                                                    |                                                                                                    |                                                                                              |
|       |                                      | 4                                 | A + B (×4)                                                                                                    |                                                                                                    |                                                                                                    |                                                                                              |
|       |                                      | Pn                                | 004.3: Inverses p                                                                                                    | oulse                                                                                                    |                                                                                                    |                                                                                              |
|       |                                      | 0                                 |                                                                                                    |                                                                                                    | e and SIGN referer                                                                                                    | ice.                                                                                         |
|       |                                      | 1                                 | Do not inverse                                                                                                    | PULS reference                                                                                                    | e; Inverses SIGN re                                                                                                    | ference.                                                                                     |
|       |                                      | 2                                 | Inverse PULS re                                                                                                    | eference; Do no                                                                                                    | ot inverse SIGN ref                                                                                                    | erence.                                                                                      |
|       |                                      | 3                                 | Inverse PULS re                                                                                                    | eference and SI                                                                                                    | GN reference.                                                                                                    |                                                                                              |

| No.   | Index                                | Name              | Range | Unit  | Default       |
|-------|--------------------------------------|-------------------|-------|-------|---------------|
| Pn005 | Application Function<br>Selections 5 | h0000 to<br>h33D3 | -     | h0010 | After restart |

| 188 18 |                   |                                                                                                    |
|--------|-------------------|----------------------------------------------------------------------------------------------------|
|        |                   |                                                                                                    |
|        |                   |                                                                                                    |
|        |                   | 5.0: Internal Torque Feedforward Method                                                                                                    |
|        | 0                 | Use the general internal torque feedforward.                                                                                                    |
|        | 1                 | Reserved.                                                                                                    |
|        | 2                 | Use the high-speed internal torque feedforward. Reserved.                                                                                                    |
|        | 5                 | Kesel veu.                                                                                                    |
|        | Pn00 <sup>p</sup> | 5.1: Local Control Method                                                                                                    |
|        |                   | Speed control (Analogue reference): use PI control when PCON is OFF, and                                                                                                    |
|        | 0                 | use P control when PCON is ON.                                                                                                    |
|        | 1                 | Position control (pulse train reference): use PI control when PCON is OFF, and use P control when PCON is ON.                                                                                                    |
|        | 2                 | Torque control: PCON is invalid.                                                                                                    |
|        |                   | Speed control (contact reference) $\leftrightarrow$ speed control (zero reference):                                                                                                    |
|        | 3                 | switch to the speed control (zero reference)when PCON, PCL and NCL are OFF                                                                                                    |
|        | 4                 | Speed control (contact reference) $\leftrightarrow$ speed control (Analogue reference):<br>switch to the speed control (Analogue reference) when PCON, PCL and<br>NCL are OFF.                                                      |
|        | 5                 | Speed control (contact reference) $\leftrightarrow$ position control (pulse train reference): switch to the position control (pulse train reference) when the PCON, PCL and NCL signals are OFF.                                    |
|        | 6                 | Speed control (contact reference) $\leftrightarrow$ Torque control (Analogue reference): switch to the torque control (Analogue reference) when the PCON, PCL and NCL signals are OFF.                                              |
|        | 7                 | Position control (pulse train reference) ↔ speed control (Analogue reference): when PCON is OFF, position control (pulse train reference) is valid; when PCON is ON, speed control (Analogue reference) is valid.                   |
|        | 8                 | Position control (pulse train reference) $\leftrightarrow$ Torque control (Analogue reference): When PCON is OFF, position control (pulse train reference) is valid; when PCON is ON, torque control is valid.                      |
|        | 9                 | Torque control (Analogue reference) ↔ speed control (Analogue reference): When PCON is OFF, torque control is valid; when PCON is ON, speed control (Analogue reference) is valid.                                                  |
|        | A                 | Speed control (Analogue reference) $\leftrightarrow$ zero clamp control: When PCON is OFF, speed control (Analogue reference) is valid; when PCON is ON, zero clamp control is used.                                                |
|        | В                 | Position control (pulse train reference) $\leftrightarrow$ Position control (pulse prohibited): When PCON is OFF, position control (pulse train reference) is valid; when PCON is ON, position control (pulse prohibited) is valid. |
|        | С                 | Position control (PCP control)                                                                                                    |
|        | D                 | Speed control (parameter reference): PCON is invalid.                                                                                                    |
|        | Pn005             | 2: Torque Feedforward Method                                                                                                    |
|        | 0                 | Use the internal torque feedforward.                                                                                                    |
|        | 1                 | Use the model following control torque feedforward, which is available when Model Following Control Selection (Pn150.0) is enabled.                                                                                                 |
|        | 2                 | Controller setting speed feed-forward: valid in bus control mode, and set by object 0x60B1.                                                                                                    |
|        | 3                 | Speed feed-forward generated by the Cubic interpolation algorithm: valid after the Cubic interpolation algorithm is selected through the object 0x60C0 in bus control mode.                                                         |
|        | Pn005             | 5.3: Speed Feedforward Method                                                                                                    |
|        |                   |                                                                                                    |

| No.   | Index                                |                                                                                 | Name                                                                                                    | Range           | Unit     | Default       |  |  |
|-------|--------------------------------------|---------------------------------------------------------------------------------|----------------------------------------------------------------------------------------------------|-----------------|----------|---------------|--|--|
|       |                                      | 0<br>1<br>2<br>3                                                                | Use the model following control speed feedforward, which is available when Model<br>Following Control Selection (Pn150.0) is enabled. |                 |          |               |  |  |
|       | Application Function<br>Selections 6 |                                                                                 | h0000 to<br>h0001                                                                                                    | _               | h0000    | After restart |  |  |
|       |                                      | Pn                                                                              | 006.0: Bus Selec                                                                                                    | tion            |          |               |  |  |
| Pn006 |                                      | <ul><li>0 Non-bus, set the control mode via Pn005.1</li><li>1 CANOpen</li></ul> |                                                                                                    |                 |          |               |  |  |
|       |                                      | Pn                                                                              | 006.1: Reserved                                                                                                    | setting (Do not | change). |               |  |  |
|       |                                      | Pn                                                                              | 006.2: Reserved                                                                                                    | setting (Do not | change). |               |  |  |
|       |                                      | Pn                                                                              | 006.3: Reserved                                                                                                    | setting (Do not | change). |               |  |  |

| No.   | Index                                                     |                                   | Name                                                                                                    | Range                                         | Unit            | Default       |
|-------|-----------------------------------------------------------|-----------------------------------|----------------------------------------------------------------------------------------------------|-----------------------------------------------|-----------------|---------------|
|       | Application Function<br>Selections 7                      |                                   | h0000 to<br>h1120                                                                                                    | -                                             | h0000           | After restart |
| Pn007 |                                                           | Pn<br>0<br>1<br>2<br>Pn<br>0<br>1 | 007.0: Reserved<br>007.1: Power Sup<br>Single-phase /<br>DC<br>007.2: Torque Li<br>Disabled.<br>Enabled.<br>007.3: AC Supply | oply Selection<br>AC<br>AC<br>mit Action When |                 | Dccurs        |
|       |                                                           | 0                                 | 50Hz                                                                                                    |                                               |                 |               |
|       |                                                           | 1                                 | 60Hz                                                                                                    |                                               |                 |               |
| D-000 | Initial Display Selection Whe<br>Power On                 | en                                | 0 to 9999                                                                                                    | -                                             | 9999            | After restart |
| Pn008 | Set the displayed Un Numbe<br>For example, set this param |                                   |                                                                                                    |                                               | powering on the | e device.     |

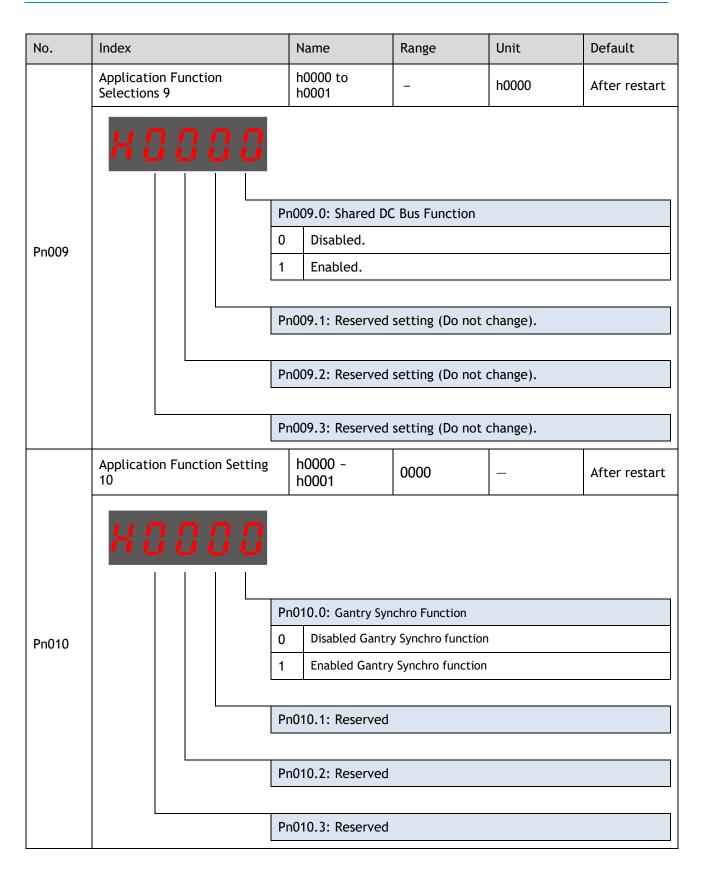

| No.   | Index                                           | Name                | Range            | Unit   | Default       |  |  |
|-------|-------------------------------------------------|---------------------|------------------|--------|---------------|--|--|
| Pn011 | Application Function Setting<br>11              | 0000 ~ 0001         | 0000             | _      | After restart |  |  |
|       | X 8 8 8 8 8                                     | Pn011.0: Gantry Syr | nchro Homing Don | e Sign |               |  |  |
|       |                                                 |                     | -                |        |               |  |  |
|       |                                                 | I Homing done       |                  |        |               |  |  |
|       |                                                 |                     |                  |        |               |  |  |
|       | 1                                               | Pn010.1: Reserved   |                  |        |               |  |  |
|       |                                                 |                     |                  |        |               |  |  |
|       | F                                               | Pn011.2: Reserved   |                  |        |               |  |  |
|       |                                                 |                     |                  |        |               |  |  |
|       | F                                               | Pn011.3: Reserved   | T                | 1      |               |  |  |
| Pn012 | Open Threshold of<br>Synchronous Adjustment     | 0 ~ 10000           | pulse            | 0      | After restart |  |  |
|       | -                                               |                     |                  |        |               |  |  |
| Pn013 | Alarm Threshold for Excessive<br>Position Error | 0 ~ 65535           | pulse            | 10000  | After restart |  |  |
|       | -                                               |                     |                  |        |               |  |  |

| No.   | Index                            | Nar                         | ne                                                                                                    | Ran                             | ige                                                   | Unit  | Default          |
|-------|----------------------------------|-----------------------------|----------------------------------------------------------------------------------------------------|---------------------------------|-------------------------------------------------------|-------|------------------|
|       | Application Function Setting 14  |                             | h0000 ~ h00                                                                                                    | 10                              | _                                                     | h0000 | After<br>restart |
| Pn014 | Pr<br>0<br>1<br>Pr<br>0<br>1     | 014.<br>E<br>014.<br>C<br>C | 0: Reserved<br>1: PCP Contro<br>dge<br>evel<br>2: PCP Contro<br>ontact 0 can b<br>ontact 0 canno<br>3: Reserved       | ol Ca<br>De tr                  | ontact 0 Trig<br>iggered                              |       |                  |
| Pn015 | Application Function Setting 15  | 1014.                       | h0000 ~ h00                                                                                                    | 01                              | 0000                                                  |       | After            |
|       |                                  |                             |                                                                                                    | .01                             | 0000                                                  |       | restart          |
|       | Pr                               | alid u<br>No<br>Er<br>n015. | 0: Soft Limit<br>Inder the PCP<br>on-enabling the<br>nabling the sor<br>1: Reserved<br>2: Auto Vibra<br>3: Auto-tunin | fund<br>ne so<br>ft lir<br>tion | ction<br>oft-limit fun<br>nit functior<br>Suppression |       | 100.0 = 3)       |
| Pn100 | Application Function Setting 100 |                             | h0001 ~ h110                                                                                                    |                                 | _                                                     | h0001 | After<br>restart |

| No.   | Index                                                                                                    |            | Name                             | Range                               | Unit              | Default       |  |  |  |
|-------|----------------------------------------------------------------------------------------------------|------------|----------------------------------|-------------------------------------|-------------------|---------------|--|--|--|
|       | Pn100.0: Parametric Tuning Mode Selection                                                                                                    |            |                                  |                                     |                   |               |  |  |  |
|       |                                                                                                    |            |                                  |                                     |                   |               |  |  |  |
|       | 1 Turning not required                                                                                                    |            |                                  |                                     |                   |               |  |  |  |
|       |                                                                                                    | 2 Reserved |                                  |                                     |                   |               |  |  |  |
|       |                                                                                                    | 3          |                                  | ter auto-tuning<br>load inertia Pn1 |                   | g the correct |  |  |  |
|       |                                                                                                    | 4          | Reserved                         |                                     |                   |               |  |  |  |
|       |                                                                                                    | 5          | Manual tuning<br>load inertia Pn | (requires settir<br>106)            | ng the correct p  | percentage of |  |  |  |
|       | Pn100.1: Reserved Pn100.2: Auto Vibration Suppression Selection                                                                                            |            |                                  |                                     |                   |               |  |  |  |
|       |                                                                                                    |            |                                  |                                     |                   |               |  |  |  |
|       |                                                                                                    | 0          | Not used                         |                                     |                   |               |  |  |  |
|       |                                                                                                    | 1          | used                             |                                     |                   |               |  |  |  |
|       |                                                                                                    | Pn         | 100.3: Auto-tunii                | ng Type Selectio                    | n (valid when P   | n100.0 = 3)   |  |  |  |
|       |                                                                                                    | 0          | Standard: shor                   | t positioning tin                   | ne, but prone to  | overshoot     |  |  |  |
|       |                                                                                                    | 1          | Stable: smooth                   | n positioning, bu                   | t long positionir | ng times      |  |  |  |
|       | Servo Rigidity Setting                                                                                                    |            | 0 ~ 500                          | Hz                                  | 40                | Immediately   |  |  |  |
| Pn101 | This parameter determines t<br>The performance can be imp                                                                                                  |            | •                                |                                     | •                 | ation occurs. |  |  |  |
| D (00 | Speed Loop Gain                                                                                                    |            | 1 to 10000                       | rad/s                               | 500               | Immediately   |  |  |  |
| Pn102 | This parameter determines the bandwidth of the speed loop.                                                                                                 |            |                                  |                                     |                   |               |  |  |  |
| Dn102 | Speed Loop Integral Time                                                                                                    |            | 1 to 5000                        | 0.1ms                               | 125               | Immediately   |  |  |  |
| Pn103 | Reduce this value can shorten positioning time and speed response time.                                                                                    |            |                                  |                                     |                   |               |  |  |  |
|       | Position Loop Gain0 to 10001/s40Immediate                                                                                                    |            |                                  |                                     |                   |               |  |  |  |
| Pn104 | This parameter determines the bandwidth of position loop.<br>Increase this value can improve the stiffness of positioning, decrease if the system vibrates |            |                                  |                                     |                   |               |  |  |  |

| No.    | Index                                                                                                    | Name              | Range            | Unit           | Default     |  |  |  |
|--------|----------------------------------------------------------------------------------------------------|-------------------|------------------|----------------|-------------|--|--|--|
|        | Torque Reference Filter Time                                                                                                    | 0 to 2500         | 50               | 0.01ms         | Immediately |  |  |  |
| Pn105  | This parameter determines the bandwidth of torque reference filter, the filter is used to filter out the noise in torque reference.                       |                   |                  |                |             |  |  |  |
| Pn106  | Load Inertia Percentage                                                                                                    | 0 to 9999         | %                | 0              | Immediately |  |  |  |
| PIIIO  | This value should be set to the                                                                                                    | percentage of loa | ad inertia and I | Motor inertia. |             |  |  |  |
|        | Second Speed Loop Gain                                                                                                    | 1 to 10000        | rad/s            | 250            | Immediately |  |  |  |
| Pn107  | _                                                                                                    |                   |                  |                |             |  |  |  |
| Pn108  | Second Speed Loop Integral<br>Time                                                                                                    | 1 to 5000         | rad/s            | 200            | Immediately |  |  |  |
| 11100  | -                                                                                                    |                   |                  |                |             |  |  |  |
| - / 00 | Second Position Loop Gain                                                                                                    | 0 to 1000         | 1/s              | 40             | Immediately |  |  |  |
| Pn109  | _                                                                                                    |                   |                  |                |             |  |  |  |
| Pn110  | Second Torque Reference<br>Filter Time                                                                                                    | 0 to 2500         | 0.01ms           | 100            | Immediately |  |  |  |
|        | _                                                                                                    |                   |                  |                |             |  |  |  |
|        | Speed Feedforward                                                                                                    | 0 to 100          | %                | 0              | Immediately |  |  |  |
| Pn112  | This value is a percentage of the internal speed feedforward.<br>This value is available when the internal speed feedforward is selected (Pn005.3=0).     |                   |                  |                |             |  |  |  |
| D= 442 | Speed Feedforward Filter<br>Time                                                                                                    | 0 to 640          | 0.1ms            | 0              | Immediately |  |  |  |
| Pn113  | This parameter determines the bandwidth of internal speed feedforward filter. The filter is used to filter out the noise in internal speed feedforward.   |                   |                  |                |             |  |  |  |
|        | Torque Feedforward                                                                                                    | 0 to 100          | %                | 0              | Immediately |  |  |  |
| Pn114  | This value is a percentage of the internal torque feedforward.<br>This value is available when the internal torque feedforward is selected (Pn005.2=0).   |                   |                  |                |             |  |  |  |
|        | Torque Feedforward Filter<br>Time                                                                                                    | 0 to 640          | 0.1ms            | 0              | Immediately |  |  |  |
| Pn115  | This parameter determines the bandwidth of internal torque feedforward filter. The filter is used to filter out the noise in internal torque feedforward. |                   |                  |                |             |  |  |  |

| No.    | Index                                                                                                    | Name             | Range            | Unit              | Default       |  |  |  |  |
|--------|----------------------------------------------------------------------------------------------------|------------------|------------------|-------------------|---------------|--|--|--|--|
|        | P/PI Switch Mode                                                                                                    | 0 to 4           | _                | 0                 | After restart |  |  |  |  |
| Pn116  | <ul> <li>[0] Use torque reference as the condition (threshold setting: Pn117).</li> <li>[1] Use position deviation counter as the condition (threshold setting: Pn118).</li> <li>[2] Use acceleration reference as the condition (threshold setting: Pn119).</li> <li>[3] Use the speed reference as the condition (threshold setting: Pn120).</li> <li>[4] Fixed to PI Control.</li> </ul>                                                                                                    |                  |                  |                   |               |  |  |  |  |
| Dn117  | Torque Reference Threshold<br>for P/PI Switch                                                                                                    | 0 to 300         | %                | 200               | Immediately   |  |  |  |  |
| Pn117  | The threshold is used to switch torque reference.                                                                                                    | speed controller | from PI to P. Th | is value is a per | centage of    |  |  |  |  |
| Pn118  | Deviation Counter Threshold<br>for P/PI Switch                                                                                                    | 0 to 10000       | pulse            | 0                 | Immediately   |  |  |  |  |
|        | The threshold is used to switch speed controller from PI to P. This value is a pulse number.                                                                                                    |                  |                  |                   |               |  |  |  |  |
| D 440  | Acceleration Reference<br>Threshold for P/PI Switch                                                                                                    | 0 to 3000        | 10rpm/s          | 0                 | Immediately   |  |  |  |  |
| Pn119  | The threshold is used to switch speed controller from PI to P. This value is an acceleration reference.                                                                                                    |                  |                  |                   |               |  |  |  |  |
| Pn120  | Speed Reference Threshold<br>for P/PI Switch                                                                                                    | 0 to 10000       | rpm              | 0                 | Immediately   |  |  |  |  |
|        | The threshold is used to switch speed controller from PI to P. This value is a speed reference.                                                                                                    |                  |                  |                   |               |  |  |  |  |
|        | Gain Switch Mode                                                                                                    | 0 to 10          | -                | 0                 | After restart |  |  |  |  |
| Pn121  | <ul> <li>[0] Fixed to first group gains.</li> <li>[1] Use external signal (G-SEL) as the condition.</li> <li>[2] Use torque reference as the condition (threshold setting: Pn117).</li> <li>[3] Use position deviation counter as the condition (threshold setting: Pn118).</li> <li>[4] Use acceleration as the condition (threshold setting: Pn119).</li> <li>[5] Use speed reference as the condition (threshold setting: Pn120).</li> <li>[6] Use position reference as the condition (threshold setting: Pn123).</li> <li>[7] Use actual speed as the condition (threshold setting: Pn124).</li> <li>[8] Use position reference (Pn123) and actual speed (Pn124) as the condition.</li> <li>[9] Fixed to second group gains.</li> <li>[10] Use positioning completed flag as the condition.</li> </ul> |                  |                  |                   |               |  |  |  |  |
| D= 422 | Delay Time for Gain Switch                                                                                                    | 0 to 20000       | 0.1 ms           | 0                 | Immediately   |  |  |  |  |
| Pn122  | The delay time for gain switching                                                                                                    | ed.              |                  |                   |               |  |  |  |  |

| No.    | Index                                                                                                    | Name                | Range               | Unit          | Default     |  |  |  |  |
|--------|----------------------------------------------------------------------------------------------------|---------------------|---------------------|---------------|-------------|--|--|--|--|
| Pn123  | Threshold for Gain Switch                                                                                                    | 0 to 20000          | -                   | 0             | Immediately |  |  |  |  |
|        | The threshold of speed reference for gain switching.                                                                                                    |                     |                     |               |             |  |  |  |  |
|        | Speed Threshold for Gain<br>Switch                                                                                                    | 0 to 2000           | rpm                 | 0             | Immediately |  |  |  |  |
| Pn124  | This parameter is available only condition (Pn121=8).                                                                                                    | v when using posi   | tion reference      | and actual sp | peed as the |  |  |  |  |
| Pn125  | Ramp Time for Position Loop<br>Gain Switch                                                                                                    | 0 to 20000          | 0.1 ms              | 0             | Immediately |  |  |  |  |
|        | Ramp time for gain switching, i                                                                                                    | t is only available | e to position lo    | op gain.      |             |  |  |  |  |
| Pn126  | Hysteresis for Gain Switch                                                                                                    | 0 to 20000          | _                   | 0             | Immediately |  |  |  |  |
| PIIIZO | Hysteresis of gain switching conditions. It is used to prevent gain switching frequently.                                                                                                    |                     |                     |               |             |  |  |  |  |
|        | Low Speed Filter                                                                                                    | 0 to 100            | 1 cycle             | 0             | Immediately |  |  |  |  |
| Pn127  | This parameter determines the performance of the filter for low speed measurement. The filter will filter out the noise in low speed, but the measured speed has significant delay if this value is large. |                     |                     |               |             |  |  |  |  |
| D=120  | Coulomb Friction<br>Compensation                                                                                                    | 0 to 3000           | 0.1%Tn              | 0             | Immediately |  |  |  |  |
| Pn130  | This parameter is used to compensate coulomb friction. The value is the permillage of coulomb friction and Motor rated torque.                                                                             |                     |                     |               |             |  |  |  |  |
| D. 424 | Speed Dead Band for Coulomb<br>Friction Compensation                                                                                                    | 0 to 100            | rpm                 | 0             | Immediately |  |  |  |  |
| Pn131  | To set a dead band to disable coulomb friction compensation. It is used to prevent vibration at zero speed.                                                                                                |                     |                     |               |             |  |  |  |  |
| Pn132  | Viscous Friction Compensation                                                                                                    | 0 to 1000           | 0.1%Tn /<br>1000rpm | 0             | Immediately |  |  |  |  |
|        | Sticking damp which is in direct proportion to speed.                                                                                                    |                     |                     |               |             |  |  |  |  |
|        | Encoder Speed Filter Time                                                                                                    | 0 to 30000          | 0.01 ms             | 4             | Immediately |  |  |  |  |
| Pn135  | To set a proper time for smoothing the changes in the feedback speed to reduce vibration.<br>This parameter is available when the instantaneous speed is not used as the speed feedback<br>(Pn162=0).      |                     |                     |               |             |  |  |  |  |

| No.   | Index                                                                                                    | N                           | ame                                                                                                    | Rar                     | ige                                                    | Unit                                          | Default         |  |
|-------|----------------------------------------------------------------------------------------------------|-----------------------------|----------------------------------------------------------------------------------------------------|-------------------------|--------------------------------------------------------|-----------------------------------------------|-----------------|--|
| Pn136 | Tuning-free Rigidity                                                                                                    |                             | 0~500                                                                                                    |                         | 50                                                     | Hz                                            | Immediatel<br>y |  |
|       | To set the servo rigidity in tuning-free mode                                                                                                    |                             |                                                                                                    |                         |                                                        |                                               |                 |  |
| Pn137 | Tuning-free Disturbance Observer bandwidth                                                                                                    |                             | 0~1000                                                                                                    |                         | 90                                                     | Hz                                            | Immediatel<br>y |  |
|       | To set the scale factor of the disturbance observer in tuning-free mode                                                                                                    |                             |                                                                                                    |                         |                                                        |                                               |                 |  |
| Pn138 | Percentage of Tuning-free<br>Disturbance Compensation                                                                                                    |                             | 0~100                                                                                                    |                         | 100                                                    | %                                             | Immediatel<br>y |  |
|       | To set the scale factor of th                                                                                                    | ne distu                    | rbance observe                                                                                                    | er in                   | tuning-free                                            | mode                                          |                 |  |
| Pn139 | Tuning-free Load Inertia %                                                                                                    |                             | 0~9999                                                                                                    |                         | 250                                                    | %                                             | Immediatel<br>y |  |
|       | To set the percentage of lo                                                                                                    | ad iner                     | tia in the no-tu                                                                                                    | ining                   | mode                                                   |                                               |                 |  |
| Pn140 | Tuning-free Torque Filterin<br>Constants                                                                                                    | g Time                      | 0~2500                                                                                                    |                         | 100                                                    | 0.01ms                                        | Immediatel<br>y |  |
|       | To set the torque filter time                                                                                                    | e const                     | ant in tuning-fi                                                                                                    | ree n                   | node                                                   |                                               |                 |  |
|       | Application Function Settin<br>150                                                                                                    | g h                         | 0000 ~ h0002                                                                                                    | _                       |                                                        | h0000                                         | After restart   |  |
| Pn150 |                                                                                                    | 0<br>1<br>2<br>Pn15<br>Pn15 | 50.0: Model Fol<br>Do not use.<br>Use the model<br>Use the model<br>suppression.<br>50.1: Reserved<br>50.2: Reserved | folla<br>lel f<br>setti | owing contr<br>following c<br>ng (Do not<br>ng (Do not | ol.<br>ontrol and loa<br>change).<br>change). | nd oscillation  |  |
|       | Model Following Control Ga                                                                                                    | uin 1                       | 0 to 1000                                                                                                    | 1/5                     |                                                        | 50                                            | Immediately     |  |
| Pn151 | Model Following Control Gain10 to 10001/s50ImmediatedThis parameter determines the response characteristic of the servo system. If you increase the setting of the model following control gain, the response characteristic will improve and the positioning time will be shortened.Immediated |                             |                                                                                                    |                         |                                                        |                                               | ou increase the |  |

| No.   | Index                                                                                                    | Name               | Range           | Unit | Default       |  |  |  |
|-------|----------------------------------------------------------------------------------------------------|--------------------|-----------------|------|---------------|--|--|--|
| Pn152 | Model Following Control Gain<br>Correction                                                                                                    | 20 to 500          | %               | 100  | Immediately   |  |  |  |
|       | This parameter is used for correcting the setting of the model following control gain.                                                                                                    |                    |                 |      |               |  |  |  |
|       | Model Following Control<br>Speed Feedforward                                                                                                    | 0 to 200           | %               | 100  | Immediately   |  |  |  |
| Pn153 | This parameter is used for fine tuning the speed feedforward value output by the model following control gain. If you increase this setting, the bias can be reduced but overshooting will be likely to occur. |                    |                 |      |               |  |  |  |
|       | Model Following Control<br>Torque Feedforward                                                                                                    | 0 to 200           | %               | 100  | Immediately   |  |  |  |
| Pn154 | This parameter is used for fine<br>following control gain. If you in<br>improved but overshooting will                                                                                                    | crease this settin | g, the response |      |               |  |  |  |
|       | Load Oscillation Frequency                                                                                                    | 50 to 500          | 0.1Hz           | 100  | Immediately   |  |  |  |
| Pn155 | In general, this setting is the anti-resonance frequency of the two-mass servo system.                                                                                                    |                    |                 |      |               |  |  |  |
| D-454 | Filter Time for Load<br>Oscillation Suppression                                                                                                    | 2 to 500           | 0.1ms           | 10   | Immediately   |  |  |  |
| Pn156 | If you increase this setting, the response characteristic can be softer but the effect of vibration suppression will be worse.                                                                                 |                    |                 |      |               |  |  |  |
|       | Limit for Load Oscillation<br>Suppression                                                                                                    | 0 to 1000          | rpm             | 100  | Immediately   |  |  |  |
| Pn157 | To set a compensation limiting for the jitter suppression at speed feedforward.                                                                                                    |                    |                 |      |               |  |  |  |
|       | If you decrease this setting, the response characteristic can be softer but the effect of vibration suppression will be worse.                                                                                 |                    |                 |      |               |  |  |  |
|       | Load Torque Compensation                                                                                                    | 0 to 100           | %               | 0    | Immediately   |  |  |  |
| Pn160 | This parameter is a coefficient (percentage) to compensate load torque.<br>Increase this value can improve load disturbance rejection performance but may cause vibration.                                     |                    |                 |      |               |  |  |  |
|       | Load Torque Observer Gain                                                                                                    | 0 to 1000          | Hz              | 200  | Immediately   |  |  |  |
| Pn161 | This parameter is used to adjust the response characteristic of the load observer.                                                                                                    |                    |                 |      |               |  |  |  |
|       | Feedback Speed Selection                                                                                                    | 0 to 1             | -               | 0    | After restart |  |  |  |
| Pn162 | [0] Use encoder speed as the feedback speed.<br>[1] Use observed speed as the feedback speed.                                                                                                    |                    |                 |      |               |  |  |  |

| No.      | Index                                                                 | Name               | Range            | Unit               | Default         |
|----------|-----------------------------------------------------------------------|--------------------|------------------|--------------------|-----------------|
| <b>D</b> | Turns for PJOG0                                                       | -50 to 50          | rotation         | 5                  | Immediately     |
| Pn164    | -                                                                     |                    |                  |                    |                 |
|          | Max Speed for PJOG0                                                   | 100 to 3000        | rpm              | 1000               | Immediately     |
| Pn165    | -                                                                     |                    |                  |                    |                 |
| Pn166    | Acc./Dec. Time for PJOG0                                              | 50 to 2000         | ms               | 500                | Immediately     |
| FILIO    | -                                                                     |                    | 1                |                    |                 |
| Pn167    | Stop Time for PJOG0                                                   | 100 to 10000       | ms               | 1000               | Immediately     |
| FIIIO    | _                                                                     |                    |                  |                    |                 |
| Pn168    | Turns for PJOG1                                                       | -50 to 50          | rotation         | -5                 | Immediately     |
| PIIIOO   | -                                                                     |                    | -                |                    |                 |
| Pn169    | Max Speed for PJOG1                                                   | 100 to 3000        | rpm              | 1000               | Immediately     |
| PIII09   | -                                                                     |                    | 1                |                    |                 |
| Pn170    | Acc./Dec. Time for PJOG1                                              | 50 to 2000         | ms               | 500                | Immediately     |
| 11170    | -                                                                     |                    |                  |                    |                 |
| Pn171    | Stop Time for PJOG1                                                   | 100 to 10000       | ms               | 1000               | Immediately     |
| FIII7I   | -                                                                     |                    |                  |                    |                 |
|          | Turns for Inertia Identification                                      | 0 to 1             | _                | 0                  | Immediately     |
| Pn172    | The number of turns the motor<br>[0] 8 rotations.<br>[1] 4 rotations. | runs in the positi | ve direction whe | en offline inertia | a is identified |
| Pn173    | Frequency of Vibration<br>Suppression Filter                          | 100 to 2000        | Hz               | 2000               | Immediately     |
|          | -                                                                     |                    |                  |                    |                 |
| Pn174    | Adjust Bandwidth of Vibration<br>Suppression Filter                   | 1 to 100           | _                | 30                 | Immediately     |
|          | -                                                                     |                    |                  |                    |                 |
| D ( 75   | Vibration Suppression                                                 | 0 to 500           | _                | 100                | Immediately     |
| Pn175    | -                                                                     |                    |                  |                    |                 |

| No.    | Index                                                       | Name       | Range | Unit | Default     |  |  |  |
|--------|-------------------------------------------------------------|------------|-------|------|-------------|--|--|--|
| Pn176  | Lowpass Filter Time for<br>Vibration Suppression            | 0 to 50    | 0.1ms | 0    | Immediately |  |  |  |
|        | _                                                           |            |       |      |             |  |  |  |
| Pn177  | Highpass Filter Time for<br>Vibration Suppression           | 0 to 1000  | 0.1ms | 1000 | Immediately |  |  |  |
|        | -                                                           | -          | -     |      |             |  |  |  |
| Pn178  | Damping of Vibration<br>Suppression Filter                  | 0 to 500   | _     | 100  | Immediately |  |  |  |
|        | -                                                           |            |       |      |             |  |  |  |
| Pn179  | Amplitude Threshold for<br>Vibration Detection              | 5 to 500   | -     | 100  | Immediately |  |  |  |
|        | This parameter is used for automatic vibration suppression. |            |       |      |             |  |  |  |
| Pn180  | Frequency Threshold for<br>Vibration Detection              | 0 to 100   | Hz    | 100  | Immediately |  |  |  |
|        | This parameter is used for automatic vibration suppression. |            |       |      |             |  |  |  |
| Pn181  | Frequency of Notch Filter 1                                 | 50 to 5000 | Hz    | 5000 | Immediately |  |  |  |
| PIIIOI | _                                                           |            |       |      |             |  |  |  |
| Pn182  | Depth of Notch Filter 1                                     | 0 to 23    | _     | 0    | Immediately |  |  |  |
| 11102  | -                                                           |            |       |      |             |  |  |  |
| Pn183  | Width of Notch Filter 1                                     | 0 to 15    | _     | 2    | Immediately |  |  |  |
| FIIIOS | _                                                           |            |       |      |             |  |  |  |
| Dp194  | Frequency of Notch Filter 2                                 | 50 to 5000 | Hz    | 5000 | Immediately |  |  |  |
| Pn184  | -                                                           |            |       |      |             |  |  |  |
| D 4.05 | Depth of Notch Filter 2                                     | 0 to 23    | _     | 0    | Immediately |  |  |  |
| Pn185  | _                                                           |            |       |      |             |  |  |  |
| D=101  | Width of Notch Filter 2                                     | 0 to 15    | _     | 2    | Immediately |  |  |  |
| Pn186  | _                                                           |            |       |      |             |  |  |  |

| No.     | Index                                                                                                    | Name                                                       | Range                               | Unit                                | Default                |  |  |  |
|---------|----------------------------------------------------------------------------------------------------|------------------------------------------------------------|-------------------------------------|-------------------------------------|------------------------|--|--|--|
| 5 4 6 7 | Frequency of Notch Filter 3                                                                                                    | 50 to 5000                                                 | Hz                                  | 5000                                | Immediately            |  |  |  |
| Pn187   | -                                                                                                    |                                                            |                                     |                                     |                        |  |  |  |
| D 400   | Depth of Notch Filter 3                                                                                                    | 0 to 23                                                    | _                                   | 0                                   | Immediately            |  |  |  |
| Pn188   | -                                                                                                    |                                                            |                                     |                                     |                        |  |  |  |
| D=190   | Width of Notch Filter 3                                                                                                    | 0 to 15                                                    | _                                   | 2                                   | Immediately            |  |  |  |
| Pn189   | _                                                                                                    |                                                            |                                     |                                     |                        |  |  |  |
| Pn190   | Auto Vibration Suppression<br>Status                                                                                                    | 0 ~ F                                                      | _                                   | 0                                   | Immediately            |  |  |  |
|         | _                                                                                                    |                                                            |                                     |                                     |                        |  |  |  |
| Pn191   | Auto Vibration Suppression<br>Amplitude                                                                                                    | 0 ~ 1000                                                   | _                                   | 0                                   | Immediately            |  |  |  |
|         | _                                                                                                    | 1                                                          |                                     |                                     |                        |  |  |  |
|         | PG Divided Ratio                                                                                                    | 16 to 16384                                                | pulse                               | 16384                               | After restart          |  |  |  |
| Pn200   | Analogue encoder output orthogonal difference pulses. The meaning of this value is the number of Analogue encoder output orthogonal difference pulses per one motor rotation. |                                                            |                                     |                                     |                        |  |  |  |
|         | 16-bit 1st Electronic Gear<br>Numerator                                                                                                    | 1 to 100000                                                | -                                   | 1                                   | After restart          |  |  |  |
| Pn201   | The 16-bit electronic gear parameters are valid when Pn009.2=0.                                                                                                    |                                                            |                                     |                                     |                        |  |  |  |
|         | The electronic gear enables the distance, so the host controller pulses. In fact, it is the setting pulses.                                                                   | doesn't change th                                          | ne mechanical d                     | eceleration ratio                   | o and encoder          |  |  |  |
|         | 16-bit 1st Electronic Gear<br>Denominator                                                                                                    | 1 to 100000                                                | _                                   | 1                                   | After restart          |  |  |  |
| Pn202   | When setting Pn009.2 to 0, it is<br>The use of the electronic gear a<br>motor movement so that the up<br>reduction ratio and the number<br>or dividing the command pulses     | allows the comma<br>oper unit does not<br>of encoder pulse | nd pulses to cor<br>have to pay att | respond to the a<br>ention to the m | amount of<br>echanical |  |  |  |
|         | 16-bit 2 <sup>nd</sup> Electronic Gear<br>Numerator                                                                                                    | 1 to 100000                                                | _                                   | 1                                   | After restart          |  |  |  |
| Pn203   | When setting Pn009.2 to 0, it is                                                                                                    |                                                            |                                     |                                     |                        |  |  |  |
|         | The use of the electronic gear a<br>motor movement so that the up<br>reduction ratio and the number<br>or dividing the command pulses                                         | oper unit does not<br>of encoder pulse                     | have to pay att                     | ention to the m                     | echanical              |  |  |  |

| No.    | Index                                                                                                    | Name              | Range             | Unit   | Default       |  |  |  |
|--------|----------------------------------------------------------------------------------------------------|-------------------|-------------------|--------|---------------|--|--|--|
| D. 204 | Position Reference Filter Time<br>Constant                                                                                                    | 0 to 32767        | 0.1 ms            | 0      | Immediately   |  |  |  |
| Pn204  | This value is used to smooth the input pulses. The effect of smoothness is better when the value is higher, but lag will occur if the value is too large. |                   |                   |        |               |  |  |  |
| Pn205  | Position Reference Filter Form<br>Constant                                                                                                    | 0 to 1            | _                 | 0      | After restart |  |  |  |
|        | <ul><li>0: 1st order filter</li><li>1: 2nd order filter</li></ul>                                                                                         |                   |                   |        |               |  |  |  |
| Pn207  | Locked-rotor Torque during<br>Homing                                                                                                    | 10 to 300         | %                 | 100    | Immediately   |  |  |  |
|        | The value limits the torque duri                                                                                                    | ng homing mode;   | Unit: % rated to  | orque. |               |  |  |  |
| Pn208  | Locked-rotor Torque Time<br>during Homing                                                                                                    | 4 to 30000        | 0.1 ms            | 4      | Immediately   |  |  |  |
|        | The allowed time for the stalled                                                                                                    | d during homing n | node. Unit : 0.1r | ns     |               |  |  |  |

| No.   | Index                                                                                                    | Name                       | Range             | Unit              | Default       |  |  |
|-------|----------------------------------------------------------------------------------------------------|----------------------------|-------------------|-------------------|---------------|--|--|
|       |                                                                                                    | n210.0: 2nd Encod          | der Enabling Bit  |                   |               |  |  |
|       | 0                                                                                                    |                            |                   |                   |               |  |  |
|       | 1                                                                                                    | Use the 2 <sup>nd</sup> en | coder             |                   |               |  |  |
|       |                                                                                                    |                            |                   |                   |               |  |  |
|       |                                                                                                    | n210.1: Use the 2<br>lot   | ing Output or     |                   |               |  |  |
| Pn210 | C                                                                                                    | Use the first e            | ncoder frequenc   | y dividing outpu  | t             |  |  |
|       |                                                                                                    | Use the second             | d encoder freque  | ency dividing out | put           |  |  |
|       |                                                                                                    |                            |                   | Dhasa Calast      |               |  |  |
|       |                                                                                                    | n210.2: PG Freque          |                   | se Phase Select   | lon           |  |  |
|       | 1                                                                                                    |                            | se of the frequer | ncv-dividing puls | se l          |  |  |
|       |                                                                                                    | '                          | · ·               |                   |               |  |  |
|       | P                                                                                                    | n210.3: 2nd Enco           | der Pulse Countin | ng Direction      |               |  |  |
|       | C                                                                                                    | 0 [0] Unchanged            |                   |                   |               |  |  |
|       | 1                                                                                                    |                            | 1                 |                   |               |  |  |
| Pn211 | Application Function Setting<br>211                                                                                                    | Ь0000 ~<br>Ь0001           | 0001              | _                 | After restart |  |  |
|       |                                                                                                    |                            |                   |                   |               |  |  |
| Pn300 | Analogue Speed Reference<br>Input Gain                                                                                                    | 0 to 3000                  | 150               | rpm/v             | Immediately   |  |  |
|       | The corresponding speed to 1V                                                                                                    | Analogue input.            | -                 |                   |               |  |  |
|       | Analogue Speed Given Zero<br>Bias                                                                                                    | -1000 to 1000              | 10 mV             | 0                 | Immediately   |  |  |
| Pn301 | This parameter is used to set zero bias of Analogue speed given, and it is related with the Analogue speed reference input gain (Pn300). The Analogue speed reference after setting is calculated as follows: |                            |                   |                   |               |  |  |
|       | Analogue speed reference=(Speed reference input Analogue voltage —Analogue speed reference zero bias)×Analogue speed reference input gain                                                                     |                            |                   |                   |               |  |  |
| Pn302 | Analogue Speed Command<br>Gain 2                                                                                                    | 0 ~ 3000                   | 150               | rpm/v             | Immediately   |  |  |
|       | The speed value corresponding                                                                                                    | to Analogue inpu           | t per volt.       |                   |               |  |  |

| No.          | Index                                                                                                    | Name                         | Range            | Unit             | Default       |  |  |  |  |
|--------------|----------------------------------------------------------------------------------------------------|------------------------------|------------------|------------------|---------------|--|--|--|--|
|              | Inner Speed Reference                                                                                                    | -6000 to 6000                | rpm              | 500              | Immediately   |  |  |  |  |
| Pn304        | 04 To set the inner Motor speed reference.<br>This setting is available when servo is in inner speed control mode (Pn006.0 = 0 and Pn0 1). |                              |                  |                  |               |  |  |  |  |
|              | Jogging Speed                                                                                                    | 0 to 6000                    | rpm              | 500              | Immediately   |  |  |  |  |
| Pn305        | To set a speed for the Motor in JOG operation, and the rotation direction is determined by the reference.                                  |                              |                  |                  |               |  |  |  |  |
| 5.20/        | Soft Start Acceleration Time                                                                                                    | 0 to 10000                   | ms               | 0                | Immediately   |  |  |  |  |
| Pn306        | The time to accelerate the mo                                                                                                    | tor to 1000rpm on            | slope speed ref  | erence.          | Immediately   |  |  |  |  |
| Pn307        | Soft Start Deceleration Time                                                                                                    | 0 to 10000                   | ms               | 0                | Immediately   |  |  |  |  |
| Pn307        | The time to decelerate to 1000rpm on slope speed reference.                                                                                |                              |                  |                  |               |  |  |  |  |
| <b>D</b> 000 | Speed Reference Filter Time                                                                                                    | 0 to 10000                   | ms               | 0                | Immediately   |  |  |  |  |
| Pn308        | To set speed reference filter ti                                                                                                    | speed reference filter time. |                  |                  |               |  |  |  |  |
|              | S-Curve Rise Time                                                                                                    | 0 to 10000                   | ms               | 0                | Immediately   |  |  |  |  |
| Pn309        | To set a rise time for transiting                                                                                                    | from one speed p             | point to another | speed point in t | the S-curve.  |  |  |  |  |
|              | Speed Reference Smooth<br>Mode Selection                                                                                                   | 0 to 3                       | _                | 0                | After restart |  |  |  |  |
| Pn310        | [0] Ramp<br>[1] S-Curve<br>[2] Primary filtering<br>[3] Secondary filtering                                                                |                              |                  |                  |               |  |  |  |  |
|              | S-Curve Selection                                                                                                    | 0 to 3                       | _                | 0                | After restart |  |  |  |  |
| Pn311        | To set the transition form of th                                                                                                    | e S-curve.                   | 1                | 1                | 1             |  |  |  |  |

| No.    | Index                            |               |        | Name                              |                      | Range          | Unit           | Defa        | ult      |
|--------|----------------------------------|---------------|--------|-----------------------------------|----------------------|----------------|----------------|-------------|----------|
|        | Internal Speed                   | 1             |        | -6000                             | to 6000              | rpm            | 100            | Imme        | ediately |
|        | The settings of conditions for e |               |        |                                   |                      | n005.1=3, 4, 5 | or 6. The tabl | le below li | sts the  |
|        | Input Signal                     |               |        |                                   | Speed Se             | loction        |                |             |          |
|        | /P-CON                           | /PCL          | /N     | CL                                | speed se             | lection        |                |             |          |
|        |                                  | OFF(H)        | OF     | F(H)                              | Zero spee<br>methods | ed or switch t | o other contro | ι           |          |
| Pn316  | OFF(H)                           | OFF(H)        | ON     | I(L)                              | Internal S           | Speed 1        |                |             |          |
|        |                                  | ON(L)         | OF     | F(H)                              | Internal S           | Speed 2        |                |             |          |
|        |                                  | ON(L)         | ON     | I(L)                              | Internal S           | Speed 3        |                |             |          |
|        |                                  | OFF(H)        | OF     | F(H)                              | Internal S           | Speed 4        |                |             |          |
|        | ON(L)                            | OFF(H)        | ON     | I(L)                              | Internal S           | Speed 5        |                |             |          |
|        |                                  | ON(L)         | OF     | F(H)                              | Internal S           | Speed 6        |                |             |          |
|        |                                  | ON(L)         | ON     | I(L)                              | Internal S           | Speed 7        |                |             |          |
| D 247  | Internal Speed                   | 2             |        | -6000                             | to 6000              | rpm            | 200            | Imme        | ediately |
| Pn317  | Refer to the de                  | scriptions in | Pn3    | 16.                               |                      |                |                |             |          |
| D. 240 | Internal Speed                   | 3             |        | -6000 to 6000 rpm 300 Immediately |                      |                |                |             |          |
| Pn318  | Refer to the de                  | scriptions in | Pn3    | 16.                               |                      |                |                |             |          |
| D=240  | Internal Speed                   | 4             |        | -6000                             | to 6000              | rpm            | -100           | Imme        | ediately |
| Pn319  | Refer to the de                  | scriptions in | Pn3    | 16.                               |                      |                |                |             |          |
| B 330  | Internal Speed                   | 5             |        | -6000                             | to 6000              | rpm            | -200           | Imme        | ediately |
| Pn320  | Refer to the de                  | scriptions in | Pn3    | 16.                               |                      |                |                |             |          |
| D224   | Internal Speed                   | 6             |        | -6000                             | to 6000              | rpm            | -300           | Imme        | ediately |
| Pn321  | Refer to the de                  | scriptions in | Pn3    | 16.                               |                      |                |                |             |          |
| D. 200 | Internal Speed                   | 7             |        | -6000                             | to 6000              | rpm            | 500            | Imme        | ediately |
| Pn322  | Refer to the de                  | scriptions in | Pn3    | 16.                               |                      |                |                |             |          |
| Pn323  | Overspeed Dete<br>Threshold      | ection        |        | 1 to 8                            | 8000                 | rpm            | 8000           | Imme        | ediately |
| -      | A.03 alarm occu                  | urs if the Mc | otor \ | velocity                          | / exceeds t          | his threshold  |                |             |          |

| No.    | Index                                         | Name                                                                                      | Range                                                 | Unit            | Default       |
|--------|-----------------------------------------------|-------------------------------------------------------------------------------------------|-------------------------------------------------------|-----------------|---------------|
| Pn324  | PCP Controls Time of Stopping<br>Acceleration | 0 to 10000                                                                                | ms                                                    | 100             | Immediately   |
|        | The time required for trapezoid               | lal deceleration o                                                                        | f 1000 rpm unde                                       | er the indexing | function.     |
| Pn325  | Max. Limit Value of Soft Limit                | -                                                                                         | 200000000                                             | Р               | Immediately   |
| PII323 | The maximum limit value of sof                | t limit in absolute                                                                       | e position                                            |                 |               |
| D=226  | Min. Limit Value of Soft Limit                | -                                                                                         | -200000000                                            | Ρ               | Immediately   |
| Pn326  | The minimum limit value in abs                | olute position                                                                            |                                                       |                 |               |
|        | TouchProbe Input Port<br>Allocation           | 0000 to 0022                                                                              | _                                                     | 0010            | After restart |
| Pn331  |                                               | Allocate TP2 s<br>Do not allocat<br>n331.1: CN1-19 Al<br>Allocate TP1 s<br>Allocate TP2 s | ignal to CN1-18<br>ignal to CN1-18<br>e Touch Probe s |                 |               |

| No.    | Index                                                                                                    | Name                                 | Range                               | Unit                | Default       |  |  |
|--------|----------------------------------------------------------------------------------------------------|--------------------------------------|-------------------------------------|---------------------|---------------|--|--|
| Pn332  | Touch Probe Digital Input<br>Filtering Time                                                                       | 0 to 200                             | 10ns                                | 100                 | After restart |  |  |
|        | -                                                                                                    |                                      |                                     |                     |               |  |  |
|        | TouchProbe Input Port Signal<br>Inverts                                                                           | 0000 to 0011                         | -                                   | 0000                | After restart |  |  |
|        |                                                                                                    | n333.0: selection<br>Not inverted (1 | of CN1-18 Signa<br>valid during low |                     |               |  |  |
| Pn333  | 1                                                                                                    | Inverted (valio                      | l during high lev                   | el)                 |               |  |  |
|        | P                                                                                                    | n333.1: Signal inv                   | erts selection of                   | <sup>-</sup> CN1-19 |               |  |  |
|        | 0                                                                                                    | -                                    | valid during low                    |                     |               |  |  |
|        | 1                                                                                                    | Inverted (valio                      | l during high lev                   | el)                 |               |  |  |
|        |                                                                                                    |                                      |                                     |                     |               |  |  |
|        | P                                                                                                    | n333.2: Reserved                     |                                     |                     |               |  |  |
|        | P                                                                                                    | n333.3: Reserved                     |                                     |                     |               |  |  |
| D= 400 | Analogue Torque Reference<br>Gain                                                                                 | 10 to 100                            | 0.1V/100%                           | 33                  | Immediately   |  |  |
| Pn400  | This parameter sets the voltage torque.                                                                           | value of the Ana                     | logue input requ                    | ired to reach th    | ne rated      |  |  |
|        | Forward Torque Internal Limit                                                                                     | 0 to 350                             | %                                   | 350                 | Immediately   |  |  |
| Pn401  | The value of motor output torq actual overload capacity.                                                          | ue limit, and the                    | parameter setti                     | ng range is base    | d on the      |  |  |
|        | Reverse Torque Internal Limit                                                                                     | 0 to 350                             | %                                   | 300                 | Immediately   |  |  |
| Pn402  | The value of motor output torq actual overload capacity.                                                          | ue limit, and the                    | parameter setti                     | ng range is base    | d on the      |  |  |
| D. (0) | Forward Torque External<br>Limit                                                                                  | 0 to 350                             | %                                   | 100                 | Immediately   |  |  |
| Pn403  | The value of motor output torque limit, and the parameter setting range is based on the actual overload capacity. |                                      |                                     |                     |               |  |  |

| No.          | Index                                                                                                    | Name              | Range            | Unit             | Default      |  |  |
|--------------|----------------------------------------------------------------------------------------------------|-------------------|------------------|------------------|--------------|--|--|
|              | Reverse Torque External Limit                                                                                     | 0 to 350          | %                | 100              | Immediately  |  |  |
| Pn404        | The value of motor output torquactual overload capacity.                                                          | ue limit, and the | parameter setti  | ng range is base | d on the     |  |  |
|              | Reverse Brake Torque Limit                                                                                        | 0 to 350          | %                | 300              | Immediately  |  |  |
| Pn405        | The value of motor output torque limit, and the parameter setting range is based on the actual overload capacity. |                   |                  |                  |              |  |  |
| Pn406        | Torque Limit at Main Circuit<br>Voltage Drop                                                                      | 0 to 100          | %                | 50               | Immediately  |  |  |
|              | -                                                                                                    |                   |                  |                  |              |  |  |
| Pn407        | Release Time for Torque Limit<br>at Main Circuit Voltage Drop                                                     | 0 to 1000         | ms               | 100              | Immediately  |  |  |
|              | -                                                                                                    |                   |                  |                  |              |  |  |
| Pn408        | Speed Limit during Torque<br>Control                                                                              | 0 to 6000         | rpm              | 1500             | Immediately  |  |  |
|              | -                                                                                                    |                   |                  |                  |              |  |  |
|              | Torque Mode                                                                                                    | 0 to 1            | _                | 0                | Immediately  |  |  |
| Pn409        | 0: Analogue torque mode<br>1: Torque contact mode                                                                 |                   |                  |                  |              |  |  |
|              | Torque Contact 1                                                                                                  | -400 to 400       | 1/100%           | 0                | Immediately  |  |  |
| Pn410        | _                                                                                                    |                   |                  |                  |              |  |  |
| 5 444        | Torque Contact 2                                                                                                  | -400 to 400       | 1/100%           | 0                | Immediately  |  |  |
| Pn411        | _                                                                                                    |                   |                  |                  |              |  |  |
| <b>D</b> 110 | Torque Contact 3                                                                                                  | -400 to 400       | 1/100%           | 0                | Immediately  |  |  |
| Pn412        | _                                                                                                    |                   |                  |                  |              |  |  |
| D. 112       | Torque Contact 4                                                                                                  | -400 to 400       | 1/100%           | 0                | Immediately  |  |  |
| Pn413        | _                                                                                                    |                   |                  |                  |              |  |  |
| Die 44.4     | Analogue Torque Command<br>Gain 2                                                                                 | 10 ~ 100          | 0.1V/100%        | Pn414            | Immediately  |  |  |
| Pn414        | The parameter means the volta torque.                                                                             | ge value of the A | nalogue input re | quired to achiev | ve the rated |  |  |

| No.        | Index                                                                                                    | Name                                                                                        | Range            | Unit              | Default         |  |  |  |
|------------|----------------------------------------------------------------------------------------------------|---------------------------------------------------------------------------------------------|------------------|-------------------|-----------------|--|--|--|
| Pn415      | Analogue Torque Given Zero<br>Bias                                                                                                    | -1000 to 1000                                                                               | 10 mv            | 0                 | Immediately     |  |  |  |
|            | -                                                                                                    |                                                                                             |                  |                   |                 |  |  |  |
|            | Position Arrival Tolerance                                                                                                    | 0 to 50000                                                                                  | pulse            | 10                | Immediately     |  |  |  |
| Pn500      | The /COIN (Positioning Complet less than this setting.                                                                                                    | Positioning Completion) output signal will turn ON when the deviation counter is s setting. |                  |                   |                 |  |  |  |
|            | Speed Arrival Tolerance                                                                                                    | 0 to 100                                                                                    | rpm              | 10                | Immediately     |  |  |  |
| Pn501      | The /VCMP (Speed Coincidence between the speed reference a                                                                                                    |                                                                                             |                  |                   | leviation       |  |  |  |
| D== E () 2 | Zero Clamp Speed                                                                                                    | 0 to 3000                                                                                   | rpm              | 10                | Immediately     |  |  |  |
| Pn502      | Locks motor at the current posi                                                                                                    | tion when the inp                                                                           | out Analogue spe | eed drops below   | this value.     |  |  |  |
| Pn503      | Rotation Status Detection<br>Threshold                                                                                                    | 0 to 3000                                                                                   | rpm              | 20                | Immediately     |  |  |  |
| PIIJUJ     | N (Rotation Dete                                                                                                    | ection) output                                                                              |                  |                   |                 |  |  |  |
|            | Position Deviation Counter<br>Overflow Threshold                                                                                                    | 1 to 83886080                                                                               | pulse            | 1                 | Immediately     |  |  |  |
| Pn504      | It is considered the deviation control the deviation counter exceeds to NOTE: the default setting dependent                                                                                                    | this setting.                                                                               |                  | ın alarm signal o | al outputs when |  |  |  |
|            | Servo ON Waiting Time                                                                                                    | -2000 to 2000                                                                               | ms               | 0                 | Immediately     |  |  |  |
|            | Parameters from Pn505 to Pn508 are available only when the /BK (Brake Output) signal turns ON.                                                                                                    |                                                                                             |                  |                   |                 |  |  |  |
| Pn505      | They are used for controlling the holding brake, so that the moving part of the machine cannot move due to gravity or an external force.                                                                                                    |                                                                                             |                  |                   |                 |  |  |  |
|            | <ul> <li>If this setting is a positive number, when the servo is ON, the /BK signal will turn ON firstly, and wait for this setting time, then excite the Motor.</li> <li>If the setting is a negative number, when the servo is ON, the Motor can be excited</li> </ul> |                                                                                             |                  |                   |                 |  |  |  |
|            | immediately, and wait for thi                                                                                                    |                                                                                             |                  |                   | cited           |  |  |  |
|            | Servo OFF Waiting Time                                                                                                    | 0 to 500                                                                                    | 10 ms            | 0                 | Immediately     |  |  |  |
| Pn506      | The Servo is OFF when setting it as the /BK output (braking acts.) In this case, the machine may sometimes move slightly under the influence of gravity., depending on its components as well as the characteristics of the brake.                                       |                                                                                             |                  |                   |                 |  |  |  |
|            | Brake Enable Speed Threshold                                                                                                    | 10 to 100                                                                                   | rpm              | 100               | Immediately     |  |  |  |
| Pn507      | The /BK signal will turn ON whe                                                                                                    | en the Motor spee                                                                           | d is lower than  | this setting afte | r the Servo is  |  |  |  |

| No.   | Index                  |                                                                                                    |                                                                                                    | Name                                                                  | Range | Unit                                                                             | Default                                                                                                    |
|-------|------------------------|----------------------------------------------------------------------------------------------------|----------------------------------------------------------------------------------------------------|-----------------------------------------------------------------------|-------|----------------------------------------------------------------------------------|----------------------------------------------------------------------------------------------------|
|       | Brake Enable W         | aiting T                                                                                                    | ime                                                                                                    | 10 to 100                                                             | 10 ms | 50                                                                               | Immediately                                                                                                    |
| Pn508 | •                      | unes Ol                                                                                                    | N as long                                                                                                    | en the delay exce<br>as one of the co<br>is satisfied.                |       | •                                                                                |                                                                                                    |
|       | Digital Input Sig<br>1 | nal Allo                                                                                                    | cations                                                                                                    | h00000000 to<br>h1C1C1C1C                                             | -     | 03020100                                                                         | After restart                                                                                                    |
| Pn509 |                        | 00<br>01<br>02<br>03<br>04<br>05<br>06<br>07<br>08<br>09<br>0A<br>08<br>09<br>0A<br>0B<br>0C<br>0D<br>0E<br>0F<br>10<br>11<br>12<br>13<br>14<br>15<br>16<br>17<br>18<br>19<br>1A<br>Pn509<br>CN1_ | S-ON<br>P-CON<br>P-OT<br>ALMRST<br>CLR<br>P-CL<br>N-CL<br>G-SEL<br>JDPOS-J<br>JDPOS-J<br>JDPOS-J<br>JDPOS-J<br>JDPOS-J<br>JDPOS-J<br>JDPOS-J<br>G-SEL<br>JDPOS-J<br>JDPOS-J<br>JDPOS-J<br>TORQ_S<br>TORQ_S<br>TORQ_S<br>TORQ_S<br>TORQ_S<br>POS1<br>POS2<br>POS3<br>POS4<br>ANAG_S<br>POS4<br>ANAG_S | IOG+<br>IOG-<br>IALT<br>D1<br>D2<br>PEED_LIMIT1<br>PEED_LIMIT2<br>REV |       | Pn509.2: Co<br>CN1_16 or vi<br>00~1A: Same<br>14.<br>Pn509.3: Co<br>CN1 17 or vi | prresponds to port<br>rtual input bit2<br>e allocation as CN1-<br>prresponds to port<br>rtual input bit3<br>e allocation as CN1- |

| No.   | Index                   |                                                                                                    |                                                                                                    | Name                                                           | Range | Unit                                                                                            | Default          |
|-------|-------------------------|----------------------------------------------------------------------------------------------------|----------------------------------------------------------------------------------------------------|----------------------------------------------------------------|-------|-------------------------------------------------------------------------------------------------|------------------|
|       | Digital Input Sigi<br>2 | nal Allo                                                                                                    | cations                                                                                                    | h00000000 to<br>h1C1C1C1C                                      | _     | 07060504                                                                                        | After restart    |
| Pn510 |                         | Pn510         00         01         02         03         04         05         06         07         08         09         0A         0B         0C         0D         0E         0F         10         11         12         13         14         15         16         17         18         19         1A | S-ON<br>P-CON<br>P-OT<br>N-OT<br>ALMRST<br>CLR<br>P-CL<br>N-CL<br>G-SEL<br>JDPOS-J<br>JDPOS-J<br>JDPOS-J<br>JDPOS-J<br>JDPOS-F<br>HmRef<br>SHOM<br>ORG<br>ZCLAMP<br>TORQ_J<br>TORQ_J<br>TORQ_S<br>ANLOD<br>POS0<br>POS1<br>POS2<br>POS3<br>POS4<br>MDP1 | IOG+<br>IOG-<br>IALT<br>D1<br>D2<br>PEED_LIMIT1<br>PEED_LIMIT2 |       | Pn510.2: Corre<br>CN1_41 or virtu<br>00~1A: Same al<br>39.<br>Pn510.3: Corre<br>CN1_42 or virtu | location as CN1- |

| No.   | Index                                | Name                                                                                                    | Range                                                                                                    | Unit                                                 | Default       |
|-------|--------------------------------------|----------------------------------------------------------------------------------------------------|----------------------------------------------------------------------------------------------------|------------------------------------------------------|---------------|
|       | Digital Output Signal<br>Allocations | h0000 to<br>h0ccc                                                                                                    | -                                                                                                    | 0210                                                 | After restart |
| Pn511 |                                      | 0 COIN/VCM<br>1 TGON<br>2 S-RDY<br>3 CLT<br>4 BK<br>5 PGC<br>6 OT<br>7 RD<br>8 HOME<br>9 TCR<br>A R-OUT1<br>8 R-OUT2<br>C R-OUT3<br>Pn511.1: Alloca<br>0 to B: same as<br>0 to B: same as | ate signal to CN1 P ate signal to CN1 ate signal to CN1 ate signal to CN1 ate signal to CN1 by the allocation of the allocation of the all | -05, 06<br>of CN1-11, 12<br>-09, 10<br>of CN1-11, 12 |               |

| No.   | Index                                        |                        | Name                                                                                                    | Range            | Unit           | Default       |  |  |
|-------|----------------------------------------------|------------------------|----------------------------------------------------------------------------------------------------|------------------|----------------|---------------|--|--|
|       | Digital Input Signals (Lo<br>from Bus Master | w Bits)                | b0000 to<br>b1111                                                                                                    | _                | 0000           | After restart |  |  |
| Pn512 |                                              | 0<br>1<br>Pr<br>0<br>1 | 1512.0: Select and<br>Not enabled.<br>Enabled.<br>1512.1: Select and<br>Not enabled.<br>Enabled.<br>1512.2: Select and<br>Not enabled.<br>Enabled. | d allocate CN-15 | through the bu | s master      |  |  |
|       |                                              | Pr                     | 1512.3: Select and                                                                                                    | d allocate CN-17 | through the bu | s master      |  |  |
|       |                                              | 0                      | Not enabled.                                                                                                    |                  |                |               |  |  |
|       |                                              | 1                      | Enabled.                                                                                                    |                  |                |               |  |  |

| No.   | Index                                                                                                    |                                        | Name                                                                                                    | Range                              | Unit             | Default       |
|-------|----------------------------------------------------------------------------------------------------|----------------------------------------|----------------------------------------------------------------------------------------------------|------------------------------------|------------------|---------------|
|       | Digital Input Signals (High<br>Bits) from Bus Master                                                                               |                                        | b0000 to<br>b1111                                                                                                    | -                                  | 0000             | After restart |
| Pn513 |                                                                                                    | 0<br>1<br>Pr<br>0<br>1<br>Pr<br>0<br>1 | 1513.0: Select and<br>Not enabled.<br>Enabled.<br>1513.1: Select and<br>Not enabled.<br>Enabled.<br>Not enabled.<br>Enabled.<br>1513.3: Select and<br>Not enabled.<br>Enabled. | d allocate CN-4<br>d allocate CN-4 | 0 through the bu | ıs master     |
|       | Input Port Filtering                                                                                                    |                                        | 0 to 1000                                                                                                    | 1 cycle                            | 1                | Immediately   |
| Pn514 | To set a filtering time for the input signals. If you increase this setting, the signal changes on the input port will be delayed. |                                        |                                                                                                    |                                    |                  |               |
|       | Alarm Output Signal Filter<br>Time                                                                                                 |                                        | 0 to 3                                                                                                    | 2 cycles                           | 1                | Immediately   |
| Pn515 | To set a filtering time for the form of the form of the set of the setting,                                                        |                                        | -                                                                                                    | ayed.                              |                  |               |

| No.   | Index              |              | Name                                                                                                    | Range           | Unit | Default       |  |  |
|-------|--------------------|--------------|----------------------------------------------------------------------------------------------------|-----------------|------|---------------|--|--|
|       | Digital Input Sign | al Inverts 1 | b0000 to<br>b1111                                                                                                    | -               | 0000 | After restart |  |  |
|       | <u> 5 8 8</u>      | F<br>C       | Pn516.0: CN1-14 inverse selection         0       The signal is not inverted.         1       The signal is inverted. |                 |      |               |  |  |
|       |                    | F            | Pn516.1: CN1-15 inverse selection                                                                                     |                 |      |               |  |  |
| Pn516 |                    | C            | 0 The signal is not inverted.                                                                                         |                 |      |               |  |  |
|       |                    | 1            | 1 The signal is inverted.                                                                                             |                 |      |               |  |  |
|       |                    |              |                                                                                                    |                 |      |               |  |  |
|       |                    |              | n516.2: CN1-16 ir                                                                                                    |                 |      |               |  |  |
|       |                    | C            | - <b>J</b>                                                                                                    |                 |      |               |  |  |
|       |                    | 1            | The signal is                                                                                                    | inverted.       |      |               |  |  |
|       |                    |              |                                                                                                    |                 |      |               |  |  |
|       |                    | F            | n516.3: CN1-17 ir                                                                                                    | verse selection |      |               |  |  |
|       |                    | C            | The signal is                                                                                                    | not inverted.   |      |               |  |  |
|       |                    | 1            | The signal is                                                                                                    | inverted.       |      |               |  |  |

| No.   | Index                                                                                                   |              | Name                                                   | Range           | Unit  | Default       |  |
|-------|----------------------------------------------------------------------------------------------------|--------------|--------------------------------------------------------|-----------------|-------|---------------|--|
|       | Digital Input Signal Inverts 2                                                                          |              | 0000 to 1111                                           | _               | 0000  | After restart |  |
|       | <u>60000</u>                                                                                            | Pn<br>0<br>1 | 517.0: CN1-39 in<br>The signal is r<br>The signal is i | not inverted.   |       |               |  |
|       |                                                                                                    | Pn           | 517.1: CN1-40 in                                       | verse selection |       |               |  |
| Pn517 |                                                                                                    | 0            | The signal is n                                        | ot inverted.    |       |               |  |
|       |                                                                                                    | 1            | The signal is ir                                       | nverted.        |       |               |  |
|       |                                                                                                    |              |                                                        |                 |       |               |  |
|       |                                                                                                    |              | 517.2: CN1-41 in                                       |                 |       |               |  |
|       |                                                                                                    | 0            | The signal is n                                        |                 |       |               |  |
|       |                                                                                                    | 1            | The signal is ir                                       | nverted.        |       |               |  |
|       |                                                                                                    | Pn           | 517.3: CN1-42 in                                       | verse selection |       |               |  |
|       |                                                                                                    | 0            | The signal is n                                        | ot inverted.    |       |               |  |
|       |                                                                                                    | 1            | The signal is ir                                       | nverted.        |       |               |  |
|       | Dynamic Braking Time                                                                                    |              | 50 ~ 20000                                             | 20000           | 0.5ms | Immediately   |  |
| Pn518 | The time required for dynami                                                                            | ic b         | oraking of the mo                                      | tor.            |       |               |  |
| D 540 | Serial Encoder Communicatio<br>Error Tolerance                                                          | 'n           | 0 to 10000                                             | 1 cycle         | 3     | Immediately   |  |
| Pn519 | The warning of serial encoder related alarms can be ignored if the alarms occurred within this setting. |              |                                                        |                 |       |               |  |
| Pn520 | Position Arrival Status<br>Detection Time Threshold                                                     |              | 0 to 60000                                             | 0.1 ms          | 500   | Immediately   |  |
|       | To set a required time for co                                                                           | mpl          | leting the positio                                     | ning.           |       |               |  |

| No.   | Index                                                                      |                                                           | Name              | Range                                                                                             | Unit                                                                                  | Default                        |
|-------|----------------------------------------------------------------------------|-----------------------------------------------------------|-------------------|---------------------------------------------------------------------------------------------------|---------------------------------------------------------------------------------------|--------------------------------|
|       | Application Function S<br>521                                              | etting                                                    | b0000 to<br>b0011 | _                                                                                                 | 0010                                                                                  | After restart                  |
| Pn521 |                                                                            | Pr<br>ar<br>80<br>0<br>1<br>1<br>0<br>1<br>9r<br>9r<br>9r | Mask (when A      | same alarm ma<br>15 uses Pn521.0<br>A15 is masked,<br>a bleeder batter<br>arm.<br>setting (Do not | sk bit Pn521.0;<br>, and A.16 canno<br>the bleeder res<br>y is connected)<br>change). | for drives of<br>ot be masked) |
|       | Motor Overload Detect<br>Start Threshold                                   | tion                                                      | 100 to 150        | %                                                                                                 | 100                                                                                   | Immediately                    |
| Pn525 | A04 alarms occurs if th<br>The recommended set<br>This setting is always f |                                                           |                   |                                                                                                   |                                                                                       |                                |

| No.   | Index                                                             | Name                                                                                            |                                                                                                    | Range                                                                                                    | Unit              | Default       |  |
|-------|-------------------------------------------------------------------|-------------------------------------------------------------------------------------------------|----------------------------------------------------------------------------------------------------|----------------------------------------------------------------------------------------------------|-------------------|---------------|--|
|       | Digital Output Signal Inverts                                     | b0000<br>b1111                                                                                  |                                                                                                    | _                                                                                                    | 0000              | After restart |  |
| Pn528 |                                                                   | 0 The<br>1 The<br>Pn528.1:<br>0 The<br>1 The<br>Pn528.2:<br>0 The<br>1 The<br>Pn528.3:<br>0 The | e signal is i<br>e signal is i<br>CN1-07, C<br>e signal is i<br>e signal is i<br>e signal is i<br>e signal is i<br>e signal is i | <ul> <li>18 inverse select</li> <li>not inverted.</li> <li>inverted.</li> <li>0 inverse select</li> <li>not inverted.</li> <li>inverted.</li> <li>2 inverse select</li> <li>ot inverted.</li> </ul> | ion               |               |  |
| Pn529 | Torque Reaches Status<br>Detection Torque Threshold               | 3 to 3                                                                                          |                                                                                                    | %                                                                                                    | 100               | Immediately   |  |
|       | The /TCR signal will be output time is longer than that set in    |                                                                                                 | when the torque output exceeds the setting in Pn529 and the n530.                                                                |                                                                                                    |                   |               |  |
| Pn530 | Torque Detection Output<br>Signal Time                            | 1 to 1                                                                                          | 000                                                                                                    | ms                                                                                                    | 10                | Immediately   |  |
|       | The /TCR signal will be outpur<br>time is longer than that set in |                                                                                                 | ne torque (                                                                                                    | output exceeds                                                                                                    | the setting in Pr | 529 and the   |  |
| Dp524 | Pulse Input Filter Time                                           | 10 to                                                                                           | 100                                                                                                    | 10 ns                                                                                                    | 20                | Immediately   |  |
| Pn531 | _                                                                 |                                                                                                 |                                                                                                    |                                                                                                    |                   |               |  |
| Pn533 | Current Threshold when DB<br>Brake Circuit is Damaged             | 1 ~ 9                                                                                           | 999                                                                                                    | 300                                                                                                    | mA                | Immediately   |  |
| -     | -                                                                 |                                                                                                 |                                                                                                    |                                                                                                    |                   |               |  |

| No.    | Index                                                                                                    | Name               | Range       | Unit | Default       |  |  |  |  |  |  |
|--------|----------------------------------------------------------------------------------------------------|--------------------|-------------|------|---------------|--|--|--|--|--|--|
| Pn534  | Alarm Threshold in case of<br>Excessive IPM Junction<br>Temperature                                                                                                    | 1 ~ 200            | 135         | °C   | Immediately   |  |  |  |  |  |  |
|        |                                                                                                    |                    |             |      |               |  |  |  |  |  |  |
| Pn535  | Discharging Resistor<br>Resistance                                                                                                    | 25 to 300          | Ω           | 50   | After restart |  |  |  |  |  |  |
|        | To set the resistance value for t                                                                                                    | the braking.       |             |      |               |  |  |  |  |  |  |
| Pn536  | Discharging Resistor Power                                                                                                    | 10 to 2000         | W           | 60   | After restart |  |  |  |  |  |  |
|        | To set the resistance value for t                                                                                                    | the braking.       |             |      |               |  |  |  |  |  |  |
|        | Momentary Power<br>Interruption Hold Time                                                                                                    | 0 to 50            | period      | 1    | Immediately   |  |  |  |  |  |  |
| Pn538  | Even if the main power supply to the Drive is interrupted momentarily, power supply to the Motor (servo ON status) will be maintained for the time set by this parameter.<br>The setting is a number of periods, and the time of one period depends on the setting of |                    |             |      |               |  |  |  |  |  |  |
|        | <ul><li>Pn007.3:</li><li>Pn007.3=0, the time of one period is 1/50s.</li><li>Pn007.3=1, the time of one period is 1/60s.</li></ul>                                                                                                    |                    |             |      |               |  |  |  |  |  |  |
| Pn539  | Pump-up Opening Delay Time                                                                                                    | 0 ~ 100            | 0           | ms   | Immediately   |  |  |  |  |  |  |
| F11339 | -                                                                                                    |                    |             |      |               |  |  |  |  |  |  |
| Pn540  | Pump-up Closing Delay Time                                                                                                    | 0 ~ 100            | 0           | ms   | Immediately   |  |  |  |  |  |  |
| F11340 | _                                                                                                    |                    |             |      |               |  |  |  |  |  |  |
| Pn541  | Current Threshold for<br>Detecting Abnormal Operation                                                                                                    | 0 to 400           | % In        | 200  | Immediately   |  |  |  |  |  |  |
| P11341 | Set a percentage threshold for the current to detect that the Motor has been operating abnormally.                                                                                                    |                    |             |      |               |  |  |  |  |  |  |
| Pn542  | Acceleration Threshold for<br>Detecting Abnormal Operation                                                                                                    | 0 to 1000          | krpm/s      | 50   | Immediately   |  |  |  |  |  |  |
|        | Set a threshold for the acceleration to detect that the Motor has been operating abnormally.                                                                                                    |                    |             |      |               |  |  |  |  |  |  |
| Pn685  | Speed of Finding Reference<br>Point                                                                                                    | 0 to 3000          | rpm         | 1500 | Immediately   |  |  |  |  |  |  |
| -      | -                                                                                                    |                    |             |      |               |  |  |  |  |  |  |
|        | Speed of Homing                                                                                                    | 0 to 200           | rpm         | 30   | Immediately   |  |  |  |  |  |  |
| Pn686  | Sets the speed of the motor aft                                                                                                    | er reaching the li | mit switch. |      |               |  |  |  |  |  |  |

| No.   | Index                                                       |                                                                                                    | Name              | Range            | Unit              | Default         |  |
|-------|-------------------------------------------------------------|----------------------------------------------------------------------------------------------------|-------------------|------------------|-------------------|-----------------|--|
|       | Homing Mode Setting                                         |                                                                                                    | b0000 to<br>b1111 | _                | 0000              | After restart   |  |
| Pn689 |                                                             | Pn689.0: Homing Enabled         0       Turn OFF the origin return function         1       Turn ON the origin return function         Pn689.1: Direct Homing After Power-on         0       Homing triggered by SHOM signal         1       Direct homing after power-on         Pn689.2: ORG Storage         0       Do not store the origin         1       Store the origin |                   |                  |                   |                 |  |
|       |                                                             | Pn                                                                                                    | 689.3: Actions w  | hen Encounteri   | ng OT during Ho   | ming            |  |
|       |                                                             | 0                                                                                                    | Return to find    | homing position  | n after encounte  | ering OT        |  |
|       |                                                             | 1                                                                                                    | Enter limit sta   | itus after encou | ntering OT        |                 |  |
| Pn690 | Offset Pulse Number During<br>Homing (High-Bit)             |                                                                                                    | -9999 to 9999     | 10000 pulse      | 0                 | Immediately     |  |
| 20090 | The parameters Pn690 and Pn<br>number of the encoder offset |                                                                                                    |                   |                  | heir algebraic si | um is the pulse |  |
| Pn691 | Offset Pulse Number During<br>Homing (Low-Bit)              |                                                                                                    | -9999 to 9999     | 1 pulse          | 0                 | Immediately     |  |
|       | Please refer to the instructions in Pn691.                  |                                                                                                    |                   |                  |                   |                 |  |
| Dn402 | Selection of Homing Mode                                    |                                                                                                    | 0 to 10           | -                | 0                 | Immediately     |  |
| Pn692 | -                                                           |                                                                                                    |                   |                  |                   |                 |  |
| Pn693 | Homing Acceleration                                         |                                                                                                    | 0 to 5000         | _                | 100               | Immediately     |  |
|       |                                                             |                                                                                                    |                   |                  |                   |                 |  |

| No.   | Index                                   | Name                                  | Range          | Unit      | Default       |  |  |  |
|-------|-----------------------------------------|---------------------------------------|----------------|-----------|---------------|--|--|--|
| Pn694 | Origin Storage, Single-turn<br>Position | -2147483648<br>to 2147483647          | -              | 0         | Immediately   |  |  |  |
|       |                                         |                                       |                |           |               |  |  |  |
| Pn695 | Origin Storage, Multi-turn<br>Position  | -2147483648<br>to 2147483647          | -              | 0         | Immediately   |  |  |  |
|       |                                         |                                       |                |           |               |  |  |  |
|       | Modbus Communication<br>Setting         | h0000 to<br>h1182                     | -              | 0151      | After restart |  |  |  |
|       |                                         | Pn700.0: MODBUS (                     | Communication  | Baud Rate |               |  |  |  |
|       |                                         | 0 4800 bps                            |                |           |               |  |  |  |
|       |                                         | 1 9600 bps                            |                |           |               |  |  |  |
|       |                                         | 2 19200 bps                           |                |           |               |  |  |  |
|       |                                         |                                       |                |           |               |  |  |  |
|       |                                         | Pn700.1: Selection of MODBUS Protocol |                |           |               |  |  |  |
|       |                                         | 0 7, N, 2 (Modbus, ASCII)             |                |           |               |  |  |  |
| Pn700 |                                         | 1 7, E, 1 (Modb                       | us, ASCII)     |           |               |  |  |  |
|       |                                         | 2 7, 0, 1 (Modb                       | ous, ASCII)    |           |               |  |  |  |
|       |                                         | 8, N, 2 (Modb                         | us, ASCII)     |           |               |  |  |  |
|       |                                         | 4 8, E, 1 (Modb                       | us, ASCII)     |           |               |  |  |  |
|       |                                         | 5 8, 0, 1 (Modb                       | ous, ASCII)    |           |               |  |  |  |
|       |                                         | 6 8, N, 2 (Modb                       |                |           |               |  |  |  |
|       |                                         | 7 8, E, 1 (Modb                       |                |           |               |  |  |  |
|       |                                         | 8 8, 0, 1 (Modb                       | ous, RTU)      |           |               |  |  |  |
|       |                                         |                                       | uniontion Colo | ation     |               |  |  |  |
|       | -                                       | Pn700.2: SCI Comm                     |                |           |               |  |  |  |
|       |                                         |                                       | or SCI commun  |           |               |  |  |  |
|       |                                         |                                       |                |           |               |  |  |  |
|       |                                         | Pn700.3 Reserved                      |                |           |               |  |  |  |
|       |                                         |                                       |                |           |               |  |  |  |

| No.    | Index                                                                                                    | Name                                                     | Range | Unit | Default       |  |  |  |  |  |
|--------|----------------------------------------------------------------------------------------------------|----------------------------------------------------------|-------|------|---------------|--|--|--|--|--|
| Pn701  | MODBUS Axis Address                                                                                                    | 1 to 247                                                 | _     | 1    | After restart |  |  |  |  |  |
| PII/UI | The axis address during MODBUS protocol communication.                                                                                |                                                          |       |      |               |  |  |  |  |  |
|        | CAN Communication Settings                                                                                                    | 0 to 5                                                   | _     | 1    | After restart |  |  |  |  |  |
| Pn703  | <ul> <li>[0] 50Kbps</li> <li>[1] 100Kbps</li> <li>[2] 125Kbps</li> <li>[3] 250Kbps</li> <li>[4] 500Kbps</li> <li>[5] 1Mbps</li> </ul> | [1] 100Kbps<br>[2] 125Kbps<br>[3] 250Kbps<br>[4] 500Kbps |       |      |               |  |  |  |  |  |
| D=704  | CAN Communication Node                                                                                                    | 1 to 127                                                 | _     | 1    | After restart |  |  |  |  |  |
| Pn704  | The axis address during CANopen communication.                                                                                        |                                                          |       |      |               |  |  |  |  |  |
| Pn705  | DC Min. Cycle Threshold                                                                                                    | 1~9999999                                                | 11999 | 10ns | After restart |  |  |  |  |  |
|        | To set the DC jitter threshold in the FPGA                                                                                            |                                                          |       |      |               |  |  |  |  |  |
| Pn706  | Jitter of DC Max. Cycle<br>Threshold                                                                                                  | 1~99999                                                  | 499   | 10ns | Immediately   |  |  |  |  |  |
|        | To set the DC jitter threshold in the FPGA                                                                                            |                                                          |       |      |               |  |  |  |  |  |

| No.   | Index                      |                                                                                                    | Name                                                                                                    | Range                                                 | Unit         | Default                                                       |                                                                                    |
|-------|----------------------------|----------------------------------------------------------------------------------------------------|----------------------------------------------------------------------------------------------------|-------------------------------------------------------|--------------|---------------------------------------------------------------|------------------------------------------------------------------------------------|
|       | Allocate virtual in port 1 | nput sig                                                                                                    | inal to                                                                                                    | h00000000 to<br>h1C1C1C1C                             | _            | 0B0A0908                                                      | Immediately                                                                        |
| Pn709 |                            | Pn709.           00           01           02           03           04           05           06           07           08           09           0A           0B           0C           0D           0E           0F           10           11           12           13           14           15           16           17           18           19           1A           1B           1C | S-ON<br>P-CON<br>P-OT<br>ALMRST<br>CLR<br>P-CL<br>N-CL<br>G-SEL<br>JDPOS-J<br>JDPOS-J<br>JDPOS-J<br>JDPOS-J<br>JDPOS-J<br>G-SEL<br>JDPOS-J<br>JDPOS-J<br>TORQ_JI<br>TORQ_JI<br>TORQ_JI<br>TORQ_JI<br>TORQ_JI<br>TORQ_JI<br>TORQ_SI<br>POS1<br>POS1<br>POS2<br>POS3<br>POS4<br>MDP1<br>MD0<br>MD1<br>I Allocat | OG-<br>IALT<br>D1<br>D2<br>PEED_LIMIT1<br>PEED_LIMIT2 | - <i>0</i> b | Pn709.2: Alloca<br>00to1C: same<br>of Bit8<br>Pn709.3: Alloca | te signal to Bit10<br>as the allocation<br>te signal to Bit11<br>as the allocation |

| No.   | Index                      |                                                                                                    |                                                                                                    | Name                                                  | Range | Unit                                                             | Default                                                                            |
|-------|----------------------------|----------------------------------------------------------------------------------------------------|----------------------------------------------------------------------------------------------------|-------------------------------------------------------|-------|------------------------------------------------------------------|------------------------------------------------------------------------------------|
|       | Allocate virtual in port 2 | nput sig                                                                                                    | gnal to                                                                                                    | h00000000 to<br>h1C1C1C1C                             | _     | 0F0E0D0C                                                         | Immediately                                                                        |
| Pn710 |                            | Pn710<br>00<br>01<br>02<br>03<br>04<br>05<br>06<br>07<br>08<br>09<br>04<br>08<br>09<br>0A<br>0B<br>07<br>0B<br>0C<br>0D<br>0E<br>0F<br>10<br>11<br>12<br>13<br>14<br>15<br>16<br>17<br>18<br>19<br>1A<br>18<br>19<br>1A | S-ON<br>P-CON<br>P-OT<br>N-OT<br>ALMRST<br>CLR<br>P-CL<br>N-CL<br>G-SEL<br>JDPOS-J<br>JDPOS-J<br>JDPOS-J<br>JDPOS-J<br>JDPOS-J<br>JDPOS-J<br>TORQ_S<br>SHOM<br>ORG<br>ZCLAMP<br>TORQ_J<br>TORQ_J<br>TORQ_J<br>TORQ_S<br>ANLOD_<br>POS0<br>POS1<br>POS1<br>POS2<br>POS3<br>POS4<br>MDP1<br>MD0<br>MD1<br>1: Allocat | OG-<br>IALT<br>D1<br>D2<br>PEED_LIMIT1<br>PEED_LIMIT2 | - 8 F | Pn710.2: Alloca<br>00to1C: same a<br>of Bit12<br>Pn710.3: Alloca | te signal to Bit14<br>as the allocation<br>te signal to Bit15<br>as the allocation |

| No.   | Index                       |            | 1                               | Name                          | Range          | Unit | Default     |  |  |  |  |
|-------|-----------------------------|------------|---------------------------------|-------------------------------|----------------|------|-------------|--|--|--|--|
|       | Virtual Input P<br>Inverts1 | ort Signal |                                 | b0000 to<br>b1111             | -              | 0000 | Immediately |  |  |  |  |
|       | 5 <i>0 l</i>                | <b>388</b> | Pn7<br>0<br>1                   | 1     The signal is inverted. |                |      |             |  |  |  |  |
| Pn716 |                             |            | Pn716.1: bit9 inverse selection |                               |                |      |             |  |  |  |  |
|       |                             |            | 0                               | The signal is n               | not inverted.  |      |             |  |  |  |  |
|       |                             |            | 1                               | The signal is i               | nverted.       |      |             |  |  |  |  |
|       |                             |            | Pn7                             | '16.2: bit10 inve             | erse selection |      |             |  |  |  |  |
|       |                             |            | 0                               | The signal is n               | not inverted.  |      |             |  |  |  |  |
|       |                             |            | 1                               | The signal is i               | nverted.       |      |             |  |  |  |  |
|       |                             |            |                                 |                               |                |      |             |  |  |  |  |
|       |                             |            | Pn7                             | '16.3: bit11 inve             | erse selection |      |             |  |  |  |  |
|       |                             |            | 0                               | 0 The signal is not inverted. |                |      |             |  |  |  |  |
|       |                             |            | 1                               | The signal is i               | nverted.       |      |             |  |  |  |  |

| No.    | Index                                  | N                             | ame                                                                                                    | Range          | Unit    | Default     |  |  |
|--------|----------------------------------------|-------------------------------|----------------------------------------------------------------------------------------------------|----------------|---------|-------------|--|--|
|        | Virtual Input Port Signal<br>Inverts 2 |                               | 0000 to<br>1111                                                                                                    | -              | 0000    | Immediately |  |  |
| Pn717  | n717                                   |                               | Pn717.0: bit12 inverse selection         0       The signal is not inverted.         1       The signal is inverted.         1       The signal is not inverted.         0       The signal is not inverted.         1       The signal is not inverted.         1       The signal is not inverted.         1       The signal is inverted.         1       The signal is not inverted.         1       The signal is not inverted.         1       The signal is not inverted.         1       The signal is not inverted.         1       The signal is not inverted.         1       The signal is not inverted.         1       The signal is not inverted. |                |         |             |  |  |
|        |                                        | Pn71                          | 7.3: bit15 inve                                                                                                    | erse selection |         |             |  |  |
|        | -                                      | 0 The signal is not inverted. |                                                                                                    |                |         |             |  |  |
|        |                                        | 1 The signal is inverted.     |                                                                                                    |                |         |             |  |  |
| Pn720  | Homing Method                          | 1                             | to 35                                                                                                    | _              | 1       | Immediately |  |  |
| P11720 | Mapping to the object 6098h i          | n CiA                         | 402.                                                                                                    |                |         |             |  |  |
| Pn721  | Speed during Search for<br>Switch      | 1t                            | :o0x7FFFFFFF                                                                                                    | 0.1 rpm        | 5000    | Immediately |  |  |
|        | Mapping to the object 6099:01          | l in C                        | CiA402.                                                                                                    |                |         |             |  |  |
| D=722  | Speed during Search for Zero           | 1t                            | 00x7FFFFFFF                                                                                                    | 0.1 rpm        | 100     | Immediately |  |  |
| Pn722  | Mapping to the object 6099:02          | 2 in C                        | CiA402.                                                                                                    |                |         |             |  |  |
| Do 722 | Homing Acceleration                    | 1t                            | 00x7FFFFFFF                                                                                                    | 0.1 rpm/s      | 1000000 | Immediately |  |  |
| Pn723  | Mapping to the object 609Ah i          | n CiA                         | 402.                                                                                                    |                |         |             |  |  |
| Pn724  | Home Offset                            |                               | 147483648<br>2147483647                                                                                                    | pulse          | 0       | Immediately |  |  |
|        | Mapping to the object 6093-01          | lh in                         | CiA402.                                                                                                    |                |         |             |  |  |

| No.    | Index                                                                                                    | Name                        | Range             | Unit             | Default       |  |  |  |  |  |  |  |
|--------|----------------------------------------------------------------------------------------------------|-----------------------------|-------------------|------------------|---------------|--|--|--|--|--|--|--|
| Pn725  | Bus Electronic Gear Ratio<br>(Numerator)                                                                                               | 1 ~1073741824               | pulse             | 1                | Immediately   |  |  |  |  |  |  |  |
|        | Mapping to the object 6093:01                                                                                                    | in CiA402.                  |                   |                  |               |  |  |  |  |  |  |  |
| Pn726  | Bus Electronic Gear Ratio<br>(Denominator)                                                                                             | 1 ~1073741824               | pulse             | 1                | After restart |  |  |  |  |  |  |  |
|        | Mapping to the object 6093:02 in CiA402.                                                                                               |                             |                   |                  |               |  |  |  |  |  |  |  |
| Pn728  | Tool Magazine Single-turn<br>Storage                                                                                                   | -2147483648to<br>2147483647 | pulse             | 0                | Immediately   |  |  |  |  |  |  |  |
|        | Tool magazine origin storage, single-turn position                                                                                     |                             |                   |                  |               |  |  |  |  |  |  |  |
| Pn729  | Auto Signal-step Running Tool<br>Change                                                                                                | 0 to 1                      | _                 | 0                | Immediately   |  |  |  |  |  |  |  |
|        | The enabled position for automatic single-step running tool change                                                                     |                             |                   |                  |               |  |  |  |  |  |  |  |
| Pn730  | Return to Nearest Tool<br>Location Upon Power-on                                                                                       | 0 to 1                      | _                 | 0                | After restart |  |  |  |  |  |  |  |
|        | The enabled position for returning to the nearest position after power it on                                                           |                             |                   |                  |               |  |  |  |  |  |  |  |
| Pn731  | Position Offset Threshold for<br>Return to Nearest Tool<br>Location Upon Power-on                                                      | 0 to 10000                  | 0.0001 round      | 1000             | Immediately   |  |  |  |  |  |  |  |
|        | Range of tool number error is Pn737toPn731, and the disk moves to centre position of the nearest tool location                         |                             |                   |                  |               |  |  |  |  |  |  |  |
| Pn732  | Returning Speed to Nearest<br>Tool Location Upon Power-on                                                                              | 0 to 500                    | rpm               | 100              | Immediately   |  |  |  |  |  |  |  |
|        | The speed to return to the near                                                                                                    | rest tool location          | (1 arrival distan | ce) after power  | on            |  |  |  |  |  |  |  |
| Pn733  | Returning Acceleration to<br>Nearest Tool Location Upon<br>Power-on                                                                    | 0 to 10000                  | ms                | 200              | Immediately   |  |  |  |  |  |  |  |
| 11755  | The acceleration to return to the nearest tool location after power on (the time required for accelerating from 0 to 1000 revolutions) |                             |                   |                  |               |  |  |  |  |  |  |  |
| Pn734  | Returning Deceleration to<br>Nearest Tool Location Upon<br>Power-on                                                                    | 0 to 10000                  | ms                | 200              | Immediately   |  |  |  |  |  |  |  |
|        | The deceleration to return to the decelerating from 1000 revolution                                                                    |                             | cation after pow  | ver on (the time | required for  |  |  |  |  |  |  |  |
| D- 725 | Number of Tool Location                                                                                                    | 1 to 30                     | _                 | 20               | Immediately   |  |  |  |  |  |  |  |
| Pn735  | _                                                                                                    |                             |                   |                  |               |  |  |  |  |  |  |  |

| No.     | Index                                                                                                 | Name                                                                                                 | Range        | Unit | Default     |  |  |  |  |  |  |
|---------|----------------------------------------------------------------------------------------------------|----------------------------------------------------------------------------------------------------|--------------|------|-------------|--|--|--|--|--|--|
|         | Tool Change Running Speed                                                                             | 0 to 6000                                                                                            | rpm          | 3000 | Immediately |  |  |  |  |  |  |
| Pn736   | -                                                                                                    |                                                                                                    |              |      |             |  |  |  |  |  |  |
| Pn737   | Tool Number Error Range                                                                               | 0 to 10000                                                                                           | 0.0001 round | 250  | Immediately |  |  |  |  |  |  |
| PN737   | The tool number error range, in which tool location stops and outputs tool number                     |                                                                                                    |              |      |             |  |  |  |  |  |  |
| Pn738   | Near Tool Running<br>Acceleration                                                                     | 0 to 10000                                                                                           | ms           | 200  | Immediately |  |  |  |  |  |  |
| P117 30 | The nearest tool running acceleration (the time required for accelerating from 0 to 1000 revolutions) |                                                                                                    |              |      |             |  |  |  |  |  |  |
|         | Near Tool Running<br>Deceleration                                                                     | 0 to 10000                                                                                           | ms           | 200  | Immediately |  |  |  |  |  |  |
| Pn739   | The nearest tool running deceleration (the time required for decelerating from 1000 revolutions to 0) |                                                                                                    |              |      |             |  |  |  |  |  |  |
| Pn740   | Remote Tool Running<br>Acceleration                                                                   | 0 to 10000                                                                                           | ms           | 200  | Immediately |  |  |  |  |  |  |
| Pn740   | The remote tool running acceleration (the time required for accelerating from 0 to 1000 revolutions)  |                                                                                                    |              |      |             |  |  |  |  |  |  |
| D 7.44  | Remote Tool Running<br>Deceleration                                                                   | 0 to 10000                                                                                           | ms           | 200  | Immediately |  |  |  |  |  |  |
| Pn741   | The remote tool running accele revolutions to 0)                                                      | The remote tool running acceleration (the time required for decelerating from 1000 revolutions to 0) |              |      |             |  |  |  |  |  |  |
| D. 742  | Tool Change Delay                                                                                     | 0 to 10000                                                                                           | ms           | 500  | Immediately |  |  |  |  |  |  |
| Pn742   | The time delayed in tool change                                                                       | 2                                                                                                    |              |      |             |  |  |  |  |  |  |

| No.   | Index                 | Nar                        | ne                                              | Rar   | ige | Unit | Default          |  |  |
|-------|-----------------------|----------------------------|-------------------------------------------------|-------|-----|------|------------------|--|--|
|       | Motor Power No.       |                            | h0000 ~<br>h050F                                |       | 0   | _    | After<br>restart |  |  |
| Pn800 |                       | n800                       | .0: Motor Pov<br>.1: Motor Pov<br>.2: Motor Pov | wer N | ło. |      |                  |  |  |
| 1     | P                     | n800                       | .3: Motor Pov                                   | wer N | lo. |      |                  |  |  |
|       | Motor Design Sequence |                            | h0000 ~<br>h0003                                |       | 0   | _    | After<br>restart |  |  |
|       | <b>60000</b>          | n801.                      | .0: Motor Sec                                   | iuenc | e   |      |                  |  |  |
|       |                       | 0 First generation motors  |                                                 |       |     |      |                  |  |  |
|       |                       | 1 Second generation motors |                                                 |       |     |      |                  |  |  |
| Pn801 | 2                     | 2 Third-party motors       |                                                 |       |     |      |                  |  |  |
|       |                       | 3 MXL motors               |                                                 |       |     |      |                  |  |  |
|       |                       | n801.                      | 1: Reserved                                     |       |     |      |                  |  |  |
|       | Р                     | n801.                      | 2: Reserved                                     |       |     |      |                  |  |  |
|       | Р                     | n801.                      | .3: Reserved                                    |       |     |      |                  |  |  |
| Pn802 | Initial Encoder Phase |                            | 0 ~<br>2147483647                               | 7     | 0   | _    | After<br>restart |  |  |
|       | -                     | 1                          |                                                 |       | 1   |      |                  |  |  |
| Pn803 | Reserved              |                            | 0 ~ 0                                           |       | 0   | _    | After<br>restart |  |  |
|       | Reserved              |                            | 1                                               |       |     | 1    |                  |  |  |
| Pn804 | Motor Series          |                            | 0 ~ 5                                           |       | 0   | -    | After<br>restart |  |  |

| No. | Index                                                                                                    | Name | Range | Unit | Default |
|-----|----------------------------------------------------------------------------------------------------|------|-------|------|---------|
|     | <ul> <li>[0] EMJ</li> <li>[1] EMG</li> <li>[2] EML</li> <li>[3] EMB</li> <li>[4] reserved</li> <li>[5] MXL</li> </ul> |      |       |      |         |

| No.                   | Index                                           | Nam | e         | Rang | ge | Unit   | Default          |  |  |  |  |
|-----------------------|-------------------------------------------------|-----|-----------|------|----|--------|------------------|--|--|--|--|
| D::: 905              | Motor Type                                      |     | 0 ~ 1     |      | 0  | _      | After<br>restart |  |  |  |  |
| Pn805                 | [0] SPM<br>[1] IPM                              |     |           | •    |    |        | i                |  |  |  |  |
| <b>D</b> _00 <i>C</i> | Voltage Class                                   |     | 0 ~ 1     |      | 0  | _      | After<br>restart |  |  |  |  |
| Pn806                 | [0] 200V<br>[1] 380V                            |     |           |      |    |        |                  |  |  |  |  |
| Pn807                 | Motor Power                                     |     | 1 ~ 50000 |      | 1  | W      | After<br>restart |  |  |  |  |
|                       | -                                               |     |           |      |    |        |                  |  |  |  |  |
|                       | Motor Temperature Sensor Type                   |     | 0 ~ 3     |      | 0  | _      | After<br>restart |  |  |  |  |
| Pn808                 | [0] N/A<br>[1] KTY84<br>[2] PT1000<br>[3] PT100 |     |           |      |    |        |                  |  |  |  |  |
| Pn809                 | Motor Derating Factor                           |     | 1 ~ 100   |      | 1  | 0.01Tn | After<br>restart |  |  |  |  |
|                       | _                                               |     |           |      |    |        |                  |  |  |  |  |
| Pn810                 | Rated Torque                                    |     | 1 ~ 10000 |      | 1  | 0.01Nm | After<br>restart |  |  |  |  |
|                       | -                                               |     |           |      |    |        |                  |  |  |  |  |
| Pn811                 | Max. Torque                                     |     | 1 ~ 10000 |      | 1  | 0.01Nm | After<br>restart |  |  |  |  |
|                       | _                                               |     |           |      |    |        |                  |  |  |  |  |
| Pn812                 | Rated current                                   |     | 1 ~ 2000  |      | 1  | 0.1A   | After<br>restart |  |  |  |  |
|                       | -                                               |     |           |      |    |        |                  |  |  |  |  |
| Pn813                 | Max. current                                    |     | 1 ~ 2000  |      | 1  | 0.1A   | After<br>restart |  |  |  |  |
|                       | _                                               |     |           |      |    |        |                  |  |  |  |  |
| Pn814                 | Rated Speed                                     |     | 1 ~ 10000 |      | 1  | rpm    | After<br>restart |  |  |  |  |
|                       | -                                               |     |           |      |    |        |                  |  |  |  |  |
| Pn815                 | Max. Speed                                      |     | 1 ~ 10000 |      | 1  | rpm    | After<br>restart |  |  |  |  |
|                       | _                                               | _   |           | _    |    |        |                  |  |  |  |  |
|                       |                                                 |     | 1 ~ 10000 |      | 1  |        | After            |  |  |  |  |

| No.   | Index                                            | Nam    | e                 | Ran      | ge   | Unit       | Default          |  |  |  |  |
|-------|--------------------------------------------------|--------|-------------------|----------|------|------------|------------------|--|--|--|--|
| Pn817 | a0*10000                                         |        | -10000 ~<br>10000 |          | 0    | _          | After<br>restart |  |  |  |  |
|       | To convert torque into the corre                 | espond | ding current      |          |      | •          | -                |  |  |  |  |
| Pn818 | a1*10000                                         |        | -2000 ~ 200       | 0        | 0    | _          | After<br>restart |  |  |  |  |
|       | To convert torque into the corresponding current |        |                   |          |      |            |                  |  |  |  |  |
| Pn819 | a2*10000                                         |        | -2000 ~ 200       | 0        | 0    | _          | After<br>restart |  |  |  |  |
|       | To convert torque into the corresponding current |        |                   |          |      |            |                  |  |  |  |  |
| Pn820 | a3*10000                                         |        | 0 ~ 0             |          | 0    | _          | After<br>restart |  |  |  |  |
|       | To convert torque into the corresponding current |        |                   |          |      |            |                  |  |  |  |  |
| Pn821 | a4*10000                                         |        | 0 ~ 0             |          | 0    | _          | After<br>restart |  |  |  |  |
|       | To convert torque into the corresponding current |        |                   |          |      |            |                  |  |  |  |  |
| Pn822 | b0*10000                                         |        | -10000 ~<br>10000 |          | 0    | _          | After<br>restart |  |  |  |  |
|       | To convert current into the corresponding torque |        |                   |          |      |            |                  |  |  |  |  |
| Pn823 | b1*10000                                         |        | -2000 ~ 200       | 0        | 0    | _          | After<br>restart |  |  |  |  |
|       | To convert current into the corresponding torque |        |                   |          |      |            |                  |  |  |  |  |
| Pn824 | b2*10000                                         |        | -2000 ~ 200       | 0        | 0    | _          | After<br>restart |  |  |  |  |
|       | To convert current into the corresponding torque |        |                   |          |      |            |                  |  |  |  |  |
| Pn825 | b3*10000                                         |        | 0 ~ 0             |          | 0    | _          | After<br>restart |  |  |  |  |
|       | To convert current into the corr                 | respon | ding torque       |          |      |            |                  |  |  |  |  |
| Pn826 | b4*10000                                         |        | 0 ~ 0             |          | 0    | _          | After<br>restart |  |  |  |  |
|       | To convert current into the corr                 | respon | ding torque       |          |      |            |                  |  |  |  |  |
| Pn827 | Back Electromotive Force<br>Coefficient Ke       |        | 1000 ~ 5000       | )        | 1000 | 0.01V/Krpm | After<br>restart |  |  |  |  |
|       | -                                                |        |                   |          |      |            |                  |  |  |  |  |
| Pn828 | Phase Resistance Rs                              |        | 0 ~ 900000        |          | 0    | 0.001Ω     | After<br>restart |  |  |  |  |
|       | -                                                |        |                   | <u> </u> |      |            |                  |  |  |  |  |
| Pn829 | Ld                                               |        | 0 ~ 5000          |          | 0    | 0.1mH      | After<br>restart |  |  |  |  |
|       | _                                                |        |                   |          |      |            |                  |  |  |  |  |

| No.   | Index                                                 | Name            | Range    | Unit      | Default          |  |  |  |  |  |  |
|-------|-------------------------------------------------------|-----------------|----------|-----------|------------------|--|--|--|--|--|--|
| Pn830 | Lq                                                    | 0 ~ 5000        | 0        | 0.1mH     | After<br>restart |  |  |  |  |  |  |
|       | _                                                     |                 |          |           |                  |  |  |  |  |  |  |
| Pn831 | Motor Inertia                                         | 0 ~ 10000       | 0        | 1e-8Kgm^2 | After<br>restart |  |  |  |  |  |  |
|       |                                                       |                 |          |           |                  |  |  |  |  |  |  |
| Pn832 | Pair of Poles                                         | 0 ~ 20          | 0        | _         | After<br>restart |  |  |  |  |  |  |
|       | _                                                     | Γ               | [        |           |                  |  |  |  |  |  |  |
| Pn833 | Electrical Time Constant te                           | 0 ~ 10000       | 0        | 0.01ms    | After<br>restart |  |  |  |  |  |  |
|       |                                                       |                 |          |           |                  |  |  |  |  |  |  |
| Pn834 | Mechanical Time Constant tm                           | 0 ~ 10000       | 0        | 0.01ms    | After<br>restart |  |  |  |  |  |  |
|       |                                                       |                 |          |           |                  |  |  |  |  |  |  |
| Pn835 | Thermal Time Constant th                              | 0 ~ 10000       | 0        | 0.01ms    | After<br>restart |  |  |  |  |  |  |
|       | -                                                     |                 |          |           |                  |  |  |  |  |  |  |
| Pn836 | Thermal Model Parameter<br>Tp[0]*10000                | 0 ~ 0           | 0        | _         | After<br>restart |  |  |  |  |  |  |
|       | For motor overheating protection and alarm judgement. |                 |          |           |                  |  |  |  |  |  |  |
| Pn837 | Thermal Model Parameter<br>Tp[1]*10000                | 0 ~ 0           | 0        | _         | After<br>restart |  |  |  |  |  |  |
|       | For motor overheating protection and alarm judgement. |                 |          |           |                  |  |  |  |  |  |  |
| Pn838 | Thermal Model Parameter<br>Tp[2]*10000                | 0 ~ 0           | 0        | _         | After<br>restart |  |  |  |  |  |  |
|       | For motor overheating protectio                       | n and alarm juc | lgement. |           |                  |  |  |  |  |  |  |
| Pn839 | Thermal Model Parameter<br>Tp[3]*10000                | 0 ~ 0           | 0        | _         | After<br>restart |  |  |  |  |  |  |
|       | For motor overheating protectio                       | n and alarm juc | lgement. |           |                  |  |  |  |  |  |  |
| Pn840 | Thermal Model Parameter<br>Tp[4]*10000                | 0 ~ 0           | 0        | _         | After<br>restart |  |  |  |  |  |  |
|       | For motor overheating protectio                       | n and alarm juc | lgement. | · · · ·   |                  |  |  |  |  |  |  |
| Pn841 | Motor Overload Curve Factor<br>k[0]*10000             | 0 ~ 10000       | 0        | _         | After<br>restart |  |  |  |  |  |  |
|       | For motor overload protection a                       | nd alarm judge  | ment.    |           |                  |  |  |  |  |  |  |
| Pn842 | Motor Overload Curve Factor<br>k[1]*10000             | 0 ~ 10000       | 0        | _         | After<br>restart |  |  |  |  |  |  |
|       | For motor overload protection a                       | nd alarm judge  | ment.    |           |                  |  |  |  |  |  |  |

| No.   | Index                                              | Nar | ne          | Ran  | ige | Unit | Default          |  |  |  |
|-------|----------------------------------------------------|-----|-------------|------|-----|------|------------------|--|--|--|
| Pn843 | Motor Overload Curve Factor<br>k[2]*10000          |     | 0 ~ 100000  |      | 0   | _    | After<br>restart |  |  |  |
|       | For motor overload protection and a                |     | larm judgem | ent. |     |      |                  |  |  |  |
| Pn844 | Motor Overload Curve Factor<br>k[3]*10000          |     | 0 ~ 0       |      | 0   | _    | After<br>restart |  |  |  |
|       | For motor overload protection a                    |     |             |      |     |      |                  |  |  |  |
| Pn845 | Motor Overload Curve Factor<br>k[4]*10000          |     | 0 ~ 0       |      | 0   | _    | After<br>restart |  |  |  |
|       | For motor overload protection and alarm judgement. |     |             |      |     |      |                  |  |  |  |
|       | Motor Oil Seal Property                            |     | 0 ~ 1       |      | 0   | _    | After<br>restart |  |  |  |
| Pn846 | [0] Without oil seal<br>[1] With oil seal          |     |             |      |     |      |                  |  |  |  |
| Pn875 | Encoder Type                                       |     | h0000 ~ h00 | )0E  | 0   | _    | After<br>restart |  |  |  |

| No. | Index | 1                                                                                                    | Name                                                                                                    | Range                                                                                                    | Unit | Default |  |  |  |
|-----|-------|----------------------------------------------------------------------------------------------------|----------------------------------------------------------------------------------------------------|----------------------------------------------------------------------------------------------------|------|---------|--|--|--|
|     | 60000 |                                                                                                    |                                                                                                    |                                                                                                    |      |         |  |  |  |
|     |       | Pn8<br>0<br>1<br>2<br>3<br>4<br>5<br>6<br>7<br>8<br>9<br>4<br>5<br>6<br>7<br>8<br>9<br>4<br>8<br>9<br>4<br>8<br>9<br>4<br>5<br>5<br>6<br>7<br>2<br>8<br>9<br>4<br>5<br>5<br>6<br>7<br>2<br>8<br>9<br>6<br>7<br>2<br>8<br>8<br>9<br>7<br>6<br>1<br>1<br>5<br>5<br>6<br>6<br>1<br>1<br>1<br>5<br>5<br>1<br>1<br>1<br>1<br>1<br>1<br>1<br>1 | 17-bit single-t<br>Reserved (reso<br>Reserved<br>20-bit multi-tu<br>20-bit single-t<br>20-bit multi-tu<br>19-bit multi-tu<br>20-bit single-t<br>23-bit multi-tu | urn, Tamagawa<br>urn, Tamagawa<br>olver)<br>urn, Nikon<br>urn, Nikon<br>urn, Tamagawa<br>urn, Endat<br>urn, Biss<br>urn, Tamagawa<br>urn, Tamagawa |      |         |  |  |  |
|     |       | Pn875.1: Encoder Type, as above                                                                                                    |                                                                                                    |                                                                                                    |      |         |  |  |  |
|     |       | Pn875.2: Reserved                                                                                                    |                                                                                                    |                                                                                                    |      |         |  |  |  |
|     |       | Pn8                                                                                                    | 75.3: Reserved                                                                                                    |                                                                                                    |      |         |  |  |  |

| No.   | Index                                                                | Na                                                        | me                                                                                                    | Rar   | nge | Unit             | Default          |
|-------|----------------------------------------------------------------------|-----------------------------------------------------------|----------------------------------------------------------------------------------------------------|-------|-----|------------------|------------------|
| Pn876 | Reserved                                                             |                                                           | 0                                                                                                    |       | 0   | _                | After<br>restart |
|       | _                                                                    |                                                           |                                                                                                    |       |     |                  |                  |
|       | Encoder Type                                                         |                                                           | 0 ~ 4                                                                                                    |       | 0   | _                | After<br>restart |
| Pn877 | [0] Reserved<br>[1] Tamagawa<br>[2] Nikon<br>[3] Endat<br>[4] Biss-C |                                                           |                                                                                                    |       |     |                  |                  |
|       | Encoder Function Type                                                |                                                           | 0 ~ 1                                                                                                    |       | 0   |                  |                  |
| Pn878 | [0] Incremental<br>[1] Absolute                                      |                                                           |                                                                                                    |       |     |                  |                  |
| Pn880 | Number of Bits of Encoder<br>Resolution Used in the Progra           | 0 ~ 24                                                    |                                                                                                    | 0     | _   | After<br>restart |                  |
| Pn881 | Encoder Multi-turn Information<br>Resolution                         |                                                           | 0 ~ 20                                                                                                    |       | 0   | _                | After<br>restart |
|       | Drive Power Level                                                    |                                                           | h0000 ~ h02                                                                                                    | 20F   | 0   | _                | After<br>restart |
| Pn885 |                                                                      | 0 2<br>1 4<br>Pn8<br>0 2<br>1 4<br>Pn8<br>Pn8<br>5<br>0 F | .0: Drive Pow<br>200W<br>400W<br>.1: Drive Pow<br>200W<br>400W<br>400W<br>400W<br>5.2: Drive Type<br>5 version<br>5 version<br>4.3: Reserved | er Le |     |                  |                  |
| Pn895 | Selection of Motor Phases and<br>Parameter Zones                     | d                                                         | b0000 ~b11                                                                                                    | 11    | 0   | _                | After<br>restart |

| No. | Index | I         | Name                                                              | Range                                | Unit            | Default   |  |  |  |  |  |
|-----|-------|-----------|-------------------------------------------------------------------|--------------------------------------|-----------------|-----------|--|--|--|--|--|
|     | 6000  | <u>[]</u> |                                                                   |                                      |                 |           |  |  |  |  |  |
|     |       | Pn8       | 1895.0: A58 Alarm Mask Bit                                        |                                      |                 |           |  |  |  |  |  |
|     |       | 0         | Enable the A58<br>the EEROM 1 z                                   | 8 alarm and use<br>one               | the phase infor | mation in |  |  |  |  |  |
|     |       | 1         |                                                                   | alarm and use th<br>eter as the enco |                 |           |  |  |  |  |  |
|     |       | Pn8       | Pn895.1: Select A59 Alarm Mask Bit for Phase Information          |                                      |                 |           |  |  |  |  |  |
|     |       | 0         | 0 Enable the A59 alarm and use the phase information EEROM 1 zone |                                      |                 |           |  |  |  |  |  |
|     |       | 1         |                                                                   | alarm and use the enco               |                 |           |  |  |  |  |  |
|     |       | -         | 95.2: Select A42<br>prmation                                      | 2 Alarm Mask Bit                     | for Motor Parar | neter     |  |  |  |  |  |
|     |       | 0         |                                                                   | is not masked,<br>ration is not sup  |                 | r power   |  |  |  |  |  |
|     |       | 1         |                                                                   | is masked, and ration is support     |                 | wer       |  |  |  |  |  |
|     |       |           |                                                                   |                                      |                 |           |  |  |  |  |  |
|     |       | Pn8       | 95.3: Type of Mo                                                  | otor Manufactur                      | er              |           |  |  |  |  |  |
|     |       | 0         | ESTUN Motors                                                      |                                      |                 |           |  |  |  |  |  |
|     |       | 1         | Third-party Mo                                                    | otors                                |                 |           |  |  |  |  |  |

| No.   | Index                                                            | Nai                                                  | me                                                                                                    | Ran  | ige                     | Unit     | Default          |  |
|-------|------------------------------------------------------------------|------------------------------------------------------|----------------------------------------------------------------------------------------------------|------|-------------------------|----------|------------------|--|
| Pn914 | Asynchronous Drag Uq Amplitu                                     | ude                                                  | 0 ~ 1000                                                                                                    |      | 100                     | ‰        | After<br>restart |  |
|       | The Voltage scale in thousand                                    | s (‰)                                                |                                                                                                    |      |                         |          |                  |  |
| Pn915 | Asynchronous Drag Frequency                                      |                                                      | 1 ~ 100                                                                                                    |      | 30                      | _        | After<br>restart |  |
|       | _                                                                | 1                                                    |                                                                                                    | 1    | 1                       |          |                  |  |
| Pn916 | Current Loop Bandwidth Setpo                                     | oint                                                 | 800 ~ 1200                                                                                                    |      | 850                     | Hz       | After<br>restart |  |
| Pn917 | <ul> <li>Percentage of Deadband</li> <li>Compensation</li> </ul> |                                                      | 0 ~ 100                                                                                                    |      | 0                       | %        | After<br>restart |  |
|       | –<br>Binary Bit Parameter                                        |                                                      | b0000 ~ b00                                                                                                    | 11   | 0000                    | _        | After<br>restart |  |
| Pn920 |                                                                  | 0 (<br>1 1<br>Pn920<br>Analog<br>0 /<br>1 /<br>Pn920 | Node Enable Sv<br>Drdinary mode<br>Fest mode<br>.1:<br>gue Power-Up<br>Mask the Analo<br>Analogue powe<br>.2: Reserved | Fund | ction Enabl<br>power-up | function |                  |  |
|       |                                                                  | Pn920                                                | 20.3: Reserved                                                                                                    |      |                         |          |                  |  |
| Pn921 | Hexadecimal Bit Parameter                                        |                                                      | h0000 ~ h00                                                                                                    | 05   | 0000                    | -        | After<br>restart |  |

| No. | Index        | 1                                | Name              | Range          | Unit | Default |  |  |  |  |  |
|-----|--------------|----------------------------------|-------------------|----------------|------|---------|--|--|--|--|--|
|     | <b>68888</b> |                                  |                   |                |      |         |  |  |  |  |  |
|     |              | Pn921.0:<br>Test Mode Selection  |                   |                |      |         |  |  |  |  |  |
|     |              | 0                                | Position loop f   | requency domai | in   |         |  |  |  |  |  |
|     |              | 1 Velocity loop frequency domain |                   |                |      |         |  |  |  |  |  |
|     |              | 2                                | Current loop f    | requency domai | n    |         |  |  |  |  |  |
|     |              | 3                                | Current-loop step |                |      |         |  |  |  |  |  |
|     |              | 4                                | Velocity loop     | sweep          |      |         |  |  |  |  |  |
|     |              | 5                                | Current loop s    | weep           |      |         |  |  |  |  |  |
|     |              |                                  |                   |                |      |         |  |  |  |  |  |
|     |              | Pn9                              | 21.1: Reserved    |                |      |         |  |  |  |  |  |
|     |              |                                  |                   |                |      |         |  |  |  |  |  |
|     |              | Pn921.2: Reserved                |                   |                |      |         |  |  |  |  |  |
|     |              |                                  |                   |                |      |         |  |  |  |  |  |
|     |              | Pn9                              | 21.3: Reserved    |                |      |         |  |  |  |  |  |

| No.   | Index N                                                            | ame       | Range | Unit   | Default          |  |  |  |  |  |
|-------|--------------------------------------------------------------------|-----------|-------|--------|------------------|--|--|--|--|--|
| D=022 | Current Loop Step Test Id % Given                                  | 0 ~ 300   | 0     | %      | _                |  |  |  |  |  |
| Pn922 | Rated Percentage (%)                                               |           |       |        |                  |  |  |  |  |  |
| Pn923 | Current Loop Step Test Iq % Given                                  | 0 ~ 300   | 0     | %      | After<br>restart |  |  |  |  |  |
|       | Rated Percentage (%)                                               |           |       |        |                  |  |  |  |  |  |
| Pn924 | Current Given Time                                                 | 0 ~ 30000 | 1000  | 62.5us | After<br>restart |  |  |  |  |  |
|       | Reserved                                                           |           |       |        |                  |  |  |  |  |  |
| Pn925 | Iq % of Given Offset of Current<br>Loop Frequency Response Test    | 0 ~ 500   | 45    | %      | After<br>restart |  |  |  |  |  |
|       |                                                                    |           |       |        |                  |  |  |  |  |  |
| Pn926 | Iq % of Given Amplitude of Current<br>Loop Frequency Response Test | 1 ~ 500   | 30    | %      | After<br>restart |  |  |  |  |  |
|       | -                                                                  |           |       |        |                  |  |  |  |  |  |
| Pn927 | Reserved                                                           | 0~0       | 0     | _      | After<br>restart |  |  |  |  |  |
|       | Reserved                                                           |           |       |        |                  |  |  |  |  |  |
| Pn928 | Given Offset for Velocity Loop<br>Frequency Response Test Speed    | 0 ~ 1000  | 500   | rpm    | After<br>restart |  |  |  |  |  |
|       | -                                                                  |           |       |        |                  |  |  |  |  |  |
| Pn929 | Given Amplitude for Velocity Loop<br>Frequency Response Test       | 1 ~ 1000  | 30    | rpm    | After<br>restart |  |  |  |  |  |
|       | _                                                                  |           |       |        |                  |  |  |  |  |  |
| Pn930 | Reserved                                                           | 0~0       | 0     | -      | After<br>restart |  |  |  |  |  |
|       | Reserved                                                           |           |       |        |                  |  |  |  |  |  |
| Pn931 | DA Output Voltage Amplitude in<br>Frequency Response Test Mode     | 1 ~ 50    | 5     | 0.1V   | After<br>restart |  |  |  |  |  |
|       | _                                                                  |           |       |        |                  |  |  |  |  |  |
| Pn932 | Sweep Frequency                                                    | 1 ~ 3000  | 50    | Hz     | After<br>restart |  |  |  |  |  |
|       | _                                                                  |           |       |        |                  |  |  |  |  |  |
| Pn933 | Reserved                                                           | 0~0       | 0     | _      | After<br>restart |  |  |  |  |  |
|       | Reserved                                                           |           |       |        |                  |  |  |  |  |  |
| Pn934 | Reserved                                                           | 0~0       | 0     | -      | After<br>restart |  |  |  |  |  |
|       | Reserved                                                           |           |       |        |                  |  |  |  |  |  |
| Pn935 | Speed Ratio per Volt in Position<br>Loop Frequency Domain Test     | 1 ~ 90000 | 10    | _      | After<br>restart |  |  |  |  |  |

| No. | Index                                                                     | Name |  | Unit | Default |  |  |  |
|-----|---------------------------------------------------------------------------|------|--|------|---------|--|--|--|
|     | The higher the value, the higher the speed during the position loop test. |      |  |      |         |  |  |  |

| No.           | Index                                                                                  | Name        | Rar   | nge      | Unit | Default          |  |  |  |  |
|---------------|----------------------------------------------------------------------------------------|-------------|-------|----------|------|------------------|--|--|--|--|
| Pn938         | Reserved                                                                               | 0~0         |       | 0        | _    | _                |  |  |  |  |
| F11936        | Reserved                                                                               |             |       |          |      |                  |  |  |  |  |
| Pn939         | STO Function Masking                                                                   | 0 ~ 1       | 0 ~ 1 |          | _    | After<br>restart |  |  |  |  |
| 111/3/        | [0] Not mask STO<br>[1] Mask STO                                                       |             |       |          |      |                  |  |  |  |  |
| <b>D</b> =040 | Interrupt Cycle Time Setting                                                           | 0 ~ 1       | 0 ~ 1 |          | _    | After<br>restart |  |  |  |  |
| Pn940         | [0] 100us interrupt cycle<br>[1] 125us interrupt cycle                                 |             |       |          |      |                  |  |  |  |  |
| <b>D</b> 0.41 | MXL Motor Field Weakening Enabl                                                        | e 0 ~ 1     | 0 ~ 1 |          | -    | After<br>restart |  |  |  |  |
| Pn941         | [0] Shield the Field Weakening function<br>[1] Enable the Field Weakening function     |             |       |          |      |                  |  |  |  |  |
| Pn942         | Field Weakening PI regulator, kp                                                       | 0 ~ 9000    | )     | 20       | 0.01 | After<br>restart |  |  |  |  |
|               | _                                                                                      |             |       | <u>.</u> |      |                  |  |  |  |  |
| Pn943         | Field Weakening PI regulator, ki                                                       | 0 ~ 9000    | )     | 4000     | 0.1  | After<br>restart |  |  |  |  |
|               | -                                                                                      |             |       |          |      |                  |  |  |  |  |
| Pn944         | Field Weakening Idr Max Limit %                                                        | 0 ~ 100     |       | 60       | %    | After<br>restart |  |  |  |  |
|               | Max. Limit Value of Field Weakening Idr %                                              |             |       |          |      |                  |  |  |  |  |
| D-045         | Current Loop Control Mode                                                              | 0 ~ 1       |       | 0        | _    | After<br>restart |  |  |  |  |
| Pn945         | <ul><li>[0] Voltage feed-forward decoupl</li><li>[1] Complex vector control</li></ul>  | ing control |       |          |      |                  |  |  |  |  |
| Pn946         | Magnetically Programmed Motor<br>Sets Communication Frequency<br>Enable ON Switch      | 0~ 1        |       | 1        | _    | After<br>restart |  |  |  |  |
|               | Magnetically programmed motor sets the communication frequency to enable the on switch |             |       |          |      |                  |  |  |  |  |
| Pn949         | Motor Torque Limit Bias                                                                | -50 ~ 10    | 0     | 20       | %    | After<br>restart |  |  |  |  |
|               | Percentage of motor torque limit                                                       | ing bias    |       |          |      |                  |  |  |  |  |
| Dn051         | Enable Tz                                                                              | 0 ~ 1       |       | 1        | _    | After<br>restart |  |  |  |  |
| Pn951         | [0] Shield Tz<br>[1] Enable Tz                                                         |             |       |          |      |                  |  |  |  |  |
| Pn952         | Amplification of Motor Tmax and Pn401/402                                              | 100 ~ 20    | 00    | 100      | 0.01 | After<br>restart |  |  |  |  |

| No. | Index | Name | Range            | Unit           | Default                                                                                                    |  |  |  |  |  |  |  |  |
|-----|-------|------|------------------|----------------|----------------------------------------------------------------------------------------------------|--|--|--|--|--|--|--|--|
|     | •     |      | 1/402 is used to | increase the m | The amplification of the motor Tmax and of Pn401/402 is used to increase the motor output torque when the Kt calibration is inaccurate. |  |  |  |  |  |  |  |  |

| No.    | Index                                      |                                                                                                    | Nam    | ne           | Rang   | ge           | Unit             | Default          |
|--------|--------------------------------------------|----------------------------------------------------------------------------------------------------|--------|--------------|--------|--------------|------------------|------------------|
| D=052  | Amplify Motor Imax                         | (                                                                                                    |        | 100 ~ 150    |        | 105          | 0.01             |                  |
| Pn953  | Amplify the motor                          | Imax                                                                                                    | I      |              |        |              |                  |                  |
| Dr:054 | Alarm Self-test                            |                                                                                                    |        | 0 ~ 6        |        | 0            | _                | After<br>restart |
| Pn954  | To debug variables<br>[0] No alarm; [x] Ti |                                                                                                    | nulate | alarms and   | warni  | ngs during   | alarm self-1     | est.             |
| Pn955  | Busbar Voltage Correction                  |                                                                                                    |        | -30 ~ 30     |        | 0            | v                | After<br>restart |
| F11933 | The bus voltage valused.                   | lue calculate                                                                                                    | d fror | n the sampli | ng pli | us this valu | e is the fina    | l voltage value  |
|        | ePWM Forced Sync<br>EC Mode                | in                                                                                                    | 0~1    |              | 1      | _            | After<br>restart |                  |
| Pn957  | [0] No synchronizat                        | Forced synchronization enable bit of ePWM timer and EC distribution clock<br>[0] No synchronization<br>[1] Forced synchronization (default) |        |              |        |              |                  |                  |
| Pn960  | Alarm Mask Registe                         | r                                                                                                    |        | b0000 ~ b11  | 11     | Ь0000        | _                | After<br>restart |
|        | Alarm Mask Registe                         | r                                                                                                    |        | b0000 ~ b11  | 11     | Ь0000        | _                | After<br>restart |
|        | 6881                                       | <u>.</u>                                                                                                    |        |              |        |              |                  |                  |
|        |                                            | Pr                                                                                                    | n960.  | 0: A37       |        |              |                  |                  |
|        |                                            | 0                                                                                                    | N      | ot masked    |        |              |                  |                  |
|        |                                            | 1                                                                                                    | м      | asked        |        |              |                  |                  |
|        |                                            | Pr                                                                                                    | n960.  | 1: A14       |        |              |                  |                  |
| Pn960  |                                            | 0                                                                                                    | N      | ot masked    |        |              |                  |                  |
|        |                                            | 1                                                                                                    | M      | asked        |        |              |                  |                  |
|        |                                            | Pr                                                                                                    | n960.: | 2: A13       |        |              |                  |                  |
|        |                                            | 0                                                                                                    | N      | ot masked    |        |              |                  |                  |
|        |                                            | 1                                                                                                    | M      | asked        |        |              |                  |                  |
|        |                                            | Pr                                                                                                    | n960.  | 3:A20        |        |              |                  |                  |
|        |                                            | 0                                                                                                    | N      | ot masked    |        |              |                  |                  |
|        |                                            | 1                                                                                                    | Μ      | lasked       |        |              |                  |                  |

| No.   | Index               | Na           | ime          | Ran | ige   | Unit | Default          |  |  |
|-------|---------------------|--------------|--------------|-----|-------|------|------------------|--|--|
|       | Alarm Mask Register |              | b0000 ~ b11  | 11  | b0000 | _    | After<br>restart |  |  |
|       | 5 <i>888</i>        |              |              |     |       |      |                  |  |  |
|       |                     | Pn961        | Pn961.0: A81 |     |       |      |                  |  |  |
|       |                     | 0            | Not masked   |     |       |      |                  |  |  |
|       |                     | 1            | Masked       |     |       |      |                  |  |  |
|       |                     | Pn961.1: A04 |              |     |       |      |                  |  |  |
| Pn961 |                     | 0            | Not masked   |     |       |      |                  |  |  |
|       |                     | 1            | Masked       |     |       |      |                  |  |  |
|       |                     | Pn961.2: A1C |              |     |       |      |                  |  |  |
|       |                     | 0            | Not masked   |     |       |      |                  |  |  |
|       |                     | 1            | Masked       |     |       |      |                  |  |  |
|       |                     |              |              |     |       |      |                  |  |  |
|       |                     | Pn961        | .3:A11       |     |       |      |                  |  |  |
|       | 0                   |              | 0 Not masked |     |       |      |                  |  |  |
|       |                     | 1            | Masked       |     | 1     | ſ    |                  |  |  |
| Pn962 | Alarm Mask Register |              | b0000 ~ b11  | 11  | 0000  | _    | After<br>restart |  |  |

| No. | Index | ١            | Name         | Range | Unit | Default |  |  |  |  |
|-----|-------|--------------|--------------|-------|------|---------|--|--|--|--|
|     | 60000 | 7            |              |       |      |         |  |  |  |  |
|     |       |              |              |       |      |         |  |  |  |  |
|     |       | Pn96         | 62.0: A18    |       |      |         |  |  |  |  |
|     |       | 0            | Not masked   |       |      |         |  |  |  |  |
|     |       | 1            | Masked       |       |      |         |  |  |  |  |
|     |       | Pn962.1: A19 |              |       |      |         |  |  |  |  |
|     |       | 0            | 0 Not masked |       |      |         |  |  |  |  |
|     |       | 1            | Masked       |       |      |         |  |  |  |  |
|     |       |              |              |       |      |         |  |  |  |  |
|     |       | Pn96         | 62.2: A23    |       |      |         |  |  |  |  |
|     |       | 0            | Not masked   |       |      |         |  |  |  |  |
|     |       | 1            | Masked       |       |      |         |  |  |  |  |
|     |       |              |              |       |      |         |  |  |  |  |
|     |       | Pn962.3:A16  |              |       |      |         |  |  |  |  |
|     |       | 0            | Not masked   |       |      |         |  |  |  |  |
|     |       | 1            | Masked       |       |      |         |  |  |  |  |

| No.   | Index               | Na           | ame         | Rar | ige  | Unit | Default          |  |
|-------|---------------------|--------------|-------------|-----|------|------|------------------|--|
|       | Alarm Mask Register |              | b0000 ~ b11 | 11  | 0000 | _    | After<br>restart |  |
|       | 60000               |              |             |     |      |      |                  |  |
|       |                     | Pn963        | 3.0: A24    |     |      |      |                  |  |
|       |                     | 0            | Not masked  |     |      |      |                  |  |
|       |                     | 1            | Masked      |     |      |      |                  |  |
|       |                     | Pn963.1: A1A |             |     |      |      |                  |  |
| Pn963 |                     | 0            | Not masked  |     |      |      |                  |  |
|       |                     | 1            | Masked      |     |      |      |                  |  |
|       |                     | Pn963        | 3.2: A1B    |     |      |      |                  |  |
|       |                     | 0            | Not masked  |     |      |      |                  |  |
|       |                     | 1            | Masked      |     |      |      |                  |  |
|       |                     |              |             |     |      |      |                  |  |
|       |                     | Pn963        | 3.3:A1F     |     |      |      |                  |  |
|       | 0                   |              | Not masked  |     |      |      |                  |  |
|       |                     | 1            | Masked      |     |      |      |                  |  |
| Pn964 | Alarm Mask Register |              | b0000 ~ b11 | 11  | 0000 | -    | After<br>restart |  |

| No. | Index        | 1                                                                                                    | Name            | Range           | Unit    | Default |  |  |
|-----|--------------|----------------------------------------------------------------------------------------------------|-----------------|-----------------|---------|---------|--|--|
|     | <u>60000</u> | Pn964.0: A36 Mask Bit (NEXT52 Power Failure)0Not masked1MaskedPn964.1: A.35 Mask Bit (Control Panel Temperature Sensor |                 |                 |         |         |  |  |
|     |              |                                                                                                    | connected)      |                 |         |         |  |  |
|     |              | 0                                                                                                    | Not masked      |                 |         |         |  |  |
|     |              | 1                                                                                                    | Masked          |                 |         |         |  |  |
|     |              |                                                                                                    |                 |                 |         |         |  |  |
|     |              | Pn9                                                                                                    | 64.2: A.1d Mask | Bit (NTC Discon | nected) |         |  |  |
|     |              | 0                                                                                                    | Not masked      |                 |         |         |  |  |
|     |              | 1                                                                                                    | Masked          |                 |         |         |  |  |
|     |              |                                                                                                    |                 |                 |         |         |  |  |
|     |              | Pn964.3: A.34 Mask Bit (Control Panel Temperature Sensor Disconnected)                                                 |                 |                 |         |         |  |  |
|     |              | 0                                                                                                    | Not masked      |                 |         |         |  |  |
|     |              | 1                                                                                                    | Masked          |                 |         |         |  |  |

| No.   | Index                                                               | Nar    | ne                     | Rar  | ige         | Unit         | Default          |  |
|-------|---------------------------------------------------------------------|--------|------------------------|------|-------------|--------------|------------------|--|
|       | Alarm Mask Register                                                 |        | b0000 ~ b00            | 01   | 0000        | _            | After<br>restart |  |
|       | 60000                                                               |        |                        |      |             |              |                  |  |
| Pn965 |                                                                     |        | 0: Mask Bit (          | Enco | der Positio | n Jump Alarr | n)               |  |
| Pn965 |                                                                     |        | lot masked<br>Nasked   |      |             |              |                  |  |
|       |                                                                     |        | 1: Reserved            |      |             |              |                  |  |
|       |                                                                     |        |                        |      |             |              |                  |  |
|       | P                                                                   | n965.  | 2: Reserved            |      |             |              |                  |  |
|       |                                                                     |        |                        |      |             |              |                  |  |
|       | P                                                                   | 1      | 3: Reserved            | I    |             |              |                  |  |
| PnA00 | PCP Control Position Pulse 0                                        |        | 00000000<br>2000000000 | 1P   |             | 0            | Immediately      |  |
|       | The position pulse reference co                                     | orresp | oonding to PC          | P co | ntrol conta | ict 0        |                  |  |
| PnA01 | PCP Control Position Pulse 1                                        |        | 00000000<br>2000000000 | 1P   |             | 0            | Immediately      |  |
|       | The position pulse reference co                                     | orresp | oonding to PC          | Р со | ntrol conta | ict 1        |                  |  |
| PnA02 | PCP Control Position Pulse 2                                        |        | 00000000<br>2000000000 | 1P   |             | 0            | Immediately      |  |
|       | The position pulse reference co                                     | orresp | oonding to PC          | Р со | ntrol conta | ict 2        |                  |  |
| PnA03 | PCP Control Position Pulse 3                                        |        | 00000000<br>2000000000 | 1P   |             | 0            | Immediately      |  |
|       | The position pulse reference c                                      | orresp | oonding to PC          | Р со | ntrol conta | ict 3        |                  |  |
| PnA04 | PCP Control Position Pulse 4                                        |        | 00000000<br>2000000000 | 1P   |             | 0            | Immediately      |  |
|       | The position pulse reference corresponding to PCP control contact 4 |        |                        |      |             |              |                  |  |
| PnA05 | PCP Control Position Pulse 5                                        |        | 00000000<br>2000000000 | 1P   |             | 0            | Immediately      |  |
|       | The position pulse reference corresponding to PCP control contact 5 |        |                        |      |             |              |                  |  |

| No.   | Index                                                                | Name                                                           | Range           | Unit  | Default     |  |  |  |  |
|-------|----------------------------------------------------------------------|----------------------------------------------------------------|-----------------|-------|-------------|--|--|--|--|
| PnA06 | PCP Control Position Pulse 6                                         | -200000000<br>to 200000000                                     | 1P              | 0     | Immediately |  |  |  |  |
|       | The position pulse reference co                                      | osition pulse reference corresponding to PCP control contact 6 |                 |       |             |  |  |  |  |
| PnA07 | PCP Control Position Pulse 7                                         | -200000000<br>to 200000000                                     | 1P              | 0     | Immediately |  |  |  |  |
|       | The position pulse reference co                                      | prresponding to PC                                             | P control conta | ct 7  |             |  |  |  |  |
| PnA08 | PCP Control Position Pulse 8                                         | -200000000<br>to 200000000                                     | 1P              | 0     | Immediately |  |  |  |  |
|       | The position pulse reference co                                      | prresponding to PC                                             | P control conta | ct 8  |             |  |  |  |  |
| PnA09 | PCP Control Position Pulse 9                                         | -200000000<br>to 200000000                                     | 1P              | 0     | Immediately |  |  |  |  |
|       | The position pulse reference co                                      | prresponding to PC                                             | P control conta | ct 9  |             |  |  |  |  |
| PnA10 | PCP Control Position Pulse 10                                        | -200000000<br>to 200000000                                     | 1P              | 0     | Immediately |  |  |  |  |
|       | The position pulse reference corresponding to PCP control contact 10 |                                                                |                 |       |             |  |  |  |  |
| PnA11 | PCP Control Position Pulse 11                                        | -200000000<br>to 200000000                                     | 1P              | 0     | Immediately |  |  |  |  |
|       | The position pulse reference corresponding to PCP control contact 11 |                                                                |                 |       |             |  |  |  |  |
| PnA12 | PCP Control Position Pulse 12                                        | -200000000<br>to 200000000                                     | 1P              | 0     | Immediately |  |  |  |  |
|       | The position pulse reference corresponding to PCP control contact 12 |                                                                |                 |       |             |  |  |  |  |
| PnA13 | PCP Control Position Pulse 13                                        | -200000000<br>to 200000000                                     | 1P              | 0     | Immediately |  |  |  |  |
|       | The position pulse reference co                                      | prresponding to PC                                             | P control conta | ct 13 |             |  |  |  |  |
| PnA14 | PCP Control Position Pulse 14                                        | -200000000<br>to 200000000                                     | 1P              | 0     | Immediately |  |  |  |  |
|       | The position pulse reference co                                      | prresponding to PC                                             | P control conta | ct 14 |             |  |  |  |  |
| PnA15 | PCP Control Position Pulse 15                                        | -200000000<br>to 200000000                                     | 1P              | 0     | Immediately |  |  |  |  |
|       | The position pulse reference co                                      | prresponding to PC                                             | P control conta | ct 15 |             |  |  |  |  |
| PnA16 | PCP Control Position Pulse 16                                        | -200000000<br>to 200000000                                     | 1P              | 0     | Immediately |  |  |  |  |
|       | The position pulse reference co                                      | prresponding to PC                                             | P control conta | ct 16 |             |  |  |  |  |

| No.   | Index                                                                | Name                         | Range           | Unit  | Default                                                              |  |  |  |  |  |  |  |
|-------|----------------------------------------------------------------------|------------------------------|-----------------|-------|----------------------------------------------------------------------|--|--|--|--|--|--|--|
| PnA17 | PCP Control Position Pulse 17                                        | -2000000000<br>to 2000000000 | 1P              | 0     | Immediately                                                          |  |  |  |  |  |  |  |
|       | The position pulse reference corresponding to PCP control contact 17 |                              |                 |       |                                                                      |  |  |  |  |  |  |  |
| PnA18 | PCP Control Position Pulse 18                                        | -200000000<br>to 200000000   | 1P              | 0     | Immediately                                                          |  |  |  |  |  |  |  |
|       | The position pulse reference co                                      | rresponding to PC            | P control conta | ct 18 |                                                                      |  |  |  |  |  |  |  |
| PnA19 | PCP Control Position Pulse 19                                        | -200000000<br>to 200000000   | 1P              | 0     | Immediately                                                          |  |  |  |  |  |  |  |
|       | The position pulse reference co                                      | rresponding to PC            | P control conta | ct 19 |                                                                      |  |  |  |  |  |  |  |
| PnA20 | PCP Control Position Pulse 20                                        | -200000000<br>to 200000000   | 1P              | 0     | Immediately                                                          |  |  |  |  |  |  |  |
|       | The position pulse reference co                                      | rresponding to PC            | P control conta | ct 20 |                                                                      |  |  |  |  |  |  |  |
| PnA21 | PCP Control Position Pulse 21                                        | -200000000<br>to 200000000   | 1P              | 0     | Immediately                                                          |  |  |  |  |  |  |  |
|       | The position pulse reference corresponding to PCP control contact 21 |                              |                 |       |                                                                      |  |  |  |  |  |  |  |
| PnA22 | PCP Control Position Pulse 22                                        | -2000000000<br>to 2000000000 | 1P              | 0     | Immediately                                                          |  |  |  |  |  |  |  |
|       | The position pulse reference corresponding to PCP control contact 22 |                              |                 |       |                                                                      |  |  |  |  |  |  |  |
| PnA23 | PCP Control Position Pulse 23                                        | -200000000<br>to 200000000   | 1P              | 0     | Immediately                                                          |  |  |  |  |  |  |  |
|       | The position pulse reference corresponding to PCP control contact 23 |                              |                 |       |                                                                      |  |  |  |  |  |  |  |
| PnA24 | PCP Control Position Pulse 24                                        | -200000000<br>to 200000000   | 1P              | 0     | Immediately                                                          |  |  |  |  |  |  |  |
|       | The position pulse reference corresponding to PCP control contact 24 |                              |                 |       |                                                                      |  |  |  |  |  |  |  |
| PnA25 | PCP Control Position Pulse 25                                        | -200000000<br>to 200000000   | 1P              | 0     | Immediately                                                          |  |  |  |  |  |  |  |
|       | The position pulse reference co                                      | rresponding to PC            | P control conta | ct 25 |                                                                      |  |  |  |  |  |  |  |
| PnA26 | PCP Control Position Pulse 26                                        | -200000000<br>to 200000000   | 1P              | 0     | Immediately                                                          |  |  |  |  |  |  |  |
| -     | The position pulse reference co                                      | rresponding to PC            | P control conta | ct 26 |                                                                      |  |  |  |  |  |  |  |
| PnA27 | PCP Control Position Pulse 27                                        | -200000000<br>to 200000000   | 1P              | 0     | Immediately                                                          |  |  |  |  |  |  |  |
|       | The position pulse reference co                                      | rresponding to PC            | P control conta | ct 27 | The position pulse reference corresponding to PCP control contact 27 |  |  |  |  |  |  |  |

| No.      | Index                                                      | Name                                                       | Range           | Unit  | Default     |  |  |  |
|----------|------------------------------------------------------------|------------------------------------------------------------|-----------------|-------|-------------|--|--|--|
| PnA28    | PCP Control Position Pulse 28                              | -200000000<br>to 200000000                                 | 1P              | 0     | Immediately |  |  |  |
|          | The position pulse reference co                            | rresponding to PC                                          | P control conta | ct 28 |             |  |  |  |
| PnA29    | PCP Control Position Pulse 29                              | -200000000<br>to 200000000                                 | 1P              | 0     | Immediately |  |  |  |
|          | The position pulse reference co                            | rresponding to PC                                          | P control conta | ct 29 |             |  |  |  |
| PnA30    | PCP Control Position Pulse 30                              | -200000000<br>to 200000000                                 | 1P              | 0     | Immediately |  |  |  |
|          | The position pulse reference co                            | rresponding to PC                                          | P control conta | ct 30 |             |  |  |  |
| PnA31    | PCP Control Position Pulse 31                              | -200000000<br>to 200000000                                 | 1P              | 0     | Immediately |  |  |  |
|          | The position pulse reference co                            | rresponding to PC                                          | P control conta | ct 31 |             |  |  |  |
| PnA32    | PCP Control Position Speed 0                               | 0 to 6000                                                  | rpm             | 500   | Immediately |  |  |  |
| THAJZ    | The speed reference corresponding to PCP control contact 0 |                                                            |                 |       |             |  |  |  |
| PnA33    | PCP Control Position Speed 1                               | 0 to 6000                                                  | rpm             | 500   | Immediately |  |  |  |
| FIIAJJ   | The speed reference corresponding to PCP control contact 1 |                                                            |                 |       |             |  |  |  |
| PnA34    | PCP Control Position Speed 2                               | 0 to 6000                                                  | rpm             | 500   | Immediately |  |  |  |
| PIIA34   | The speed reference corresponding to PCP control contact 2 |                                                            |                 |       |             |  |  |  |
| PnA35    | PCP Control Position Speed 3                               | 0 to 6000                                                  | rpm             | 500   | Immediately |  |  |  |
| FIIAJJ   | The speed reference correspond                             | ding to PCP contro                                         | ol contact 3    |       |             |  |  |  |
| D= 4.27  | PCP Control Position Speed 4                               | 0 to 6000                                                  | rpm             | 500   | Immediately |  |  |  |
| PnA36    | The speed reference corresponding to PCP control contact 4 |                                                            |                 |       |             |  |  |  |
| D:: 4.27 | PCP Control Position Speed 5                               | 0 to 6000                                                  | rpm             | 500   | Immediately |  |  |  |
| PnA37    | The speed reference corresponding to PCP control contact 5 |                                                            |                 |       |             |  |  |  |
| Dn 4 2 9 | PCP Control Position Speed 6                               | 0 to 6000                                                  | rpm             | 500   | Immediately |  |  |  |
| PnA38    | The speed reference correspond                             | ding to PCP contro                                         | ol contact 6    |       |             |  |  |  |
| Dn 4 20  | PCP Control Position Speed 7                               | 0 to 6000                                                  | rpm             | 500   | Immediately |  |  |  |
| PnA39    | The speed reference correspond                             | The speed reference corresponding to PCP control contact 7 |                 |       |             |  |  |  |

| No.       | Index                                                       | Name               | Range         | Unit | Default     |  |  |  |  |
|-----------|-------------------------------------------------------------|--------------------|---------------|------|-------------|--|--|--|--|
| D= 4.40   | PCP Control Position Speed 8                                | 0 to 6000          | rpm           | 500  | Immediately |  |  |  |  |
| PnA40     | The speed reference corresponding to PCP control contact 8  |                    |               |      |             |  |  |  |  |
| D- 4.44   | PCP Control Position Speed 9                                | 0 to 6000          | rpm           | 500  | Immediately |  |  |  |  |
| PnA41     | The speed reference correspond                              | ding to PCP contro | ol contact 9  |      |             |  |  |  |  |
| PnA42     | PCP Control Position Speed 10                               | 0 to 6000          | rpm           | 500  | Immediately |  |  |  |  |
| FIIA4Z    | The speed reference correspond                              | ding to PCP contro | ol contact 10 |      |             |  |  |  |  |
| PnA43     | PCP Control Position Speed 11                               | 0 to 6000          | rpm           | 500  | Immediately |  |  |  |  |
| PHA43     | The speed reference correspond                              | ding to PCP contro | ol contact 11 |      |             |  |  |  |  |
| D:: 4.4.4 | PCP Control Position Speed 12                               | 0 to 6000          | rpm           | 500  | Immediately |  |  |  |  |
| PnA44     | The speed reference corresponding to PCP control contact 12 |                    |               |      |             |  |  |  |  |
| D. 4.45   | PCP Control Position Speed 13                               | 0 to 6000          | rpm           | 500  | Immediately |  |  |  |  |
| PnA45     | The speed reference corresponding to PCP control contact 13 |                    |               |      |             |  |  |  |  |
| D= 4.44   | PCP Control Position Speed 14                               | 0 to 6000          | rpm           | 500  | Immediately |  |  |  |  |
| PnA46     | The speed reference corresponding to PCP control contact 14 |                    |               |      |             |  |  |  |  |
| D:: 4 47  | PCP Control Position Speed 15                               | 0 to 6000          | rpm           | 500  | Immediately |  |  |  |  |
| PnA47     | The speed reference corresponding to PCP control contact 15 |                    |               |      |             |  |  |  |  |
| D:: 4.49  | PCP Control Position Speed 16                               | 0 to 6000          | rpm           | 500  | Immediately |  |  |  |  |
| PnA48     | The speed reference corresponding to PCP control contact 16 |                    |               |      |             |  |  |  |  |
| D 4 40    | PCP Control Position Speed 17                               | 0 to 6000          | rpm           | 500  | Immediately |  |  |  |  |
| PnA49     | The speed reference corresponding to PCP control contact 17 |                    |               |      |             |  |  |  |  |
| D 450     | PCP Control Position Speed 18                               | 0 to 6000          | rpm           | 500  | Immediately |  |  |  |  |
| PnA50     | The speed reference corresponding to PCP control contact 18 |                    |               |      |             |  |  |  |  |
| D. 454    | PCP Control Position Speed 19                               | 0 to 6000          | rpm           | 500  | Immediately |  |  |  |  |
| PnA51     | The speed reference correspond                              | ding to PCP contro | ol contact 19 |      |             |  |  |  |  |
|           | PCP Control Position Speed 20                               | 0 to 6000          | rpm           | 500  | Immediately |  |  |  |  |
| PnA52     | The speed reference corresponding to PCP control contact 20 |                    |               |      |             |  |  |  |  |

| No.             | Index                                                       | Name               | Range         | Unit | Default     |  |  |  |  |
|-----------------|-------------------------------------------------------------|--------------------|---------------|------|-------------|--|--|--|--|
|                 | PCP Control Position Speed 21                               | 0 to 6000          | rpm           | 500  | Immediately |  |  |  |  |
| PnA53           | The speed reference corresponding to PCP control contact 21 |                    |               |      |             |  |  |  |  |
| PnA54           | PCP Control Position Speed 22                               | 0 to 6000          | rpm           | 500  | Immediately |  |  |  |  |
| PHAJ4           | The speed reference correspond                              | ding to PCP contro | ol contact 22 |      |             |  |  |  |  |
|                 | PCP Control Position Speed 23                               | 0 to 6000          | rpm           | 500  | Immediately |  |  |  |  |
| PnA55           | The speed reference correspond                              | ding to PCP contro | ol contact 23 |      |             |  |  |  |  |
| PnA56           | PCP Control Position Speed 24                               | 0 to 6000          | rpm           | 500  | Immediately |  |  |  |  |
| PNADO           | The speed reference correspond                              | ding to PCP contro | ol contact 24 |      |             |  |  |  |  |
| D 4 5 7         | PCP Control Position Speed 25                               | 0 to 6000          | rpm           | 500  | Immediately |  |  |  |  |
| PnA57           | The speed reference corresponding to PCP control contact 25 |                    |               |      |             |  |  |  |  |
|                 | PCP Control Position Speed 26                               | 0 to 6000          | rpm           | 500  | Immediately |  |  |  |  |
| PnA58           | The speed reference corresponding to PCP control contact 26 |                    |               |      |             |  |  |  |  |
|                 | PCP Control Position Speed 27                               | 0 to 6000          | rpm           | 500  | Immediately |  |  |  |  |
| PnA59           | The speed reference corresponding to PCP control contact 27 |                    |               |      |             |  |  |  |  |
| PnA60           | PCP Control Position Speed 28                               | 0 to 6000          | rpm           | 500  | Immediately |  |  |  |  |
| PHAOU           | The speed reference corresponding to PCP control contact 28 |                    |               |      |             |  |  |  |  |
| PnA61           | PCP Control Position Speed 29                               | 0 to 6000          | rpm           | 500  | Immediately |  |  |  |  |
| FIAUT           | The speed reference corresponding to PCP control contact 29 |                    |               |      |             |  |  |  |  |
| $Dn \lambda 42$ | PCP Control Position Speed 30                               | 0 to 6000          | rpm           | 500  | Immediately |  |  |  |  |
| PnA62           | The speed reference correspond                              | ding to PCP contro | ol contact 30 |      |             |  |  |  |  |
| PnA63           | PCP Control Position Speed 31                               | 0 to 6000          | rpm           | 500  | Immediately |  |  |  |  |
| PNA03           | The speed reference correspond                              | ding to PCP contro | ol contact 31 |      |             |  |  |  |  |
| PnA64           | PCP Control Contact Attribute<br>0                          | h0000 to<br>h1112  | -             | 0    | Immediately |  |  |  |  |
|                 | The attribute corresponding to                              | PCP control conta  | act 0         |      |             |  |  |  |  |
| PnA65           | PCP Control Contact Attribute                               | h0000 to<br>h1112  | _             | 0    | Immediately |  |  |  |  |
|                 | The attribute corresponding to PCP control contact 1        |                    |               |      |             |  |  |  |  |

| No.   | Index                                                 | Name              | Range  | Unit | Default     |  |  |  |
|-------|-------------------------------------------------------|-------------------|--------|------|-------------|--|--|--|
| PnA66 | PCP Control Contact Attribute<br>2                    | h0000 to<br>h1112 | -      | 0    | Immediately |  |  |  |
|       | The attribute corresponding to                        | PCP control conta | ict 2  |      |             |  |  |  |
| PnA67 | PCP Control Contact Attribute 3                       | h0000 to<br>h1112 | _      | 0    | Immediately |  |  |  |
|       | The attribute corresponding to                        | PCP control conta | ict 3  |      |             |  |  |  |
| PnA68 | PCP Control Contact Attribute                         | h0000 to<br>h1112 | _      | 0    | Immediately |  |  |  |
|       | The attribute corresponding to                        | PCP control conta | act 4  |      |             |  |  |  |
| PnA69 | PCP Control Contact Attribute<br>5                    | h0000 to<br>h1112 | _      | 0    | Immediately |  |  |  |
|       | The attribute corresponding to                        | PCP control conta | ict 5  |      |             |  |  |  |
| PnA70 | PCP Control Contact Attribute<br>6                    | h0000 to<br>h1112 | _      | 0    | Immediately |  |  |  |
|       | The attribute corresponding to PCP control contact 6  |                   |        |      |             |  |  |  |
| PnA71 | PCP Control Contact Attribute<br>7                    | h0000 to<br>h1112 | _      | 0    | Immediately |  |  |  |
|       | The attribute corresponding to PCP control contact 7  |                   |        |      |             |  |  |  |
| PnA72 | PCP Control Contact Attribute<br>8                    | h0000 to<br>h1112 | _      | 0    | Immediately |  |  |  |
|       | The attribute corresponding to PCP control contact 8  |                   |        |      |             |  |  |  |
| PnA73 | PCP Control Contact Attribute<br>9                    | h0000 to<br>h1112 | _      | 0    | Immediately |  |  |  |
|       | The attribute corresponding to                        | PCP control conta | ict 9  |      |             |  |  |  |
| PnA74 | PCP Control Contact Attribute<br>10                   | h0000 to<br>h1112 | _      | 0    | Immediately |  |  |  |
|       | The attribute corresponding to                        | PCP control conta | act 10 |      |             |  |  |  |
| PnA75 | PCP Control Contact Attribute<br>11                   | h0000 to<br>h1112 | _      | 0    | Immediately |  |  |  |
|       | The attribute corresponding to                        | PCP control conta | act 11 |      |             |  |  |  |
| PnA76 | PCP Control Contact Attribute<br>12                   | h0000 to<br>h1112 | _      | 0    | Immediately |  |  |  |
|       | The attribute corresponding to PCP control contact 12 |                   |        |      |             |  |  |  |

| No.   | Index                                                 | Name              | Range  | Unit | Default     |  |  |  |
|-------|-------------------------------------------------------|-------------------|--------|------|-------------|--|--|--|
| PnA77 | PCP Control Contact Attribute<br>13                   | h0000 to<br>h1112 | -      | 0    | Immediately |  |  |  |
|       | The attribute corresponding to                        | PCP control conta | ict 13 |      |             |  |  |  |
| PnA78 | PCP Control Contact Attribute<br>14                   | h0000 to<br>h1112 | _      | 0    | Immediately |  |  |  |
|       | The attribute corresponding to                        | PCP control conta | ict 14 |      |             |  |  |  |
| PnA79 | PCP Control Contact Attribute<br>15                   | h0000 to<br>h1112 | _      | 0    | Immediately |  |  |  |
|       | The attribute corresponding to                        | PCP control conta | ict 15 |      |             |  |  |  |
| PnA80 | PCP Control Contact Attribute<br>16                   | h0000 to<br>h1112 | _      | 0    | Immediately |  |  |  |
|       | The attribute corresponding to                        | PCP control conta | ict 16 |      |             |  |  |  |
| PnA81 | PCP Control Contact Attribute<br>17                   | h0000 to<br>h1112 | _      | 0    | Immediately |  |  |  |
|       | The attribute corresponding to PCP control contact 17 |                   |        |      |             |  |  |  |
| PnA82 | PCP Control Contact Attribute<br>18                   | h0000 to<br>h1112 | _      | 0    | Immediately |  |  |  |
|       | The attribute corresponding to PCP control contact 18 |                   |        |      |             |  |  |  |
| PnA83 | PCP Control Contact Attribute<br>19                   | h0000 to<br>h1112 | _      | 0    | Immediately |  |  |  |
|       | The attribute corresponding to PCP control contact 19 |                   |        |      |             |  |  |  |
| PnA84 | PCP Control Contact Attribute<br>20                   | h0000 to<br>h1112 | _      | 0    | Immediately |  |  |  |
|       | The attribute corresponding to                        | PCP control conta | act 20 |      |             |  |  |  |
| PnA85 | PCP Control Contact Attribute<br>21                   | h0000 to<br>h1112 | _      | 0    | Immediately |  |  |  |
|       | The attribute corresponding to                        | PCP control conta | ict 21 |      |             |  |  |  |
| PnA86 | PCP Control Contact Attribute<br>22                   | h0000 to<br>h1112 | _      | 0    | Immediately |  |  |  |
|       | The attribute corresponding to                        | PCP control conta | act 22 |      |             |  |  |  |
| PnA87 | PCP Control Contact Attribute 23                      | h0000 to<br>h1112 | _      | 0    | Immediately |  |  |  |
|       | The attribute corresponding to PCP control contact 23 |                   |        |      |             |  |  |  |

| No.   | Index                                                        | Name              | Range         | Unit | Default     |  |  |  |  |
|-------|--------------------------------------------------------------|-------------------|---------------|------|-------------|--|--|--|--|
| PnA88 | PCP Control Contact Attribute<br>24                          | h0000 to<br>h1112 | -             | 0    | Immediately |  |  |  |  |
|       | The attribute corresponding to PCP control contact 24        |                   |               |      |             |  |  |  |  |
| PnA89 | PCP Control Contact Attribute<br>25                          | h0000 to<br>h1112 | _             | 0    | Immediately |  |  |  |  |
|       | The attribute corresponding to                               | PCP control conta | act 25        |      |             |  |  |  |  |
| PnA90 | PCP Control Contact Attribute<br>26                          | h0000 to<br>h1112 | _             | 0    | Immediately |  |  |  |  |
|       | The attribute corresponding to                               | PCP control conta | act 26        |      |             |  |  |  |  |
| PnA91 | PCP Control Contact Attribute<br>27                          | h0000 to<br>h1112 | _             | 0    | Immediately |  |  |  |  |
|       | The attribute corresponding to                               | PCP control conta | act 27        |      |             |  |  |  |  |
| PnA92 | PCP Control Contact Attribute 28                             | h0000 to<br>h1112 | _             | 0    | Immediately |  |  |  |  |
|       | The attribute corresponding to PCP control contact 28        |                   |               |      |             |  |  |  |  |
| PnA93 | PCP Control Contact Attribute<br>29                          | h0000 to<br>h1112 | _             | 0    | Immediately |  |  |  |  |
|       | The attribute corresponding to PCP control contact 29        |                   |               |      |             |  |  |  |  |
| PnA94 | PCP Control Contact Attribute<br>30                          | h0000 to<br>h1112 | _             | 0    | Immediately |  |  |  |  |
|       | The attribute corresponding to PCP control contact 30        |                   |               |      |             |  |  |  |  |
| PnA95 | PCP Control Contact Attribute<br>31                          | h0000 to<br>h1112 | _             | 0    | Immediately |  |  |  |  |
|       | The attribute corresponding to                               | PCP control conta | act 31        |      |             |  |  |  |  |
| PnB00 | PCP Control Contact<br>Acceleration Time 0                   | 0 to 10000        | ms            | 50   | Immediately |  |  |  |  |
|       | The acceleration time correspo                               | nding to PCP cont | rol contact 0 |      |             |  |  |  |  |
| PnB01 | PCP Control Contact<br>Acceleration Time 1                   | 0 to 10000        | ms            | 50   | Immediately |  |  |  |  |
|       | The acceleration time correspo                               | nding to PCP cont | rol contact 1 |      |             |  |  |  |  |
| PnB02 | PCP Control Contact<br>Acceleration Time 2                   | 0 to 10000        | ms            | 50   | Immediately |  |  |  |  |
|       | The acceleration time corresponding to PCP control contact 2 |                   |               |      |             |  |  |  |  |

| No.   | Index                                                         | Name                                                         | Range          | Unit | Default     |  |  |  |  |  |
|-------|---------------------------------------------------------------|--------------------------------------------------------------|----------------|------|-------------|--|--|--|--|--|
| PnB03 | PCP Control Contact<br>Acceleration Time 3                    | 0 to 10000                                                   | ms             | 50   | Immediately |  |  |  |  |  |
|       | The acceleration time correspo                                | The acceleration time corresponding to PCP control contact 3 |                |      |             |  |  |  |  |  |
| PnB04 | PCP Control Contact<br>Acceleration Time 4                    | 0 to 10000                                                   | ms             | 50   | Immediately |  |  |  |  |  |
|       | The acceleration time correspo                                | nding to PCP cont                                            | rol contact 4  |      |             |  |  |  |  |  |
| PnB05 | PCP Control Contact<br>Acceleration Time 5                    | 0 to 10000                                                   | ms             | 50   | Immediately |  |  |  |  |  |
|       | The acceleration time correspo                                | nding to PCP cont                                            | rol contact 5  |      |             |  |  |  |  |  |
| PnB06 | PCP Control Contact<br>Acceleration Time 6                    | 0 to 10000                                                   | ms             | 50   | Immediately |  |  |  |  |  |
|       | The acceleration time correspo                                | nding to PCP cont                                            | rol contact 6  |      |             |  |  |  |  |  |
| PnB07 | PCP Control Contact<br>Acceleration Time 7                    | 0 to 10000                                                   | ms             | 50   | Immediately |  |  |  |  |  |
|       | The acceleration time corresponding to PCP control contact 7  |                                                              |                |      |             |  |  |  |  |  |
| PnB08 | PCP Control Contact<br>Acceleration Time 8                    | 0 to 10000                                                   | ms             | 50   | Immediately |  |  |  |  |  |
|       | The acceleration time corresponding to PCP control contact 8  |                                                              |                |      |             |  |  |  |  |  |
| PnB09 | PCP Control Contact<br>Acceleration Time 9                    | 0 to 10000                                                   | ms             | 50   | Immediately |  |  |  |  |  |
|       | The acceleration time corresponding to PCP control contact 9  |                                                              |                |      |             |  |  |  |  |  |
| PnB10 | PCP Control Contact<br>Acceleration Time 10                   | 0 to 10000                                                   | ms             | 50   | Immediately |  |  |  |  |  |
|       | The acceleration time corresponding to PCP control contact 10 |                                                              |                |      |             |  |  |  |  |  |
| PnB11 | PCP Control Contact<br>Acceleration Time 11                   | 0 to 10000                                                   | ms             | 50   | Immediately |  |  |  |  |  |
|       | The acceleration time correspo                                | nding to PCP cont                                            | rol contact 11 |      |             |  |  |  |  |  |
| PnB12 | PCP Control Contact<br>Acceleration Time 12                   | 0 to 10000                                                   | ms             | 50   | Immediately |  |  |  |  |  |
|       | The acceleration time correspo                                | nding to PCP cont                                            | rol contact 12 |      |             |  |  |  |  |  |
| PnB13 | PCP Control Contact<br>Acceleration Time 13                   | 0 to 10000                                                   | ms             | 50   | Immediately |  |  |  |  |  |
|       | The acceleration time correspo                                | nding to PCP cont                                            | rol contact 13 |      |             |  |  |  |  |  |

| No.   | Index                                                         | Name              | Range          | Unit | Default     |  |  |  |  |
|-------|---------------------------------------------------------------|-------------------|----------------|------|-------------|--|--|--|--|
| PnB14 | PCP Control Contact<br>Acceleration Time 14                   | 0 to 10000        | ms             | 50   | Immediately |  |  |  |  |
|       | The acceleration time corresponding to PCP control contact 14 |                   |                |      |             |  |  |  |  |
| PnB15 | PCP Control Contact<br>Acceleration Time 15                   | 0 to 10000        | ms             | 50   | Immediately |  |  |  |  |
|       | The acceleration time correspo                                | nding to PCP cont | rol contact 15 |      |             |  |  |  |  |
| PnB16 | PCP Control Contact<br>Acceleration Time 16                   | 0 to 10000        | ms             | 50   | Immediately |  |  |  |  |
|       | The acceleration time correspo                                | nding to PCP cont | rol contact 16 |      |             |  |  |  |  |
| PnB17 | PCP Control Contact<br>Acceleration Time 17                   | 0 to 10000        | ms             | 50   | Immediately |  |  |  |  |
|       | The acceleration time correspo                                | nding to PCP cont | rol contact 17 |      |             |  |  |  |  |
| PnB18 | PCP Control Contact<br>Acceleration Time 18                   | 0 to 10000        | ms             | 50   | Immediately |  |  |  |  |
|       | The acceleration time corresponding to PCP control contact 18 |                   |                |      |             |  |  |  |  |
| PnB19 | PCP Control Contact<br>Acceleration Time 19                   | 0 to 10000        | ms             | 50   | Immediately |  |  |  |  |
|       | The acceleration time corresponding to PCP control contact 19 |                   |                |      |             |  |  |  |  |
| PnB20 | PCP Control Contact<br>Acceleration Time 20                   | 0 to 10000        | ms             | 50   | Immediately |  |  |  |  |
|       | The acceleration time corresponding to PCP control contact 20 |                   |                |      |             |  |  |  |  |
| PnB21 | PCP Control Contact<br>Acceleration Time 21                   | 0 to 10000        | ms             | 50   | Immediately |  |  |  |  |
|       | The acceleration time corresponding to PCP control contact 21 |                   |                |      |             |  |  |  |  |
| PnB22 | PCP Control Contact<br>Acceleration Time 22                   | 0 to 10000        | ms             | 50   | Immediately |  |  |  |  |
|       | The acceleration time correspo                                | nding to PCP cont | rol contact 22 |      |             |  |  |  |  |
| PnB23 | PCP Control Contact<br>Acceleration Time 23                   | 0 to 10000        | ms             | 50   | Immediately |  |  |  |  |
|       | The acceleration time correspo                                | nding to PCP cont | rol contact 23 |      |             |  |  |  |  |
| PnB24 | PCP Control Contact<br>Acceleration Time 24                   | 0 to 10000        | ms             | 50   | Immediately |  |  |  |  |
|       | The acceleration time correspo                                | nding to PCP cont | rol contact 24 |      |             |  |  |  |  |

| No.   | Index                                                         | Name              | Range          | Unit | Default     |  |  |  |  |
|-------|---------------------------------------------------------------|-------------------|----------------|------|-------------|--|--|--|--|
| PnB25 | PCP Control Contact<br>Acceleration Time 25                   | 0 to 10000        | ms             | 50   | Immediately |  |  |  |  |
|       | The acceleration time corresponding to PCP control contact 25 |                   |                |      |             |  |  |  |  |
| PnB26 | PCP Control Contact<br>Acceleration Time 26                   | 0 to 10000        | ms             | 50   | Immediately |  |  |  |  |
|       | The acceleration time correspo                                | nding to PCP cont | rol contact 26 |      |             |  |  |  |  |
| PnB27 | PCP Control Contact<br>Acceleration Time 27                   | 0 to 10000        | ms             | 50   | Immediately |  |  |  |  |
|       | The acceleration time correspo                                | nding to PCP cont | rol contact 27 |      |             |  |  |  |  |
| PnB28 | PCP Control Contact<br>Acceleration Time 28                   | 0 to 10000        | ms             | 50   | Immediately |  |  |  |  |
|       | The acceleration time correspo                                | nding to PCP cont | rol contact 28 |      |             |  |  |  |  |
| PnB29 | PCP Control Contact<br>Acceleration Time 29                   | 0 to 10000        | ms             | 50   | Immediately |  |  |  |  |
|       | The acceleration time corresponding to PCP control contact 29 |                   |                |      |             |  |  |  |  |
| PnB30 | PCP Control Contact<br>Acceleration Time 30                   | 0 to 10000        | ms             | 50   | Immediately |  |  |  |  |
|       | The acceleration time corresponding to PCP control contact 30 |                   |                |      |             |  |  |  |  |
| PnB31 | PCP Control Contact<br>Acceleration Time 31                   | 0 to 10000        | ms             | 50   | Immediately |  |  |  |  |
|       | The acceleration time corresponding to PCP control contact 31 |                   |                |      |             |  |  |  |  |
| PnB32 | PCP Control Contact<br>Deceleration Time 0                    | 0 to 10000        | ms             | 50   | Immediately |  |  |  |  |
|       | The deceleration time corresponding to PCP control contact 0  |                   |                |      |             |  |  |  |  |
| PnB33 | PCP Control Contact<br>Deceleration Time 1                    | 0 to 10000        | ms             | 50   | Immediately |  |  |  |  |
|       | The deceleration time correspo                                | nding to PCP cont | rol contact 1  |      |             |  |  |  |  |
| PnB34 | PCP Control Contact<br>Deceleration Time 2                    | 0 to 10000        | ms             | 50   | Immediately |  |  |  |  |
|       | The deceleration time correspo                                | nding to PCP cont | rol contact 2  |      |             |  |  |  |  |
| PnB35 | PCP Control Contact<br>Deceleration Time 3                    | 0 to 10000        | ms             | 50   | Immediately |  |  |  |  |
| *     | The deceleration time corresponding to PCP control contact 3  |                   |                |      |             |  |  |  |  |

| No.   | Index                                       | Name              | Range          | Unit | Default     |
|-------|---------------------------------------------|-------------------|----------------|------|-------------|
| PnB36 | PCP Control Contact<br>Deceleration Time 4  | 0 to 10000        | ms             | 50   | Immediately |
|       | The deceleration time correspo              | nding to PCP cont | rol contact 4  |      |             |
| PnB37 | PCP Control Contact<br>Deceleration Time 5  | 0 to 10000        | ms             | 50   | Immediately |
|       | The deceleration time correspo              | nding to PCP cont | rol contact 5  |      |             |
| PnB38 | PCP Control Contact<br>Deceleration Time 6  | 0 to 10000        | ms             | 50   | Immediately |
|       | The deceleration time correspo              | nding to PCP cont | rol contact 6  |      |             |
| PnB39 | PCP Control Contact<br>Deceleration Time 7  | 0 to 10000        | ms             | 50   | Immediately |
|       | The deceleration time correspo              | nding to PCP cont | rol contact 7  |      |             |
| PnB40 | PCP Control Contact<br>Deceleration Time 8  | 0 to 10000        | ms             | 50   | Immediately |
|       | The deceleration time correspo              | nding to PCP cont | rol contact 8  |      |             |
| PnB41 | PCP Control Contact<br>Deceleration Time 9  | 0 to 10000        | ms             | 50   | Immediately |
|       | The deceleration time correspo              | nding to PCP cont | rol contact 9  |      |             |
| PnB42 | PCP Control Contact<br>Deceleration Time 10 | 0 to 10000        | ms             | 50   | Immediately |
|       | The deceleration time correspo              | nding to PCP cont | rol contact 10 |      |             |
| PnB43 | PCP Control Contact<br>Deceleration Time 11 | 0 to 10000        | ms             | 50   | Immediately |
|       | The deceleration time correspo              | nding to PCP cont | rol contact 11 |      |             |
| PnB44 | PCP Control Contact<br>Deceleration Time 12 | 0 to 10000        | ms             | 50   | Immediately |
|       | The deceleration time correspo              | nding to PCP cont | rol contact 12 |      |             |
| PnB45 | PCP Control Contact<br>Deceleration Time 13 | 0 to 10000        | ms             | 50   | Immediately |
|       | The deceleration time correspo              | nding to PCP cont | rol contact 13 |      |             |
| PnB46 | PCP Control Contact<br>Deceleration Time 14 | 0 to 10000        | ms             | 50   | Immediately |
| •     | The deceleration time correspo              | nding to PCP cont | rol contact 14 |      |             |

| No.   | Index                                       | Name              | Range          | Unit | Default     |
|-------|---------------------------------------------|-------------------|----------------|------|-------------|
| PnB47 | PCP Control Contact<br>Deceleration Time 15 | 0 to 10000        | ms             | 50   | Immediately |
|       | The deceleration time correspo              | nding to PCP cont | rol contact 15 |      |             |
| PnB48 | PCP Control Contact<br>Deceleration Time 16 | 0 to 10000        | ms             | 50   | Immediately |
|       | The deceleration time correspo              | nding to PCP cont | rol contact 16 |      |             |
| PnB49 | PCP Control Contact<br>Deceleration Time 17 | 0 to 10000        | ms             | 50   | Immediately |
|       | The deceleration time correspo              | nding to PCP cont | rol contact 17 |      |             |
| PnB50 | PCP Control Contact<br>Deceleration Time 18 | 0 to 10000        | ms             | 50   | Immediately |
|       | The deceleration time correspo              | nding to PCP cont | rol contact 18 |      |             |
| PnB51 | PCP Control Contact<br>Deceleration Time 19 | 0 to 10000        | ms             | 50   | Immediately |
|       | The deceleration time correspo              | nding to PCP cont | rol contact 19 |      |             |
| PnB52 | PCP Control Contact<br>Deceleration Time 20 | 0 to 10000        | ms             | 50   | Immediately |
|       | The deceleration time correspo              | nding to PCP cont | rol contact 20 |      |             |
| PnB53 | PCP Control Contact<br>Deceleration Time 21 | 0 to 10000        | ms             | 50   | Immediately |
|       | The deceleration time correspo              | nding to PCP cont | rol contact 21 |      |             |
| PnB54 | PCP Control Contact<br>Deceleration Time 22 | 0 to 10000        | ms             | 50   | Immediately |
|       | The deceleration time correspo              | nding to PCP cont | rol contact 22 |      |             |
| PnB55 | PCP Control Contact<br>Deceleration Time 23 | 0 to 10000        | ms             | 50   | Immediately |
|       | The deceleration time correspo              | nding to PCP cont | rol contact 23 |      |             |
| PnB56 | PCP Control Contact<br>Deceleration Time 24 | 0 to 10000        | ms             | 50   | Immediately |
|       | The deceleration time correspo              | nding to PCP cont | rol contact 24 |      |             |
| PnB57 | PCP Control Contact<br>Deceleration Time 25 | 0 to 10000        | ms             | 50   | Immediately |
|       | The deceleration time correspo              | nding to PCP cont | rol contact 25 |      |             |

| No.    | Index                                       | Name              | Range           | Unit | Default     |
|--------|---------------------------------------------|-------------------|-----------------|------|-------------|
| PnB58  | PCP Control Contact<br>Deceleration Time 26 | 0 to 10000        | ms              | 50   | Immediately |
|        | The deceleration time correspo              | nding to PCP cont | rol contact 26  |      |             |
| PnB59  | PCP Control Contact<br>Deceleration Time 27 | 0 to 10000        | ms              | 50   | Immediately |
|        | The deceleration time correspo              | nding to PCP cont | rol contact 27  |      |             |
| PnB60  | PCP Control Contact<br>Deceleration Time 28 | 0 to 10000        | ms              | 50   | Immediately |
|        | The deceleration time correspo              | nding to PCP cont | crol contact 28 |      |             |
| PnB61  | PCP Control Contact<br>Deceleration Time 29 | 0 to 10000        | ms              | 50   | Immediately |
|        | The deceleration time correspo              | nding to PCP cont | rol contact 29  |      |             |
| PnB62  | PCP Control Contact<br>Deceleration Time 30 | 0 to 10000        | ms              | 50   | Immediately |
|        | The deceleration time correspo              | nding to PCP cont | crol contact 30 |      |             |
| PnB63  | PCP Control Contact<br>Deceleration Time 31 | 0 to 10000        | ms              | 50   | Immediately |
|        | The deceleration time correspo              | nding to PCP cont | rol contact 31  |      |             |
| PnB64  | PCP Control Contact Delay 0                 | 0 to 10000        | ms              | 100  | Immediately |
|        | The delay time corresponding to             | o PCP control con | tact 0          |      |             |
| PnB65  | PCP Control Contact Delay 1                 | 0 to 10000        | ms              | 100  | Immediately |
| THEOS  | The delay time corresponding to             | o PCP control con | tact 1          |      |             |
| PnB66  | PCP Control Contact Delay 2                 | 0 to 10000        | ms              | 100  | Immediately |
| PIID00 | The delay time corresponding to             | o PCP control con | tact 2          |      |             |
| PnB67  | PCP Control Contact Delay 3                 | 0 to 10000        | ms              | 100  | Immediately |
| PIID07 | The delay time corresponding to             | o PCP control con | tact 3          |      |             |
| PnB68  | PCP Control Contact Delay 4                 | 0 to 10000        | ms              | 100  | Immediately |
|        | The delay time corresponding to             | o PCP control con | tact 4          |      |             |
|        | PCP Control Contact Delay 5                 | 0 to 10000        | ms              | 100  | Immediately |
| PnB69  | The delay time corresponding to             | o PCP control con | tact 5          |      |             |

| No.     | Index                          | Name              | Range   | Unit | Default     |
|---------|--------------------------------|-------------------|---------|------|-------------|
|         | PCP Control Contact Delay 6    | 0 to 10000        | ms      | 100  | Immediately |
| PnB70   | The delay time corresponding t | o PCP control con | tact 6  |      |             |
| D. D.74 | PCP Control Contact Delay 7    | 0 to 10000        | ms      | 100  | Immediately |
| PnB71   | The delay time corresponding t | o PCP control con | tact 7  |      |             |
|         | PCP Control Contact Delay 8    | 0 to 10000        | ms      | 100  | Immediately |
| PnB72   | The delay time corresponding t | o PCP control con | tact 8  |      |             |
|         | PCP Control Contact Delay 9    | 0 to 10000        | ms      | 100  | Immediately |
| PnB73   | The delay time corresponding t | o PCP control con | tact 9  |      |             |
|         | PCP Control Contact Delay 10   | 0 to 10000        | ms      | 100  | Immediately |
| PnB74   | The delay time corresponding t | o PCP control con | tact 10 |      | i           |
|         | PCP Control Contact Delay 11   | 0 to 10000        | ms      | 100  | Immediately |
| PnB75   | The delay time corresponding t | o PCP control con | tact 11 |      |             |
| D. D.7/ | PCP Control Contact Delay 12   | 0 to 10000        | ms      | 100  | Immediately |
| PnB76   | The delay time corresponding t | o PCP control con | tact 12 |      |             |
| D=D77   | PCP Control Contact Delay 13   | 0 to 10000        | ms      | 100  | Immediately |
| PnB77   | The delay time corresponding t | o PCP control con | tact 13 |      |             |
| D. D.70 | PCP Control Contact Delay 14   | 0 to 10000        | ms      | 100  | Immediately |
| PnB78   | The delay time corresponding t | o PCP control con | tact 14 |      |             |
| D. D.70 | PCP Control Contact Delay 15   | 0 to 10000        | ms      | 100  | Immediately |
| PnB79   | The delay time corresponding t | o PCP control con | tact 15 |      |             |
| D. D00  | PCP Control Contact Delay 16   | 0 to 10000        | ms      | 100  | Immediately |
| PnB80   | The delay time corresponding t | o PCP control con | tact 16 |      |             |
| D. D04  | PCP Control Contact Delay 17   | 0 to 10000        | ms      | 100  | Immediately |
| PnB81   | The delay time corresponding t | o PCP control con | tact 17 |      |             |
| D D-00  | PCP Control Contact Delay 18   | 0 to 10000        | ms      | 100  | Immediately |
| PnB82   | The delay time corresponding t | o PCP control con | tact 18 |      |             |

| No.            | Index                          | Name              | Range   | Unit | Default     |
|----------------|--------------------------------|-------------------|---------|------|-------------|
| D D 0 2        | PCP Control Contact Delay 19   | 0 to 10000        | ms      | 100  | Immediately |
| PnB83          | The delay time corresponding t | o PCP control con | tact 19 |      |             |
|                | PCP Control Contact Delay 20   | 0 to 10000        | ms      | 100  | Immediately |
| PnB84          | The delay time corresponding t | o PCP control con | tact 20 |      |             |
| PnB85          | PCP Control Contact Delay 21   | 0 to 10000        | ms      | 100  | Immediately |
| PIIDOJ         | The delay time corresponding t | o PCP control con | tact 21 |      |             |
| PnB86          | PCP Control Contact Delay 22   | 0 to 10000        | ms      | 100  | Immediately |
| FIIDOU         | The delay time corresponding t | o PCP control con | tact 22 |      |             |
| D D 0 7        | PCP Control Contact Delay 23   | 0 to 10000        | ms      | 100  | Immediately |
| PnB87          | The delay time corresponding t | o PCP control con | tact 23 |      |             |
| D D 0 0        | PCP Control Contact Delay 24   | 0 to 10000        | ms      | 100  | Immediately |
| PnB88          | The delay time corresponding t | o PCP control con | tact 24 |      |             |
| D=020          | PCP Control Contact Delay 25   | 0 to 10000        | ms      | 100  | Immediately |
| PnB89          | The delay time corresponding t | o PCP control con | tact 25 |      |             |
| PnB90          | PCP Control Contact Delay 26   | 0 to 10000        | ms      | 100  | Immediately |
| PIID9U         | The delay time corresponding t | o PCP control con | tact 26 |      |             |
| D. D04         | PCP Control Contact Delay 27   | 0 to 10000        | ms      | 100  | Immediately |
| PnB91          | The delay time corresponding t | o PCP control con | tact 27 |      |             |
| D. D02         | PCP Control Contact Delay 28   | 0 to 10000        | ms      | 100  | Immediately |
| PnB92          | The delay time corresponding t | o PCP control con | tact 28 |      |             |
| <b>D D D D</b> | PCP Control Contact Delay 29   | 0 to 10000        | ms      | 100  | Immediately |
| PnB93          | The delay time corresponding t | o PCP control con | tact 29 |      |             |
| DpD04          | PCP Control Contact Delay 30   | 0 to 10000        | ms      | 100  | Immediately |
| PnB94          | The delay time corresponding t | o PCP control con | tact 30 |      |             |
| D. D.C.        | PCP Control Contact Delay 31   | 0 to 10000        | ms      | 100  | Immediately |
| PnB95          | The delay time corresponding t | o PCP control con | tact 31 |      |             |

## Chapter 12 Object Dictionary

| Index | Subindex | Object | Name                       | Туре   | Attr. | PDO | Supp | oort |    |    |    |    | Unit |
|-------|----------|--------|----------------------------|--------|-------|-----|------|------|----|----|----|----|------|
|       |          |        |                            |        |       |     | All  | IP   | PP | PV | PT | НМ |      |
| 1000  |          | VAR    | device_type                | UINT32 | RO    | NO  | •    |      |    |    |    |    |      |
| 1001  |          | VAR    | error_register             | UINT8  | RO    | NO  | •    |      |    |    |    |    |      |
| 1003  |          | VAR    | pre_defined_error_field    | UINT8  | RW    | NO  | •    |      |    |    |    |    |      |
| 1005  |          | VAR    | cob_id_sync                | UINT32 | RW    | NO  | •    |      |    |    |    |    |      |
| 1006  |          | VAR    | communication_cycle_period | UINT32 | RW    | NO  | •    |      |    |    |    |    |      |
| 1007  |          | VAR    | synchronous_window_length  | UINT32 | RW    | NO  | •    |      |    |    |    |    |      |
| 1014  |          | VAR    | cob_id_emergency_message   | UINT32 | RW    | NO  | •    |      |    |    |    |    |      |
|       |          |        | consumer_heartbeat_time    |        |       |     | •    |      |    |    |    |    |      |
| 1016  | 0        | ARRAY  | number_of_entries          | UINT8  | RO    | NO  | •    |      |    |    |    |    |      |
|       | 1        |        | consumer_heartbeat_time1   | UINT32 | RW    | NO  | •    |      |    |    |    |    |      |
| 1017  |          | VAR    | producer_heartbeat_time    | UINT16 | RW    | NO  | •    |      |    |    |    |    |      |
|       |          |        | identity_object            |        |       |     | •    |      |    |    |    |    |      |
|       | 0        |        | number_of_entries          | UINT8  | RO    | NO  | •    |      |    |    |    |    |      |
| 4040  | 1        | DECODD | vendor_id                  | UINT32 | RO    | NO  | •    |      |    |    |    |    |      |
| 1018  | 2        | RECORD | product_code               | UINT32 | RO    | NO  | •    |      |    |    |    |    |      |
|       | 3        | 1      | revision_number            | UINT32 | RO    | NO  | •    |      |    |    |    |    |      |
|       | 4        | 1      | serial_number              | UINT32 | RO    | NO  | •    |      |    |    |    |    |      |
| 1029  |          | ARRAY  | error_behaviour            |        |       |     | •    |      |    |    |    |    |      |

| Index | Subindex | Object | Name                        | Туре   | Attr. | PDO | Supp | Support |    |    |    |    | Unit |
|-------|----------|--------|-----------------------------|--------|-------|-----|------|---------|----|----|----|----|------|
|       |          |        |                             |        |       |     | All  | IP      | PP | PV | PT | НМ |      |
|       | 0        |        | number_of_entries           | UINT8  | RO    | NO  | •    |         |    |    |    |    |      |
|       | 1        |        | communication_error         | UINT8  | RW    | NO  | •    |         |    |    |    |    |      |
|       |          |        | server_sdo_parameter        |        |       |     | •    |         |    |    |    |    |      |
| 1200  | 0        | RECORD | number_of_entries           | UINT8  | RO    | NO  | •    |         |    |    |    |    |      |
|       | 1        |        | cob_id_client_server        | UINT32 | RO    | NO  | •    |         |    |    |    |    |      |
|       | 2        | -      | cob_id_server_client        | UINT32 | RO    | NO  | •    |         |    |    |    |    |      |
|       |          |        | receive_pdo_parameter_rpdo1 |        |       |     | •    |         |    |    |    |    |      |
| 1400  | 0        | RECORD | number_of_entries_rpdo1     | UINT8  | RO    | NO  | •    |         |    |    |    |    |      |
| 1400  | 1        | RECORD | cob_id_used_by_pdo_rpdo1    | UINT32 | RO    | NO  | •    |         |    |    |    |    |      |
|       | 2        |        | transmission_type_rpdo1     | UINT8  | RW    | NO  | •    |         |    |    |    |    |      |
|       |          |        | receive_pdo_parameter_rpdo2 |        |       |     | •    |         |    |    |    |    |      |
| 1401  | 0        | RECORD | number_of_entries_rpdo2     | UINT8  | RO    | NO  | •    |         |    |    |    |    |      |
| 1401  | 1        | RECORD | cob_id_used_by_pdo_rpdo2    | UINT32 | RO    | NO  | •    |         |    |    |    |    |      |
|       | 2        |        | transmission_type_rpdo2     | UINT8  | RW    | NO  | •    |         |    |    |    |    |      |
|       |          |        | receive_pdo_parameter_rpdo3 |        |       |     | •    |         |    |    |    |    |      |
| 1402  | 0        | RECORD | number_of_entries_rpdo3     | UINT8  | RO    | NO  | •    |         |    |    |    |    |      |
| 1402  | 1        | ALCORD | cob_id_used_by_pdo_rpdo3    | UINT32 | RO    | NO  | •    |         |    |    |    |    |      |
|       | 2        |        | transmission_type_rpdo3     | UINT8  | RW    | NO  | •    |         |    |    |    |    |      |
| 1403  |          | RECORD | receive_pdo_parameter_rpdo4 |        |       |     | •    |         |    |    |    |    |      |

| Index | Subindex | Object | Name                       | Туре   | Attr. | PDO | Supp | Support |    |    |    |    | Unit |
|-------|----------|--------|----------------------------|--------|-------|-----|------|---------|----|----|----|----|------|
|       |          |        |                            |        |       |     | All  | IP      | PP | PV | PT | НМ |      |
|       | 0        |        | number_of_entries_rpdo4    | UINT8  | RO    | NO  | •    |         |    |    |    |    |      |
|       | 1        |        | cob_id_used_by_pdo_rpdo4   | UINT32 | RO    | NO  | •    |         |    |    |    |    |      |
|       | 2        |        | transmission_type_rpdo4    | UINT8  | RW    | NO  | •    |         |    |    |    |    |      |
|       |          |        | receive_pdo_mapping_rpdo1  |        |       |     | •    |         |    |    |    |    |      |
|       | 0        |        | number_of_entries          | UINT8  | RO    | NO  | •    |         |    |    |    |    |      |
| 1600  | 1        | RECORD | first_mapped_object_rpdo1  | UINT32 | RW    | NO  | •    |         |    |    |    |    |      |
| 1000  | 2        | RECORD | second_mapped_object_rpdo1 | UINT32 | RW    | NO  | •    |         |    |    |    |    |      |
|       | 3        |        | third_mapped_object_rpdo1  | UINT32 | RW    | NO  | •    |         |    |    |    |    |      |
|       | 4        |        | fourth_mapped_object_rpdo1 | UINT32 | RW    | NO  | •    |         |    |    |    |    |      |
|       |          |        | receive_pdo_mapping_rpdo2  |        |       |     | •    |         |    |    |    |    |      |
|       | 0        |        | number_of_entries          | UINT8  | RO    | NO  | •    |         |    |    |    |    |      |
| 1601  | 1        | RECORD | first_mapped_object_rpdo2  | UINT32 | RW    | NO  | •    |         |    |    |    |    |      |
| 1001  | 2        | RECORD | second_mapped_object_rpdo2 | UINT32 | RW    | NO  | •    |         |    |    |    |    |      |
|       | 3        |        | third_mapped_object_rpdo2  | UINT32 | RW    | NO  | •    |         |    |    |    |    |      |
|       | 4        |        | fourth_mapped_object_rpdo2 | UINT32 | RW    | NO  | •    |         |    |    |    |    |      |
|       |          |        | receive_pdo_mapping_rpdo3  |        |       |     | •    |         |    |    |    |    |      |
|       | 0        |        | number_of_entries          | UINT8  | RO    | NO  | •    |         |    |    |    |    |      |
| 1602  | 1        | RECORD | first_mapped_object_rpdo3  | UINT32 | RW    | NO  | •    |         |    |    |    |    |      |
| 1002  | 2        |        | second_mapped_object_rpdo3 | UINT32 | RW    | NO  | •    |         |    |    |    |    |      |
|       | 3        |        | third_mapped_object_rpdo3  | UINT32 | RW    | NO  | •    |         |    |    |    |    |      |
|       | 4        |        | fourth_mapped_object_rpdo3 | UINT32 | RW    | NO  | •    |         |    |    |    |    |      |

| Index | Subindex | Object | Name                         | Туре   | Attr. | PDO | Supp | ort |    |    |    |    | Unit |
|-------|----------|--------|------------------------------|--------|-------|-----|------|-----|----|----|----|----|------|
|       |          |        |                              |        |       |     | All  | IP  | PP | PV | PT | HM |      |
|       |          |        | receive_pdo_mapping_rpdo4    |        |       |     | •    |     |    |    |    |    |      |
|       | 0        |        | number_of_entries            | UINT8  | RO    | NO  | •    |     |    |    |    |    |      |
| 1603  | 1        | RECORD | first_mapped_object_rpdo4    | UINT32 | RW    | NO  | •    |     |    |    |    |    |      |
| 1003  | 2        | RECORD | second_mapped_object_rpdo4   | UINT32 | RW    | NO  | •    |     |    |    |    |    |      |
|       | 3        |        | third_mapped_object_rpdo4    | UINT32 | RW    | NO  | •    |     |    |    |    |    |      |
|       | 4        |        | fourth_mapped_object_rpdo4   | UINT32 | RW    | NO  | •    |     |    |    |    |    |      |
|       |          |        | transmit_pdo_parameter_tpdo1 |        |       |     | •    |     |    |    |    |    |      |
|       | 0        |        | number_of_entries_tpdo1      | UINT32 | RO    | NO  | •    |     |    |    |    |    |      |
| 1800  | 1        | RECORD | cob_id_used_by_pdo_tpdo1     | UINT32 | RO    | NO  | •    |     |    |    |    |    |      |
| 1000  | 2        | RECORD | transmission_type_tpdo1      | UINT8  | RW    | NO  | •    |     |    |    |    |    |      |
|       | 3        |        | inhibit_time_tpdo1           | UINT16 | RW    | NO  | •    |     |    |    |    |    |      |
|       | 5        |        | event_timer_tpdo1            | UINT16 | RW    | NO  | •    |     |    |    |    |    |      |
|       |          |        | transmit_pdo_parameter_tpdo2 |        |       |     | •    |     |    |    |    |    |      |
|       | 0        |        | number_of_entries_tpdo2      | UINT32 | RO    | NO  | •    |     |    |    |    |    |      |
| 1801  | 1        | RECORD | cob_id_used_by_pdo_tpdo2     | UINT32 | RO    | NO  | •    |     |    |    |    |    |      |
| 1001  | 2        | RECORD | transmission_type_tpdo2      | UINT8  | RW    | NO  | •    |     |    |    |    |    |      |
|       | 3        |        | inhibit_time_tpdo2           | UINT16 | RW    | NO  | •    |     |    |    |    |    |      |
|       | 5        |        | event_timer_tpdo2            | UINT16 | RW    | NO  | •    |     |    |    |    |    |      |
|       |          |        | transmit_pdo_parameter_tpdo3 |        |       |     | •    |     |    |    |    |    |      |
| 1802  | 0        | RECORD | number_of_entries_tpdo3      | UINT32 | RO    | NO  | •    |     |    |    |    |    |      |
|       | 1        |        | cob_id_used_by_pdo_tpdo3     | UINT32 | RO    | NO  | •    |     |    |    |    |    |      |

| Index | Subindex | Object | Name                         | Туре   | Attr. | PDO | Supp | Support |    |    |    |    | Unit |
|-------|----------|--------|------------------------------|--------|-------|-----|------|---------|----|----|----|----|------|
|       |          |        |                              |        |       |     | All  | IP      | PP | PV | PT | НМ |      |
|       | 2        |        | transmission_type_tpdo3      | UINT8  | RW    | NO  | •    |         |    |    |    |    |      |
|       | 3        |        | inhibit_time_tpdo3           | UINT16 | RW    | NO  | •    |         |    |    |    |    |      |
|       | 5        |        | event_timer_tpdo3            | UINT16 | RW    | NO  | •    |         |    |    |    |    |      |
|       |          |        | transmit_pdo_parameter_tpdo4 |        |       |     | •    |         |    |    |    |    |      |
|       | 0        |        | number_of_entries_tpdo4      | UINT32 | RO    | NO  | •    |         |    |    |    |    |      |
| 1803  | 1        | RECORD | cob_id_used_by_pdo_tpdo4     | UINT32 | RO    | NO  | •    |         |    |    |    |    |      |
| 1005  | 2        | RECORD | transmission_type_tpdo4      | UINT8  | RW    | NO  | •    |         |    |    |    |    |      |
|       | 3        |        | inhibit_time_tpdo4           | UINT16 | RW    | NO  | •    |         |    |    |    |    |      |
|       | 5        |        | event_timer_tpdo4            | UINT16 | RW    | NO  | •    |         |    |    |    |    |      |
|       |          |        | transmit_pdo_mapping_tpdo1   |        |       |     | •    |         |    |    |    |    |      |
|       | 0        |        | number_of_entries            | UINT8  | RO    | NO  | •    |         |    |    |    |    |      |
| 1A00  | 1        | RECORD | first_mapped_object_tpdo1    | UINT32 | RW    | NO  | •    |         |    |    |    |    |      |
| TAUU  | 2        | RECORD | second_mapped_object_tpdo1   | UINT32 | RW    | NO  | •    |         |    |    |    |    |      |
|       | 3        |        | third_mapped_object_tpdo1    | UINT32 | RW    | NO  | •    |         |    |    |    |    |      |
|       | 4        |        | fourth_mapped_object_tpdo1   | UINT32 | RW    | NO  | •    |         |    |    |    |    |      |
|       |          |        | transmit_pdo_mapping_tpdo2   |        |       |     | •    |         |    |    |    |    |      |
|       | 0        |        | number_of_entries            | UINT8  | RO    | NO  | •    |         |    |    |    |    |      |
| 1A01  | 1        | RECORD | first_mapped_object_tpdo2    | UINT32 | RW    | NO  | •    |         |    |    |    |    |      |
| IAUI  | 2        | RECORD | second_mapped_object_tpdo2   | UINT32 | RW    | NO  | •    |         |    |    |    |    |      |
|       | 3        |        | third_mapped_object_tpdo2    | UINT32 | RW    | NO  | •    |         |    |    |    |    |      |
|       | 4        |        | fourth_mapped_object_tpdo2   | UINT32 | RW    | NO  | •    |         |    |    |    |    |      |

| Index | Subindex | Object | Name                       | Туре   | Attr. | PDO | Supp | ort |    |    |    |    | Unit |
|-------|----------|--------|----------------------------|--------|-------|-----|------|-----|----|----|----|----|------|
|       |          |        |                            |        |       |     | All  | IP  | PP | PV | PT | НМ |      |
|       |          |        | transmit_pdo_mapping_tpdo3 |        |       |     | •    |     |    |    |    |    |      |
|       | 0        |        | number_of_entries          | UINT8  | RO    | NO  | •    |     |    |    |    |    |      |
| 1A02  | 1        | RECORD | first_mapped_object_tpdo3  | UINT32 | RW    | NO  | •    |     |    |    |    |    |      |
| TAUZ  | 2        | RECORD | second_mapped_object_tpdo3 | UINT32 | RW    | NO  | •    |     |    |    |    |    |      |
|       | 3        |        | third_mapped_object_tpdo3  | UINT32 | RW    | NO  | •    |     |    |    |    |    |      |
|       | 4        |        | fourth_mapped_object_tpdo3 | UINT32 | RW    | NO  | •    |     |    |    |    |    |      |
|       |          |        | transmit_pdo_mapping_tpdo4 |        |       |     | •    |     |    |    |    |    |      |
|       | 0        |        | number_of_entries          | UINT8  | RO    | NO  | •    |     |    |    |    |    |      |
| 1A03  | 1        | RECORD | first_mapped_object_tpdo4  | UINT32 | RW    | NO  | •    |     |    |    |    |    |      |
| TAUS  | 2        | RECORD | second_mapped_object_tpdo4 | UINT32 | RW    | NO  | •    |     |    |    |    |    |      |
|       | 3        |        | third_mapped_object_tpdo4  | UINT32 | RW    | NO  | •    |     |    |    |    |    |      |
|       | 4        |        | fourth_mapped_object_tpdo4 | UINT32 | RW    | NO  | •    |     |    |    |    |    |      |
|       |          |        | mask_tpdo1                 |        |       |     | •    |     |    |    |    |    |      |
| 2000  | 0        | RECORD | number_of_entries          | UINT8  | RO    | NO  | •    |     |    |    |    |    |      |
| 2000  | 1        | RECORD | mask1_tpdo1                | UINT32 | RW    | NO  | •    |     |    |    |    |    |      |
|       | 2        |        | mask2_tpdo1                | UINT32 | RW    | NO  | •    |     |    |    |    |    |      |
|       |          |        | mask_tpdo2                 |        |       |     | •    |     |    |    |    |    |      |
| 2001  | 0        | RECORD | number_of_entries          | UINT8  | RO    | NO  | •    |     |    |    |    |    |      |
| 2001  | 1        |        | mask1_tpdo2                | UINT32 | RW    | NO  | •    |     |    |    |    |    |      |
|       | 2        |        | mask2_tpdo2                | UINT32 | RW    | NO  | •    |     |    |    |    |    |      |
| 2002  |          | RECORD | mask_tpdo3                 |        |       |     | •    |     |    |    |    |    |      |

| Index | Subindex | Object | Name                                       | Туре   | Attr. | PDO | Supp | ort |    |    |    |    | Unit  |
|-------|----------|--------|--------------------------------------------|--------|-------|-----|------|-----|----|----|----|----|-------|
|       |          |        |                                            |        |       |     | All  | IP  | PP | PV | PT | НМ |       |
|       | 0        |        | number_of_entries                          | UINT8  | RO    | NO  | •    |     |    |    |    |    |       |
|       | 1        |        | mask1_tpdo3                                | UINT32 | RW    | NO  | •    |     |    |    |    |    |       |
|       | 2        |        | mask2_tpdo3                                | UINT32 | RW    | NO  | •    |     |    |    |    |    |       |
|       |          |        | mask_tpdo4                                 |        |       |     | •    |     |    |    |    |    |       |
| 2002  | 0        | RECORD | number_of_entries                          | UINT8  | RO    | NO  | •    |     |    |    |    |    |       |
| 2003  | 1        |        | mask1_tpdo4                                | UINT32 | RW    | NO  | •    |     |    |    |    |    |       |
|       | 2        |        | mask2_tpdo4                                | UINT32 | RW    | NO  | •    |     |    |    |    |    |       |
| 2105  | 0        | VAR    | sync_time_period                           | UINT32 | RW    | NO  | •    |     |    |    |    |    |       |
| 30A5  |          | VAR    | SinglePos                                  | UINT32 | RO    | YES | •    |     |    |    |    |    | pulse |
| 30A6  |          | VAR    | MultiPos                                   | UINT32 | RO    | YES | •    |     |    |    |    |    |       |
| 30A7  |          | VAR    | HomingStatus                               | UINT16 | RW    | NO  | •    |     |    |    |    |    |       |
| 30A8  |          | VAR    | ExtEncPosition                             | INT32  | RO    | YES | •    |     |    |    |    |    | pulse |
| 30A9  |          | VAR    | MultiPosAfterProc                          | UINT32 | RO    | YES | •    |     |    |    |    |    |       |
| 30AA  |          | VAR    | ActualPosAfterProc                         | UINT32 | RO    | YES | •    |     |    |    |    |    | pulse |
| 3164  |          | VAR    | Pn000 Basic Function Selections<br>0       | INT32  | RW    | NO  | •    |     |    |    |    |    |       |
| 3165  |          | VAR    | Pn001 Basic Function Selections            | INT32  | RW    | NO  | •    |     |    |    |    |    |       |
| 3166  |          | VAR    | Pn002 Application Function<br>Selections 2 | INT32  | RW    | NO  | •    |     |    |    |    |    |       |
| 3167  |          | VAR    | Pn003 Application Function<br>Selections 3 | INT32  | RW    | NO  | •    |     |    |    |    |    |       |

| Index | Subindex | Object | Name                                           | Туре  | Attr. | PDO | Supp | ort |    |    |    |    | Unit   |
|-------|----------|--------|------------------------------------------------|-------|-------|-----|------|-----|----|----|----|----|--------|
|       |          |        |                                                |       |       |     | All  | IP  | PP | PV | PT | НМ | 1      |
| 3168  |          | VAR    | Pn004 Application Function<br>Selections 4     | INT32 | RW    | NO  | •    |     |    |    |    |    |        |
| 3169  |          | VAR    | Pn005 Application Function<br>Selections 5     | INT32 | RW    | NO  | •    |     |    |    |    |    |        |
| 316A  |          | VAR    | Pn006 Application Function<br>Selections 6     | INT32 | RW    | NO  | •    |     |    |    |    |    |        |
| 316B  |          | VAR    | Pn007 Application Function<br>Selections 7     | INT32 | RW    | NO  | •    |     |    |    |    |    |        |
| 316C  |          | VAR    | Pn008 Power On Options                         | INT32 | RW    | NO  | •    |     |    |    |    |    |        |
| 316D  |          | VAR    | Pn009 Application Function<br>Selections 9     | INT32 | RW    | NO  | •    |     |    |    |    |    |        |
| 31C8  |          | VAR    | Pn100 Tuning Function<br>Selection             | INT32 | RW    | NO  | •    |     |    |    |    |    |        |
| 31C9  |          | VAR    | Pn101 Response Frequency<br>Level              | INT32 | RW    | NO  | •    |     |    |    |    |    | Hz     |
| 31CA  |          | VAR    | Pn102 Speed Loop Gain                          | INT32 | RW    | NO  | •    |     |    |    |    |    | rad/s  |
| 31CB  |          | VAR    | Pn103 Speed Loop Integral<br>Time              | INT32 | RW    | NO  | •    |     |    |    |    |    | 0.1ms  |
| 31CC  |          | VAR    | Pn104 Position Loop Gain                       | INT32 | RW    | NO  | •    |     |    |    |    |    | 1/s    |
| 31CD  |          | VAR    | Pn105 Torque Reference Filter<br>Time Constant | INT32 | RW    | NO  | •    |     |    |    |    |    | 0.01ms |
| 31CE  |          | VAR    | Pn106 Load Inertia Percentage                  | INT32 | RW    | NO  | •    |     |    |    |    |    | %      |
| 31CF  |          | VAR    | Pn107 Second Speed Loop Gain                   | INT32 | RW    | NO  | •    |     |    |    |    |    | rad/s  |
| 31D0  |          | VAR    | Pn108 Second Speed Loop<br>Integral Time       | INT32 | RW    | NO  | •    |     |    |    |    |    | 0.1ms  |

| Index | Subindex | Object | Name                                                  | Туре  | Attr. | PDO | Supp | ort |    |    |    |    | Unit    |
|-------|----------|--------|-------------------------------------------------------|-------|-------|-----|------|-----|----|----|----|----|---------|
|       |          |        |                                                       |       |       |     | All  | IP  | PP | PV | PT | НМ |         |
| 31D1  |          | VAR    | Pn109 Second Position Loop<br>Gain                    | INT32 | RW    | NO  | •    |     |    |    |    |    | 1/s     |
| 31D2  |          | VAR    | Pn110 Second Torque Reference<br>Filter Time Constant | INT32 | RW    | NO  | •    |     |    |    |    |    | 0.01ms  |
| 31D4  |          | VAR    | Pn112 Speed Feedforward                               | INT32 | RW    | NO  | •    |     |    |    |    |    | %       |
| 31D5  |          | VAR    | Pn113 Speed Feedforward Filter<br>Time Constant       | INT32 | RW    | NO  | •    |     |    |    |    |    | 0.1ms   |
| 31D6  |          | VAR    | Pn114 Torque Feedforward                              | INT32 | RW    | NO  | •    |     |    |    |    |    | %       |
| 31D7  |          | VAR    | Pn115 Torque Feedforward<br>Filter Time Constant      | INT32 | RW    | NO  | •    |     |    |    |    |    | 0.1ms   |
| 31D8  |          | VAR    | Pn116 P/PI Switching Conditions                       | INT32 | RW    | NO  | •    |     |    |    |    |    |         |
| 31D9  |          | VAR    | Pn117 P/PI Switching Level for<br>Torque Reference    | INT32 | RW    | NO  | •    |     |    |    |    |    | %       |
| 31DA  |          | VAR    | Pn118 P/PI Switching Level for<br>Position Deviation  | INT32 | RW    | NO  | •    |     |    |    |    |    | pulse   |
| 31DB  |          | VAR    | Pn119 P/PI Switching Level for<br>Acceleration        | INT32 | RW    | NO  | •    |     |    |    |    |    | 10rmp/s |
| 31DC  |          | VAR    | Pn120 P/PI Switching Level for<br>Speed Reference     | INT32 | RW    | NO  | •    |     |    |    |    |    | rpm     |
| 31DD  |          | VAR    | Pn121 Gain Switching Conditions                       | INT32 | RW    | NO  | •    |     |    |    |    |    |         |
| 31DE  |          | VAR    | Pn122 Gain Switching Waiting<br>Time                  | INT32 | RW    | NO  | •    |     |    |    |    |    | 0.1ms   |
| 31DF  |          | VAR    | Pn123 Gain Switching Level                            | INT32 | RW    | NO  | •    |     |    |    |    |    |         |
| 31E0  |          | VAR    | Pn124 Speed Level                                     | INT32 | RW    | NO  | •    |     |    |    |    |    | rpm     |

| Index | Subindex | Object | Name                                                            | Туре  | Attr. | PDO | Supp | oort |    |    |    |    | Unit           |
|-------|----------|--------|-----------------------------------------------------------------|-------|-------|-----|------|------|----|----|----|----|----------------|
|       |          |        |                                                                 |       |       |     | All  | IP   | PP | PV | PT | НМ |                |
| 31E1  |          | VAR    | Pn125 Position Gain Switching<br>Time                           | INT32 | RW    | NO  | •    |      |    |    |    |    | 0.1ms          |
| 31E2  |          | VAR    | Pn126 Gain Switching Hysteresis                                 | INT32 | RW    | NO  | •    |      |    |    |    |    |                |
| 31E3  |          | VAR    | Pn127 Speed Measurement<br>Filter at Low Speed                  | INT32 | RW    | NO  | •    |      |    |    |    |    | 1 cycle        |
| 31E6  |          | VAR    | Pn130 Friction Compensation<br>Gain                             | INT32 | RW    | NO  | •    |      |    |    |    |    | 0.1%Tn         |
| 31E7  |          | VAR    | Pn131 Friction Compensation<br>Speed Hysteresis                 | INT32 | RW    | NO  | •    |      |    |    |    |    | rpm            |
| 31E8  |          | VAR    | Pn132 Friction Damping<br>Proportion                            | INT32 | RW    | NO  | •    |      |    |    |    |    | 0.1%Tn/1000rpm |
| 31EB  |          | VAR    | Pn135 Speed Feedback Filter<br>Time                             | INT32 | RW    | NO  | •    |      |    |    |    |    | 0.01ms         |
| 31FA  |          | VAR    | Pn150 Control-Related<br>Selections                             | INT32 | RW    | NO  | •    |      |    |    |    |    |                |
| 31FB  |          | VAR    | Pn151 Model Following Control<br>Gain                           | INT32 | RW    | NO  | •    |      |    |    |    |    | 1/s            |
| 31FC  |          | VAR    | Pn152 Model Following Control<br>Gain Correction                | INT32 | RW    | NO  | •    |      |    |    |    |    | %              |
| 31FD  |          | VAR    | Pn153 Model Following Control<br>Speed Feedforward Coefficient  | INT32 | RW    | NO  | •    |      |    |    |    |    | %              |
| 31FE  |          | VAR    | Pn154 Model Following Control<br>Torque Feedforward Coefficient | INT32 | RW    | NO  | •    |      |    |    |    |    | %              |
| 31FF  |          | VAR    | Pn155 Anti-Resonance<br>Frequency for Jitter Suppression        | INT32 | RW    | NO  | •    |      |    |    |    |    | 0.1Hz          |
| 3200  |          | VAR    | Pn156 Filter Time Constant for Jitter Suppression               | INT32 | RW    | NO  | •    |      |    |    |    |    | 0.1ms          |

| Index | Subindex | Object | Name                                                                                        | Туре  | Attr. | PDO | Supp | ort |    |    |    |    | Unit |
|-------|----------|--------|---------------------------------------------------------------------------------------------|-------|-------|-----|------|-----|----|----|----|----|------|
|       |          |        |                                                                                             |       |       |     | All  | IP  | PP | PV | PT | НМ |      |
| 3201  |          | VAR    | Pn157 Low frequency jitter<br>suppression speed feedforward<br>compensation amount limiting | INT32 | RW    | NO  | •    |     |    |    |    |    | rpm  |
| 3204  |          | VAR    | Pn160 Load Disturbance<br>Compensation                                                      | INT32 | RW    | NO  | •    |     |    |    |    |    | %    |
| 3205  |          | VAR    | Pn161 Load Disturbance<br>Detection Gain                                                    | INT32 | RW    | NO  | •    |     |    |    |    |    | Hz   |
| 3206  |          | VAR    | Pn162 Use Estimated Speed                                                                   | INT32 | RW    | NO  | •    |     |    |    |    |    |      |
| 3208  |          | VAR    | Pn164 PJOG0 Rotation Number                                                                 | INT32 | RW    | NO  | •    |     |    |    |    |    | rev  |
| 3209  |          | VAR    | Pn165 PJOG0 Rotation Speed                                                                  | INT32 | RW    | NO  | •    |     |    |    |    |    | rpm  |
| 320A  |          | VAR    | Pn166 PJOG0<br>Acceleration/Deceleration Time                                               | INT32 | RW    | NO  | •    |     |    |    |    |    | ms   |
| 320B  |          | VAR    | Pn167 PJOG0 Stop Time                                                                       | INT32 | RW    | NO  |      |     |    |    |    |    | ms   |
| 320C  |          | VAR    | Pn168 PJOG1 Rotation Number                                                                 | INT32 | RW    | NO  | •    |     |    |    |    |    | rev  |
| 320D  |          | VAR    | Pn169 PJOG1 Rotation Speed                                                                  | INT32 | RW    | NO  | •    |     |    |    |    |    | rpm  |
| 320E  |          | VAR    | Pn170 PJOG1<br>Acceleration/Deceleration Time                                               | INT32 | RW    | NO  | •    |     |    |    |    |    | ms   |
| 320F  |          | VAR    | Pn171 PJOG1 Stop Time                                                                       | INT32 | RW    | NO  | •    |     |    |    |    |    | ms   |
| 3210  |          | VAR    | Pn172 Moment of Inertia<br>Calculation Amount                                               | INT32 | RW    | NO  | •    |     |    |    |    |    |      |
| 3211  |          | VAR    | Pn173 Vibration Suppression<br>Frequency at Intermediate-<br>Frequency                      | INT32 | RW    | NO  | •    |     |    |    |    |    | Hz   |
| 3212  |          | VAR    | Pn174 Vibration Suppression<br>Bandwidth Adjustment at<br>Intermediate-Frequency            | INT32 | RW    | NO  | •    |     |    |    |    |    |      |

| Index | Subindex | Object | Name                                                                                      | Туре  | Attr. | PDO | Supp | ort |    |    |    |    | Unit  |
|-------|----------|--------|-------------------------------------------------------------------------------------------|-------|-------|-----|------|-----|----|----|----|----|-------|
|       |          |        |                                                                                           |       |       |     | All  | IP  | PP | PV | PT | HM |       |
| 3213  |          | VAR    | Pn175 Vibration Suppression<br>Damping Gain at Intermediate-<br>Frequency                 | INT32 | RW    | NO  | •    |     |    |    |    |    |       |
| 3214  |          | VAR    | Pn176 Vibration Suppression<br>Lowpass Filter Time at<br>Intermediate-Frequency           | INT32 | RW    | NO  | •    |     |    |    |    |    | 0.1ms |
| 3215  |          | VAR    | Pn177 Vibration Suppression<br>Highpass Filter Time at<br>Intermediate-Frequency          | INT32 | RW    | NO  | •    |     |    |    |    |    | 0.1ms |
| 3216  |          | VAR    | Pn178 Vibration Suppression<br>Proportional Attenuation Gain<br>at Intermediate-Frequency | INT32 | RW    | NO  | •    |     |    |    |    |    |       |
| 3217  |          | VAR    | Pn179 Vibration Amplitude<br>Detection Level                                              | INT32 | RW    | NO  | •    |     |    |    |    |    |       |
| 3218  |          | VAR    | Pn180 Vibration Frequency<br>Detection Level                                              | INT32 | RW    | NO  | •    |     |    |    |    |    | Hz    |
| 3219  |          | VAR    | Pn181 Notch Filter Frequency 1                                                            | INT32 | RW    | NO  | •    |     |    |    |    |    | Hz    |
| 321A  |          | VAR    | Pn182 Notch Filter Depth 1                                                                | INT32 | RW    | NO  | •    |     |    |    |    |    |       |
| 321B  |          | VAR    | Pn183 Notch Filter Width 1                                                                | INT32 | RW    | NO  | •    |     |    |    |    |    |       |
| 321C  |          | VAR    | Pn184 Notch Filter Frequency 2                                                            | INT32 | RW    | NO  | •    |     |    |    |    |    | Hz    |
| 321D  |          | VAR    | Pn185 Notch Filter Depth 2                                                                | INT32 | RW    | NO  | •    |     |    |    |    |    |       |
| 321E  |          | VAR    | Pn186 Notch Filter Width 2                                                                | INT32 | RW    | NO  | •    |     |    |    |    |    |       |
| 321F  |          | VAR    | Pn187 Notch Filter Frequency 3                                                            | INT32 | RW    | NO  | •    |     |    |    |    |    | Hz    |
| 3220  |          | VAR    | Pn188 Notch Filter Depth 3                                                                | INT32 | RW    | NO  | •    |     |    |    |    |    |       |
| 3221  |          | VAR    | Pn189 Notch Filter Width 3                                                                | INT32 | RW    | NO  | •    |     |    |    |    |    |       |

| Index | Subindex | Object | Name                                                                               | Туре  | Attr. | PDO | Supp | ort |    |    |    |    | Unit    |
|-------|----------|--------|------------------------------------------------------------------------------------|-------|-------|-----|------|-----|----|----|----|----|---------|
|       |          |        |                                                                                    |       |       |     | All  | IP  | PP | PV | PT | НМ |         |
| 3222  |          | VAR    | Pn190 Automatic Vibration<br>Suppression State                                     | INT32 | RW    | NO  | •    |     |    |    |    |    |         |
| 3223  |          | VAR    | Pn191 Vibration Frequency<br>Detection Level                                       | INT32 | RW    | NO  | •    |     |    |    |    |    |         |
| 322C  |          | VAR    | Pn200 Pulse Numbers for PG<br>Frequency Division                                   | INT32 | RW    | NO  | •    |     |    |    |    |    | pulse   |
| 3233  |          | VAR    | Pn207 Homing locked-rotor torque                                                   | INT32 | RW    | NO  | •    |     |    |    |    |    | %Tn     |
| 3234  |          | VAR    | Pn208 Homing locked-rotor time                                                     | INT32 | RW    | NO  | •    |     |    |    |    |    | 1 cycle |
| 3236  |          | VAR    | Pn210 2nd Encoder Functions 1                                                      | INT32 | RW    | NO  | •    |     |    |    |    |    |         |
| 3237  |          | VAR    | Pn211 2nd Encoder Functions 2                                                      | INT32 | RW    | NO  | •    |     |    |    |    |    |         |
| 3238  |          | VAR    | Pn212 2nd Encoder Resolution                                                       | INT32 | RW    | NO  | •    |     |    |    |    |    | pulse   |
| 3239  |          | VAR    | Pn213 Position Deviation<br>Overflow Warning Level at Fully<br>Closed-loop Control | INT32 | RW    | NO  | •    |     |    |    |    |    | pulse   |
| 323A  |          | VAR    | Pn214 Position Deviation Reset<br>Level at Fully Closed-loop<br>Control            | INT32 | RW    | NO  | •    |     |    |    |    |    | %       |
| 3245  |          | VAR    | Pn225 Encoder delay<br>compensation mode                                           | INT32 | RW    | NO  | •    |     |    |    |    |    |         |
| 3246  |          | VAR    | Pn226 Encoder delay manual compensation value                                      | INT32 | RW    | NO  | •    |     |    |    |    |    | 10ns    |
| 3248  |          | VAR    | Pn228 User Defined Multi-<br>Resolution                                            | INT32 | RW    | NO  | •    |     |    |    |    |    |         |
| 3294  |          | VAR    | Pn304 Parameter Reference<br>Speed                                                 | INT32 | RW    | NO  | •    |     |    |    |    |    | rpm     |

| Index | Subindex | Object | Name                                         | Туре  | Attr. | PDO | Supp | ort |    |    |    |    | Unit |
|-------|----------|--------|----------------------------------------------|-------|-------|-----|------|-----|----|----|----|----|------|
|       |          |        |                                              |       |       |     | All  | IP  | PP | PV | PT | HM |      |
| 3295  |          | VAR    | Pn305 JOG Speed                              | INT32 | RW    | NO  | •    |     |    |    |    |    | rpm  |
| 3296  |          | VAR    | Pn306 Soft Start Acceleration<br>Time        | INT32 | RW    | NO  | •    |     |    |    |    |    | ms   |
| 3297  |          | VAR    | Pn307 Soft Start Deceleration<br>Time        | INT32 | RW    | NO  | •    |     |    |    |    |    | ms   |
| 3298  |          | VAR    | Pn308 Speed Feedback Filter<br>Time Constant | INT32 | RW    | NO  | •    |     |    |    |    |    | ms   |
| 3299  |          | VAR    | Pn309 S-Curve Rise Time                      | INT32 | RW    | NO  | •    |     |    |    |    |    | ms   |
| 329A  |          | VAR    | Pn310 Speed Reference Curve<br>Form          | INT32 | RW    | NO  | •    |     |    |    |    |    |      |
| 329B  |          | VAR    | Pn311 S-Curve Selection                      | INT32 | RW    | NO  | •    |     |    |    |    |    |      |
| 32A7  |          | VAR    | Pn323 Overspeed Detection<br>Level           | INT32 | RW    | NO  | •    |     |    |    |    |    | rpm  |
| 32AF  |          | VAR    | Pn331 Touch Probe Signal<br>Allocation       | INT32 | RW    | NO  | •    |     |    |    |    |    |      |
| 32B0  |          | VAR    | Pn332 Touch Probe Filtering<br>Time          | INT32 | RW    | NO  | •    |     |    |    |    |    | 10ns |
| 32B1  |          | VAR    | Pn333 Touch Probe Singal<br>Inverts          | INT32 | RW    | NO  | •    |     |    |    |    |    |      |
| 32F5  |          | VAR    | Pn401 Forward Internal Torque<br>Limit       | INT32 | RW    | NO  | •    |     |    |    |    |    | %    |
| 32F6  |          | VAR    | Pn402 Reverse Internal Torque<br>Limit       | INT32 | RW    | NO  | •    |     |    |    |    |    | %    |
| 32F7  |          | VAR    | Pn403 Forward External Torque<br>Limit       | INT32 | RW    | NO  | •    |     |    |    |    |    | %    |

| Index | Subindex | Object | Name                                                   | Туре  | Attr. | PDO | Supp | ort |    |    |    |    | Unit    |
|-------|----------|--------|--------------------------------------------------------|-------|-------|-----|------|-----|----|----|----|----|---------|
|       |          |        |                                                        |       |       |     | All  | IP  | PP | PV | PT | НМ | •       |
| 32F8  |          | VAR    | Pn404 Reverse External Torque<br>Limit                 | INT32 | RW    | NO  | •    |     |    |    |    |    | %       |
| 32F9  |          | VAR    | Pn405 Reverse Brake Torque<br>Limit                    | INT32 | RW    | NO  | •    |     |    |    |    |    | %       |
| 32FA  |          | VAR    | Pn406 Torque Limit at<br>Undervoltage                  | INT32 | RW    | NO  | •    |     |    |    |    |    | %       |
| 32FB  |          | VAR    | Pn407 Release Time for Torque<br>Limit at Undervoltage | INT32 | RW    | NO  | •    |     |    |    |    |    | ms      |
| 32FC  |          | VAR    | Pn408 Speed Limit during<br>Torque Control             | INT32 | RW    | NO  | •    |     |    |    |    |    | rpm     |
| 3358  |          | VAR    | Pn500 Positioning Completed<br>Width                   | INT32 | RW    | NO  | •    |     |    |    |    |    | pulse   |
| 3359  |          | VAR    | Pn501 Speed Coincidence Signal<br>Detection Width      | INT32 | RW    | NO  | •    |     |    |    |    |    | rpm     |
| 335B  |          | VAR    | Pn503 Rotation Detection Speed                         | INT32 | RW    | NO  | •    |     |    |    |    |    | rpm     |
| 335C  |          | VAR    | Pn504 Deviation Counter<br>Overflow Alarm              | INT32 | RW    | NO  | •    |     |    |    |    |    | 1 pulse |
| 335D  |          | VAR    | Pn505 Servo ON Waiting Time                            | INT32 | RW    | NO  | •    |     |    |    |    |    | ms      |
| 335E  |          | VAR    | Pn506 Brake Reference-Servo<br>OFF Delay Time          | INT32 | RW    | NO  | •    |     |    |    |    |    | 10ms    |
| 335F  |          | VAR    | Pn507 Brake Reference Waiting<br>Speed                 | INT32 | RW    | NO  | •    |     |    |    |    |    | rpm     |
| 3360  |          | VAR    | Pn508 Brake Reference Waiting<br>Time                  | INT32 | RW    | NO  | •    |     |    |    |    |    | 10ms    |
| 3361  |          | VAR    | Pn509 Input Signal Allocations 1                       | INT32 | RW    | NO  | •    |     |    |    |    |    |         |
| 3362  |          | VAR    | Pn510 Input Signal Allocations 2                       | INT32 | RW    | NO  | •    |     |    |    |    |    |         |

| Index | Subindex | Object | Name                                                  | Туре  | Attr. | PDO | Supp | ort |    |    |    |    | Unit    |
|-------|----------|--------|-------------------------------------------------------|-------|-------|-----|------|-----|----|----|----|----|---------|
|       |          |        |                                                       |       |       |     | All  | IP  | PP | PV | PT | НМ |         |
| 3363  |          | VAR    | Pn511 Output Signal Allocations                       | INT32 | RW    | NO  | •    |     |    |    |    |    |         |
| 3364  |          | VAR    | Pn512 Input Contact Data (Low<br>Bits) at Bus Control | INT32 | RW    | NO  | •    |     |    |    |    |    |         |
| 3365  |          | VAR    | Pn513 Input Contact Data (High<br>Bit) at Bus Control | INT32 | RW    | NO  | •    |     |    |    |    |    |         |
| 3366  |          | VAR    | Pn514 Input Signals Filter Time                       | INT32 | RW    | NO  | •    |     |    |    |    |    | 1 cycle |
| 3367  |          | VAR    | Pn515 Alarm Signals Filter Time                       | INT32 | RW    | NO  | •    |     |    |    |    |    | 2 cycle |
| 3368  |          | VAR    | Pn516 Input Singal Inverts 1                          | INT32 | RW    | NO  | •    |     |    |    |    |    |         |
| 3369  |          | VAR    | Pn517 Input Singal Inverts 2                          | INT32 | RW    | NO  | •    |     |    |    |    |    |         |
| 336A  |          | VAR    | Pn518 Dynamic Brake Time                              | INT32 | RW    | NO  | •    |     |    |    |    |    | 0.5ms   |
| 336B  |          | VAR    | Pn519 Serial Encoder Error<br>Allowed Time            | INT32 | RW    | NO  | •    |     |    |    |    |    | 1 cycle |
| 336C  |          | VAR    | Pn520 Positioning Completion<br>Time                  | INT32 | RW    | NO  | •    |     |    |    |    |    | 0.1ms   |
| 336D  |          | VAR    | Pn521 Alarm Masks 1                                   | INT32 | RW    | NO  | •    |     |    |    |    |    |         |
| 3371  |          | VAR    | Pn525 Overload Alarm Level                            | INT32 | RW    | NO  | •    |     |    |    |    |    | %       |
| 3374  |          | VAR    | Pn528 Output Signal Inverts                           | INT32 | RW    | NO  | •    |     |    |    |    |    |         |
| 3375  |          | VAR    | Pn529 Torque Detection Signal<br>Output Level         | INT32 | RW    | NO  | •    |     |    |    |    |    | %       |
| 3376  |          | VAR    | Pn530 Torque Detection Signal<br>Output Time          | INT32 | RW    | NO  | •    |     |    |    |    |    | ms      |
| 3379  |          | VAR    | Pn533 Dynamic Brake Current<br>Detection Level        | INT32 | RW    | NO  | •    |     |    |    |    |    | mA      |

| Index | Subindex | Object | Name                                              | Туре  | Attr. | PDO | Supp | ort |    |    |    |    | Unit     |
|-------|----------|--------|---------------------------------------------------|-------|-------|-----|------|-----|----|----|----|----|----------|
|       |          |        |                                                   |       |       |     | All  | IP  | PP | PV | PT | НМ | 1        |
| 337A  |          | VAR    | Pn534 IPM Junction<br>Temperature Detection Level | INT32 | RW    | NO  | •    |     |    |    |    |    | °C       |
| 337B  |          | VAR    | Pn535 Discharging Resistor<br>Resistance          | INT32 | RW    | NO  | •    |     |    |    |    |    | Ω        |
| 337C  |          | VAR    | Pn536 Discharging Resistor<br>Power               | INT32 | RW    | NO  | •    |     |    |    |    |    | w        |
| 337E  |          | VAR    | Pn538 Momentary Power<br>Interruption Hold Time   | INT32 | RW    | NO  | •    |     |    |    |    |    | 1 cycle  |
| 337F  |          | VAR    | Pn539 Pumping Turn ON Delay<br>Time               | INT32 | RW    | NO  | •    |     |    |    |    |    | ms       |
| 3380  |          | VAR    | Pn540 Pumping Turn OFF Delay<br>Time              | INT32 | RW    | NO  | •    |     |    |    |    |    | ms       |
| 3381  |          | VAR    | Pn541 Motion Err Iqr Threshold                    | INT32 | RW    | NO  | •    |     |    |    |    |    | % In     |
| 3382  |          | VAR    | Pn542 Motion Err Acc Threshold                    | INT32 | RW    | NO  | •    |     |    |    |    |    | krpm/s   |
| 3423  |          | VAR    | Pn703 CAN baud                                    | INT32 | RW    | NO  | •    |     |    |    |    |    |          |
| 3424  |          | VAR    | Pn704 Device Node Number                          | INT32 | RW    | NO  | •    |     |    |    |    |    |          |
| 3434  |          | VAR    | Pn720 Homing Mode                                 | INT32 | RW    | NO  | •    |     |    |    |    |    |          |
| 3435  |          | VAR    | Pn721 Research Reference Point<br>Speed           | INT32 | RW    | NO  | •    |     |    |    |    |    | 0.1rpm   |
| 3436  |          | VAR    | Pn722 Origin Research Speed                       | INT32 | RW    | NO  | •    |     |    |    |    |    | 0.1rpm   |
| 3437  |          | VAR    | Pn723 Origin Research<br>Acceleration             | INT32 | RW    | NO  | •    |     |    |    |    |    | 0.1r/m/s |
| 3438  |          | VAR    | Pn724 Origin Return Offset<br>Pulse               | INT32 | RW    | NO  | •    |     |    |    |    |    | pulse    |

| Index | Subindex | Object | Name                                         | Туре  | Attr. | PDO | Supp | ort |    |    |    |    | Unit   |
|-------|----------|--------|----------------------------------------------|-------|-------|-----|------|-----|----|----|----|----|--------|
|       |          |        |                                              |       |       |     | All  | IP  | PP | PV | PT | НМ |        |
| 3439  |          | VAR    | Pn725 Electronic Gear Ratio<br>(Numerator)   | INT32 | RW    | NO  | •    |     |    |    |    |    |        |
| 343A  |          | VAR    | Pn726 Electronic Gear Ratio<br>(Denominator) | INT32 | RW    | NO  | •    |     |    |    |    |    |        |
| 3484  |          | VAR    | Pn800 Motor Applied Settings 1               | INT32 | RW    | NO  | •    |     |    |    |    |    |        |
| 3485  |          | VAR    | Pn801 Motor Applied Settings 2               | INT32 | RW    | NO  | •    |     |    |    |    |    |        |
| 3486  |          | VAR    | Pn802 Encoder Initial Value                  | INT32 | RW    | NO  | •    |     |    |    |    |    |        |
| 3488  |          | VAR    | Pn804 Motor Serials Selection                | INT32 | RW    | NO  | •    |     |    |    |    |    |        |
| 3489  |          | VAR    | Pn805 Motor Module Selection                 | INT32 | RW    | NO  | •    |     |    |    |    |    |        |
| 348A  |          | VAR    | Pn806 Motor Voltage Class                    | INT32 | RW    | NO  | •    |     |    |    |    |    |        |
| 348B  |          | VAR    | Pn807 Motor Power                            | INT32 | RW    | NO  | •    |     |    |    |    |    | w      |
| 348C  |          | VAR    | Pn808 Motor Temperature<br>Sensor Model      | INT32 | RW    | NO  | •    |     |    |    |    |    |        |
| 348D  |          | VAR    | Pn809 Motor Derating Factor                  | INT32 | RW    | NO  | •    |     |    |    |    |    | 0.01Tn |
| 348E  |          | VAR    | Pn810 Motor Rated Torque                     | INT32 | RW    | NO  | •    |     |    |    |    |    | 0.01Nm |
| 348F  |          | VAR    | Pn811 Motor Maximum Torque                   | INT32 | RW    | NO  | •    |     |    |    |    |    | 0.01Nm |
| 3490  |          | VAR    | Pn812 Motor Rated Current                    | INT32 | RW    | NO  | •    |     |    |    |    |    | 0.1A   |
| 3491  |          | VAR    | Pn813 Motor Maximum Curren                   | INT32 | RW    | NO  | •    |     |    |    |    |    | 0.1A   |
| 3492  |          | VAR    | Pn814 Motor Rated Speed                      | INT32 | RW    | NO  | •    |     |    |    |    |    | rpm    |
| 3493  |          | VAR    | Pn815 Motor Maximum Speed                    | INT32 | RW    | NO  | •    |     |    |    |    |    | rpm    |
| 3494  |          | VAR    | Pn816 Motor Ultimate Speed                   | INT32 | RW    | NO  | •    |     |    |    |    |    | rpm    |
| 3495  |          | VAR    | Pn817 a0*10000                               | INT32 | RW    | NO  | •    |     |    |    |    |    |        |

| Index | Subindex | Object | Name                                   | Туре  | Attr. | PDO | Supp | ort |    |    |    |    | Unit       |
|-------|----------|--------|----------------------------------------|-------|-------|-----|------|-----|----|----|----|----|------------|
|       |          |        |                                        |       |       |     | All  | IP  | PP | PV | PT | НМ |            |
| 3496  |          | VAR    | Pn818 a1*10000                         | INT32 | RW    | NO  | •    |     |    |    |    |    |            |
| 3497  |          | VAR    | Pn819 a2*10000                         | INT32 | RW    | NO  | •    |     |    |    |    |    |            |
| 3498  |          | VAR    | Pn820 a3*10000                         | INT32 | RW    | NO  | •    |     |    |    |    |    |            |
| 3499  |          | VAR    | Pn821 a4*10000                         | INT32 | RW    | NO  | •    |     |    |    |    |    |            |
| 349A  |          | VAR    | Pn822 b0*10000                         | INT32 | RW    | NO  | •    |     |    |    |    |    |            |
| 349B  |          | VAR    | Pn823 b1*10000                         | INT32 | RW    | NO  | •    |     |    |    |    |    |            |
| 349C  |          | VAR    | Pn824 b2*10000                         | INT32 | RW    | NO  | •    |     |    |    |    |    |            |
| 349D  |          | VAR    | Pn825 b3*10000                         | INT32 | RW    | NO  | •    |     |    |    |    |    |            |
| 349E  |          | VAR    | Pn826 b4*10000                         | INT32 | RW    | NO  | •    |     |    |    |    |    |            |
| 349F  |          | VAR    | Pn827 Opposing EMF Factor (Ke)         | INT32 | RW    | NO  | •    |     |    |    |    |    | 0.01V/Krpm |
| 34A0  |          | VAR    | Pn828 Phase Resistance (Rs)            | INT32 | RW    | NO  | •    |     |    |    |    |    | 0.001Ω     |
| 34A1  |          | VAR    | Pn829 Ld                               | INT32 | RW    | NO  | •    |     |    |    |    |    | 0.1mH      |
| 34A2  |          | VAR    | Pn830 Lq                               | INT32 | RW    | NO  | •    |     |    |    |    |    | 0.1mH      |
| 34A3  |          | VAR    | Pn831 Moment of Inertia for<br>Motor   | INT32 | RW    | NO  | •    |     |    |    |    |    | 1e-8Kgm^2  |
| 34A4  |          | VAR    | Pn832 Pole Number                      | INT32 | RW    | NO  | •    |     |    |    |    |    |            |
| 34A5  |          | VAR    | Pn833 Electrical Time Constant (te)    | INT32 | RW    | NO  | •    |     |    |    |    |    | 0.01ms     |
| 34A6  |          | VAR    | Pn834 Mechanical Time<br>Constant (tm) | INT32 | RW    | NO  | •    |     |    |    |    |    | 0.01ms     |
| 34A7  |          | VAR    | Pn835 Thermal Time Constant (th)       | INT32 | RW    | NO  | •    |     |    |    |    |    | 0.01ms     |

| Index | Subindex | Object | Name                                                 | Туре  | Attr. | PDO | Supp | ort |    |    |    |    | Unit |
|-------|----------|--------|------------------------------------------------------|-------|-------|-----|------|-----|----|----|----|----|------|
|       |          |        |                                                      |       |       |     | All  | IP  | PP | PV | PT | HM |      |
| 34A8  |          | VAR    | Pn836 Thermal Model<br>Parameters Tp[0]*10000        | INT32 | RW    | NO  | •    |     |    |    |    |    |      |
| 34A9  |          | VAR    | Pn837 Thermal Model<br>Parameters Tp[1]*10000        | INT32 | RW    | NO  | •    |     |    |    |    |    |      |
| 34AA  |          | VAR    | Pn838 Thermal Model<br>Parameters Tp[2]*10000        | INT32 | RW    | NO  | •    |     |    |    |    |    |      |
| 34AB  |          | VAR    | Pn839 Thermal Model<br>Parameters Tp[3]*10000        | INT32 | RW    | NO  | •    |     |    |    |    |    |      |
| 34AC  |          | VAR    | Pn840 Thermal Model<br>Parameters Tp[4]*10000        | INT32 | RW    | NO  | •    |     |    |    |    |    |      |
| 34AD  |          | VAR    | Pn841 Motor Overload Curve<br>Coefficient k[0]*10000 | INT32 | RW    | NO  | •    |     |    |    |    |    |      |
| 34AE  |          | VAR    | Pn842 Motor Overload Curve<br>Coefficient k[1]*10000 | INT32 | RW    | NO  | •    |     |    |    |    |    |      |
| 34AF  |          | VAR    | Pn843 Motor Overload Curve<br>Coefficient k[2]*10000 | INT32 | RW    | NO  | •    |     |    |    |    |    |      |
| 34B0  |          | VAR    | Pn844 Motor Overload Curve<br>Coefficient k[3]*10000 | INT32 | RW    | NO  | •    |     |    |    |    |    |      |
| 34B1  |          | VAR    | Pn845 Motor Overload Curve<br>Coefficient k[4]*10000 | INT32 | RW    | NO  | •    |     |    |    |    |    |      |
| 34CF  |          | VAR    | Pn875 Application Function<br>Select                 | INT32 | RW    | NO  | •    |     |    |    |    |    |      |
| 34D1  |          | VAR    | Pn877 Encoder Protocol<br>Selection                  | INT32 | RW    | NO  | •    |     |    |    |    |    |      |
| 34D2  |          | VAR    | Pn878 Encoder Type Selection                         | INT32 | RW    | NO  | •    |     |    |    |    |    |      |
| 34D3  |          | VAR    | Pn879 Encoder Actual<br>Resolution                   | INT32 | RW    | NO  | •    |     |    |    |    |    |      |

| Index | Subindex | Object | Name                                                                           | Туре  | Attr. | PDO | Supp | ort |    |    |    |    | Unit |
|-------|----------|--------|--------------------------------------------------------------------------------|-------|-------|-----|------|-----|----|----|----|----|------|
|       |          |        |                                                                                |       |       |     | All  | IP  | PP | PV | PT | HM |      |
| 34D4  |          | VAR    | Pn880 Encoder Resolution for<br>Program Using                                  | INT32 | RW    | NO  | •    |     |    |    |    |    |      |
| 34D5  |          | VAR    | Pn881 Encoder Resolution for<br>Multi-turn Data                                | INT32 | RW    | NO  | •    |     |    |    |    |    |      |
| 34D9  |          | VAR    | Pn885 Servodrive Applied<br>Setting                                            | INT32 | RW    | NO  | •    |     |    |    |    |    |      |
| 34E3  |          | VAR    | Pn895 Alarm Masks 7                                                            | INT32 | RW    | NO  | •    |     |    |    |    |    |      |
| 34F6  |          | VAR    | Pn914 Asynchronous Drive<br>Amplitude (Uq)                                     | INT32 | RW    | NO  | •    |     |    |    |    |    | ‰    |
| 34F7  |          | VAR    | Pn915 Asynchronous Drive<br>Frequency                                          | INT32 | RW    | NO  | •    |     |    |    |    |    |      |
| 34F8  |          | VAR    | Pn916 Current Loop Bandwidth                                                   | INT32 | RW    | NO  | •    |     |    |    |    |    | Hz   |
| 34F9  |          | VAR    | Pn917 Dead Zone Compensation<br>Percentage                                     | INT32 | RW    | NO  | •    |     |    |    |    |    | %    |
| 34FC  |          | VAR    | Pn920 Function Selection for<br>Test                                           | INT32 | RW    | NO  | •    |     |    |    |    |    |      |
| 34FD  |          | VAR    | Pn921 Test Mode Settings                                                       | INT32 | RW    | NO  | •    |     |    |    |    |    |      |
| 34FE  |          | VAR    | Pn922 Current loop step test Id given percentage                               | INT32 | RW    | NO  | •    |     |    |    |    |    | %    |
| 34FF  |          | VAR    | Pn923 Iq Given Percentage for<br>Current Loop Step Test                        | INT32 | RW    | NO  | •    |     |    |    |    |    | %    |
| 3501  |          | VAR    | Pn925 Current loop frequency<br>response test Iq given offset<br>percentage    | INT32 | RW    | NO  | •    |     |    |    |    |    | %    |
| 3502  |          | VAR    | Pn926 Current loop frequency<br>response test Iq given<br>amplitude percentage | INT32 | RW    | NO  | •    |     |    |    |    |    | %    |

| Index | Subindex | Object | Name                                                                             | Туре  | Attr. | PDO | Supp | ort |    |    |    |    | Unit |
|-------|----------|--------|----------------------------------------------------------------------------------|-------|-------|-----|------|-----|----|----|----|----|------|
|       |          |        |                                                                                  |       |       |     | All  | IP  | PP | PV | PT | HM |      |
| 3504  |          | VAR    | Pn928 Speed loop frequency response test speed given offset                      | INT32 | RW    | NO  | •    |     |    |    |    |    | rpm  |
| 3505  |          | VAR    | Pn929 Speed loop frequency<br>response test speed given<br>amplitude             | INT32 | RW    | NO  | •    |     |    |    |    |    | rpm  |
| 3507  |          | VAR    | Pn931 DA output voltage<br>amplitude in frequency<br>response test mode          | INT32 | RW    | NO  | •    |     |    |    |    |    | 0.1V |
| 3508  |          | VAR    | Pn932 Sweep frequency                                                            | INT32 | RW    | NO  | •    |     |    |    |    |    | Hz   |
| 350B  |          | VAR    | Pn935 One Volt Corresponding<br>Pulse Number                                     | INT32 | RW    | NO  | •    |     |    |    |    |    |      |
| 350C  |          | VAR    | Pn936 Output Voltage Scale<br>Factor in Position Loop<br>Frequency Response Test | INT32 | RW    | NO  | •    |     |    |    |    |    |      |
| 350D  |          | VAR    | Pn937 Output Voltage Offset in<br>Position Loop Frequency<br>Response Test       | INT32 | RW    | NO  | •    |     |    |    |    |    |      |
| 350F  |          | VAR    | Pn939 STO Function Selection                                                     | INT32 | RW    | NO  | •    |     |    |    |    |    |      |
| 3510  |          | VAR    | Pn940 Interrupt Cycle Time                                                       | INT32 | RW    | NO  | •    |     |    |    |    |    |      |
| 3511  |          | VAR    | Pn941 MXL Motor Flux-<br>weakening Selection                                     | INT32 | RW    | NO  | •    |     |    |    |    |    |      |
| 3512  |          | VAR    | Pn942 Flux-weakening PI<br>Regulator (kp)                                        | INT32 | RW    | NO  | •    |     |    |    |    |    | 0.01 |
| 3513  |          | VAR    | Pn943 Flux-weakening PI<br>Regulator (ki)                                        | INT32 | RW    | NO  | •    |     |    |    |    |    | 0.1  |
| 3514  |          | VAR    | Pn944 Mechanical Analyzer<br>Order                                               | INT32 | RW    | NO  | •    |     |    |    |    |    |      |

| Index | Subindex | Object | Name                                                                                 | Туре   | Attr. | PDO | Supp | ort |    |    |    |    | Unit |
|-------|----------|--------|--------------------------------------------------------------------------------------|--------|-------|-----|------|-----|----|----|----|----|------|
|       |          |        |                                                                                      |        |       |     | All  | IP  | PP | PV | PT | HM |      |
| 351A  |          | VAR    | Pn950 Overmodulation Selection                                                       | INT32  | RW    | NO  | •    |     |    |    |    |    |      |
| 351B  |          | VAR    | Pn951 Tz Selection                                                                   | INT32  | RW    | NO  | •    |     |    |    |    |    |      |
| 351C  |          | VAR    | Pn952 Amplifying Tmax,<br>Pn401/Pn402                                                | INT32  | RW    | NO  | •    |     |    |    |    |    | 0.01 |
| 351D  |          | VAR    | Pn953 Motor Amplified (Imax)                                                         | INT32  | RW    | NO  | •    |     |    |    |    |    | 0.01 |
| 351E  |          | VAR    | Pn954 Alarm Self-test Selection                                                      | INT32  | RW    | NO  | •    |     |    |    |    |    |      |
| 351F  |          | VAR    | Pn955 Bus Voltage Correction                                                         | INT32  | RW    | NO  | •    |     |    |    |    |    | V    |
| 3521  |          | VAR    | Pn957 ePWM forced<br>synchronization enable bit in EC<br>mode Validate After Restart | INT32  | RW    | NO  | •    |     |    |    |    |    |      |
| 3524  |          | VAR    | Pn960 Alarm Masks 1                                                                  | INT32  | RW    | NO  | •    |     |    |    |    |    |      |
| 3525  |          | VAR    | Pn961 Alarm Masks 2                                                                  | INT32  | RW    | NO  | •    |     |    |    |    |    |      |
| 3526  |          | VAR    | Pn962 Alarm Masks 3                                                                  | INT32  | RW    | NO  | •    |     |    |    |    |    |      |
| 3527  |          | VAR    | Pn963 Alarm Masks 4                                                                  | INT32  | RW    | NO  | •    |     |    |    |    |    |      |
| 3528  |          | VAR    | Pn964 Alarm Masks 5                                                                  | INT32  | RW    | NO  | •    |     |    |    |    |    |      |
| 3529  |          | VAR    | Pn965 Alarm Masks 6                                                                  | INT32  | RW    | NO  | •    |     |    |    |    |    |      |
|       |          |        | EncAlmClrVar                                                                         |        |       |     | •    |     |    |    |    |    |      |
| 2/05  | 0        |        | number_of_entries                                                                    | UINT8  | RO    | NO  | •    |     |    |    |    |    |      |
| 3685  | 1        | ARRAY  | ClrAllEncAlm                                                                         | UINT16 | RW    | NO  | •    |     |    |    |    |    |      |
|       | 2        |        | ClrMultiEncAlm                                                                       | UINT16 | RW    | NO  | •    |     |    |    |    |    |      |
| 603F  |          | VAR    | Error_code                                                                           | UINT16 | RO    | YES | •    |     |    |    |    |    |      |
| 6040  |          | VAR    | controlword                                                                          | UINT16 | RW    | YES | •    |     |    |    |    |    |      |

| Index | Subindex | Object | Name                          | Туре   | Attr. | PDO | Supp | ort |    |    |    |    | Unit           |
|-------|----------|--------|-------------------------------|--------|-------|-----|------|-----|----|----|----|----|----------------|
|       |          |        |                               |        |       |     | All  | IP  | PP | PV | PT | НМ |                |
| 6041  |          | VAR    | statusword                    | UINT16 | RO    | YES | •    |     |    |    |    |    |                |
| 605A  |          | VAR    | quick_stop_option_code        | INT16  | RW    | NO  | •    |     |    |    |    |    |                |
| 605B  |          | VAR    | shutdown_option_code          | INT16  | RW    | NO  | •    |     |    |    |    |    |                |
| 605C  |          | VAR    | disable_operation_option_code | INT16  | RW    | NO  | •    |     |    |    |    |    |                |
| 605D  |          | VAR    | stop_option_code              | INT16  | RW    | NO  | •    |     |    |    |    |    |                |
| 605E  |          | VAR    | fault_reaction_option_code    | INT16  | RW    | NO  | •    |     |    |    |    |    |                |
| 6060  |          | VAR    | modes_of_operation            | UINT8  | RW    | YES | •    |     |    |    |    |    |                |
| 6061  |          | VAR    | modes_of_operation_display    | UINT8  | RO    | YES | •    |     |    |    |    |    |                |
| 6062  |          | VAR    | position_demand_value         | INT32  | RO    | YES |      |     | •  |    |    |    | position units |
| 6063  |          | VAR    | position_actual_value*        | INT32  | RO    | YES |      |     | •  |    |    |    | inc            |
| 6064  |          | VAR    | position_actual_value         | INT32  | RO    | YES |      | •   | •  |    | •  | •  | position units |
| 6065  |          | VAR    | following_error_window        | UINT32 | RW    | YES |      |     | •  |    |    |    | position units |
| 6066  |          | VAR    | following_error_time_out      | UINT16 | RW    | YES |      |     | •  |    |    |    | ms             |
| 6067  |          | VAR    | position_window               | UINT32 | RW    | YES |      |     | •  |    |    |    | position units |
| 6068  |          | VAR    | position_window_time          | UINT16 | RW    | YES |      |     | •  |    |    |    | ms             |
| 6069  |          | VAR    | velocity_sensor_actual_value  | INT32  | RO    | YES |      |     |    | •  |    |    | speed units    |
| 606B  |          | VAR    | velocity_demand_value         | INT32  | RO    | YES |      |     |    | •  |    |    | speed units    |
| 606C  |          | VAR    | velocity_actual_value         | INT32  | RO    | YES | •    |     |    |    |    |    | speed units    |
| 606D  |          | VAR    | velocity_window               | UINT16 | RW    | YES |      |     |    | •  |    |    | speed units    |
| 606E  |          | VAR    | velocity_window_time          | UINT16 | RW    | YES |      |     |    | •  |    |    | ms             |
| 606F  |          | VAR    | velocity_threshold            | UINT16 | RW    | YES |      |     |    | •  |    |    | speed units    |

| Index | Subindex | Object | Name                    | Туре   | Attr. | PDO | Supp | ort |    |    |    |    | Unit                  |
|-------|----------|--------|-------------------------|--------|-------|-----|------|-----|----|----|----|----|-----------------------|
|       |          |        |                         |        |       |     | All  | IP  | PP | PV | PT | HM |                       |
| 6070  |          | VAR    | velocity_threshold_time | UINT16 | RW    | YES |      |     |    | •  |    |    | ms                    |
| 6071  |          | VAR    | target_torque           | INT16  | RW    | YES |      |     |    |    | •  |    | 0.1% Tn               |
| 6072  |          | VAR    | Max_torque              | UINT16 | RW    | YES |      |     |    |    | •  |    | 0.1% Tn               |
| 6074  |          | VAR    | torque_demand_value     | INT16  | RO    | YES |      |     |    |    | •  |    | 0.1% Tn               |
| 6077  |          | VAR    | torque_actual_value     | INT32  | RO    | YES |      | •   | •  |    | •  |    | 0.1% Tn               |
| 6078  |          | VAR    | Current actual value    | INT16  | RO    | YES |      | •   | •  |    | •  |    | 0.1%ln                |
| 607A  |          | VAR    | target_position         | INT32  | RW    | YES |      |     | •  |    |    |    | position units        |
| 607C  |          | VAR    | home_offset             | INT32  | RW    | YES | •    |     |    |    |    |    | position units        |
|       |          |        | Software_position_limit |        |       |     |      |     | •  |    |    |    |                       |
| 607D  | 0        | ARRAY  | number_of_entries       | UINT8  | RW    | NO  |      |     | •  |    |    |    |                       |
| 007D  | 1        |        | min_soft_position_limit | INT32  | RW    | NO  |      |     | •  |    |    |    | position units        |
|       | 2        |        | max_soft_position_limit | INT32  | RW    | NO  |      |     | •  |    |    |    | position units        |
| 607E  |          | VAR    | polarity                | UINT8  | RW    | YES | •    |     |    |    |    |    | position units        |
| 607F  |          | VAR    | Max_profile_velocity    | UINT32 | RW    | YES |      |     | •  | •  |    |    | speed units           |
| 6080  |          | VAR    | Max motor speed         | UINT32 | RW    | YES |      |     | •  |    |    |    | rpm                   |
| 6081  |          | VAR    | profile_velocity        | UINT32 | RW    | YES |      |     | •  |    |    |    | speed units           |
| 6082  |          | VAR    | end_velocity            | UINT32 | RW    | YES |      |     | •  |    |    |    | speed units           |
| 6083  |          | VAR    | profile_acceleration    | UINT32 | RW    | YES |      |     | •  | •  |    |    | acceleration<br>units |
| 6084  |          | VAR    | profile_deceleration    | UINT32 | RW    | YES |      |     | •  | •  |    |    | acceleration<br>units |

| Index | Subindex | Object | Name                           | Туре   | Attr. | PDO | Supp | ort |    |    |    |    | Unit                  |
|-------|----------|--------|--------------------------------|--------|-------|-----|------|-----|----|----|----|----|-----------------------|
|       |          |        |                                |        |       |     | All  | IP  | PP | PV | PT | HM | 1                     |
| 6085  |          | VAR    | quick_stop_deceleration        | UINT32 | RW    | YES |      |     | •  | •  |    |    | acceleration<br>units |
| 6086  |          | VAR    | motion_profile_type            | INT16  | RW    | YES |      |     | •  |    |    |    |                       |
| 6087  |          | VAR    | torque_slope                   | UINT32 | RW    | YES |      |     |    |    | •  |    | 0.1%Tn/S              |
|       |          |        | position_factor                |        |       |     | •    |     | •  |    | •  | •  |                       |
| 6093  | 0        | ARRAY  | number_of_entries              | UINT32 | RW    | NO  | •    |     | •  |    | •  | •  |                       |
| 0093  | 1        | ΑΚΚΑΙ  | numerator                      | UINT32 | RW    | NO  | •    |     | •  |    | •  | •  |                       |
|       | 2        |        | divisor                        | UINT32 | RW    | NO  | •    |     | •  |    | •  | •  |                       |
|       |          |        | velocity_encoder_factor        |        |       |     | •    |     |    |    |    |    |                       |
| 6094  | 0        | ARRAY  | number_of_entries              | UINT32 | RW    | NO  | •    |     |    |    |    |    |                       |
| 0094  | 1        | ΑΚΚΑΙ  | numerator                      | UINT32 | RW    | NO  | •    |     |    |    |    |    |                       |
|       | 2        |        | divisor                        | UINT32 | RW    | NO  | •    |     |    |    |    |    |                       |
|       |          |        | acceleration_factor            |        |       |     | •    |     |    |    |    |    |                       |
| 6097  | 0        |        | number_of_entries              | UINT8  | RW    | NO  | •    |     |    |    |    |    |                       |
| 0097  | 1        | ARRAY  | numerator                      | UINT32 | RW    | NO  | •    |     |    |    |    |    |                       |
|       | 2        |        | divisor                        | UINT32 | RW    | NO  | •    |     |    |    |    |    |                       |
| 6098  |          | VAR    | homing_method                  | INT8   | RW    | YES |      |     |    |    |    | •  |                       |
|       |          |        | homing_speeds                  |        |       |     |      |     |    |    |    | •  |                       |
| (000  | 0        |        | number_of_entries              | UINT8  | RO    | NO  |      |     |    |    |    | •  |                       |
| 6099  | 1        | ARRAY  | speed_during_search_for_switch | UINT32 | RW    | YES |      |     |    |    |    | •  | speed units           |
|       | 2        | ]      | speed_during_search_for_zero   | UINT32 | RW    | YES |      |     |    |    |    | •  | speed units           |

| Index | Subindex | Object | Name                          | Туре   | Attr. | PDO | Supp | ort |    |    |    |    | Unit            |
|-------|----------|--------|-------------------------------|--------|-------|-----|------|-----|----|----|----|----|-----------------|
|       |          |        |                               |        |       |     | All  | IP  | PP | PV | PT | НМ |                 |
| 609A  |          | VAR    | homing_acceleration           | UINT32 | RW    | YES |      |     |    |    |    | •  | 0.1rpm/s        |
|       |          |        | profile_jerk                  |        |       |     |      | •   | •  |    |    |    |                 |
| 60A4  | 0        | ARRAY  | number_of_entries             | UINT8  | RO    | NO  |      | •   | •  |    |    |    |                 |
|       | 1        |        | profile_jerk1                 | UINT32 | RW    | YES |      | •   | •  |    |    |    | pulse/s/s/125us |
| 60B1  |          | VAR    | VelocityOffset                | INT32  | RW    | YES | •    |     |    |    |    |    | speed units     |
| 60B2  |          | VAR    | TorqueOffset                  | INT16  | RW    | YES | •    |     |    |    |    |    | 0.1%Tn          |
| 60B8  |          | VAR    | Touch Probe Function          | UINT16 | RW    | YES | •    |     |    |    |    |    |                 |
| 60B9  |          | VAR    | Touch Probe Status            | UINT16 | RO    | YES | •    |     |    |    |    |    |                 |
| 60BA  |          | VAR    | Touch Probe Pos1 Pos Value    | INT32  | RO    | YES | •    |     |    |    |    |    | pulse           |
| 60BB  |          | VAR    | Touch Probe Pos1 Neg Value    | INT32  | RO    | YES | •    |     |    |    |    |    | pulse           |
| 60BC  |          | VAR    | Touch Probe Pos2 Pos Value    | INT32  | RO    | YES | •    |     |    |    |    |    | pulse           |
| 60BD  |          | VAR    | Touch Probe Pos2 Neg Value    | INT32  | RO    | YES | •    |     |    |    |    |    | pulse           |
| 60C0  |          | VAR    | Interpolation sub mode select | INT16  | RW    | NO  | •    |     |    |    |    |    |                 |
|       |          |        | Interpolation data record     |        |       |     |      |     |    |    |    |    |                 |
| 60C1  | 0        | ARRAY  | number_of_entries             | UINT8  | RO    | NO  |      | •   |    |    |    |    |                 |
| 0001  | 1        |        | Interpolation data record1    | INT32  | RW    | YES |      | •   |    |    |    |    | pulse           |
|       | 2        |        | Interpolation data record2    | INT32  | RW    | NO  |      | •   |    |    |    |    | pulse           |
|       |          |        | Interpolation_Time            |        |       |     |      |     |    |    |    |    |                 |
| 60C2  | 0        | ARRAY  | number_of_entries             | UINT8  | RO    | NO  |      | •   |    |    |    |    |                 |
| 0002  | 1        |        | Interpolation_Time_Unit       | UINT8  | RW    | NO  |      | •   |    |    |    |    |                 |
|       | 2        |        | Interpolation_Time_Index      | INT8   | RW    | NO  |      | •   |    |    |    |    |                 |

| Index | Subindex | Object | Name                         | Туре   | Attr. | PDO | Supp | ort |    |    |    |    | Unit        |
|-------|----------|--------|------------------------------|--------|-------|-----|------|-----|----|----|----|----|-------------|
|       |          |        |                              |        |       |     | All  | IP  | PP | PV | PT | НМ |             |
| 60C5  |          | VAR    | Max_acceleration             | UINT32 | RW    | YES | •    |     |    |    |    |    | 0.1rpm/s    |
| 60C6  |          | VAR    | Max_deceleration             | UINT32 | RW    | YES | •    |     |    |    |    |    | 0.1rpm/s    |
| 60E0  |          | VAR    | PosTorLimit                  | UINT16 | RW    | YES | •    |     |    |    |    |    | %0.1Tn      |
| 60E1  |          | VAR    | NegTorLimit                  | UINT16 | RW    | YES | •    |     |    |    |    |    | %0.1Tn      |
| 60F4  |          | VAR    | Following_error_actual_value | INT32  | RO    | YES |      | •   |    |    |    |    | pulse       |
| 60FA  |          | VAR    | control_effort               | INT32  | RO    | YES |      | •   |    |    |    | •  |             |
| 60FC  |          | VAR    | position_demand_value*       | INT32  | RO    | YES |      | •   |    |    |    | •  | pulse       |
| 60FD  |          | VAR    | digital_inputs               | UINT32 | RO    | YES | •    |     |    |    |    |    |             |
|       |          |        | digital_outputs              |        |       |     |      |     |    |    |    |    |             |
|       | 0        |        | number_of_entries            | UINT8  | RO    | NO  | •    |     |    |    |    |    |             |
| 60FE  | 1        | ARRAY  | physical_outputs             | UINT32 | RW    | YES | •    |     |    |    |    |    |             |
|       | 2        | ]      | bit_mask                     | UINT32 | RW    | NO  | •    |     |    |    |    |    |             |
| 60FF  |          | VAR    | target_velocity              | INT32  | RW    | YES |      |     |    | •  |    |    | speed units |
| 6502  |          | VAR    | Supported drive modes        | UINT32 | RO    | NO  | •    |     |    |    |    |    |             |

## **Revision History**

| Date           | Version | Revised Contents                |
|----------------|---------|---------------------------------|
| September 2022 | V0.01   | Initial release (DRAFT)         |
| October 2023   | V1.00   | Updated with formatting changes |

Trio Motion Technology Limited

www.triomotion.uk